# **Patient Information Management System (PIMS) Technical Manual**

**Patient Registration, Admission, Discharge, Transfer, and Appointment Scheduling**

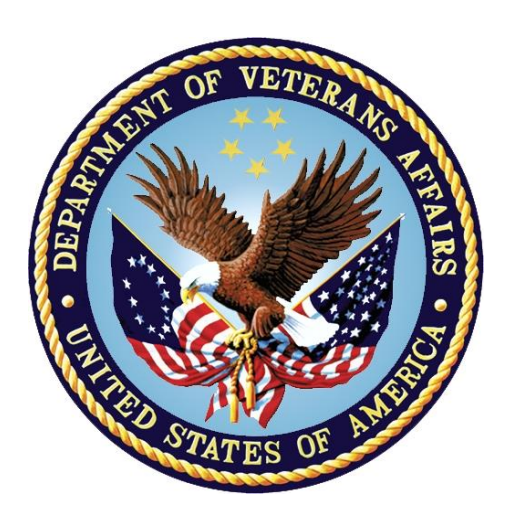

**Software Version 5.3 Revised Software Release: September 2020**

**Department of Veterans Affairs Office of Information and Technology (OIT) Enterprise Management Program Office**

## **Revision History**

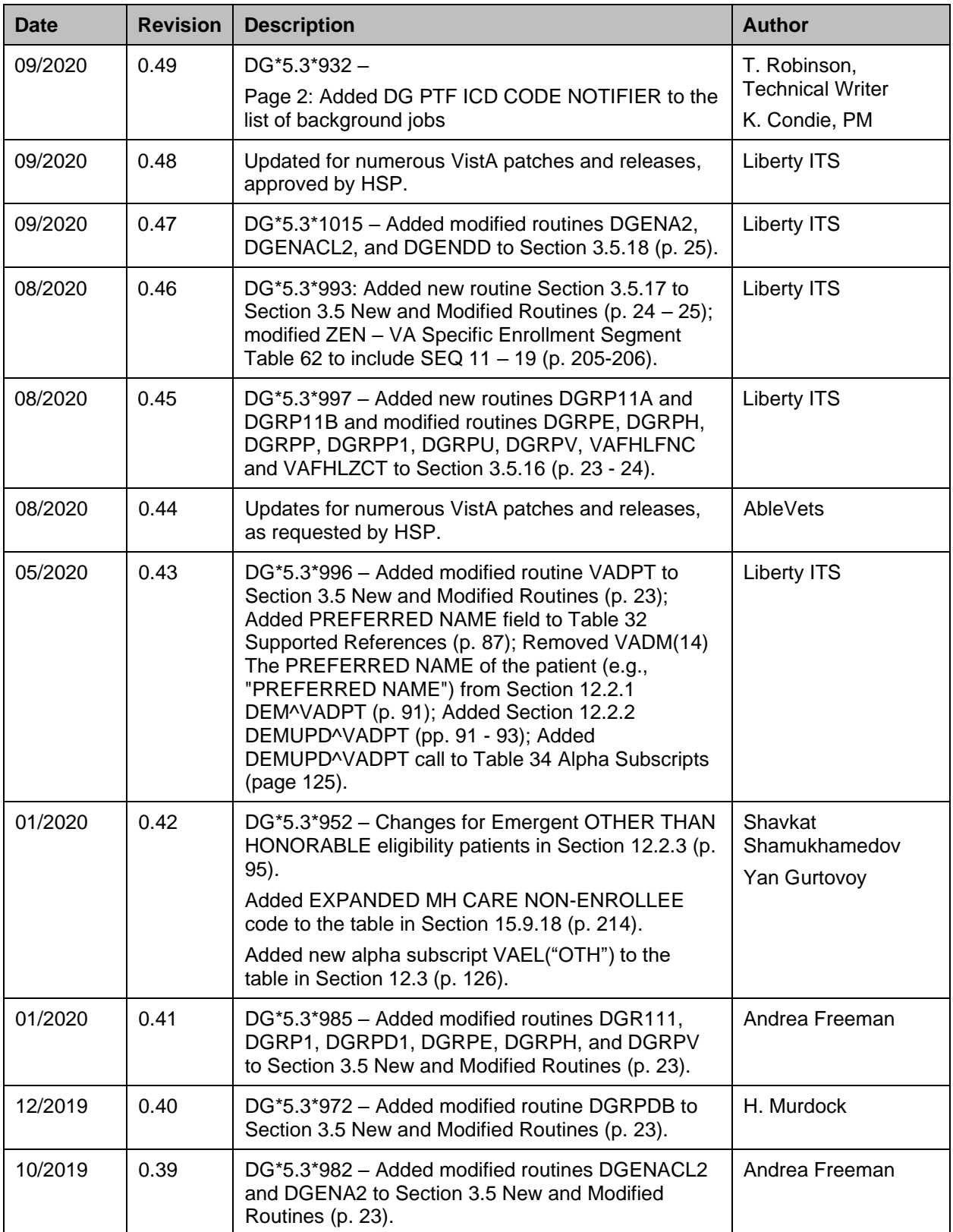

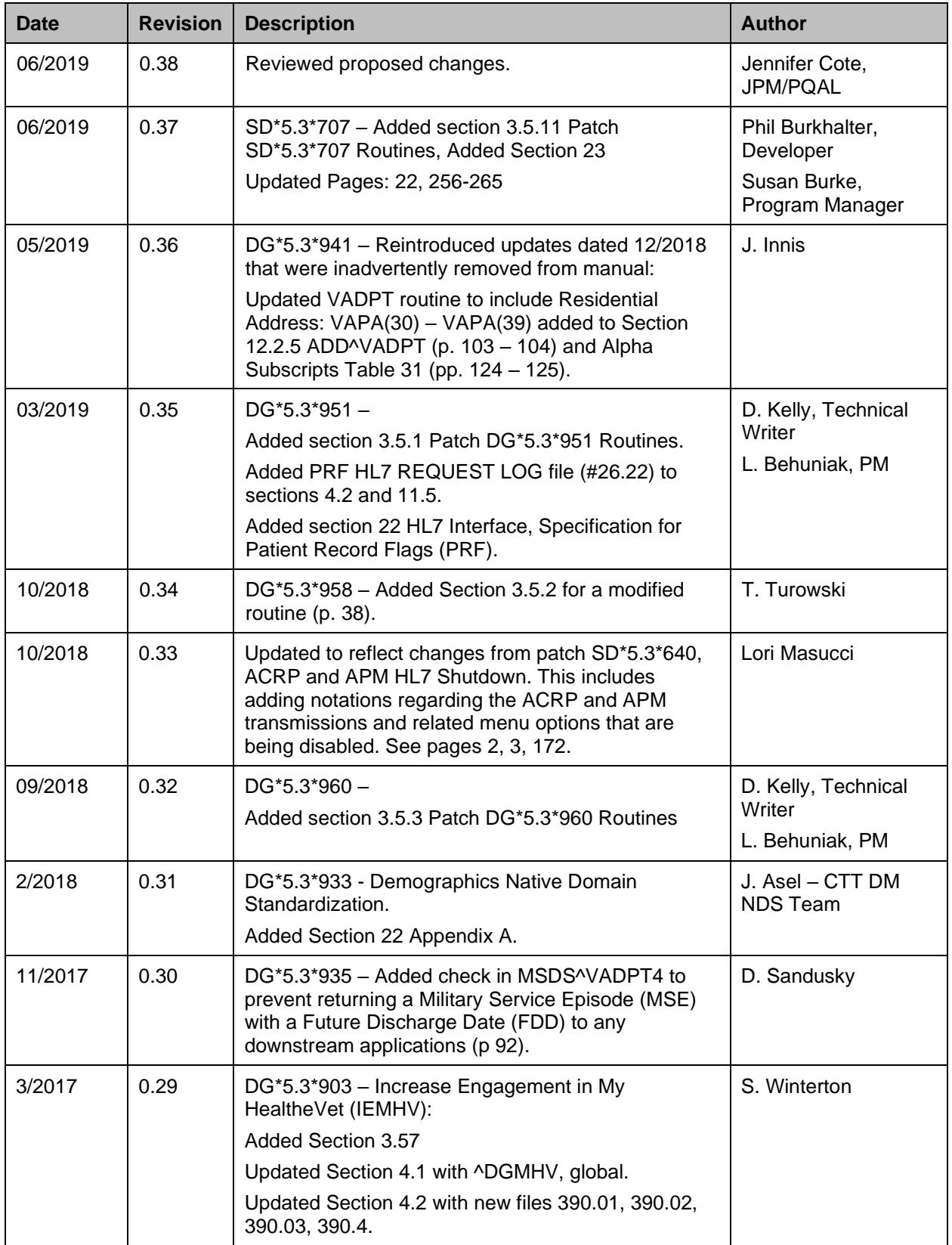

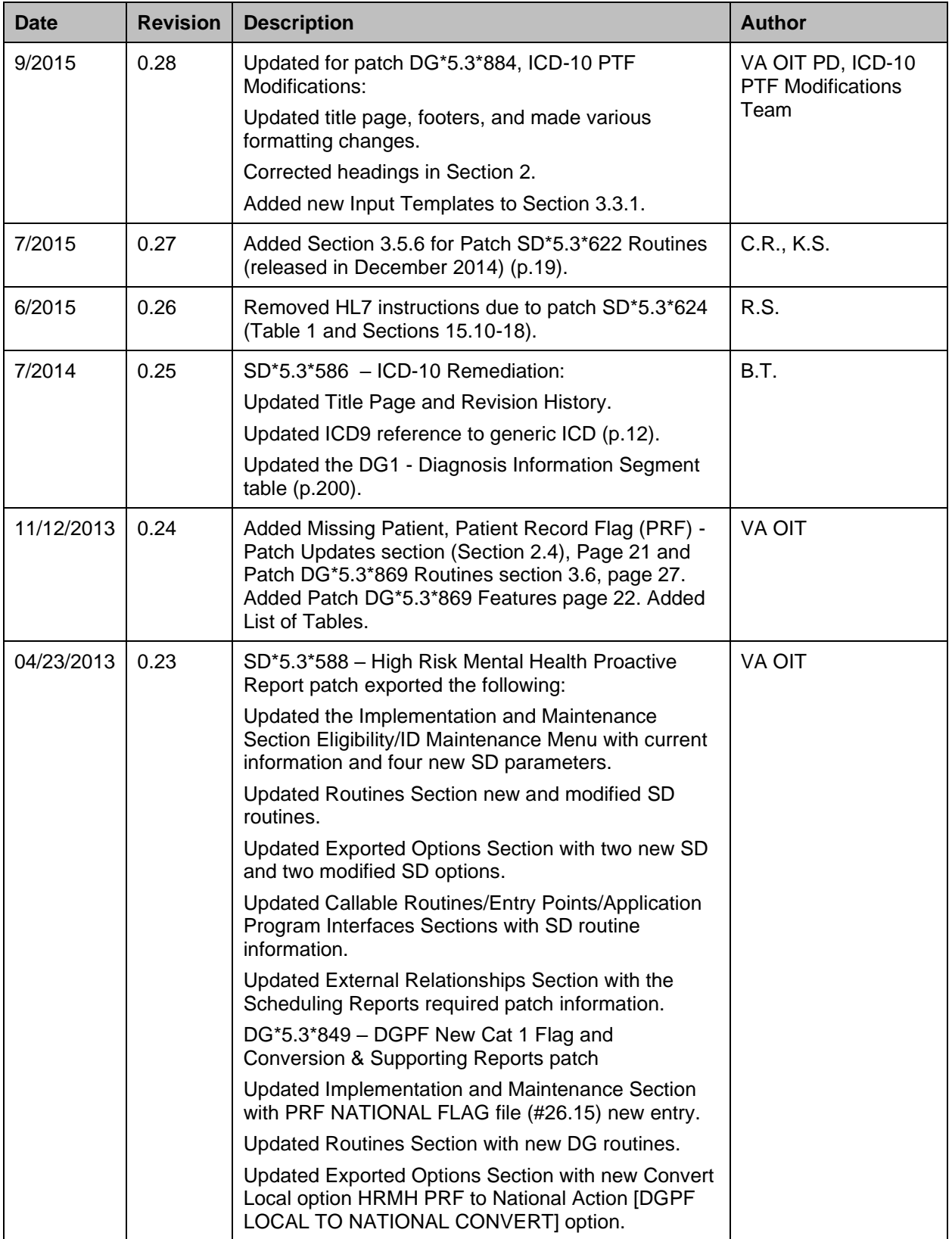

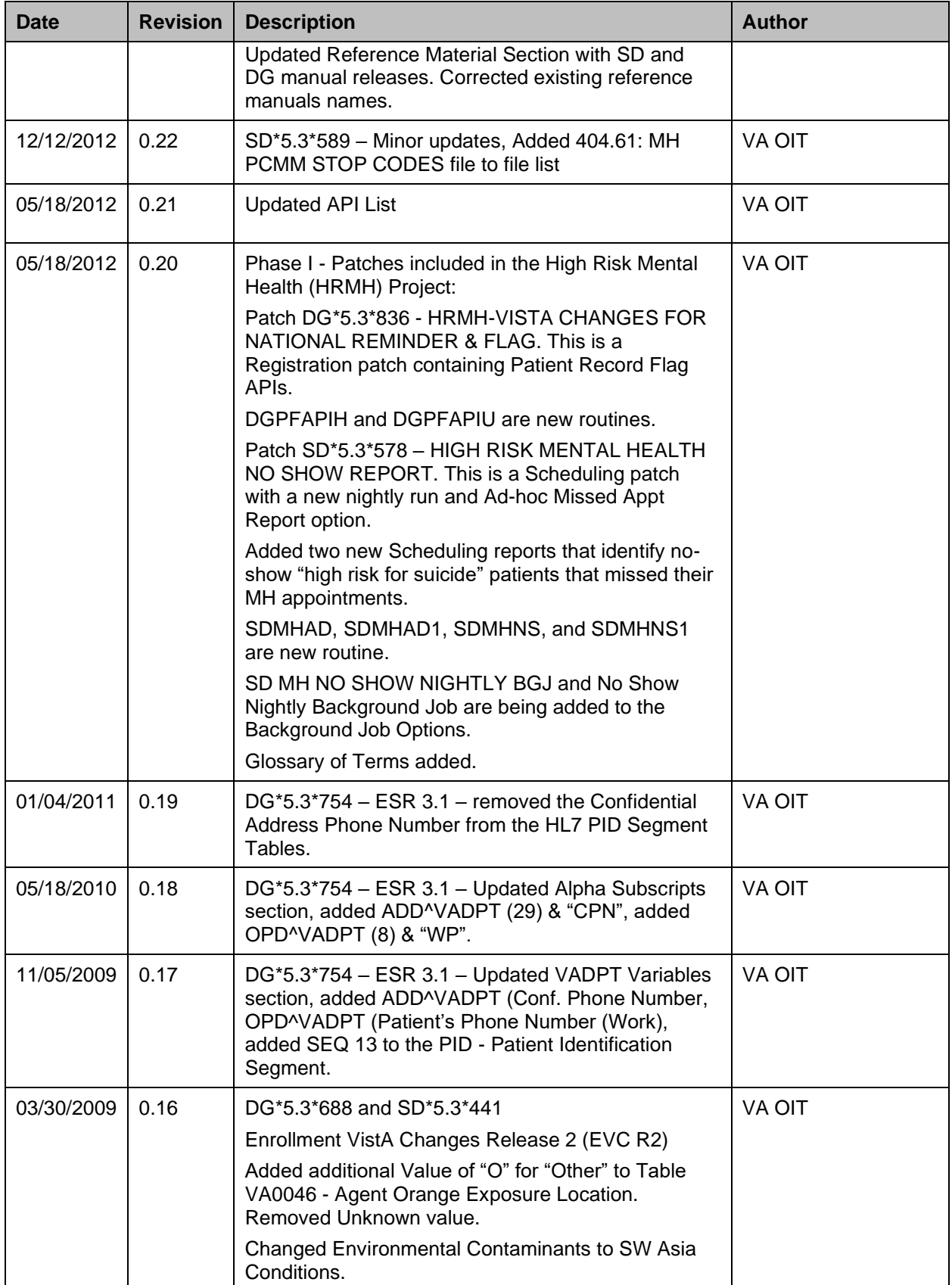

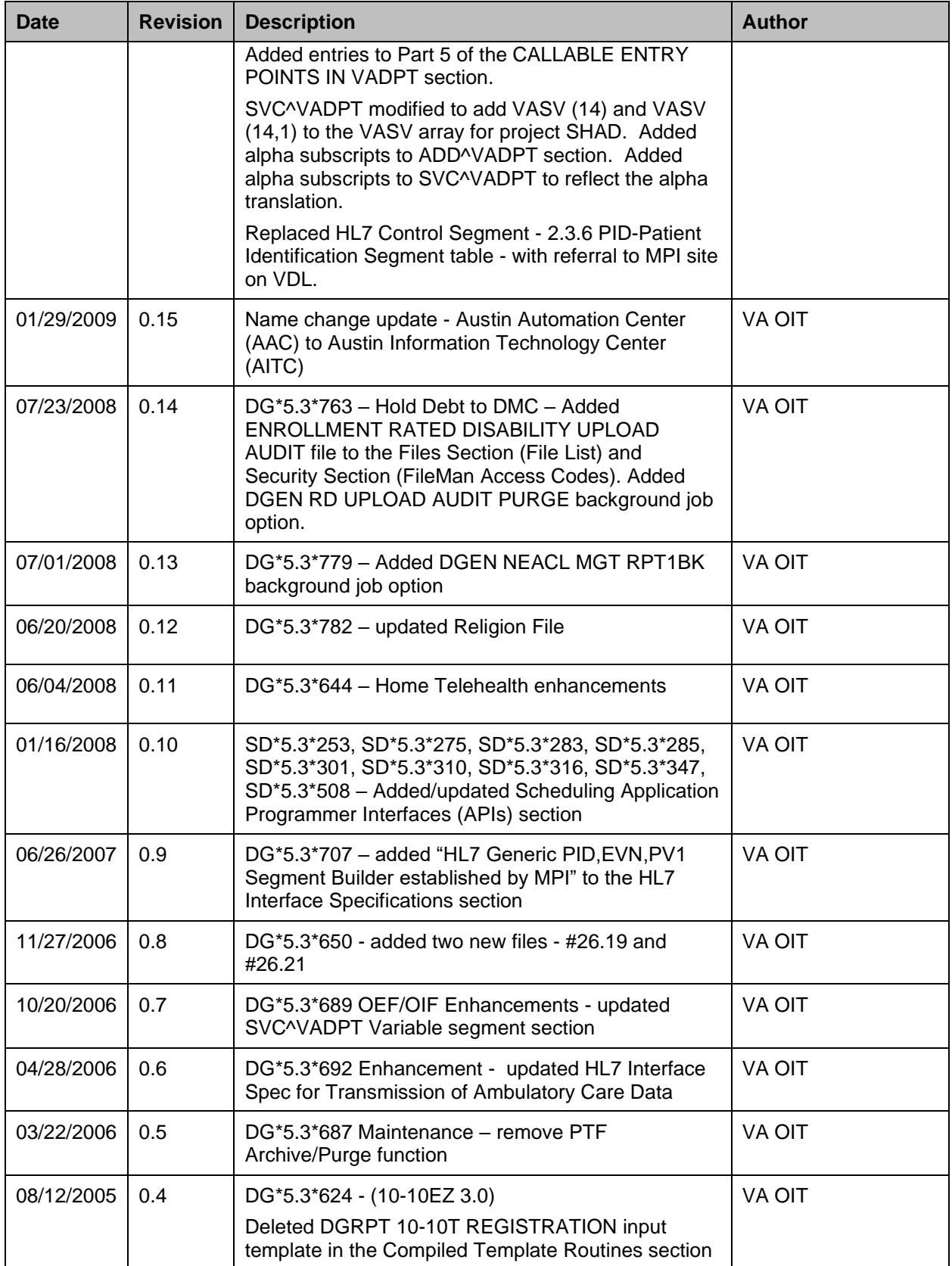

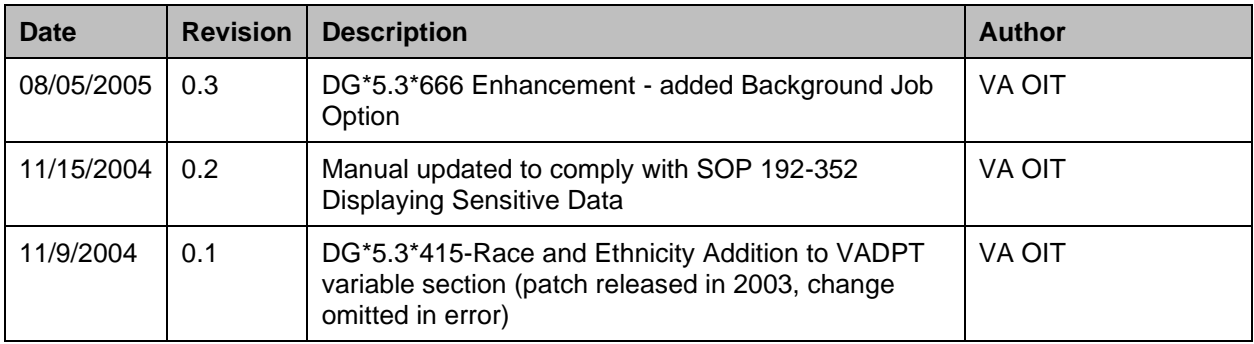

# **Table of Contents**

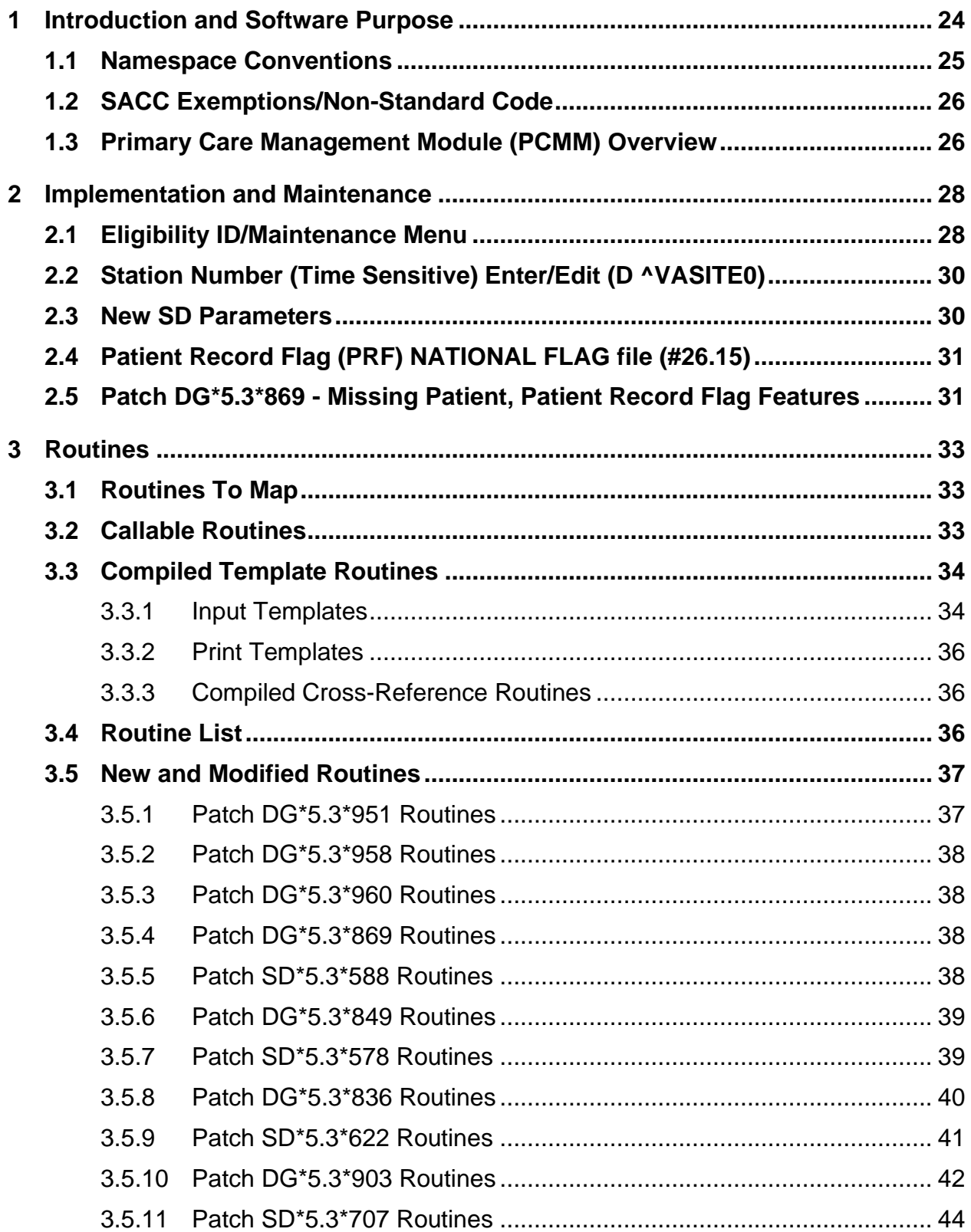

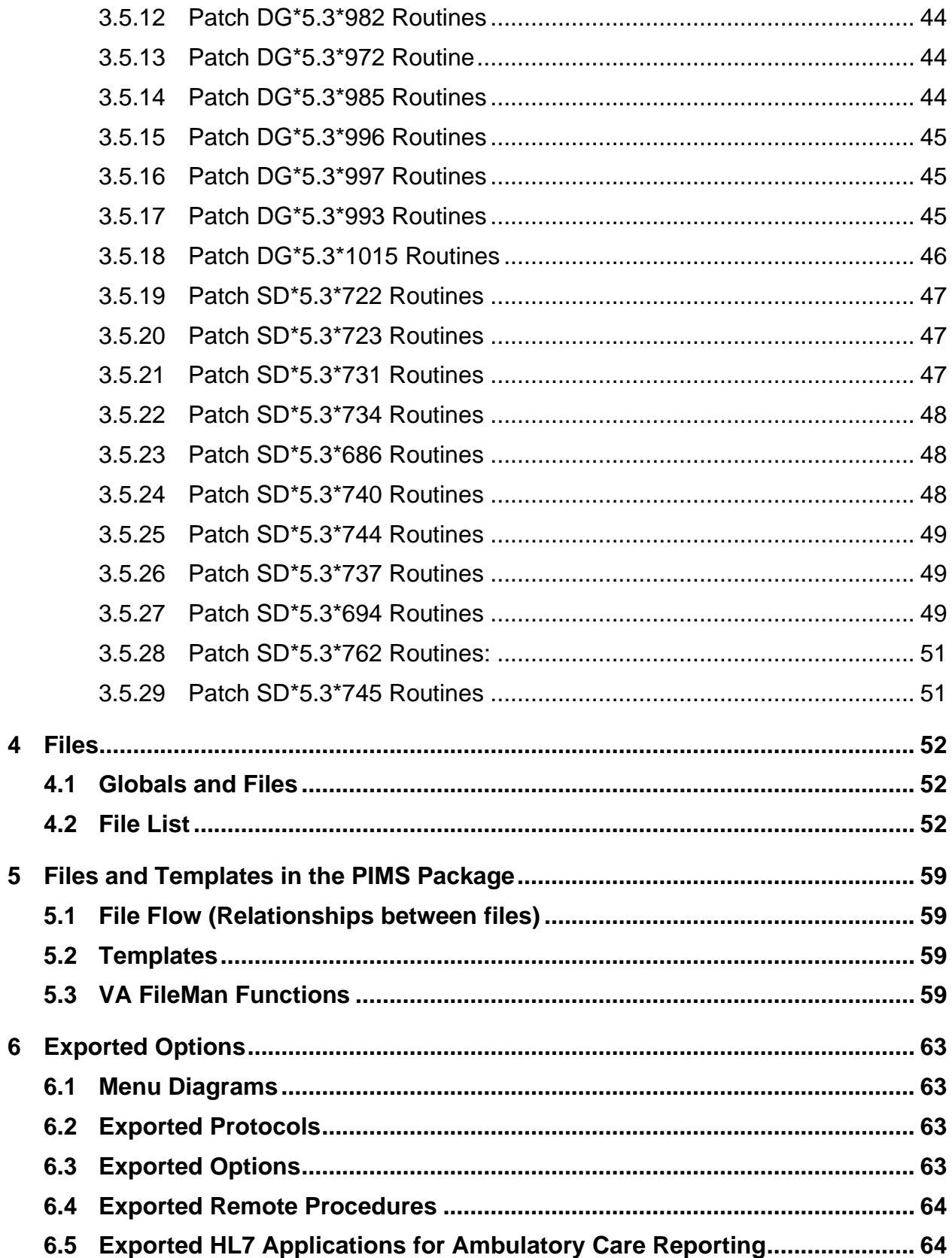

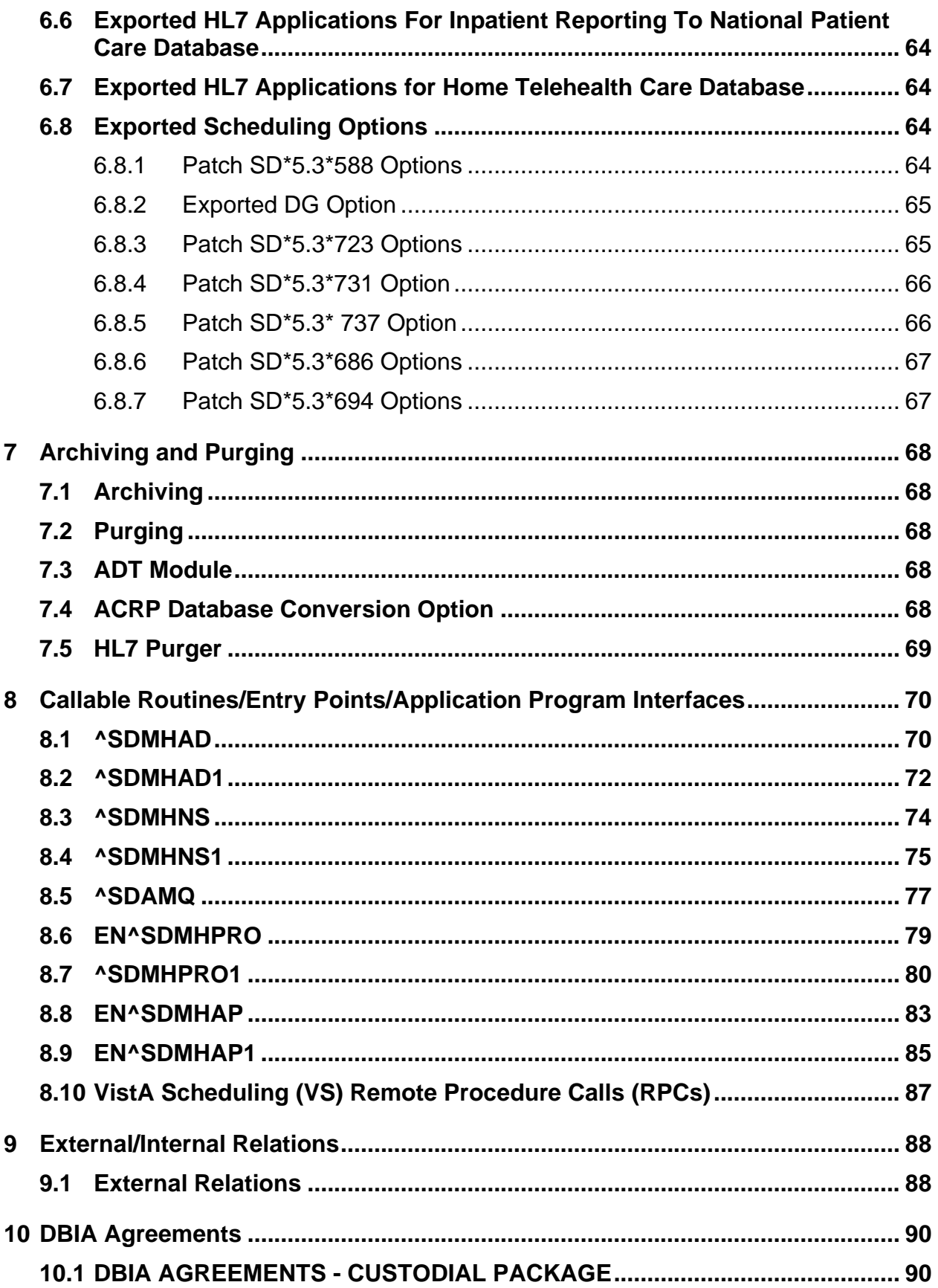

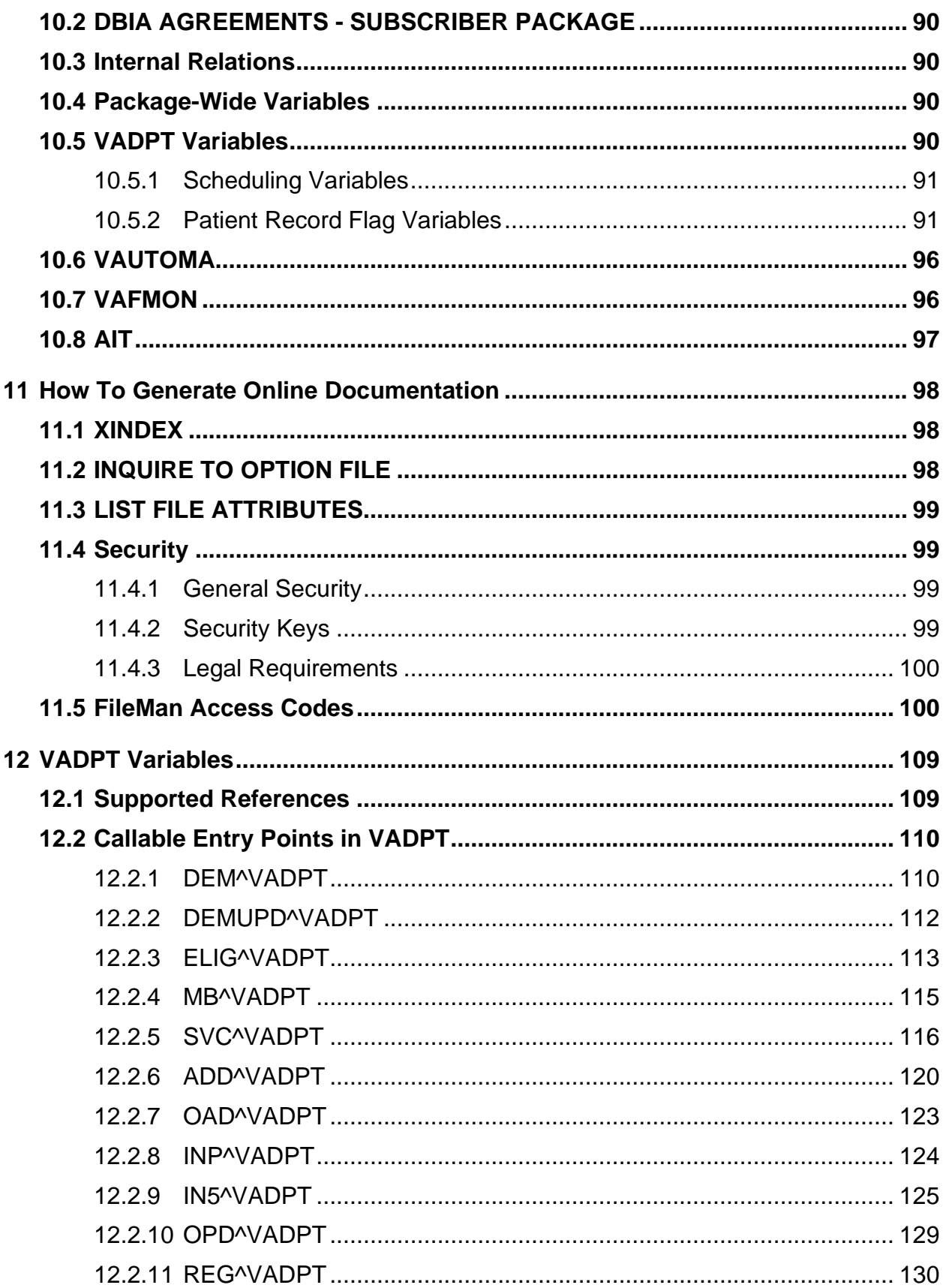

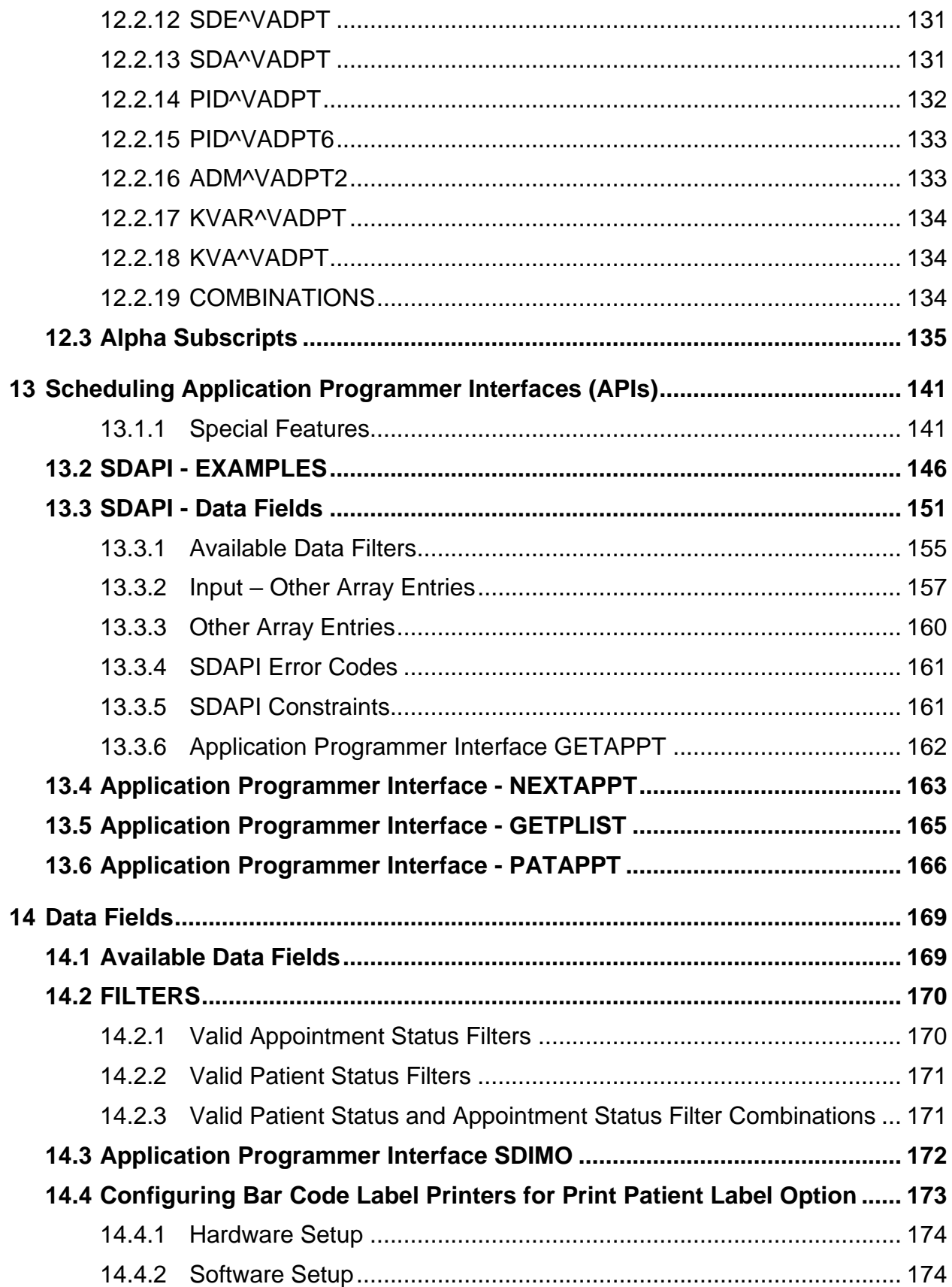

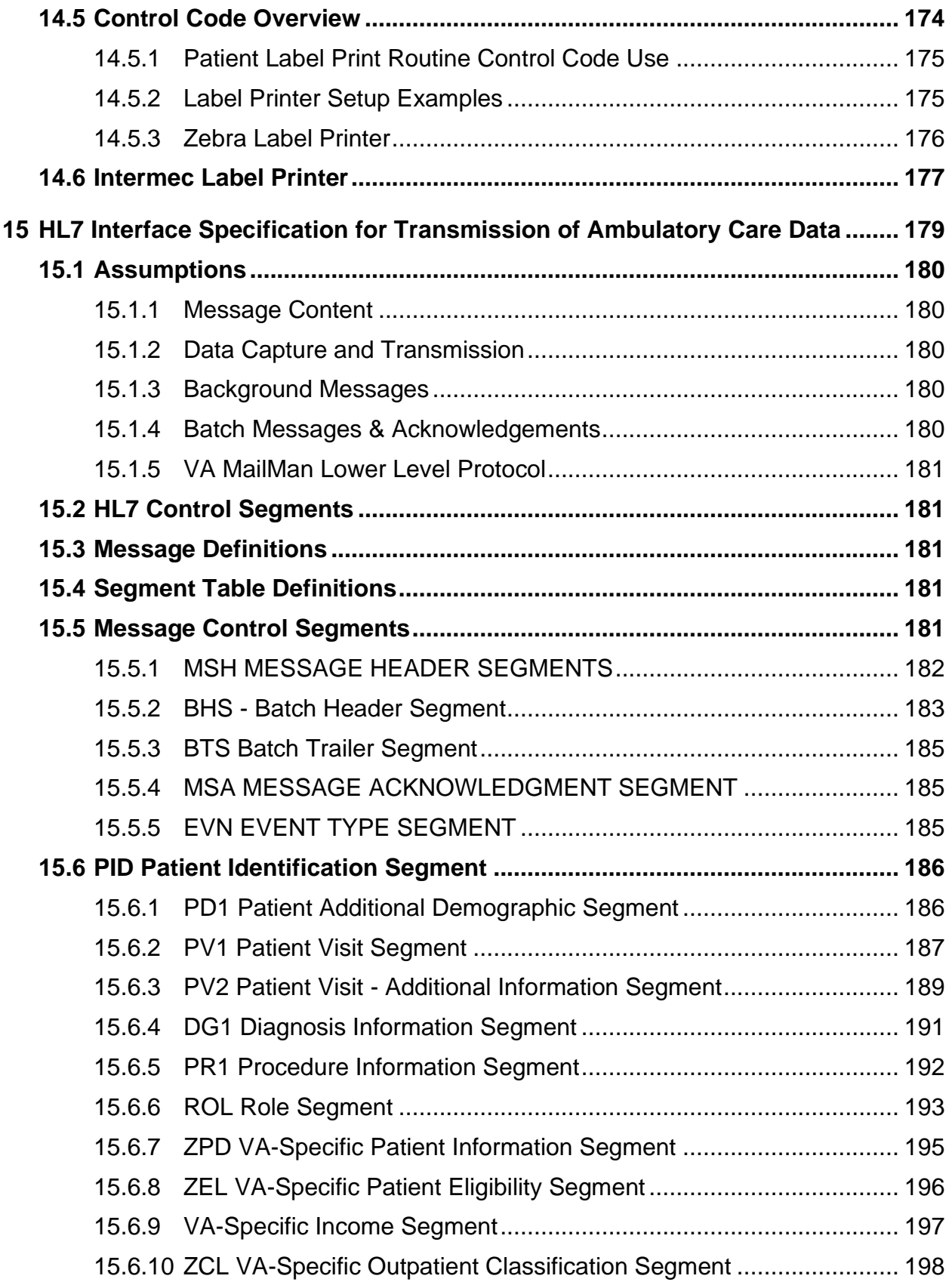

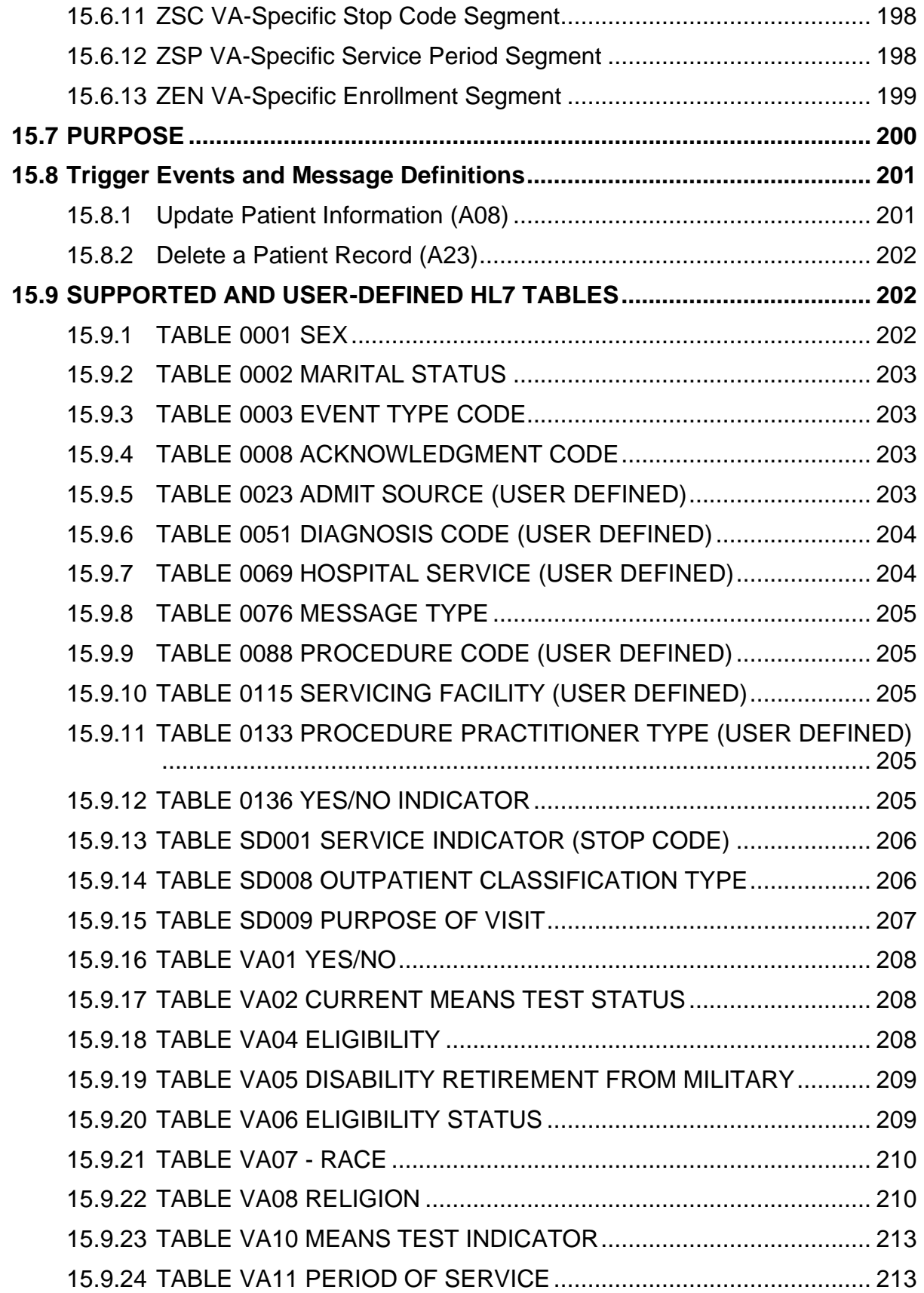

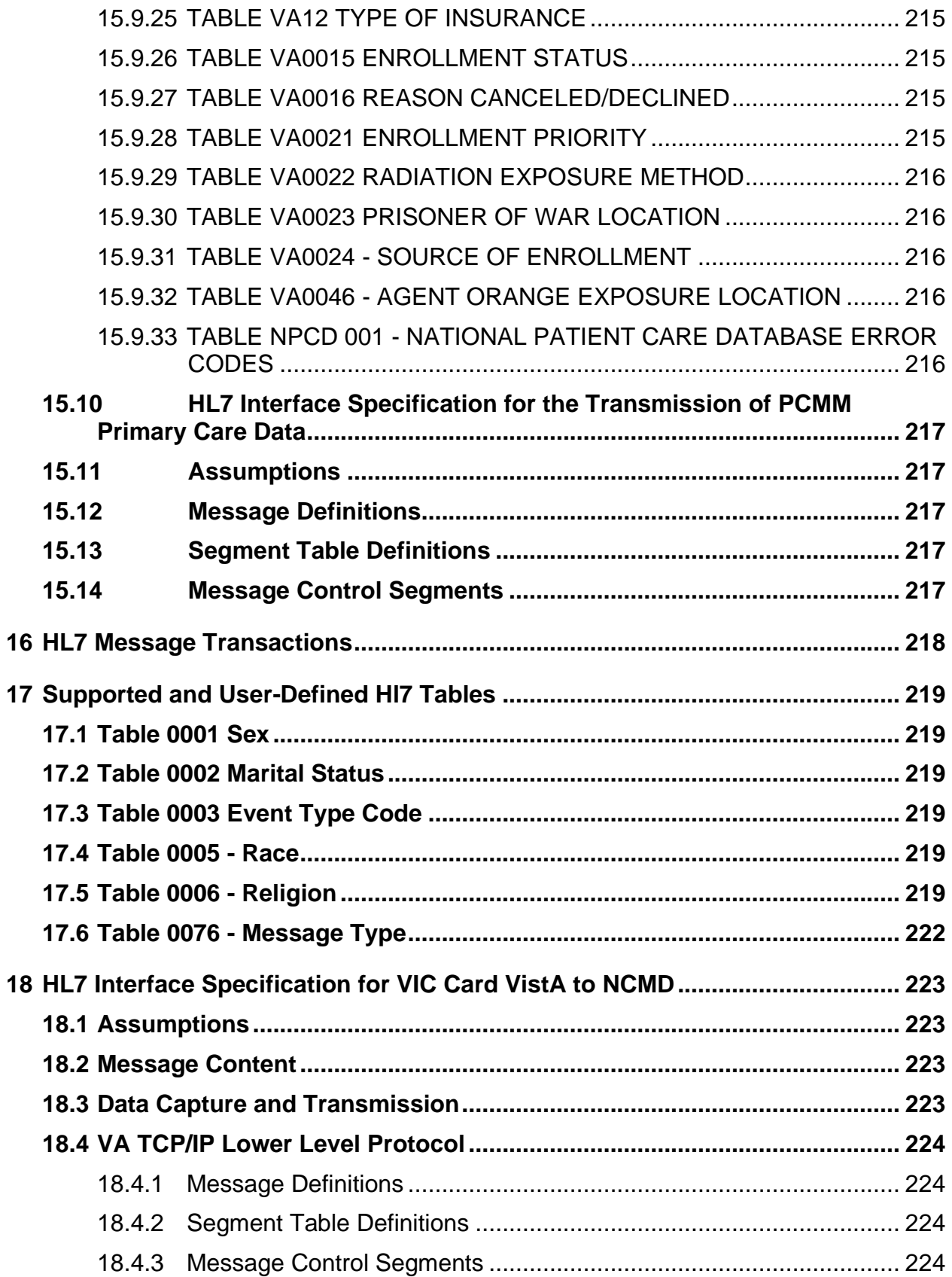

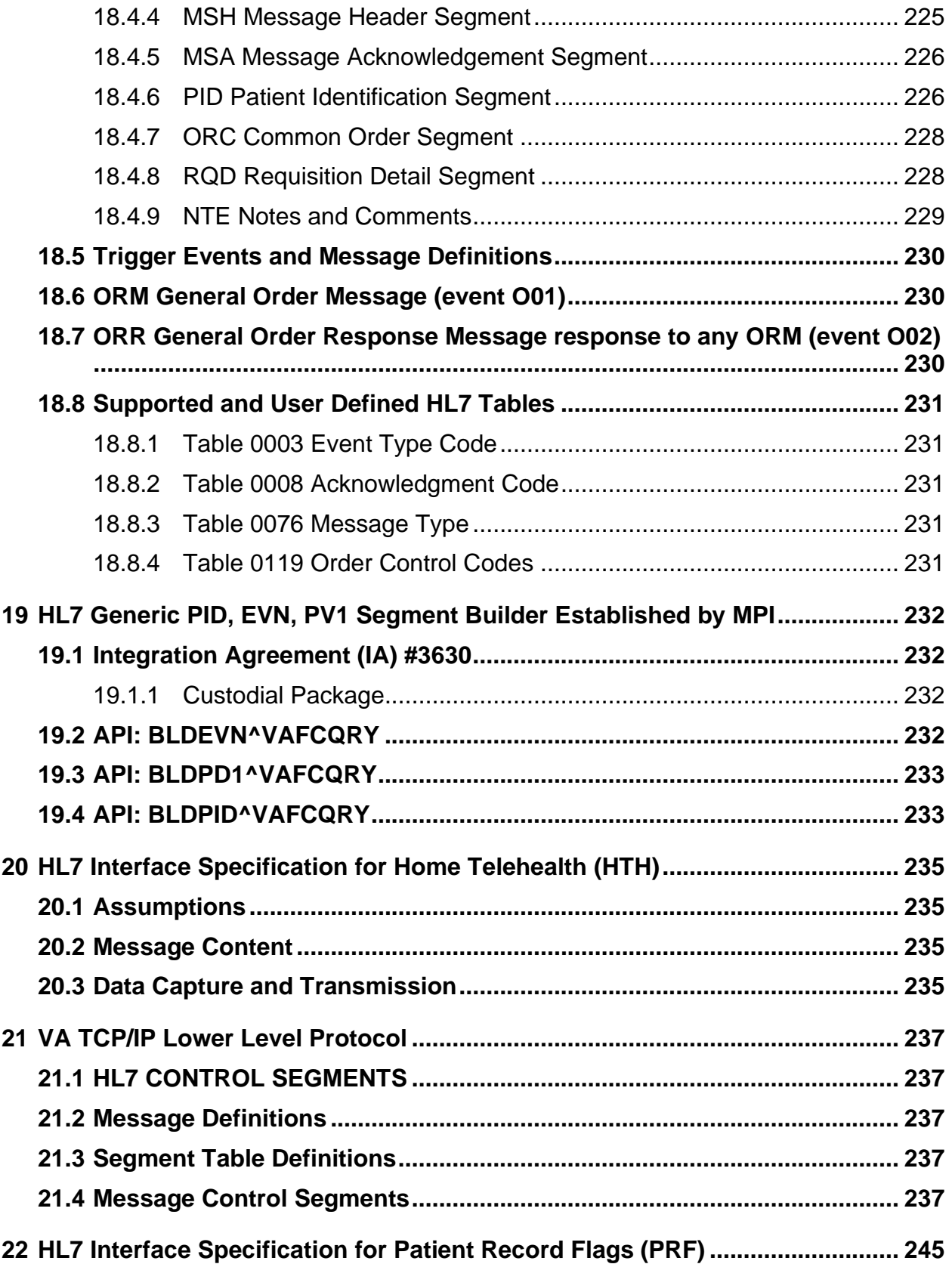

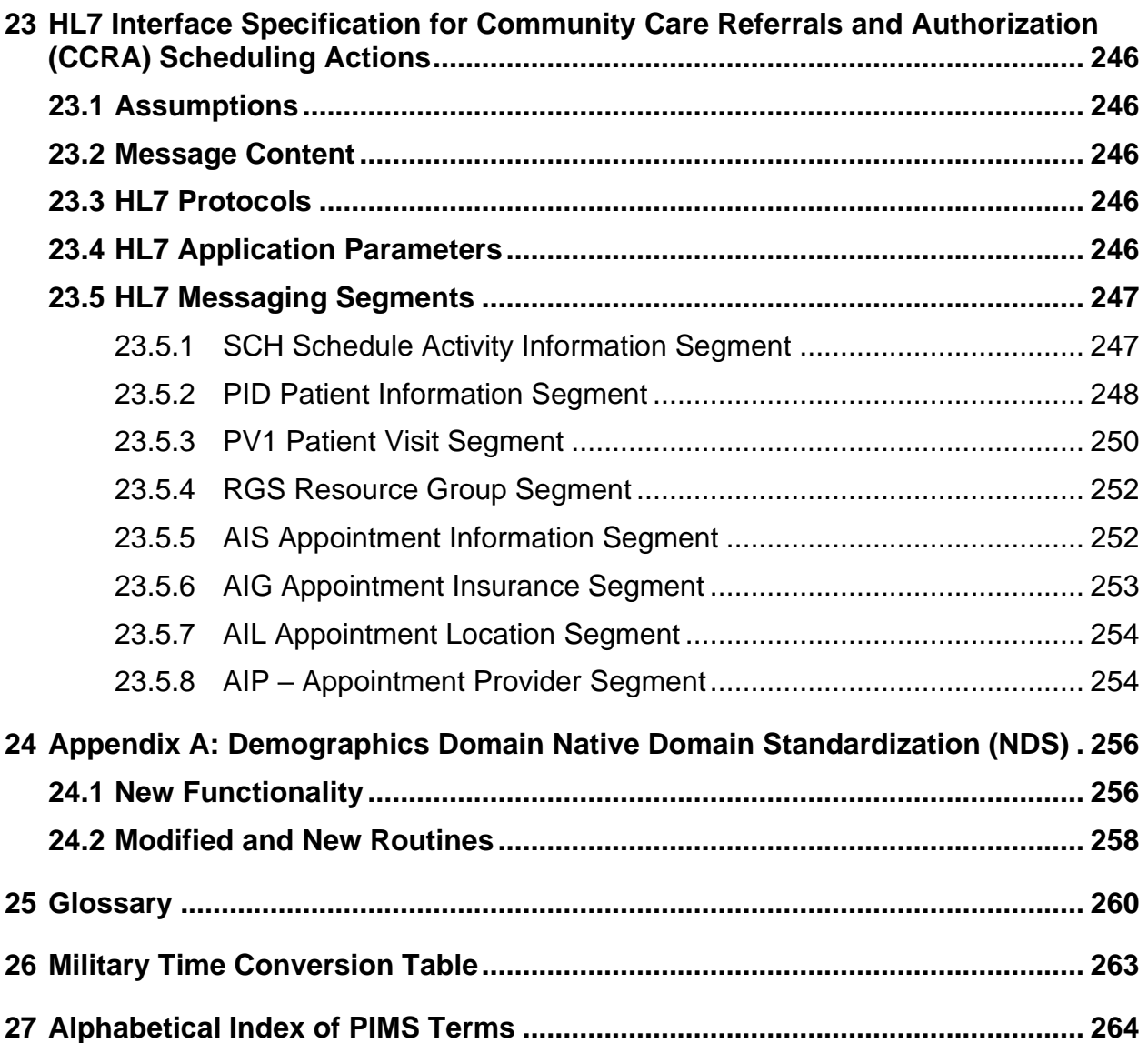

### **List of Tables**

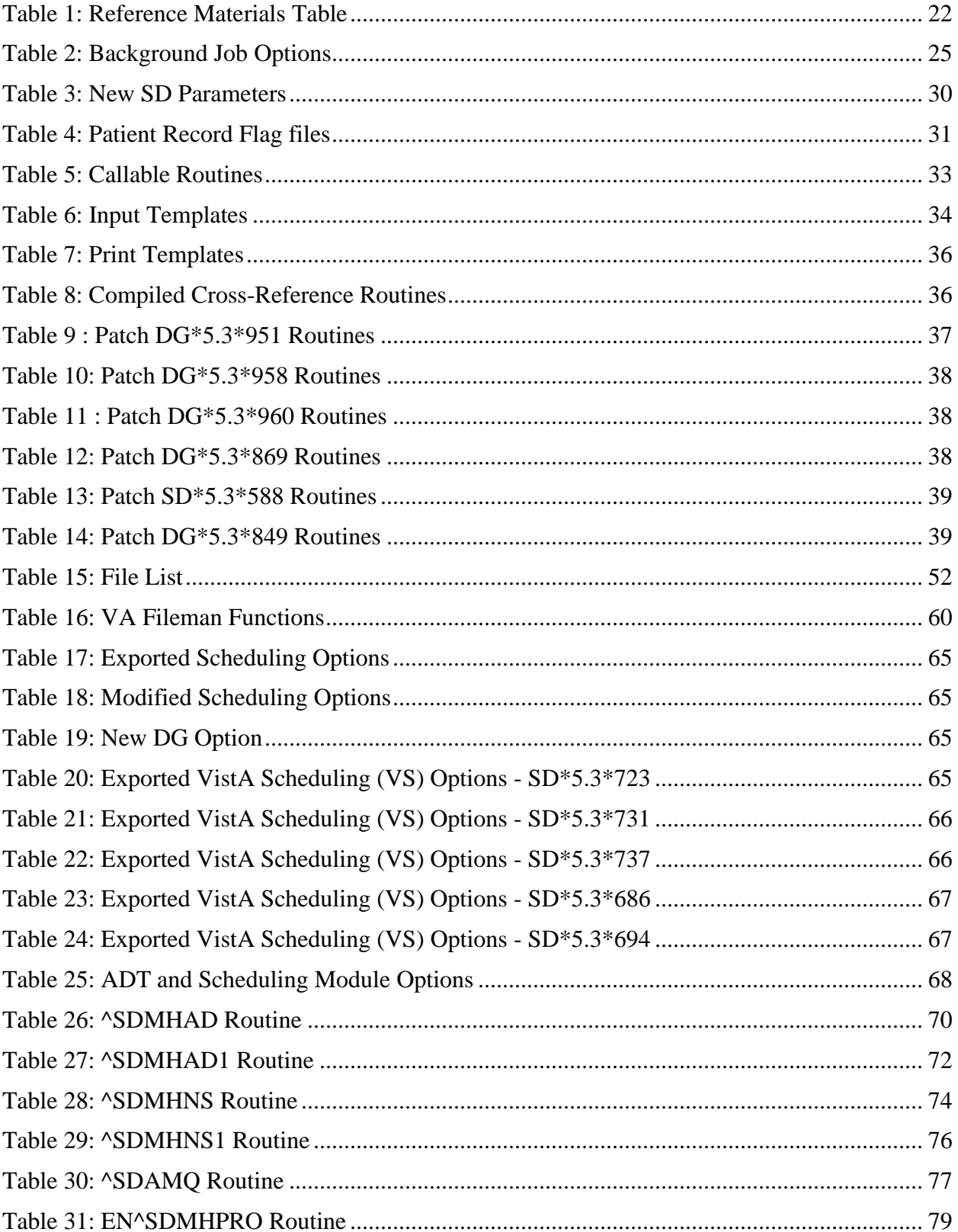

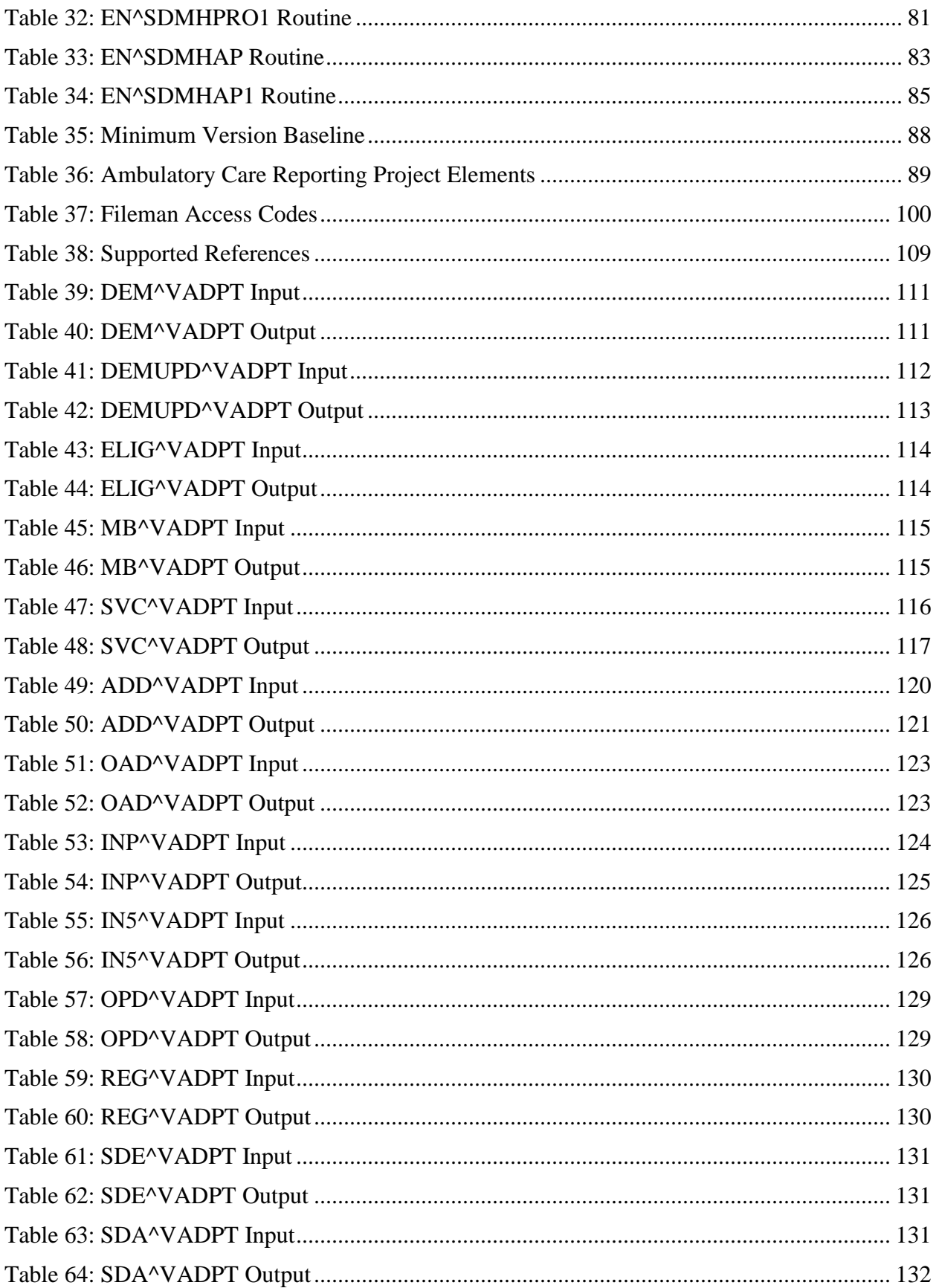

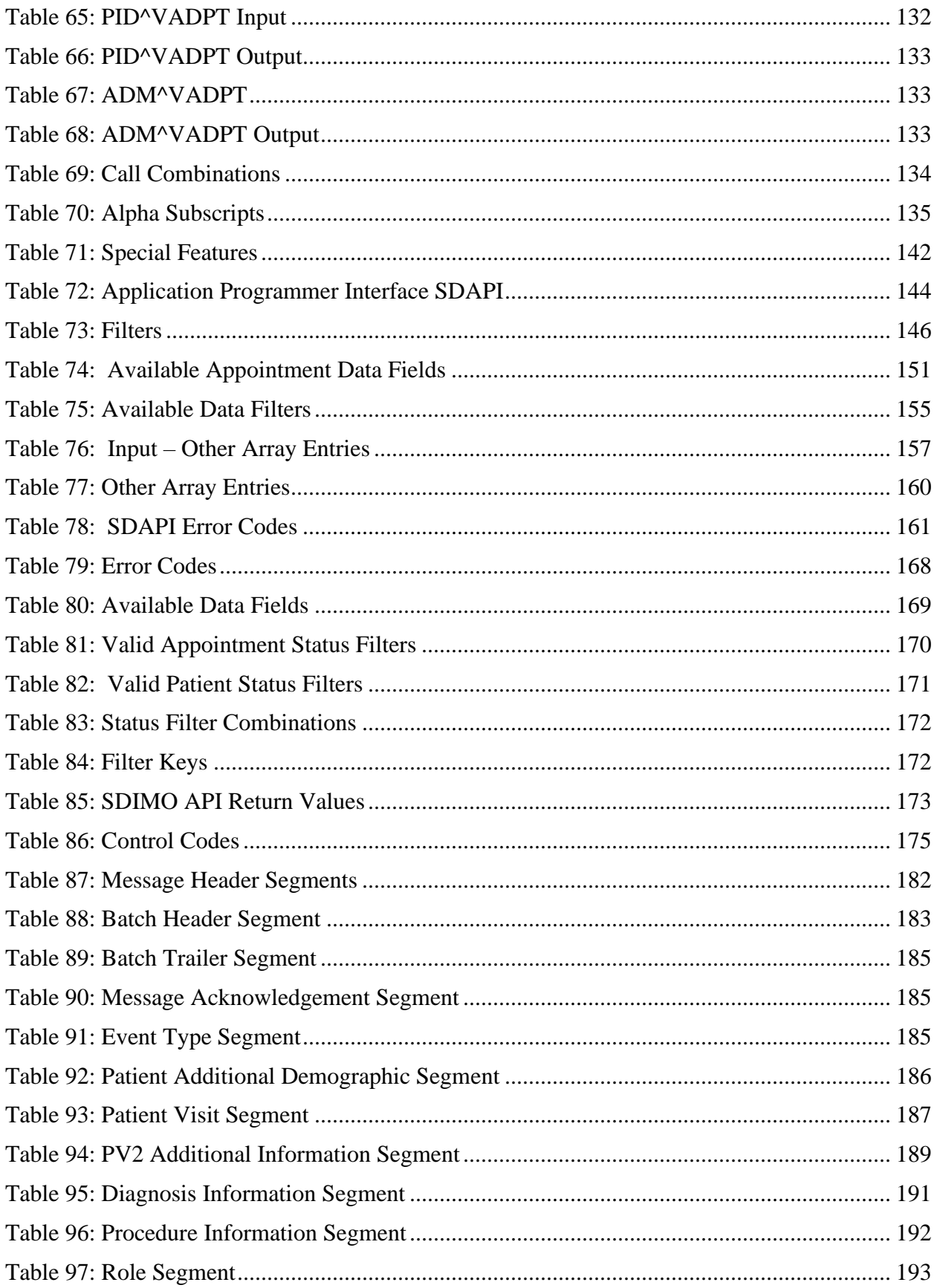

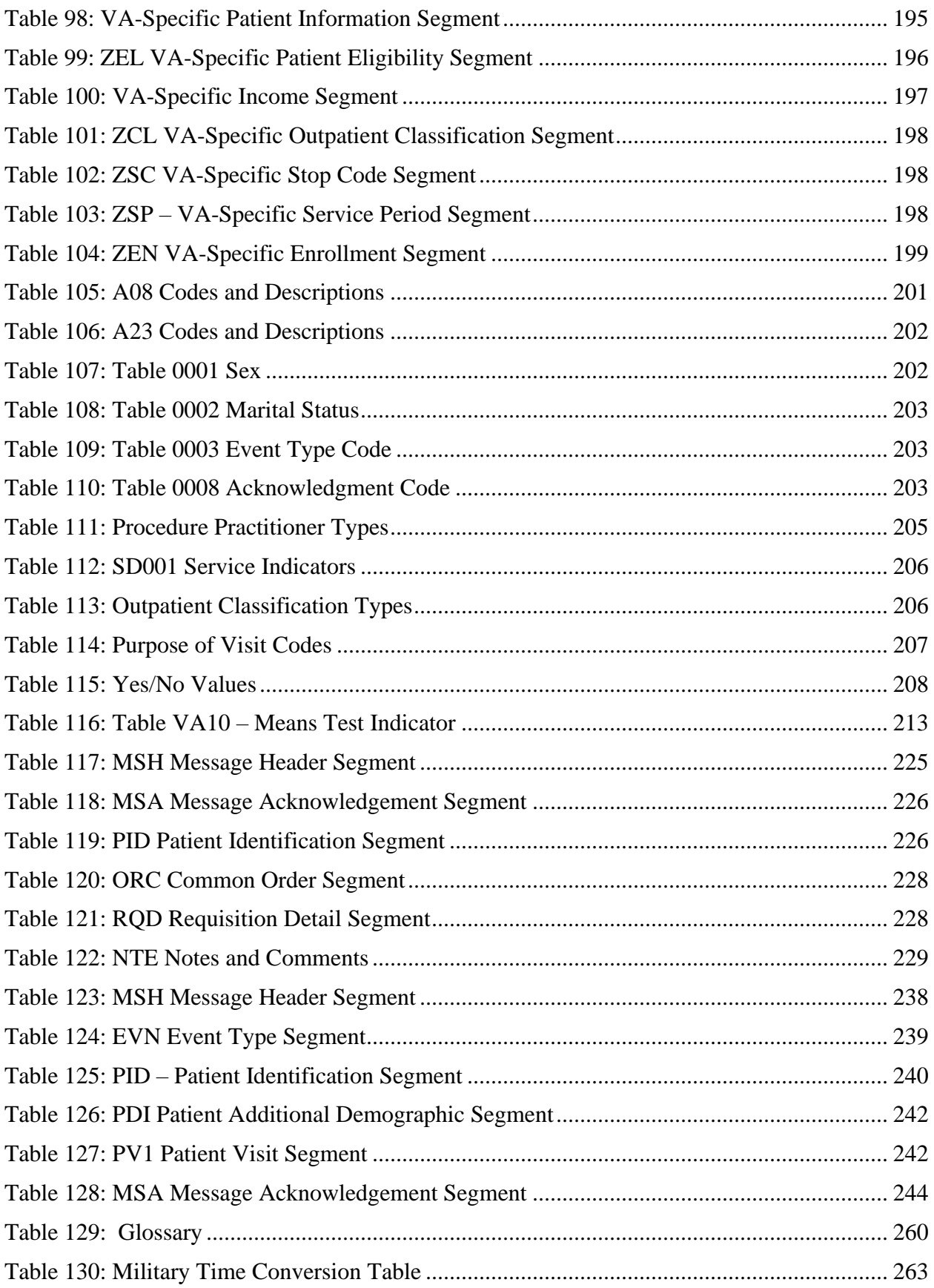

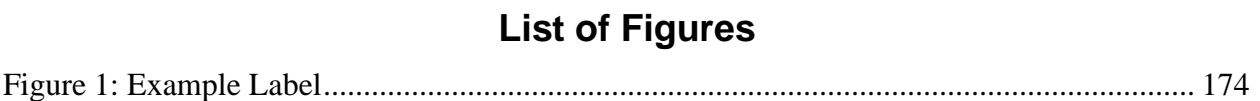

### **Orientation**

### **Online Help System**

When the format of a response is specific, there usually is a HELP message provided for that prompt. HELP messages provide lists of acceptable responses or format requirements which provide instruction on how to respond.

A HELP message can be requested by typing a "?" or "??". The HELP message will appear under the prompt, then the prompt will be repeated. For example, at the following prompt

```
Sort by TREATING SPECIALTY:
enter "?" and the HELP message would appear.
Sort by TREATING SPECIALTY?
CHOOSE FROM:
SURGERY
CARDIOLOGY
12 PSYCHIATRY
Sort by TREATING SPECIALTY:
```
For some prompts, the system will list the possible answers from which to choose. Any time choices appear with numbers, the system will usually accept the number or the name.

A HELP message may not be available for every prompt. If a "?" or "??" is entered at a prompt that does not have a HELP message, the system will repeat the prompt.

### **Acronyms**

Please refer to the [National Acronym Directory.](http://vaww1.va.gov/Acronyms/)

### **Reference Materials**

<span id="page-23-0"></span>The following manuals are available from the [VistA Documentation Library](http://www.va.gov/vdl) (VDL):

| <b>DOCUMENTATION NAME</b>                                                         | <b>FILE NAME</b>               | <b>LOCATION</b>                  |
|-----------------------------------------------------------------------------------|--------------------------------|----------------------------------|
| <b>High Risk Mental Health Patient</b><br>Project Installation and Setup<br>Guide | PXRM_2_24_IG.PDF               | <b>VDL Anonymous Directories</b> |
| <b>PIMS Technical Manual</b>                                                      | PIMSTM.PDF                     | <b>VDL Anonymous Directories</b> |
| PIMS Scheduling User Manual -<br><b>Outputs Menu</b>                              | PIMsSchOutput.PDF              | <b>VDL Anonymous Directories</b> |
| PIMS Scheduling User Manual -<br>Menus, Intro & Orientation, etc.                 | PIMsSchintro PDF               | <b>VDL Anonymous Directories</b> |
| Patient Record Flag User Guide                                                    | PatRecFlagUG.PDF               | <b>VDL Anonymous Directories</b> |
| Scheduling and Registration<br>Installation and Setup Guide                       | <b>SDDG Install Review.PDF</b> | <b>VDL Anonymous Directories</b> |

**Table 1: Reference Materials Table**

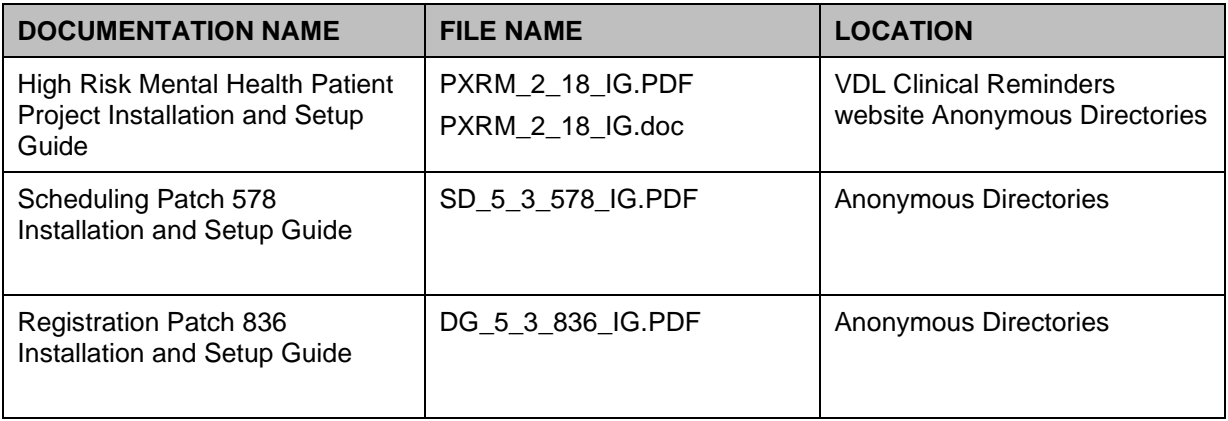

## <span id="page-25-0"></span>**1 Introduction and Software Purpose**

The VISTA PIMS package provides a comprehensive range of software supporting the administrative functions of patient registration, admission, discharge, transfer, and appointment scheduling.. Its functions apply throughout a patient's inpatient and/or outpatient stay from registration, eligibility and Means Testing through discharge with on-line transmission of PTF (Patient Treatment File) data and/or NPCDB (National Patient Care Database) data to the Austin Information Technology Center (AITC), (formerly the Austin Automation Center (AAC)). The ADT module aids in recovery of cost of care by supplying comprehensive PTF/RUG-II options and Means Test options.

The ADT and Scheduling modules of PIMS are fully integrated with the VA FileMan, thus allowing ad hoc reports to be extracted by non-programmer personnel. ADT is integrated with V. 2.1 of the Fee Basis software allowing Fee personnel to register patients through a select Fee option.

Related manuals include the PIMS User Manual, the PIMS Release Notes, which describe version specific changes to the PIMS package, and PIMS Installation Guide.

Several features have been designed into the PIMS package to maximize efficiency and maintain control over user access of specified sensitive patient records. The Consistency Checker reduces entry of inaccurate information by warning the user about incompatible or missing data. The Patient Sensitivity function allows a level of security to be assigned to certain records within a database in order to maintain control over unauthorized access. The Patient Lookup screens user access of these sensitive records, as well as providing for more efficient and faster retrieval of patient entries.

Tracking and calculation of data is performed transparently by the system to provide a variety of reports which assist in day-to-day operations as well as provide management with the necessary information to analyze workload and promote quality of care. Highlights include the following.

- Automation of the Daily Gains and Losses Sheet and Bed Status Report
- Inpatient Listings
- Seriously Ill Listings
- Bed Availability Reports
- AMIS Reporting
- Disposition Reporting
- Generic code sheets for reporting AMIS segments
- Automation of Appointment Status Update

Notifications for PIMS may be displayed for admissions, death discharges, deaths, and unscheduled (1010) visits. The notifications (ADMISSION, DECEASED, and UNSCHEDULED (1010) VISIT) will be displayed for patients who are defined as members of a list in the OE/RR LIST file (#100.21). The recipients of the notifications would need to be defined as users in the same OE/RR LIST entry. The notifications will appear as "alerts" when

the user is prompted to select an option from a menu. Please refer to the documentation for CPRS for more information concerning OR notifications.

### <span id="page-26-1"></span>**1.1 Namespace Conventions**

<span id="page-26-2"></span>The namespaces assigned to the PIMS package are DG, DPT, SD, SC, and VA.

<span id="page-26-0"></span>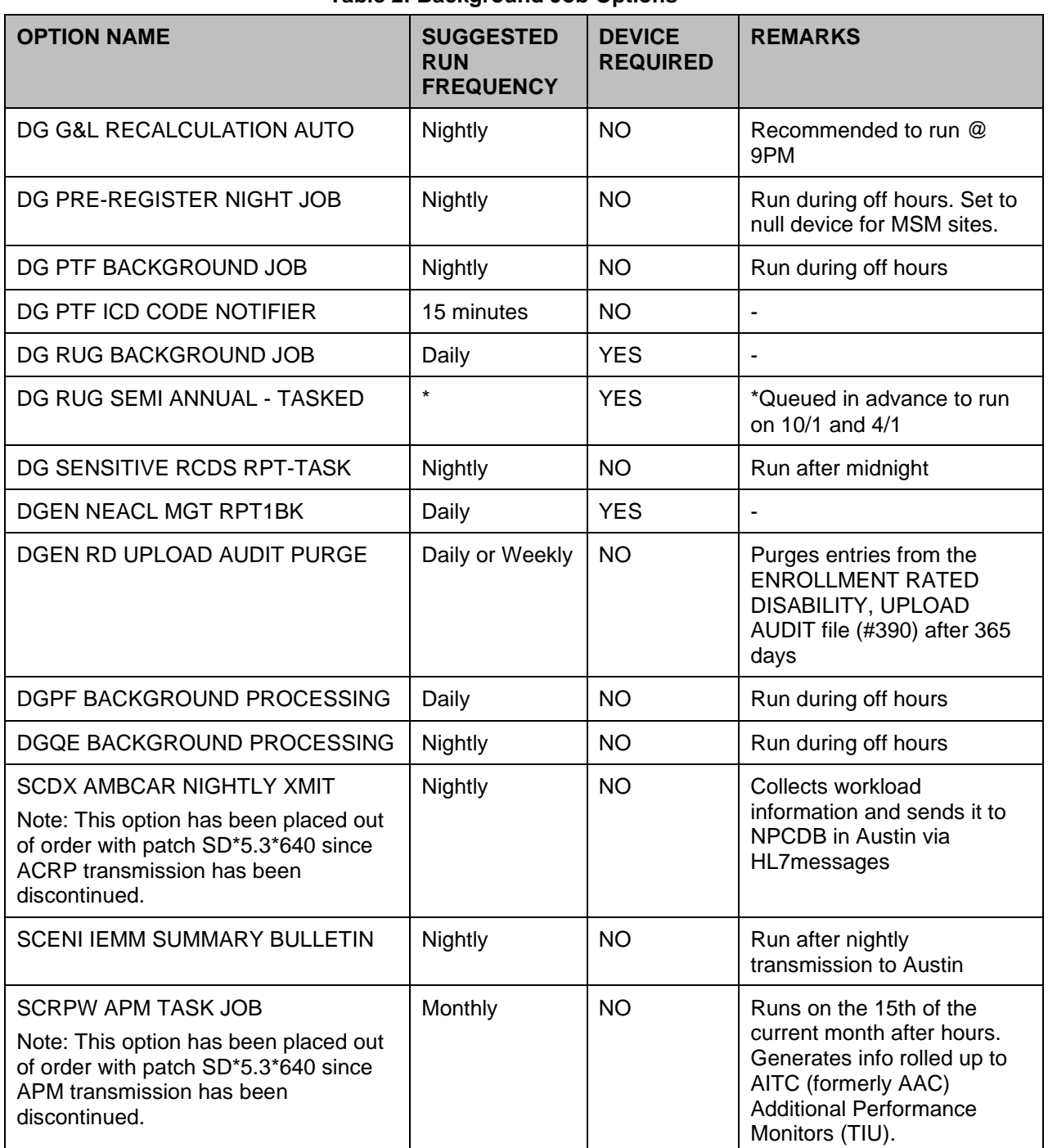

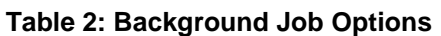

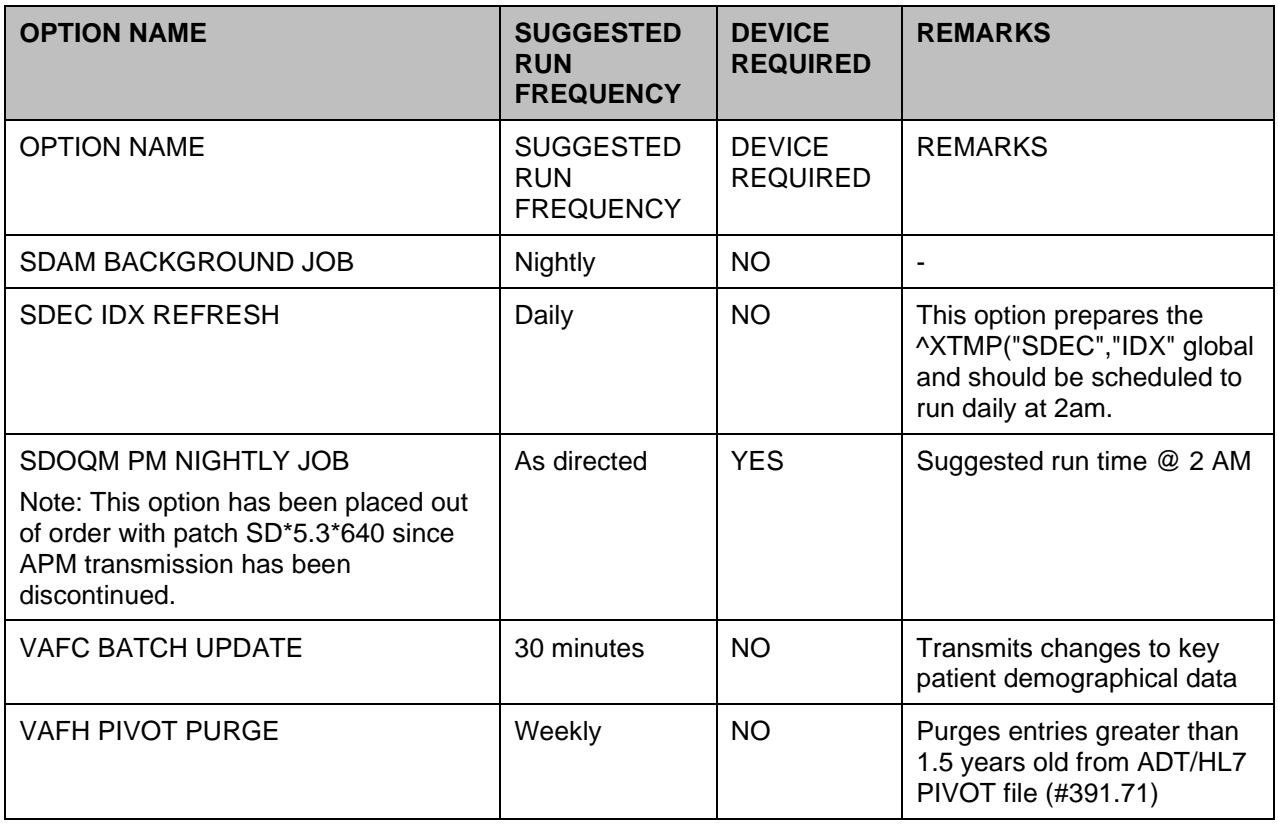

### <span id="page-27-1"></span><span id="page-27-0"></span>**1.2 SACC Exemptions/Non-Standard Code**

The following are the steps you may take to obtain the SACC exemptions for the PIMS package.

- 1. FORUM
- 2. DBA Menu
- 3. SACC Exemptions Menu
- 4. Display Exemptions for a Package Option
- 5. Select SACC Exemptions package: ADT SD

### <span id="page-27-2"></span>**1.3 Primary Care Management Module (PCMM) Overview**

The Primary Care Management Module was developed to assist VA facilities in implementing primary care. It will support both primary care teams and non-primary care teams. PCMM's functionality is divided into eight areas:

- Setup & Define Team
- Assign Staff to Positions in Teams
- Assign Patient to Team
- Assign Patient to Practitioner via Team Position and Enroll in a Clinic
- Reports/Outputs/Mail Messages
- Tools to Ease Startup Process of Primary Care
- Other Changes to Scheduling Package
- Application Program Interface (API) calls.

PCMM uses a Graphical User Interface (GUI) to control the startup, setup, and assignment functions. To use the functionality in the PCMM, a site will need a Microsoft Windows workstation which has a connection to VistA (either LAN or serial connection) for each location where a patient or staff member is assigned to a team. A typical site will want one workstation for each team, one for the PIMS ADPAC, plus one for the manager in charge of primary care. Existing Scheduling functionality will continue to be useable from "roll and scroll" terminals.

## <span id="page-29-0"></span>**2 Implementation and Maintenance**

This section of the PIMS Technical Manual provides information to assist technical support staff with the implementation and maintenance of the software. This section should include information regarding the entry of required site-specific data, including where applicable.

The PIMS package may be tailored specifically to meet the needs of the various sites. Instructions may be found in the User Manual under the ADT Module, Supervisor ADT and the Scheduling Module, Supervisor. A variety of options are included in these sections allowing each site to define its own configuration. The ADT portion of the PIMS package will function around the parameters defined through the MAS Parameter Entry/Edit option while the Scheduling portion parameters are defined through the Scheduling Parameters option.

A great many other options are included in these Supervisor sections which assist in site configuration and maintenance functions. Among them are options which allow for specification of mail groups to receive certain bulletins, definition of devices, designation of transmission routers, entry/edit of Means Test data, ward set-up, and clinic set-up. All configurations may be modified at any time as the site's needs change.

The SCHEDULING PARAMETERS file (#404.91) may be used to modify the behavior of PCMM. The USE USR CLASS FUNCTIONALITY? field (#801) can be used to turn on/off the user class functionality provided by the Authorizations/ Subscriptions software. This functionality allows certain staff members/users (especially clinicians) to be classified in a very specific manner (e.g., cardiologist), and yet the software can determine that the staff member is a member of a more general class (e.g., provider).

If a site has A/S installed prior to the PCMM installation, PCMM will default to use the user class functionality. Sites that have not populated the USR CLASS MEMBERSHIP file (#8930.3) for their potential team members should have this parameter set to NO. Sites that have fully populated this file should set this parameter to YES because the assignment of staff members to teams will be less error-prone and faster than the unscreened selection from the NEW PERSON file (#200).

The CHECK PC TEAM AT DISCHARGE? field (#802) can be used to turn off the PCMM functionality which, upon inpatient discharge, checks the patient's primary care assignments. If the patient has current primary care data, it is displayed. If the patient does not have a current primary care team assignment, the user will be prompted to assign the patient to a primary care team.

The ENABLE AUTOLINK FUNCTIONALITY? field (#803) should be turned off until OE/RR is installed. Although there is no harm in allowing users to add/edit auto link data, this will not be usable until OE/RR is installed. The auto link functionality was added for use by OE/RR teams.

### <span id="page-29-1"></span>**2.1 Eligibility ID/Maintenance Menu**

The Eligibility/ID Maintenance Menu provides the options needed to accommodate VA/DOD sharing agreement requirements with regard to Patient Identification Number. For most medical centers, the PT ID will be the social security number of the patient and the SHORT ID will be the last four digits of the patient's social security number. For those sites with DOD sharing

agreements using VA/DOD software developed by the Dallas CIOFO, the PT ID will be determined by the ID number given that patient by the military.

For most sites, each eligibility simply needs to be associated with the VA STANDARD format. This association was first accomplished during the post-init of MAS V. 5.0.

Other than The Primary Eligibility ID Reset (All Patients) option, the remaining six options would only be used by DOD sites using VA/DOD software developed by the Dallas CIOFO. They should not be run without Central Office and/or DOD approval/direction. Please contact your local CIOFO for guidance if you feel your site needs to utilize these options.

#### **Below is a brief description of each option and its utilization**:

PRIMARY ELIGIBILITY ID RESET (ALL PATIENTS) - This option will set/reset the IDs associated with each patient's primary eligibility code. This utility will be called when first installing the new eligibility data structure. It will run automatically as part of the PIMS cleanup routine process.

The option can be executed multiple times with no harmful effects. It should be run during nonpeak hours, preferably over a weekend. A MailMan message will be sent to the user when the job is completed showing the start and completion date/time.

ELIGIBILITY CODE ENTER/EDIT - This option allows the user to enter/edit eligibility codes used by the site. It should be run for all ELIGIBILITY file entries to associate each entry with an MAS Eligibility code and an Identification Format.

**Example:** ELIGIBILITY CODE ENTER/EDIT option (user responses are shown in boldface type).

```
Select ELIGIBILITY CODE NAME: MARINE CORPS
  ARE YOU ADDING 'MARINE CORPS' AS A NEW ELIGIBILITY CODE (THE 5TH)? YES
   ELIGIBILITY CODE MAS ELIGIBILITY CODE: OTHER FEDERAL AGENCY 4
NAME: MARINE CORPS// <RET>
ABBREVIATION: MC
PRINT NAME: MARINE CORPS (Enter abbreviated Eligibility Code name for
              output in limited space)
INACTIVE: <RET> (Null response for active; 1 - YES for inactive)
MAS ELIGIBILITY CODE: OTHER FEDERAL AGENCY// <RET>
ID FORMAT: DOD
AGENCY: ARMY Select SYNONYM: <RET>
```
ID FORMAT ENTER/EDIT - This option allows the user to enter/edit Identification formats with description.

RESET ALL IDS FOR A PATIENT - This option is used to reset the corresponding IDs for all eligibilities for a single patient. The patient's eligibilities will be listed as the ID is reset. This utility would be used if, for some reason, a patient's ID got corrupted.

RESET ALL IDS FOR ALL PATIENTS - This option resets all IDs corresponding to each of the patient's eligibilities. The option should be executed during non-peak hours. When the job is

completed, a MailMan message will be generated to the user showing the start and completion date/time.

SPECIFIC ELIGIBILITY ID RESET (ALL PATIENTS) - After prompting for an eligibility code and queue-to-run time, this option will update the IDs for all patients having the selected eligibility. This utility would allow a site to update their database with the new value if the ID FORMAT field in the ELIGIBILITY CODE file changed.

The option should be run during off hours. When the job is completed, a MailMan message will be generated to the user showing the start and completion date/time.

SPECIFIC ID FORMAT RESET - This option prompts for an ID format; then, all patients that have eligibility codes associated with that ID format will have their IDs reset. The utility allows sites to update their database if the DEFAULT LONG ID VALUE CODE field in the IDENTIFICATION FORMAT file was modified. This option should be executed during off hours. When the job is completed, a MailMan message will be sent to the user showing the start and completion date/time.

## <span id="page-31-0"></span>**2.2 Station Number (Time Sensitive) Enter/Edit (D ^VASITE0)**

The STATION NUMBER (TIME SENSITIVE) file (#389.9) is used to hold the time sensitive station number data. This file was initially populated by the post init routine for MAS V. 5.2. One entry was created for each medical center division with an effective date of Jan 1, 1980. It is not necessary to modify this data unless the station number for a division changes or a new division is added.

Entering a new medical center division name through the Supervisor ADT Menu of the ADT module of PIMS will automatically create a new entry in this file. New divisions may not be added through this routine entry point.

The Station Number (Time Sensitive) Enter/Edit routine entry point is used to change an existing station number or enter a new station number for a new division. If you are changing a station number for a division, you should enter a new effective date and the new station number for that division.

Once a new division has been added, you should select the new division and enter the effective date and new station number. The IS PRIMARY DIVISION field should be set to YES for the division where the station number has no suffix. Only one division may be primary at any given time.

### <span id="page-31-1"></span>**2.3 New SD Parameters**

New SD parameters were exported by patch SD\*5.3\*588 - High Risk Mental Health Proactive Report, and added to the following files:

<span id="page-31-2"></span>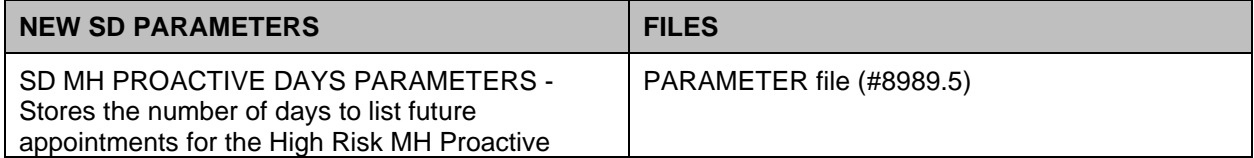

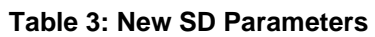

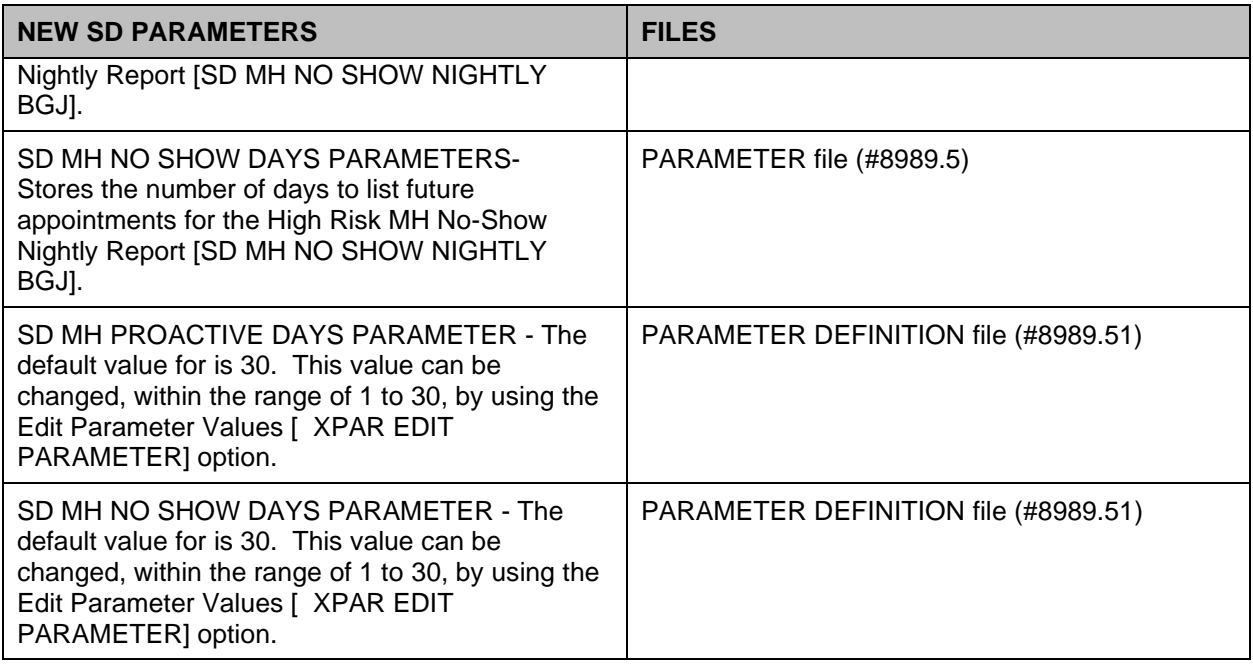

### <span id="page-32-0"></span>**2.4 Patient Record Flag (PRF) NATIONAL FLAG file (#26.15)**

The new national flag data entry (MISSING PATIENT) is placed in the PRF National Flag file  $(26.15)$  by the DG.5.3\*869 DG NEW CAT 1 FLAG patch.

The new national flag data entry (HIGH RISK FOR SUICIDE) is placed in the PRF NATIONAL FLAG file (#26.15) by the DG\*5.3\*849 DGPF NEW CAT1 FLAG AND CONVERSION patch:

<span id="page-32-2"></span>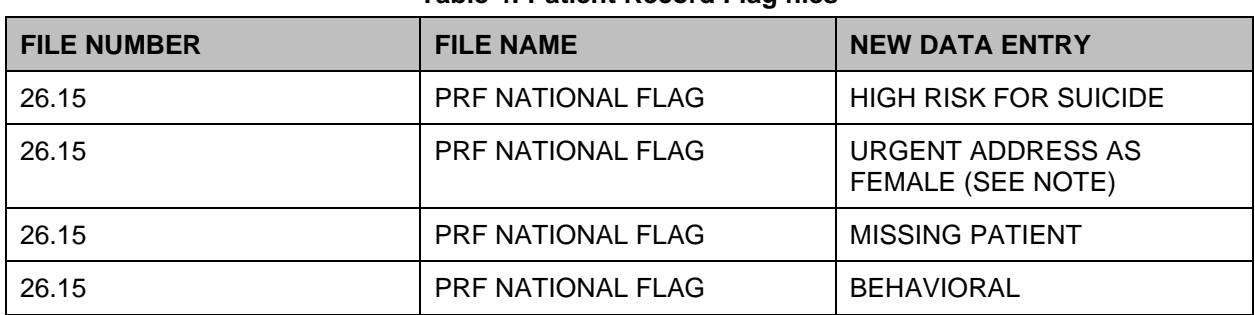

#### **Table 4: Patient Record Flag files**

**NOTE:** The URGENT ADDRESS AS FEMALE PRF updates are not included in the PIMS Manual updates. For information on this patch update, please refer to the VDL – ADT - USH LEGAL SOLUTION – CATEGORY I Patient Record Flag (PRF) Installation Guide.

### <span id="page-32-1"></span>**2.5 Patch DG\*5.3\*869 - Missing Patient, Patient Record Flag Features**

- Creates National Category I MISSING PATIENT, Patient Record Flag.
- Creates mail group, DGPF MISSING PT FLAG REVIEW.
- Updates file #.84 (field #4), Dialog Number 261132-Patient has local ICN, to change the message that is displayed when there is an attempt by a user to assign any National, CAT I PRF to the record of a patient that does not have a National ICN. This component updates the Text (field #4) to not reference any specific National, Category I PRF (i.e. BEHAVIORAL) to be assigned.
- Updates the following reports to reflect the new Missing Patient, Patient Record Flag (\*Note: See the Record Flag Reports Menu section for more details on each report:
	- Assignment Action Not Linked Report
	- Flag Assignment Report
	- Patient Assignments Report
	- Assignments Due For Review Report
	- Assignments Approved by Report.

# <span id="page-34-0"></span>**3 Routines**

This section provides a list of routines or instruct the user how/where to find this information online.

## <span id="page-34-1"></span>**3.1 Routines To Map**

Routine mapping is not required with VMS/Cache systems.

### <span id="page-34-3"></span><span id="page-34-2"></span>**3.2 Callable Routines**

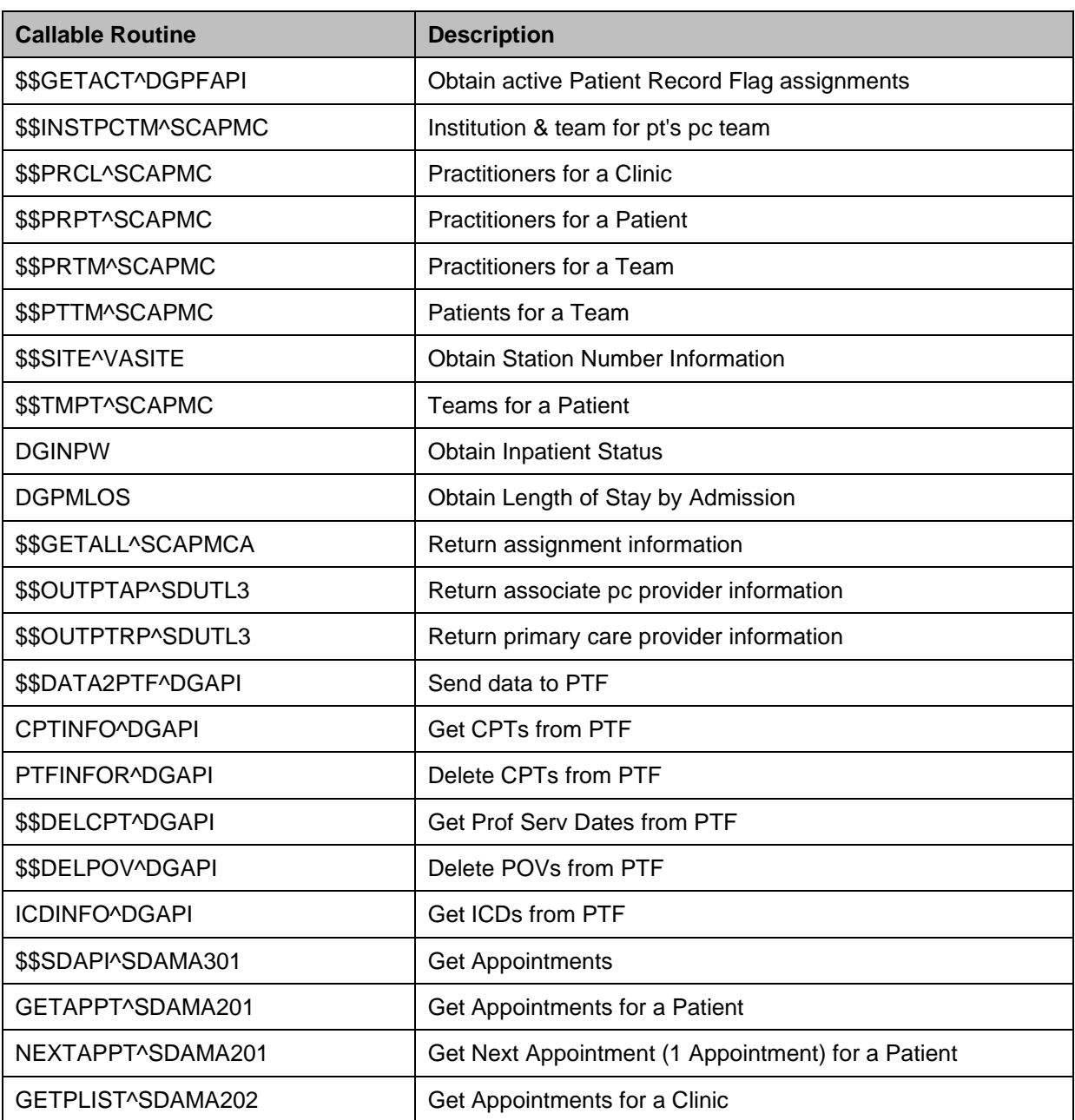

#### **Table 5: Callable Routines**

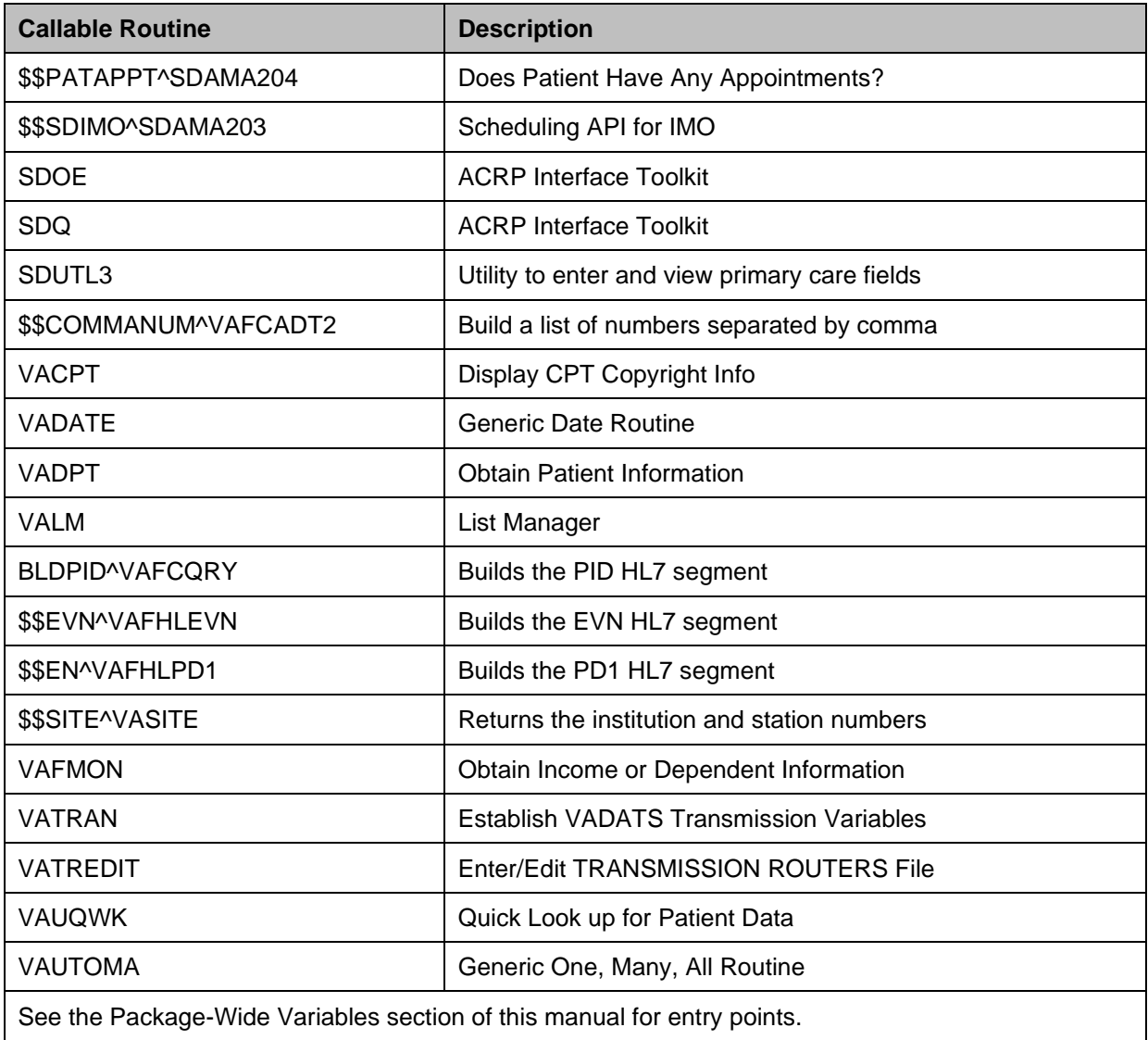

See the Package-Wide Variables section of this manual for entry points.

### <span id="page-35-0"></span>**3.3 Compiled Template Routines**

It is recommended you recompile the following templates at 4000 bytes.

### <span id="page-35-2"></span><span id="page-35-1"></span>**3.3.1 Input Templates**

#### **Table 6: Input Templates**

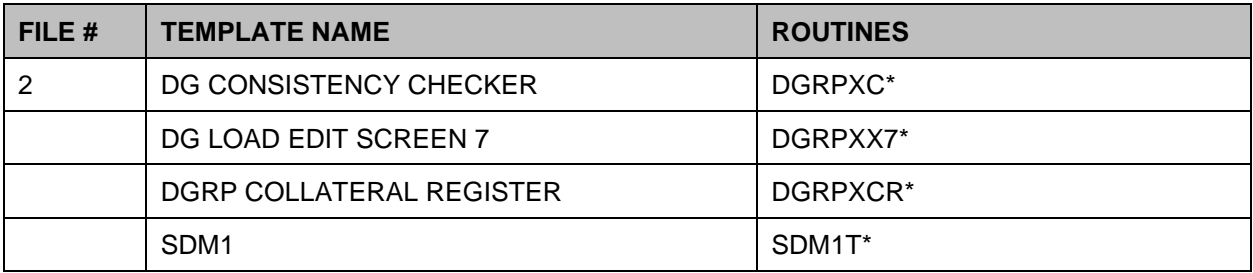
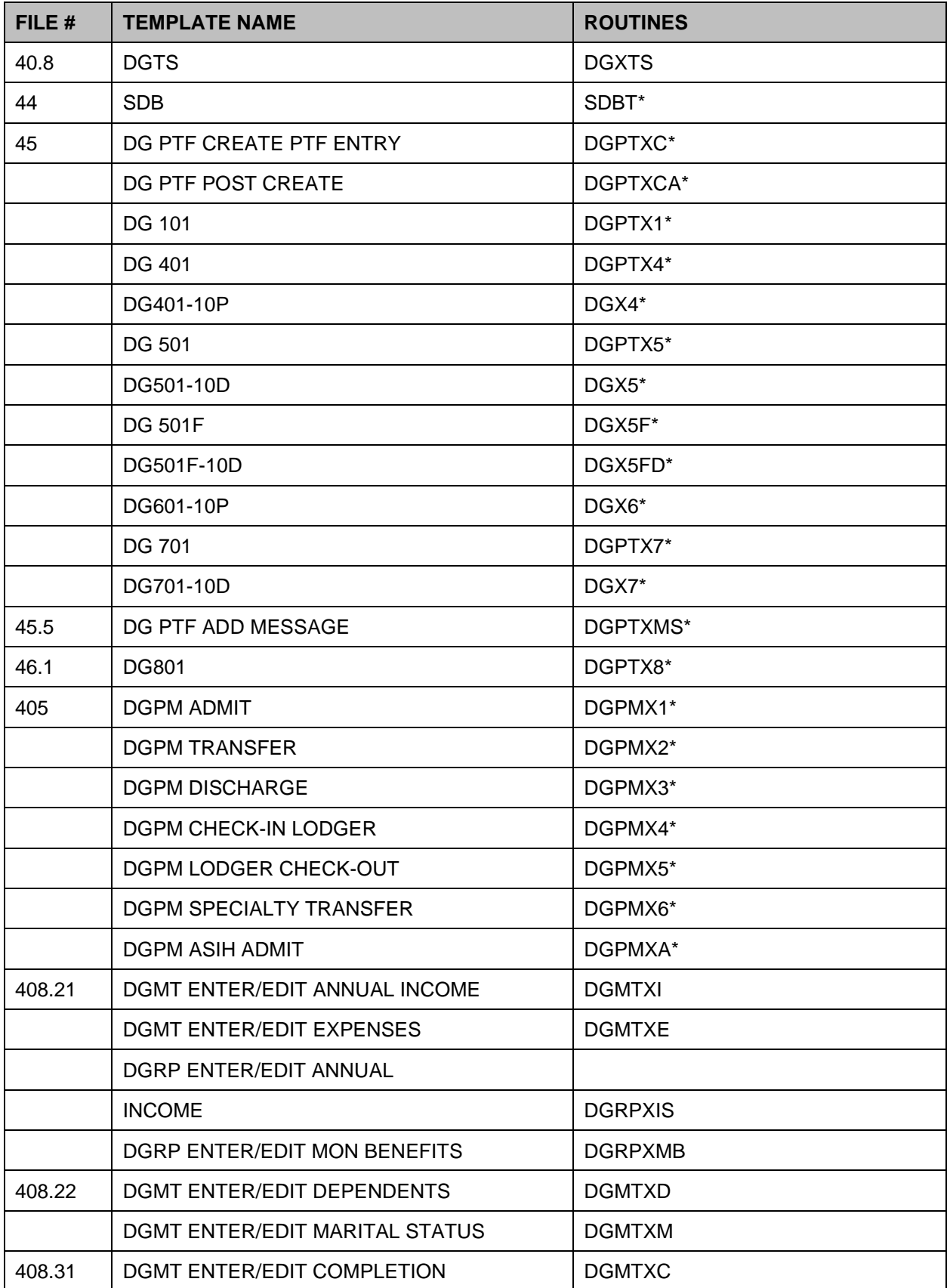

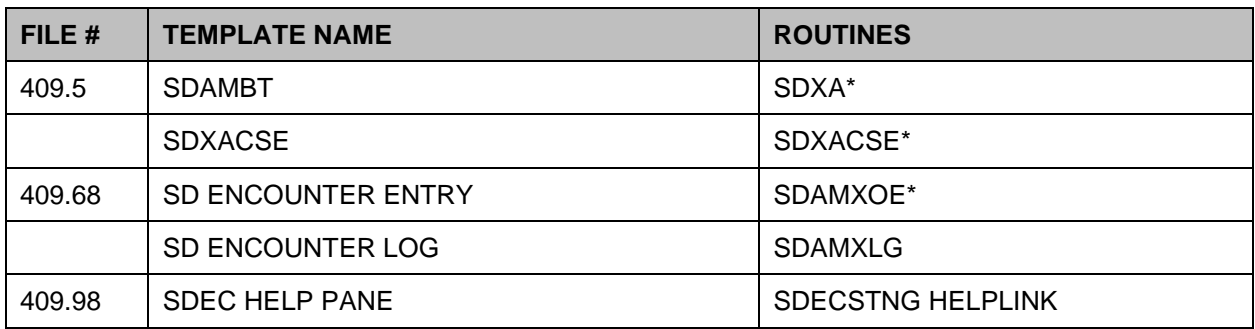

### **3.3.2 Print Templates**

#### **Table 7: Print Templates**

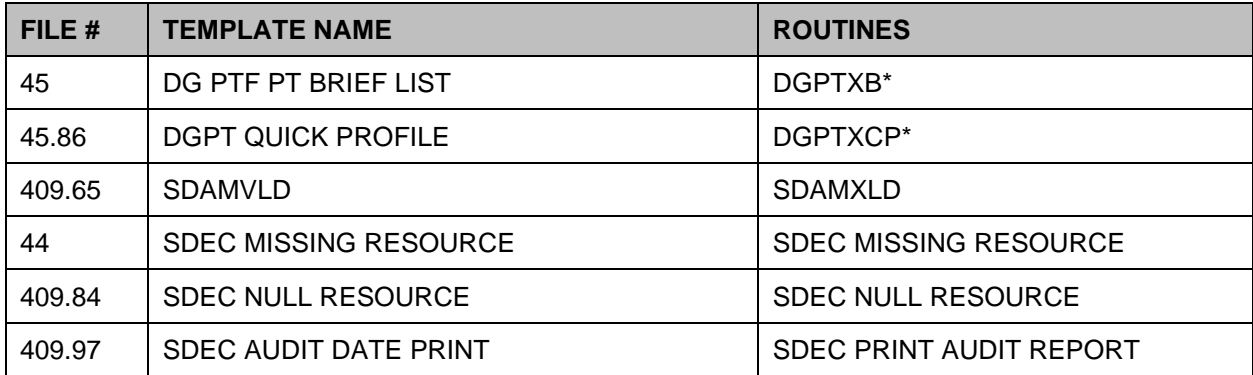

### **3.3.3 Compiled Cross-Reference Routines**

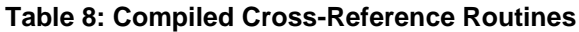

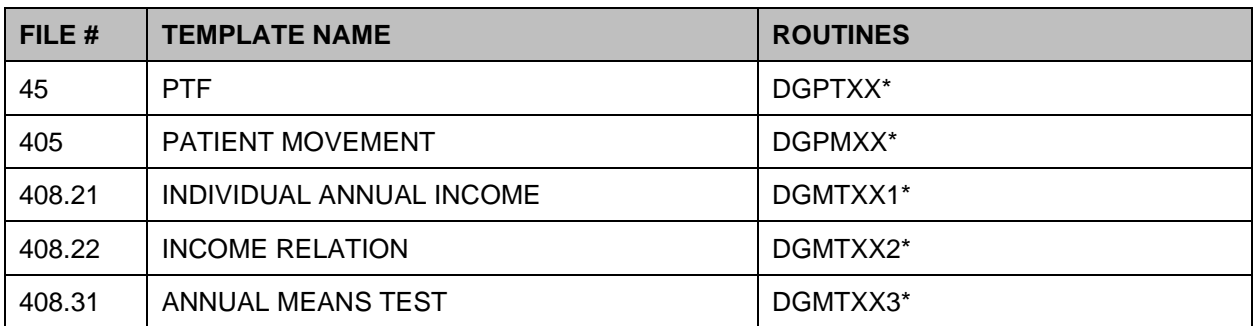

### **3.4 Routine List**

The following are the steps you may take to obtain a listing of the routines contained in the PIMS package.

- 1. Programmer Options Menu
- 2. Routine Tools Menu
- 3. First Line Routine Print Option
- 4. Routine Selector: DG\* (ADT) SD\* SC\* (Scheduling)

# **3.5 New and Modified Routines**

# **3.5.1 Patch DG\*5.3\*951 Routines**

The following new and modified routines were exported by patch DG\*5.3\*951 – SHRPE ENHANCEMENTS FOR PATIENT RECORD FLAGS. Not all routines can or should be used. Please refer to the outstanding Integration Agreement before attempting to use these routines:

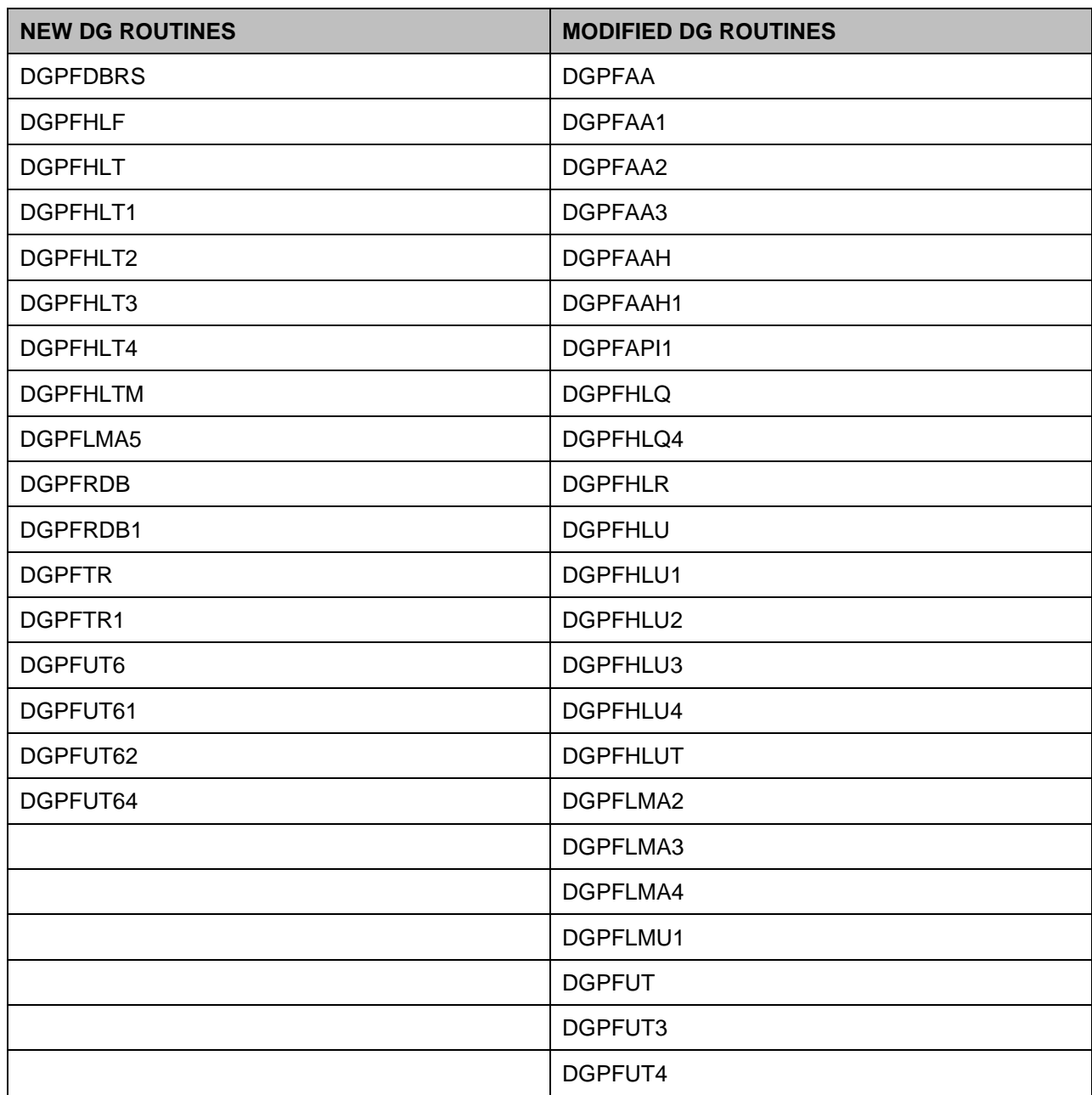

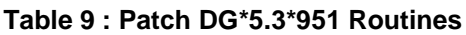

# **3.5.2 Patch DG\*5.3\*958 Routines**

The DGOREL1 routine was modified by patch DG\*5.3\*958. This patch changed the Religion List for Inpatients [DG RELIGION LIST] option in the Inpatient/Lodger Report Menu [DG INPATIENT REPORTS] to display only the last four digits of a patient's Social Security Number (SSN). Previously, the full SSN had displayed in this report.

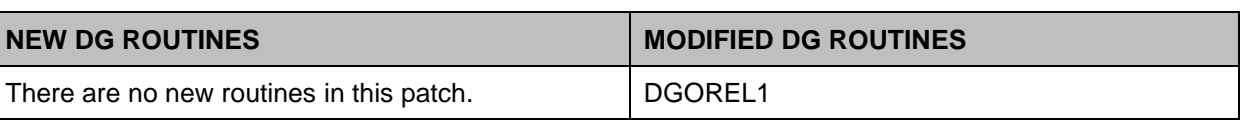

#### **Table 10: Patch DG\*5.3\*958 Routines**

# **3.5.3 Patch DG\*5.3\*960 Routines**

The following new and modified routines were exported by patch DG\*5.3\*960 – PATIENT RECORD FLAG REPORTS. Not all routines can or should be used. Please refer to the outstanding Integration Agreement before attempting to use these routines:

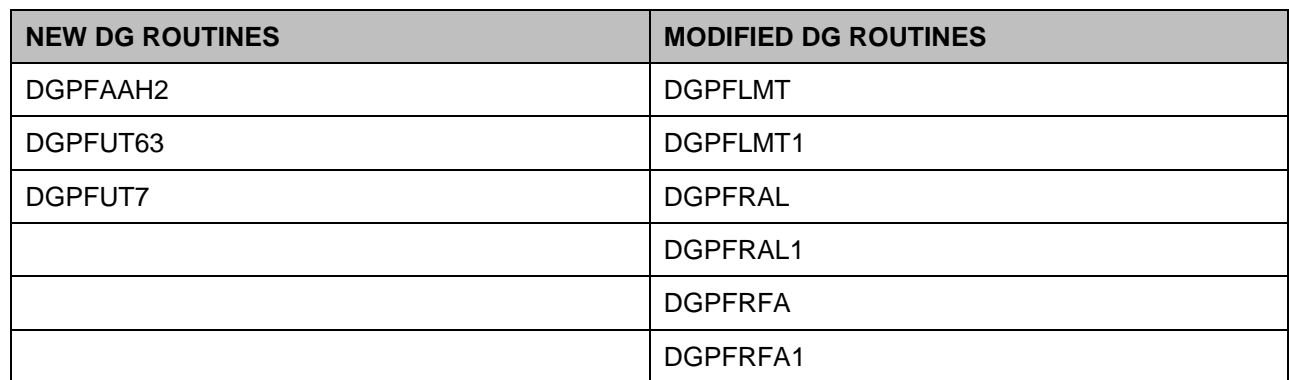

#### **Table 11 : Patch DG\*5.3\*960 Routines**

### **3.5.4 Patch DG\*5.3\*869 Routines**

The following new and modified routines were exported by patch DG\*5.3\*869 – DGPF NEW PATIENT RECORD FLAG – MISSING PATIENT. Not all routines can or should be used. Please refer to the outstanding Integration Agreement before attempting to use these routines:

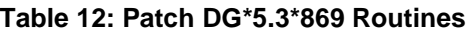

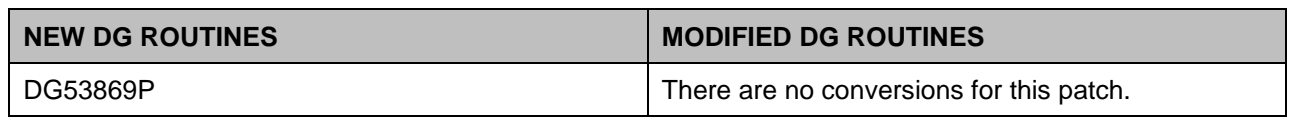

### **3.5.5 Patch SD\*5.3\*588 Routines**

The following new and modified routines were exported by patch SD\*5.3\*588 - HIGH RISK MENTAL HEALTH PROACTIVE REPORT. Not all routines can or should be used. Please refer to the outstanding Integration Agreement before attempting to use these routines:

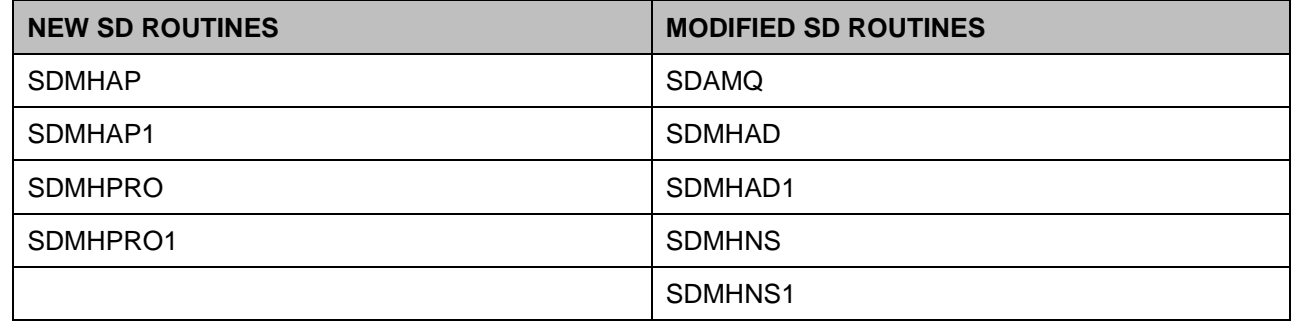

#### **Table 13: Patch SD\*5.3\*588 Routines**

# **3.5.6 Patch DG\*5.3\*849 Routines**

These new DG routines were exported by patch DG\*5.3\*849 - DGPF NEW CAT1 FLAG AND CONVERSION. Not all routines can or should be used. Please refer to the outstanding Integration Agreement before attempting to use these routines.

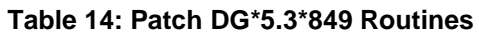

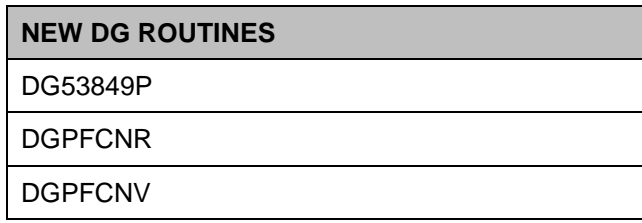

# **3.5.7 Patch SD\*5.3\*578 Routines**

SD\*5.3\*578 - These are the new and modified routines. Not all can or should be used. Please refer to the outstanding Integration Agreement before attempting to run these.

SDMHAD - This is the High Risk Mental Health AD Hoc No show Report entry point that the user can run to display the report. This report will display all patients that did not show up for their scheduled appointment for a Mental Health clinic. It will list patient contact information, Next of Kin, emergency contact, clinic default provider, future scheduled appointments and results of attempts to contact the no showed patients. The user is asked for various sort criteria , a date range, divisions to display (one, many, all), and sort by Clinic, Reminder Location or Stop Codes (one, many, all)

^SDMHAD1 - This is the print routine for the High Risk Mental Health AD HOC No Show Report. The report lists the patient that no showed for the mental health appointment, the date the of the appointment, the clinic and stop code. It also lists the contact information for the patient, the Next of Kin, emergency contacts, clinic provider, future scheduled appointments and results of efforts in contacting the patient.

^SDMHNS - This is the High Risk Mental Health No show Report entry point that is called by the scheduling background job. This report will display all patients that did not show up for their scheduled appointment for a Mental Health clinic. It will list patient contact information, Next of Kin, emergency contact, clinic default provider, future scheduled appointments and results of attempts to contact the no showed patients. The user will not be asked any sort criteria, the

report will list for the day before the background job run, for all the divisions in the facility and mental health clinics in the facility. The report will be sent via email to those persons that are in the SD MH NO SHOW NOTIFICATION mail group.

^SDMHNS1 - This is the print routine for the High Risk Mental Health No Show Report run from the scheduling nightly background job. The report lists the patient that no showed for the mental health appointment, the date the of the appointment, the clinic and stop code. It also lists the contact information for the patient, the Next of Kin, emergency contacts, clinic provider, future scheduled appointments and results of efforts in contacting the patient. The report will be sent via email to those persons that are in the SD MH NO SHOW NOTIFICATION mail group.

#### SDAMQ modified

### ^SDAMQ G STARTQ:'\$\$SWITCH

- N SDSTART,SDFIN
- K ^TMP("SDSTATS",\$J)
- S SDSTART=\$\$NOW^SDAMU D ADD^SDAMQ1
- D EN^SDAMQ3(SDBEG,SDEND) ; appointments
- D EN^SDAMQ4(SDBEG,SDEND) ; add/edits
- D EN^SDAMQ5(SDBEG,SDEND) ; dispositions
- D EN^SDMHNS ; High Risk Mental Health NO Show report
- S SDFIN=\$\$NOW^SDAMU D UPD^SDAMQ1(SDBEG,SDEND,SDFIN,.05)
- D BULL^SDAMQ1

### **3.5.8 Patch DG\*5.3\*836 Routines**

DG\*5.3\*836 - This Registration Patient Record Flag patch provides new interfaces used by the Scheduling and Reminder patches to determine the High Risk for Suicide flag status on a specified date.

GETINF^DGPFAPIH - DGPFAPIH is both a Routine and API Integration agreement. DGPFAPIH - This routine implements the two Application Programming Interface call points for retrieving Patient Record Flag information. One call point is for a specific patient and record and the second call point is for a list of patients with a specific, active, Patient Record Flag.

This API will obtain the Patient Record Flag assignment information and status for the specified patient, patient record flag and date range. The return data will be provided in an array using the target\_root specified by the user or in the default array variable DGPFAPI1. The DATE/TIME field (#.02) of the PRF ASSIGNMENT HISTORY File (#26.14) entry will determine whether the entry falls within the specified date range. If no date range is specified, all entries will be returned

GETLST^DGPFAPIH - This API will retrieve a list of patients active at some point within a specified date range for a specified Patient Record Flag. The date range is required for this API, though the same date can be entered to specify a single date. The return data will be provided in an array using the target root specified by the user or in the default array variable DGPFAPI2.

The DATE/TIME field (#.02) of the PRF ASSIGNMENT HISTORY File (#26.14) entry will determine whether the entry falls within the specified date range.

BLDMAIN<sup> $\wedge$ </sup>DGPFAPIH - This API builds the main return array for the specified patient. The array contains the PRF assignment data retrieved from the appropriate Local or National assignment file

BLDHIST^DGPFAPIH - This API collects and builds the return array containing the PRF assignment history data.

ACTIVE^DGPFAPIU - DGPFAPIU - This routine provides support utilities and functions for the new Application Programming Interface calls.

This procedure will check if the Patient Record Flag was active at any point during the specified date range. The procedure accepts a date range parameter which specifies whether "All" dates or only a "S"pecified date range is to be checked.

The PRF Assignment History File (#26.14) was not designed for this type of date interaction so the algorithm in this procedure has to make a number of assumptions when interpreting the dates and PRF actions. While there can only be one "New Assignment" entry, it is possible to have multiple "Continue", "Inactivate" and "Reactivate" action entries. In addition, the "Entered In Error" action can pose additional issues with determining a status during a specific date range.

CHKDATE^DGPFAPIU - Check for valid start and end dates. Set up the DGRANGE parameter with the validated dates and set DGRANGE top element to "A" for all dates, or "S" for a specific range of dates

CHKDFN^DGPFAPIU - This function checks for a valid patient by checking the DFN in the Patient File (#2). If a valid patient is found, the patient name is returned, otherwise, the error text from the DIQ call is returned.

ASGNDATE^DGPFAPIU - Get the initial Assignment Date/Time of the Patient Record Flag by looking for the "NEW ASSIGNMENT" action in the PRF ASSIGNMENT HISTORY File (#26.14).

GETFLAG^DGPFAPIU - This function gets the variable pointer value for the Patient Record Flag passed in. The PRF is passed in as a text value. If the optional flag category is passed in, only that category will be checked for the PRF. If no category is passed in, then first the National category will be checked.

# **3.5.9 Patch SD\*5.3\*622 Routines**

START^SDCP - This API initializes SDPRTTOF variable that is a Flag to indicate whether or not to print the Top of Form header or not. Telephone Extension has been added to the Clinic Profile and this variable helps to ensure that the Header prints one time per Clinic.

PRT^SDCP - This API prints the new TELEPHONE EXTENSION field from HOSPITAL LOCATION file on the Clinic Profile and also sets SDPRTTOF variable mentioned above back to 1 so that Header can print for next Clinic that gets output.

TOF^SDCP - This API checks if SDPRTTOF is flagged with a 1 and, if so, allows the printing of the Header. It also resets SDPRTTOF to 0 to prevent excessive printing of TOF.

WRAPP^SDLT - This API now has logic to re-format the Clinic Name so that it lines up with Telephone, Location, and Default Provider information.

FORM^SDLT - This API now prints new TELEPHONE EXTENSION field from HOSPITAL LOCATIOON file in addition to TELEPHONE, LOCATION & DEFAULT PROVIDER information from same File. It checks the PRINT DEFAULT PROVIDER? & PRINT CLINIC LOCATION? Fields from LETTER File before printing the LOCATION & DEFAULT PROVIDER.

TST^SDLT - This API does some new formatting of the other TESTS that have been scheduled for the patient.

M^SDM0 - This API displays the Desired Date for the appointment that has been entered by the user when an appointment is scheduled. A 3 second delay occurs during the display.

D^SDM0 - This API now displays the Clinic Name with the Scheduling Grid.

LET^SDM1A - This API prints the Pre-Appointment Letter after a single appointment is scheduled if the user chooses to do so AND there is a Pre-Appointment letter assigned to the Clinic.

S1^SDMM1 - This API will file the Desired Date entered by the user in the 1st Appointment when multi-booking occurs and for subsequent appointments that recur either Daily or Weekly it stores Desired Date as the Appointment Date.

OVR^SDNACT - This API saves off the Inactivation Date for the Clinic for use in Mail Delivery (see below).

MAIL^SDNACT - This API sends mail to all members of the new SD CLINIC INACTIVATE REMINDER Mail Group that gets created with the post install routine SD53622P for this patch.

# **3.5.10 Patch DG\*5.3\*903 Routines**

This patch addresses NSR # 20150314 - Increase Engagement in My HealtheVet (IEMHV). The Preregister a Patient [DGPRE PRE-REGISTER OPTION] option, in the VistA Registration V.5.3 package, was enhanced to display a message alerting the registration clerk to engage with the selected patient regarding the patient's registration status for My HealtheVet. The clerk should document that status, any registration assistance rendered, or the Veteran's desire to be excluded from My HealtheVet registration. Recent assistance with the patient's My HealtheVet registration is displayed within the alert/reminder.

There is no interface with My HealtheVet. This is only a mechanism to engage directly with the patient to encourage him/her to register for My HealtheVet.

The MAS PARAMETERS (#43) file and the MAS Parameter Entry/Edit [DG PARAMETER ENTRY] option were enhanced to allow for this new functionality to be disabled/enabled. This functionality will be turned off automatically during the post install for this patch.

The following new routines are being added to support this patch:

- DG903PST Post install routine which does the following:
	- Adds entry 315 in INCONSISTENT DATA ELEMENTS file (#38.6)
- Disables Increase Veteran Engagement in My HealtheVet Prompts in the MAS PARAMETERS (#43) file.
- DGMHV:
	- EN API Entry Point for Alert, Socialization, and My HealtheVet Engagement field editing screen. This functionality will only be executed if the ENABLE MY HEALTHEVET PROMPTS? (#1100.07) field in the MAS PARAMETERS (#43) file is set to YES (internal value 1).
	- MAIN API Main Entry Point for My HealtheVet socialization text/action.
	- SOCIAL API My HealtheVet Engagement talking point/socialization text action. Display My HealtheVet socialization canned text, prompt for patient response, display and prompt for clerk action.
- DGMHVAC:
	- EN API Entry point for My HealtheVet Engagement screen.
	- MAIN API Main Driver for My HealtheVet Engagement screen.
	- ENROLLQ API Prompt for "My HealtheVet Registered"
	- AUTHENQ API Prompt for "My HealtheVet Authenticated"
	- OPTINQ API Prompt for "Opted in for My HealtheVet Secure Messaging"
	- ENROLL API My HealtheVet Register processing
	- AUTHENT API Authenticated My HealtheVet account status processing
	- SECMSG API Secure Messaging processing
	- MHVOK API Check patient's MHV registration information to determine if the alert should be activated or deactivated.
- DGMVUTL Contains numerous APIs utilized by the other listed routines.

The following existing routines are being updated to support this patch:

- DGPAR PREREG subroutine Updated to display value of the ENABLE MY HEALTHEVET PROMPTS?" (#1100.07) field in the MAS PARAMETERS (#43) file.
- DGPAR1 Updated to allow the edit of the ENABLE MY HEALTHEVET PROMPTS? (#1100.07) field in the MAS PARAMETERS (#43) file.
- DGPREP1 DIREDT API Updated to include the new "Increase Engagement in My HealtheVet" prompts to display and prompt for updates from the clerk.
- DGRPC EN API Updated to include the new 315 Consistency Check for "Increase" Engagement in My HealtheVet"
- DGRPC3 Added 315 subroutine to include the new 315 Consistency Check Editing functionality.
- DGRPCE1– Updated to include 315 Consistency Check Editing functionality when necessary "Increase Engagement in My HealtheVet" data fields have not been updated.

# **3.5.11 Patch SD\*5.3\*707 Routines**

This patch adds functionality to schedule, cancel or update appointments for Community Care Consults using the HealthShare Referral Manager (HSRM) software. HSRM sends the appointment action as an HL7 message. The appointment action is filed in VistA using the VistA Scheduling Enhancement APIs.

The following are new routines as part of this patch:

- SDCCRCOR Contains utilities used to parse the data in the HL7 message.
- SDCCRGAP Contains utilities to lookup the appointment data in the VistA appointment files.
- SDCCRSCU Contains utilities to lookup appointment data in the VistA appointment files.
- SDCCRSEN Main routine called to process the appointment message from HSRM.
- SDPRE707 Pre-Install routine to check for the HL Logical link and create the link if it doesn't exist on the VistA system.

# **3.5.12 Patch DG\*5.3\*982 Routines**

This patch includes modifications and updates to VistA Registration, Eligibility  $\&$  Enrollment (REE) related to keeping patients on the New Enrollee Appointment Request (NEAR) Call List option [DGEN NEACL MGT RPT1] for appointments, unless the patient has a Primary Care Appointment. It also includes adding a display message to the Management Edit option [DGEN NEACL REQUEST MGT EDIT] in the New Enrollee Appointment Request (NEAR) Management Menu [DGEN NEACL REQUEST MGT MENU].

The following modified routines are exported by patch DG\*5.3\*982:

DGENACL2

DGENA2

# **3.5.13 Patch DG\*5.3\*972 Routine**

This patch addresses NSR #20120809 regarding Public Law 112-154. Users shall be able to view a patient's current Camp Lejeune eligibility from the *Eligibility Inquiry for Patient Billing* option on the Admissions/Discharges/Transfers (ADT) Manager menu and/or the Registration submenu.

The following modified routine is exported by patch DG\*5.3\*972:

DGRPDB

# **3.5.14 Patch DG\*5.3\*985 Routines**

This patch includes modifications and updates to VistA REE related to adding the PREFERRED NAME field (#.2405) to the PATIENT DEMOGRAPHIC DATA SCREEN <1> screen.

The following modified routines are exported by patch DG\*5.3\*985:

DGR111 DGRP1 DGRPD1 DGRPE DGRPH DGRPV

# **3.5.15 Patch DG\*5.3\*996 Routines**

This patch includes modifications and updates to VistA REE related to adding the PREFERRED NAME to a demographic API. A new demographics API, DEMUPD VADPT, is included in Integration Control Registration (ICR) 7109. A new tag, DEMUPD, which adds the patient's PREFERRED NAME to the patient's basic demographic information and stores this data in the VADEMO array, has been added to the VADPT routine. ICR 7109 is in addition to, and does not replace, ICR 10061.

### **3.5.16 Patch DG\*5.3\*997 Routines**

This patch includes new routines DGRP11A and DGRP11B and modifications to routines DGRPE, DGRPH, DGRPP, DGRPP1, DGRPU, and DGRPV to accommodate the newly added Caregiver data screens. This includes creating and modifying routines for the newly created  $\langle 11.5 \rangle$  and  $\langle 11.5.1 \rangle$  screens, plus the need to accommodate the new screen  $\gamma$  jump flow controls, and lastly to adjust the text in the HELP and INVALID ENTRY…VALID SCREEN #s message in response to the end of page prompts.

This patch also includes modifications to routines VAFHLFNC and VAFHLZCT to send foreign address fields in the ZCT segment when sending the Z07 message.

# **3.5.17 Patch DG\*5.3\*993 Routines**

This patch contains modifications to VistA REE to separate patient registration from enrollment of Veterans for VHA healthcare. The questions beginning with DO YOU WANT TO ENROLL? have been moved from the end of the patient registration screens to the beginning of registration after a new patient has been added to the patient file. The answer to DO YOU WANT TO ENROLL? is kept in a variable (DGENRYN) that is now used in several routines downstream from DGREG.

DGREG - This routine is called when the DG REGISTER PATIENT option is selected. It now asks the DO YOU WANT TO ENROLL? questions.

DPTLK - This is the patient lookup program. It has been changed to disallow the creation of a new patient for the following:

- The use of double-quotes  $($ ")
- The use of DG LOAD PATIENT DATA
- The use of DG ADMIT PATIENT

EN1^DGEN - This existing API has been changed to use the variable DGENRYN to determine whether the patient should be enrolled.

ENRPAT^DGEN - This API now passes the DGENRYN variable to ENROLL^DGEN

ENROLL^DGEN - Is now passed the DGENRYN variable, and passes it on to CREATE^DGENA6

CREATE^DGENA6 - Is now passed the DGENRYN variable, and passes it on to PRIORITY^DGENELA4. Also, the variable is stored in the PT APPLIED FOR ENROLLMENT field (#.14), which is a new field that this patch introduced in the PATIENT ENROLLMENT file (#27.11)

PRIORITY^DGENELA4 - Is now passed the DGENRYN variable, and passes it on to PRI^DGENELA4

PRI^DGENELA4 - Is now passed the DGENRYN variable, and uses it to return a priority group of null if the patient is not being enrolled.

AUTOUPD^DGENA2 - This API is called from cross-references in many fields in the PATIENT File (#2). This patch changes the API to retrieve the new PT APPLIED FOR ENROLLMENT field, and passes it to CREATE^DGENA6 as specified above.

EDIT^DGENA1A - This API updates the new enrollment record. It has been changed to add the new PT APPLIED FOR ENROLLMENT field (#.14)

EN^DG993BO - This routine will be used if there is a need to back out the patch.

DGENUPL2 – This routine is modified to include ZEN segment fields 16 to 19 in DGENR array.

DGENUPL8 – This routine is modified to include "REGISTRATION ONLY" status in current and previous enrollments.

VAFHLZEN – Creation of ZEN segment is enhanced to populate new sequence numbers 16, 17, 18 and 19 with values of PT APPPLIED FOR ENROLLMENT?, REGISTRATION ONLY REASON, REGISTRATION ONLY DATE, SOURCE OF REGISTRATION. The fields listed are located in the PATIENT ENROLLMENT File (#27.11).

DGENA1 – This routine is modified to retrieve fields 16 to 19 from ZEN segment and store them in the PATIENT File (#2).

DGENA – This routine is modified to enhance the DGENR array to include PT APPLIED FOR ENROLLMENT?, REGISTRATION ONLY REASON, REGISTRATION ONLY DATE and SOURCE OF REGISTRATION. The fields listed are located in the PATIENT ENROLLMENT File (#27.11).

# **3.5.18 Patch DG\*5.3\*1015 Routines**

This patch includes modifications to DGENA2 and DGENACL2 to reverse the Primary Care Appointment change to the NEAR Call List [DGEN NEACL MGT RPT1] option and NEAR Tracking Report [DGEN NEACL MGT RPT2] option introduced in DG\*5.3\*982. The requirement to only remove and update a patient on these reports if the patient has a Primary Care Appointment has been removed.

In addition, DGENDD was modified to fix a defect in the VERIFY FIELDS option of the UTILITY FUNCTIONS in FileMan.

# **3.5.19 Patch SD\*5.3\*722 Routines**

This patch addresses a problem where a large background job can be created that takes several hours to complete and consumes gigabytes of TMP global storage. If enough TMP global space is consumed, a MUMPS FILEFULL error will result which will stop VistA from working.

The following modified routines are exported by patch SD\*5.3\*722:

SDEC01B

SDEC02

SDEC26

SDEC50

SDEC55A

The following new routine is exported by patch SD\*5.3\*722:

SD722PST

# **3.5.20 Patch SD\*5.3\*723 Routines**

This patch addresses a problem where the code that populated the Pending Appointments list could encounter a SUBSCRIPT error in a certain inconsistent data scenario and caused the VistA Scheduling Graphical User Interface (VS GUI) to crash.

The following modified routines are exported by patch SD\*5.3\*723:

SDEC50

SDVSIT2

The following new routine is exported by patch SD\*5.3\*723:

**SDECDATA** 

### **3.5.21 Patch SD\*5.3\*731 Routines**

This patch enhances the appointment correcting routine used by the options Manually Fix Appointments with No Resource [SDEC NO RES APPT FIX] and Automatically Fix Appointments with No Resource [SDEC NO RES APPT AUTOFIX]. It also addresses an issue with the SDEC EP WAIT LIST Remote Procedure Call (RPC) to strip time from the Clinically Indicated Date (CID) if it is present. This patch also adds a new option Appointments with no resource report [SDEC NO RES APPT REPORT

The following modified routines are exported by patch SD\*5.3\*731:

**SDECDATA** 

SDECEPT

### **3.5.22 Patch SD\*5.3\*734 Routines**

This patch addresses an issue that was occurring when the VA Online Scheduling (VAOS) Attempted to send future date/time to the DESIRED DATE OF APPOINTMENT (.2) field. This fix allows schedulers to cancel VAOS appointments from the VistA Scheduling Enhancement (VSE) calendar without error.

### **3.5.23 Patch SD\*5.3\*686 Routines**

This patch contains the VistA components necessary to support the 1.6.0 release of VistA Scheduling Enhancements (VSE).

The following modified routines are exported by patch SD\*5.3\*686:

SDAM2 SDCNSLT SDEC SDEC07 SDEC07A SDEC51 SDEC57 SDECAR1 SDECAR1A SDECAR2 **SDECCON** SDECLK SDECAR1A The following new routines are exported by patch SD\*5.3\*686: SD686PST

SDEC01C

SDEC07C

**SDECAUD** 

### **3.5.24 Patch SD\*5.3\*740 Routines**

This patch addresses issues within Scheduling Remote Procedure Calls (RPCs) where the Massachusetts General Hospital Utility Multi-Programming System (MUMPS or M) Standard Programming Commands TSTART, TCOMMIT, and TROLLBACK are currently being used. It also addresses an argumentless LOCK command.

The following modified routines are exported by patch SD\*5.3\*740:

SDEC07

```
SDEC08
```
SDEC29

SDEC31

# **3.5.25 Patch SD\*5.3\*744 Routines**

This patch addresses an issue encountered after patch SD\*5.3\*722. This patch corrects the problem of appointment processing in VistA Scheduling (VS) Graphical User Interface (GUI) not invoking the event driver protocol (SDAM APPOINTMENT EVENTS) that legacy VistA does.

The following modified routines are exported by patch SD\*5.3\*744:

SDEC07B

SDEC08

# **3.5.26 Patch SD\*5.3\*737 Routines**

This patch addresses issues that VistA Scheduling (VS) Graphical User Interface (GUI) experiences due to software incompatibilities with Veterans Point of Service (VPS) Kiosks, Cancel Clinic Availability (SDCANCEL option) and with missing data from appointments made by applications other than VS GUI.

The following modified routines are exported by patch SD\*5.3\*737:

SDCNSLT

SDEC50

# **3.5.27 Patch SD\*5.3\*694 Routines**

This patch contains the VistA components necessary to support the 1.7.0 release of VistA Scheduling Enhancements (VSE).

The following modified routines are exported by patch SD\*5.3\*694:

SDEC01

SDEC02

SDEC05

SDEC06

SDEC07

SDEC07A

SDEC07B

SDEC07C

SDEC08

SDEC12

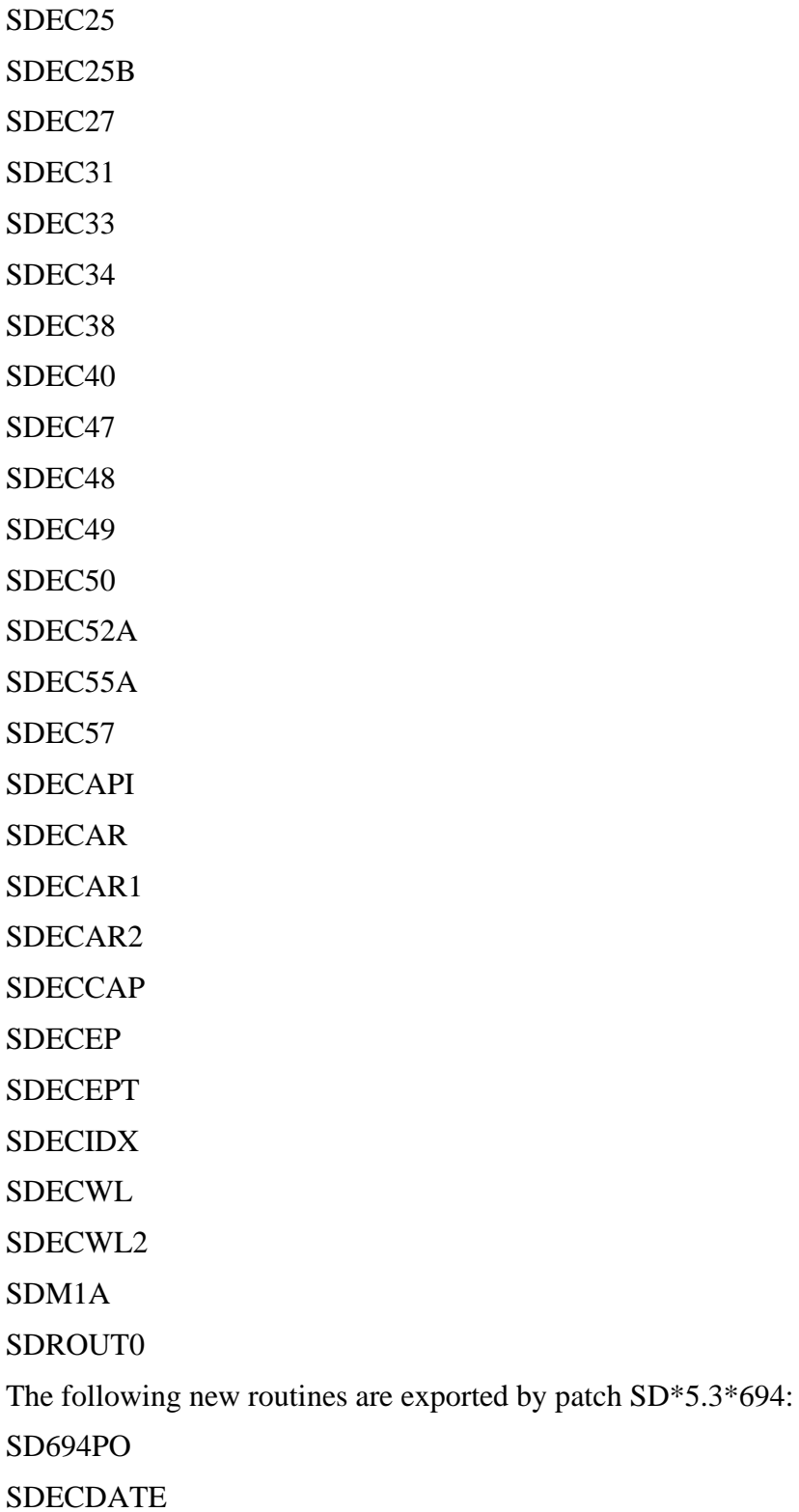

SDECSTNG

# **3.5.28 Patch SD\*5.3\*762 Routines:**

VS GUI Release 1.7.0 has been incremented to VS GUI Release 1.7.0.1. This patch updates the version number in the SDEC SETTINGS File (#409.98) to match the GUI version.

The following new routine is exported by patch SD\*5.3\*762: SDEC762P

# **3.5.29 Patch SD\*5.3\*745 Routines**

This patch supports VSE GUI Release 1.7.1. The patch addresses multiple enhancements including: to accept a flag to not reopen appointment request when flag is '2', to view the CPRS Consult tab details via VSE GUI, display contact information on the Request Management Grid on VSE GUI, new background job to Disposition Open CPRS Return to Clinic (RTC) Orders Scheduled in VistA, and Update Patient Indicated Date (PID) when rescheduling an appointment that was cancelled by the patient or no-showed. This patch also corrected a SACC compliance issue of using '…' structure during parameter passing.

The following modified routines are exported by patch SD\*5.3\*745:

SDEC SDEC08 SDEC50 SDEC51 SDEC52 SDEC52A SDEC53 SDECAR SDECAR1 SDECAR1A SDECAR2 SDECWL SDECWL1 SDECWL2 The following new routines are exported by SD\*5.3\*745: SDEC08A **SDECRTCF** 

# **4 Files**

This section provides a list of the software files. For each file, include the file number, file name, a list of any special templates (print, sort, input, edit) that come with the file, and brief description of the data or instruct the user how/where to find this information online. Indicate what data comes with the files and whether that data overwrites existing data. Optionally include information about file pointer relationships.

# **4.1 Globals and Files**

The main globals used in the PIMS package are  $\triangle$ DG,  $\triangle$ DPT,  $\triangle$ DGPM,  $\triangle$ SC, and  $\triangle$ SCE.

The main files are PATIENT, PATIENT MOVEMENT, MAS MOVEMENT TYPE, PTF, CENSUS, WARD LOCATION, and HOSPITAL LOCATION.

The PIMS Package also uses globals ^DGSL, ^DGIN, ^DGS, ^DGAM, ^DGCPT, ^DGICD9, ^DGWAIT, ^DGPR, ^DGMT, ^DGPT, ^DGM, ^DGMHV,^DGNT, ^DGP, ^DGPF, ^DGQE, ^ICPT, ^VA, ^VAS, ^VAT, ^DIC, ^SCPT, ^SCTM, ^SDASF, ^SDASE, ^SDV, ^SD, ^SDD.^SDEC,^SDAUDIT

Journaling of the following globals is mandatory: ^DPT, ^DGEN, ^DGPT, ^DGPM, ^SDV, ^SC, ^SCE, ^SCTM, ^SDD.

Journaling of the following globals is optional: ^DGS, ^DG.

Journaling of the following global is recommended: ^DGPF.

## **4.2 File List**

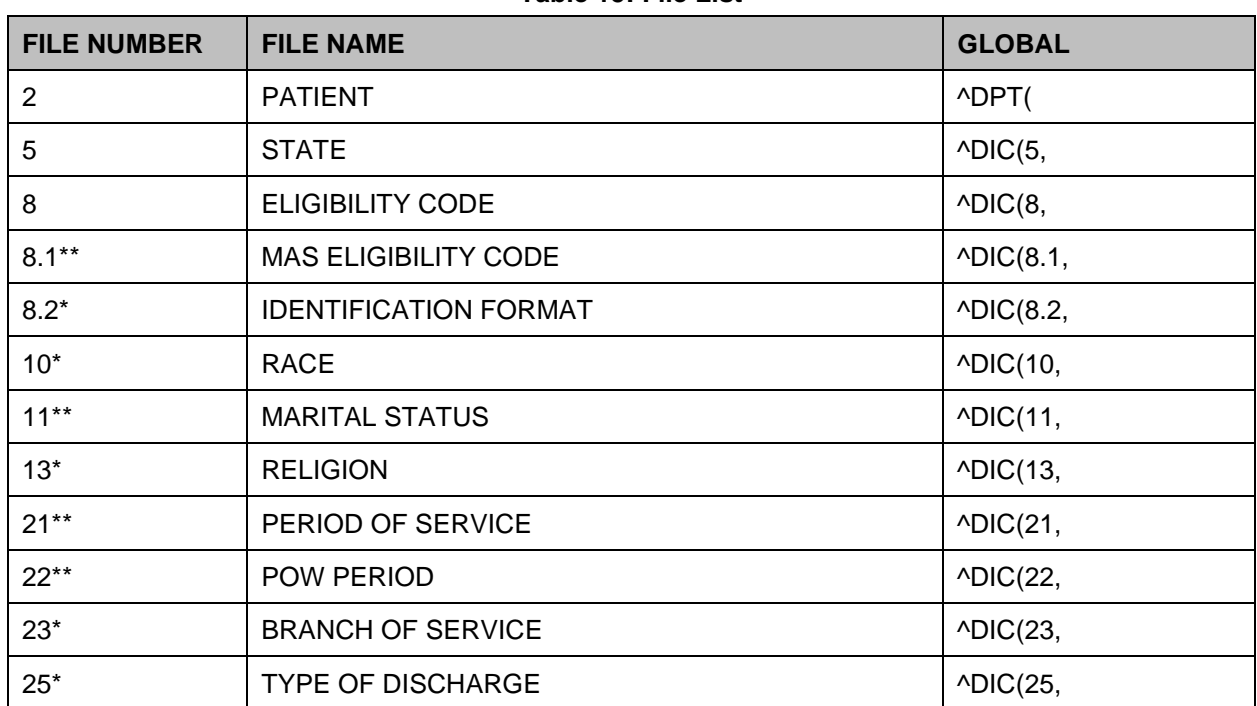

#### **Table 15: File List**

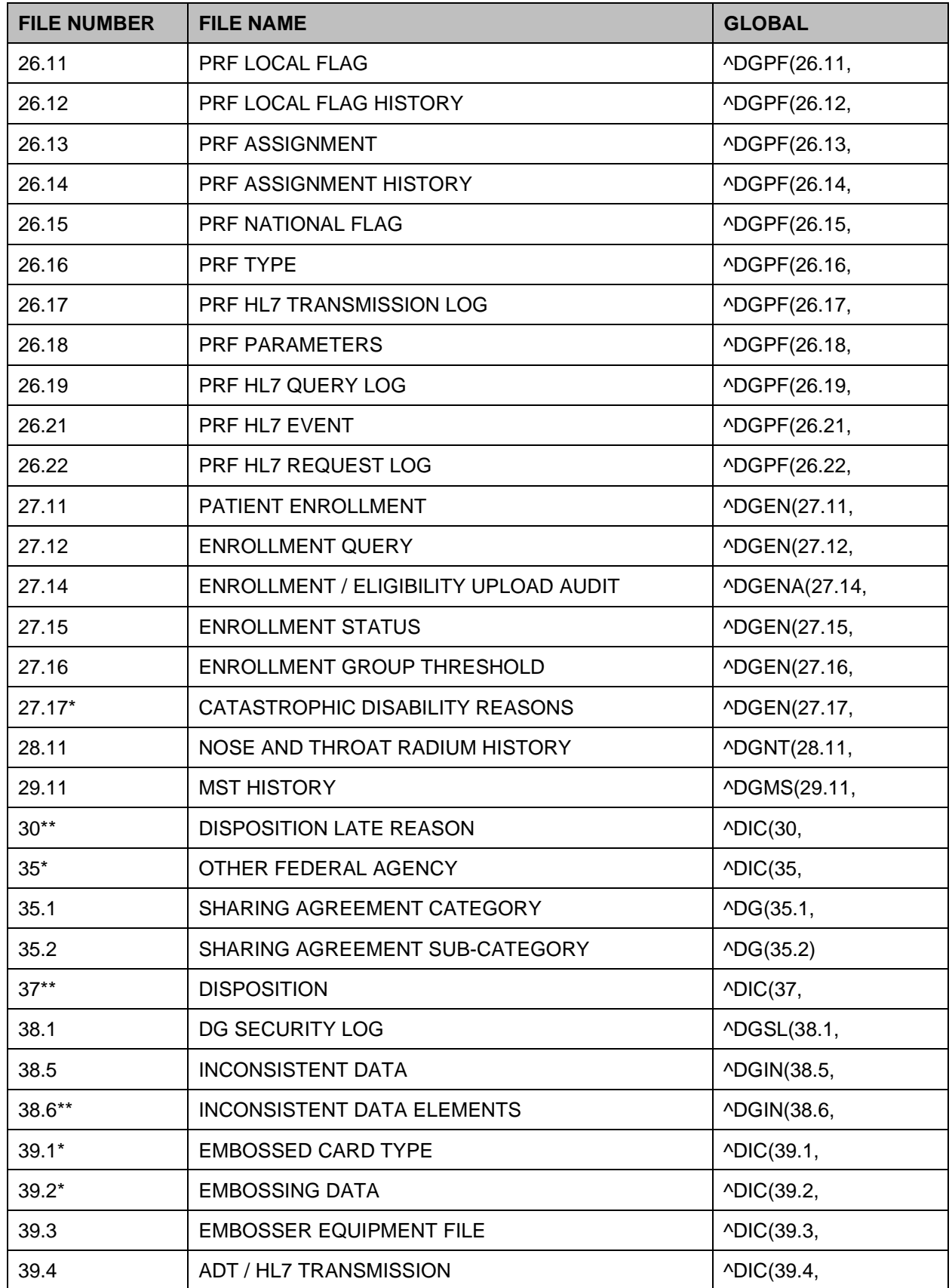

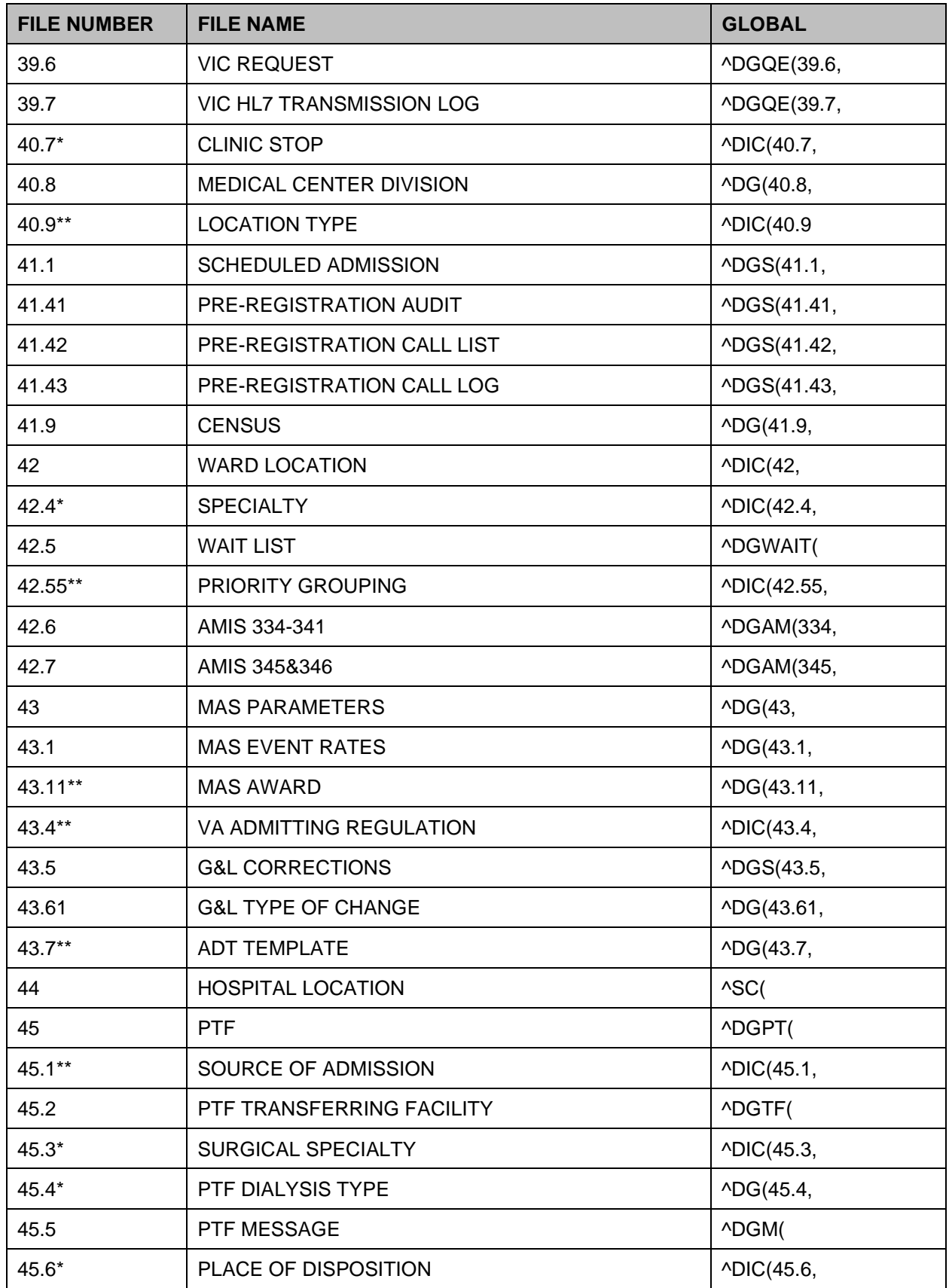

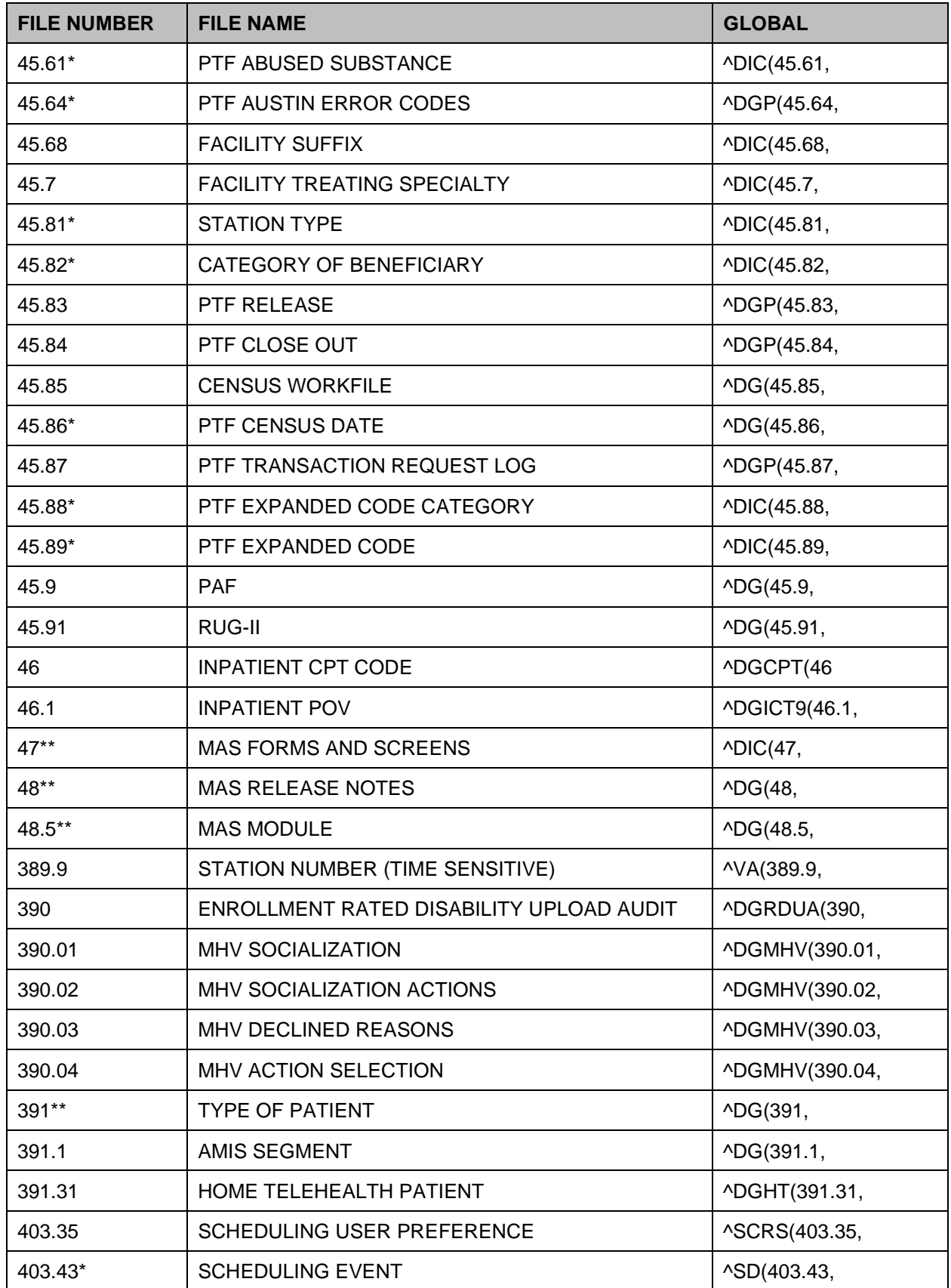

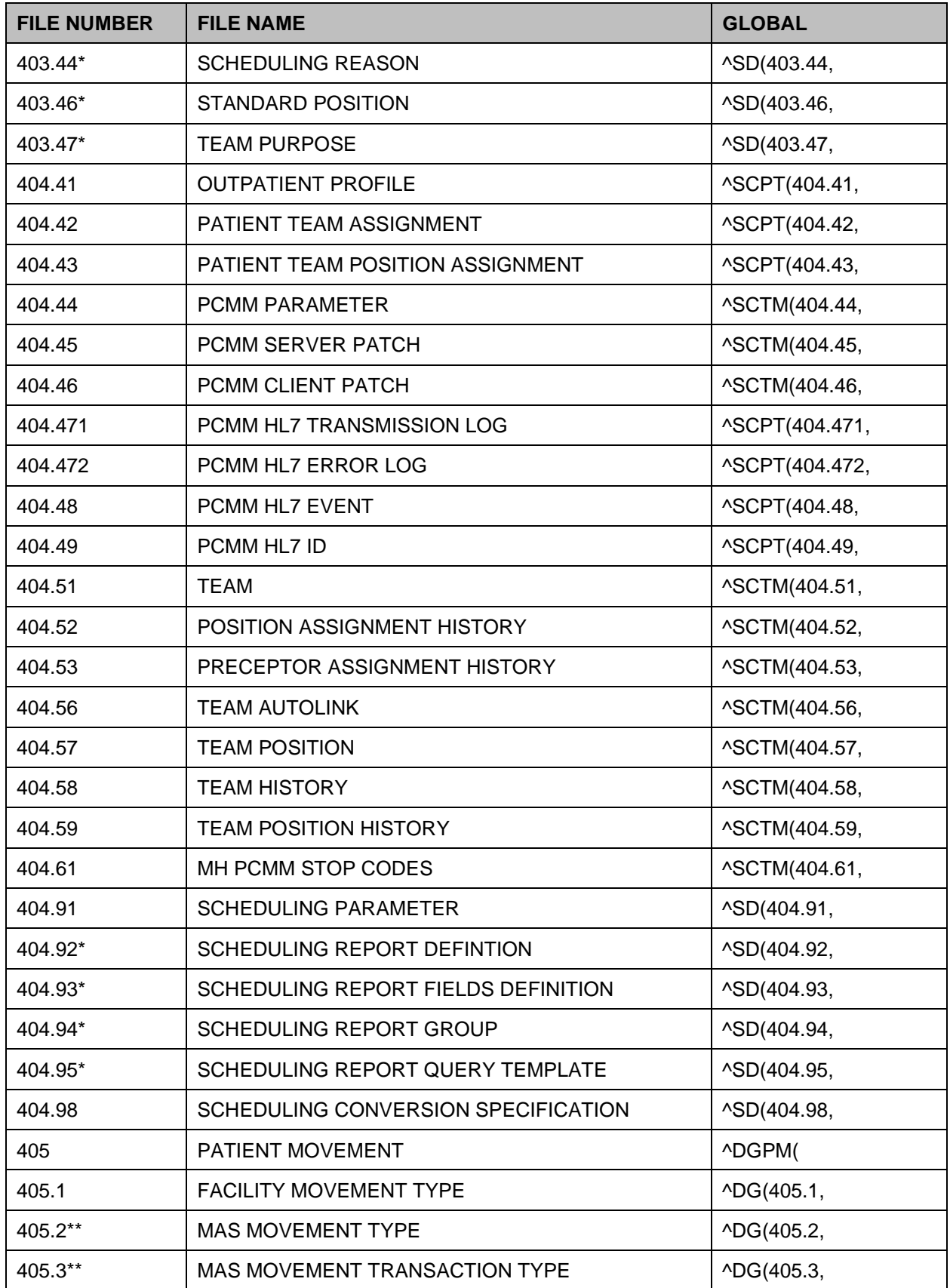

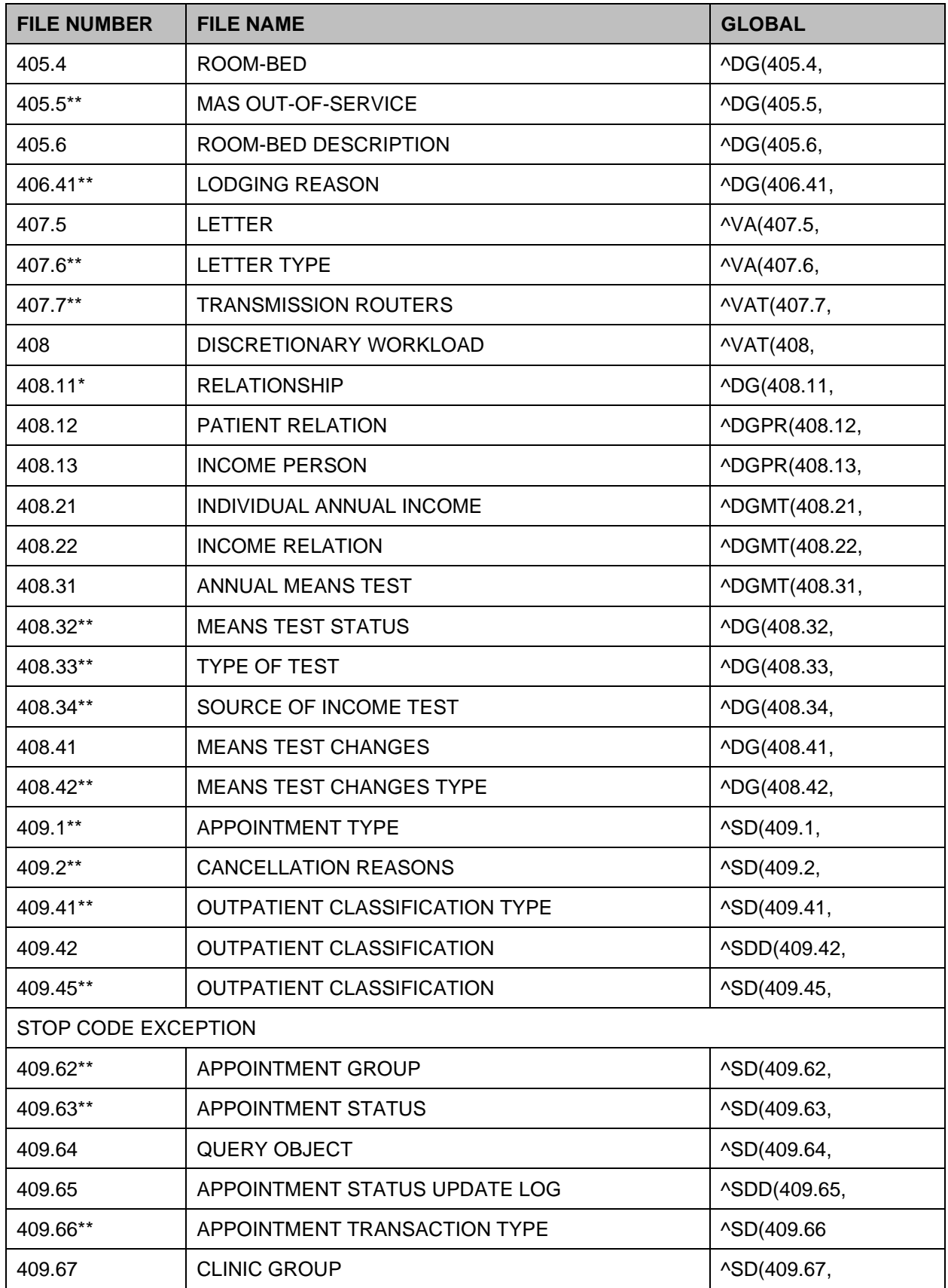

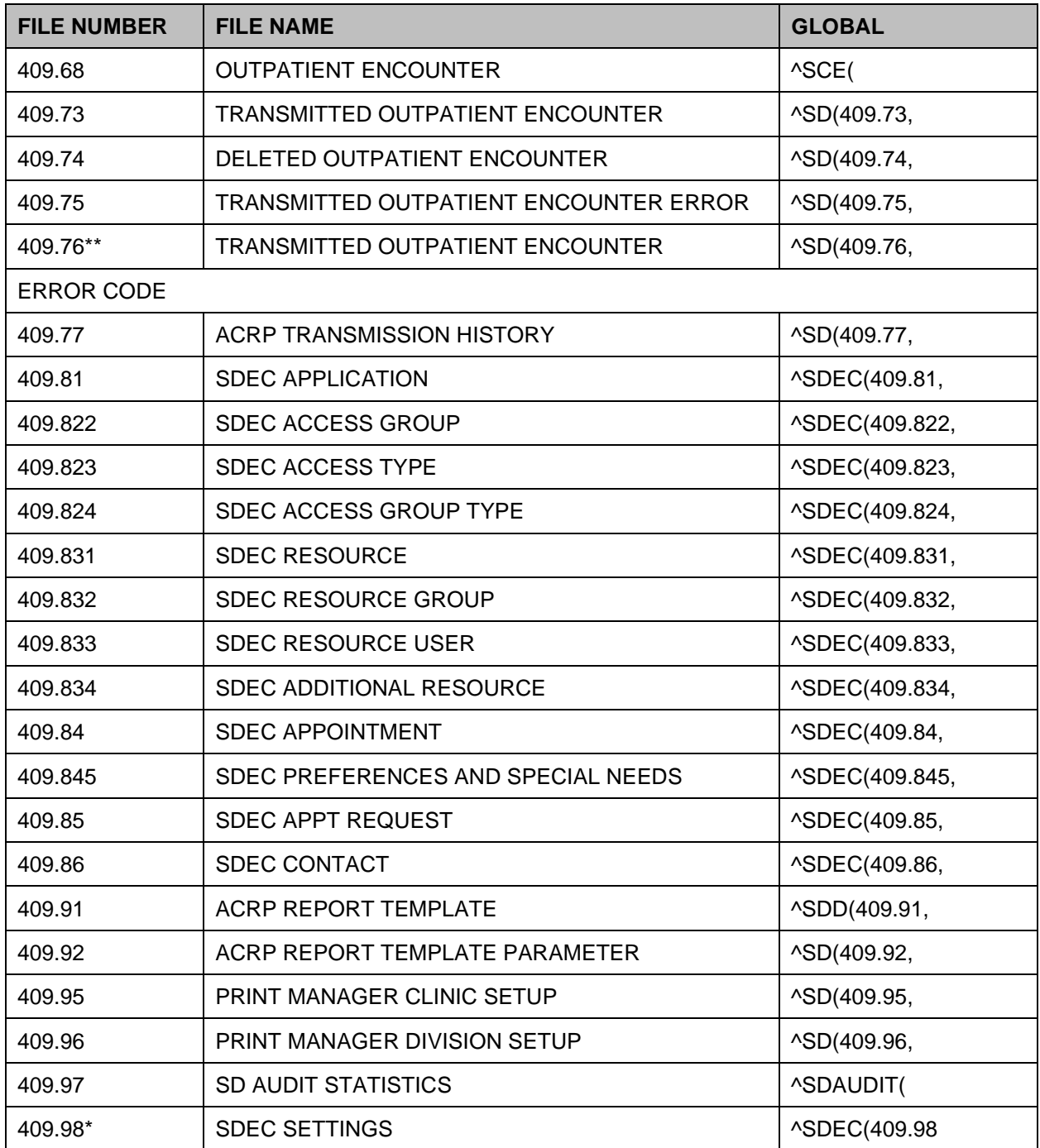

\*File comes with data.

\*\* File comes with data which will overwrite existing data, if specified.

# **5 Files and Templates in the PIMS Package**

The following are the steps you may take to obtain information concerning the files and templates contained in the PIMS package.

### **5.1 File Flow (Relationships between files)**

- 1. VA FileMan Menu
- 2. Data Dictionary Utilities Menu
- 3. List File Attributes Option
- 4. Enter File # or range of File #s
- 5. Select Listing Format: Standard
- 6. You will see what files point to the selected file. To see what files the selected file points to, look for fields that say "POINTER TO".

### **5.2 Templates**

- 1. VA FileMan Menu
- 2. Print File Entries Option
- 3. Output from what File:
	- Print Template
	- Sort Template
	- Input Template
	- List Template
- 4. Sort by: Name
- 5. Start with name: DG to DGZ, VA to VAZ, (ADT) SD to SDZ, SC to SCZ (scheduling)
- 6. Within name, sort by: <RET>
- 7. First print field: Name

# **5.3 VA FileMan Functions**

Included with the ACRP Reports Menu is the FileMan function, SCRPWDATA. This function can be used from within the OUTPATIENT ENCOUNTER file to provide any of the following data elements as data within FileMan output. It may be used to sort or print data.

This function has one argument which is the name (or acronym) of the data element you wish to return. For example, if you wish to sort or print a patient's current GAF score, the function could be used as follows.

```
THEN PRINT FIELD: SCRPWDATA("GAF SCORE (CURRENT)");"CURRENT GAF SCORE";L8
(OR)
THEN PRINT FIELD: SCRPWDATA("DXGC"); "CURRENT GAF SCORE"; L8
```
VA FileMan Function Data elements that have multiple values (like procedure codes, diagnoses, etc.) are returned as a single semicolon delimited string which may be as long as 245 characters. Some data of these elements may be omitted due to truncation to stay within this limit.

The following is a list of data elements and associated acronyms that may be specified as arguments to the SCRPWDATA function.

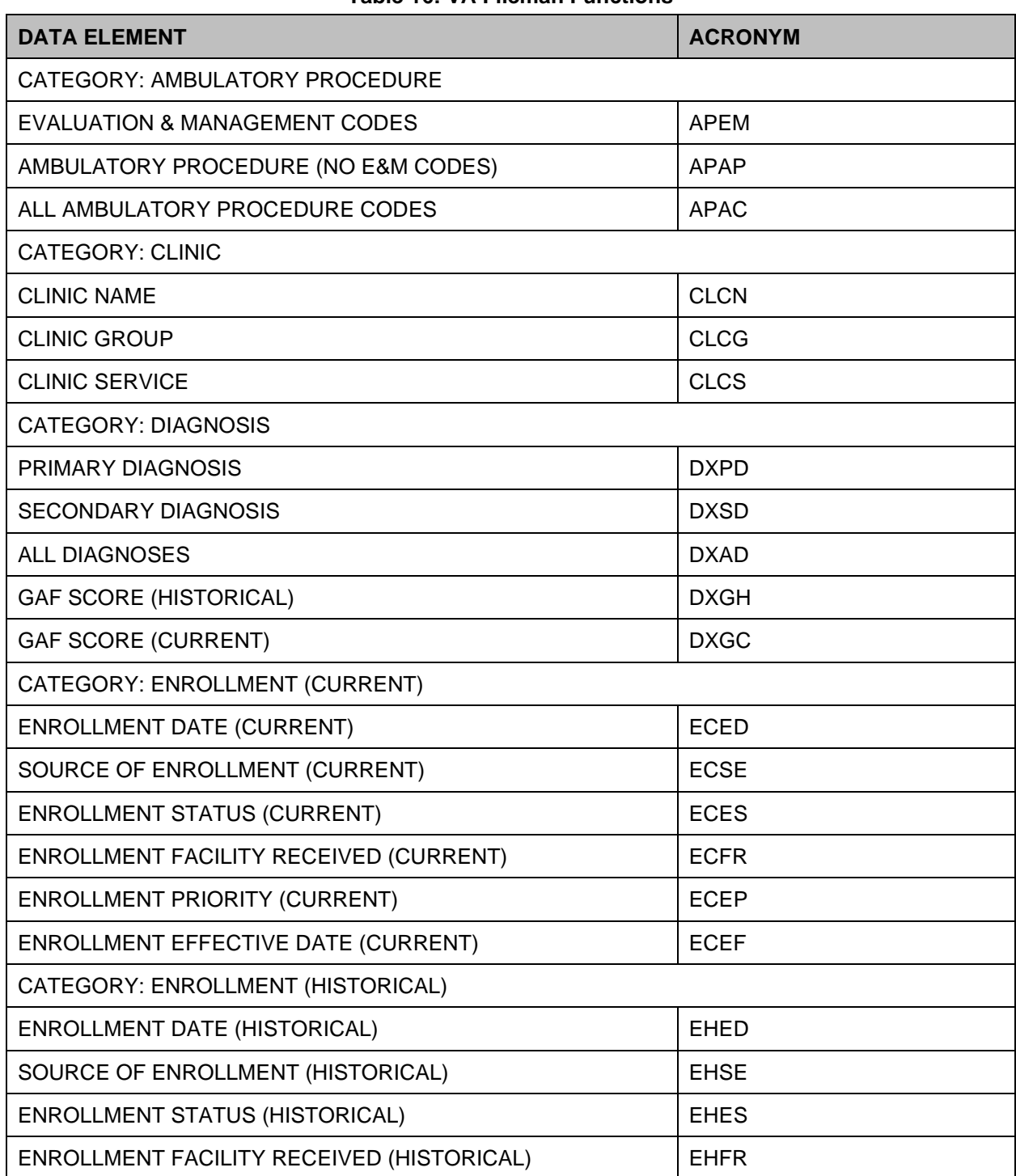

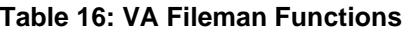

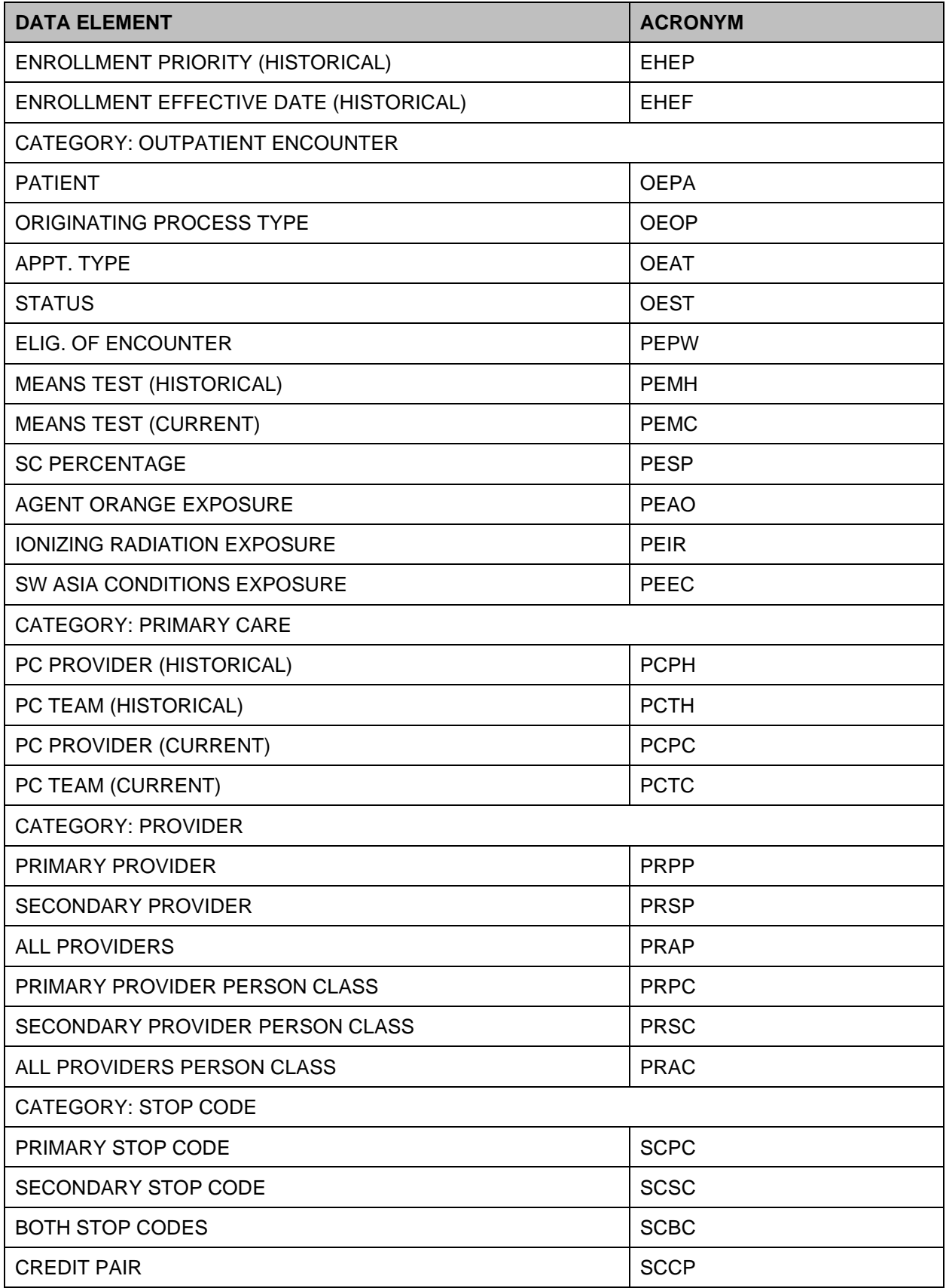

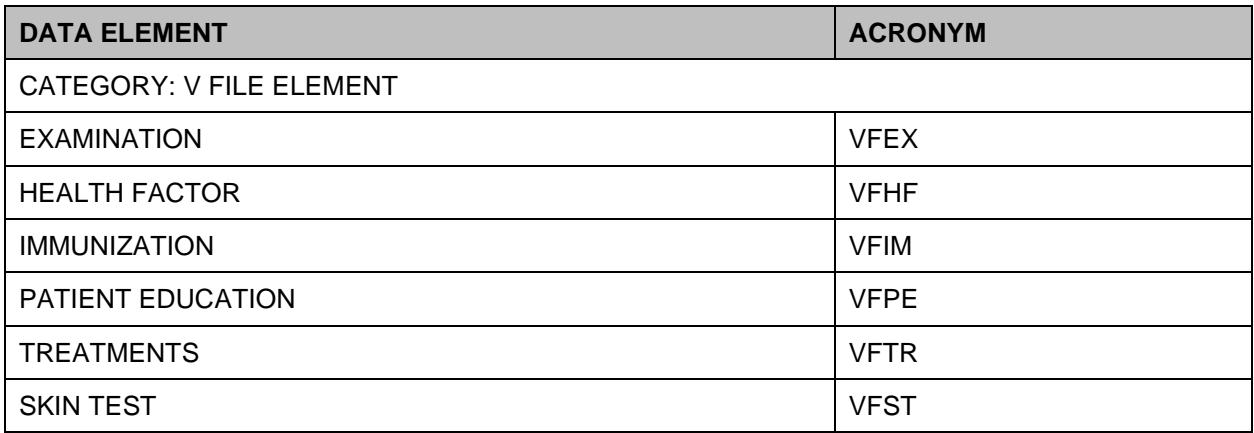

# **6 Exported Options**

This section provides a list of the options exported with the **software**, indicating distribution of menus to users. Any restrictions on menu distribution are noted. When the option's availability is based on the level of system access requiring permissions the name of the type of access (e.g., security keys and/or roles) and authorization is included.

The following are the steps you may take to obtain information about menus, exported protocols, exported options, exported remote procedures, and exported HL7 applications concerning the PIMS package.

### **6.1 Menu Diagrams**

- Programmers Options
- Menu Management Menu
- Display Menus and Options Menu
- Diagram Menus
- Select User or Option Name: O.DG Manager Menu (ADT) O.SDMGR (Scheduling)

### **6.2 Exported Protocols**

- VA FileMan Menu
- Print File Entries Option
- Output from what File: PROTOCOL
- Sort by: Name
- Start with name: DG to DGZ, VA to VAZ (ADT) SD to SDZ, SC to SCZ (Scheduling)
- Within name, sort by: <RET>
- First print field: Name

### **6.3 Exported Options**

- VA FileMan Menu
- Print File Entries Option
- Output from what File: OPTION
- Sort by: Name
- Start with name: DG to DGZ, VA to VAZ (ADT)
- SD to SDZ, SC to SCZ (Scheduling)
- Within name, sort by:  $\langle \text{RET} \rangle$
- First print field: Name

### **6.4 Exported Remote Procedures**

- VA FileMan Menu
- Print File Entries Option
- Output from what File: REMOTE PROCEDURE
- Sort by: Name
- Start with name: DG to DGZ, VA to VAZ (ADT) SD to SDZ, SC to SCZ (Scheduling)
- Within name, sort by:  $\langle \text{RET} \rangle$
- First print field: Name

### **6.5 Exported HL7 Applications for Ambulatory Care Reporting**

- HL7 Main Menu
- V1.6 Options Menu
- Interface Workload Option
- Look for AMBCARE-DHCP and NPCD-AAC\*

### **6.6 Exported HL7 Applications For Inpatient Reporting To National Patient Care Database**

- HL7 Main Menu
- V1.6 Options Menu
- Interface Workload Option
- Look for VAFC PIMS and NPTF

### **6.7 Exported HL7 Applications for Home Telehealth Care Database**

• DG HOME TELEHEALTH

\*AAC stands for Austin Automation Center. The name of that facility has been changed to Austin Information Technology Center.

# **6.8 Exported Scheduling Options**

# **6.8.1 Patch SD\*5.3\*588 Options**

The following new and modified Scheduling options were exported by the SD\*5.3\*588 HIGH RISK MENTAL HEALTH PROACTIVE REPORT patch:

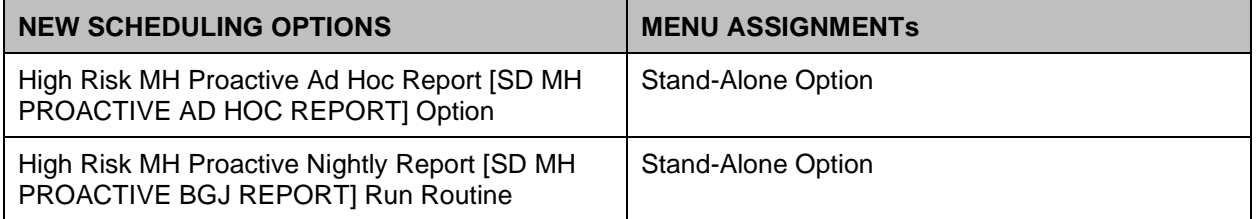

#### **Table 17: Exported Scheduling Options**

#### **Table 18: Modified Scheduling Options**

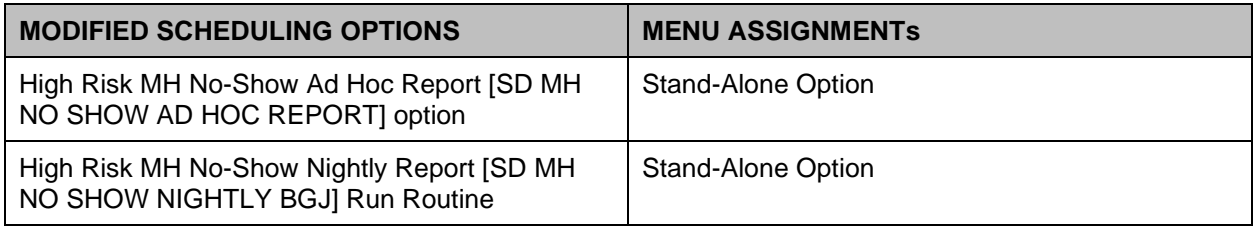

# **6.8.2 Exported DG Option**

The new Convert Local HRMH PRF to National Action [DGPF LOCAL TO NATIONAL CONVERT] option is exported by the DG\*5.3\*849 DGPF NEW CAT1 FLAG AND CONVERSION patch.

#### **Table 19: New DG Option**

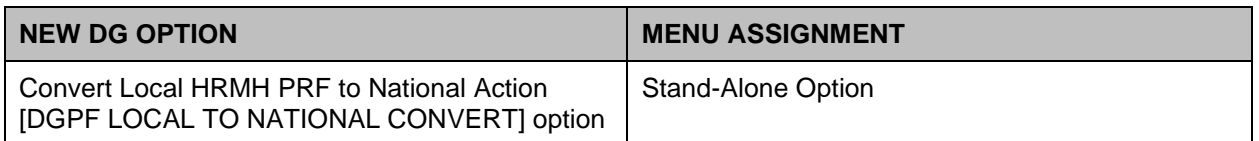

# **6.8.3 Patch SD\*5.3\*723 Options**

Patch SD\*5.3\*723 includes several new options intended to allow users to identify files with missing pointers to the SDEC RESOURCE file. These options are all assigned to the SD Supervisor menu.

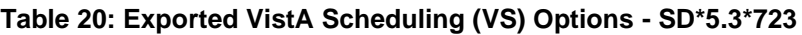

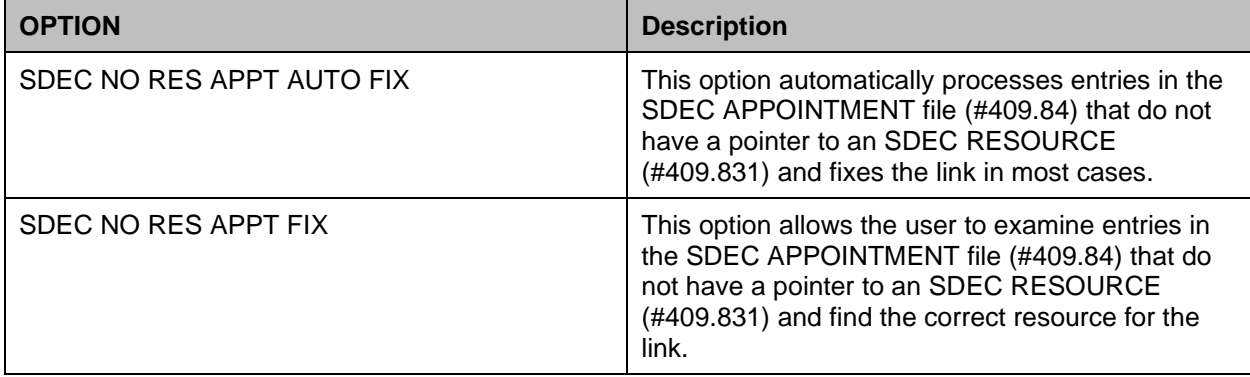

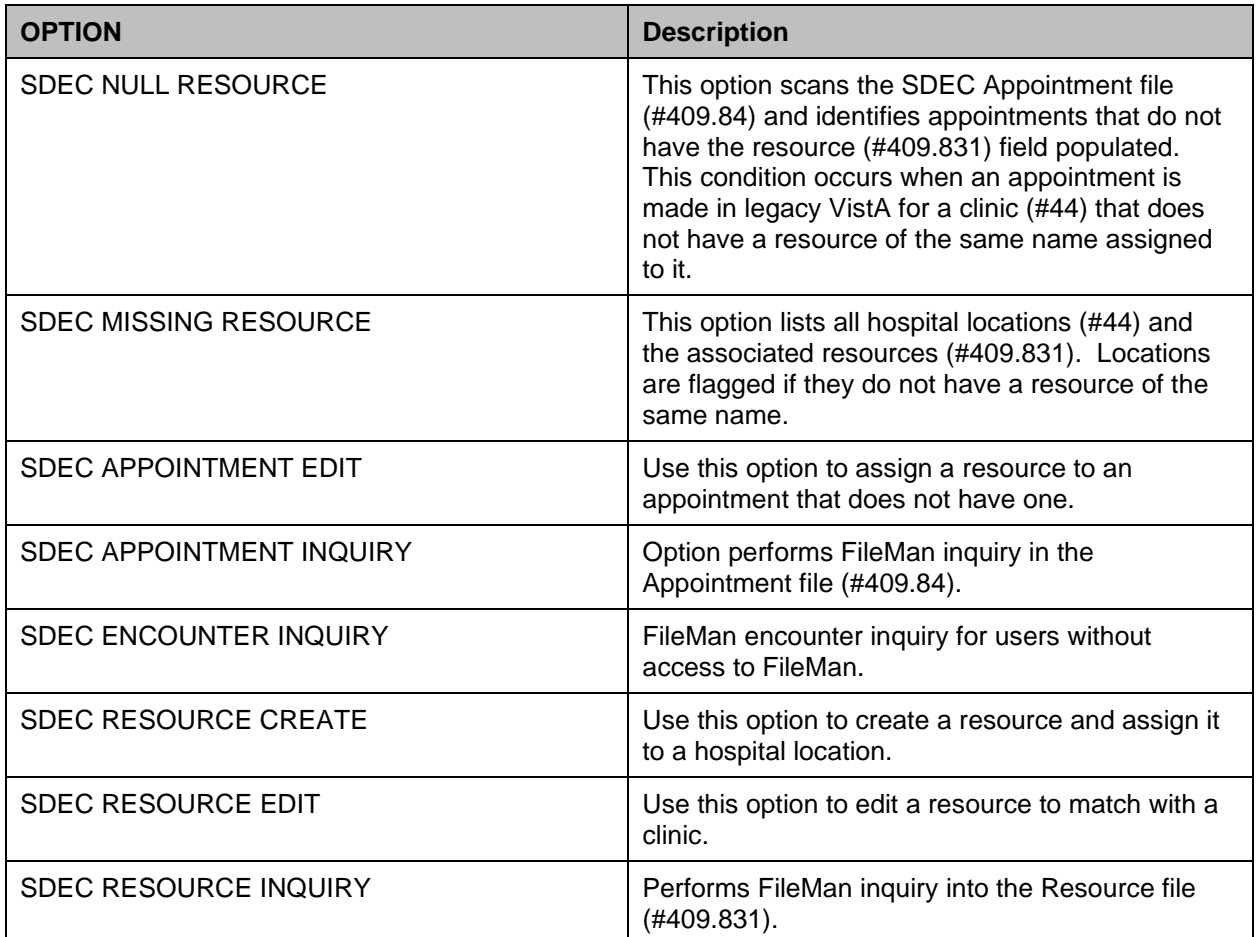

# **6.8.4 Patch SD\*5.3\*731 Option**

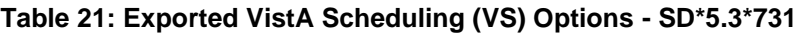

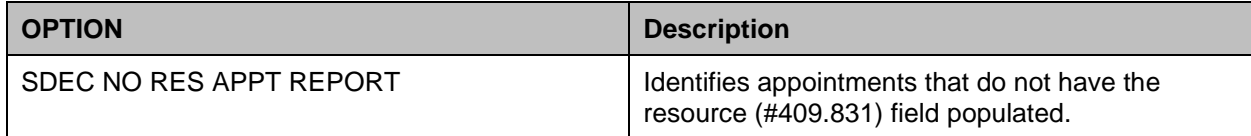

# **6.8.5 Patch SD\*5.3\* 737 Option**

#### **Table 22: Exported VistA Scheduling (VS) Options - SD\*5.3\*737**

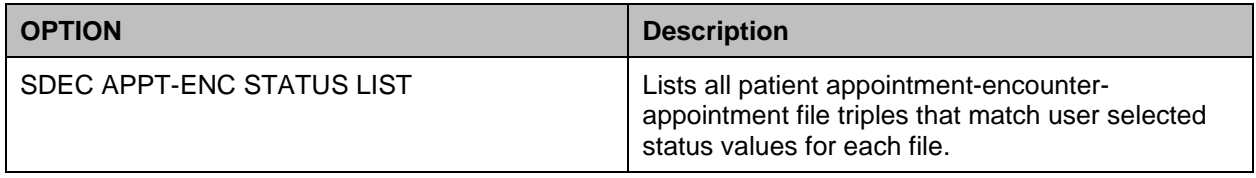

# **6.8.6 Patch SD\*5.3\*686 Options**

#### **Table 23: Exported VistA Scheduling (VS) Options - SD\*5.3\*686**

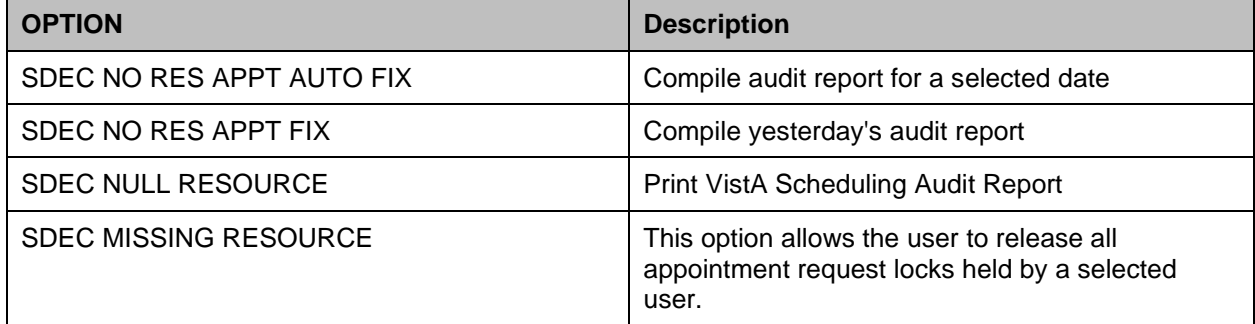

# **6.8.7 Patch SD\*5.3\*694 Options**

#### **Table 24: Exported VistA Scheduling (VS) Options - SD\*5.3\*694**

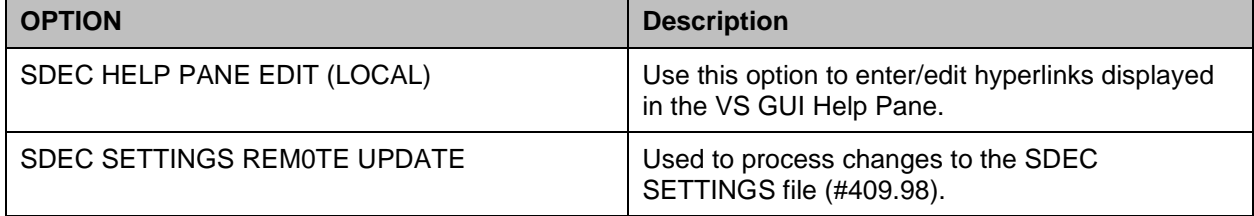

# **7 Archiving and Purging**

This section describes the archiving capabilities of the software and any necessary instructions or guidelines.

# **7.1 Archiving**

With the release of PIMS V. 5.3, a new archive / purge option has been created for PTF-related records. Please refer to the Release Notes for details.

# **7.2 Purging**

The PIMS package allows for purging of data associated with log of user access to sensitive records, consistency checker, scheduled admissions, local breakeven data for DRGs, special transaction requests, and scheduling data. Following is a list of the purge options and where the documentation may be found in the user manual.

# **7.3 ADT Module**

| Table 25. ADT and Scrieduling Module Options      |                                  |
|---------------------------------------------------|----------------------------------|
| <b>OPTION NAME</b>                                | <b>MENU NAME</b>                 |
| <b>ADT MODULE</b>                                 |                                  |
| Purge Breakeven Data for a Fiscal Year            | <b>PTF</b>                       |
| <b>Purge Special Transaction Request Log</b>      | <b>PTF</b>                       |
| Purge Non-Sensitive Patients from Security Log    | <b>Security Officer</b>          |
| Purge Record of User Access from Security Log     | <b>Security Officer</b>          |
| Purge Inconsistent Data Elements                  | Supervisor ADT                   |
| <b>Purge Scheduled Admissions</b>                 | <b>Supervisor ADT</b>            |
| <b>SCHEDULING MODULE</b>                          |                                  |
| Purge Ambulatory Care Reporting files             | <b>Ambulatory Care Reporting</b> |
| Purge Appointment Status Update Log File          | Supervisor                       |
| Purge rejections that are past database close-out | <b>Ambulatory Care Reporting</b> |
| Purge Scheduling Data                             | Supervisor                       |

**Table 25: ADT and Scheduling Module Options**

# **7.4 ACRP Database Conversion Option**

The purpose of the database conversion is to convert old Scheduling encounter information into the Visit Tracking / Patient Care Encounter (PCE) database. Once you have converted all the data, you may wish to delete the old Scheduling files. A list of the files which may be deleted will be displayed when selecting the *Delete Old Files* action in this option. It is recommended you back up these files before deletion.

# **7.5 HL7 Purger**

It is recommended that the option Purge Message Text File Entries [HL PURGE TRANSMISSIONS] be scheduled to run every day or every other day.

# **8 Callable Routines/Entry Points/Application Program Interfaces**

This section lists the callable routines, entry points, and Application Program Interfaces (APIs) that can be called by other software. Included is a brief description of the functions, required variables, and any restrictions.

### **8.1 ^SDMHAD**

This is the High Risk Mental Health AD Hoc No show Report entry point that the user can run to display the report. This report will display all patients that did not show up for their scheduled appointment for a Mental Health clinic. It will list patient contact information, Next of Kin, emergency contact, clinic default provider, future scheduled appointments, Mental Health Treatment Coordinator and care team and results of attempts to contact the no showed patients. The user is asked for various sort criteria , a date range, divisions to display (one, many, all), and sort by Clinic, Reminder Location or Stop Codes (one, many, all).

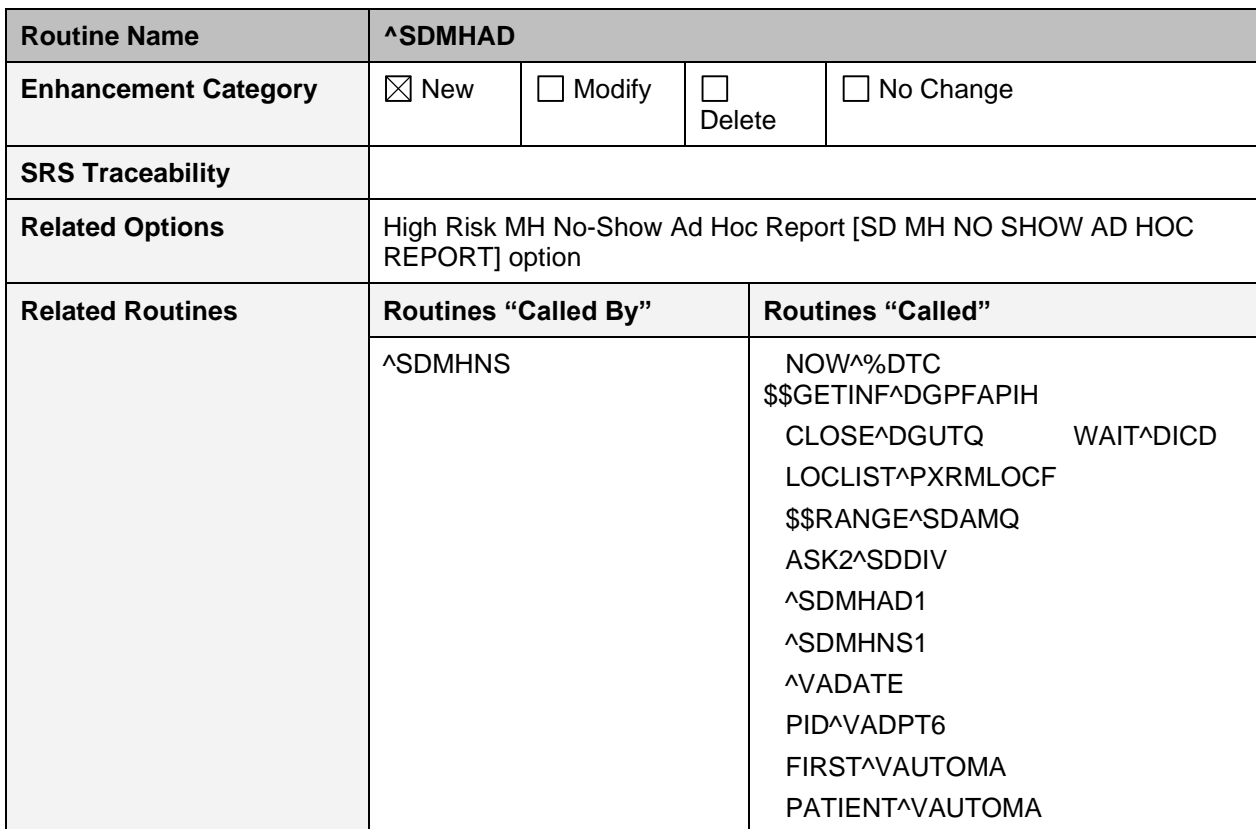

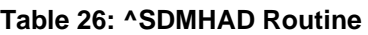
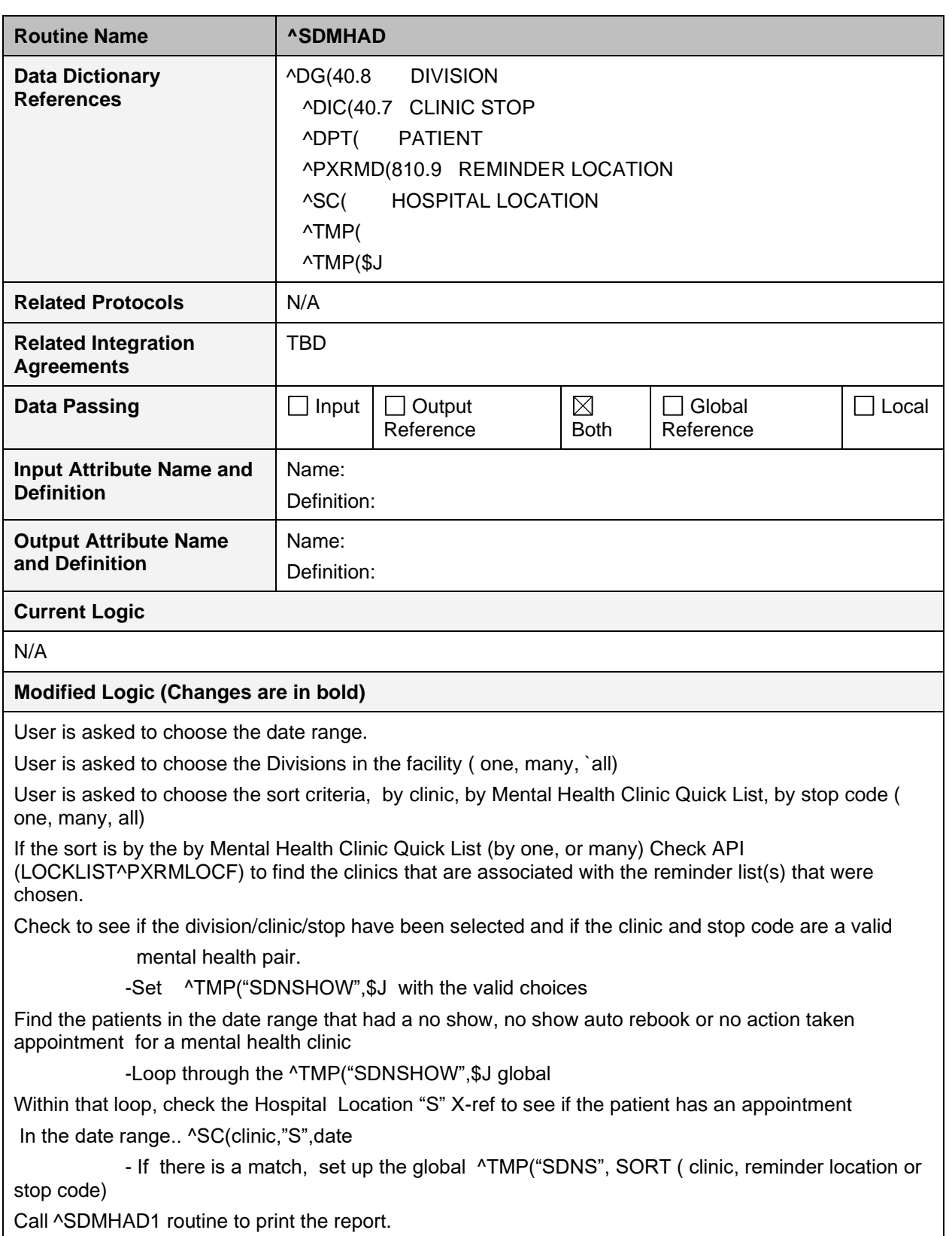

### **8.2 ^SDMHAD1**

This is the print routine for the High Risk Mental Health AD HOC No Show Report. The report lists the patient that no showed for the mental health appointment, the date the of the appointment, the clinic and stop code. It also lists the contact information for the patient, the Next of Kin, emergency contacts, clinic provider, future scheduled appointments, Mental Health Treatment Coordinator and care team and results of efforts in contacting the patient.

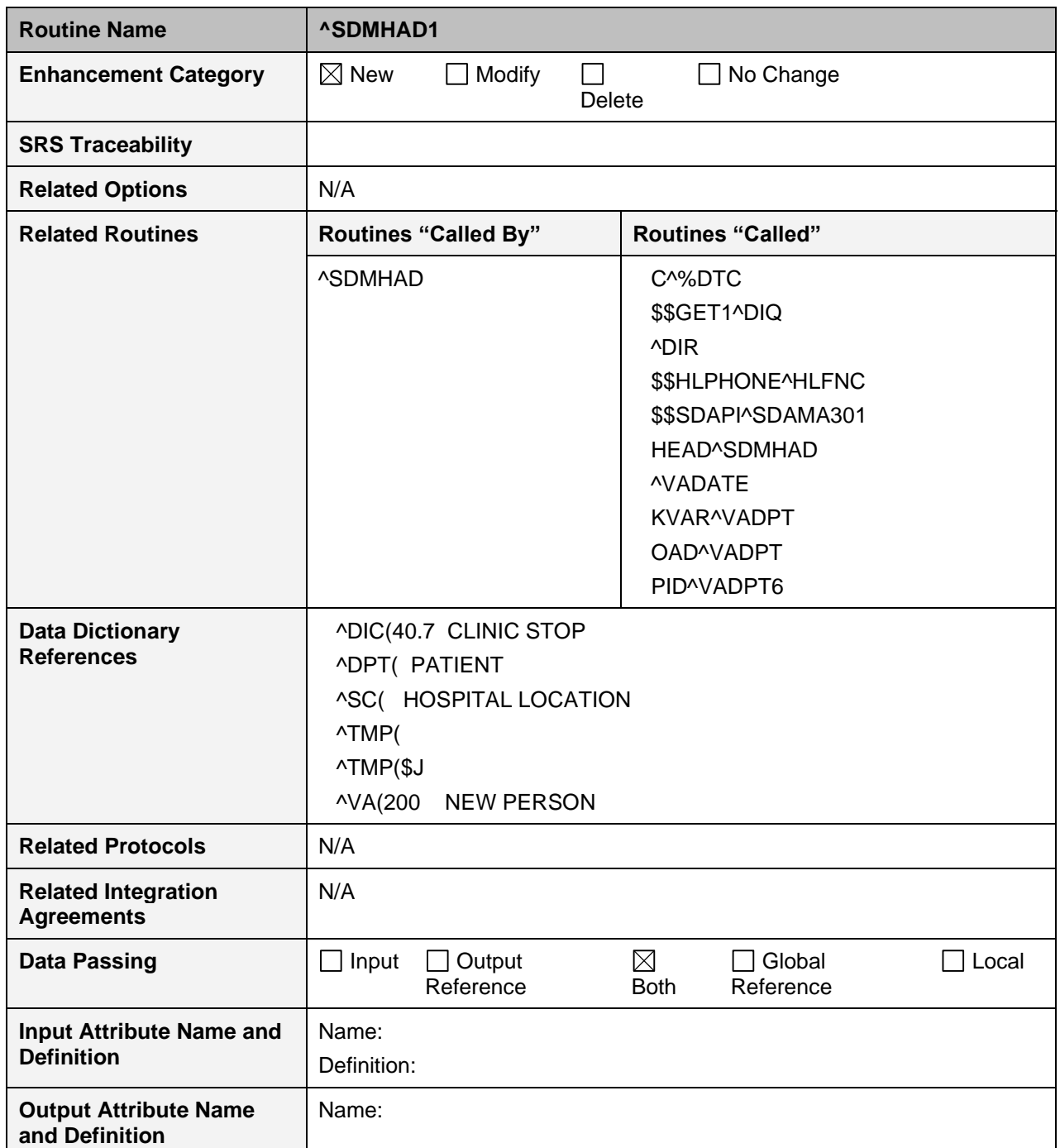

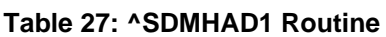

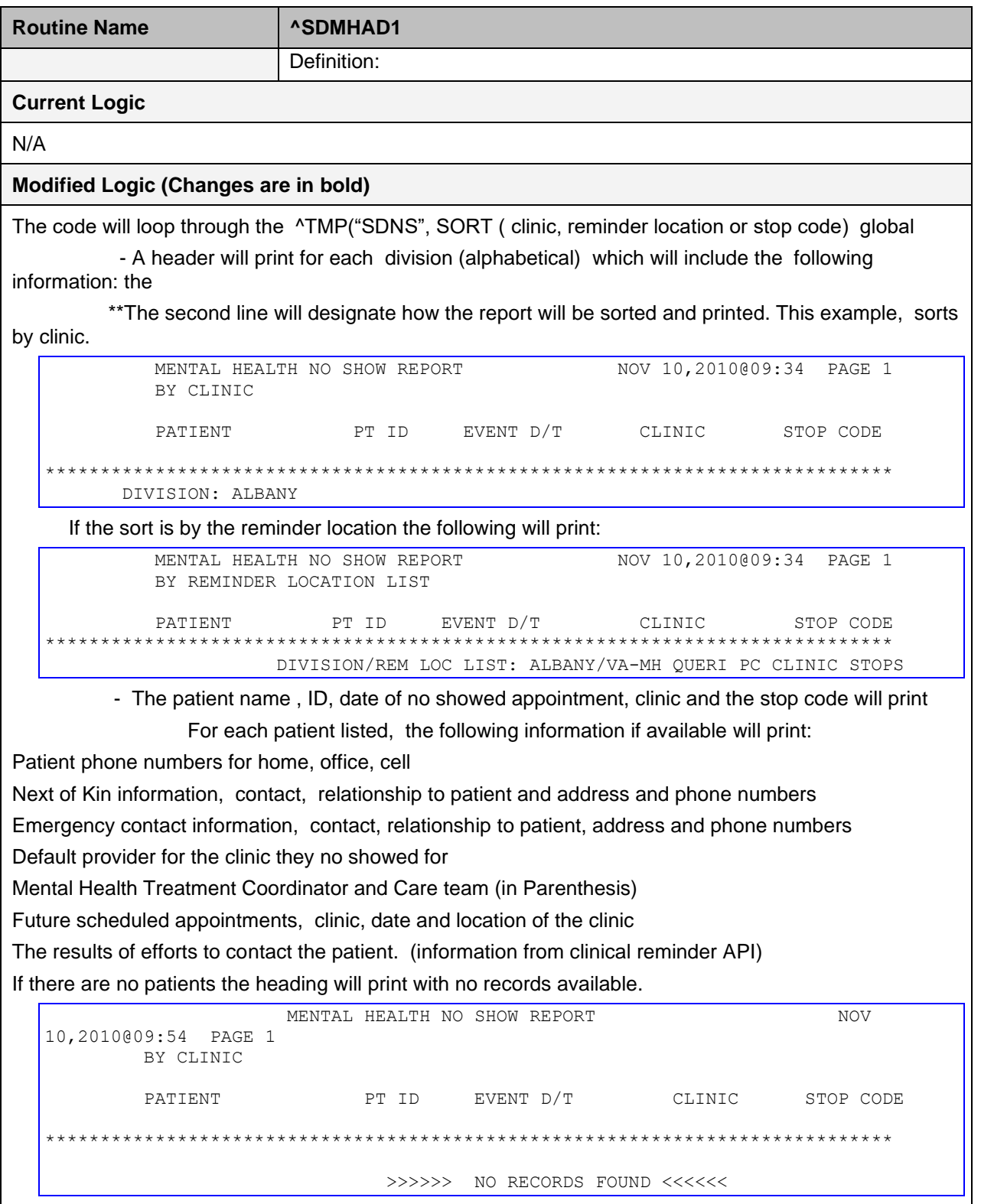

### **8.3 ^SDMHNS**

This is the High Risk Mental Health No show Report entry point that is called by the scheduling background job. This report will display all patients that did not show up for their scheduled appointment for a Mental Health clinic. It will list patient contact information, Next of Kin, emergency contact, clinic default provider, future scheduled appointments Mental Health Treatment Coordinator and care team and results of attempts to contact the no showed patients. The user will not be asked any sort criteria, the report will list for the day before the background job run, for all the divisions in the facility and mental health clinics in the facility. The report will be sent to members of the SD MH NO SHOW NOTIFICATION mail group.

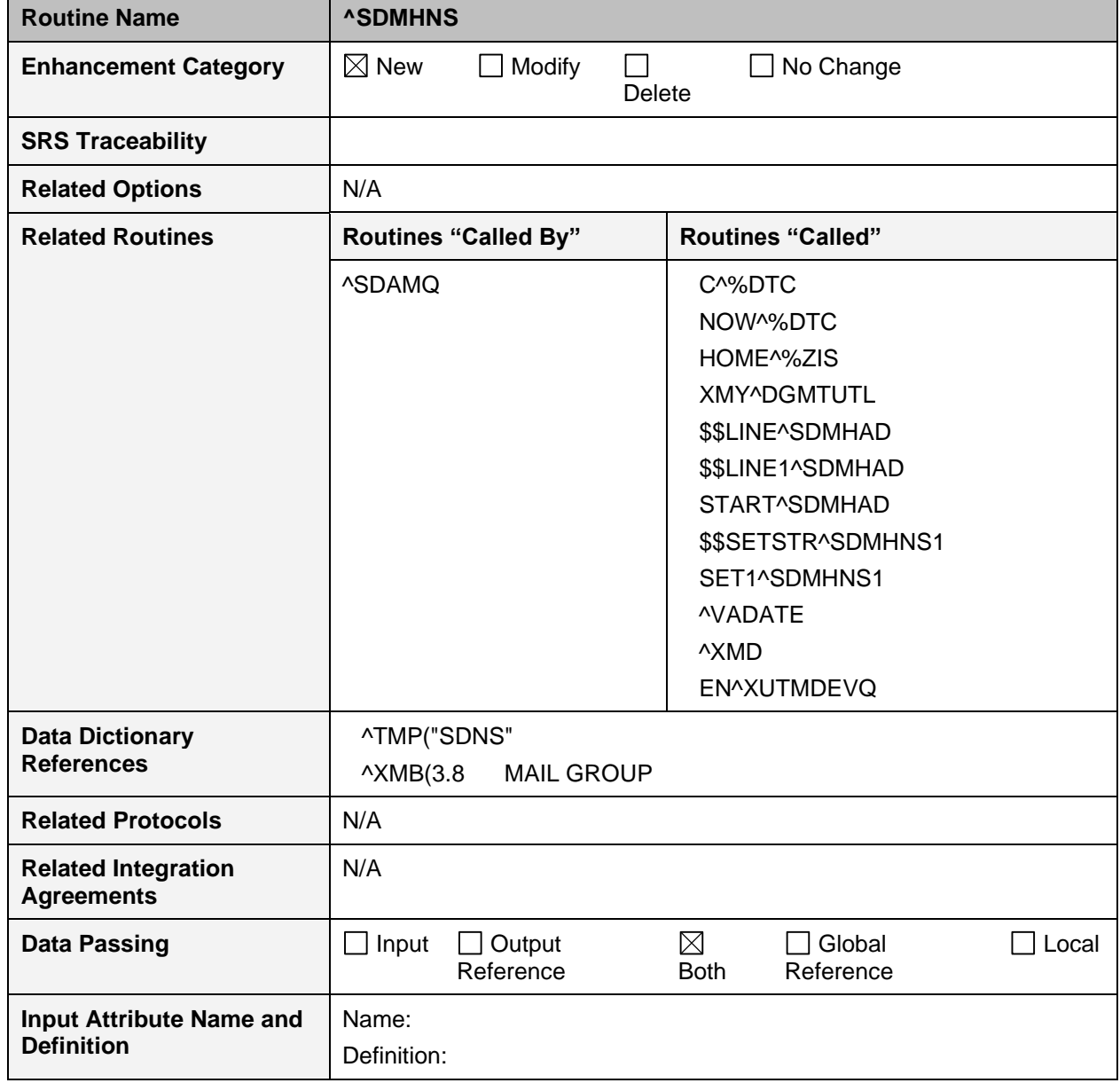

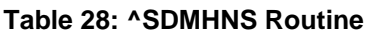

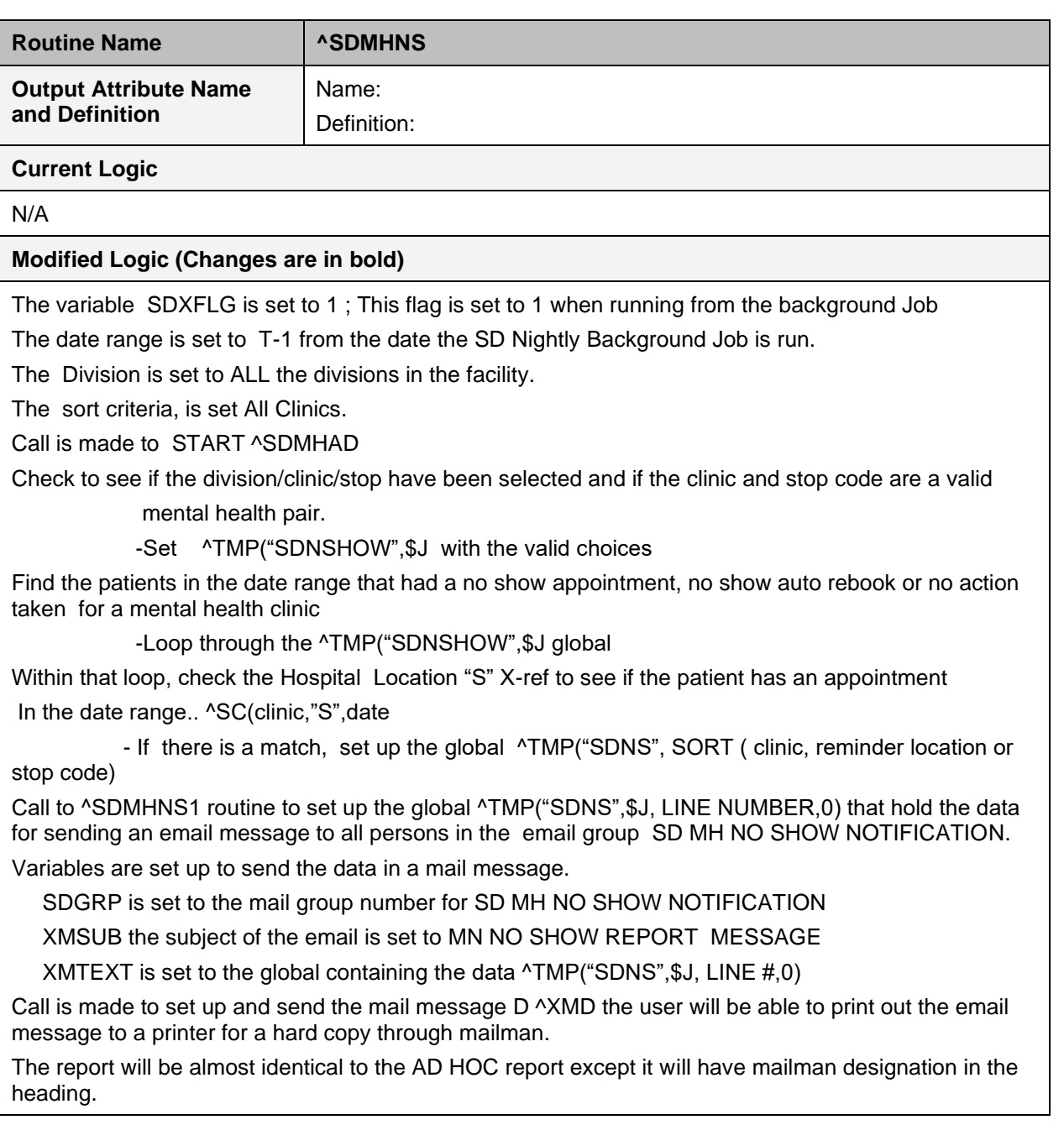

### **8.4 ^SDMHNS1**

This is the print routine for the High Risk Mental Health No Show Report run from the scheduling nightly background job. The report lists the patient that no showed for the mental health appointment, the date the of the appointment, the clinic and stop code. It also lists the, clinic provider and future scheduled appointments for the patient up to 30 days out. The report will be sent to members of the SD MH NO SHOW NOTIFICATION mail group.

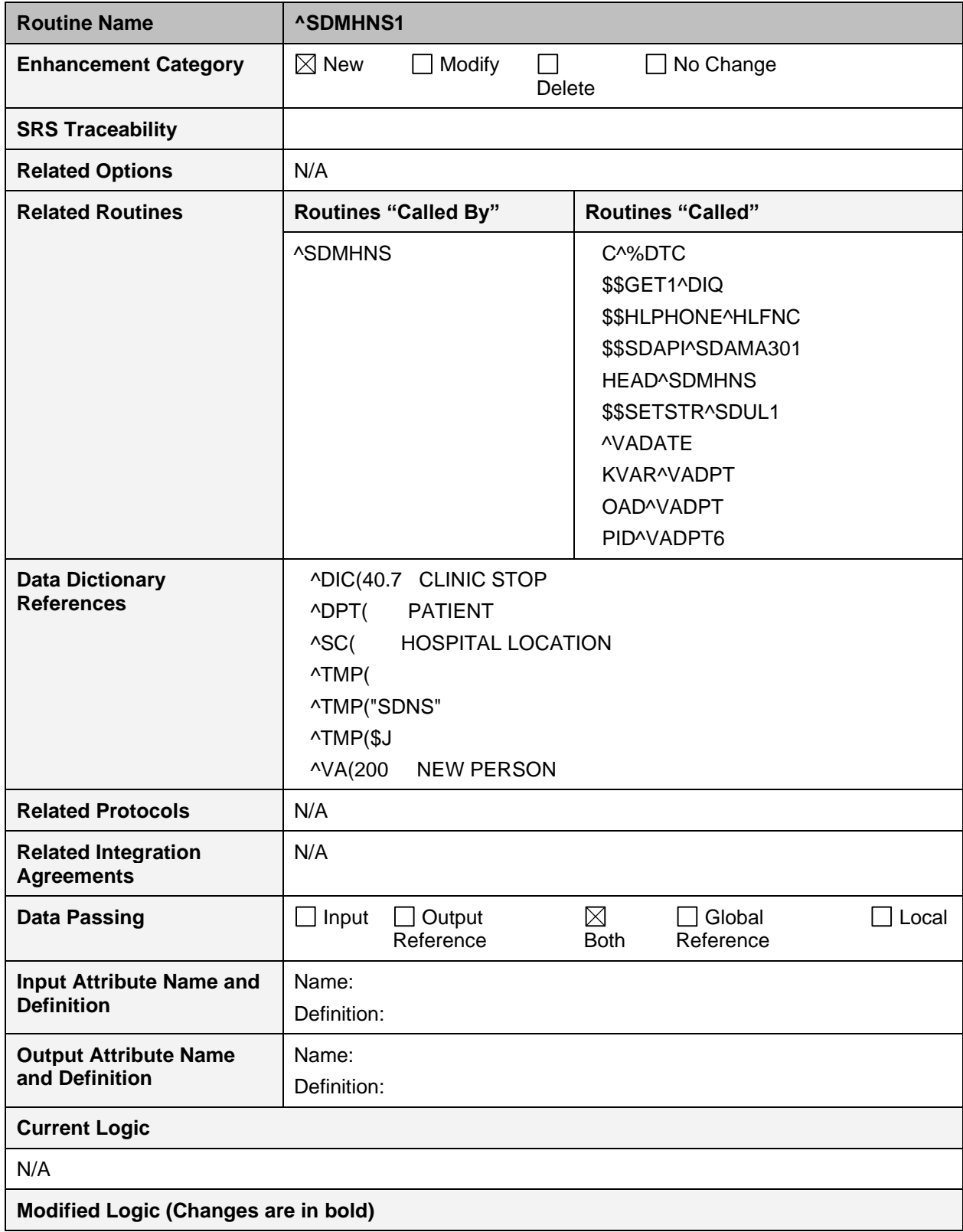

#### **Table 29: ^SDMHNS1 Routine**

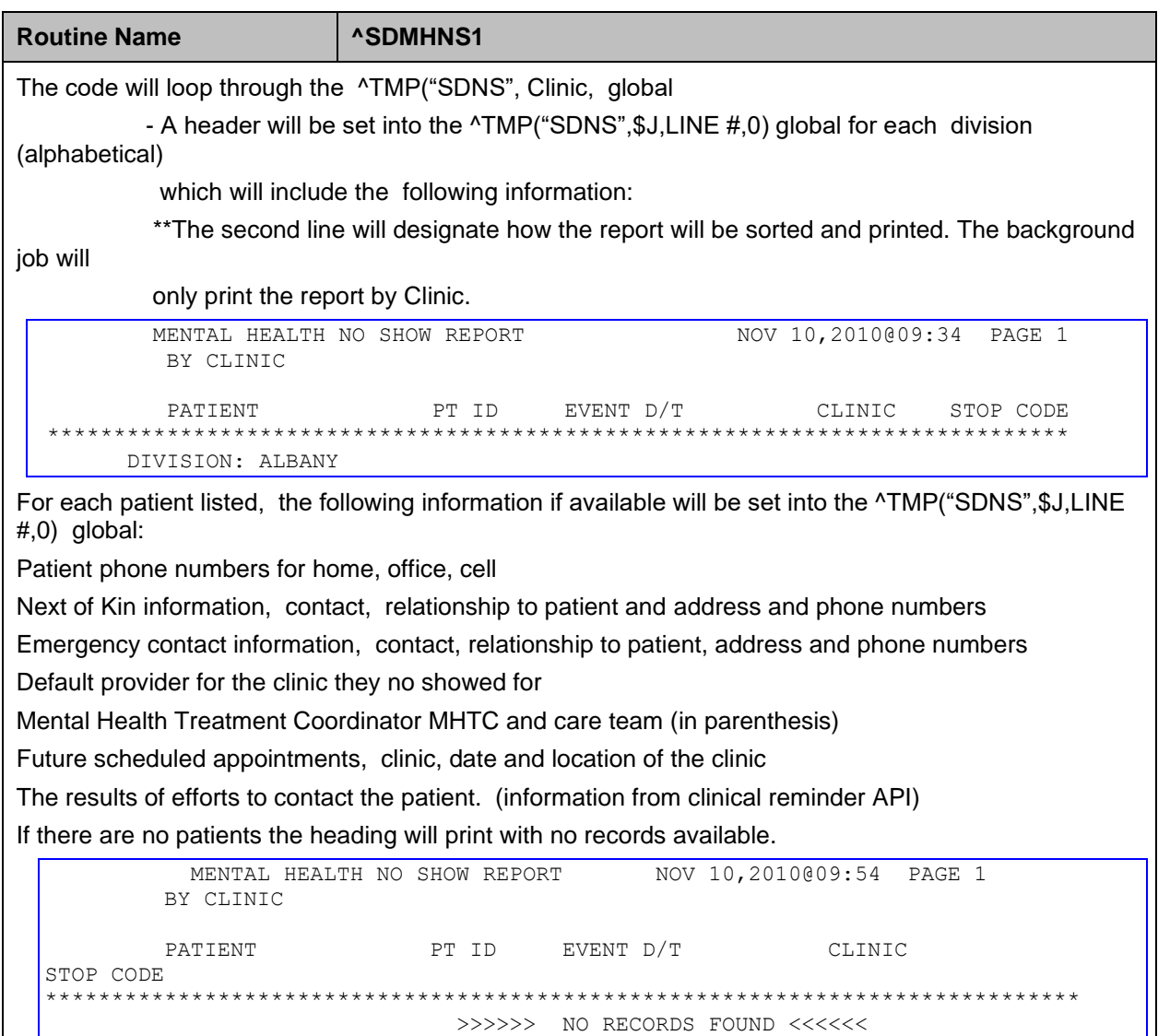

## **8.5 ^SDAMQ**

#### **Table 30: ^SDAMQ Routine**

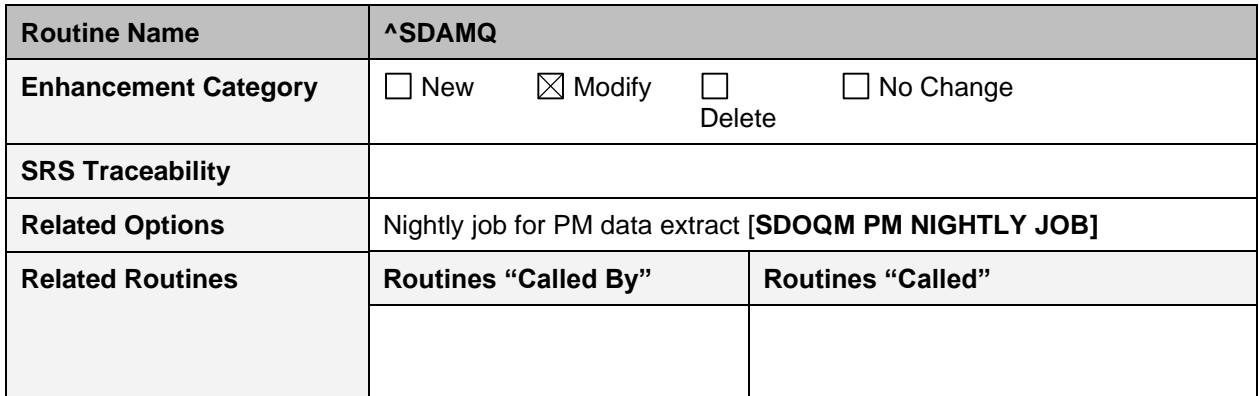

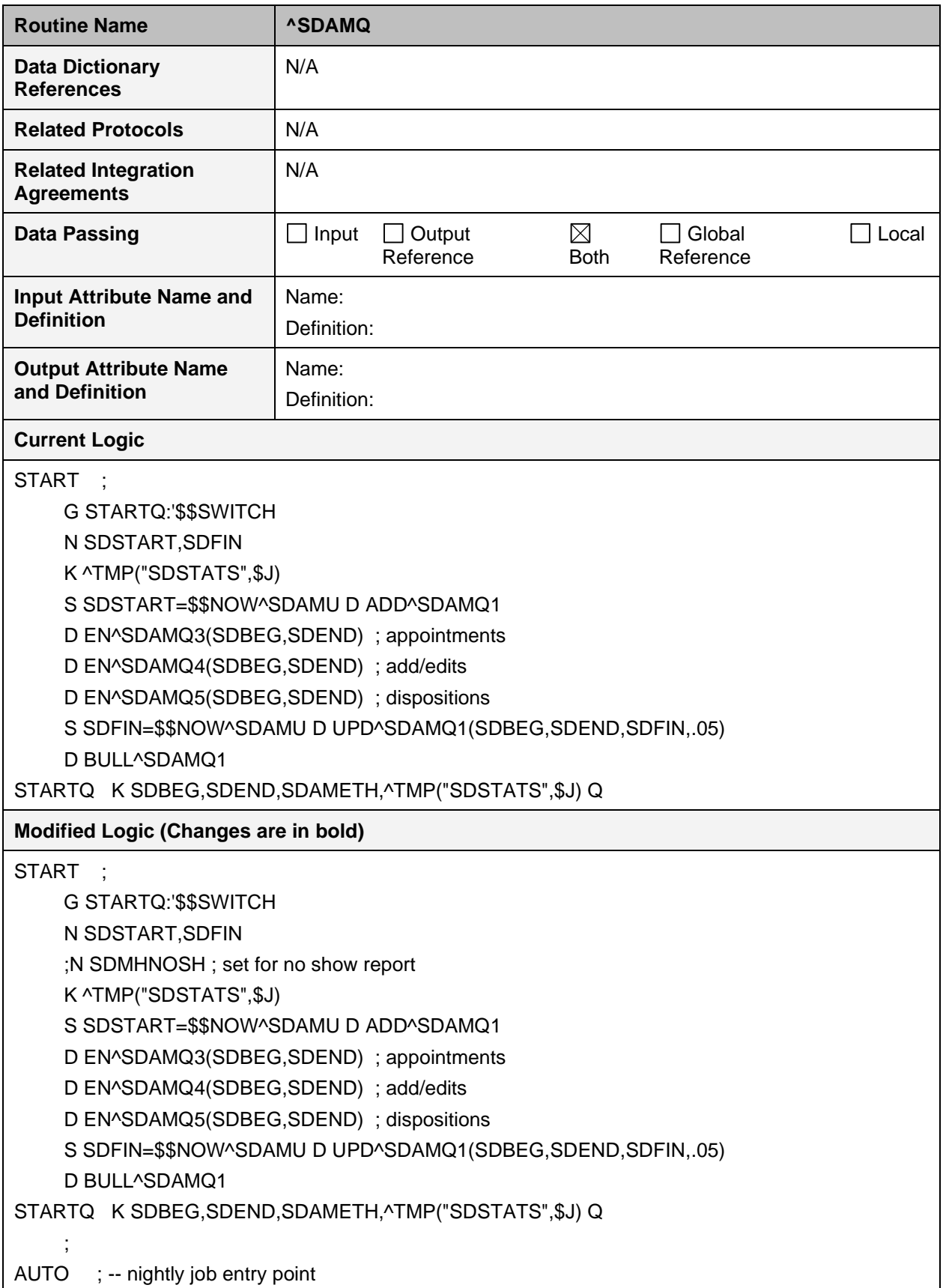

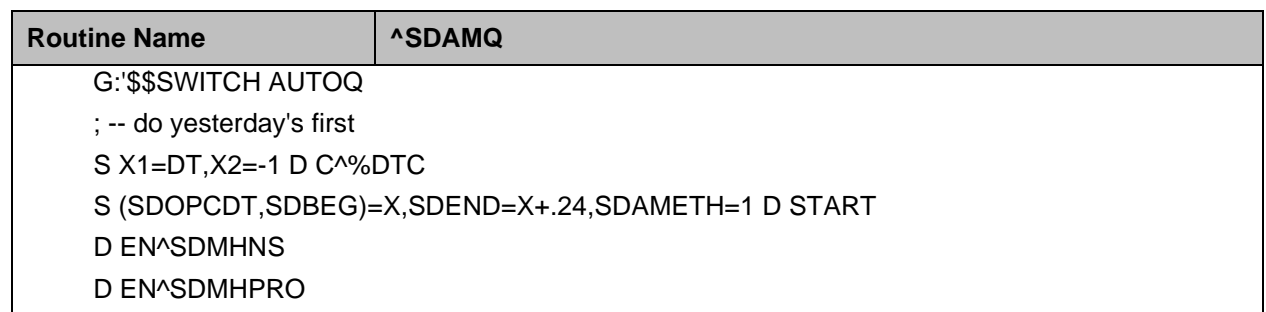

# **8.6 EN^SDMHPRO**

This routine is the front end of the Proactive background job report and sets up the data to be printed.

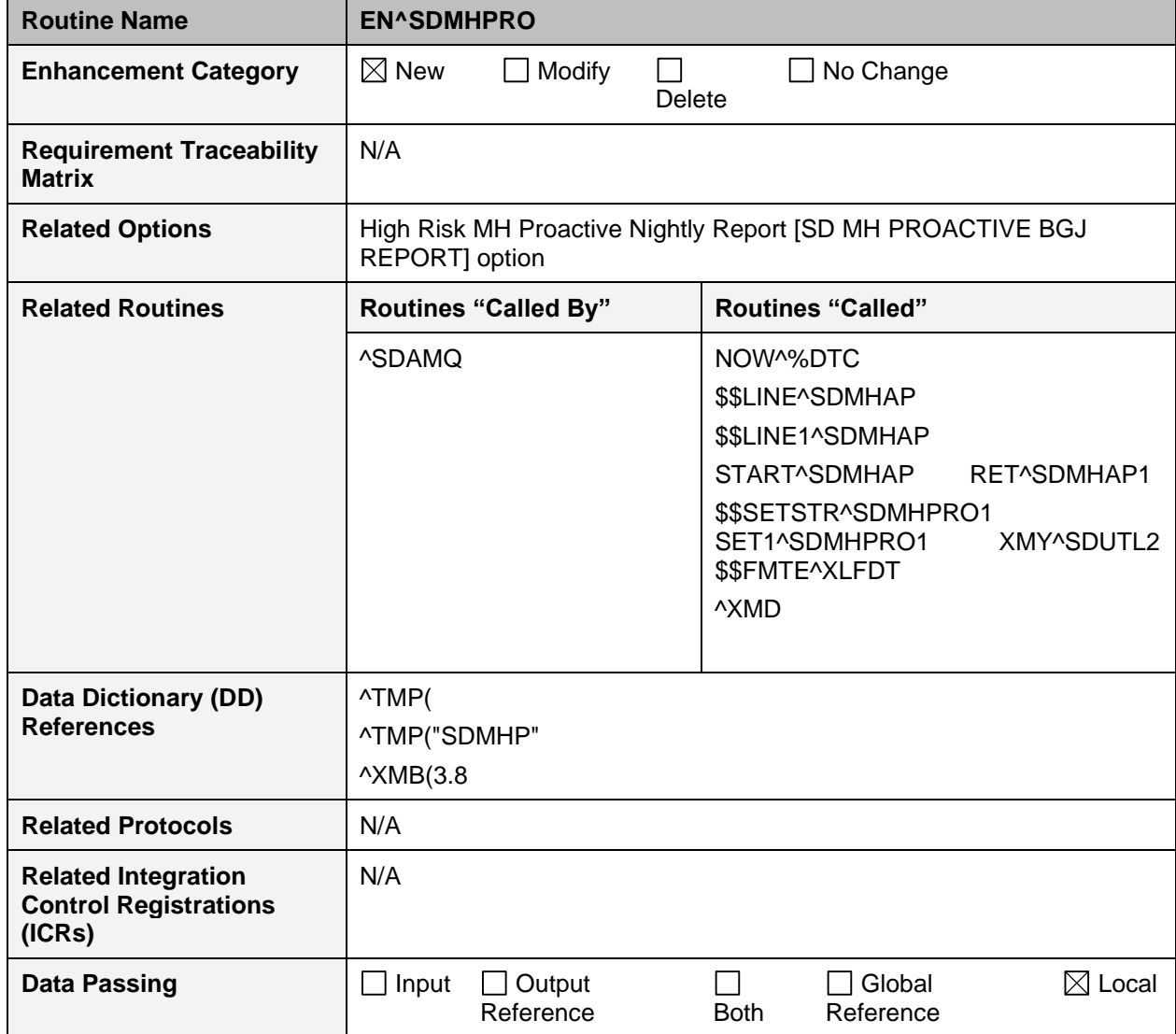

#### **Table 31: EN^SDMHPRO Routine**

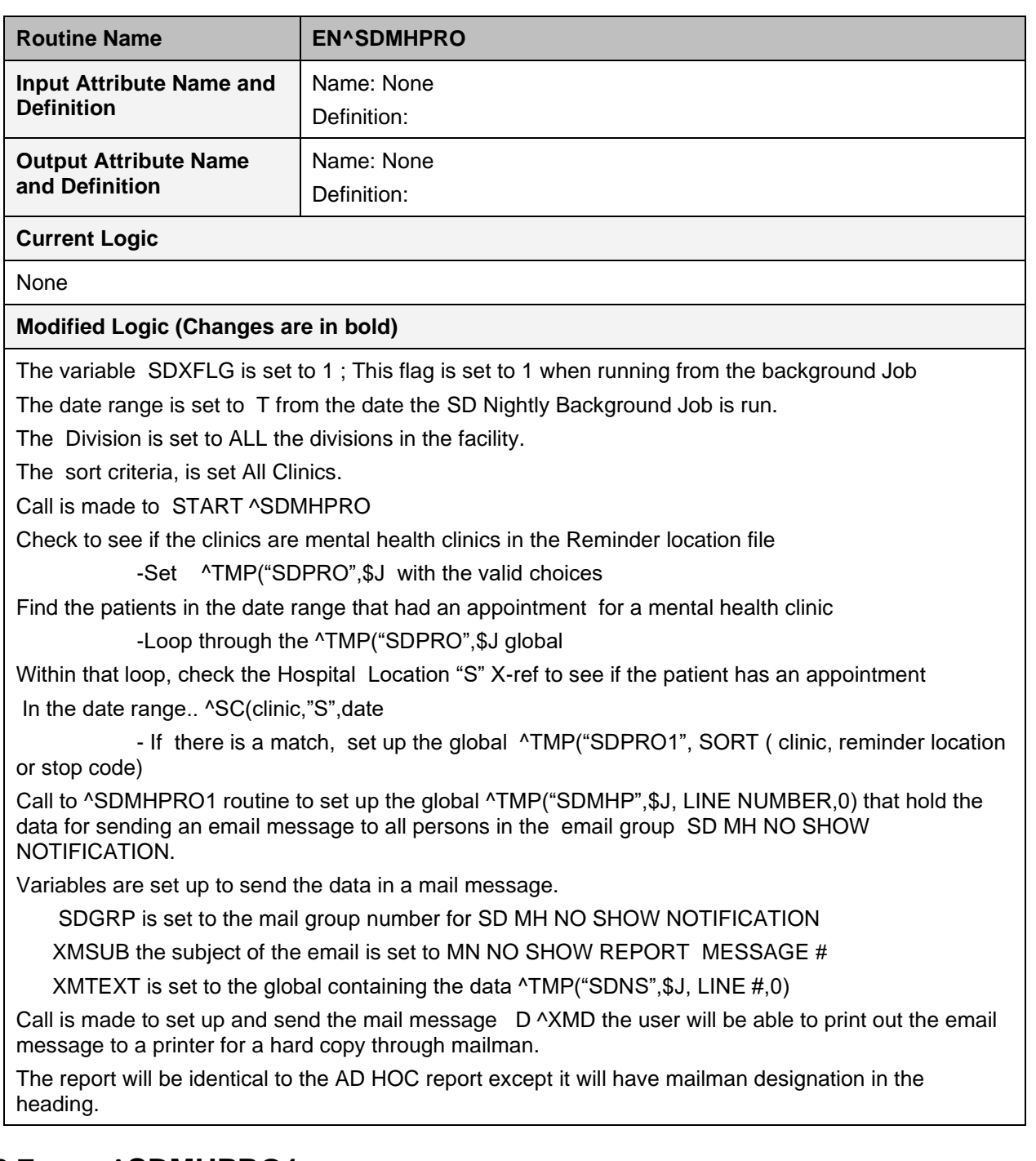

# **8.7 ^SDMHPRO1**

This routine is called by routine SDMHPRO and is the routine that prints out the Proactive Background Job report.

#### **Routine Name EN^SDMHPRO1 Enhancement Category**  $\Box$  New  $\Box$  Modify  $\Box$ □ No Change Delete **Requirement Traceability**  N/A **Matrix** Related Options | High Risk MH Proactive Nightly Report [SD MH PROACTIVE BGJ REPORT] option **Related Routines Routines "Called By" Routines "Called"**  ^SDMHPRO C^%DTC \$\$SDAPI^SDAMA301 COUNT^SDMHPRO HEAD^SDMHPRO HEAD1^SDMHPRO TOTAL^SDMHPRO \$\$SETSTR^SDUL1 PID^VADPT6 \$\$FMTE^XLFDT **Data Dictionary (DD)**  ^DG(40.8 **References** ^DIC(40.7 ^DPT( ^DPT("B" ^SC( ^TMP( ^TMP("SDMHP" ^TMP("SDPRO1" ^TMP(\$J ^VA(200 **Related Protocols** N/A N/A **Related Integration Control Registrations (ICRs) Data Passing**  $\Box$  Input  $\Box$  Output  $\Box$  Global  $\boxtimes$  Local  $\Box$ Reference Both Reference **Input Attribute Name and**  Name: None **Definition** Definition: **Output Attribute Name**  Name: None **and Definition** Definition: **Current Logic**

#### **Table 32: EN^SDMHPRO1 Routine**

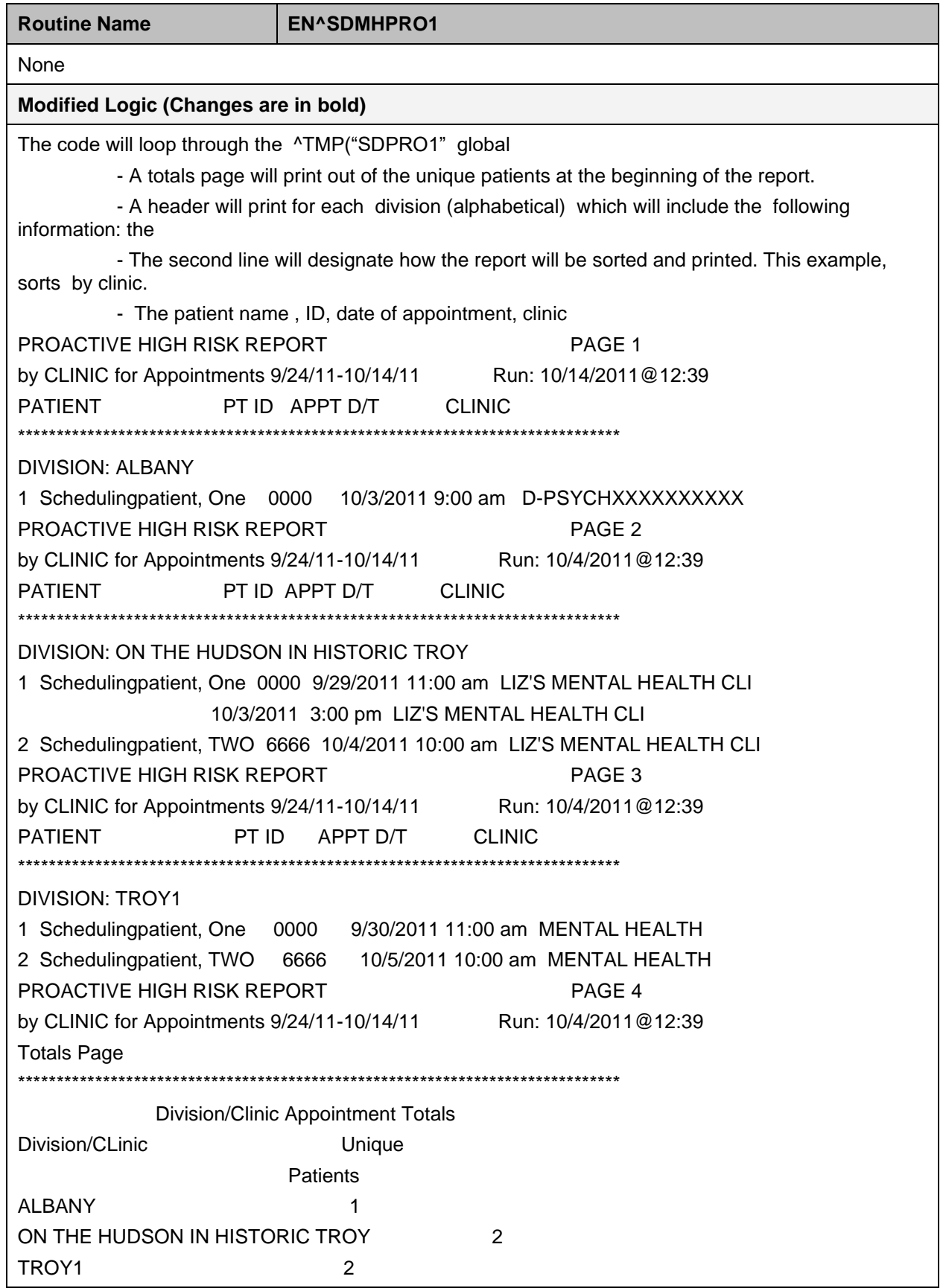

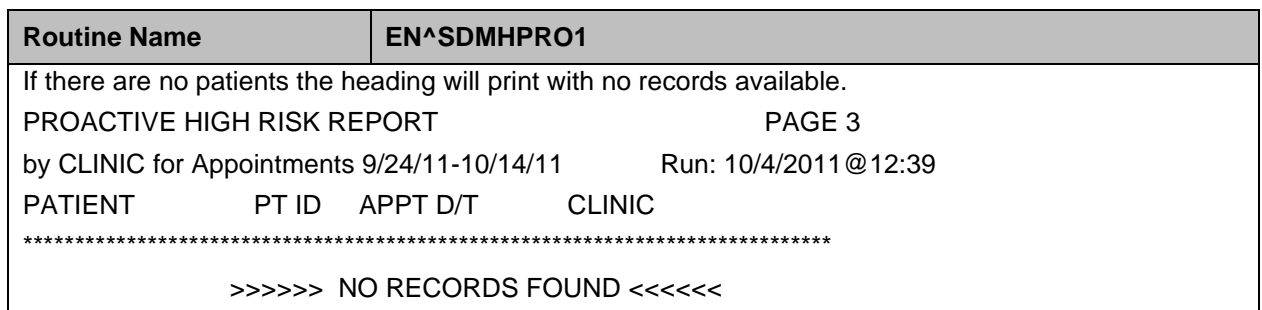

### **8.8 EN^SDMHAP**

This routine is the front end of the Proactive Ad Hoc report and sets up the data to be printed.

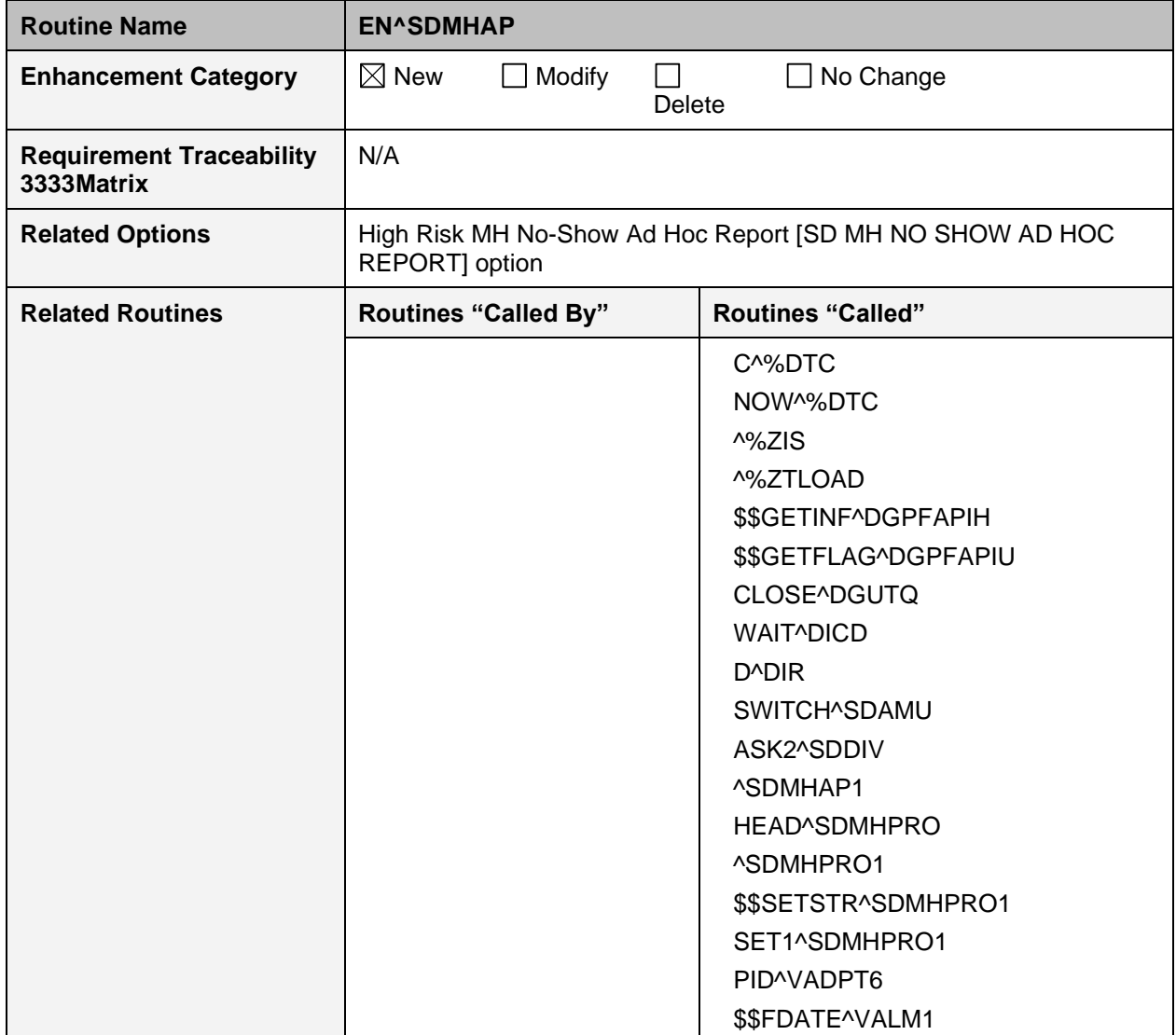

#### **Table 33: EN^SDMHAP Routine**

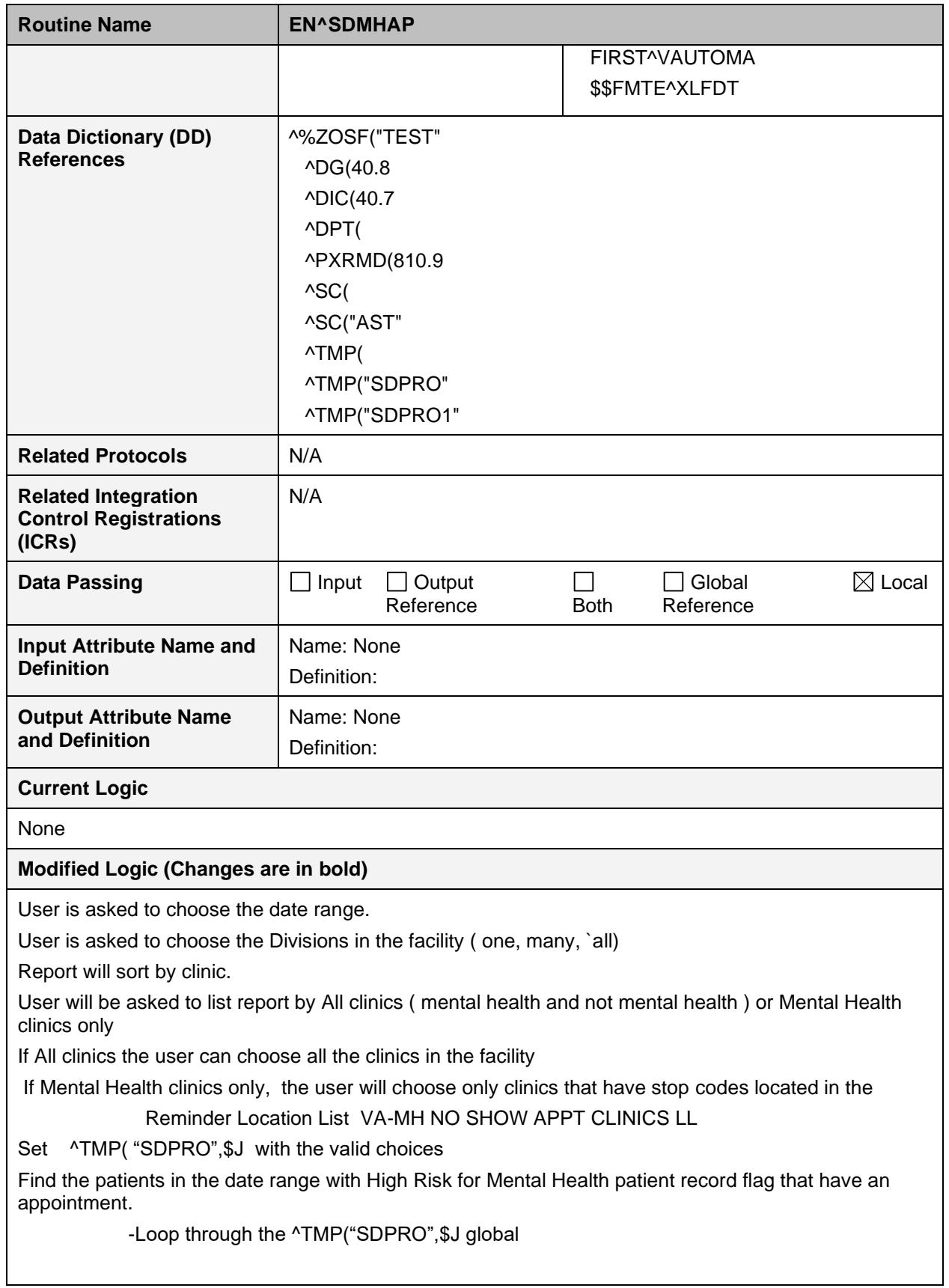

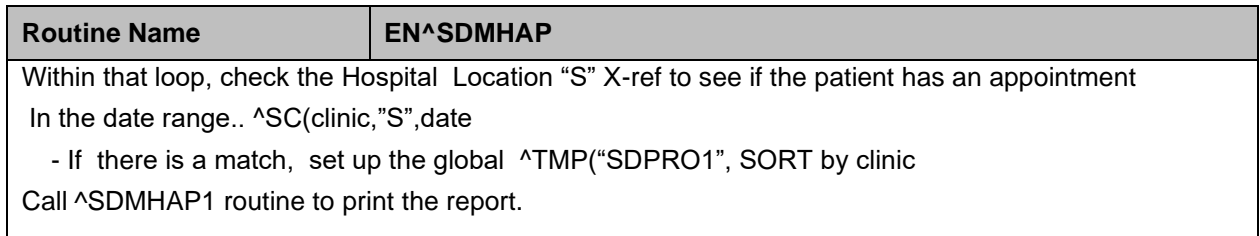

# **8.9 EN^SDMHAP1**

This routine is called by routine SDMHAP and is the routine that prints out the Proactive Ad Hoc report.

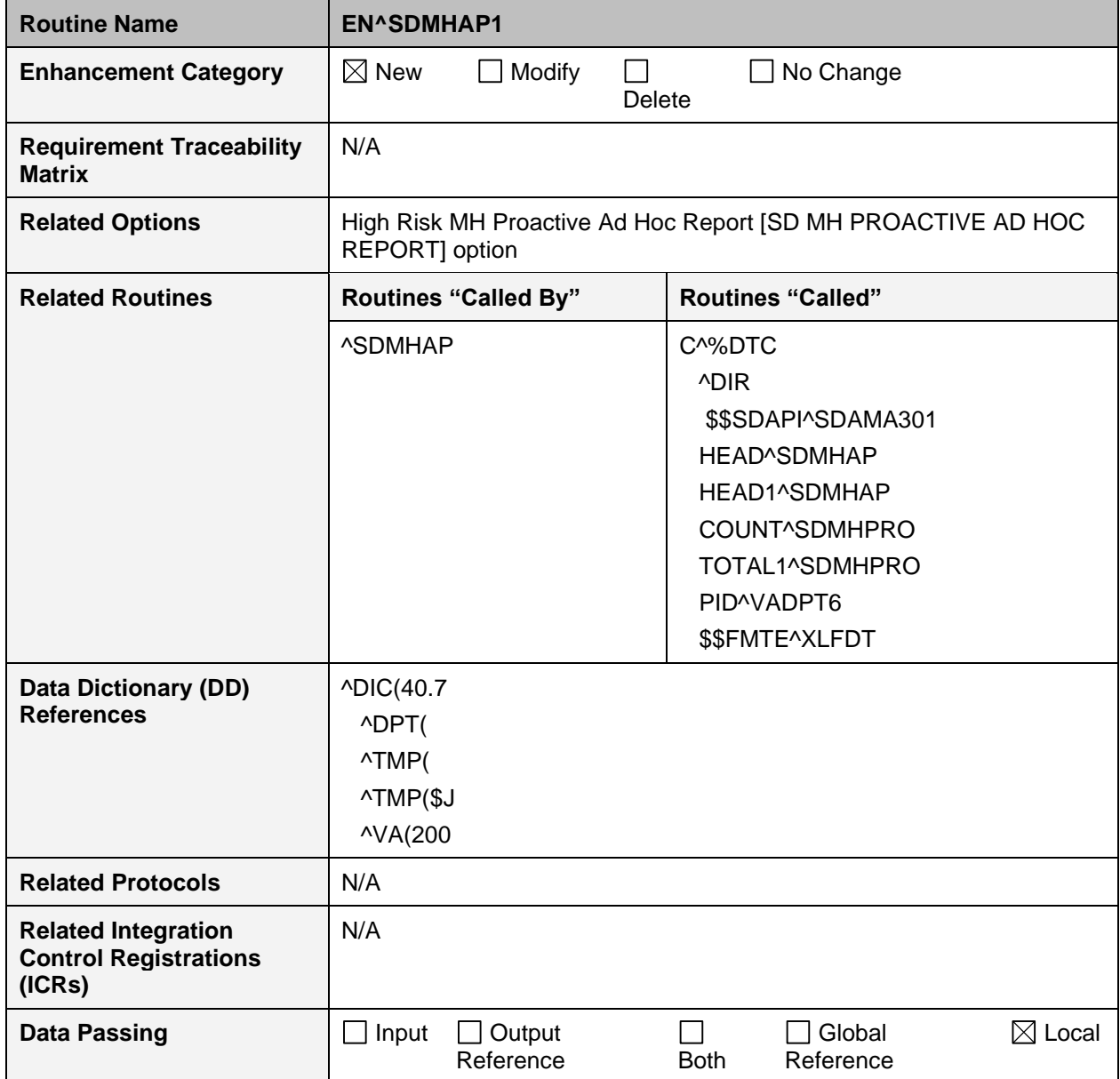

**Table 34: EN^SDMHAP1 Routine**

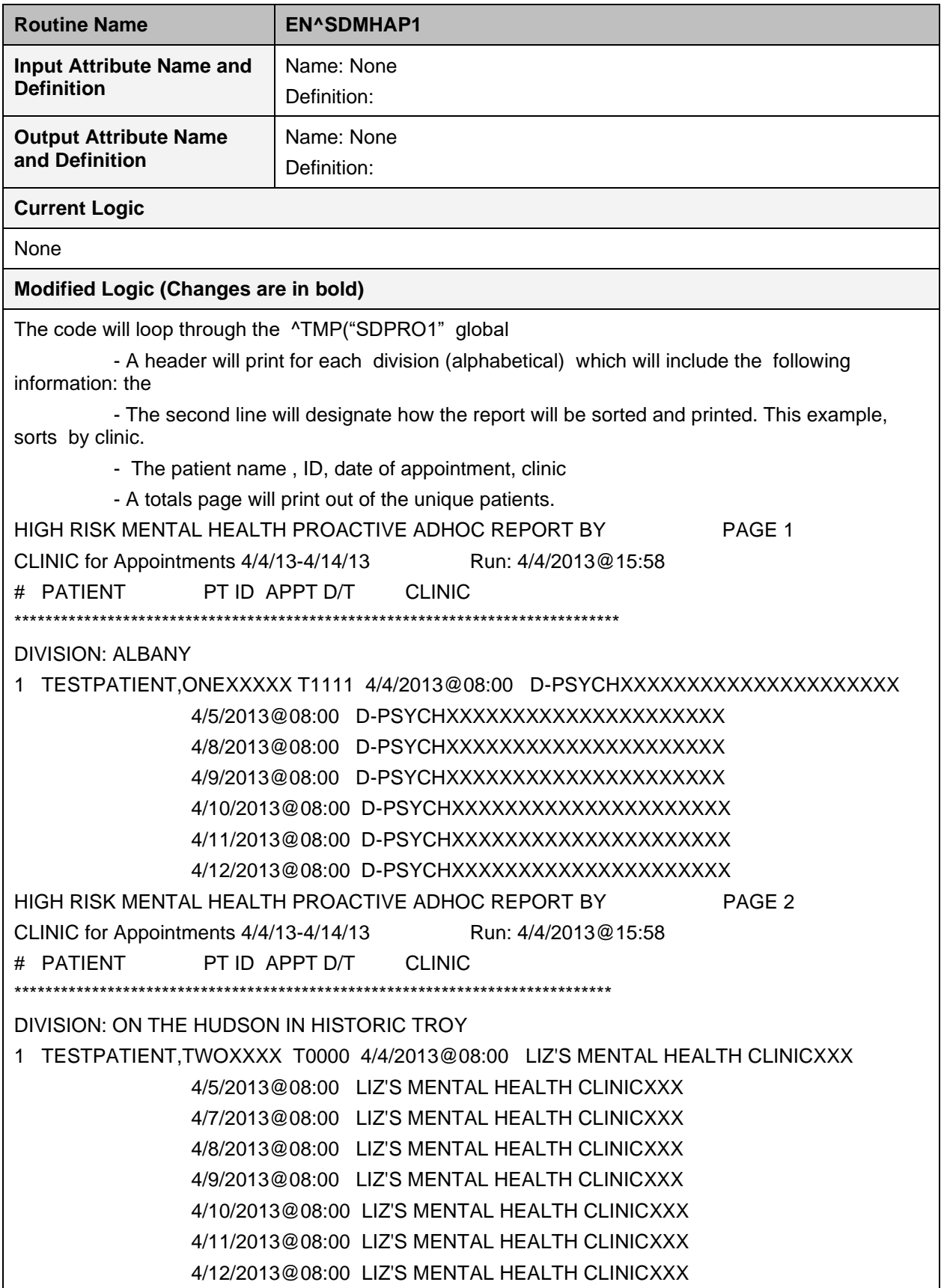

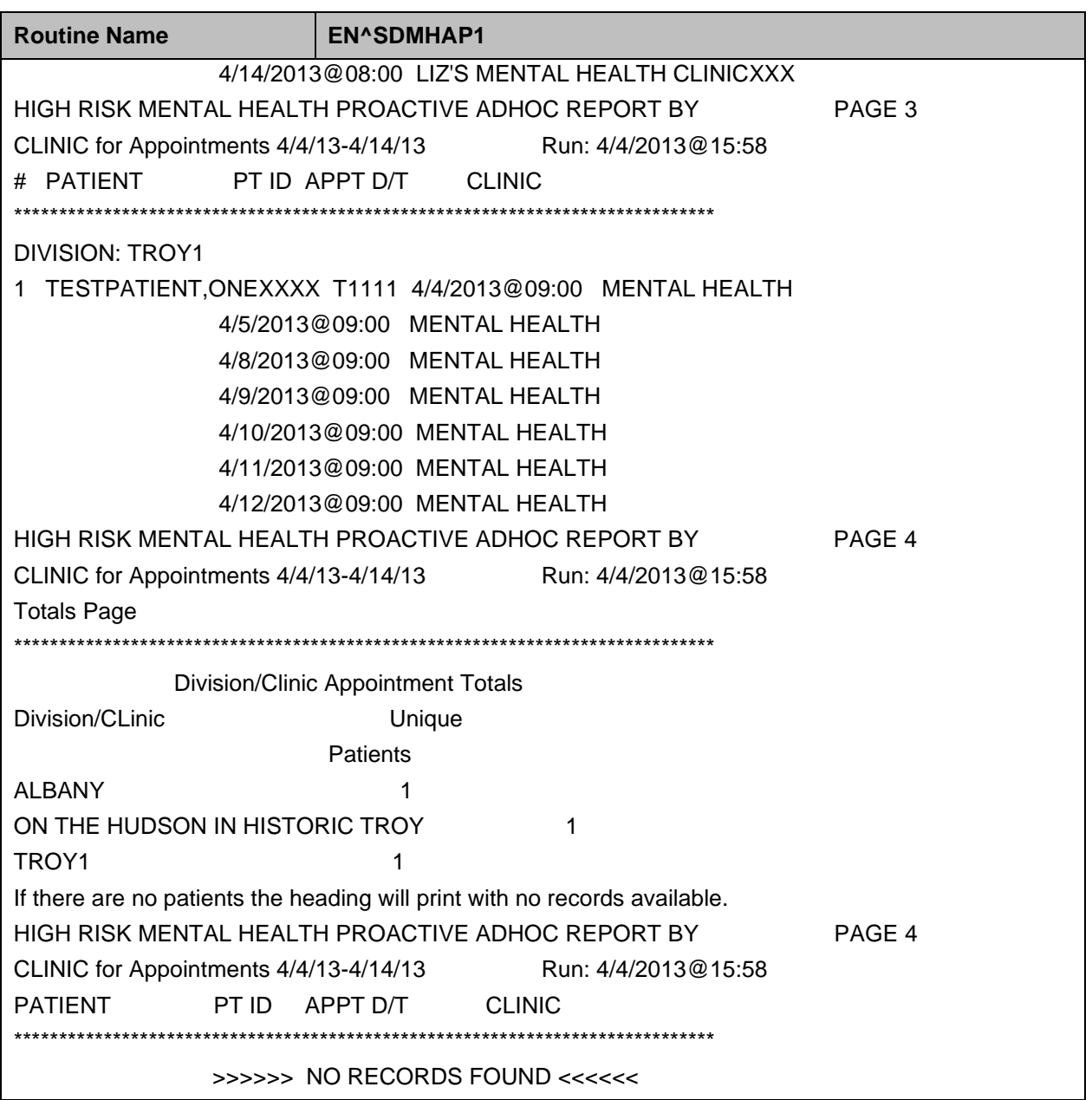

# **8.10 VistA Scheduling (VS) Remote Procedure Calls (RPCs)**

Please refer to the VS GUI Technical Manual for any release to see a list of the RPCs used by the VS product. VS Technical Manuals can be found on the [VistA Documentation Library](http://www.va.gov/vdl) (VDL).

#### **- OR -**

Search using the term *SDEC* within the Remote Procedure file (#8994) of any VistA environment to see a list of RPCs used by the VS product.

# **9 External/Internal Relations**

This section explains any special relationships and agreements between the routines and/or files/fields in this software and dependencies. List any routines essential to the software functions, for example:

Provide information on whether an outpatient facility could function without programs relating to inpatient activity and avoid system failure.

Specify the version of VA FileMan, Kernel, and other software required to run this software.

Include a list of Integration Agreements (IA) with instructions for obtaining detailed information for each or instruct the user how/where to find this information online.

### **9.1 External Relations**

The following minimum package versions are required: VA FileMan V. 21.0, Kernel V. 8.0, Kernel Toolkit V. 7.3, VA MailMan V. 7.1, CPRS V. 28, PXRM V. 2.0.18, PCE V. 1.0, IB V. 2.0, IFCAP V. 3.0, DRG Grouper V. 13.0, HL7 V. 1.6, and Generic Code Sheet V. 1.5. Sites should verify that all patches to these packages have been installed.

**NOTE:** For Scheduling Reports to run correctly, patch DG\*5.3\*836 and DG\*5.3\*849 need to be installed and reminder location list 'VA-MH NO SHOW APPT CLINICS LL' in File (#810.9) must be current.

If your site is running any of the following packages, you MUST be running the listed version or higher.

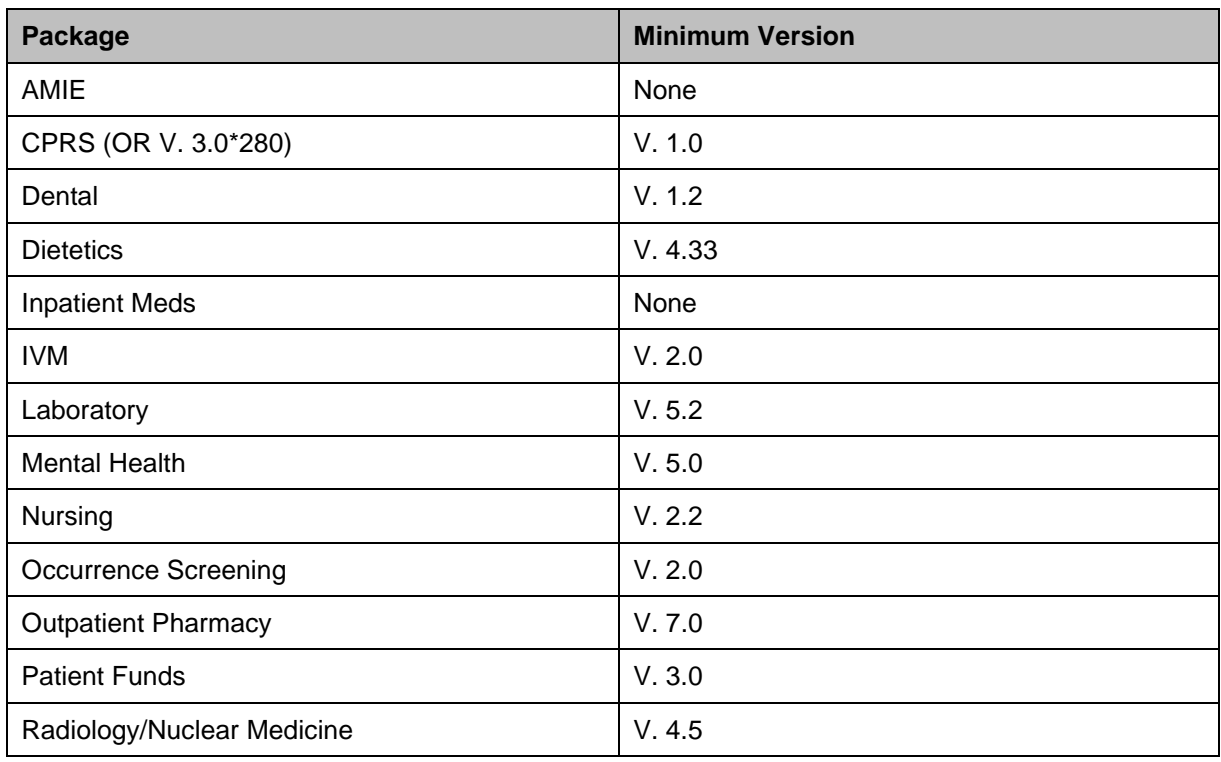

#### **Table 35: Minimum Version Baseline**

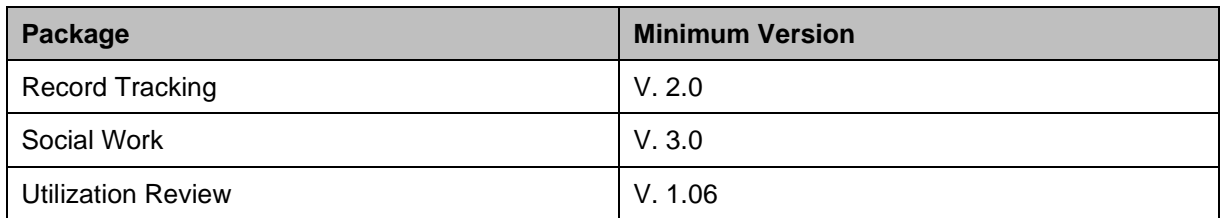

**NOTE:** If you are not running one of the above packages, you do NOT need to install it.

You must have all current Kernel V. 8.0, Kernel Toolkit V. 7.3, VA FileMan V. 21.0, RPC Broker V. 1.0, and PIMS V. 5.3 patches installed prior to the installation of PCMM (SD\*5.3\*41, DG\*5.3\*84).

You must have KIDS patch 44 (XU\*8\*44) installed prior to loading the VIC software.

CPRS will be using the PCMM files and GUI interface.

The following is a list of all elements that are checked for installation of Ambulatory Care Reporting Project.

| <b>ELEMENT CHECKED</b>                                                                                                    | <b>CHECK PERFORMED</b>              | <b>REQUIRED FOR</b><br><b>INSTALL</b> |  |  |  |  |
|----------------------------------------------------------------------------------------------------|-------------------------------------|---------------------------------------|--|--|--|--|
| <b>PCE V. 1.0</b>                                                                                                    | Installed                           | Yes                                   |  |  |  |  |
| HL7 V. 1.6                                                                                                    | Installed                           | Yes                                   |  |  |  |  |
| XU*8.0*27                                                                                                    | Installed                           | Yes                                   |  |  |  |  |
| HL*1.6*8                                                                                                    | Installed                           | Yes                                   |  |  |  |  |
| IB*2.0*60                                                                                                    | Installed                           | Yes                                   |  |  |  |  |
| Q-ACS.MED.VA.GOV in DOMAIN file (#4.2)                                                                                                    | Entry exists                        | Yes                                   |  |  |  |  |
| SD*5.3*41                                                                                                    | Installed                           | No                                    |  |  |  |  |
| RA*4.5*4                                                                                                    | Installed                           | No                                    |  |  |  |  |
| LR*5.2*127                                                                                                    | Installed                           | No                                    |  |  |  |  |
| SOW*3*42                                                                                                    | Installed                           | No                                    |  |  |  |  |
| OPC GENERATION MAIL GROUP field (#216) of<br>the MAS PARAMETER file (#43)                                                                                                    | <b>Contains valid Mail</b><br>Group | No                                    |  |  |  |  |
| This domain was distributed by patch XM*DBA*99.<br>Not installing this patch will result in the loss of workload credit.<br>Not installing this patch will result in the loss of workload credit. |                                     |                                       |  |  |  |  |

**Table 36: Ambulatory Care Reporting Project Elements**

# **10 DBIA Agreements**

The following steps are used to obtain the database integration agreements for the PIMS package.

# **10.1 DBIA AGREEMENTS - CUSTODIAL PACKAGE**

- 1. FORUM
- 2. DBA Menu
- 3. Integration Agreements Menu
- 4. Custodial Package Menu
- 5. Active by Custodial Package Option
- 6. Select Package Name: Registration or Scheduling

# **10.2 DBIA AGREEMENTS - SUBSCRIBER PACKAGE**

- 1. FORUM
- 2. DBA Menu
- 3. Integration Agreements Menu
- 4. Subscriber Package Menu
- 5. Print Active by Subscriber Package Option
- 6. Start with subscriber package:
	- DG to DGZ, VA to VAZ (ADT)
	- SD to SDZ, SC to SCZ (scheduling)

## **10.3 Internal Relations**

Any PIMS option in File 19 which is a menu option should be able to run independently provided the user has the appropriate keys and FileMan access.

In order to use the PCMM client software, the user must be assigned the SC PCMM GUI WORKSTATION option as either a primary or secondary menu option - unless the user has been assigned the XUPROGMODE security key.

This key, usually given to IRM staff, allows use of the client software without the SC PCMM GUI WORKSTATION option being assigned.

## **10.4 Package-Wide Variables**

There are no package-wide variables associated with the PIMS package.

# **10.5 VADPT Variables**

See the VADPT Variables section of this file.

# **10.5.1 Scheduling Variables**

SDUTL3 contains utilities used to display and retrieve data from the CURRENT PC TEAM and CURRENT PC PRACTITIONER fields in the PATIENT file.

Documentation can also be found in the routine.

```
$$OUTPTPR^SDUTL3(PARM 1) - displays data from CURRENT PC
PRACTITIONER field
Input PARM 1 The internal entry of the PATIENT file.
Output CURRENT PC PRACTIONER in Internal^External format.
                         If look-up is unsuccessful, 0 will be returned.
$$OUTPTTM^SDUTL3(PARM 1) - displays data from CURRENT PC TEAM field.
Input PARM 1 The internal entry of the PATIENT file.
Output CURRENT PC TEAM in Internal^External format. If
                         look-up is unsuccessful, 0 will be returned.
$$OUTPTAP^SDUTL3(PARM 1, PARM 2)
Input PARM 1 The internal entry of the PATIENT file.
Input PARM 2 The relevant data.
Output Pointer to File 200^external value of the name.
$$GETALL^SCAPMCA(PARM 1, PARM 2, PARM 3)
```
This tag returns all information on a patient's assignment. Please review the documentation in the SCAPMCA routine.

```
INPTPR^SDUTL3(PARM 1, PARM 2) - stores data in CURRENT PC
PRACTITIONER field.
Input PARM 1 The internal entry of the PATIENT file.
PARM 2 Pointer to the NEW PERSON file indicating the
                          practitioner associated with the patient's care.
Output SDOKS 1 if data is stored successfully; 0 otherwise
INPTTM^SDUTL3(PARM 1, PARM 2) - stores data in CURRENT PC TEAM field.
Input PARM 1 The internal entry of the PATIENT file.
             PARM 2 Pointer to the TEAM file indicating the team associated
                          with the patient's care.
Output SDOKS 1 if data is stored successfully; 0 otherwise
```
# **10.5.2 Patient Record Flag Variables**

## **Integration Agreement Applicable**

**Example:** How to access Integration Agreements

```
 4903 NAME: PATIENT RECORD FLAG DATA RETRIEVAL
  CUSTODIAL PACKAGE: REGISTRATION 
SUBSCRIBING PACKAGE: SCHEDULING 
                         Scheduling requires Patient Record Flag information
                        as part of a new missed appointment report supporting
```

```
 the High Risk Mental Health Initiative. This report
                      needs to be able to determine which patients missing
                     a recent appointment have a specified Patient Record
                     Flag assigned. 
                   CLINICAL REMINDERS 
                      Retrieval of High Risk Mental Health Patient Flag
                     information. 
                   HEALTH SUMMARY 
                      ADDED 7/19/2011 
            USAGE: Controlled Subscri ENTERED: JAN 6,2011
          STATUS: Active EXPIRES:
         DURATION: Till Otherwise Agr VERSION: 
     DESCRIPTION: TYPE: Routine
 These API's provide a means to retrieve detailed Patient Record Flag 
 information by patient and patient record flag, and, to retrieve a list of 
 patients with a specific assigned patient record flag during a specified 
 date range. 
   ROUTINE: DGPFAPIH
 COMPONENT: GETINF
             This function will return detailed information from the
             Patient Record Flag files for the specified patient and PRF
             flag. A date range for active PR Flags is optional. Data
             array output example: 
             DGARR("ASSIGNDT") - Date of initial assignment. 
                    i.e. 3110131.093248^Jan 31, 2011@09:32:48) 
             DGARR("CATEGORY") - National or Local flag category. 
                    i.e. II (LOCAL)^II (LOCAL) DGARR("FLAG") - Variable
             pointer to Local/National flag files and flag name. 
                    i.e. 1;DGPF(26.11,^HIGH RISK FOR SUICIDE 
             DGARR("FLAGTYPE") - Type of flag usage. 
                    i.e. 1^BEHAVIORAL DGARR("HIST",n,"ACTION") - Type of
             action for history entry 
                   i.e. 1^NEW ASSIGNMENT DGARR("HIST",n, "APPRVBY") -
             Person approving the flag assignment 
                    i.e. 112345^PERSON,STEVE DGARR("HIST",1,"COMMENT",1,0)
             - Comment for record assignment action 
                    i.e. "New record flag assignment." 
             DGARR("HIST",n,"DATETIME") - Date/Time of Action 
                    i.e. 3110131.093248^JAN 31, 2011@09:32:48 
             DGARR("HIST",n,"TIULINK") - Pointer to the TIU Document file
             (#8925) 
                   i.e. "^" DGARR("NARR", n, 0) - Describes the purpose and
             instructions for the application of the flag. 
                    i.e. "TEST ENTRY" DGARR("ORIGSITE") - Site that
             initially assigned this flag (Relevant to National flags only) 
                    i.e. 500^ALBANY.VA.GOV DGARR("OWNER") - Site which
             currently "Owns" this flag (Relevant to National flags only)
```
 i.e. 500^ALBANY.VA.GOV DGARR("REVIEWDT") - Date for next review of record flag assignment i.e. 3110501^MAY 01, 2011 DGARR("TIUTITLE") - Pointer to the TIU Document Definition file (#8925.1) i.e. 1309^PATIENT RECORD FLAG CATEGORY II - RESEARCH STUDY VARIABLES: Input DGDFN This is the DFN (IEN) for the patient in the PATIENT File (#2). This is a required variable. VARIABLES: Input DGPRF Variable pointer to either the PRF LOCAL FLAG File (#26.11) or to the PRF NATIONAL FLAG file (#26.15). This is a required variable. For National Flags: IEN;DGPF(26.15, For Local Flags: IEN;DGPF(26.11, VARIABLES: Input DGSTART Start date for when to begin search for active PRF flags. This date must be in FM format, i.e. 3110106. This variable is optional, if null, searches will begin with the earliest assigned entry in the PRF ASSIGNMENT HISTORY file (#26.14) VARIABLES: Input DGEND End date for the search for active PRF entries. This date must be in FM format, i.e. 3110107. This variable is optional, if null or not passed in, all entries to the end of the PRF ASSIGNMENT HISTORY file (#26.14) will be searched. VARIABLES: Both DGARR This variable contains the array name for the return data. This is optional. If an array name is not specified, the return data is returned in local array "DGPFAPI1". VARIABLES: Output DGRSLT Return value from the API call. Returns "1" if the API was successful in returning PRF data, returns "0" if the API was unsuccessful in returning PRF data. COMPONENT: GETLST This function call returns a list of patients with a specified Patient Record Flag assigned for a specified date range. DGARR(DFN,n) - Patient Name^VPID^Date of initial assignment^National or Local flag category^flag name Example: DGARR(9999955648,0)="EASPATIENT,ONE A^5000000295V790537^3100201.103713^II (LOCAL)^HIGH RISK FOR SUICIDE"

```
 VARIABLES: Input DGPRF
                         Variable pointer to either the PRF LOCAL FLAG File
                        (#26.11) or the PRF NATIONAL FLAG File (#26.15).
                        This variable is required. 
                            National: IEN;DGPF(26.15, 
                              Local: IEN;DGPF(26.11, 
 VARIABLES: Input DGSTART
                         This is the start date to begin searching for
                        patients with the assigned Patient Record Flag. 
                        This date must be in FM format, i.e. 3100110. This 
                        variable is optional. 
VARIABLES: Input DGEND
                         This is end date for the search range for patients
                        with the assigned Patient Record Flag. This date
                        must be in FM format, i.e. 3100112. This variable
                        is optional. 
 VARIABLES: Both DGARR
                         This variable contains the array name where the
                        returned patient information will be placed. This
                        is optional, if an array name is not specified,
                        the data will be returned in a TMP Global,
                        ^TMP("PRFLST")
 VARIABLES: Output DGRSLT
                         This variable returns a count of the patients
                        placed in the return list. 
         KEYWORDS: PATIENT RECORD FLAGS
                    ********************
```
**Example:** Inquire to an Integration Control Registration

```
Select INTEGRATION CONTROL REGISTRATIONS Option: inq Inquire to an Integration 
Control Registration
Select INTEGRATION REFERENCES: dgpfapiu 5491 REGISTRATION Controlled
Subscription PATIENT RECORD FLAG VARIABLE POINTER DGPFAPIU
DEVICE: ;;999 SSH VIRTUAL TERMINAL
INTEGRATION REFERENCE INQUIRY #5491 MAY 3,2012 10:27 PAGE 1
-----------------------------------------------------------------------------
      5491 NAME: PATIENT RECORD FLAG VARIABLE POINTER
  CUSTODIAL PACKAGE: REGISTRATION 
SUBSCRIBING PACKAGE: SCHEDULING 
                    CLINICAL REMINDERS 
                   HEALTH SUMMARY 
                       ADDED 7/19/2011 
              USAGE: Controlled Subscri ENTERED: JAN 31,2011
            STATUS: Active EXPIRES:
           DURATION: Till Otherwise Agr VERSION:
```

```
DESCRIPTION: TYPE: Routine
 Builds and returns a variable pointer to the Patient Record Flag National 
 or Local files based on the textual flag name. 
  ROUTINE: DGPFAPIU
 COMPONENT: GETFLAG
            Get the variable pointer value for the flag text passed in.
VARIABLES: Input DGPRF
                         Name of the Patient Record Flag in the PRF
                         NATIONAL FLAG file, #26.15, or in the PRF LOCAL
                         FLAG file, #26.11. The value passed in must match
                        the NAME field, #.01, and is a free text value. 
VARIABLES: Input DGCAT
                         Optional File category value. This value is either
                         "N" to lookup the pointer value in the National
                        file, or "L" to lookup the pointer value in the
                        PRF Local file. If null, both the National and
                        Local files will be checked for the pointer value. 
 VARIABLES: Output DGRSLT
                         Returns one of the following values: 
                           IEN;DGPF(National or Local File number, i.e. 
                         1;DGPF(26.11, 
                        Will return "-1; NOT FOUND" If no flag is found
                        matching the test 
                                     "-1;NOT ACTIVE" If the flag is not
                         currently active. 
         KEYWORDS:
```
#### **10.5.2.1 DGPFAPIH**

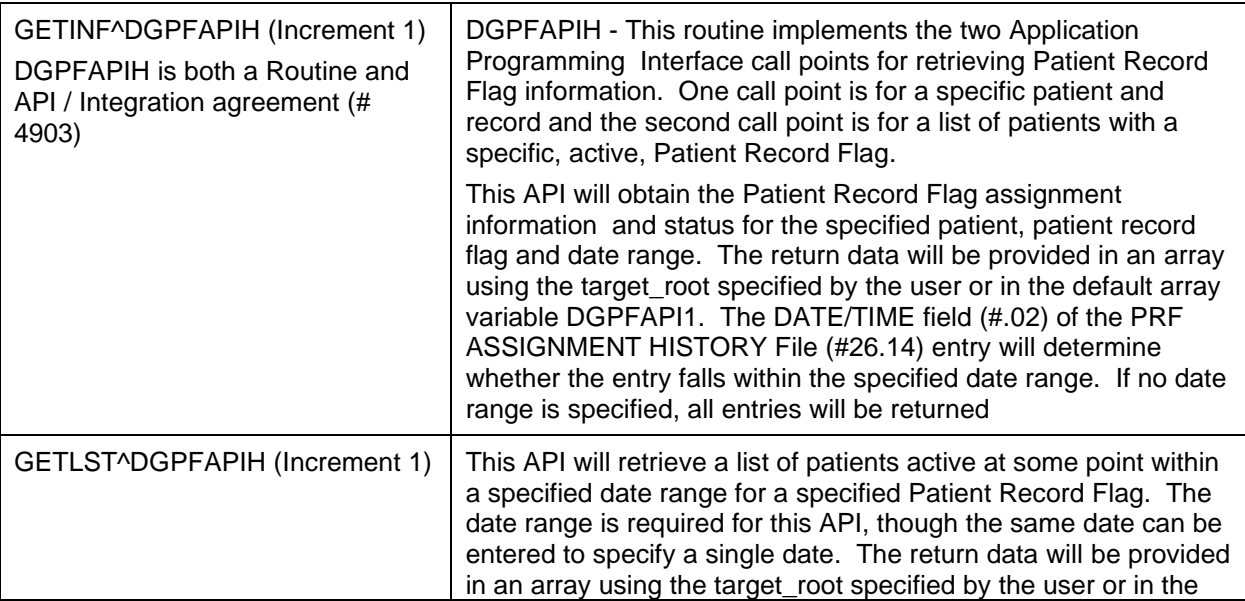

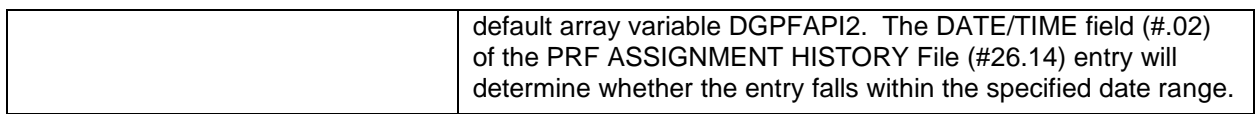

#### **10.5.2.2 DGPFAPIU**

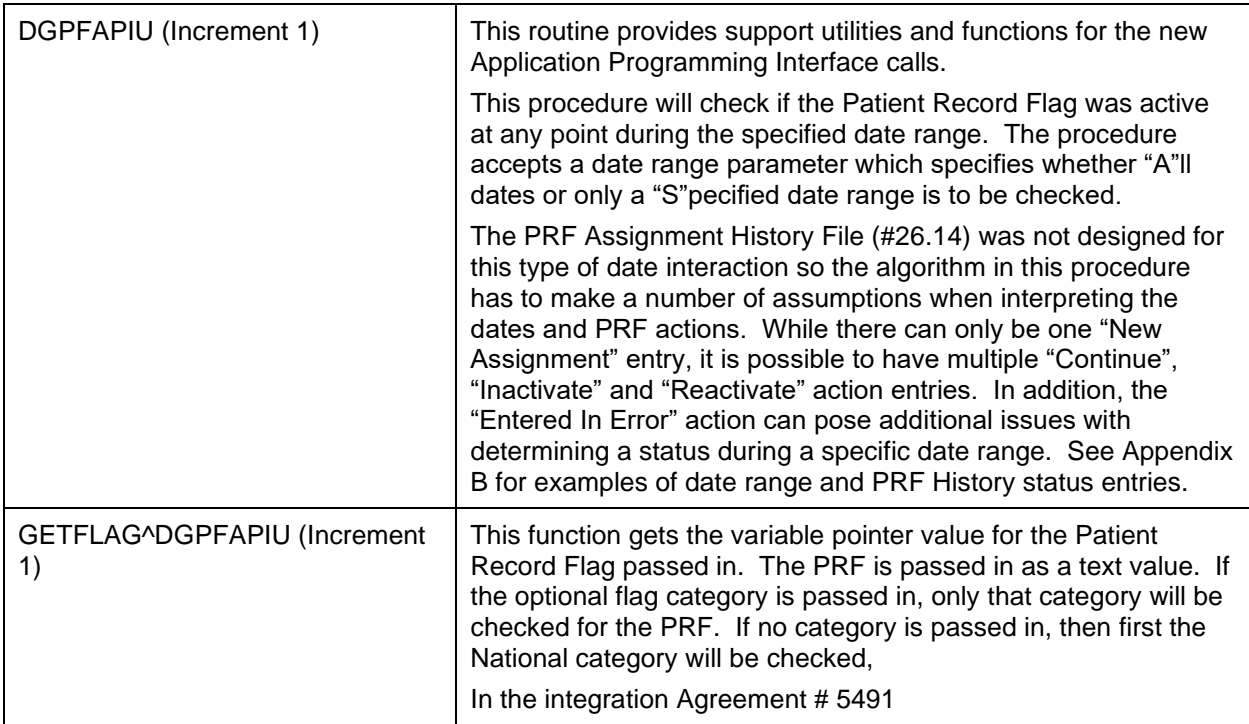

### **10.6 VAUTOMA**

VAUTOMA is a routine which will do a one/many/all prompt - returning the chosen values in a subscripted variable specified by the calling programmer.

INPUT VARIABLES:

- VAUTSTR: string which describes what is to be entered.
- VAUTNI: defines if array is sorted alphabetically or numerically.
- VAUTVB: name of the subscripted variable to be returned.
- VAUTNALL: define this variable if you do not want the user to be given the ALL option.
- Other variables as required by a call to  $\triangle$ DIC (see VA FileMan Programmers Manual).

OUTPUT VARIABLES:

• As defined in VAUTVB

#### **10.7 VAFMON**

VAFMON is a routine which will return income or dependent information on a patient.

#### \$\$INCOME^VAFMON(PARM 1,PARM 2)

- PARM 1: The internal entry of the PATIENT file.
- PARM 2: The date the income is calculated for.

\$\$DEP^VAFMON(PARM 1,PARM 2)

- PARM 1: The internal entry of the PATIENT file.
- PARM 2: The date the income is calculated for.

# **10.8 AIT**

See the Ambulatory Care Reporting Project Interface Toolkit. The AIT is a set of programmer tools that provide access to outpatient encounter data.

# **11 How To Generate Online Documentation**

This section describes some of the various methods by which users may secure PIMS technical documentation.

On-line technical documentation pertaining to the PIMS software, in addition to that which is located in the help prompts and on the help screens which are found throughout the PIMS package, may be generated through utilization of several KERNEL options.

These include but are not limited to: XINDEX, Menu Management Inquire Option File, Print Option File, and FileMan List File Attributes.

Entering question marks at the "Select ... Option:" prompt may also provide users with valuable technical information. For example, a single question mark (?) lists all options which can be accessed from the current option. Entering two question marks (??) lists all options accessible from the current one, showing the formal name and lock for each.

Three question marks (???) displays a brief description for each option in a menu while an option name preceded by a question mark (?OPTION) shows extended help, if available, for that option.

For a more exhaustive option listing and further information about other utilities which supply on-line technical information, please consult the VISTA Kernel Reference Manual.

# **11.1 XINDEX**

This option analyzes the structure of a routine(s) to determine in part if the routine(s) adheres to VISTA Programming Standards. The XINDEX output may include the following components: compiled list of errors and warnings, routine listing, local variables, global variables, naked globals, label references, and external references.

By running XINDEX for a specified set of routines, the user is afforded the opportunity to discover any deviations from VISTA Programming Standards which exist in the selected routine(s) and to see how routines interact with one another, that is, which routines call or are called by other routines.

To run XINDEX for the PIMS package, specify the following namespaces at the "routine(s) ?>" prompt: DG\*, DPT\*, SD\*, VA\*, SC\*.

PIMS initialization routines which reside in the UCI in which XINDEX is being run, compiled template routines, and local routines found within the PIMS namespaces should be omitted at the "routine(s)  $?$  " prompt.

To omit routines from selection, preface the namespace with a minus sign (-).

# **11.2 INQUIRE TO OPTION FILE**

This Menu Manager option provides the following information about a specified option(s): option name, menu text, option description, type of option, and lock (if any). In addition, all items on the menu are listed for each menu option.

To secure information about PIMS options, the user must specify the name or namespace of the option(s) desired. Below is a list of namespaces associated with the PIMS package.

• DG - Registration, ADT, Means Test, PTF/RUG

- DPT Patient File Look-up, Patient Sensitivity
- SD and SC Scheduling
- VA Generic utility processing

### **PRINT OPTIONS FILE**

This utility generates a listing of options from the OPTION file. The user may choose to print all of the entries in this file or may elect to specify a single option or range of options.

To obtain a list of PIMS options, the following option namespaces should be specified: DG to DGZ, SD to SDZ.

# **11.3 LIST FILE ATTRIBUTES**

This FileMan option allows the user to generate documentation pertaining to files and file structure. Utilization of this option via the "Standard" format will yield the following data dictionary information for a specified file(s): file name and description, identifiers, crossreferences, files pointed to by the file specified, files which point to the file specified, input templates, print templates, and sort templates.

In addition, the following applicable data is supplied for each field in the file: field name, number, title, global location, description, help prompt, cross-reference(s), input transform, date last edited, and notes.

Using the "Global Map" format of this option generates an output which lists all cross-references for the file selected, global location of each field in the file, input templates, print templates, and sort templates.

### **11.4 Security**

### **11.4.1 General Security**

Routines that generate statistics for AMIS or NPCDB workload should NOT be locally modified.

## **11.4.2 Security Keys**

The following are the steps to obtain information about the security keys contained in the PIMS package.

- 1. VA FileMan Menu
- 2. Print File Entries Option
- 3. Output from what File: SECURITY KEY
- 4. Sort by: Name
- 5. Start with name:
	- DG to DGZ, VA to VAZ (ADT)
	- SD to SDZ, SC to SCZ (Scheduling)
- VistA Scheduling keys: (SDEC)
	- SDECZMGR
	- SDECZMENU
	- SDECZ REQUEST
	- SDOB
	- SDMOB
	- PROVIDER
	- PSORPH
	- ORES
- 6. Within name, sort by: <RET>
- 7. First print field: Name
- 8. Then print field: Description

# **11.4.3 Legal Requirements**

The PIMS software package makes use of Current Procedural Terminology (CPT) codes that is an American Medical Association (AMA) copyrighted product. Its use is governed by the terms of the agreement between the Department of Veterans Affairs and the AMA. The CPT copyright notice is displayed for various PIMS users and should not be turned off.

## **11.5 FileMan Access Codes**

Below is a list of recommended FileMan Access Codes associated with each file contained in the PIMS package. This list may be used to assist in assigning users appropriate FileMan Access Codes.

| <b>FILE</b>    | <b>FILE</b>                            | <b>DD</b>       | <b>RD</b>     | <b>WR</b>       | <b>DEL</b>      | <b>LAYGO</b>  |
|----------------|----------------------------------------|-----------------|---------------|-----------------|-----------------|---------------|
| <b>NUMBER</b>  | <b>NAME</b>                            | <b>ACCESS</b>   | <b>ACCESS</b> | <b>ACCESS</b>   | <b>ACCESS</b>   | <b>ACCESS</b> |
| $\overline{2}$ | <b>PATIENT</b>                         | @               | d             | D               | $^{\copyright}$ | D             |
| 5              | <b>STATE</b>                           | @               | d             | $^{\copyright}$ | @               | @             |
| 8              | <b>ELIGIBILITY CODE</b>                | @               | d             | $^{\copyright}$ | @               | @             |
| 8.1            | <b>MAS ELIGIBILITY</b><br><b>CODE</b>  | $^{\copyright}$ | d             | $^{\copyright}$ | $^{\copyright}$ | @             |
| 8.2            | <b>IDENTIFICATION</b><br><b>FORMAT</b> | @               | d             | @               | @               | @             |
| 10             | <b>RACE</b>                            | @               | d             | @               | $^{\copyright}$ | @             |
| 11             | <b>MARITAL STATUS</b>                  | @               | d             | @               | $^{\copyright}$ | @             |

**Table 37: Fileman Access Codes**

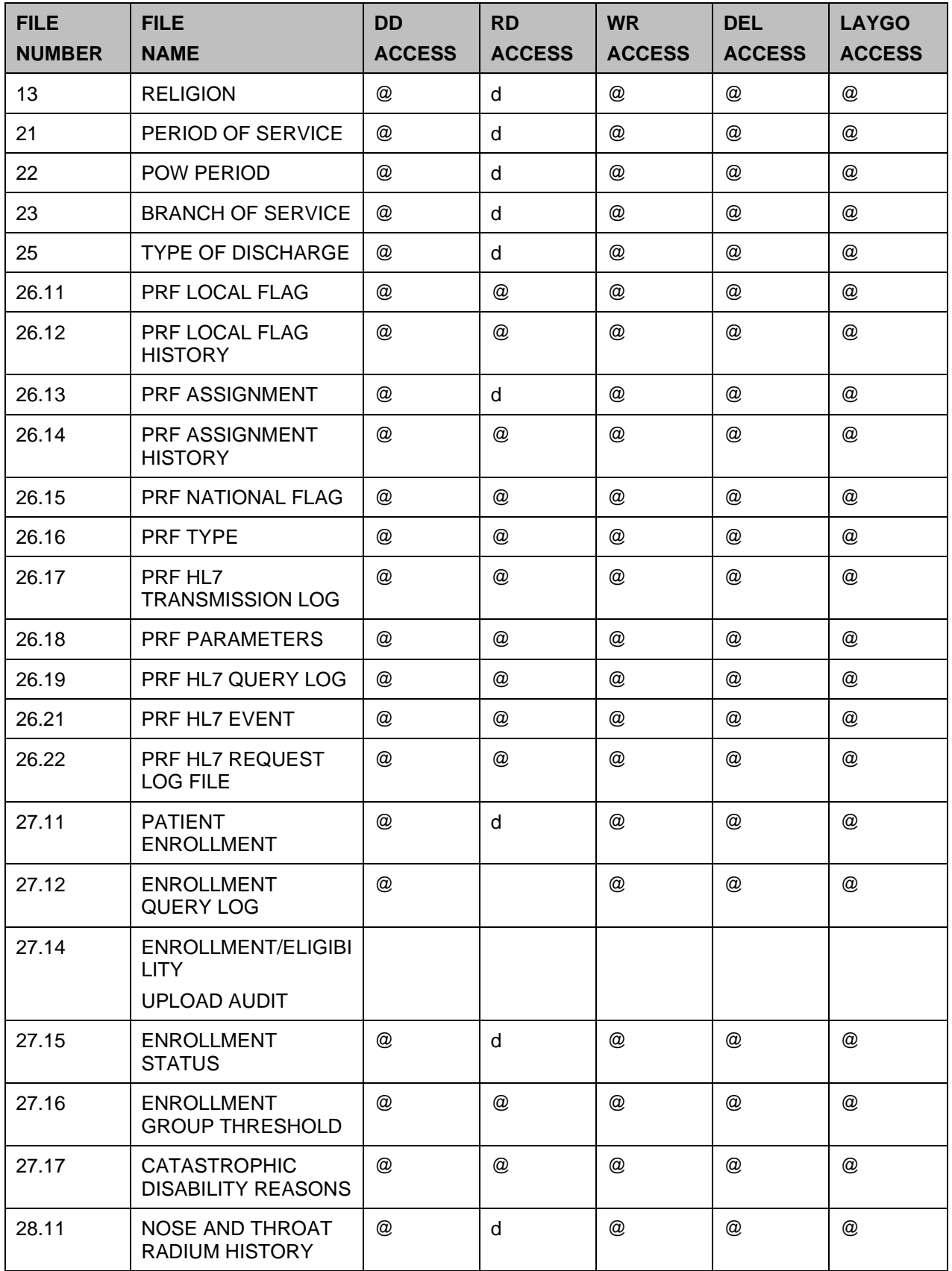

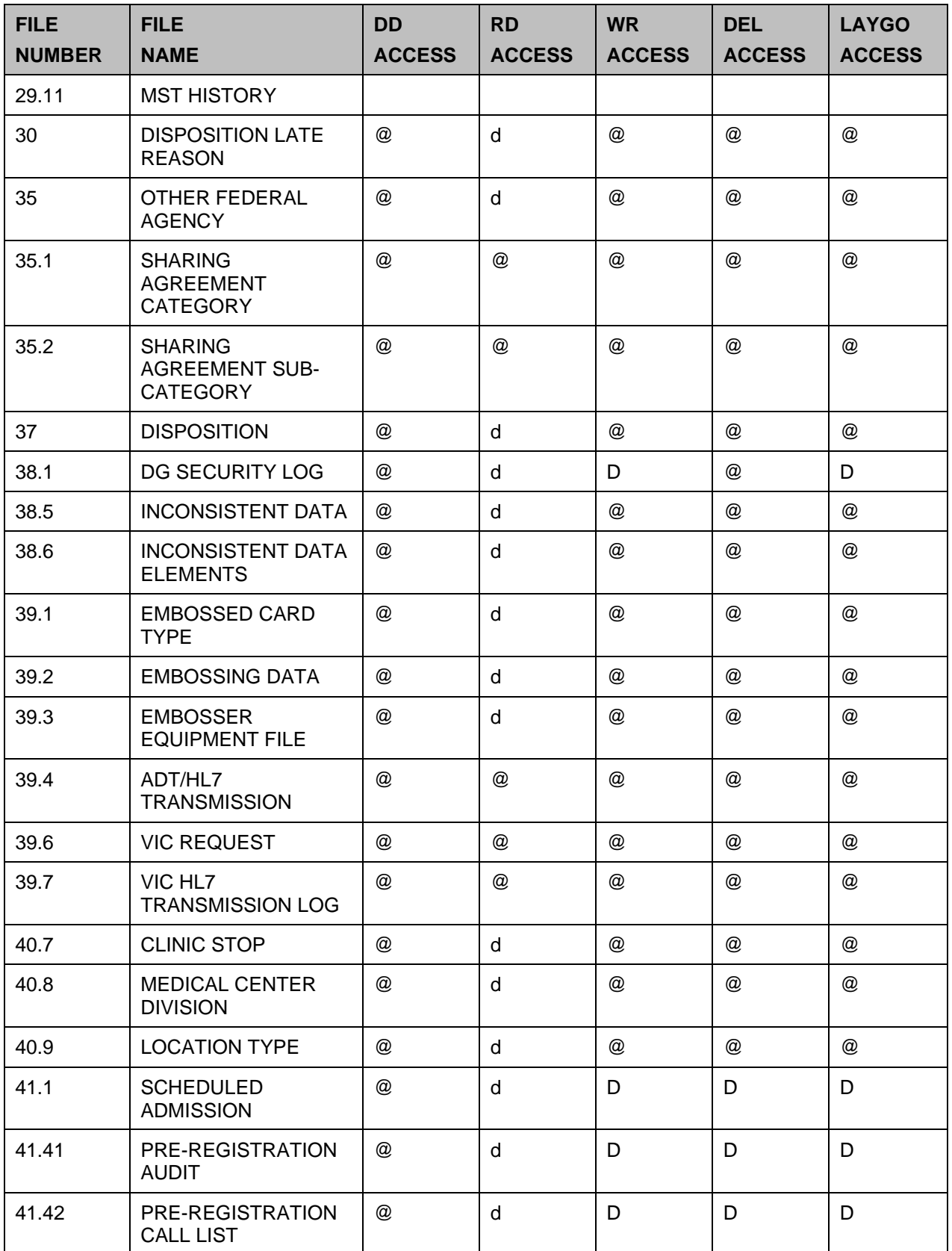

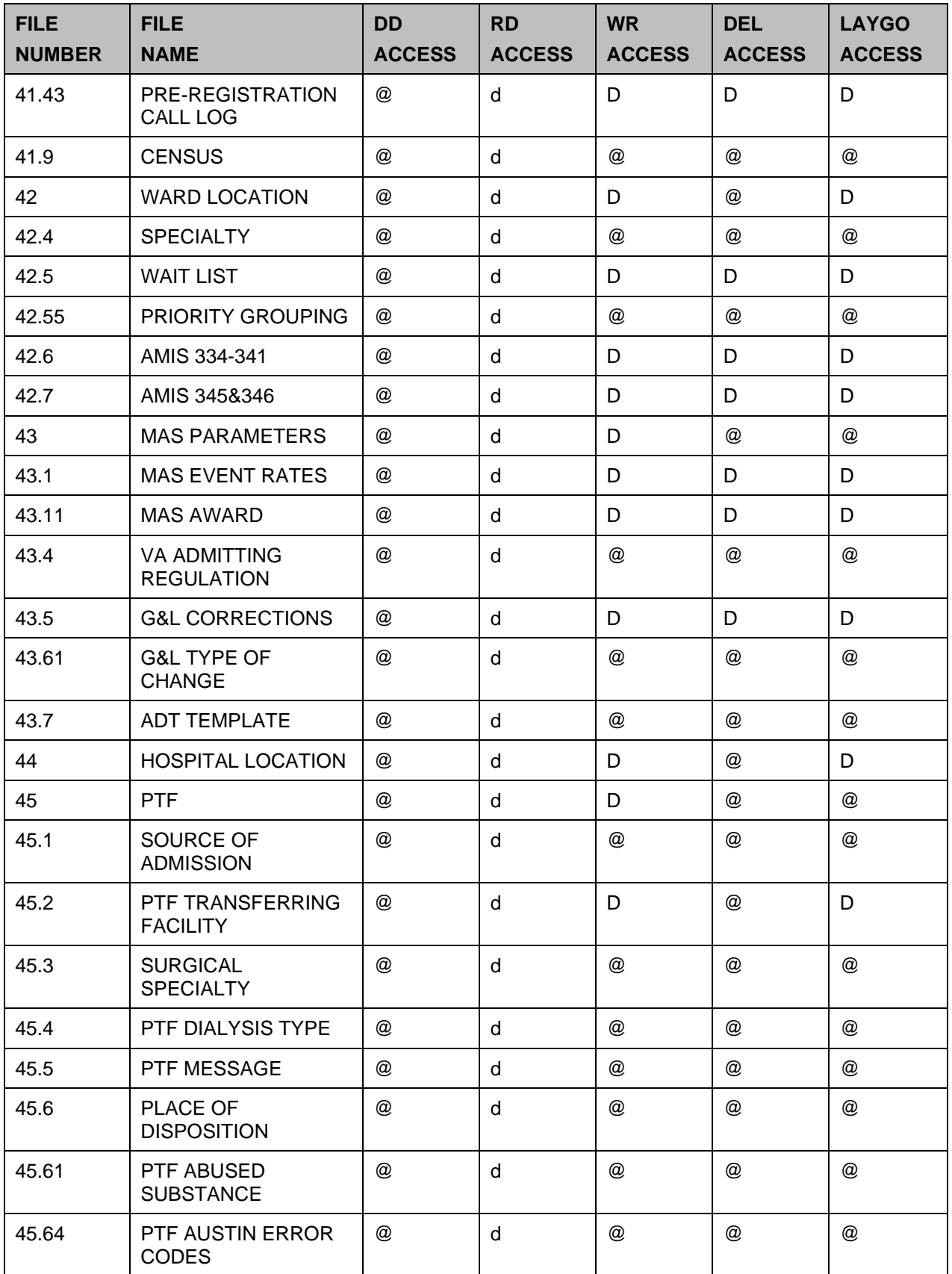

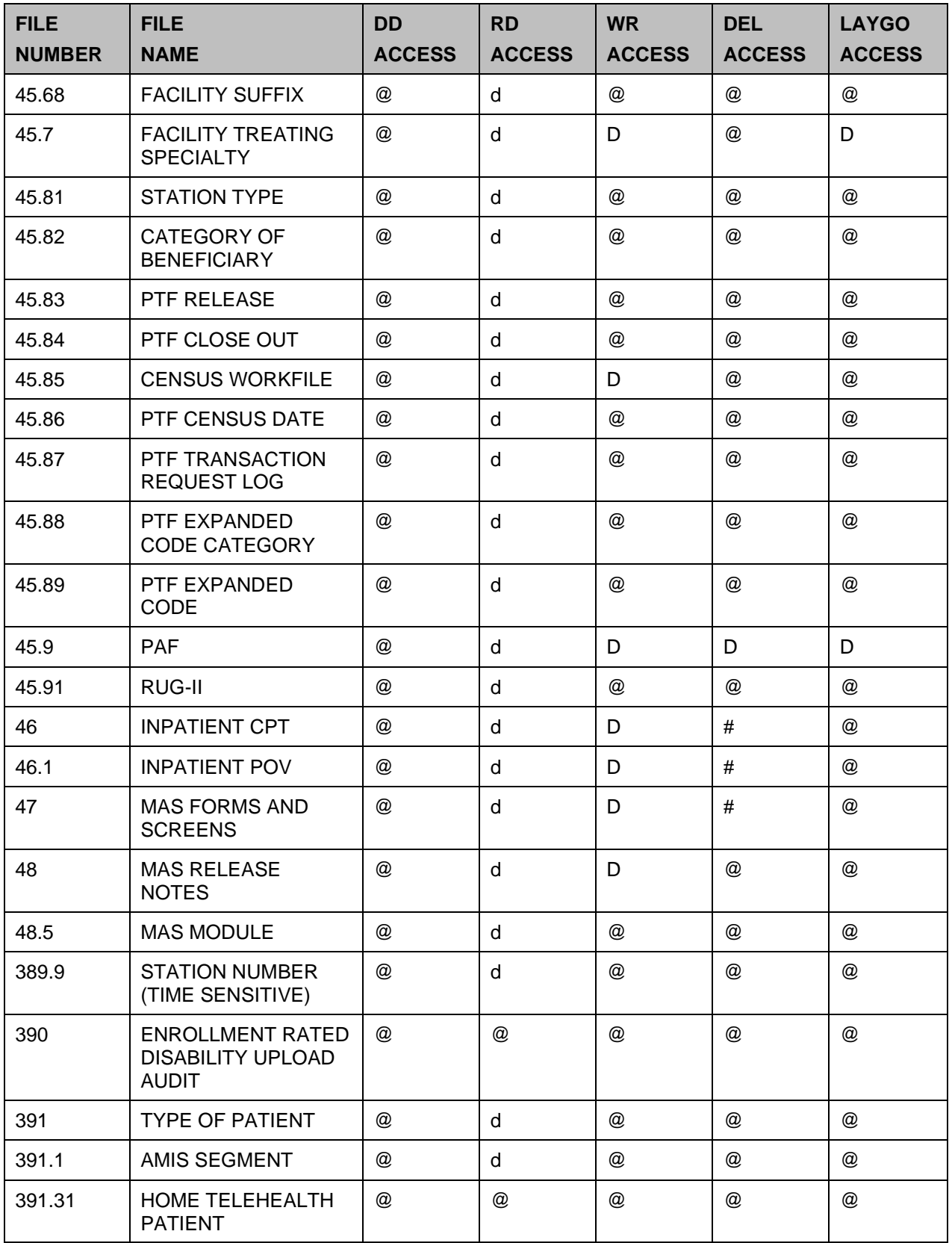

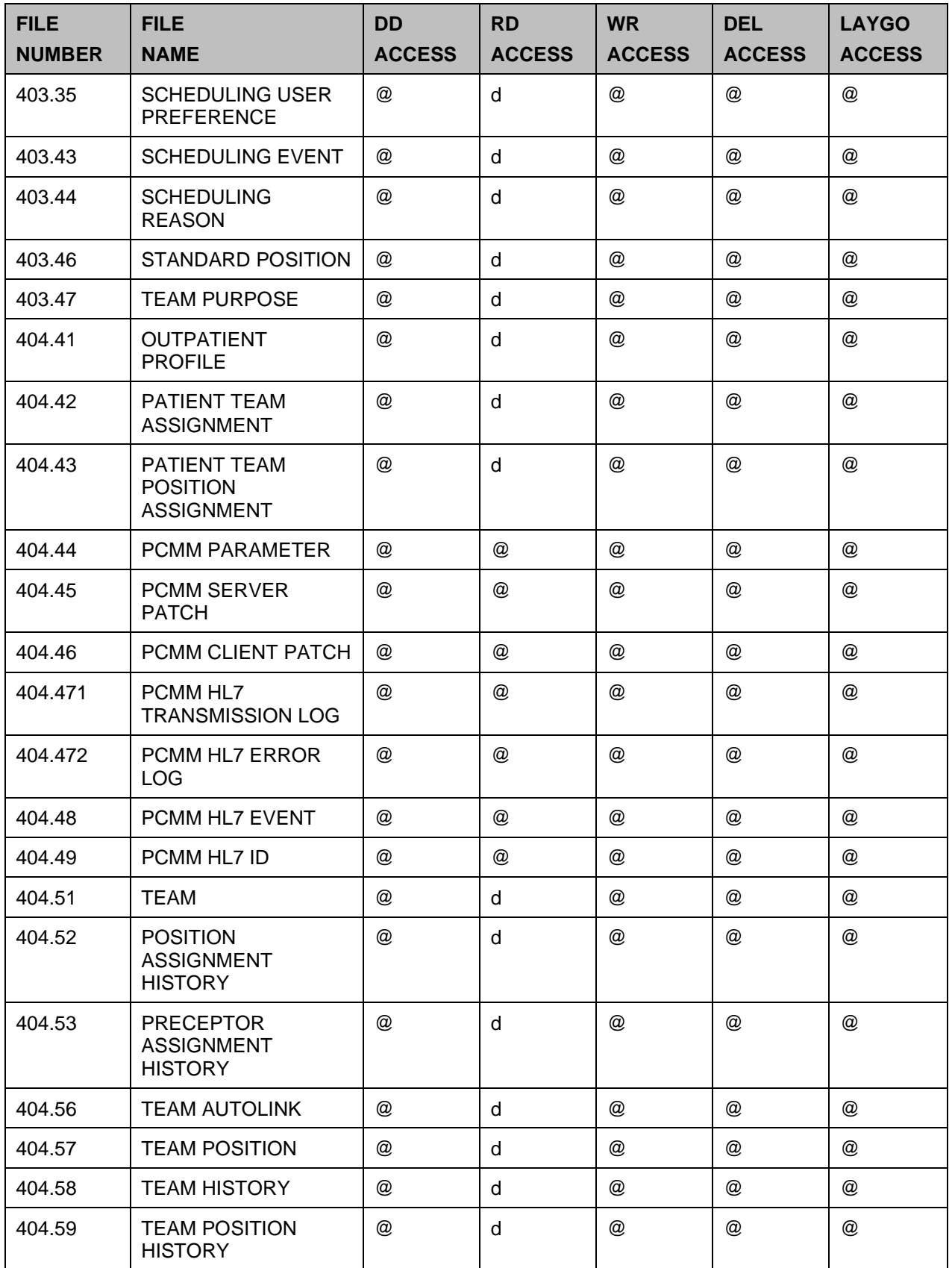

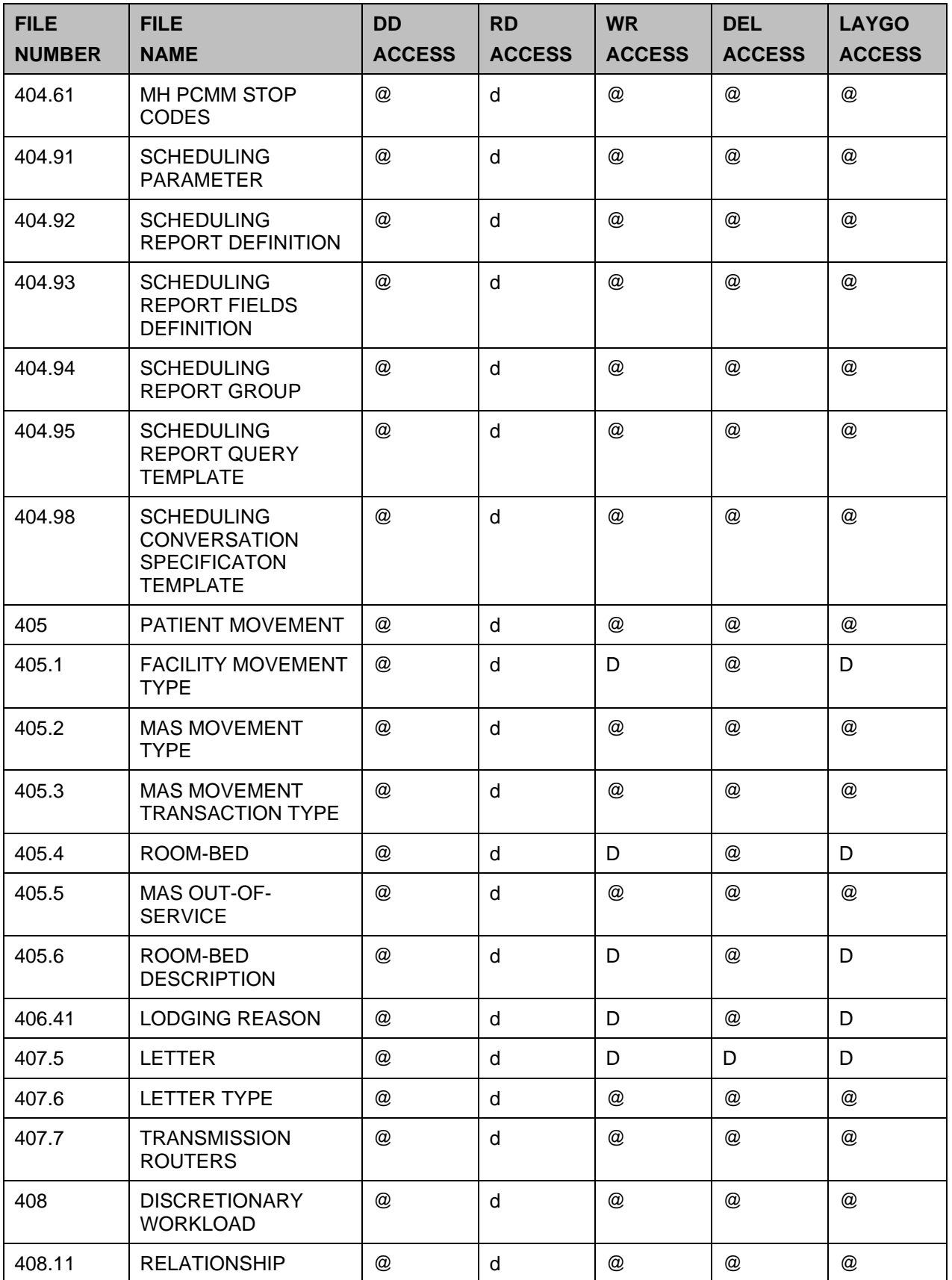
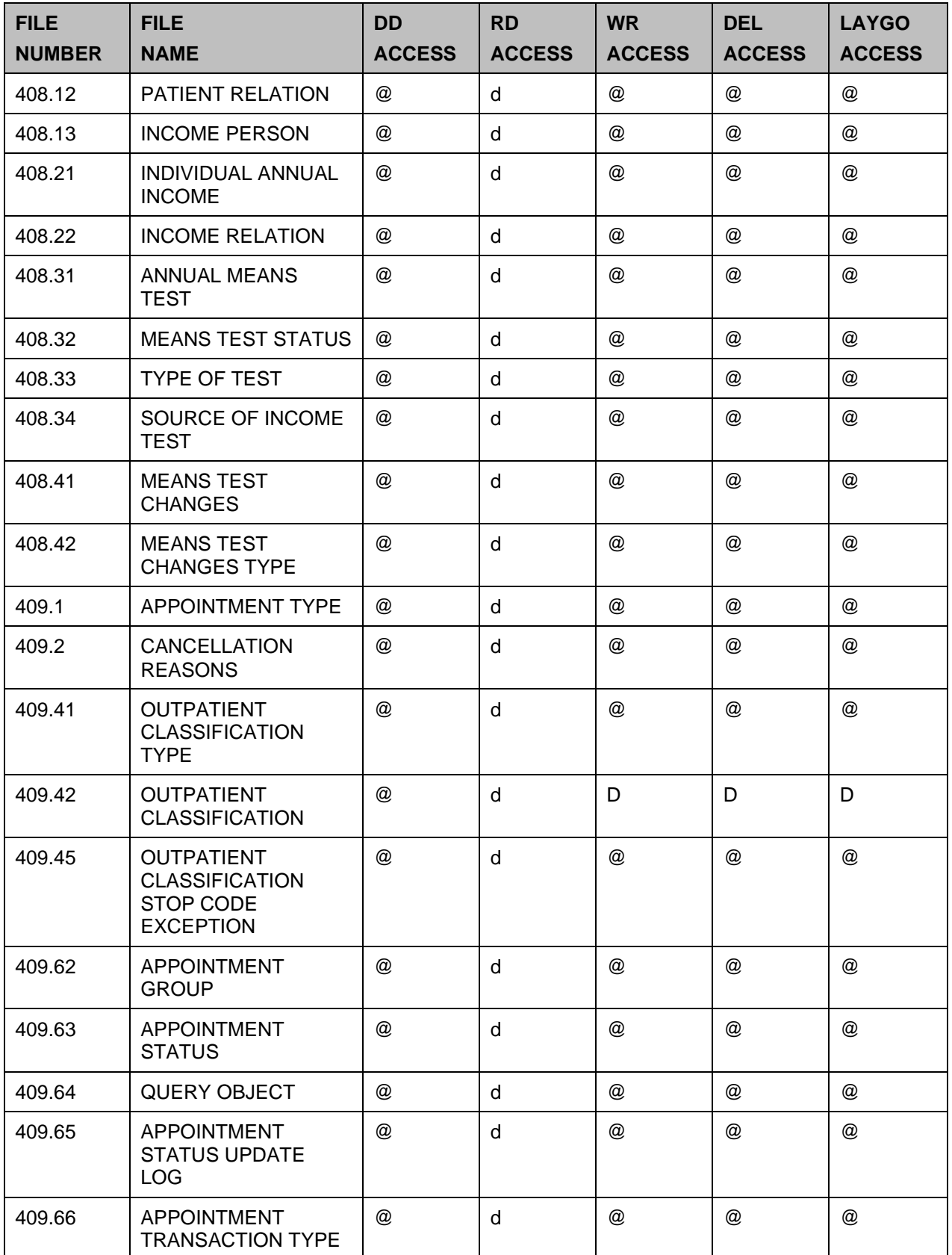

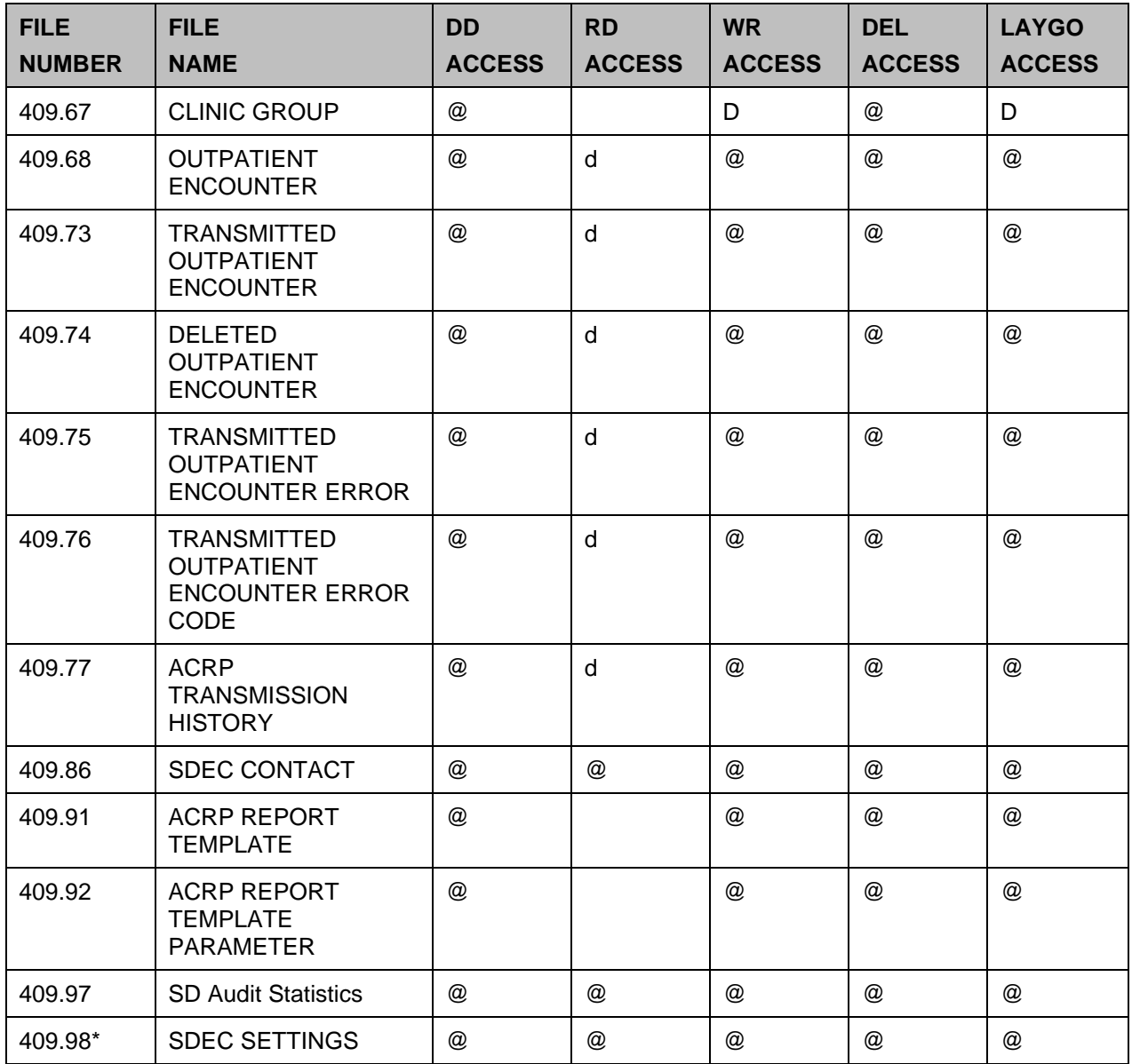

# **12 VADPT Variables**

VADPT is a utility routine designed to provide a central point where a programmer can obtain information concerning a patient's record. Supported entry points are provided which will return demographics, inpatient status, eligibility information, etc.

Access to patient information is not limited to using the supported entry points in VADPT. Integration agreements can be established through the DBA between PIMS and other packages to reference information. Additionally, several data elements are supported without an integration agreement.

## **12.1 Supported References**

The following references to patient information (PATIENT file #2) are supported without an integration agreement. All nationally distributed cross-references on these fields are also supported.

| <b>FIELD NAME</b>                       | FIELD#     | <b>GLOBAL LOCATION</b> | <b>TYPE OF ACCESS</b> |
|-----------------------------------------|------------|------------------------|-----------------------|
| <b>NAME</b>                             | $(\#.01)$  | 0;1                    | Read                  |
| PREFERRED NAME                          | (H.2405)   | .24;5                  | Read                  |
| <b>SEX</b>                              | $(\#.02)$  | 0;2                    | Read                  |
| DATE OF BIRTH                           | (4.03)     | 0;3                    | Read                  |
| <b>AGE</b>                              | (H.033)    | N/A                    | Read                  |
| <b>MARITAL STATUS</b>                   | $(\#.05)$  | 0;5                    | Read                  |
| <b>RACE</b>                             | (4.06)     | 0;6                    | Read                  |
| <b>OCCUPATION</b>                       | $(\#.07)$  | 0;7                    | Read                  |
| <b>RELIGIOUS</b><br><b>PREFERENCE</b>   | (#.08)     | 0;8                    | Read                  |
| <b>DUPLICATE STATUS</b>                 | $(\#.081)$ | 0;18                   |                       |
| PATIENT MERGED TO                       | $(\#.082)$ | 0;19                   |                       |
| <b>CHECK FOR</b><br><b>DUPLICATE</b>    | (H.083)    | 0;20                   |                       |
| <b>SOCIAL SECURITY</b><br><b>NUMBER</b> | $(\#.09)$  | 0;9                    | Read                  |
| <b>REMARKS</b>                          | $(\#.091)$ | 0;10                   | Read                  |
| PLACE OF BIRTH<br>[CITY]                | $(\#.092)$ | 0:11                   | Read                  |
| PLACE OF BIRTH<br>[STATE]               | $(\#.093)$ | 0;12                   | Read                  |

**Table 38: Supported References**

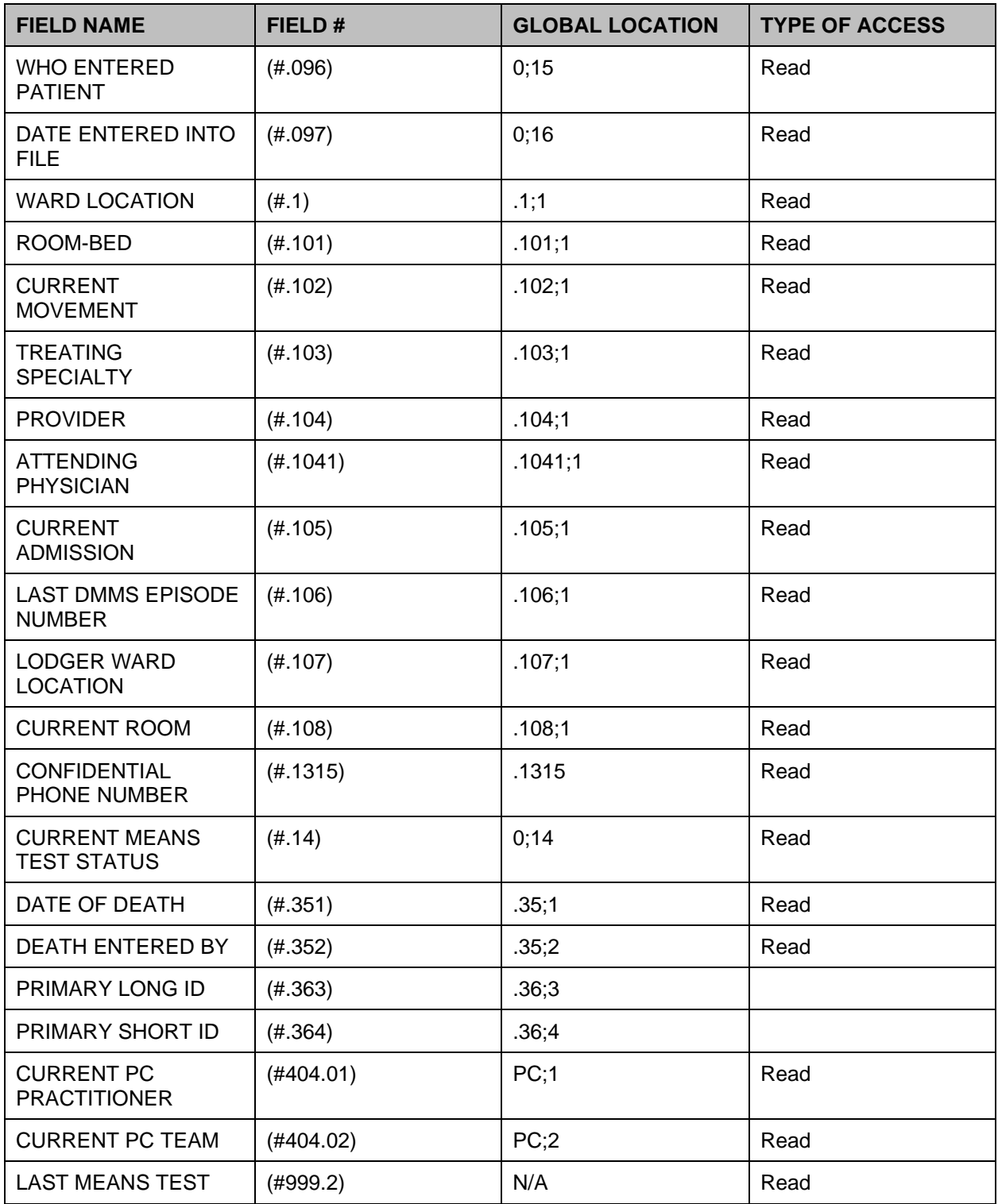

## **12.2 Callable Entry Points in VADPT**

### **12.2.1 DEM^VADPT**

This entry point returns demographic information for a patient.

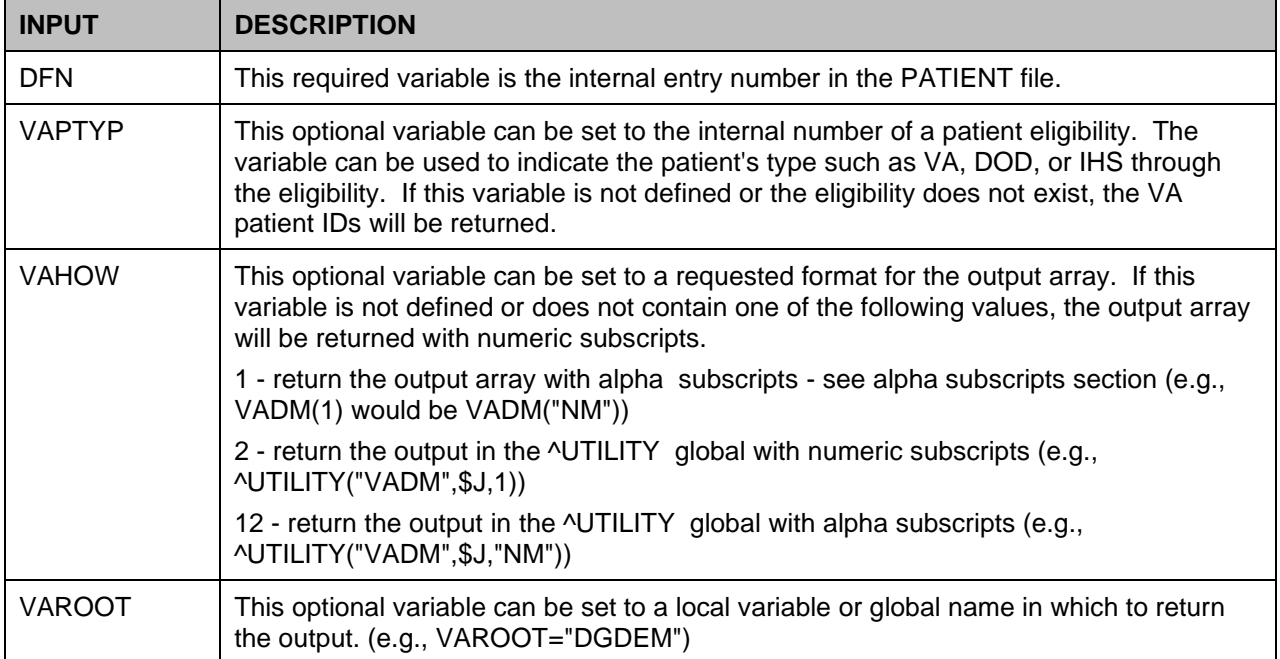

### **Table 39: DEM^VADPT Input**

### **Table 40: DEM^VADPT Output**

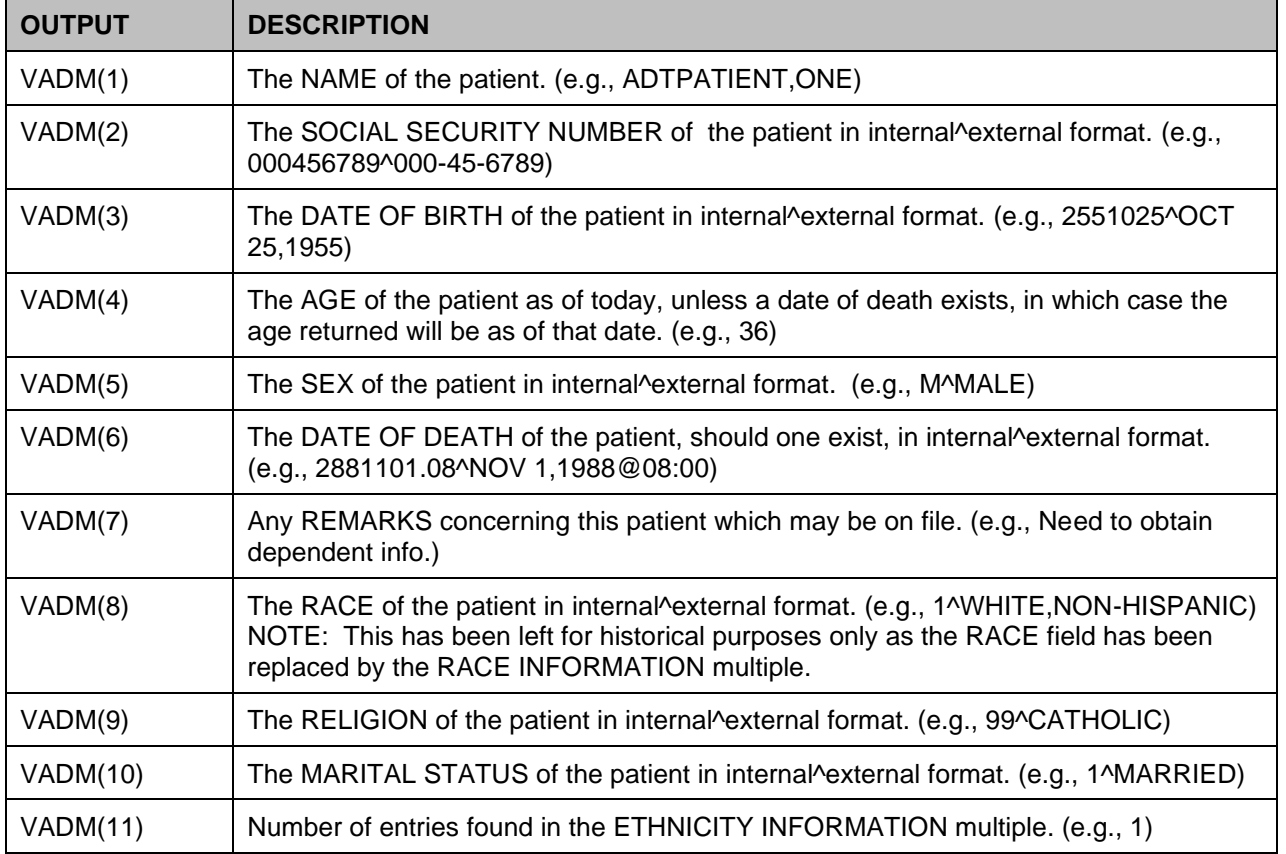

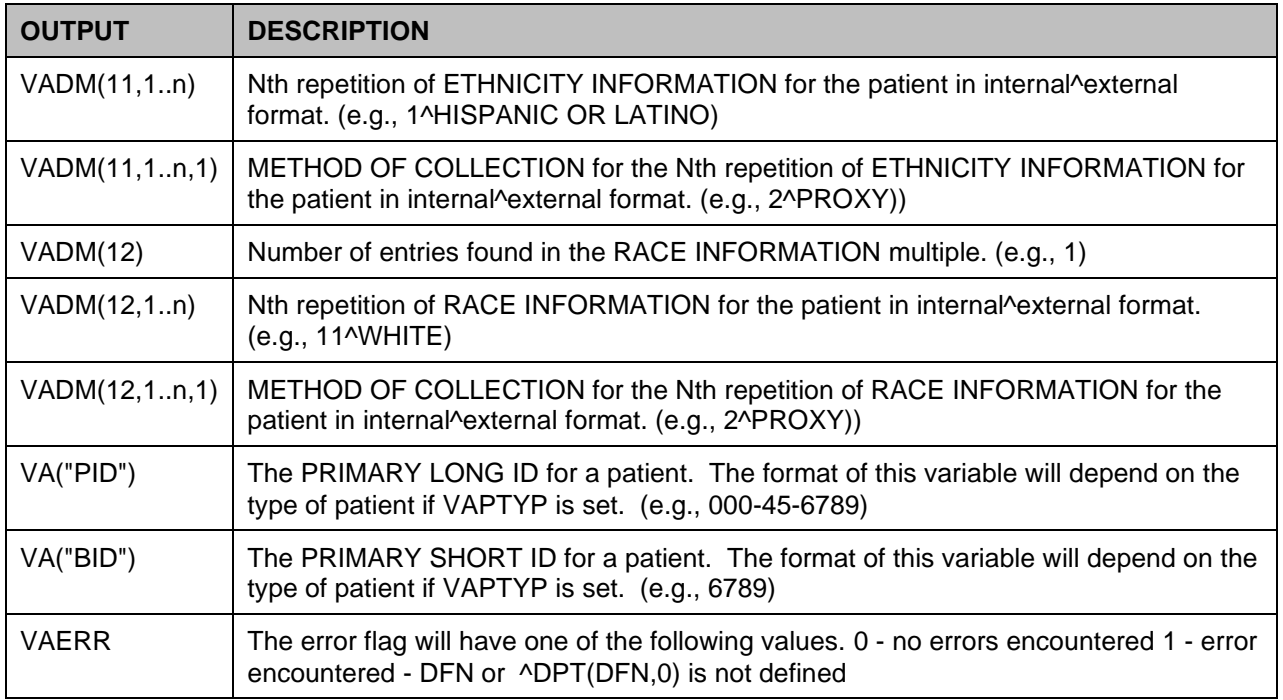

## **12.2.2 DEMUPD^VADPT**

This entry point returns demographic information for a patient.

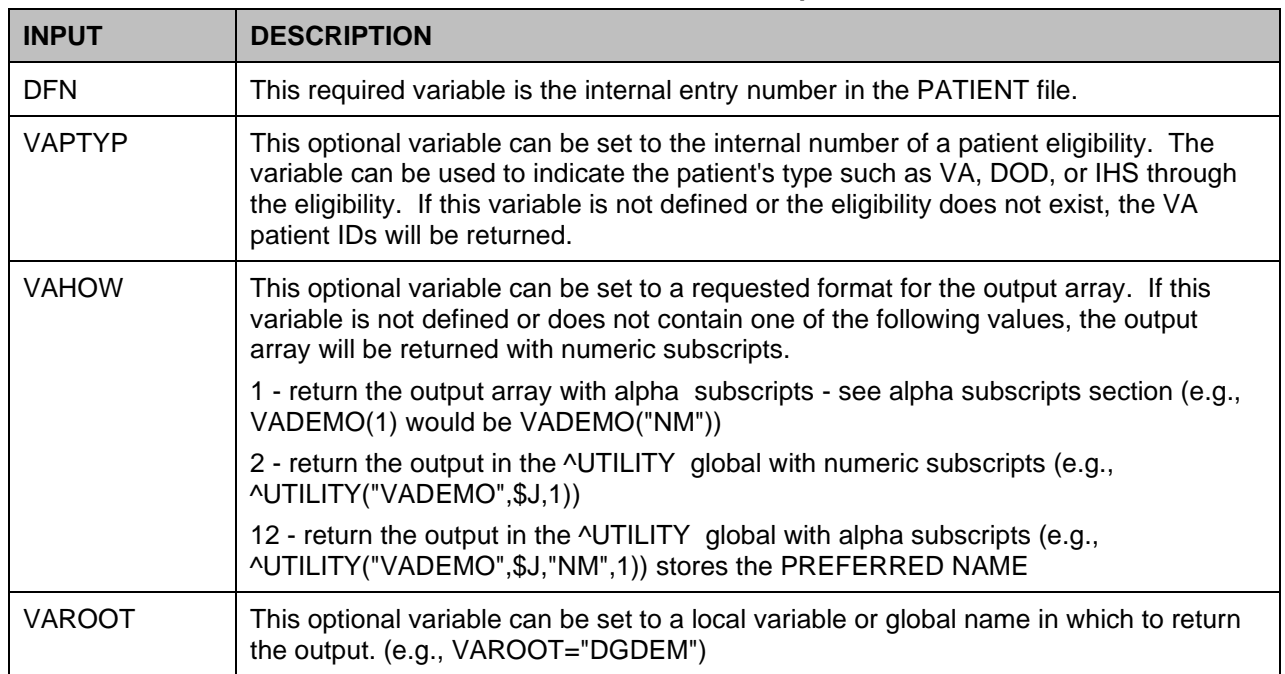

### **Table 41: DEMUPD^VADPT Input**

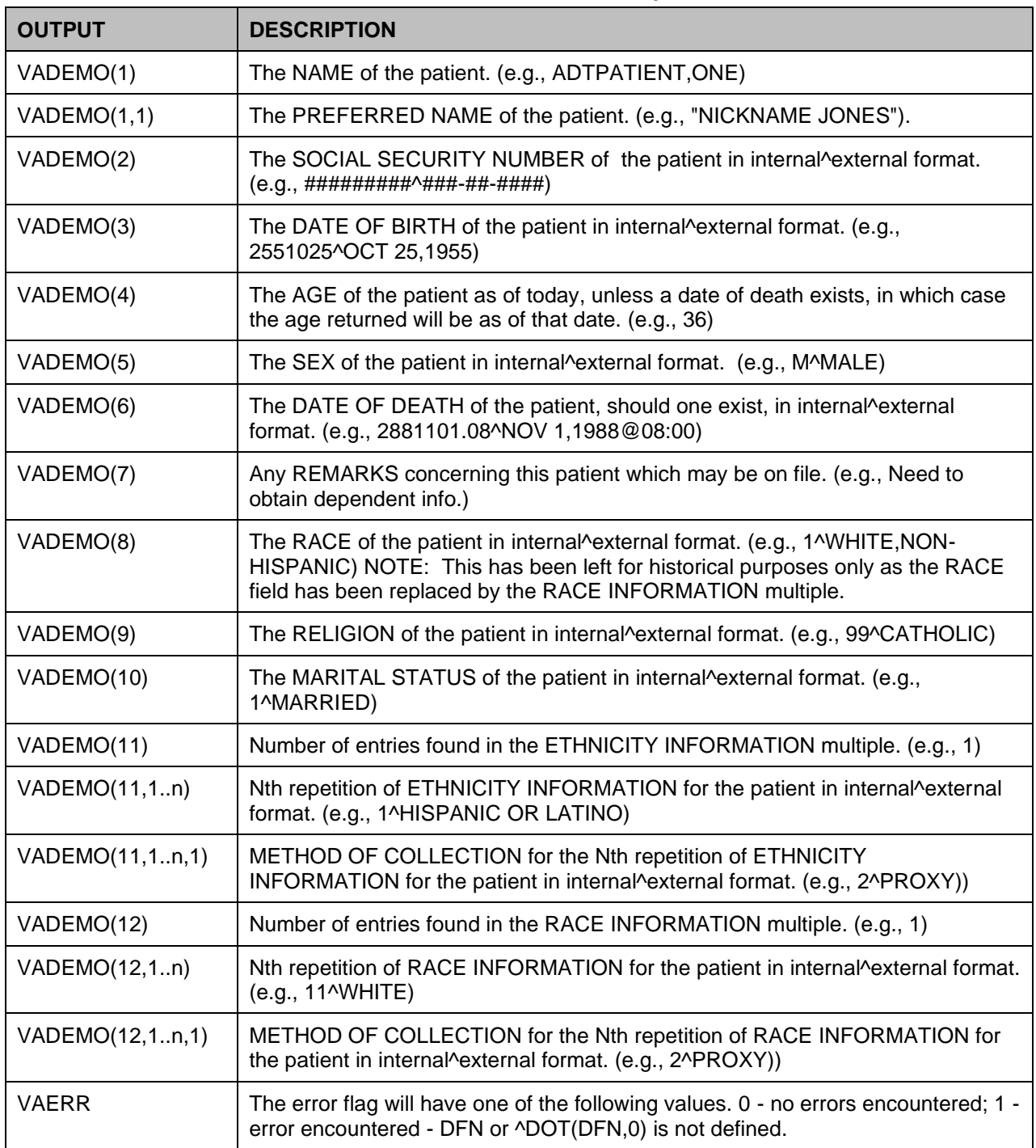

#### **Table 42: DEMUPD^VADPT Output**

### **12.2.3 ELIG^VADPT**

This entry point returns eligibility information for a patient.

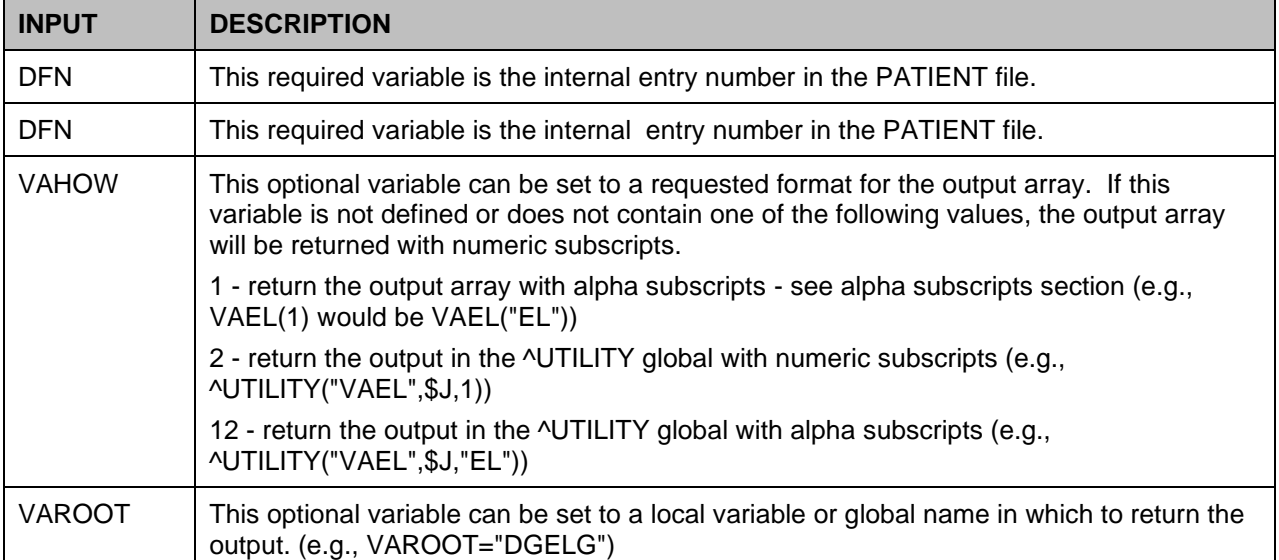

### **Table 43: ELIG^VADPT Input**

### **Table 44: ELIG^VADPT Output**

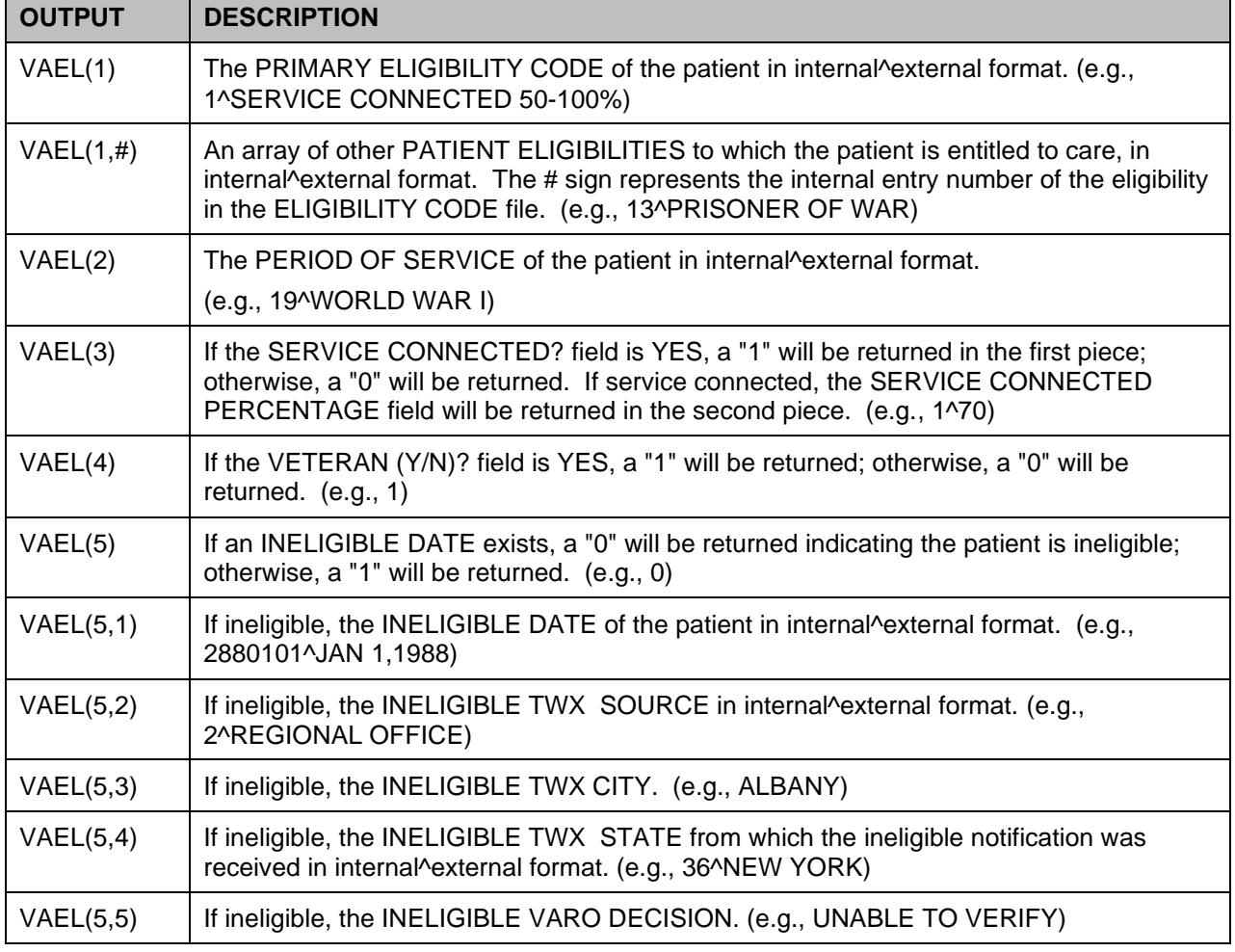

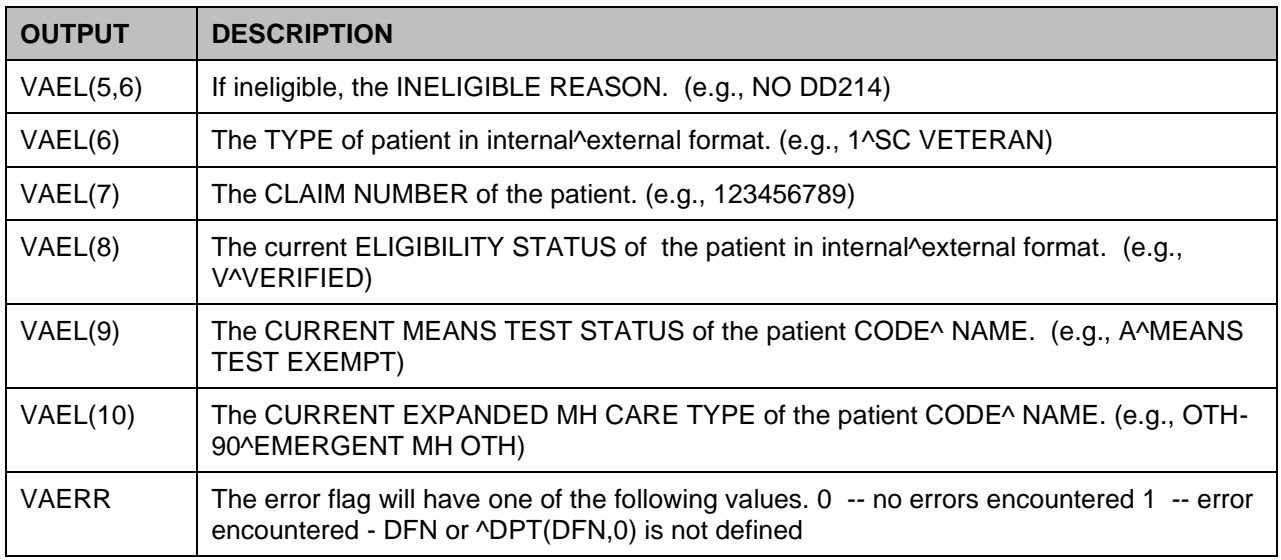

## **12.2.4 MB^VADPT**

This entry point returns monetary benefit information for a patient.

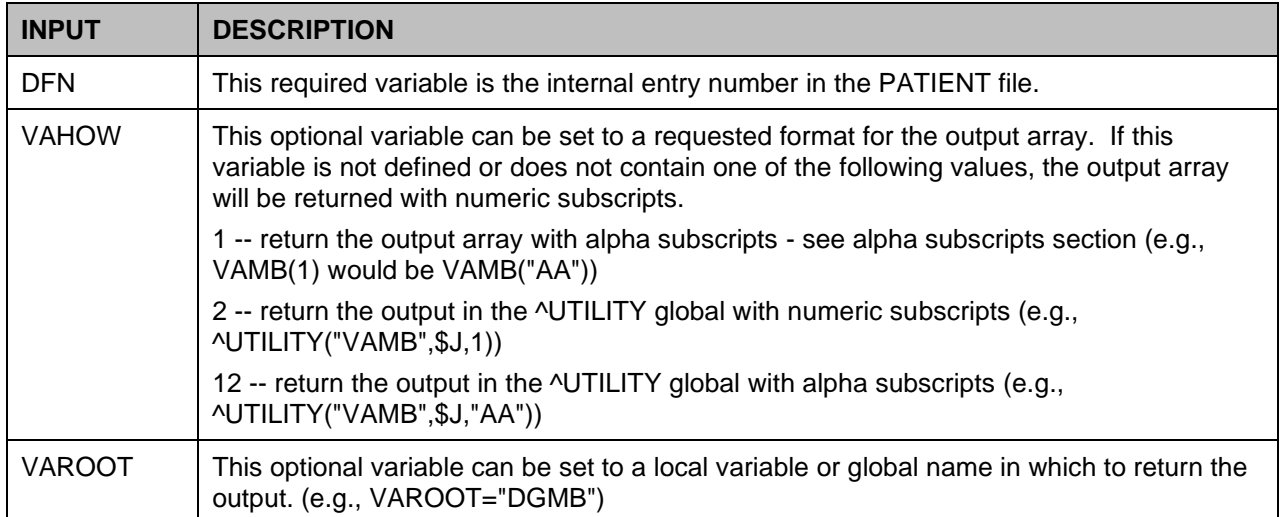

### **Table 45: MB^VADPT Input**

#### **Table 46: MB^VADPT Output**

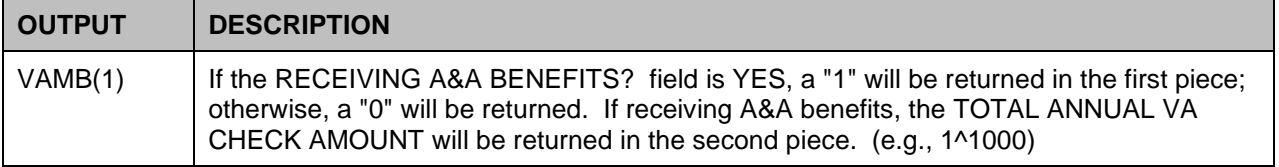

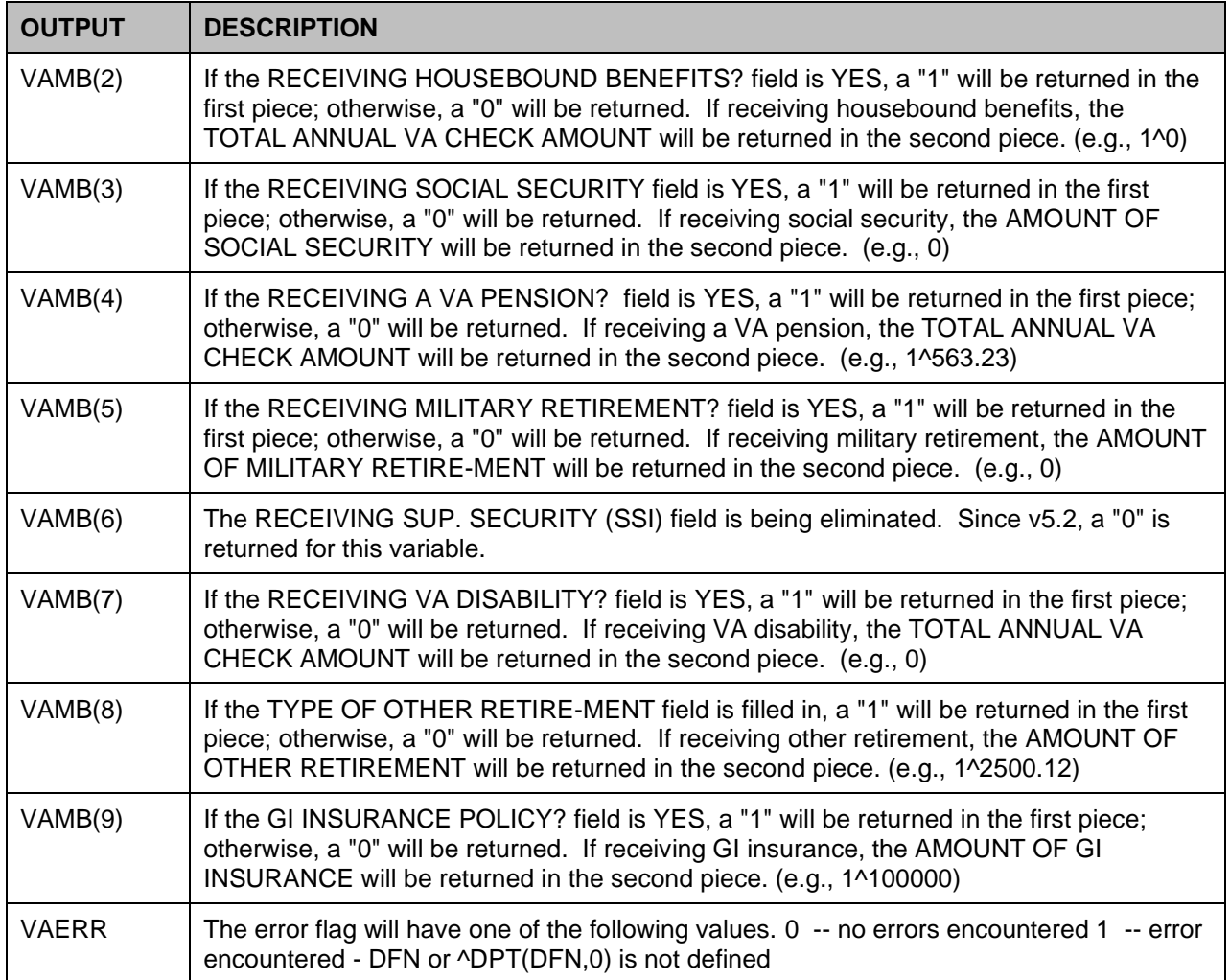

## **12.2.5 SVC^VADPT**

This entry point returns service information for a patient.

The VADPT API was updated to exclude any Future Discharge Date (FDD) record. The line tags for this API are SVC^VADPT, 7^VADPT, and 8^VADPT. The ICR for VADPT is 10061. More details can be found in FORUM, in the documentation of ICR 10061.

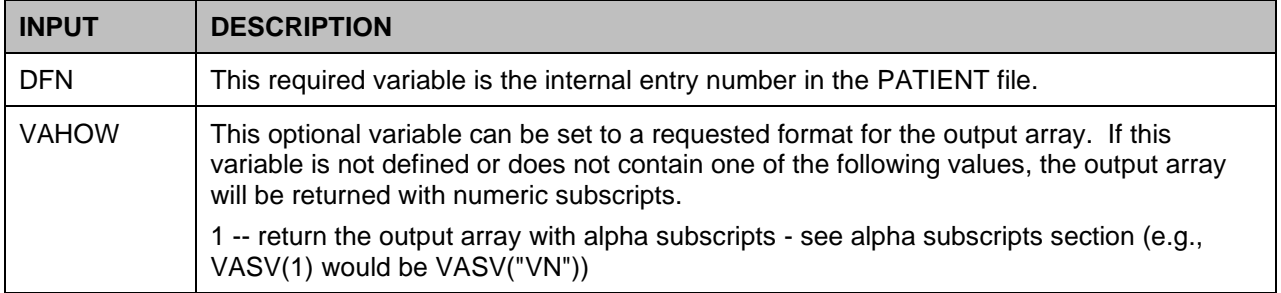

#### **Table 47: SVC^VADPT Input**

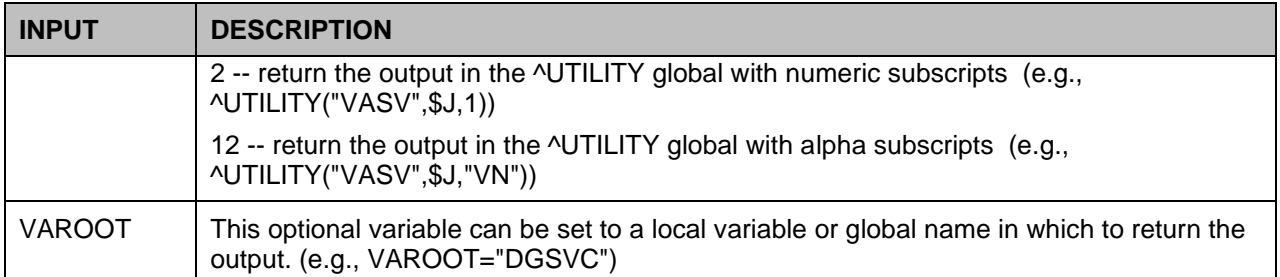

### **Table 48: SVC^VADPT Output**

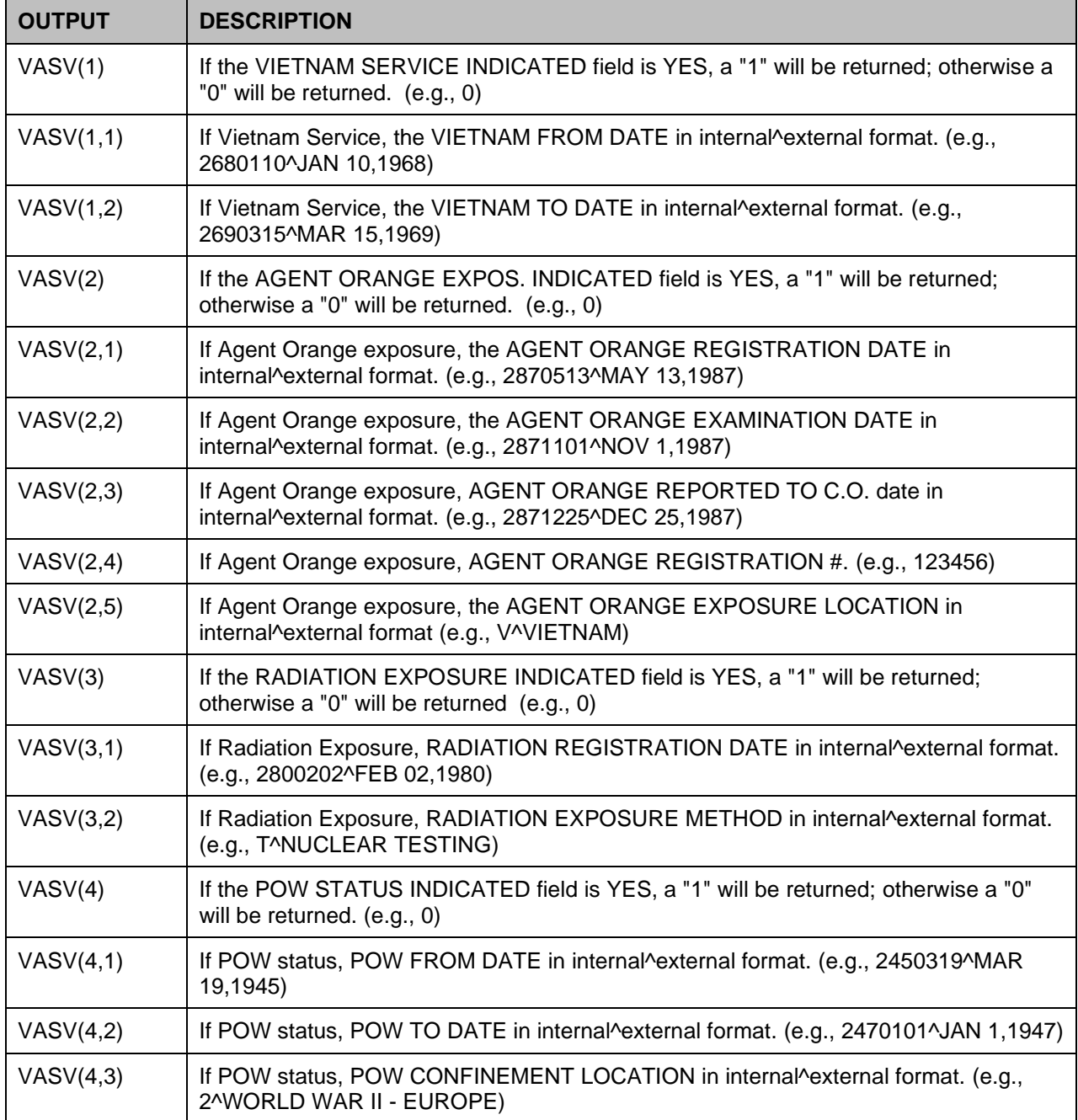

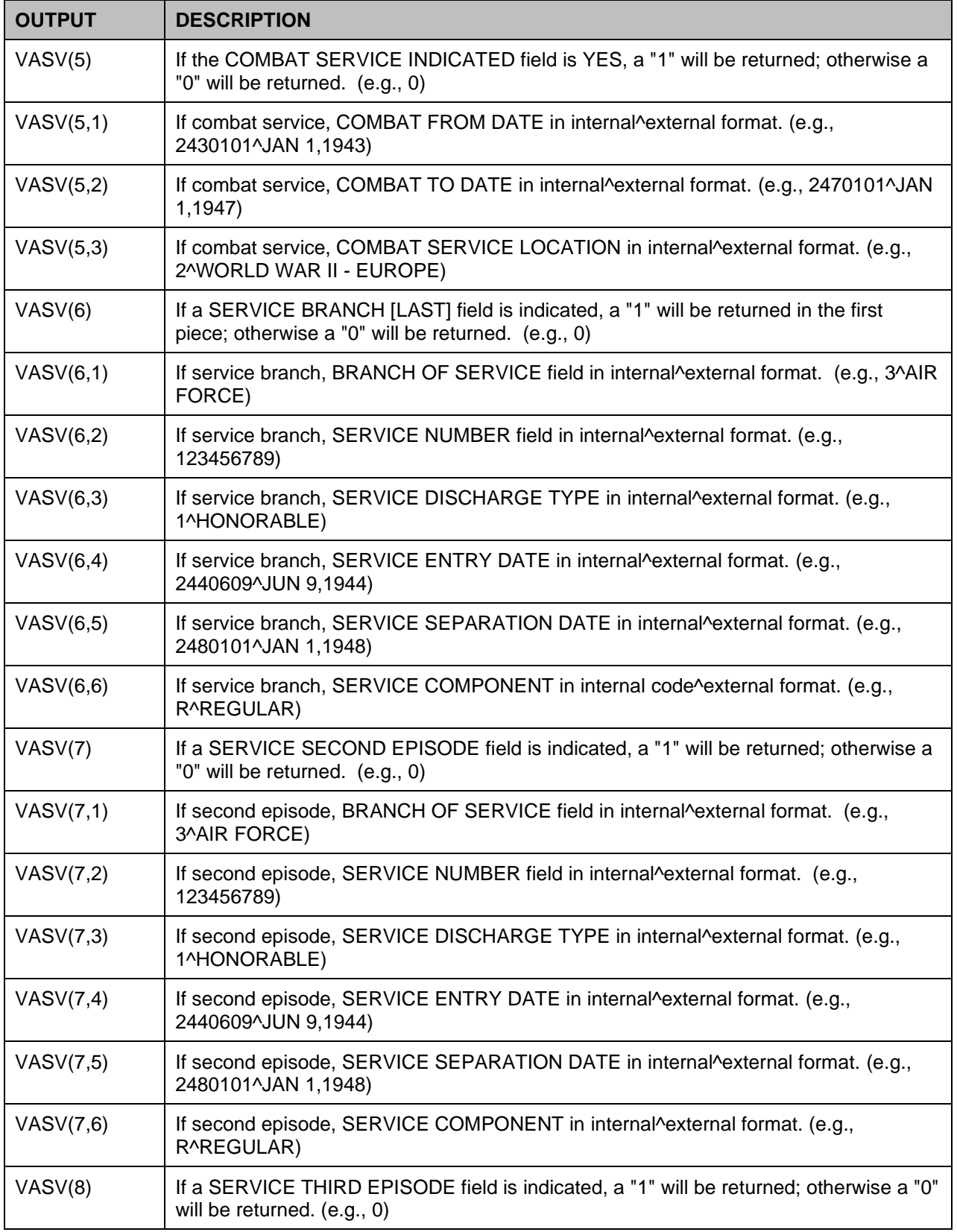

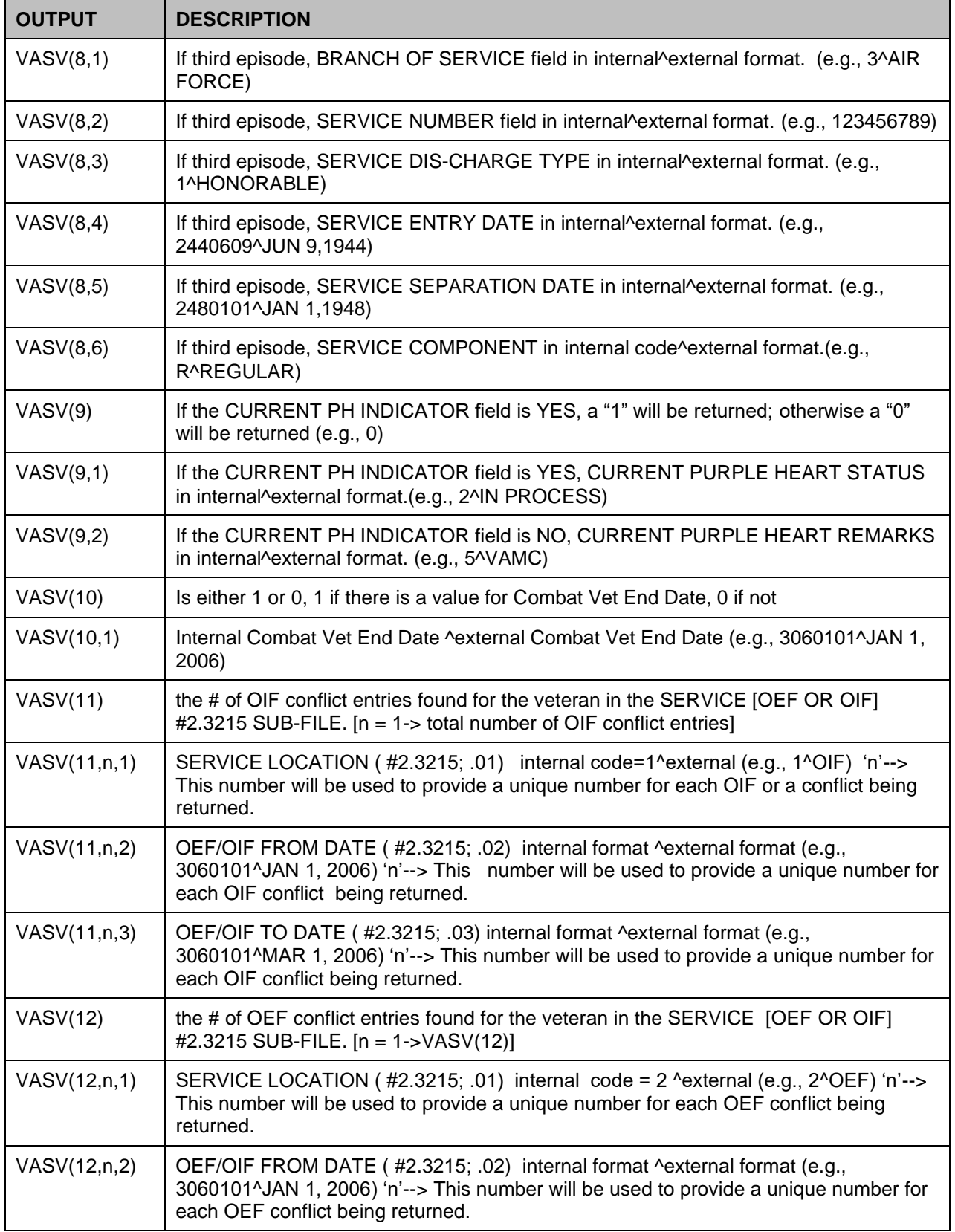

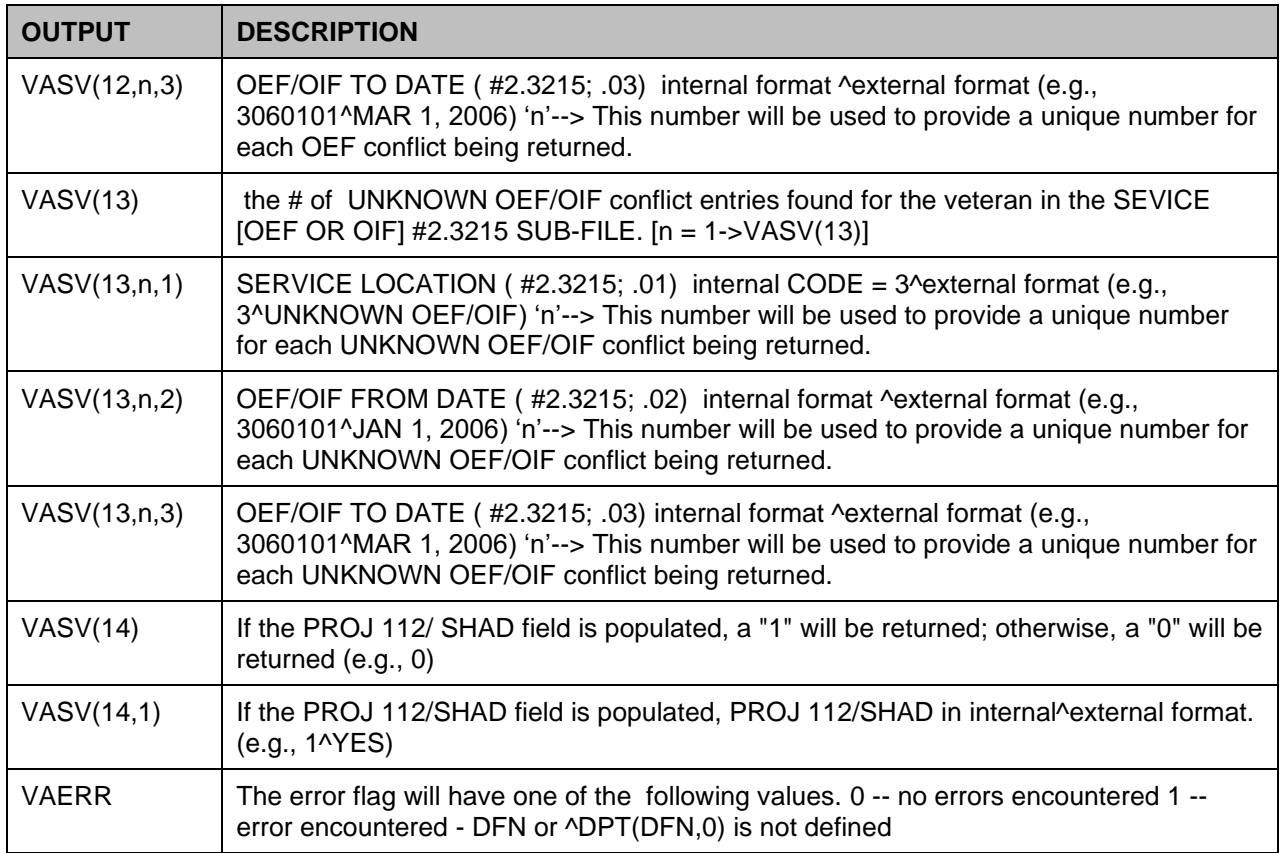

## **12.2.6 ADD^VADPT**

This entry point returns address data for a patient. If a temporary address is in effect, the data returned will be that pertaining to that temporary address; otherwise, the permanent patient address information will be returned.

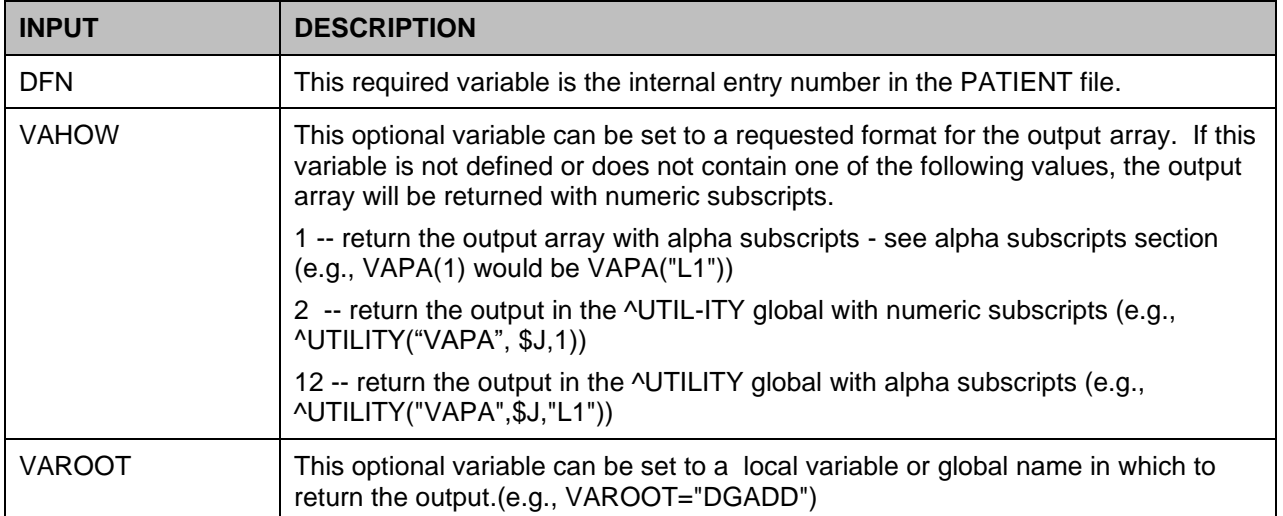

#### **Table 49: ADD^VADPT Input**

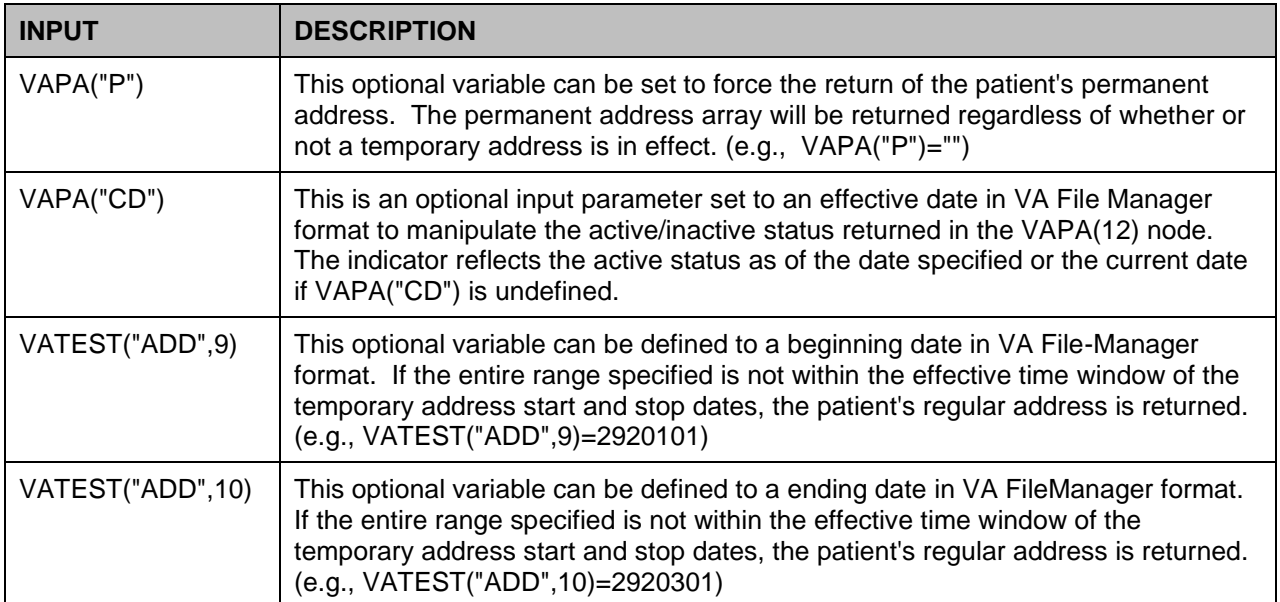

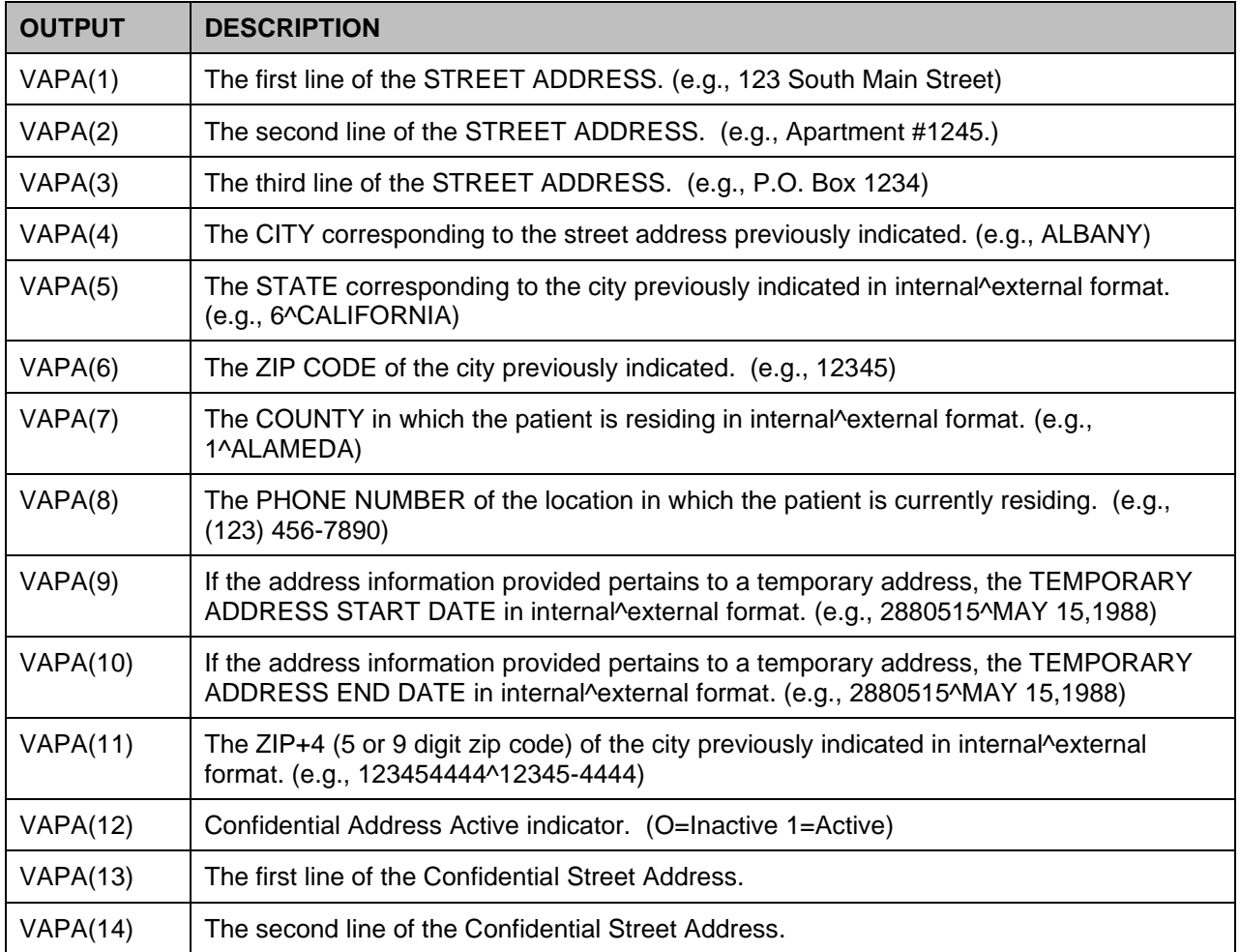

### **Table 50: ADD^VADPT Output**

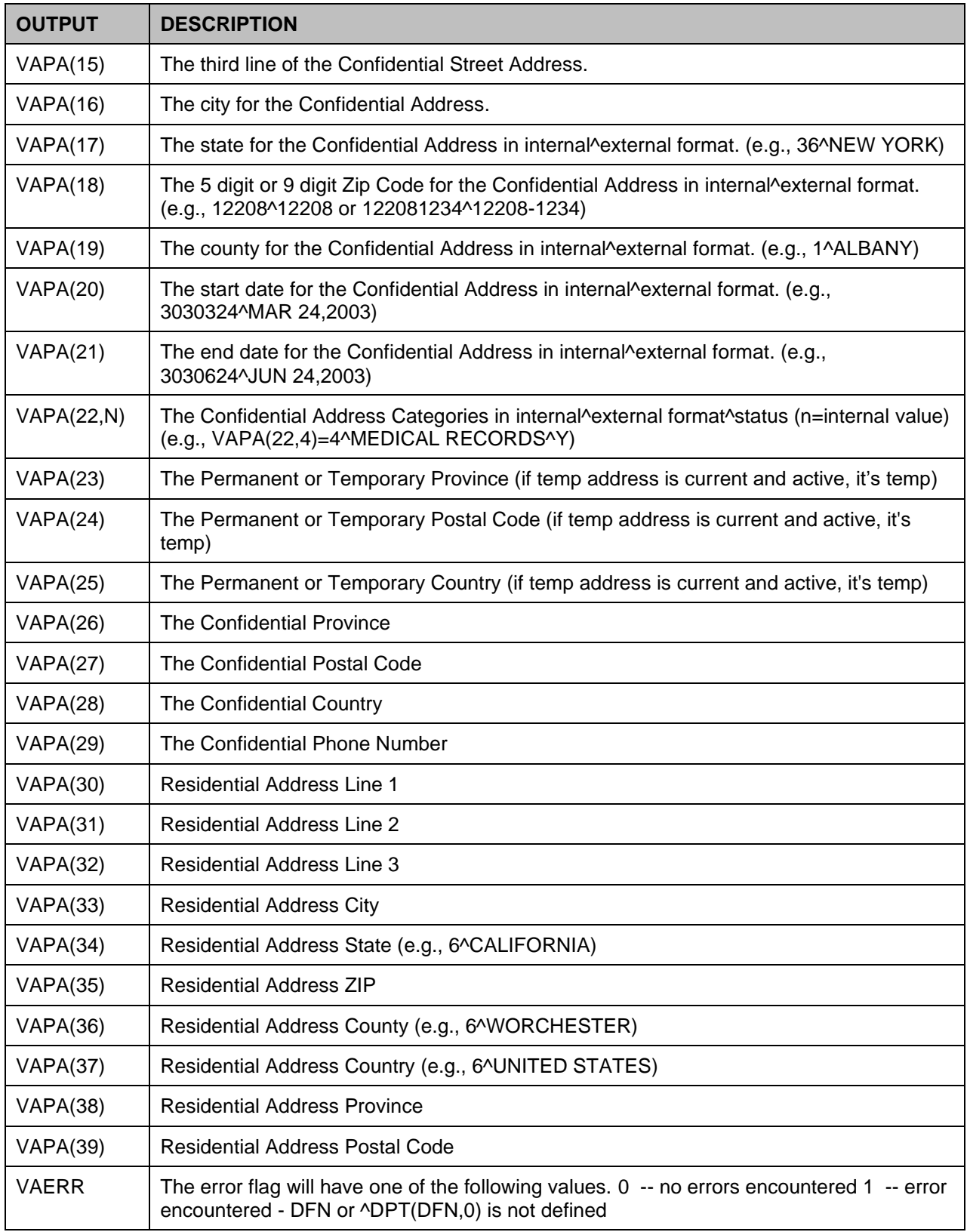

## **12.2.7 OAD^VADPT**

This entry point returns other specific address information.

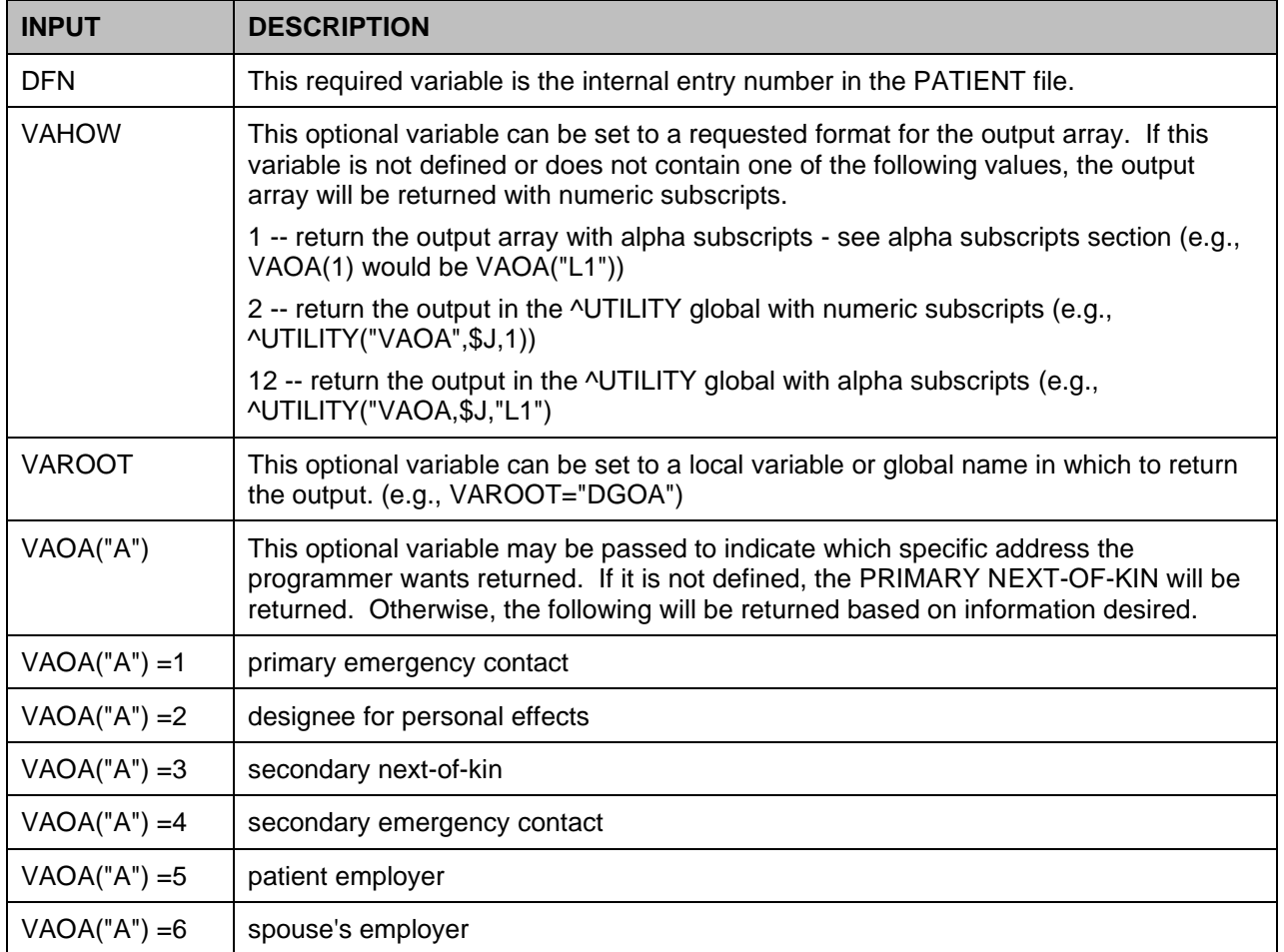

### **Table 51: OAD^VADPT Input**

#### **Table 52: OAD^VADPT Output**

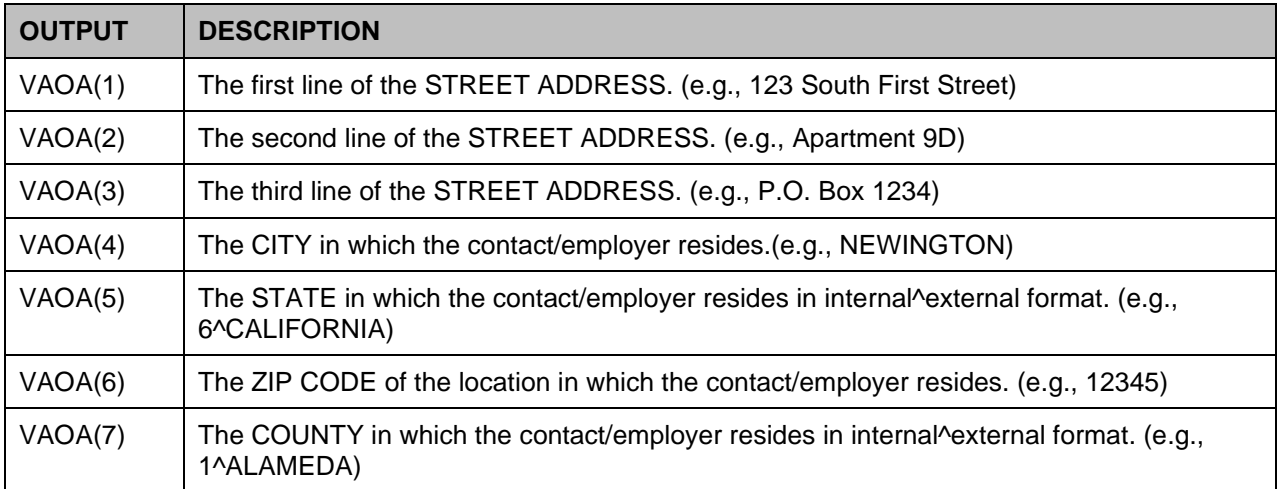

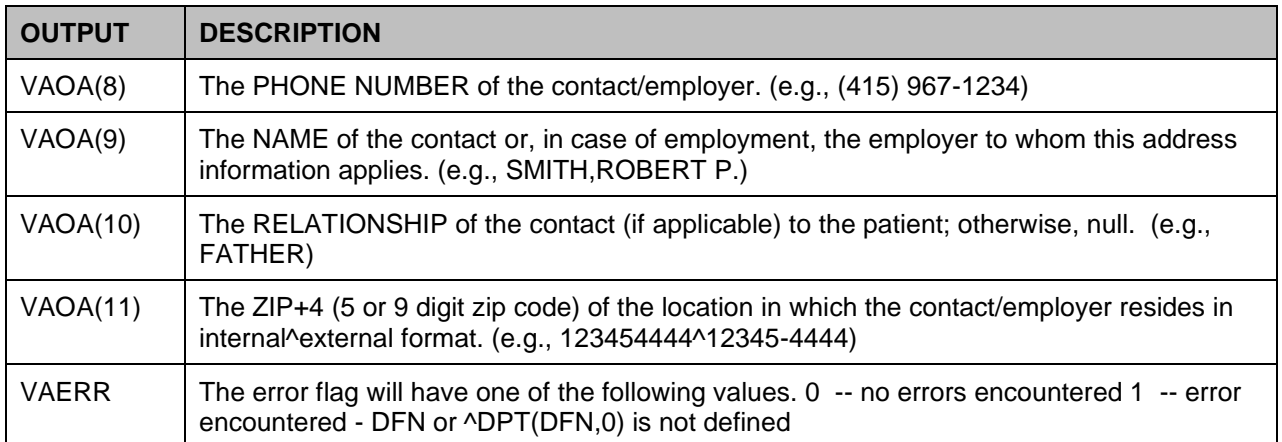

### **12.2.8 INP^VADPT**

This entry point will return data related to an inpatient episode.

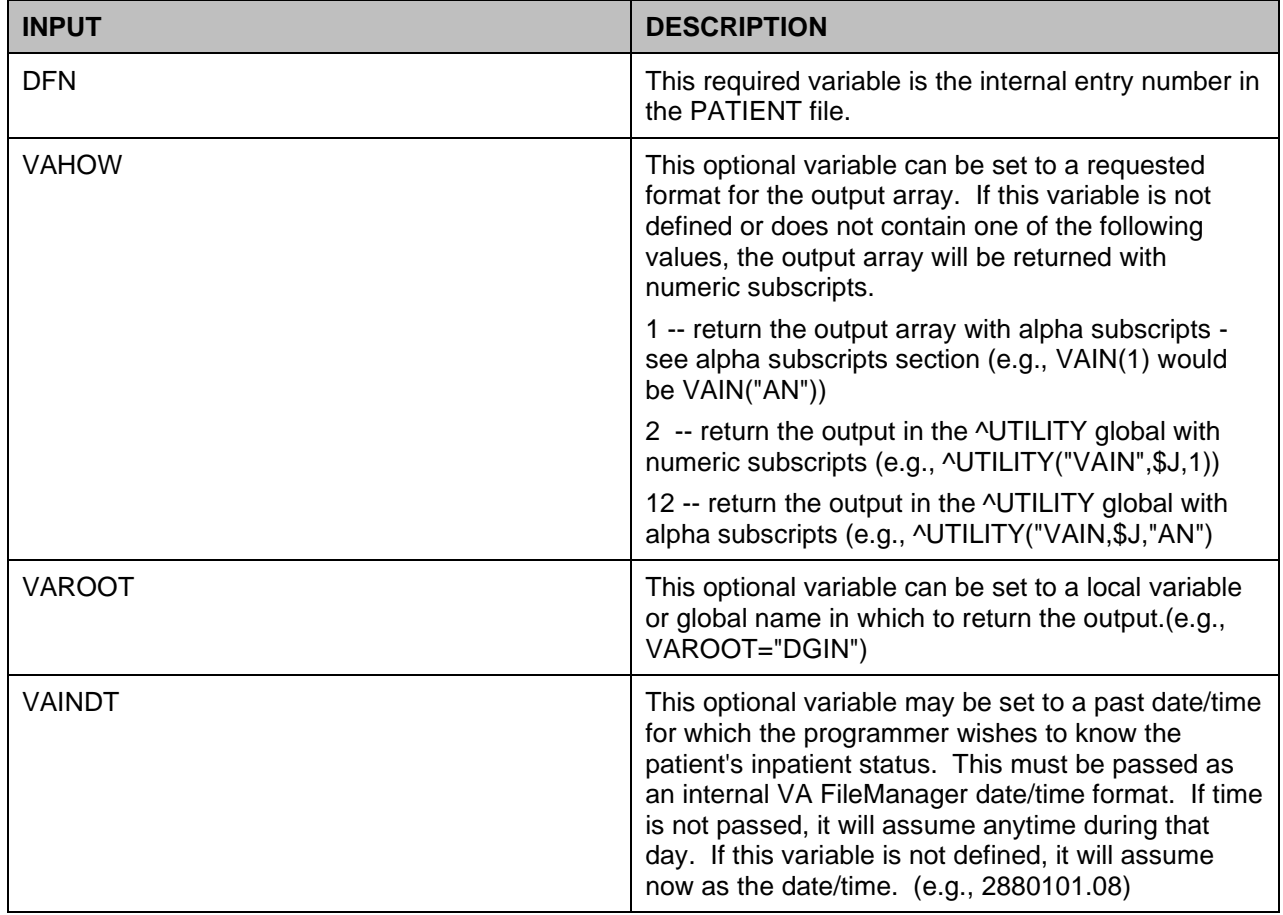

### **Table 53: INP^VADPT Input**

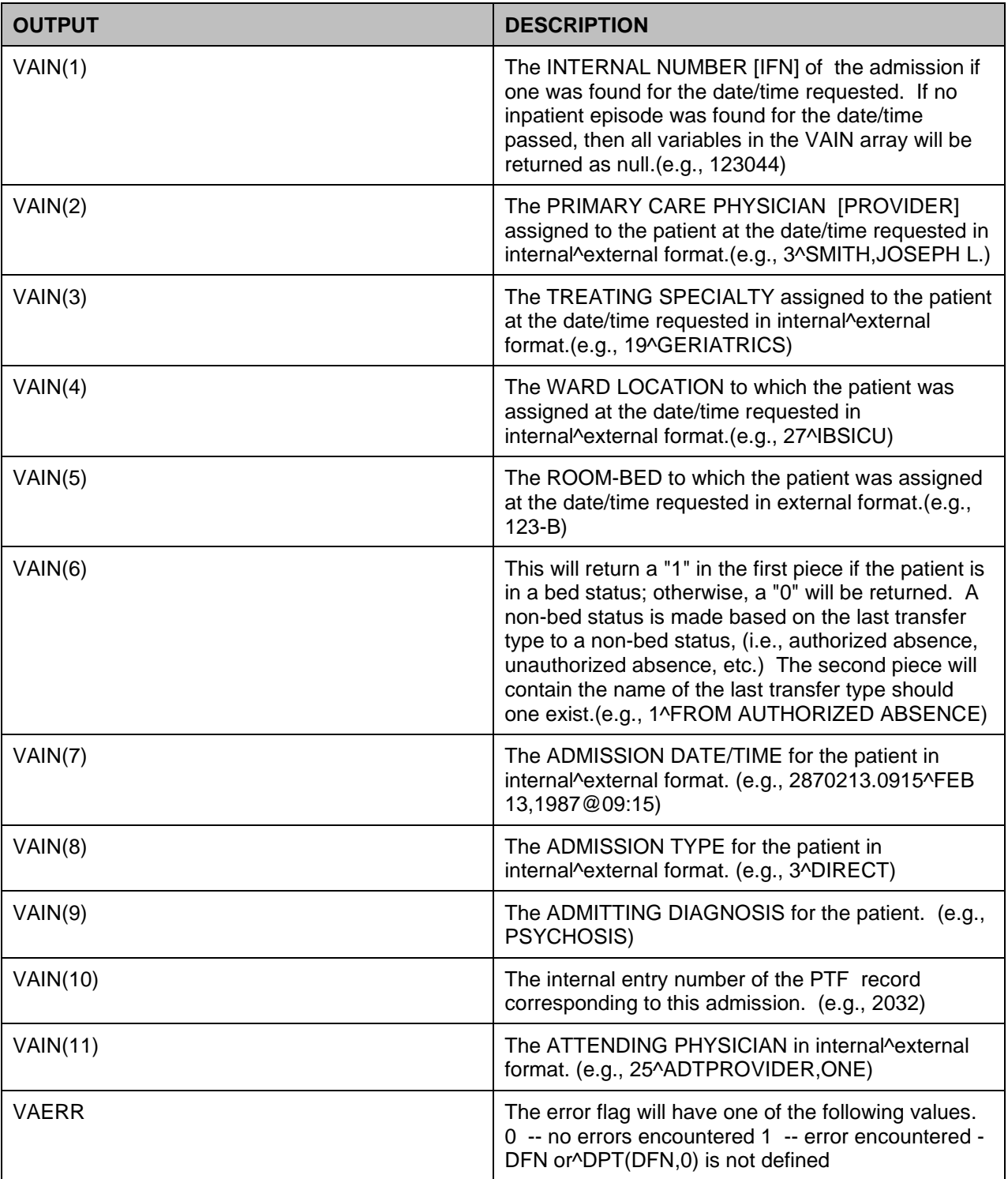

#### **Table 54: INP^VADPT Output**

## **12.2.9 IN5^VADPT**

This entry point will return data related to an inpatient episode.

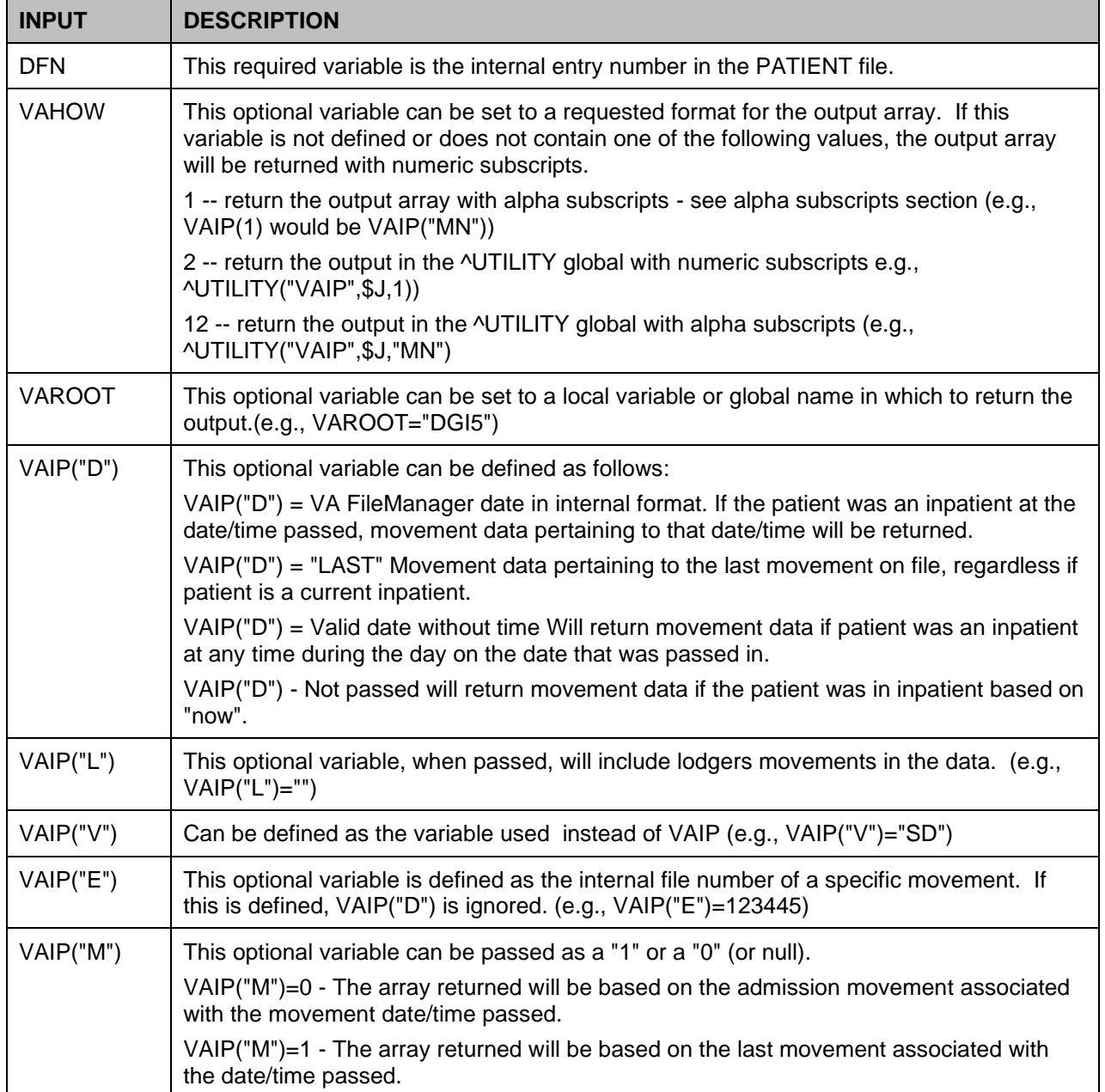

### **Table 55: IN5^VADPT Input**

### **Table 56: IN5^VADPT Output**

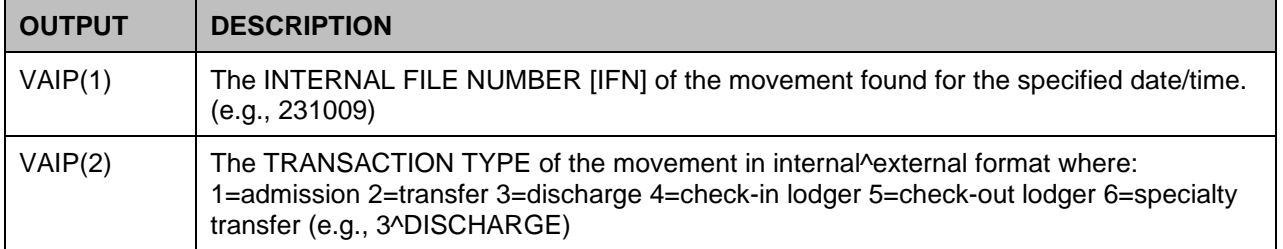

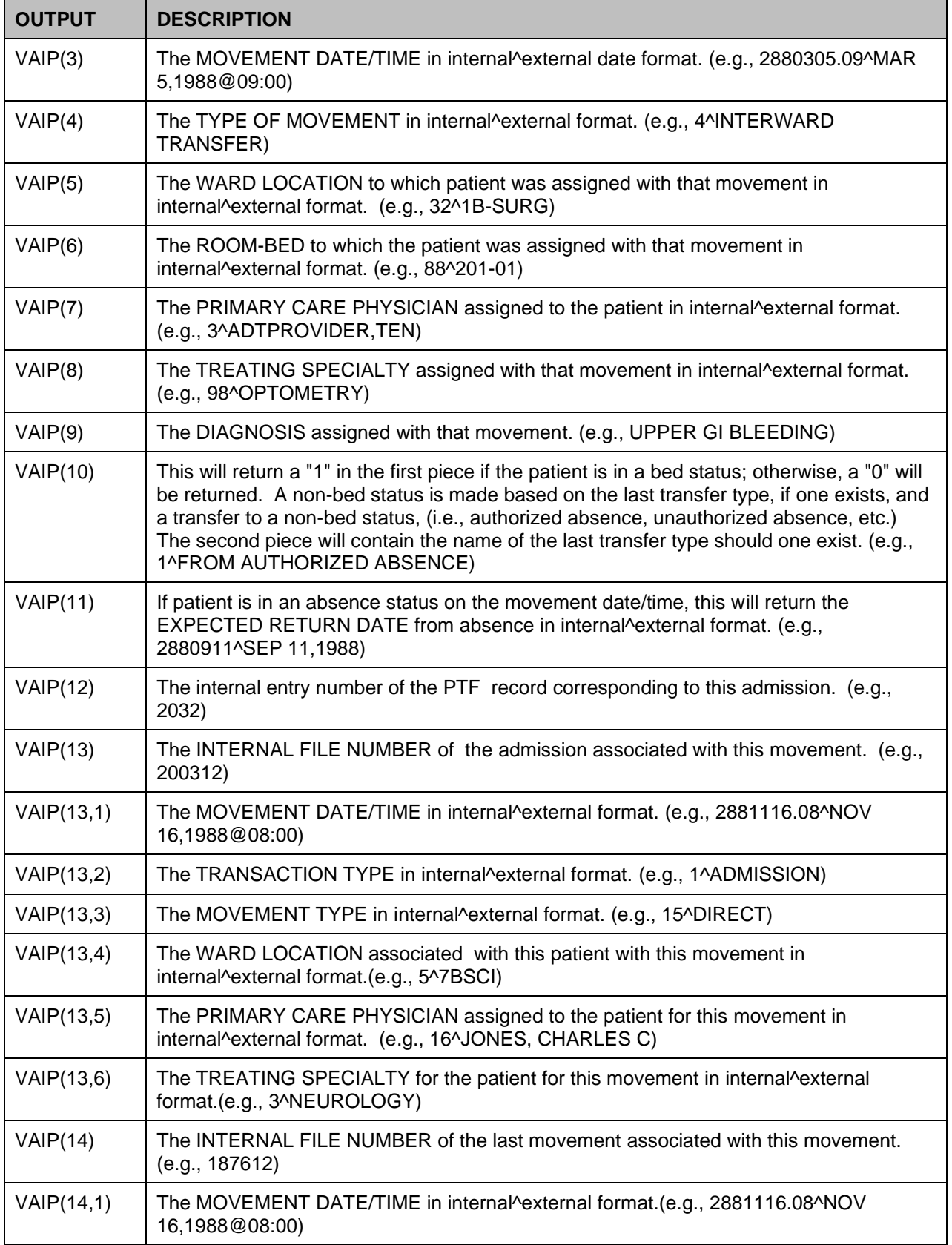

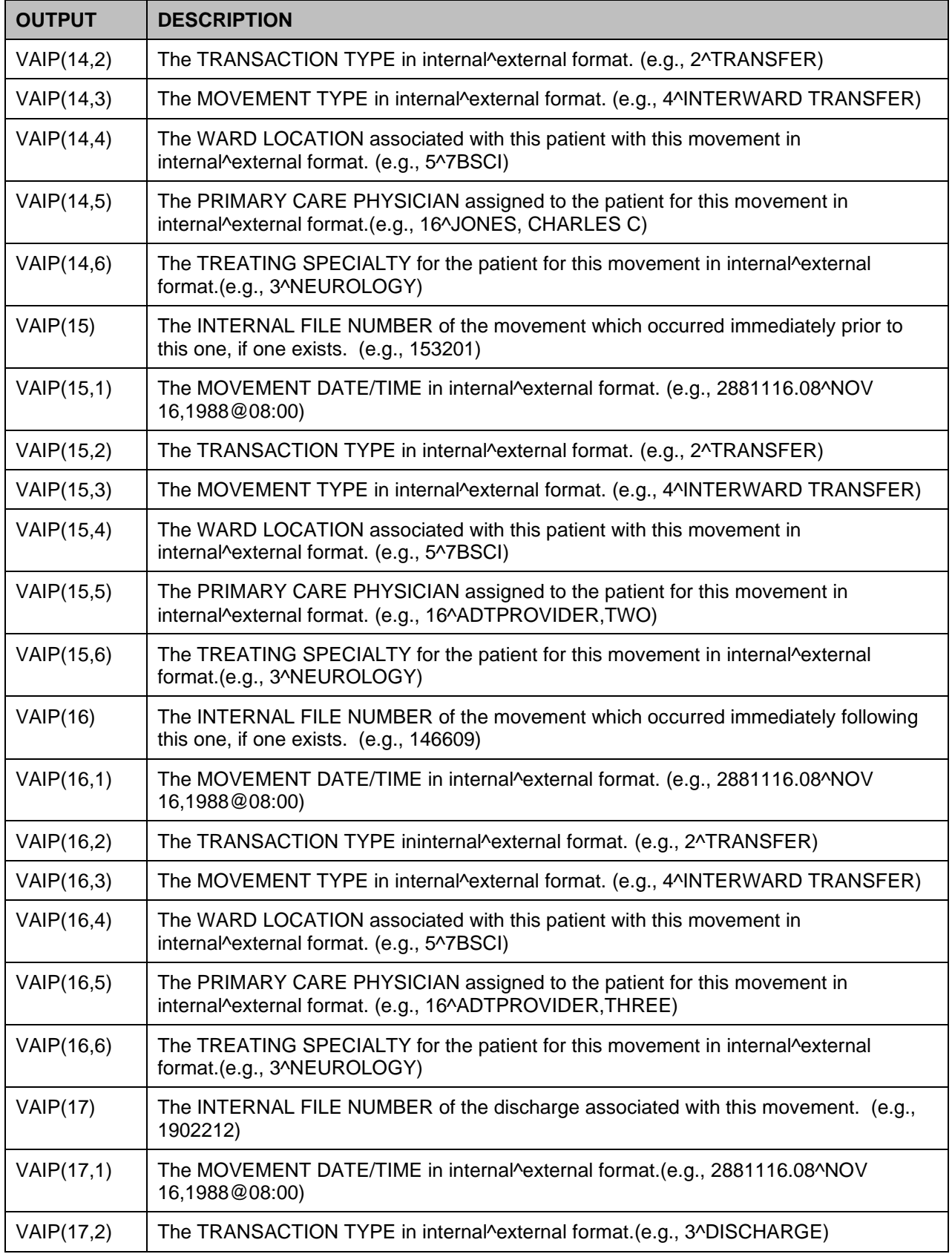

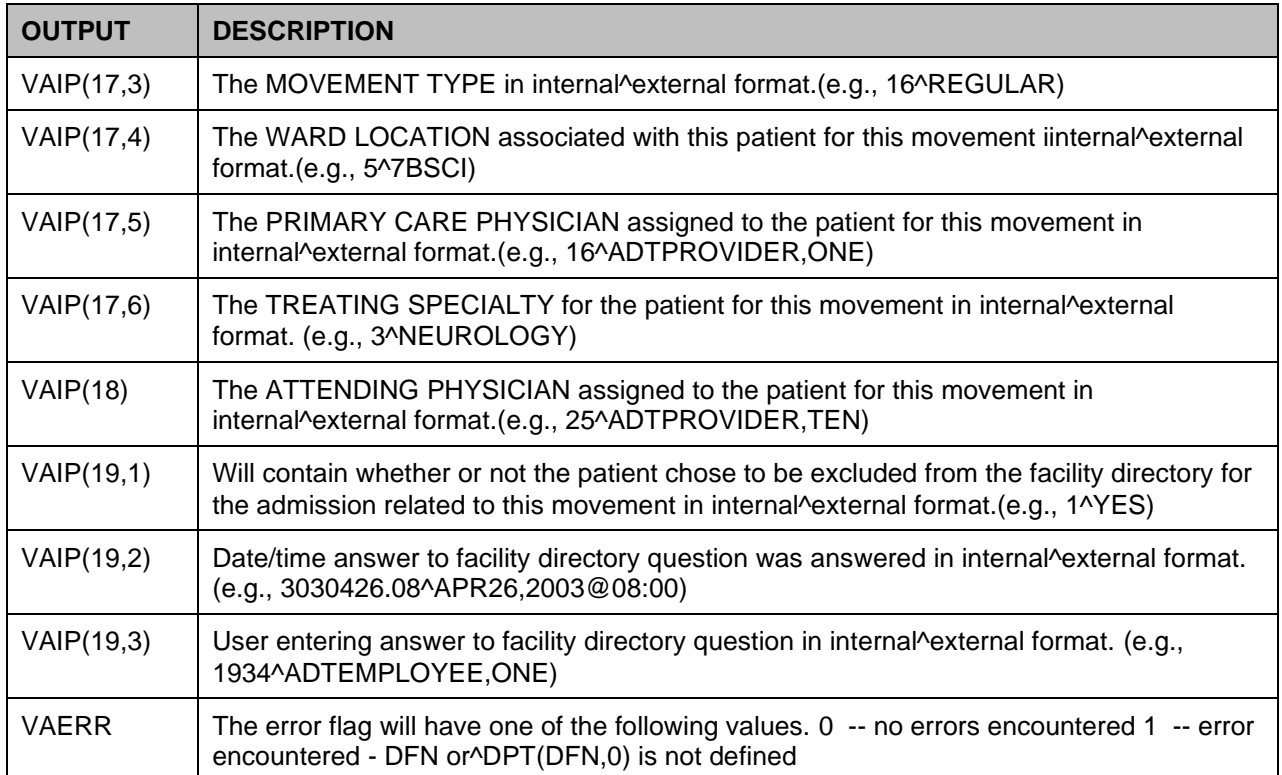

## **12.2.10 OPD^VADPT**

Returns other pertinent patient data which is commonly used but not contained in any other calls to VADPT.

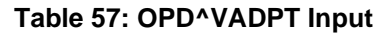

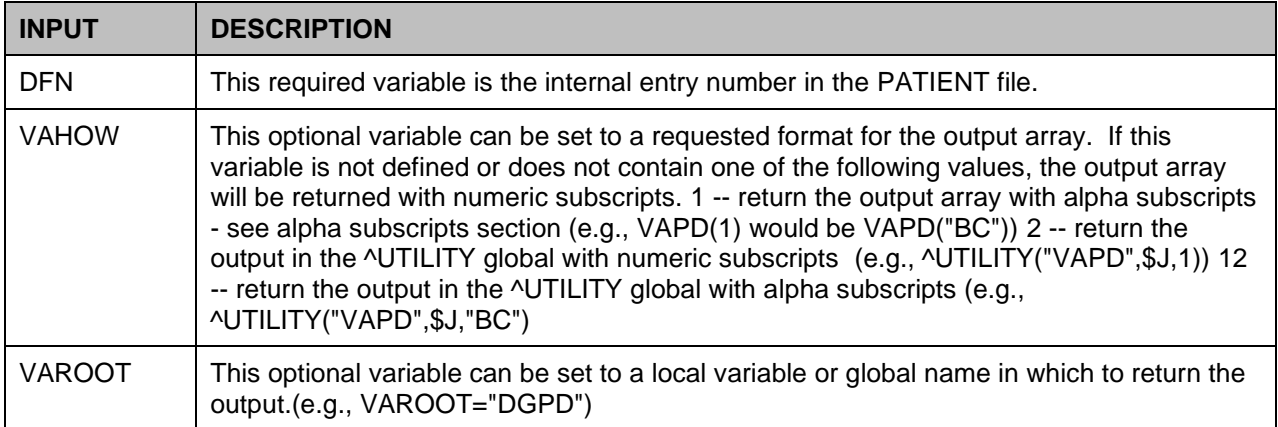

### **Table 58: OPD^VADPT Output**

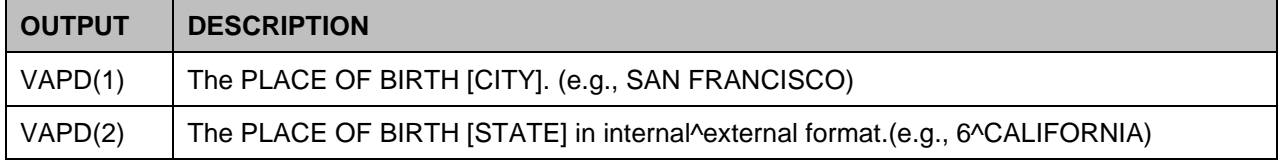

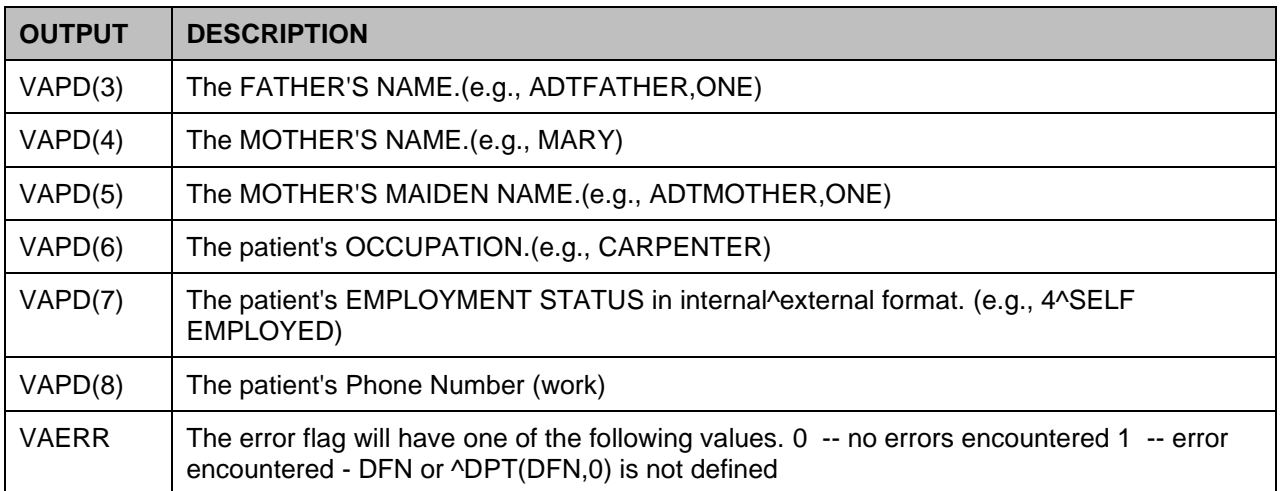

## **12.2.11 REG^VADPT**

Returns REGISTRATION/DISPOSITION data.

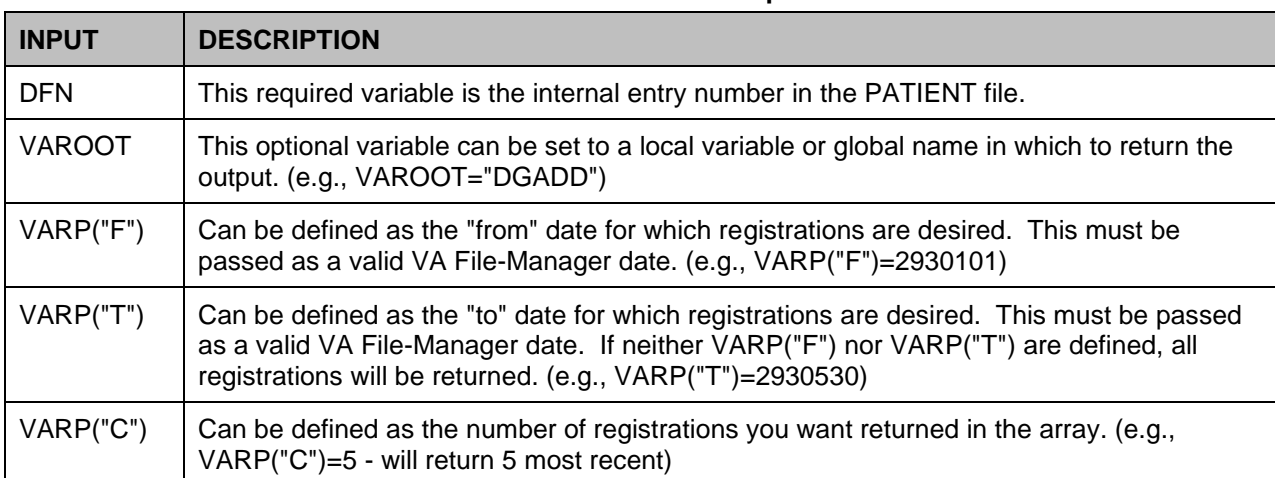

### **Table 59: REG^VADPT Input**

### **Table 60: REG^VADPT Output**

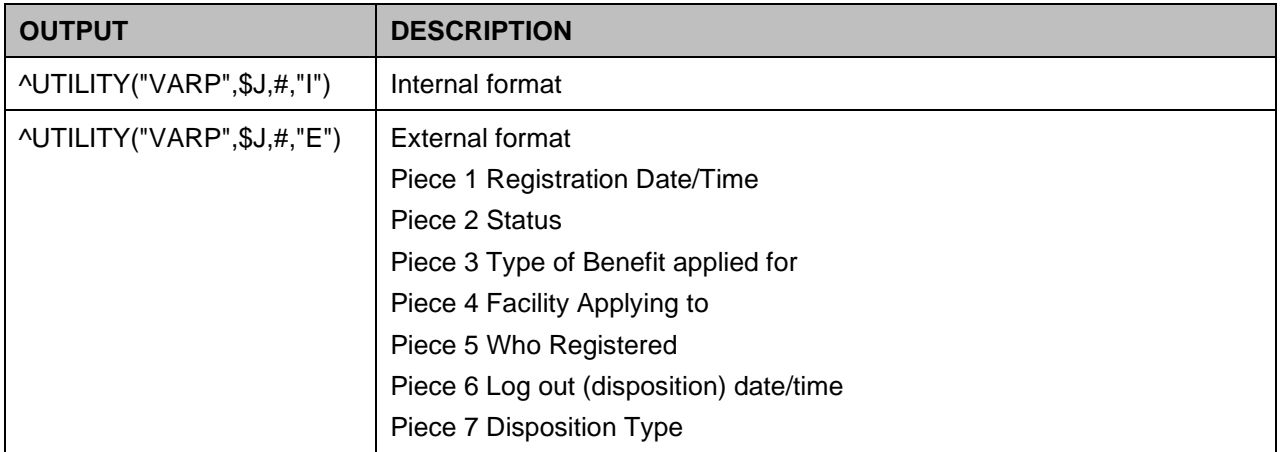

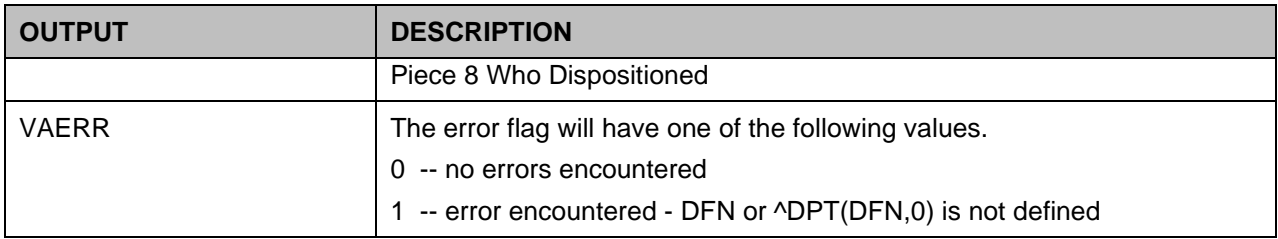

## **12.2.12 SDE^VADPT**

Returns ACTIVE clinic enrollments for a patient.

### **Table 61: SDE^VADPT Input**

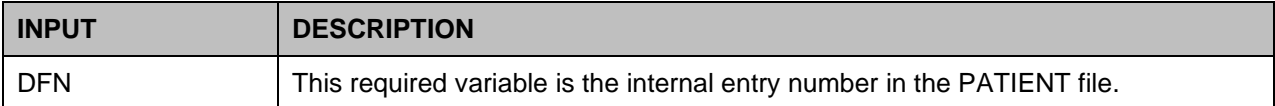

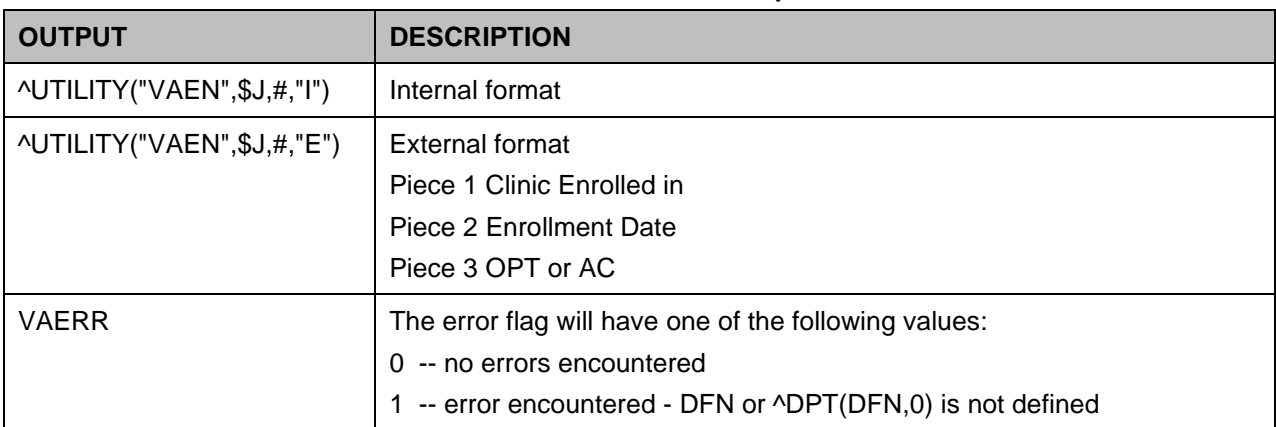

#### **Table 62: SDE^VADPT Output**

### **12.2.13 SDA^VADPT**

Returns APPOINTMENT DATE/TIME data for a patient.

#### **Table 63: SDA^VADPT Input**

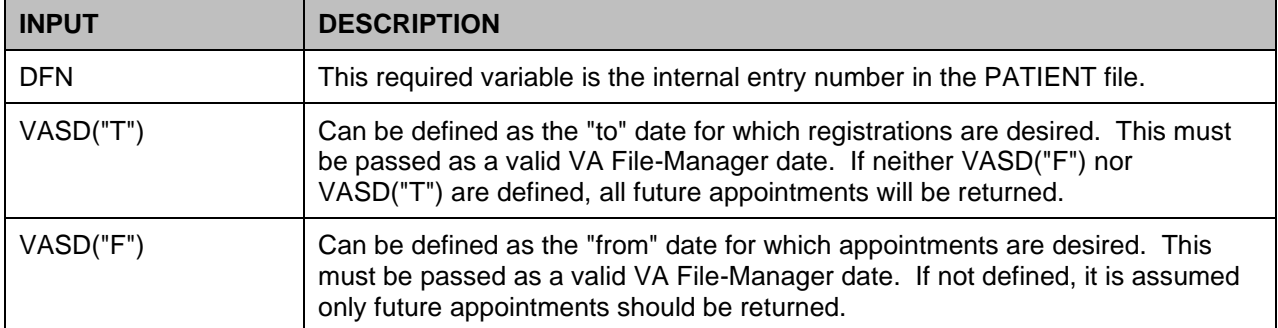

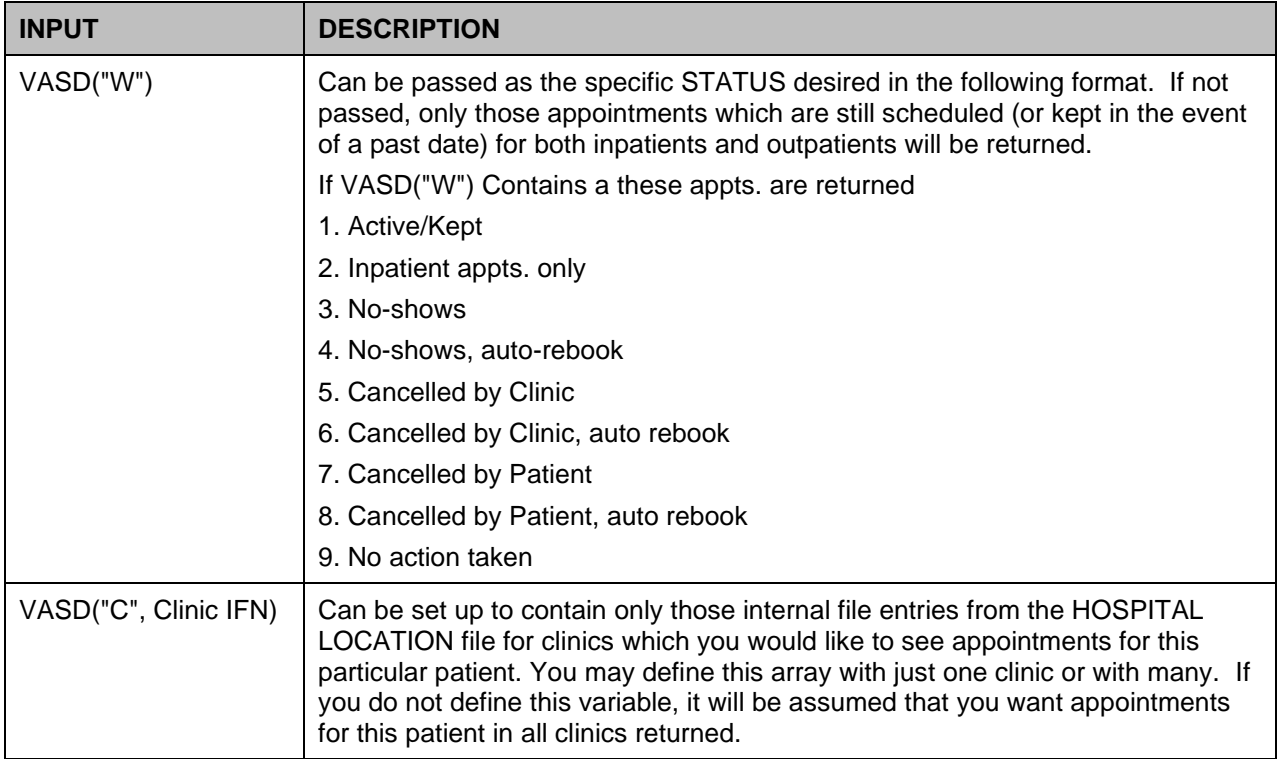

### **Table 64: SDA^VADPT Output**

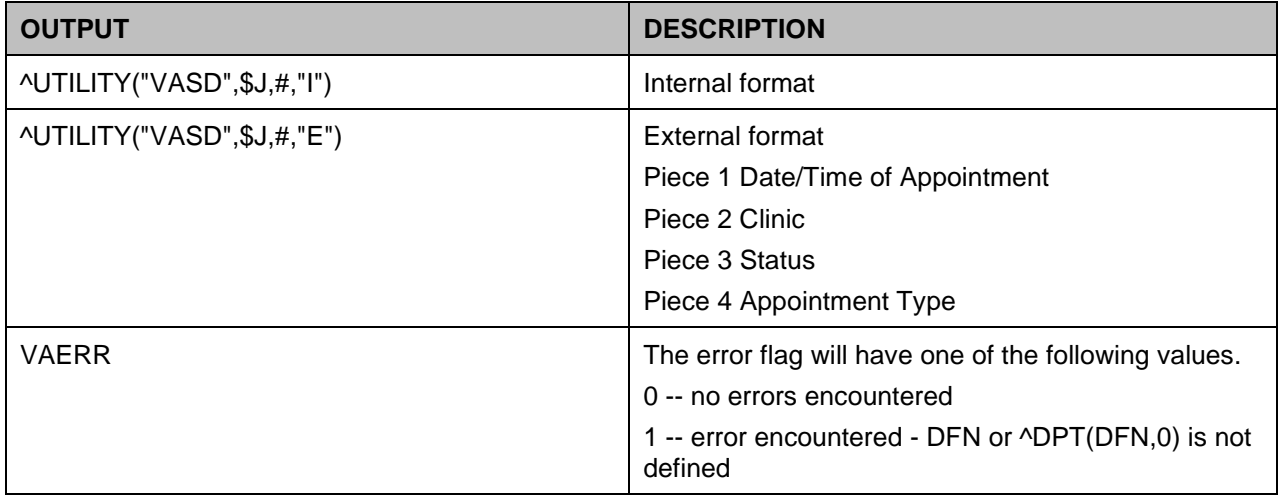

## **12.2.14 PID^VADPT**

This call is used to obtain the patient identifier in long and brief format.

#### **Table 65: PID^VADPT Input**

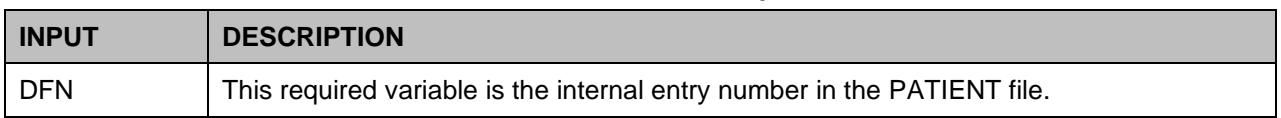

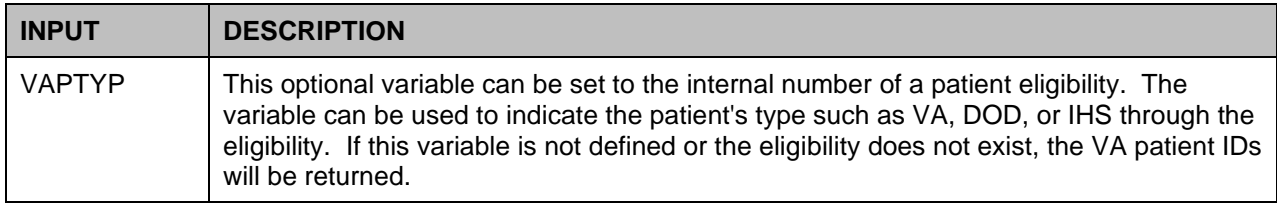

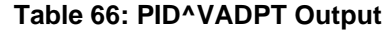

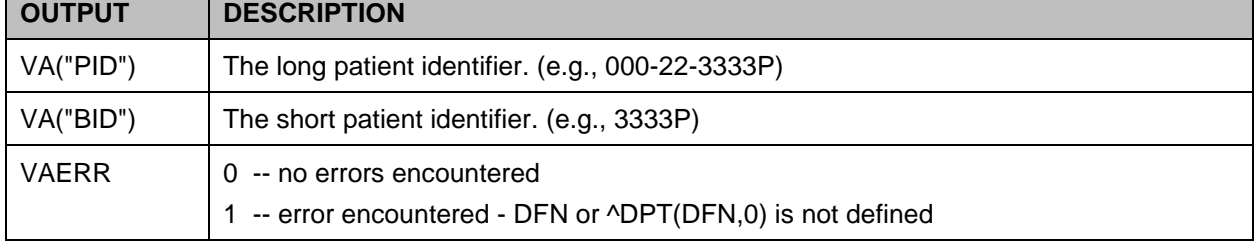

## **12.2.15 PID^VADPT6**

This call returns the same variables as the call mentioned above, but will eliminate the unnecessary processing time required calling PID^VADPT.

## **12.2.16 ADM^VADPT2**

This returns the internal file number of the admission movement. If VAINDT is not defined, this will use "NOW" for the date/time.

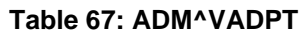

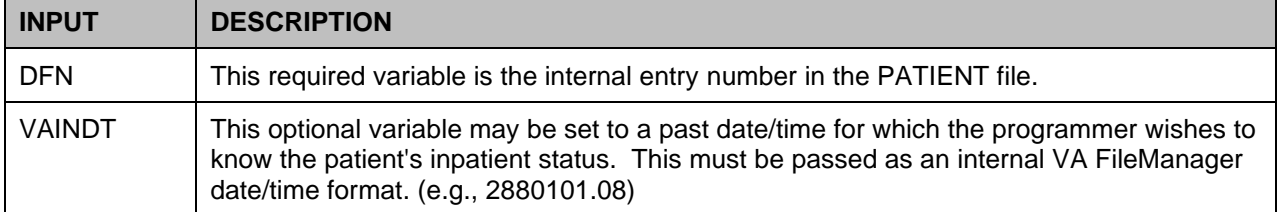

#### **Table 68: ADM^VADPT Output**

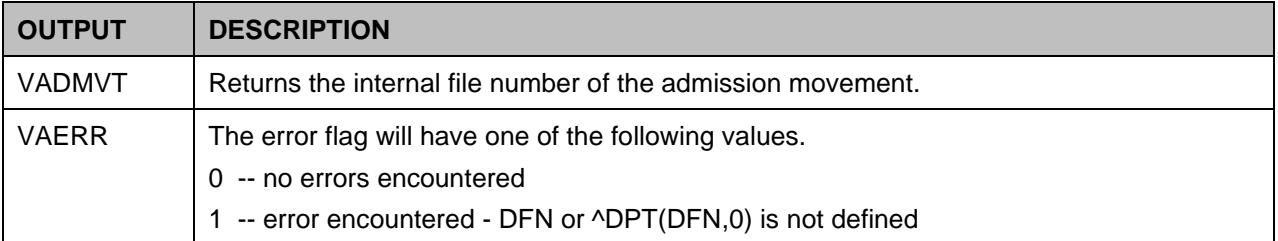

## **12.2.17 KVAR^VADPT**

This call is used to remove all variables defined by the VADPT routine. The programmer should elect to utilize this call to remove the arrays which were returned by VADPT.

## **12.2.18 KVA^VADPT**

This call is used as above and will also kill the VA("BID") and VA("PID") variables.

## **12.2.19 COMBINATIONS**

The following calls may be made to return a combination of arrays with a single call.

DFN is a required variable that is the internal entry number in the PATIENT file. See the specific call in the table below for other variable input.

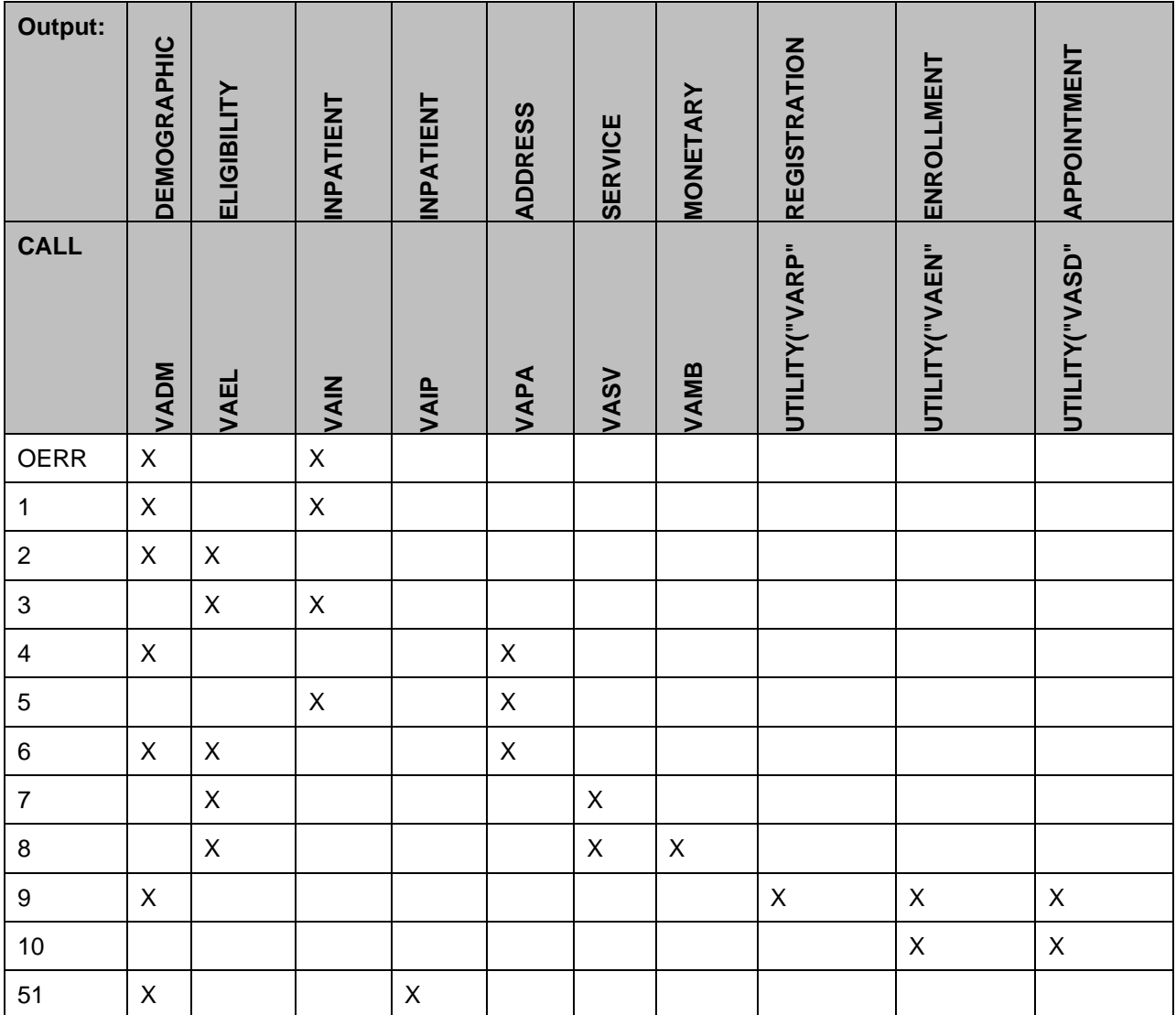

### **Table 69: Call Combinations**

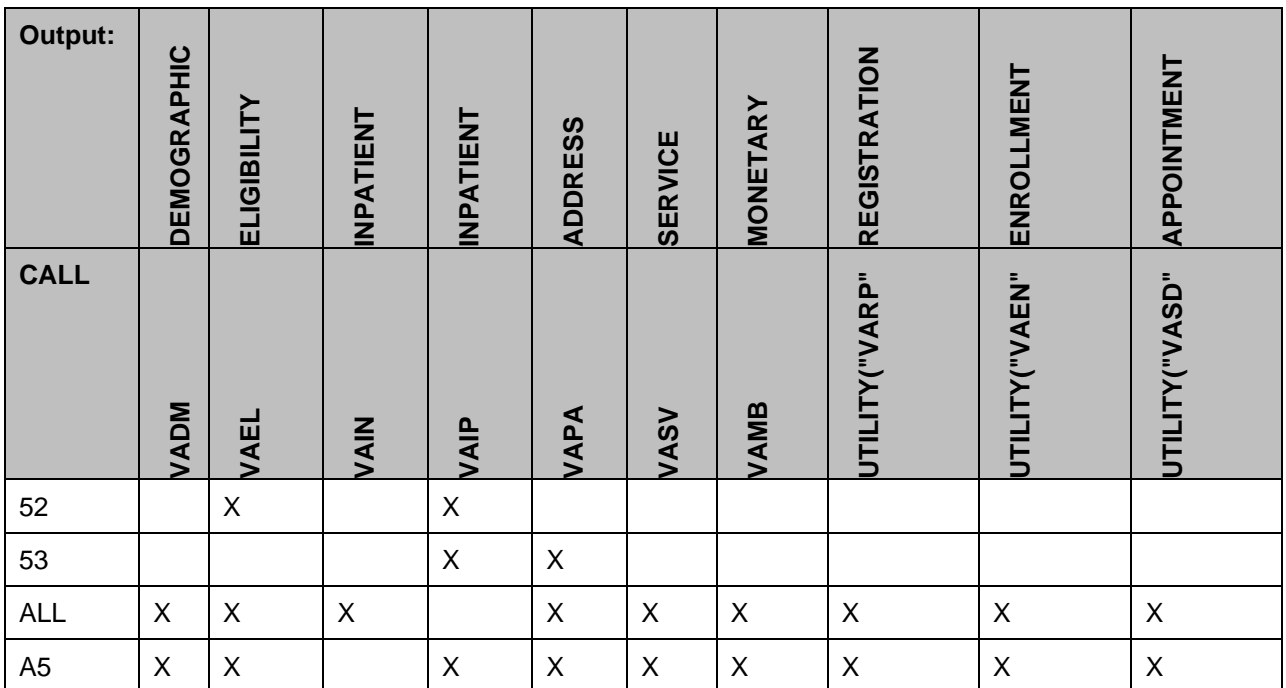

## **12.3 Alpha Subscripts**

**Table 70: Alpha Subscripts**

| <b>CALL</b>  | <b>VARIABLE</b> | <b>ALPHA TRANSLATION</b> |
|--------------|-----------------|--------------------------|
| DEM^VADPT    | VADM(1)         | VADM("NM")               |
|              | VADM(2)         | VADM("SS")               |
|              | VADM(3)         | VADM("DB")               |
|              | VADM(4)         | VADM("AG")               |
|              | VADM(5)         | VADM("SX")               |
|              | VADM(6)         | VADM("EX")               |
|              | VADM(7)         | VADM("RE")               |
|              | VADM(8)         | VADM("RA")               |
|              | VADM(9)         | VADM("RP")               |
|              | VADM(10)        | VADM("MS")               |
| DEMUPD^VADPT | VADEMO(1)       | VADEMO("NM")             |
|              | VADEMO(1,1)     | VADEMO("NM",1)           |
|              | VADEMO(2)       | VADEMO("SS")             |
|              | VADEMO(3)       | VADEMO("DB")             |

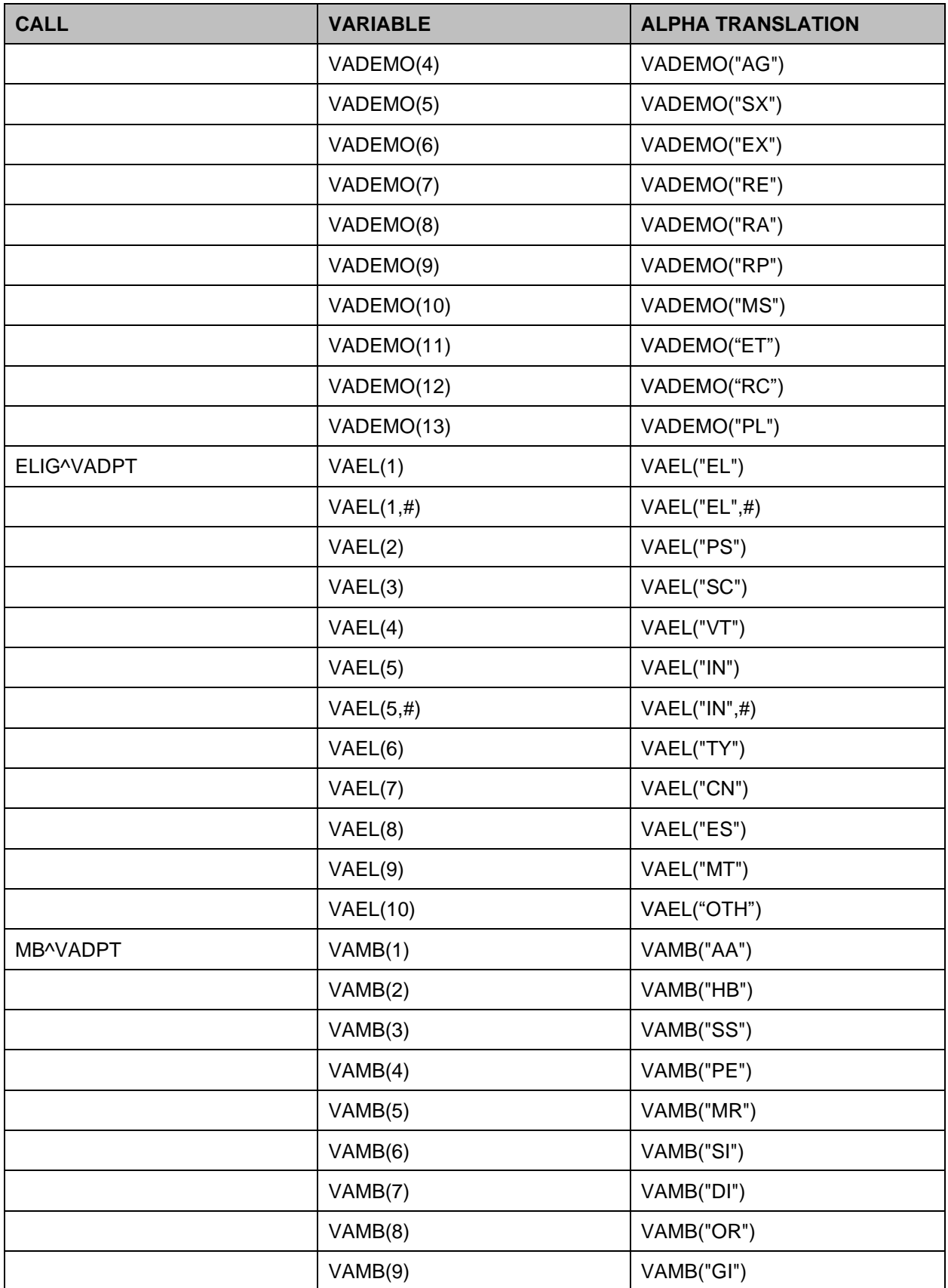

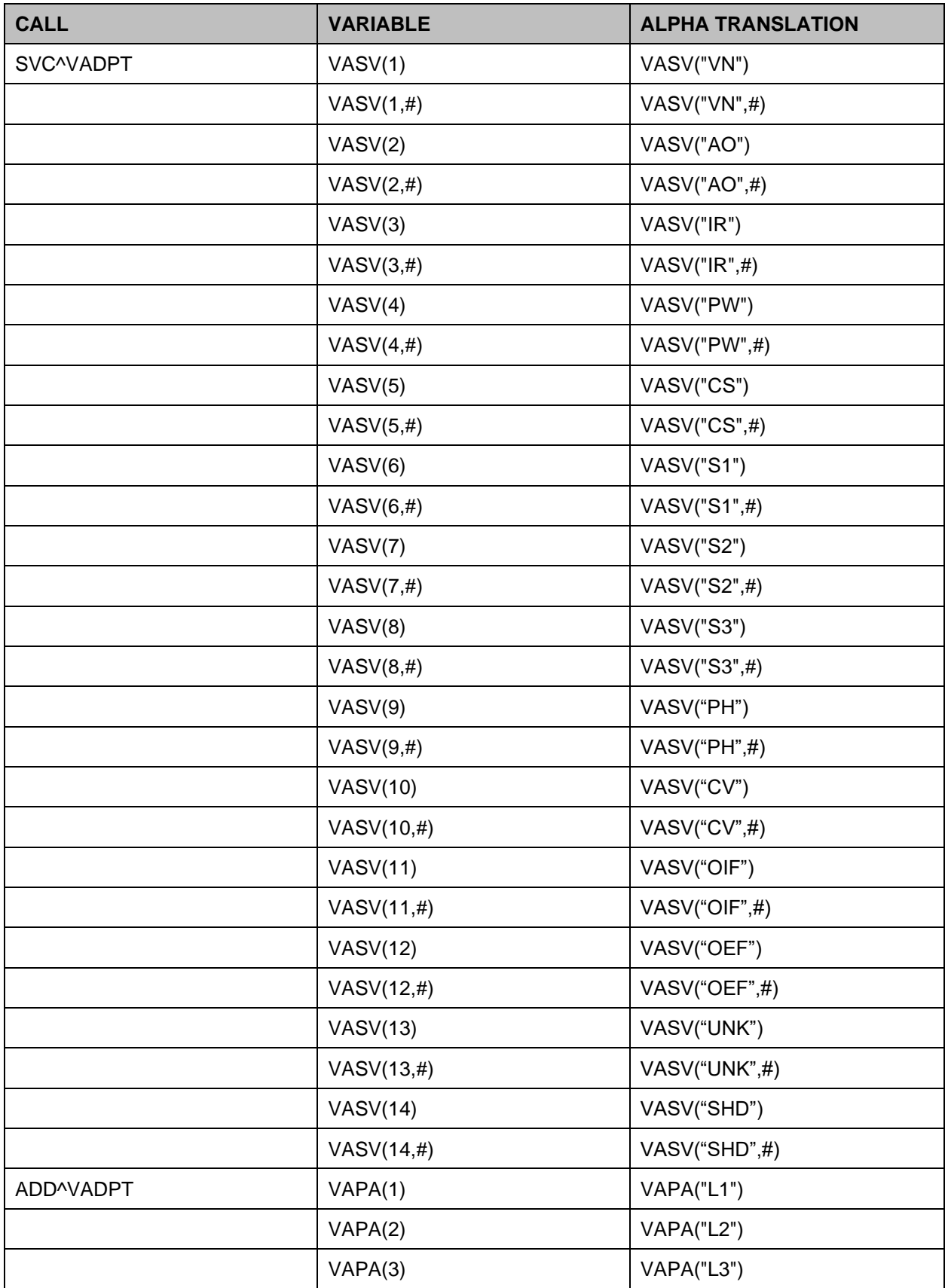

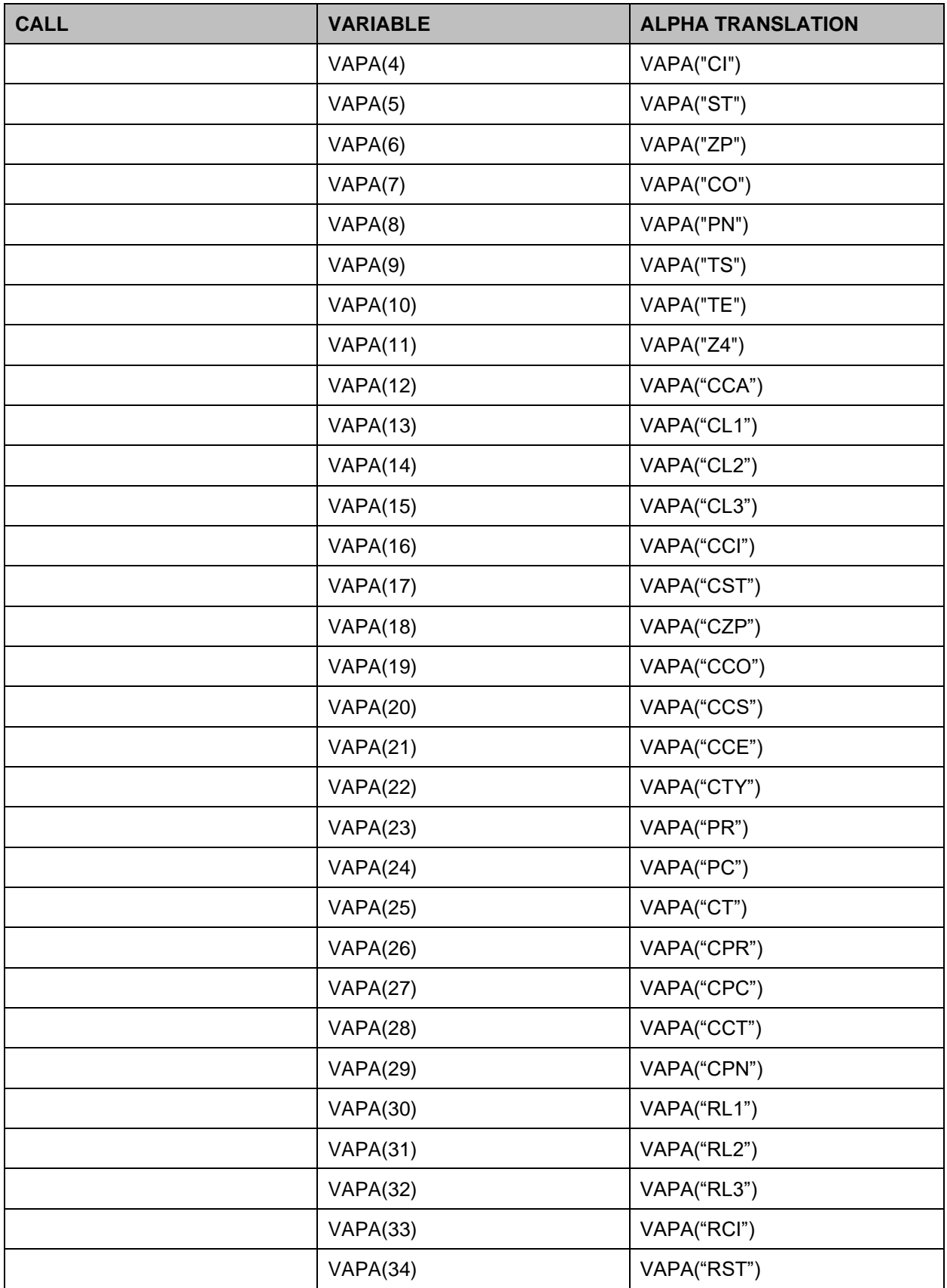

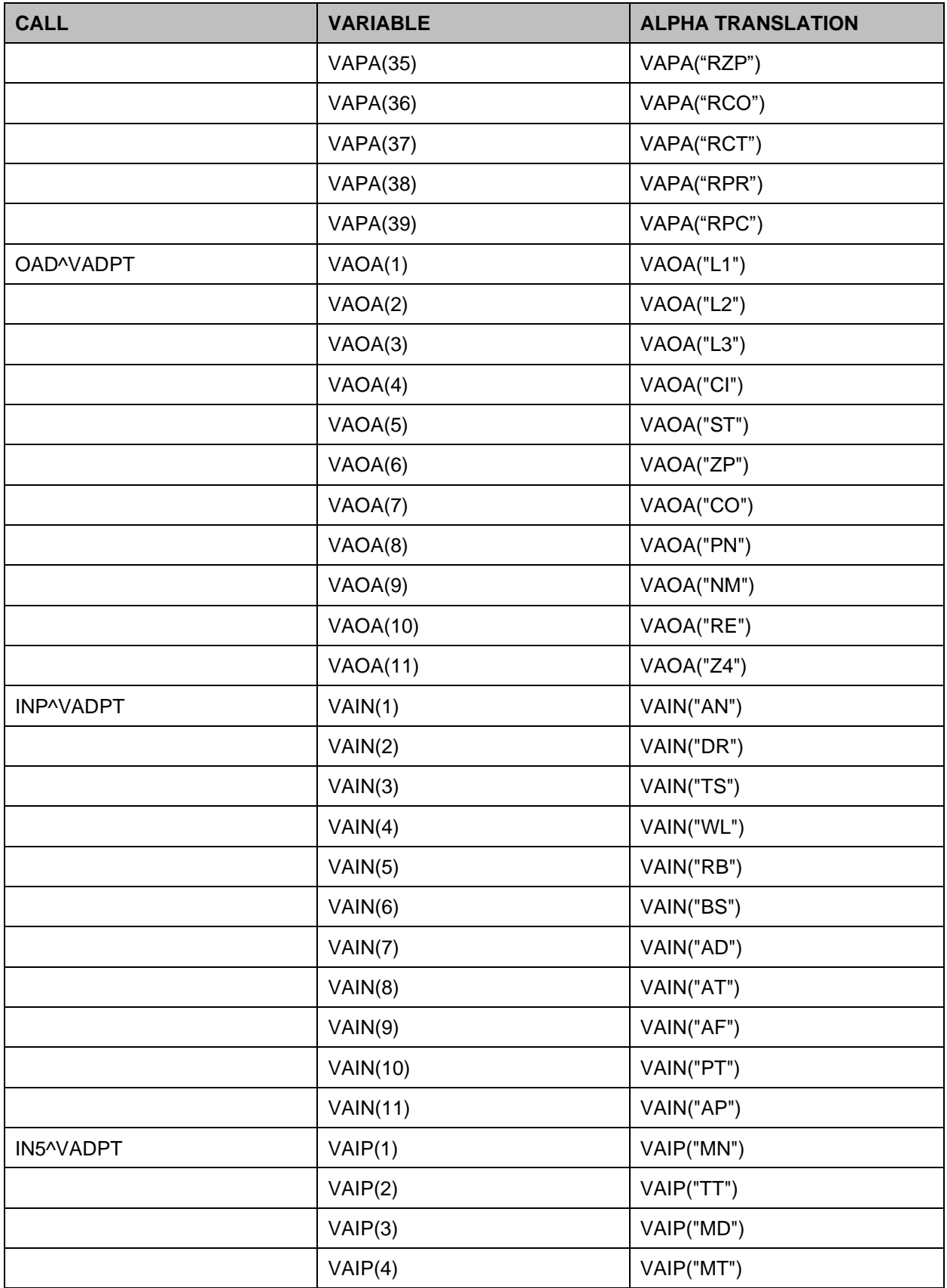

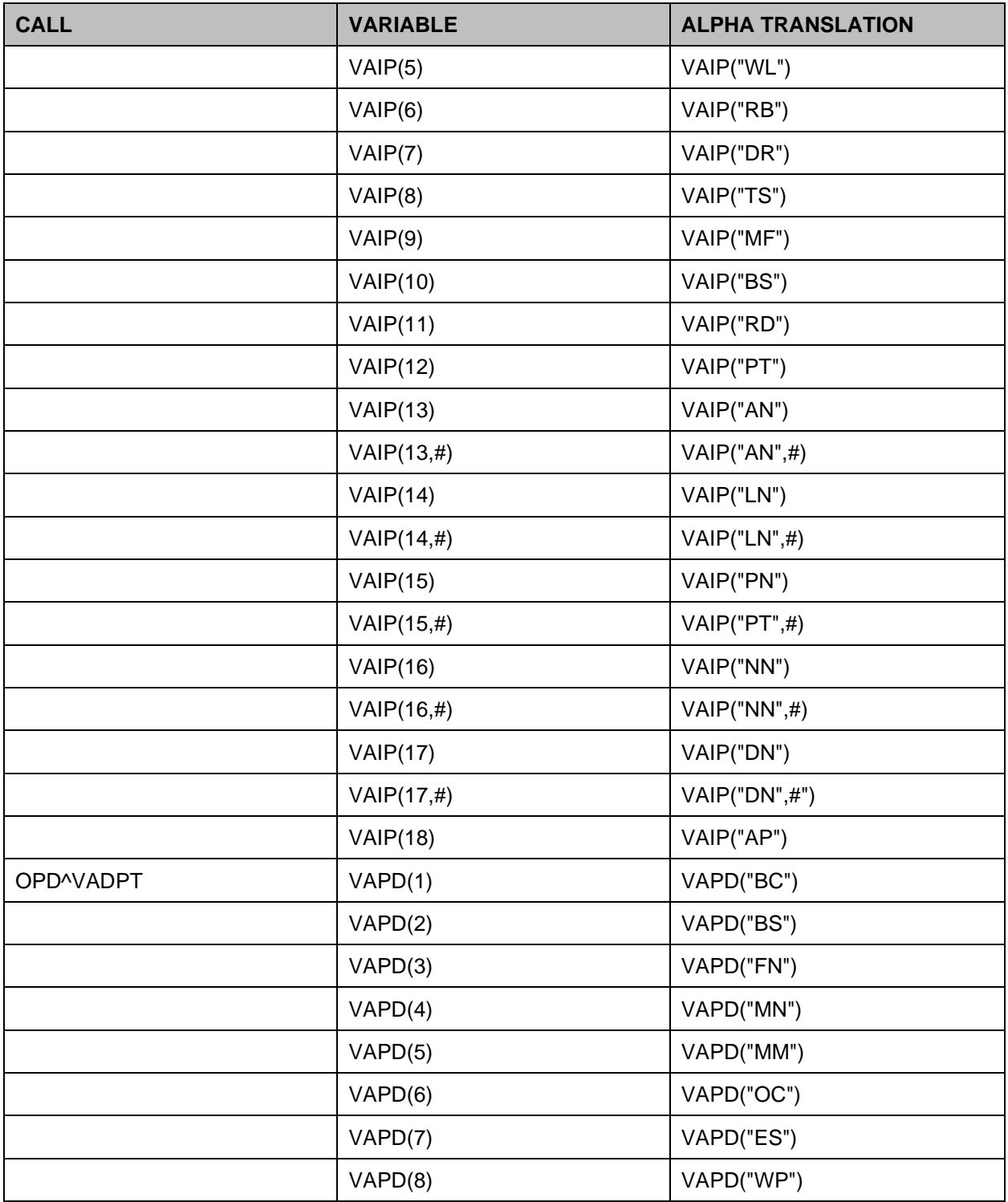

# **13 Scheduling Application Programmer Interfaces (APIs)**

The Scheduling functions and data that support outpatient scheduling are being re-engineered and re-hosted as a Government Off-the-Shelf (GOTS) application. During implementation, the appointment data currently stored in the Patient sub-file (2.98) and the Hospital Location subfiles (44.001, 44.003) have been moved into an Enterprise Oracle database on an external platform.

The API released in an implementing patch is one of several that provide the only authorized interface to appointment data. It is designed to retrieve appointments from either data source: VistA or the Oracle database.

Existing direct global references to Scheduling globals, as well as FileManager calls in all Mbased applications, must be removed or redesigned. There are several possible options described below:

- 1. Remove. Eliminate uses of appointment data whenever possible. Access to appointment data over the network may be slower than direct access in VistA. For example, if the application displays patient appointments as a convenience feature, the display could be removed from the function because the user can get the same information directly using the Scheduler Graphical User Interface (GUI). Keeping the display in the application may become an inconvenience feature when the network is slow or unavailable. This strategy emphasizes application un-coupling in preparation for a future Clinical Context Object Workgroup (CCOW)-based application environment.
- 2. Replace. If the appointment data are required to support the business processes of the application, one of the encapsulation APIs must be used to interface the application with the new Resource Scheduling System. The look and feel of the application will remain the same although retrieval times may be slower.
	- a. Data Layer. To optimize an application process that uses appointments, it is important to call the API only once during process execution. In most cases to achieve this it will be necessary to use the API to create a data layer. The API is called once and stores the data in a temporary global. Business processing does not start until after all the required data are retrieved in the 'data layer'.
	- b. Error Handling. As the data is retrieved from a remote database, errors could occur which may be returned to applications; therefore, it is also important to design error handling. If this is implemented now, it will not be necessary to add it later when the data is retrieved from the remote database.

## **13.1.1 Special Features**

This section describes the special features of the Scheduling Replacement API "SDAPI" that retrieves appointment information stored in sub-files 2.98, 44.001, and 44.003. Appointment data can be retrieved by patient(s), clinic(s), both, or neither. Three other appointment fields are available for filtering. See "SDAPI - Filters" for a complete list of available appointment filters.

This API is an encapsulation API and has special features.

• Flexibility. This API can be implemented now without re-programming later because it will retrieve the same information from either database (FM globals or SQL tables). Each field in the table below has been assigned an independent identifying number that is used in the input parameter of the API. See "SDAPI - Data Fields" for a more detailed list of the available data fields.

| <b>Number</b> | <b>Feature</b>                         |
|---------------|----------------------------------------|
| 1             | <b>APPOINTMENT DATE/TIME</b>           |
| 2             | <b>CLINIC IEN and NAME</b>             |
| 3             | <b>APPOINTMENT STATUS</b>              |
| 4             | <b>PATIENT DFN and NAME</b>            |
| 5             | <b>LENGTH OF APPOINTMENT</b>           |
| 6             | <b>COMMENTS</b>                        |
| 7             | <b>OVERBOOK</b>                        |
| 8             | ELIGIBILITY OF VISIT IEN and NAME      |
| 9             | <b>CHECK-IN DATE/TIME</b>              |
| 10            | APPOINTMENT TYPE IEN and NAME          |
| 11            | <b>CHECK-OUT DATE/TIME</b>             |
| 12            | <b>OUTPATIENT ENCOUNTER IEN</b>        |
| 13            | PRIMARY STOP CODE IEN and CODE         |
| 14            | <b>CREDIT STOP CODE IEN and CODE</b>   |
| 15            | <b>WORKLOAD NON-COUNT</b>              |
| 16            | DATE APPOINTMENT MADE                  |
| 17            | DESIRED DATE OF APPOINTMENT            |
| 18            | PURPOSE OF VISIT and SHORT DESCRIPTION |
| 19            | <b>EKG DATE/TIME</b>                   |
| 20            | X-RAY DATE/TIME                        |
| 21            | LAB DATE/TIME                          |
| 22            | <b>STATUS</b>                          |
| 23            | <b>X-RAY FILMS</b>                     |
| 24            | AUTO-REBOOKED APPOINTMENT DATE/TIME    |
| 25            | NO-SHOW/CANCEL DATE/TIME               |
| 26            | <b>RSA APPOINTMENT ID</b>              |

**Table 71: Special Features**
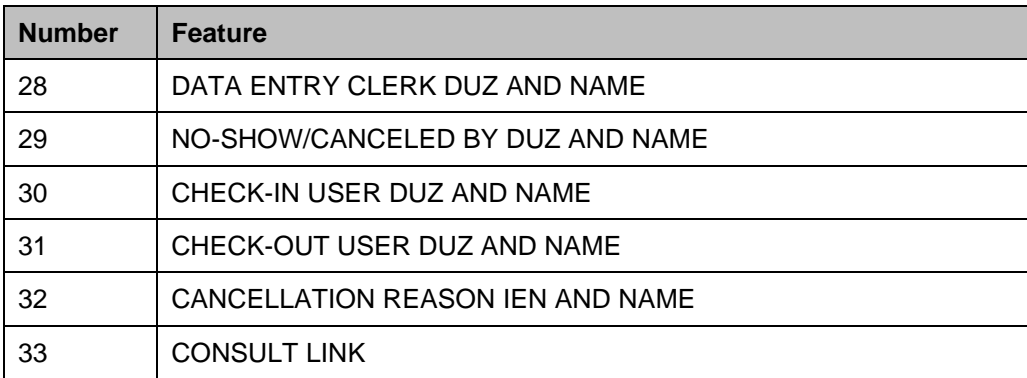

**Note:** Field 27 is reserved for the 2507 Request IEN to be available in a future release.

- 1. Error Code 101. The API returns error code 101 when the network is too slow or is down. Applications that depend upon information stored in an external database must be re-programmed to handle this condition. Without network error handling, applications may either hang indefinitely or error out. At this point, there is one error code to indicate a network problem. See "SDAPI - Error Codes" for a complete list of all API error codes.
- 2. Error Code 116. The API returns error code 116 when the data returned from the RSA database doesn't match the data on VistA. An example of this would be if the RSA returns an IEN that doesn't exist on VistA. Applications must be re-programmed to handle this condition. See "SDAPI - Error Codes" for a complete list of all API error codes.
- 3. Error Code 117. The API returns error code 117 when the other error codes don't apply. This error code will incorporate any additional errors that may be included or returned in the future. Adding this error code will prevent re-coding of current applications, as these new error codes are introduced. See "SDAPI - Error Codes" for a complete list of all API error codes.
- 4. External Data Source. The API is designed to be used with an external database. The API pulls over all the data required by the application function in one request and stores it in a temporary global. The temporary global can then be used in place of the Hospital Location sub-files (44.001, 44.003) and the Patient sub-file (2.98) to perform the business logic of the application, separating the data layer from the business layer. See the example below.
	- a. Example: The process of encapsulation will involve, in part, replacing direct global references in routines with APIs. As an example, consider the following piece of code. This code is designed to retrieve appointment date/time, patient DFN and name, and length of appointment for all DGCLN clinic appointments up to DGLAST date.

```
F S DGDATE=$O(^SC(DGCLN,"S",DGDATE)) Q:'DGDATE!(DGDATE>DGLAST) D
. S DGAPT=0 F S DGAPT=$O(^SC(DGCLN,"S",DGDATE,1,DGAPT)) Q:'DGAPT D
. . S DGPAT=$P(^SC(DGCLN,"S",DGDATE,1,DGAPT,0),U,1)
  . . I $G(DGPAT) S DGPATNAM=$P(^DPT(DGPAT,0),U,1))
```

```
. . S DGLOAPPT=$P(^SC(DGCLN,"S",DGDATE,1,DGAPT,0),U,2)
CONTINUE PROCESSING AS NEEDED
```
Using the API, the code may be changed as follows:

;DATA LAYER

```
S DGARRAY(1) = "; "DGLAST
S DGARRAY ("FLDS") = "1; 4; 5"
S DGARRAY(2)=DGCLN
S DGCNT=$$SDAPI^SDAMA301(.DGARRAY)
```

```
;BUSINESS LAYER
; if data is returned, process appointment data
I DGCNT>0 S DGPAT=0 F S DGPAT=$O(^TMP($J,"SDAMA301",DGCLN,DGPAT) 
Q:DGPAT="" D
. S DGDATE=0 F S DGDATE=$O(^TMP($J, "SDAMA301", DGCLN, DGPAT, DGDATE)
Q:DGDATE="" D
.. S DGLOAPPT=$P($G(^TMP($J,"SDAMA301",DGCLN,DGPAT,DGDATE)),U,5) ;length
of appt
.. S DGPINFO=$P($G(^TMP($J,"SDAMA301",DGCLN,DGPAT,DGDATE)),U,4) ;patient
DFN and Name
.. S DGPATNAM=$P(DGPINFO,";",2) ;patient name
.. continue processing appointment data as needed 
; if error returned, process error
I DGCNT<0 D 
. ;check error array for DATABASE IS UNAVAILABLE error 
. I $D(^TMP($J,"SDAMA301,101)) D
.. process error as needed (calling application to determine how to 
handle this)
. ;check error array for DATA MISMATCH error
. I $D(^TMP($J,"SDAMA301,116)) D
.. process error as needed (calling application to determine how to 
handle this) 
;kill the temporary array
I DGCNT'=0 K ^TMP($J,"SDAMA301")
```
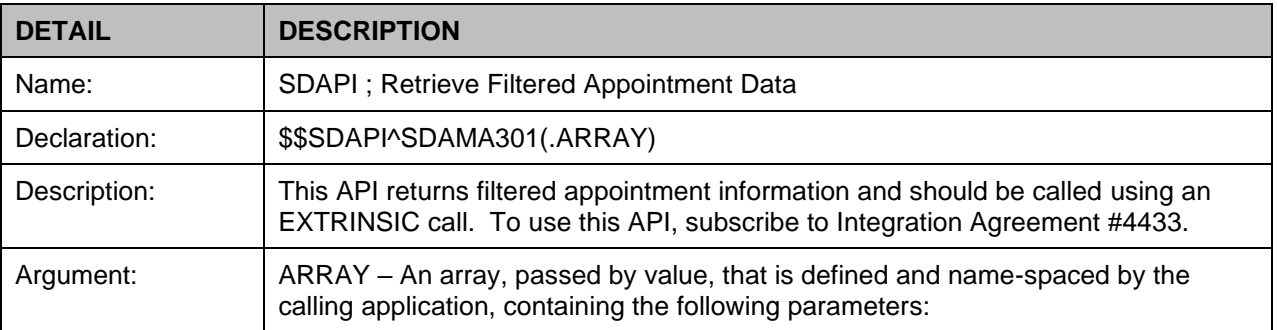

### **Table 72: Application Programmer Interface SDAPI**

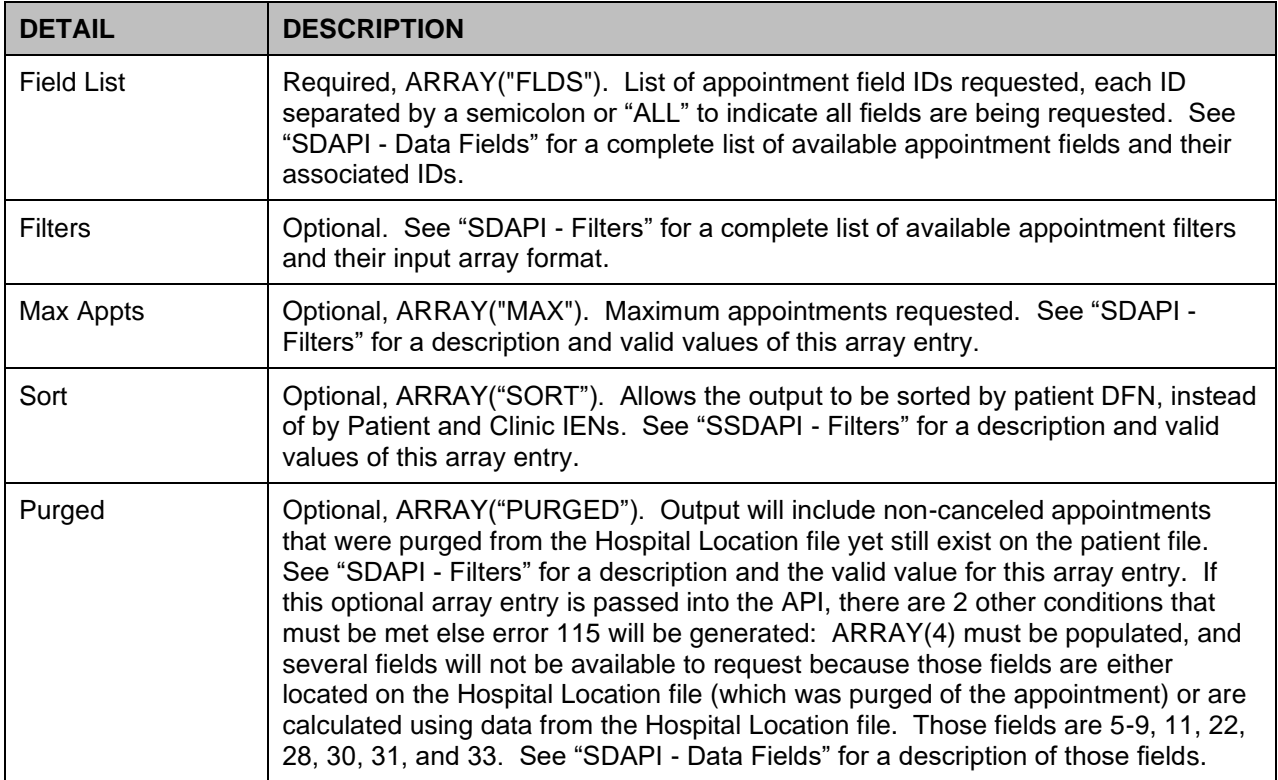

### **Return Values:**

From the extrinsic call, this API will return "-1" if an error occurred, "0" if no appointment is found that matches the filter criteria, or account of the returned appointments. If no appointment is found that matches the filter criteria, the  $\text{~TMP(SJ,"SDAMA301'')}$  global will not be generated.

If appointments are found that match the filter criteria, fields 1 through 5 and 7 through 26 of the appointments will be returned in:

```
^TMP($J,"SDAMA301",SORT1,SORT2,APPT DATE/TIME)
=field1^field2^field3^…
where SORT1 and SORT2 are driven by the patient filter and defined
in the table below, and field1 is appointment data ID 1 (appt date/time)
if requested, field2 is appointment data ID 2 (clinic IEN and name) if 
requested, etc. Note: Piece 6 will always be null, because if field 6 
(Appointment comments) is requested, the comments will appear on 
the subscript ("C") of the global reference: 
^TMP($J,"SDAMA301",SORT1,SORT2,APPT DATE/TIME,"C")=field 6.
```
Fields 28 through 33 will be returned in:

```
\text{YMP}($J,"SDAMA301",SORT1,SORT2,APPT DATE/TIME,0) =
field28^field29^field30^…
```

| <b>Patient Filter is</b> | <b>Sort Values</b>                        |
|--------------------------|-------------------------------------------|
| Populated                | SORT1 is Patient DFN, SORT2 is Clinic IEN |
| Not Populated            | SORT1 is Clinic IEN, SORT2 is Patient DFN |

**Table 73: Filters**

In addition, there is another filter value which can be set to alter the output. If ARRAY("SORT")="P", then the output will only include the subscript Patient DFN and not Clinic IEN, overriding the Sort Values described above. IE. ^TMP(\$J,"SDAMA301",DFN,APPT DATE/TIME)=field1^field2…

**Note:** As mentioned above, field 6 will always be null and if field 6 (Appointment Comments) is requested, the comments will appear on the next subscript ("C") of the global reference.

IE. ^TMP(\$J,"SDAMA301",DFN,APPT DATE/TIME,"C")=field 6.

If an error occurs, the error codes and messages will be returned in

 $\gamma$ TMP(\$J,"SDAMA301", error code) = error message

See "SDAPI - Error Codes" for a list of error codes and messages.

**Other:** When processing has completed, kill the temporary array:

 $\uparrow$ TMP(\$J,"SDAMA301")

See "SDAPI - Constraints" for constraints.

## **13.2 SDAPI - EXAMPLES**

## **By Clinic**

Get all appointments for clinic 501 on 01/05/04. Get patient DFN and name, and appointment status. Note that the output will be sorted first by clinic, then patient, then appointment date/time. Clinic is first sort because the patient filter is not populated.

```
N SDARRAY, SDCOUNT, SDDFN, SDDATE, SDAPPT, SDPAT, SDPATNAM, SDSTATUS
S SDARRAY(1)="3040105;3040105"
S SDARRAY(2)=501
S SDARRAY("FLDS")="4;3" order is irrelevant
S SDCOUNT=$$SDAPI^SDAMA301(.SDARRAY)
I SDCOUNT>0 D
. ;get patient
. S SDDFN=0 F S SDDFN=$O(^TMP($J,"SDAMA301",501,SDDFN)) Q:SDDFN="" D
. . ;get appointment date/time
. . S SDDATE=0 F S SDDATE=$O(^TMP($J,"SDAMA301",501,SDDFN,SDDATE)) Q:SDDATE="" D
. . . S SDAPPT=$G(^TMP($J,"SDAMA301",501,SDPATDFN,SDDATE)) ;appointment data
. . . S SDSTATUS=$P($G(SDAPPT),"^",3) ;appointment status
. . . S SDPAT=$P($G(SDAPPT), "^", 4) ; patient DFN and Name
. . . S SDPATNAM=$P($G(SDPAT), "; ", 2) ; patient Name only
continue processing this appointment as needed
```

```
I SDCOUNT<0 D
do processing for errors 101 and 116
when finished with all processing, kill the output array
I SDCOUNT'=0 K ^TMP($J,"SDAMA301")
```
# **By Patient**

Get the next (after today) scheduled/regular appointment for patient 100. Get the appointment date/time, clinic IEN and name, and appointment status. Note that the output will be sorted first by patient, then clinic, then appointment date/time. Patient is first sort because it is populated.

```
N SDARRAY,SDCOUNT,SDCLIEN,SDDATE,SDAPPT,SDSTATUS,SDCLINFO,SDCLNAME
S SDARRAY(1)=DT_".2359"
S SDARRAY(3)="R;I"S SDARRAY(4) = 100S SDARRAY("MAX")=1
S SDARRAY ("FLDS") = "1;2;3"
S SDCOUNT=$$SDAPI^SDAMA301(.SDARRAY)
I SDCOUNT>0 D
. ;get clinic
. S SDCLIEN=0 F S SDCLIEN=$O(^TMP($J,"SDAMA301",100,SDCLIEN)) Q:SDCLIEN="" D
. . ; get appointment date/time
. . S SDDATE=0 F S SDDATE=$O(^TMP($J,"SDAMA301",100,SDCLIEN,SDDATE)) Q:SDDATE="" D
. . . S SDAPPT=$G(^TMP($J, "SDAMA301",100, SDCLIEN, SDDATE)) ;appointment data
. . . S SDSTATUS=$P(SDAPPT,"^",3) ;appt status
. . . S SDCLINFO=$P(SDAPPT, "^", 2) ; clinic IEN and Name
. . . S SDCLNAME=$P(SDCLINFO,";",2) ;clinic Name only
continue processing this appointment as needed
I SDCOUNT<0 D
do processing for errors 101 and 116
when finished with all processing, kill output array
I SDCOUNT'=0 K ^{\wedge}TMP($J, "SDAMA301")
```
# **By Patient and Clinic**

Get all appointments for patient 100 in clinic 501, for January 2004. Get the appointment date/time and credit stop code IEN. Note that the output will be sorted first by patient, then clinic, then appointment date/time. Patient is first sort because it is populated.

```
N SDARRAY, SDCOUNT, SDDATE, SDAPPT, SDCRSTOP
S SDARRAY(1)="3040101;3040131"
S SDARRAY(2) = 501S SDARRAY(4) = 100
```

```
S SDARRAY ("FLDS") = "1;14;16"
S SDCOUNT=$$SDAPI^SDAMA301(.SDARRAY)
I SDCOUNT>0 D
. ; get appointment date/time
. S SDDATE=0 F S SDDATE=$O(^TMP($J,"SDAMA301",100,501,SDDATE)) Q:SDDATE="" D
. . S SDAPPT=$G(^TMP($J, "SDAMA301",100,501,SDDATE)) ;appointment data
. . S SDCREDIT=$P(SDAPPT, "^",14) ;credit stop code IEN
. . I $G(SDCREDIT)'=";" S SDCRIEN=$P(SDCREDIT,";",1) ;credit stop code IEN only
continue processing this appointment as needed
I SDCOUNT<0 D
do processing for errors 101 and 116
when finished with all processing, kill output array
I SDCOUNT'=0 K ^TMP($J,"SDAMA301")
```
## **By neither Patient nor Clinic**

Get all appointments for primary stop code 300, for January 2004. Get the appointment status. Note that the output will be sorted first by clinic, then patient, then appointment date/time. Clinic is first sort because the patient filter is not populated.

```
N SDARRAY,SDCOUNT,SDCLIEN,SDDFN,SDDATE,SDAPPT,SDSTATUS
S SDARRAY(1)="3040101;3040131"
S SDARRAY(13)=300
S SDARRAY(4) = 100S SDARRAY("FLDS")="3"
S SDCOUNT=$$SDAPI^SDAMA301(.SDARRAY)
I SDCOUNT>0 D
. ; get clinic
. S SDCLIEN=0 F S SDCLIEN=$O(^TMP($J,"SDAMA301",SDCLIEN)) Q:SDCLIEN="" D
. . ; get patient
. . S SDDFN=0 F S SDDFN=$O(^TMP($J,"SDAMA301",SDCLIEN,SDDFN)) Q:SDDFN="" D
. . . ; get appointment date/time
. . . S SDDATE=0 F S SDDATE=$O(^TMP($J,"SDAMA301",SDCLIEN,SDDFN,SDDATE)) 
Q:SDDATE="" D
. . . . S SDSTATUS=$P($G(^TMP($J,"SDAMA301",100,501,SDDATE)),"^",3) ;appointment 
status
continue processing this appointment as needed
I SDCOUNT<0 D
do processing for errors 101 and 116
when finished with all processing, kill output array
I SDCOUNT'=0 K ^TMP($J,"SDAMA301")
```
**Warning:** For the quickest performance, this API should be run with a patient and/or clinic filter. Omission of both filters will result in a lengthy query (time and data).

## **By Clinic with "Sort" filter defined**

Get all appointments for clinic 501 on 01/05/04. Get patient DFN and name, and appointment status. Note that the output will be sorted first by patient, then appointment date/time. Patient is only sort because the SORT filter is populated.

```
N SDARRAY,SDCOUNT,SDDFN,SDDATE,SDAPPT,SDPAT,SDPATNAM,SDSTATUS
S SDARRAY(1)="3040105;3040105"
S SDARRAY(2)=501
S SDARRAY("SORT")="P"
S SDARRAY("FLDS")="4;3" order is irrelevant
S SDCOUNT=$$SDAPI^SDAMA301(.SDARRAY)
I SDCOUNT>0 D
.;get patient
.S SDDFN=0 F S SDDFN=$O(^TMP($J,"SDAMA301",SDDFN)) Q:SDDFN="" D
. . ; get appointment date/time
. . S SDDATE=0 F S SDDATE=$O(^TMP($J, "SDAMA301", SDDFN, SDDATE)) Q:SDDATE="" D
. . . S SDAPPT=$G(^TMP($J,"SDAMA301",SDDFN,SDDATE)) ;appointment data
. . . S SDSTATUS=$P($G(SDAPPT), "^", 3) ; appointment status
. . . S SDPAT=$P($G(SDAPPT), "^", 4) ; patient DFN and Name
. . . S SDPATNAM=$P($G(SDPAT), "; ", 2) ; patient Name only
;continue processing this appointment as needed
I SDCOUNT<0 D
do processing for errors 101 and 116
when finished with all processing, kill the output array
I SDCOUNT'=0 K ^TMP($J,"SDAMA301")
```
# **By Clinic with "Sort" filter defined**

Get all appointments for Clinic 501 on 01/05/04. Get patient DFN, and name, and appointment comments. Note that the output will be sorted first by patient, then appointment date/time, and the comments will appear on the next reference with the subscript "C". Patient is only sort because the SORT filter is populated.

```
N SDARRAY, SDCOUNT, SDDFN, SDDATE, SDAPPT, SDPAT, SDPATNAM, SDCMMNT
S SDARRAY(1)="3040105;3040105"
S SDARRAY(2)=501
S SDARRAY("SORT")="P"
S SDARRAY("FLDS")="4;6" order is irrelevant 
S SDCOUNT=$$SDAPI^SDAMA301(.SDARRAY)
I SDCOUNT>0 D
. ; get patient
. S SDDFN=0 F S SDDFN=$O(^TMP($J,"SDAMA301",SDDFN)) Q:SDDFN="" D
. . ; get appointment date/time
```

```
. . S SDDATE=0 F S SDDATE=$O(^TMP($J,"SDAMA301",SDDFN,SDDATE)) Q:SDDATE="" D
. . . S SDAPPT=$G(^TMP($J, "SDAMA301", SDDFN, SDDATE)) ;appointment data
. . . S SDPAT=$P($G(SDAPPT), "^", 4) ; patient DFN and Name
. . . S SDPATNAM=$P($G(SDPAT),";",2) ;patient Name only
. . . S SDCMMNT=$G(^TMP($J, ,"SDAMA301",SDDFN,SDDATE,"C"))
continue processing this appointment as needed
I SDCOUNT<0 D
do processing for errors 101 and 116
when finished with all processing, kill the output array
I SDCOUNT'=0 K ^TMP($J,"SDAMA301")
7) Does patient 999 have any appointments on file?
N SDARRAY, SDCOUNT
S SDARRAY(4)=999
S SDARRAY("FLDS")=1
S SDARRAY("MAX")=1
S SDCOUNT=$$SDAPI^SDAMA301(.SDARRAY)
I SDCOUNT>0 D
patient has appointments on file
I SDCOUNT<0 D
do processing for errors 101 and 116
kill output array when processing is done
I SDCOUNT'=0 K ^TMP($J,"SDAMA301")
8) Similar to example #4, but with a global list of patients
N SDARRAY,SDCOUNT,SDCLIEN,SDDFN,SDDATE,SDAPPT,SDSTATUS
S SDARRAY(1)="3040101;3040131"
S SDARRAY(13)=300
S ^{\circ} SDDFN(1019974)=""
S ^SDDFN(1019975)=""
S ^{\circ}SDDFN(1019976)=""
S ^{\circ} SDDFN(1019977)=""
S ^SDDFN(1019978)=""
S ^{\circ}SDDFN(1019979)=""
S SDARRAY(4) = "^{\circ}SDDFN("
S SDARRAY("FLDS")="3"
S SDCOUNT=$$SDAPI^SDAMA301(.SDARRAY)
I SDCOUNT>0 D
. ; get clinic
. S SDCLIEN=0 F S SDCLIEN=$O(^TMP($J,"SDAMA301",SDCLIEN)) Q:SDCLIEN="" D
. . ;get patient
. . S SDDFN=0 F S SDDFN=$O(^TMP($J,"SDAMA301",SDCLIEN,SDDFN)) Q:SDDFN="" D
. . . ; get appointment date/time
. . . S SDDATE=0 F S SDDATE=$O(^TMP($J,"SDAMA301",SDCLIEN,SDDFN,SDDATE)) 
Q:SDDATE="" D
. . . . S SDSTATUS=$P($G(^TMP($J,"SDAMA301",100,501,SDDATE)),"^",3) ;appointment
status
```

```
continue processing this appointment as needed
I SDCOUNT<0 D
do processing for errors 101 and 116
when finished with all processing, kill output array and user-defined 
patient list
I SDCOUNT'=0 K ^TMP($J,"SDAMA301")
K ^SDDFN
```
## **13.3 SDAPI - Data Fields**

Available appointment data fields are detailed in the table below.

| ID             | <b>FIELD</b><br><b>NAME</b>            | <b>DATA</b><br><b>TYPE</b> | <b>Format/Valid</b><br><b>Values</b>                                                                                                    | <b>Description</b>                        | <b>Examples of Returned</b><br><b>Data</b>                                                                                                    |
|----------------|----------------------------------------|----------------------------|----------------------------------------------------------------------------------------------------|-------------------------------------------|----------------------------------------------------------------------------------------------------|
| 1              | <b>APPOINTMENT</b><br>DATE/TIME        | DATE/TIME                  | YYYMMDD.HHMM                                                                                                    | The scheduled<br>Appointment<br>Date/Time | 3031215.113<br>3031201.0815                                                                                                    |
| $\overline{2}$ | <b>CLINIC IEN and</b><br><b>NAME</b>   | <b>TEXT</b>                | ID^name                                                                                                    | Clinic IEN and<br>name                    | 150;CARDIOLOGY<br>32;BLOOD DONOR                                                                                                    |
| 3              | <b>APPOINTMENT</b><br><b>STATUS</b>    | <b>TEXT</b>                | R (Scheduled/Kept)<br>I (Inpatient)<br>NS (No-Show)<br>NSR (No-Show,<br>Rescheduled)<br>CP (Cancelled by<br>Patient)<br>CPR (Cancelled by<br>Patient,<br>Rescheduled)<br>CC (Cancelled by<br>Clinic)<br>CCR (Cancelled by<br>Clinic,<br>Rescheduled)<br>NT (No Action<br>Taken) | The status of the<br>appointment.         | R;SCHEDULED/KEPT<br>I; INPATIENT<br>NS;N0-SHOW<br>NSR;NO-SHOW &<br><b>RESCHEDULED</b><br>CP;CANCELLED BY<br><b>PATIENT</b><br>CPR;CANCELLED BY<br><b>PATIENT &amp;</b><br><b>RESCHEDULED</b><br><b>CC;CANCELLED BY</b><br><b>CLINIC</b><br><b>CCR;CANCELLED BY</b><br><b>CLINIC &amp;</b><br><b>RESCHEDULED</b><br>NT;NO ACTION TAKEN |
| $\overline{4}$ | PATIENT DFN<br>and NAME                | <b>TEXT</b>                | DFN;name                                                                                                    | Patient DFN and<br>Patient Name.          | 34877; JONES, BOB<br>455;SCHILSON, BRIAN                                                                                                    |
| 5              | <b>LENGTH OF</b><br><b>APPOINTMENT</b> | <b>TEXT</b>                | <b>NNN</b>                                                                                                    | The scheduled<br>length of                | 20<br>60                                                                                                    |

**Table 74: Available Appointment Data Fields**

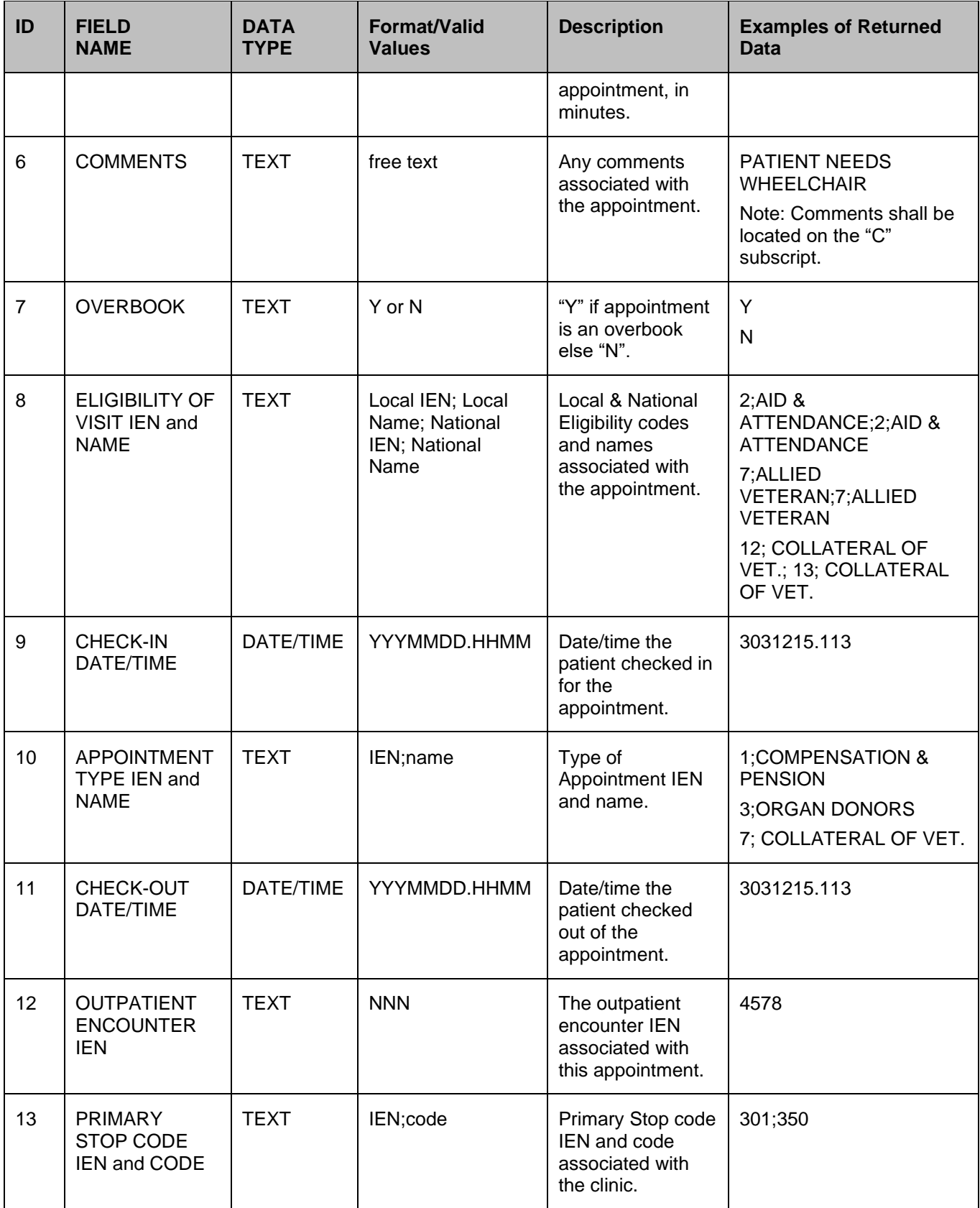

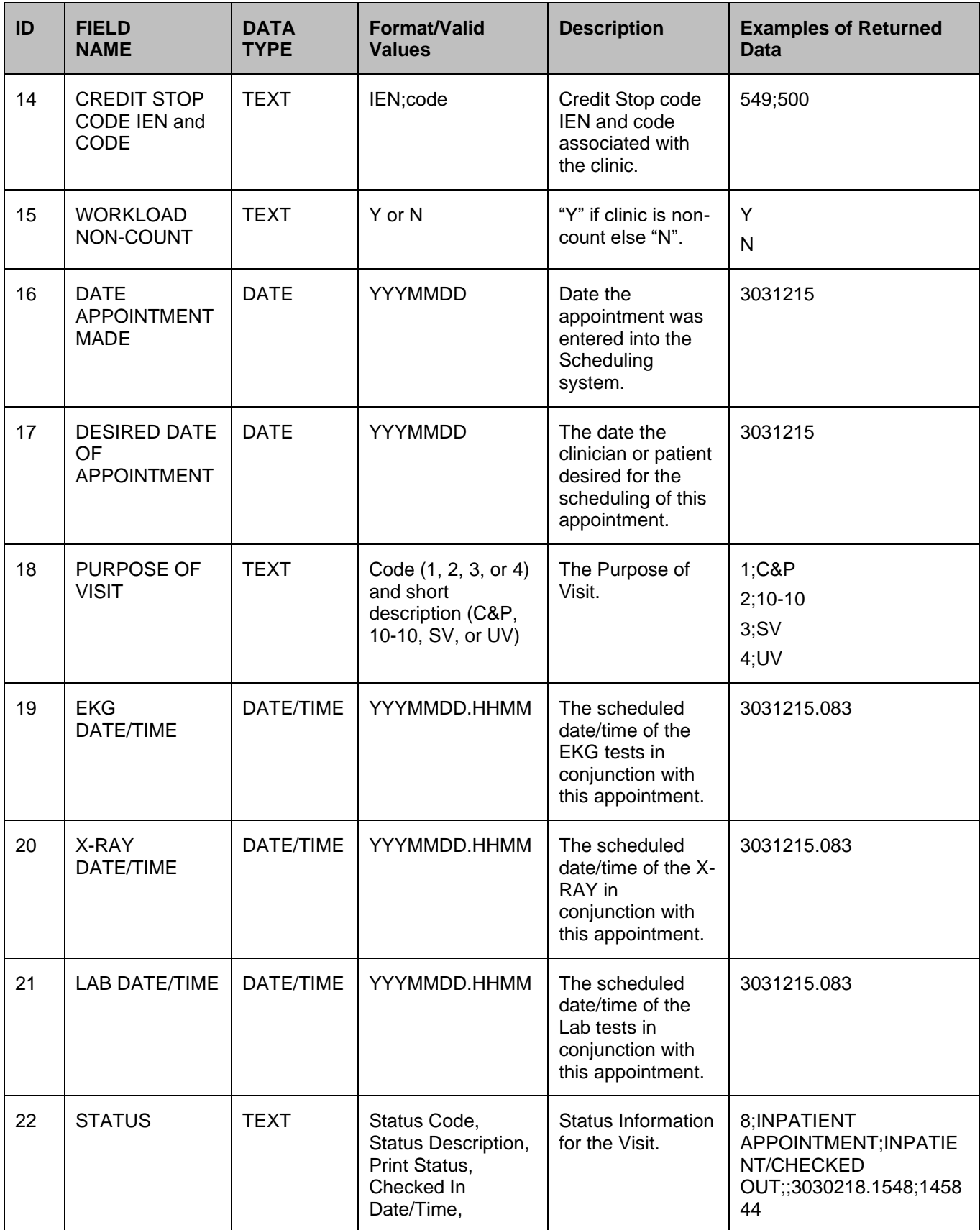

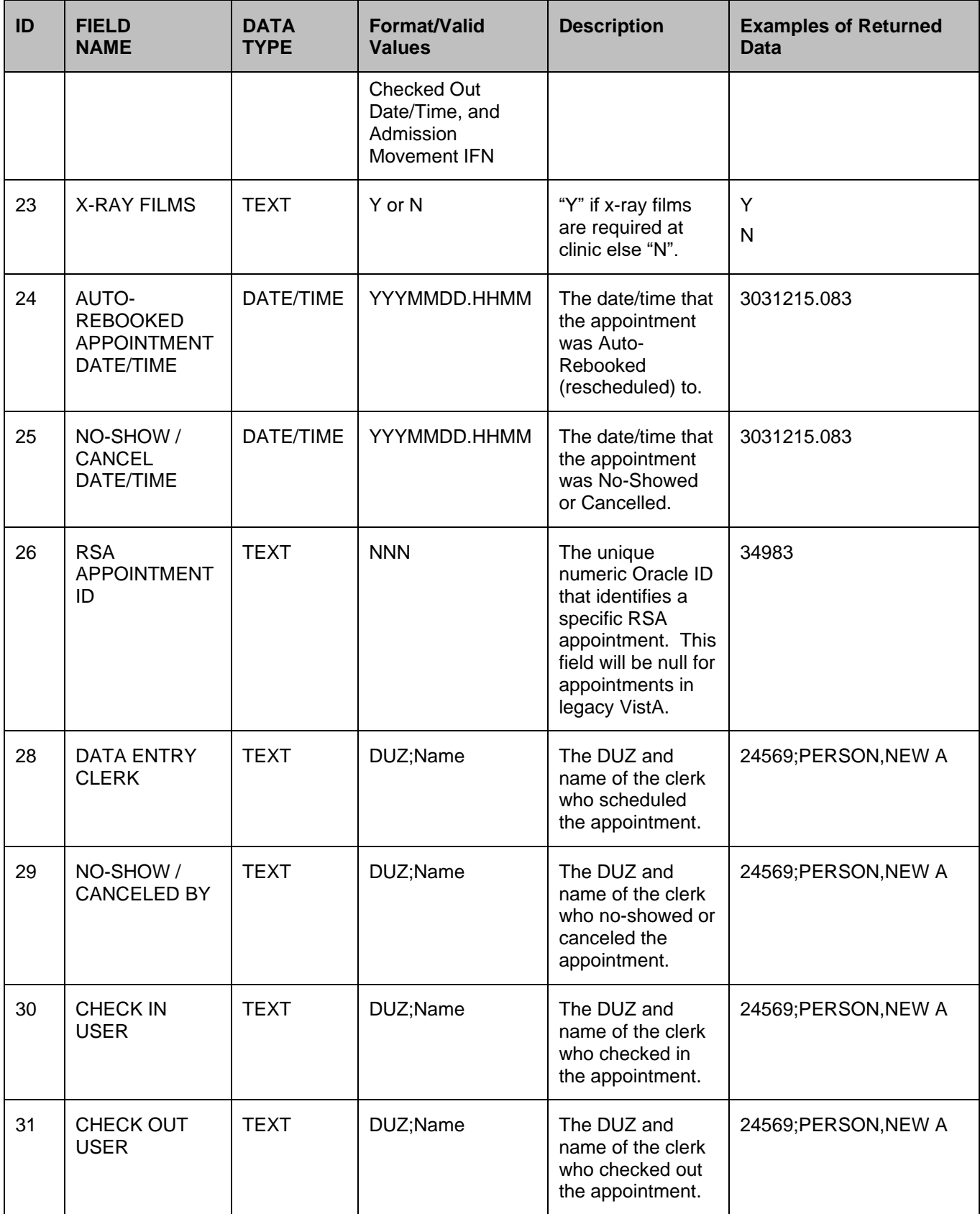

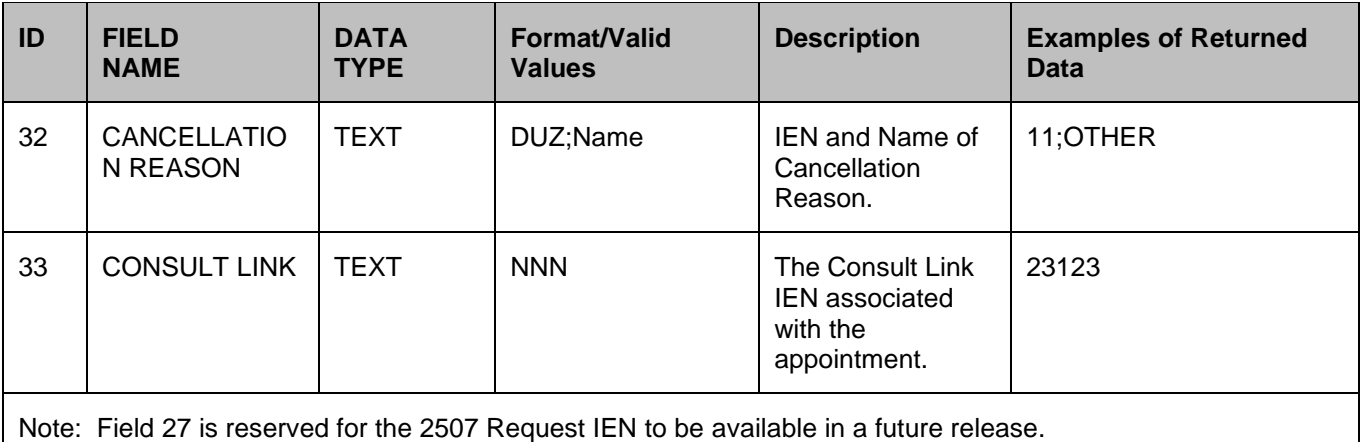

# **13.3.1 Available Data Filters**

Six fields will allow a filter. All 6 fields can be filtered in one API call. A null/undefined filter will result in all values being returned.

| <b>APPT DATA TO</b><br><b>BE FILTERED</b> | <b>ARRAY</b><br><b>ENTRY</b> | <b>Format</b>                                                                                                    | Examples of M code to set array with<br>filter values                                                                                                    |
|-------------------------------------------|------------------------------|----------------------------------------------------------------------------------------------------|----------------------------------------------------------------------------------------------------|
| <b>APPOINTMENT</b><br>DATE/TIME           | ARRAY(1)                     | Range of appointment<br>date/times, "from" and<br>"to" date/time<br>separated by<br>semicolon. Dates must<br>be FileMan format<br>YYYMMDD.HHMMSS<br>$ARRAY(1)=$ "from date;<br>to date"                                                                                                    | S ARRAY(1)="3030101;3030101" (one<br>day)<br>S ARRAY(1)="3040101" (appts after 2003)<br>S ARRAY(1)=";3031231" (all appts thru<br>3031231)<br>S ARRAY(1)=DT (all appts from today<br>forward)<br>S ARRAY(1)=DT_";3041231" (all appts<br>from today through 3041231) |
| <b>CLINIC IEN</b>                         | ARRAY(2)                     | List of valid clinic IENs<br>(each separated by a<br>semicolon) or a global<br>root or a local root.<br>Clinic must exist on<br>Hospital Location file.<br>$ARRAY(2) = 'ien1;$<br>ien2" etc.<br>$ARRAY(2)="^qglobal("$<br>$ARRAY(2) = "Yglobal(\#)"$<br>$ARRAY(2)="^qglobal(\#,"$<br>ARRAY(2)="local("<br>$ARRAY(2)="local(#")$<br>$ARRAY(2)="local(#,"$ | S ARRAY(2)=300<br>S ARRAY(2)="300;301;304"<br>S ARRAY(2)="^GBL("<br>S ARRAY(2)="^GBL(""DFN"""<br>S ARRAY(2)="^GBL(""DFN"","<br>S ARRAY(2)="LOCAL("<br>S ARRAY(2)="LOCAL(""DFN"""<br>S ARRAY(2)="LOCAL(""DFN"","                                                    |

**Table 75: Available Data Filters**

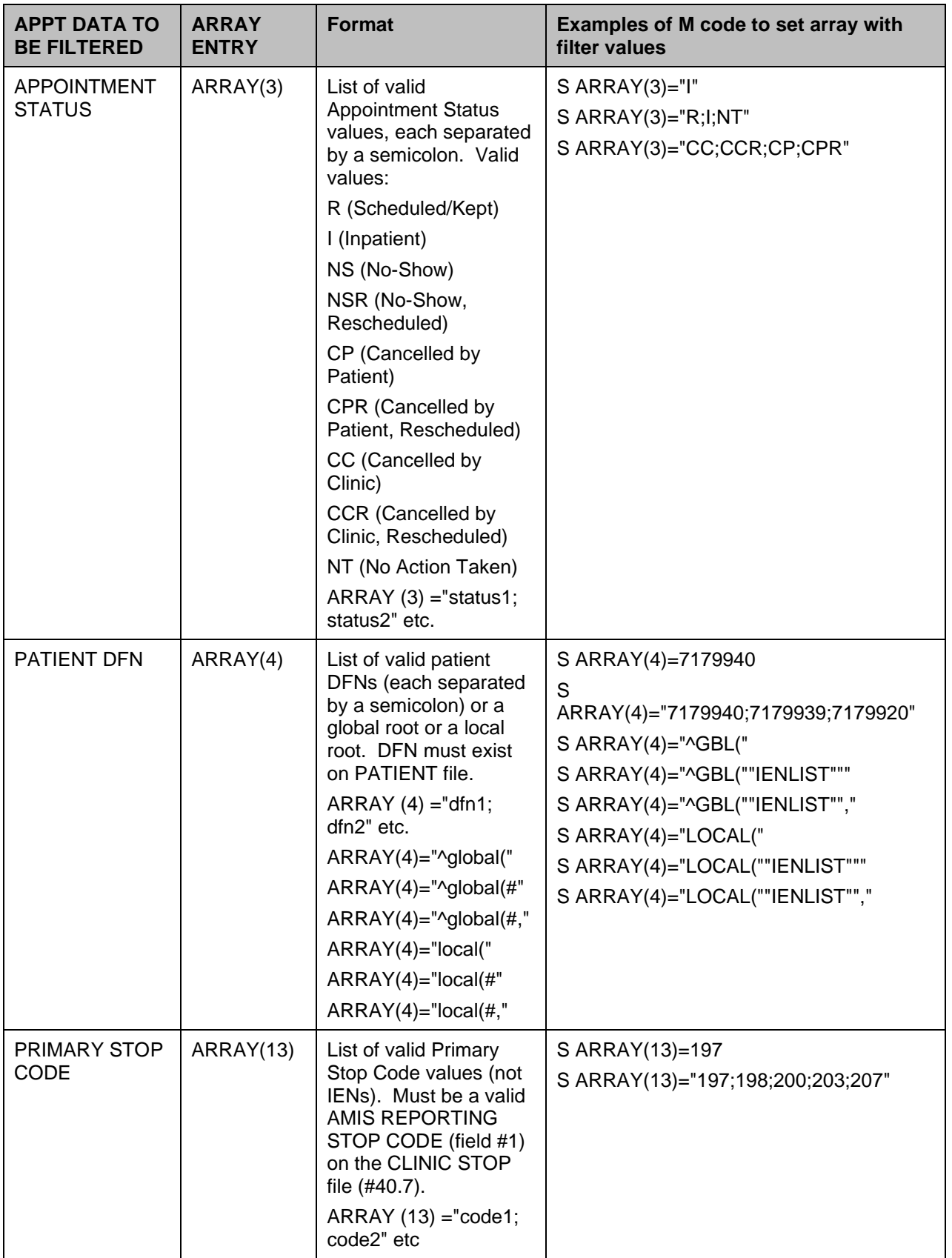

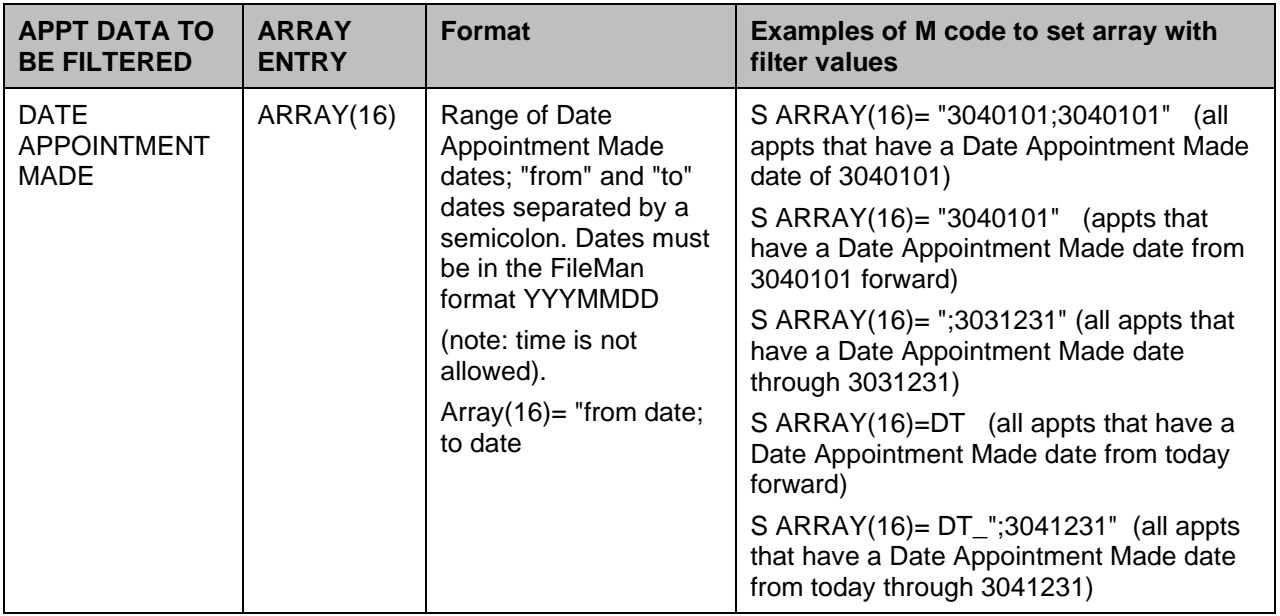

# **13.3.2 Input – Other Array Entries**

| <b>DESCRIPTION</b>                                   | <b>ARRAY ENTRY</b> | <b>Format</b>                                                                                                    | <b>Examples of Array with</b><br>filter                                                              |
|------------------------------------------------------|--------------------|----------------------------------------------------------------------------------------------------|----------------------------------------------------------------------------------------------------|
| Field List -<br>Required.                            | ARRAY("FLDS")      | List of appointment field IDs, each<br>separated by a semicolon. Order<br>of fields is irrelevant. See "Data<br>Fields" for the list of appointment<br>field IDs. Or if all fields are<br>required, then set array to "ALL"<br>(case is irrelevant).<br>ARRAY ("FLDS") ="id1; id2; id3",<br>etc.<br>ARRAY("FLDS")="ALL" | ARRAY("FLDS")="1;2;3;6;<br>7;14;20"<br>ARRAY("FLDS")=1<br>ARRAY("FLDS")="ALL"<br>ARRAY("FLDS")="all" |
| Max<br>Appointments -<br>Optional                    | ARRAY("MAX")       | Maximum number of<br>appointments requested. Must<br>be a whole number not equal to<br>$\Omega$<br>ARRAY("MAX")=value<br>If value $> 0$ or value="" return first<br>"N" appointments.<br>Else if value $<$ 0 return last "N"<br>appointments.                                                                           | ARRAY("MAX")=1<br>ARRAY("MAX")=-1                                                                    |
| Sort<br>Appointments by<br>Patient DFN -<br>Optional | ARRAY("SORT")      | Allows the output to be sorted by<br>Patient, instead of by Patient and<br>Clinic. Must be set to 'P'.<br>ARRAY("SORT")=value                                                                                                    | ARRAY("SORT")="P"                                                                                    |

**Table 76: Input – Other Array Entries**

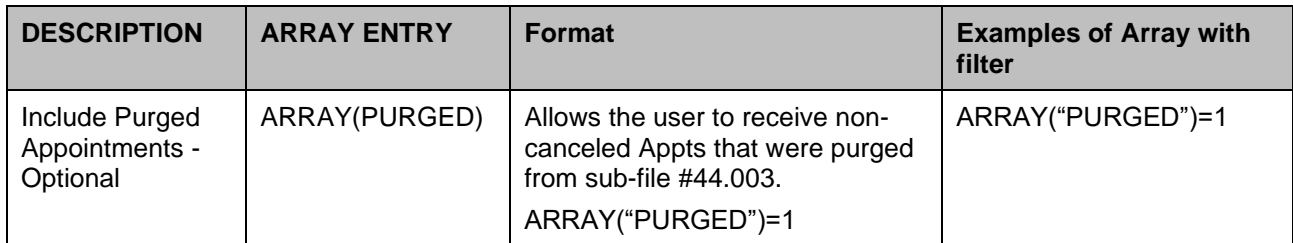

The Field List array entry must be populated, or else error 115 will be generated. See "SDAPI - Error Codes" for a complete list of error codes and messages.

The Maximum Appointments array entry is best used to retrieve the next or last "n" appointments for 1 patient and/or 1 clinic, in conjunction with the appointment date/time filter.

**Note:** If the Maximum Appointment array entry is set to a valid value and more than 1 patient and/or more than 1 clinic are passed to the API, or if no patient and clinic is passed to the API, the error 115 will be generated. See "SDAPI - Error codes" for a complete list of error codes and messages.

Example:

```
APPOINTMENT DATA TO BE FILTERED
ARRAY ENTRY Format Examples of M code to set array with filter values
APPOINTMENT DATE/TIME ARRAY(1) Range of appointment date/times, "from" and "to" 
date/time separated by semicolon. Dates must be FileMan format YYYMMDD.HHMMSS
ARRAY(1) = "from date; to date"S ARRAY(1)="3030101;3030101" (one day)
S ARRAY(1)="3040101" (appts after 2003)
S ARRAY(1)=";3031231" (all appts thru 3031231)
S ARRAY(1)=DT (all appts from today forward)
S ARRAY(1)=DT_";3041231" (all appts from today through 3041231)
CLINIC IEN ARRAY(2) List of valid clinic IENs (each separated by a semicolon) 
or a global root or a local root. Clinic must exist on Hospital Location file.
ARRAY(2)="ien1;ien2" etc.
ARRAY(2)="^global("
ARRAY(2) = "^qabcdARRAY(2)="^global(*, "ARRAY(2) = "local("ARRAY(2) = "local(*"ARRAY(2) = "local(+, "S ARRAY(2)=300
S ARRAY(2)="300;301;304"
S ARRAY(2) =" \degreeGBL("
S ARRAY(2) ="^GBL(""DFN"""
S ARRAY(2) ="^GBL(""DFN"","
S ARRAY(2) = "LOCAL"S ARRAY(2)="LOCAL(""DFN"""
S ARRAY(2)="LOCAL(""DFN"", "APPOINTMENT STATUS ARRAY(3) List of valid Appointment Status values, each 
separated by a semicolon. Valid values:
R (Scheduled/Kept)
```
I (Inpatient) NS (No-Show) NSR (No-Show, Rescheduled) CP (Cancelled by Patient) CPR (Cancelled by Patient, Rescheduled) CC (Cancelled by Clinic) CCR (Cancelled by Clinic, Rescheduled) NT (No Action Taken) ARRAY(3)="status1;status2" etc. S ARRAY $(3) = "I"$ S ARRAY $(3) = "R; I; NT"$ S ARRAY(3)="CC;CCR;CP;CPR"

PATIENT DFN, ARRAY(4): List of valid patient DFNs (each separated by a semicolon) or a global root or a local root. DFN must exist on PATIENT file.

```
ARRAY(4)="dfn1;dfn2" etc.
ARRAY(4) = "^qabcdARRAY(4) = "^qabcdARRAY(4)="^global(*, "ARRAY(4) = "local("ARRAY(4) = "local(*"ARRAY(4)="local(*, "S ARRAY(4)=7179940
S ARRAY(4)="7179940;7179939;7179920"
S ARRAY(4)="^GBL("S ARRAY(4) = "^GBL(""IENTST"""S ARRAY(4)="^GBL(""IENLIST"", "S ARRAY(4)="LOCAL("
S ARRAY(4)="LOCAL(""IENLIST"""
S ARRAY(4)="LOCAL(""IENLIST"","
```
PRIMARY STOP CODE, ARRAY(13): List of valid Primary Stop Code values (not IENs). Must be a valid AMIS REPORTING STOP CODE (field #1) on the CLINIC STOP file (#40.7).

```
ARRAY(13)="code1;code2" etc.
S ARRAY(13)=197
S ARRAY(13)="197;198;200;203;207"
```
DATE APPOINTMENT MADE, ARRAY(16): Range of Date Appointment Made dates; "from" and "to" dates separated by a semicolon. Dates must be in the FileMan format YYYMMDD (note: time is not allowed).

```
Array(16) = "from date; to date"S ARRAY(16)= "3040101;3040101" (all appts that have a Date Appointment Made date
of 3040101)
S ARRAY(16)= "3040101" (appts that have a Date Appointment Made date from 3040101
forward)
S ARRAY(16)= ";3031231" (all appts that have a Date Appointment Made date through
3031231)
S ARRAY(16)=DT (all appts that have a Date Appointment Made date from today
forward)
S ARRAY(16)= DT ";3041231" (all appts that have a Date Appointment Made date from
today through 3041231)
```
## **13.3.3 Other Array Entries**

| <b>DESCRIPTION</b>    | <b>ARRAY ENTRY</b> | <b>FORMAT EXAMPLES OF ARRAY WITH FILTER</b>                                                                                                    |
|-----------------------|--------------------|----------------------------------------------------------------------------------------------------|
| Field List (Required) | ARRAY("FLDS")      | List of appointment field IDs, each separated by a<br>semicolon. Order of fields is irrelevant. See "Data<br>Fields" for the list of appointment field IDs. Or if all fields<br>are required, then set array to "ALL" (case is irrelevant). |

**Table 77: Other Array Entries**

```
ARRAY("FLDS")="id1;id2;id3", etc.
ARRAY("FLDS")="ALL" ARRAY("FLDS")="1;2;3;6;7;14;20"
ARRAY("FLDS")=1
ARRAY("FLDS")="ALL"
ARRAY("FLDS")="all"
Max Appointments - Optional ARRAY("MAX") Maximum number of appointments 
requested. Must be a whole number not equal to 0.
ARRAY("MAX")=value
If value > 0 or value="" return first "N" appointments.
Else if value < 0 return last "N" appointments.
ARRAY("MAX") = 1
ARRAY("MAX") = -1
Sort Appointments by Patient DFN – Optional ARRAY("SORT") Allows the output to be 
sorted by Patient, instead of by Patient and Clinic. Must be set to 'P'. 
ARRAY("SORT")=value ARRAY("SORT")="P"
```
Include Purged Appointments (Optional): ARRAY("PURGED") Allows the user to receive non-canceled Appts that were purged from sub-file #44.003.

ARRAY("PURGED")=1 ARRAY("PURGED")=1

The Field List array entry must be populated, or error 115 will be generated. See "SDAPI - Error Codes" for a complete list of error codes and messages.

The Maximum Appointments array entry is best used to retrieve the next or last "n" appointments for 1 patient and/or 1 clinic, in conjunction with the appointment date/time filter.

Note: If the Maximum Appointment array entry is set to a valid value and more than 1 patient and/or more than 1 clinic are passed to the API, or if no patient and clinic is passed to the API, the error 115 will be generated. See "SDAPI - Error codes" for a complete list of error codes and messages.

# **13.3.4 SDAPI Error Codes**

Error Codes and Associated Messages

| <b>Error Code</b>                                                                                                    | <b>Error Message</b>                       | Occurs                                                                                             |
|----------------------------------------------------------------------------------------------------|--------------------------------------------|----------------------------------------------------------------------------------------------------|
| 101                                                                                                    | DATABASE IS UNAVAILABLE                    | If the Scheduling database or VistALink is unavailable                                             |
| 115                                                                                                    | <b>INVALID INPUT ARRAY</b><br><b>ENTRY</b> | If the input array has an invalid entry or the field list is<br>null                               |
| 116                                                                                                    | <b>DATA MISMATCH</b>                       | If VistA and the database are out of sync. i.e., the<br>database returns an IEN not found on VistA |
| 117                                                                                                    | <b>SDAPI ERROR</b>                         | For catching new error codes that could be added at a<br>later time.                               |
| $\mathcal{L}$ . The set of the set of the set of the set of the set of the set of the set of the set of the set of the set of the set of the set of the set of the set of the set of the set of the set of the set of the set of t |                                            |                                                                                                    |

**Table 78: SDAPI Error Codes**

Error codes 101, 116 and 117 will not occur until the RSA has been implemented. Coding for these error codes needs to be done now so that no other coding changes will need to be made in the future. Each application will need to decide how to handle the return of those three error codes.

# **13.3.5 SDAPI Constraints**

### API CONSTRAINTS

Cancelled appointments are returned only if the patient filter is populated.

Cancelled appointments will always have null values in the following fields:

Length of Appointment Eligibility of Visit Comments

Check-Out Date/Time Check-In Date/Time Overbook

If you want canceled appointments, but don't want to specify a subset of patients, then set the patient filter  $[ARRAY(4)]$  equal to " $\Delta$ DPT(". This will result in canceled appointments being returned. Note, however, that this will decrease the performance time of the API, as it will spin through the entire VistA Patient file, looking for appointments in the specified clinics (if filter is populated). It will, however, have no negative performance impact when it retrieves appointments from the RSA.

The Max Appointments array entry can only be used with 1 patient and/or 1 clinic. If multiple patients and/or clinics are passed or no clinic and/or patient is passed, an error message will be generated.

Use of the PURGED array parameter requires 2 conditions to be met: the patient filter must be populated; and the field list must not contain fields 5-9, 11, 22, 28, 30, 31, or 33, otherwise error 115 will be returned.

## **13.3.6 Application Programmer Interface GETAPPT**

Name: GETAPPT; Retrieve Appointment Data for a Patient ID

Declaration: GETAPPT^SDAMA201(SDIEN,SDFIELDS,SDAPSTAT, SDSTART,SDEND,SDRESULT,SDIOSTAT)

Description: Returns appointment information for a specific patient ID. To use this API, subscribe to Integration Agreement #3859.

Arguments: SDIENPatient IEN (required)

SDFIELDS Field List (optional, each field number separated by a semi-colon)

SDAPSTAT Appointment Status Filter (optional, each value separated by a semi-colon. See "Filters" for default and valid values)

SDSTART Start Date (optional, internal FileMan format)

SDEND End Date (optional, internal FileMan format)

SDRESULT Local variable to hold returned appointment Count (optional, passed by reference)

SDIOSTAT Patient Status Filter (optional, see "Filters" for default and valid values)

Field List: A null value in this parameter will result in ALL appointment data fields being returned. See "Data Fields" for a list of the field numbers and corresponding data available in this API.

Return Values: If no errors occur and appointments are found, SDRESULT will contain the appointment count and the requested data will be returned in:

 $\Upsilon$ TMP(\$J,"SDAMA201","GETAPPT",x,y) = field y data where 'x' is an incremental appointment count (starting with 1) and 'y' is the field number requested.

If no errors occur and no appointments are found, then SDRESULT will contain a value of 0 and the  $\gamma$ TMP(\$J,"SDAMA201","GETAPPT",x,y) array will not be generated.

If an error occurs, SDRESULT will be –1 and the error codes and messages will be returned in ^TMP(\$J,"SDAMA201","GETAPPT","ERROR",error code) = error message. See "Error Codes" for a list of error codes and messages.

Other: When processing has completed, kill the temporary array: ^TMP(\$J,"SDAMA201","GETAPPT")

## **GETAPPT Examples**

Retrieve scheduled/kept inpatient appointment date/time, clinic ID, appt status, comments, and patient status for patient 99 from 1/1/02 through 1/31/02:

>D GETAPPT^SDAMA201(99,"1;2;3;6;12","R",3020101,3020131,.SDRESULT,"I")

```
>ZW SDRESULT
SDRESULT=3
>ZW ^TMP($J,"SDAMA201","GETAPPT")
^TMP(1000,"SDAMA201","GETAPPT",1,1)=3020101.10
^TMP(1000,"SDAMA201","GETAPPT",1,2)=130^TOM'S CLINIC
\lceil TMP(1000, "SDAMA201", "GETAPPT", 1, 3) = "R"
\gammaTMP(1000,"SDAMA201","GETAPPT",1,6)="PATIENT REQUESTS A RIDE HOME"
^TMP(1000,"SDAMA201","GETAPPT",1,12)="I"
^TMP(1000,"SDAMA201","GETAPPT",2,1)=3020115.08
^TMP(1000,"SDAMA201","GETAPPT",2,2)= 150^BOB'S CLINIC
\text{~TMP}(1000, \text{~}SDAMA201", "GETAPPT", 2, 3) = "R"
\text{~TMP}(1000, \text{~}^\prime\text{SDAMA201}", "GETAPPT", 2,6) =
^TMP(1000,"SDAMA201","GETAPPT",2,12)="I"
^TMP(1000,"SDAMA201","GETAPPT",3,1)=3020115.09
\text{~TMP(1000,~$SDMMA201\text{''},\text{~}GETAPPT\text{''},3,2)= 150\text{~}BOB\text{'}S CLINIC
\lceil TMP(1000, "SDAMA201", "GETAPPT", 3, 3) = "R"
^TMP(1000,"SDAMA201","GETAPPT",3,6)="WHEELCHAIR REQUESTED"
^TMP(1000,"SDAMA201","GETAPPT",3,12)="I"
```
Retrieve inpatient and outpatient appointment date/time, clinic ID, appointment status, and comments for patient 99 from 1/1/02 at 8am through 1/31/02 for scheduled/kept appointments:

```
>D GETAPPT^SDAMA201(99,"1;2;3;6","R",3020101.08,3020131,.SDRESULT)
>ZW SDRESULT
SDRESULT=2
>ZW ^TMP($J,"SDAMA201","GETAPPT")
^TMP(1000,"SDAMA201","GETAPPT",1,1)=3020101.10
^TMP(1000,"SDAMA201","GETAPPT",1,2)=130^TOM'S CLINIC
\text{YMP}(1000, \text{YSDAMA201}'', \text{YGETAPPT}'', 1, 3) = \text{YR}''^TMP(1000,"SDAMA201","GETAPPT",1,6)="PATIENT REQUESTS A RIDE HOME"
^TMP(1000,"SDAMA201","GETAPPT",2,1)=3020115.09
\text{~Time}(1000, \text{~}SDAMA201", "GETAPPT", 2, 2) = 150\text{~POB}'S CLINIC
^TMP(1000,"SDAMA201","GETAPPT",2,3)="R"
^TMP(1000,"SDAMA201","GETAPPT",2,6)="WHEELCHAIR REQUESTED"
```
# **13.4 Application Programmer Interface - NEXTAPPT**

Name: NEXTAPPT; Retrieve Next Appointment Data for a Patient ID

Declaration: \$\$NEXTAPPT^SDAMA201(SDIEN,SDFIELDS, DAPSTAT,SDIOSTAT)

Description: This API returns requested next appointment information for a patient ID and should be called using an EXTRINSIC call. The "next" appointment is defined as the next appointment on file after the current date/time. To use this API, subscribe to Integration Agreement #3859.

Arguments: SDIENPatient IEN (required)

SDFIELDS Field List (optional, each field number separated by a semi-colon)

SDAPSTAT Appointment Status Filter (optional, each value separated by a semi-colon. See "Filters" for default and valid values)

SDIOSTAT Patient Status Filter (optional, see "Filters" for default and valid values)

Field List: A null value in this parameter will result in NO appointment data fields being returned. See "Data Fields" for a list of the field numbers and corresponding data available in this API.

Return Values: This API will return "-1" if an error occurred, "0" if no future appointment is found, or "1" if a future appointment was found.

If no future appointment is found, then the  $\angle TMP(SJ, \angle SDAMA201\angle \angle W. \angle TAPPT\angle \angle y)$  array will not be generated.

If the user enters an optional field list and a future appointment is found, the data for the next appointment will be returned in  $\triangle TMP(SJ, "SDAMA201", "NEXTAPPT", y) = field y$  data where 'y' is the field number requested.

If an error occurs, the error codes and messages will be returned in  $\gamma$ TMP(\$J,"SDAMA201","NEXTAPPT","ERROR",error code) = error message. See "Error Codes" for a list of error codes and messages.

Other: When processing has completed, kill the temporary array:

^TMP(\$J,"SDAMA201","NEXTAPPT")

### **NEXTAPPT Examples:**

See if patient 321 has a future appointment (inpatient or outpatient).

```
I $$NEXTAPPT^SDAMA201(321) D
insert code here to continue processing as needed
```
No appointment data is returned from the above example because no fields were passed in.

If patient 99 has a future scheduled inpatient appointment, retrieve appointment date/time, clinic ID, appointment status, and patient status:

```
I $$NEXTAPPT^SDAMA201(99,"1;2;3;12","R","I") D
S NEXTDATE=$G(^TMP($J,"SDAMA201","NEXTAPPT",1))
S CLINIEN=+$G(^TMP($J,"SDAMA201","NEXTAPPT",2))
S APPTSTAT=$G(^TMP($J,"SDAMA201","NEXTAPPT",3))
S PATSTATS=$G(^TMP($J,"SDAMA201","NEXTAPPT",12))
>ZW ^TMP($J,"SDAMA201","NEXTAPPT")
```

```
^TMP(1000,"SDAMA201","NEXTAPPT",1)=3030115.10
\gammaTMP(1000,"SDAMA201","NEXTAPPT", 2)=130\gammaSAM'S CLINIC
\gammaTMP(1000,"SDAMA201","NEXTAPPT", 3)=R
^TMP(1000,"SDAMA201","NEXTAPPT",12)="I"
```
If patient 111 has a future appointment (scheduled, cancelled, or no-show), retrieve appointment date/time, clinic ID, appointment status, and patient status:

```
I $$NEXTAPPT^SDAMA201(111,"1;2;3;12") D
S NEXTDATE=$G(^TMP($J,"SDAMA201","NEXTAPPT",1))
S CLINIEN=+$G(^TMP($J,"SDAMA201","NEXTAPPT",2))
S APPTSTAT=$G(^TMP($J,"SDAMA201","NEXTAPPT",3))
S PATSTATS=$G(^TMP($J,"SDAMA201","NEXTAPPT",12))
>ZW ^TMP($J,"SDAMA201","NEXTAPPT")
^TMP(1000,"SDAMA201","NEXTAPPT",1)=3030130.10
\gammaTMP(1000,"SDAMA201","NEXTAPPT", 2)=130\gammaSAM'S CLINIC
\text{YMP}(1000, \text{YSDAMA201}'', \text{YNEXTAPPT}'', 3) = C\text{YMP}(1000, \text{YSDAMA201}'', \text{WEXTAPPT}'', 12) = \text{Y}''
```
Note that a cancelled appointment was returned above because the appointment status filter was undefined and it was the next appointment on the file. The patient status was returned with a value of null.

## **13.5 Application Programmer Interface - GETPLIST**

Name: GETPLIST ; Retrieve Appointment Data for a Clinic ID

Declaration: GETPLIST^SDAMA202(SDIEN,SDFIELDS,SDAPSTAT, SDSTART, SDEND, SDRESULT, SDIOSTAT)

Description: Returns requested clinic appointment information for a specific clinic ID. To use this API, subscribe to Integration Agreement #3869. Note: This API will return appointment information for 'regular', 'no-show', and 'no action taken' appointments only; while the appointment data is located in VistA, cancelled appointments will not be returned because they are not retained on the Hospital Location sub-files (44.001, 44.003).

Arguments: SDIEN Clinic IEN (required)

SDFIELDS: Field List (optional, each field number separated by a semi-colon)

SDAPSTAT: Appointment Status Filter (optional, each value separated by a semi-colon. See "Filters" for default and valid values)

SDSTART: Start Date/time (optional, internal FileMan format)

SDEND: End Date/time (optional, internal FileMan format)

SDRESULT: Local variable to hold returned appointment count (optional, passed by reference)

SDIOSTAT: Patient Status Filter (optional, see "Filters" for default and valid values)

Field List: A null value in this parameter will result in ALL appointment data fields being returned. See "Data Fields" for a list of the field numbers and corresponding data available in this API.

Return Values: If no errors occur and appointments are found, SDRESULT will contain the appointment count and the data will be returned in  $\gamma TMP(\$J,'SDAMA202", "GETPLIST", x,y) =$ field y data where 'x' is an incremental appointment count (starting with 1) and 'y' is the field number requested.

If no errors occur and no appointments are found, then SDRESULT will contain a value of 0 and the  $\gamma$ TMP(\$J,"SDAMA202","GETPLIST",x,y) array will not be generated.

If an error occurs, SDRESULT will be –1 and the error codes and messages will be returned in  $\lceil \text{MPP}(\$J,'SDAMA202",\text{"GETPLIST",\text{"ERROR",\text{error code}}}\rceil = \text{error message. See "Error}$ Codes" for a list of error codes and messages.

Other: When processing has completed, kill the temporary array:

```
^TMP($J,"SDAMA202","GETPLIST")
```
## **GETPLIST Example**

Retrieve inpatient and outpatient appointment date/time, patient ID, and length of appointment for clinic 100 for 1/1/02 from 8am to 10am:

```
>D GETPLIST^SDAMA202(100,"1;4;5",,3020101.08,3020101.1,.SDRESULT)
>ZW SDRESULT
SDRESULT=4
>ZW ^TMP($J,"SDAMA202","GETPLIST")
^TMP(1000,"SDAMA202","GETPLIST",1,1)=3020101.08
\text{YMP}(1000, \text{YSDAMA202}'', \text{YGETPLIST}'', 1, 4) = 4564 \text{YJONES}, \text{CANDACE}^TMP(1000,"SDAMA202","GETPLIST",1,5)=60
^TMP(1000,"SDAMA202","GETPLIST",2,1)=3020101.09
\gammaTMP(1000,"SDAMA202","GETPLIST", 2, 4)=9007\gammaHEADRICK, ANITA
^TMP(1000,"SDAMA202","GETPLIST",2,5)=30
^TMP(1000,"SDAMA202","GETPLIST",3,1)=3020101.093
^TMP(1000,"SDAMA202","GETPLIST",3,4)=24389^SIMPSON,LEANORA
^TMP(1000,"SDAMA202","GETPLIST",3,5)=30
^TMP(1000,"SDAMA202","GETPLIST",4,1)=3020101.1
^TMP(1000,"SDAMA202","GETPLIST", 4, 4) = 40374^SMITH, SAMUEL
^TMP(1000,"SDAMA202","GETPLIST",4,5)=30
```
# **13.6 Application Programmer Interface - PATAPPT**

Name: PATAPPT; Check for existence of any appointment for a patient Declaration: PATAPPT^SDAMA204(SDDFN)

Description: Returns 1, 0, -1 according to the existence of appointment(s) for a patient ID. To use this API, please subscribe to Integration Agreement #4216.

Argument: SDDFN Patient IEN (required)

Return Values: Patient scheduling record(s) Value Returned

Appointment(s) on file 1

No Appointment(s) on file 0

Error 1

Depending on the existence of appointment(s) for a specific patient ID, an extrinsic value will be returned according to the Return Values table listed above.

If an error occurs,  $a - 1$  will be returned, and a node with error information will be created.

The format will be:

```
W $$PATAPPT^SDAMA204(0) -1
The error information will reside in the following node:
ZW ^TMP(634,"SDAMA204","PATAPPT","ERROR")
^TMP(634,"SDAMA204","PATAPPT","ERROR",114)="INVALID PATIENT ID"
See "Error Codes" for a list of error codes and messages.
```
This function does not remove the  $\triangle$ TMP node created when an error occurs. It is the calling program's responsibility to delete the node.

## **PATAPPT Examples**

The following examples show the initialization of variable X with the value from the function \$\$PATAPPT^SDAMA204(SDDFN):

```
1) Patient Appointments Exists
Cache>S X=$$PATAPPT^SDAMA204(123)
Cache>W X
1
2) No Patient Appointments Exists
Cache>S X=$$PATAPPT^SDAMA204(11)
Cache>W X
0
3) Invalid Patient ID
Cache>S X=$$PATAPPT^SDAMA204(0)
Cache>W X
-1
Cache>ZW ^TMP($J,"SDAMA204","PATAPPT","ERROR")
^TMP(659,"SDAMA204","PATAPPT","ERROR",114)="INVALID PATIENT ID"
```
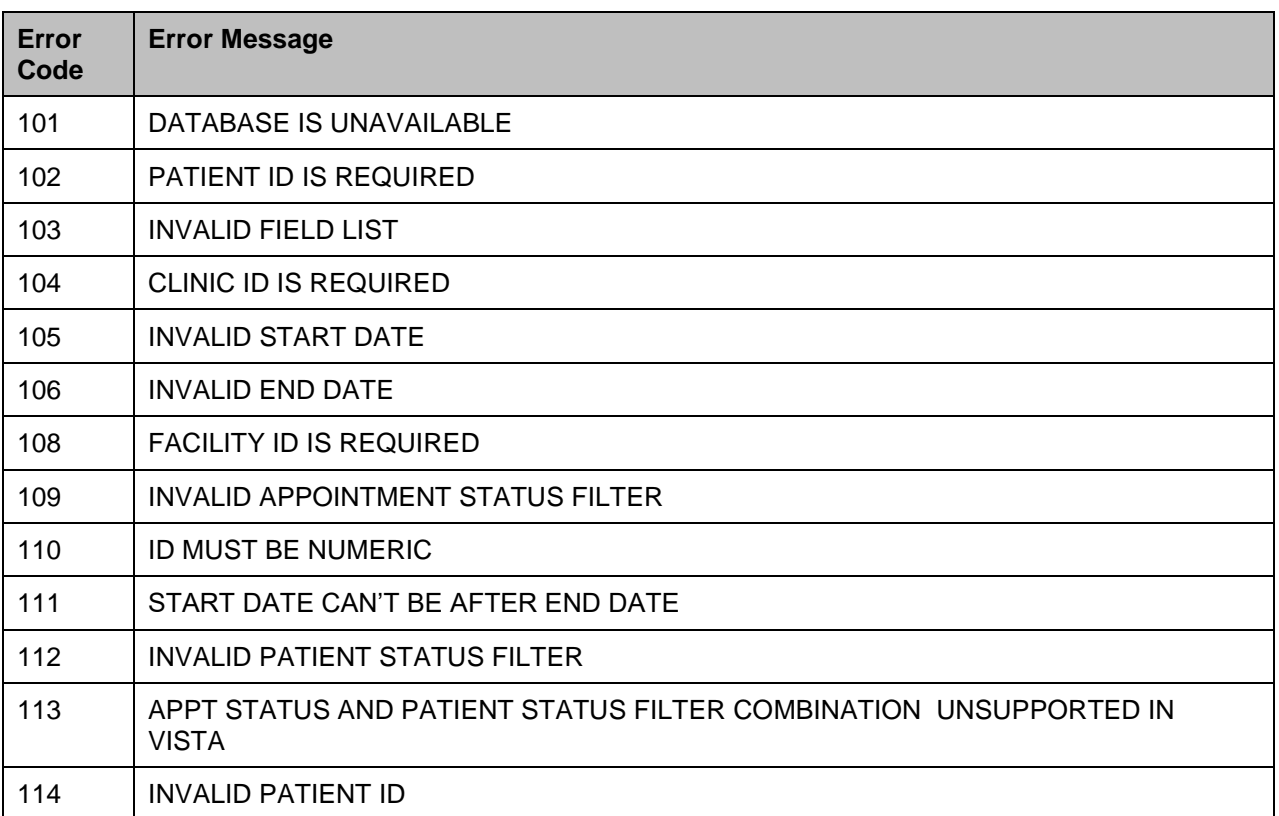

### **Table 79: Error Codes**

# **14 Data Fields**

# **14.1 Available Data Fields**

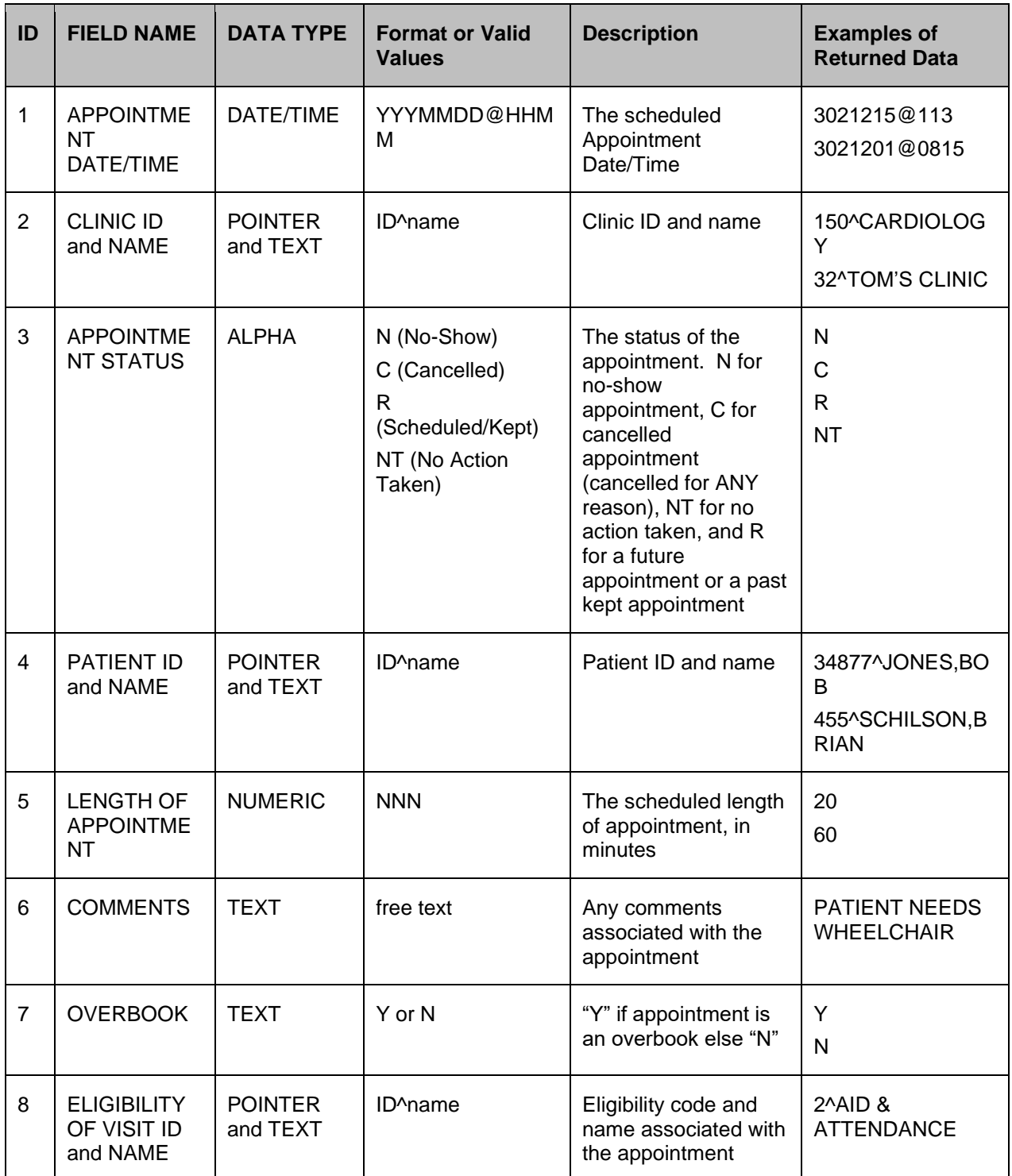

### **Table 80: Available Data Fields**

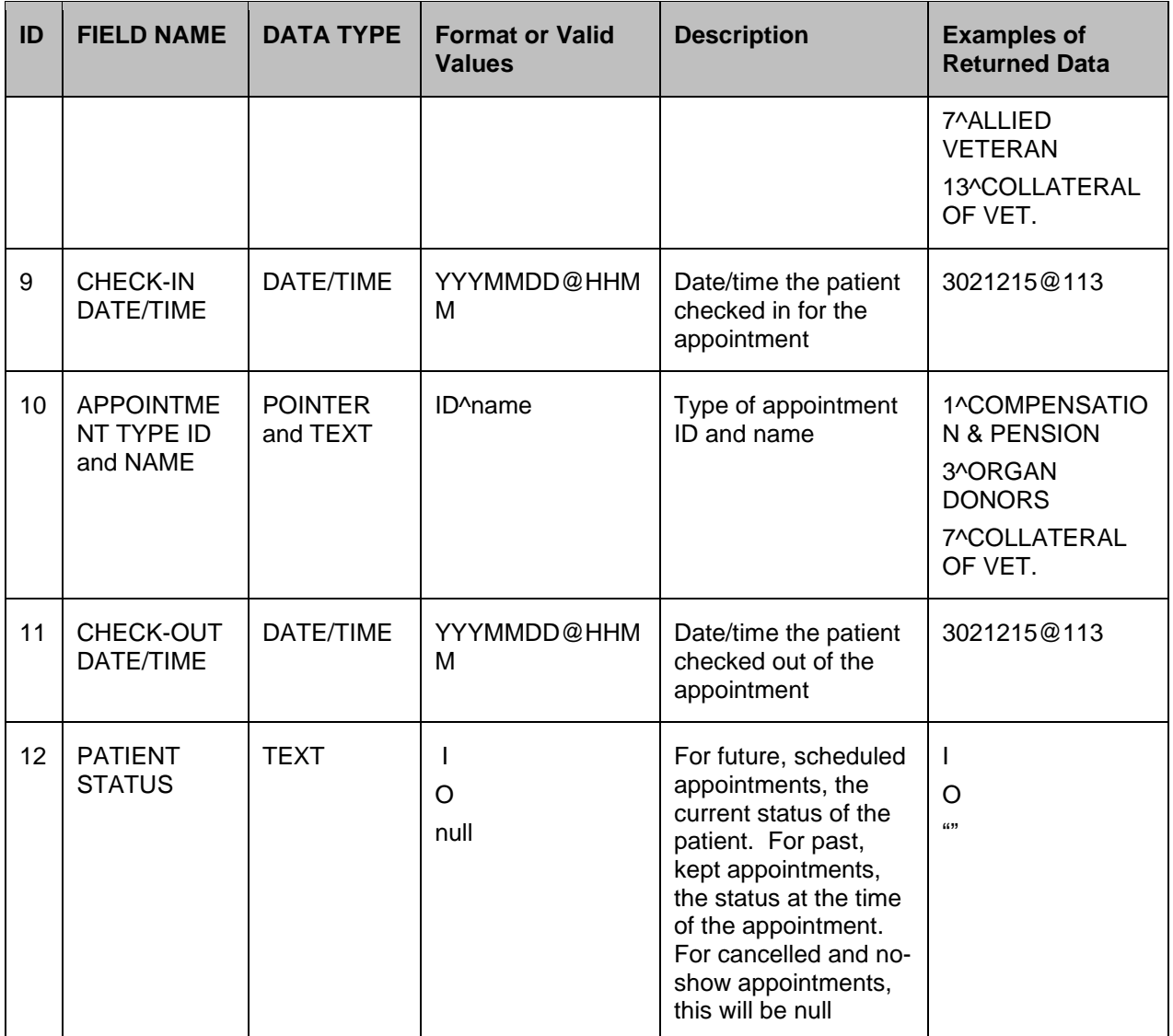

## **14.2 FILTERS**

# **14.2.1 Valid Appointment Status Filters**

The SDAPSTAT filter parameter can be used if you wish to screen on appointment status. If this parameter contains a value or set of values, then those appointments will be returned in the resulting array set. Request more than 1 value in the filter by separating them with a semi-colon (i.e. SDAPSTAT="R;NT").

A null or undefined value will result in all being returned.

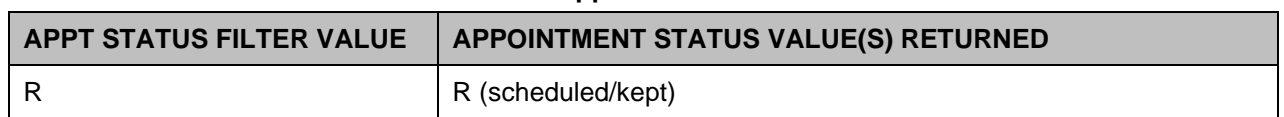

### **Table 81: Valid Appointment Status Filters**

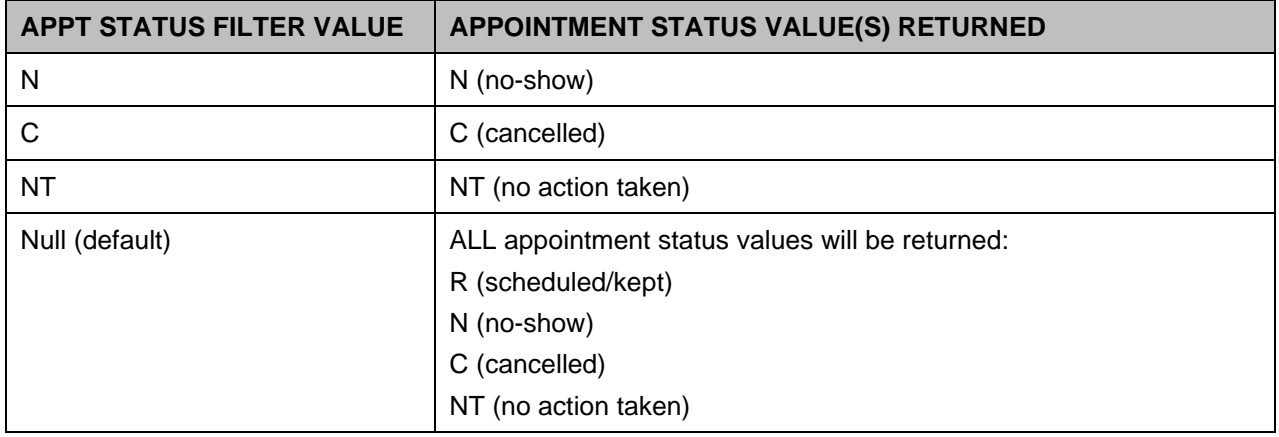

## **14.2.2 Valid Patient Status Filters**

The SDIOSTAT filter parameter can be used if you wish to retrieve only inpatient records or only outpatient records. A null or undefined value will result in both being returned.

| <b>Patient Status Filter value</b> | <b>Description</b>                               |
|------------------------------------|--------------------------------------------------|
|                                    | Inpatient                                        |
|                                    | Outpatient                                       |
| Null (default)                     | Both will be returned (inpatient and outpatient) |

**Table 82: Valid Patient Status Filters**

## **14.2.3 Valid Patient Status and Appointment Status Filter Combinations**

Due to the design of VistA, the patient status (new field #12) of appointments that are cancelled, no-show, or no action taken, will not be available. If the patient status field is requested, a null value will be returned in the ^TMP output global for this field. Patient status is determined by analyzing the value of the STATUS field (#3) on the Patient subfile (2.98).

Inpatient appointments contain an "I" in this field and are identified only if the field has not been changed (cancelled, etc.). Therefore, if the user wishes to specifically request only inpatient appointments (using the Patient Status filter = "I"), then the Appointment Status filter must be set to "R".

Any other value in the Appointment Status filter (including null or undefined) will cause an error  $(4113)$  to be generated and returned in the  $\alpha$ TMP global. The same is true when specifically requesting outpatient appointments. To retrieve No-Show, Cancelled, or No Action Taken appointments, the Patient Status filter must be left null or undefined. See table below for results of combinations of these two filters.

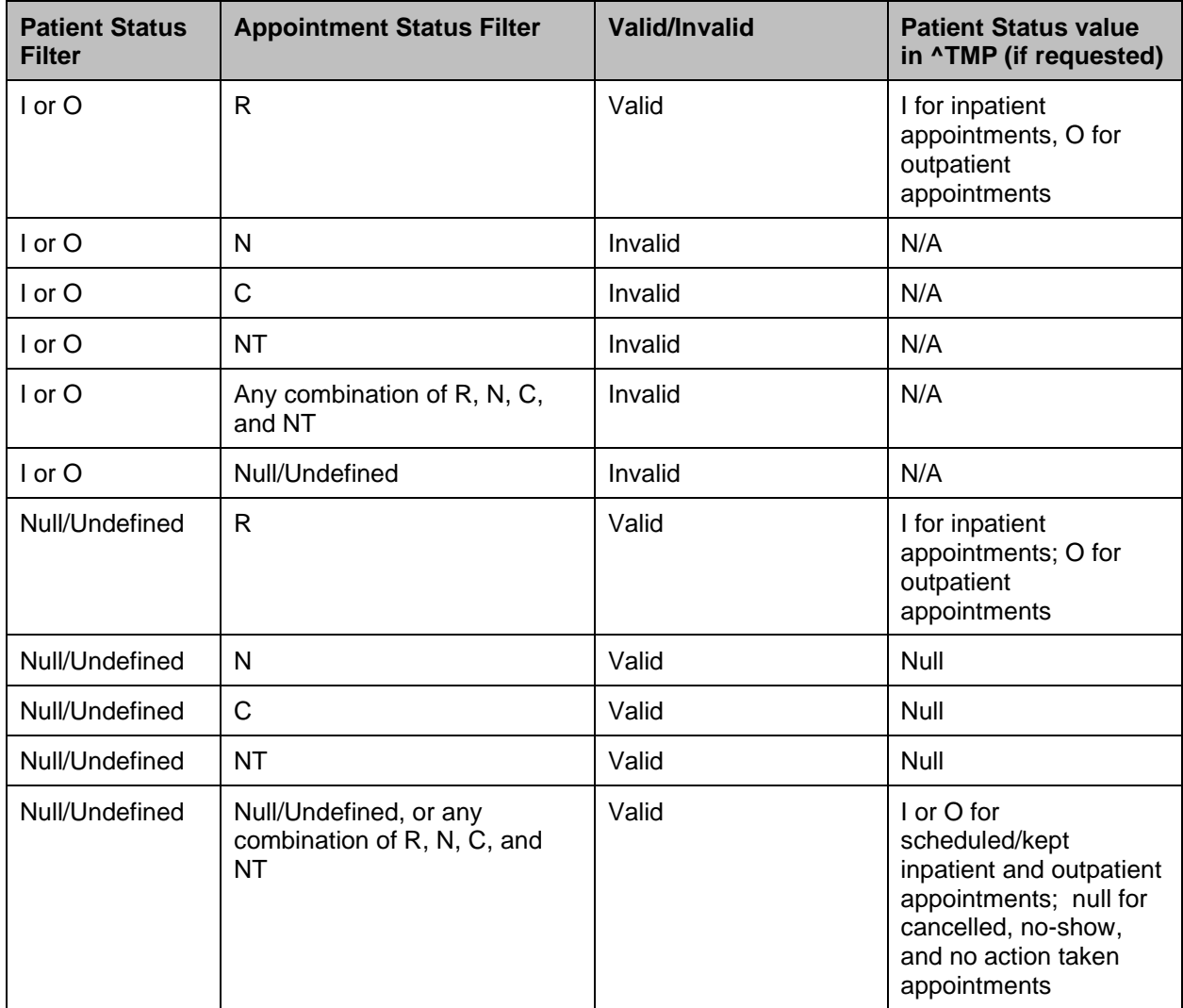

### **Table 83: Status Filter Combinations**

### **Table 84: Filter Keys**

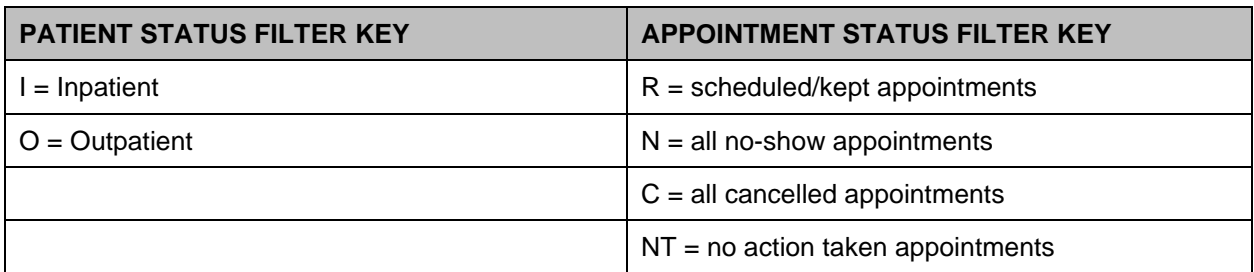

# **14.3 Application Programmer Interface SDIMO**

Name: SDIMO; Inpatient Medications for Outpatients

Declaration: \$\$SDIMO^SDAMA203(SDCLIEN,SDDFN)

Description: This API returns encounter date/time for a clinic IEN and patient DFN. If the patient does not have an encounter in the specified clinic today (or yesterday if current time is before 6am), then the patient's scheduled appointment date/time for that clinic, today or in the future (or yesterday if current time is before 6am), is returned. This API should be called using an EXTRINSIC call.

Arguments: SDCLIEN Clinic IEN (required) SDDFN Patient DFN (required)

| <b>Return Value</b> | <b>Meaning</b>                                                                                                    |
|---------------------|----------------------------------------------------------------------------------------------------|
|                     | Patient has at least one encounter today or one scheduled appointment today or in<br>the future in the authorized clinic |
|                     | Patient does not have an encounter today or an appointment today or in the future<br>in the authorized clinic            |
|                     | Clinic is not authorized, clinic is inactive, or clinic IEN is null                                                      |
| $-2$                | Patient DFN is null                                                                                                    |
| -3                  | Scheduling Database is unavailable                                                                                       |
| SDIMO(1)            | Encounter date/time or appointment date/time                                                                             |

**Table 85: SDIMO API Return Values**

If a 1 is returned, then the variable  $SDIMO(1)$  will contain the encounter or appointment date/time. If something other than a 1 is returned, the variable SDIMO(1) will not be created.

Other: When processing has completed, the variable SDIMO(1) needs to be killed.

## **SDIMO Examples:**

```
1) Is patient 123 authorized to receive inpatient medication at clinic 800?
I $$SDIMO^SDAMA203(800,123) D
S APPTDT=$G(SDIMO(1))
K SDIMO(1)
;continue processing as needed
2) Example of handling an error: 
S SDRESULT=$$SDIMO^SDAMA203(800,123)
I SDRESULT<1 D
I SDRESULT=-1 D
process clinic error as needed 
  Configuring Bar Code Label Printers
```
## **14.4 Configuring Bar Code Label Printers for Print Patient Label Option**

The Veteran Identification Card (VIC) provided by the VIC Replacement project does not support embossing of protected health information. Instead, a new Print Patient Label [DG PRINT PATIENT LABEL] option will allow labels to be printed with the patient's protected health information.

The labels will contain the patient's name, social security number, and date of birth. An optional fourth line contains the patient's inpatient location (ward and room#).

The labels may be affixed to medical record forms in lieu of using the current embossed cards to imprint this information.

**Figure 1: Example Label**

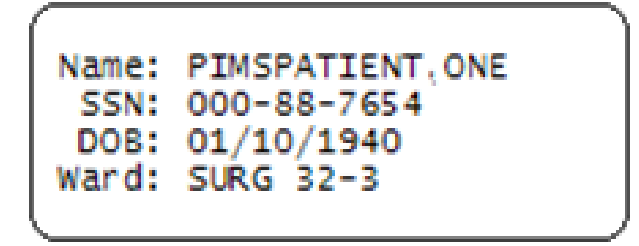

The Print Patient Label [DG PRINT PATIENT LABEL] option was exported with the Veteran ID Card (VIC) Replacement patch (DG\*5.3\*571). This option was placed on the ADT Outputs Menu [DG OUTPUTS MENU] option.

This option supports plain text printing to dot matrix and laser printers by prompting the user for the number of lines that the label stock can contain. In addition, bar code label printers, such as Zebra and Intermec, are supported on systems that have installed the Kernel Support for Bar Code Printers patch (XU\*8\*205).

# **14.4.1 Hardware Setup**

The printer must be physically connected to the network and then defined in the DEVICE (#3.5) and TERMINAL TYPE (#3.2) files.

# **14.4.2 Software Setup**

Bar code label printers, such as the Zebra and Intermec printers, require control codes to be defined in the CONTROL CODES subfile (#3.2055) of the TERMINAL TYPE file (#3.2).

The patient label print routine (DGPLBL) checks for the existence of the control codes before attempting to execute. Presently, the patient label print routine (DGPLBL) uses eight control codes. DBIA #3435 allows direct MUMPS read access to the CONTROL CODES subfile (#3.2055) of the TERMINAL TYPE file (#3.2).

It is not required that all control codes be defined - just build the necessary control codes for the selected printer.

# **14.5 Control Code Overview**

These are the control codes that are currently used by the patient label print routine (DGPLBL). In order for the routine to work correctly, these control codes must be entered through FileMan in the CONTROL CODES subfile (#3.2055) of the TERMINAL TYPE file (#3.2) using the names listed below.

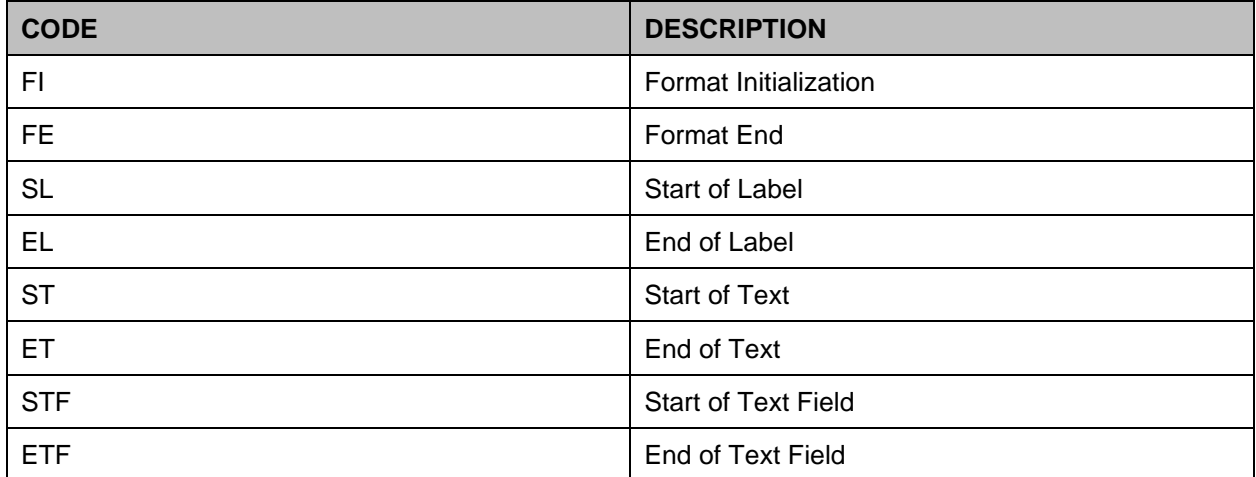

### **Table 86: Control Codes**

## **14.5.1 Patient Label Print Routine Control Code Use**

The following pseudo-code listing shows the flow and the points at which each of the control codes are used. It is not required that all control codes be defined - just build the necessary control codes for the selected printer.

- 1. Label print routine invoked.
- 2. Control codes loaded into local array DGIOCC. Variable DGIOCC is defined to indicate whether or not control codes exist.
- 3. Format Initialization.
- 4. For each label printed:
	- Start of Label
	- Start of Text\*
	- Start of Text Field\*
	- Text Information\*
	- End of Text Field\*
	- End of Text\*
	- End of Label.
- 5. Format End.

\*indicates items that may be executed repeatedly

## **14.5.2 Label Printer Setup Examples**

The following are examples of the control codes setup in the CONTROL CODES subfile (#3.2055) of the TERMINAL TYPE file (#3.2) for the Zebra and Intermec label printers.

These printers were used during the development process, and the examples are provided to guide the user in the control code setup. The examples provided are based on a  $1\frac{1}{2}$  by  $3\frac{1}{2}$  inch label.

## **14.5.3 Zebra Label Printer**

Example of Control Codes setup for horizontal labels.

```
NUMBER: 1
ABBREVIATION: FI
FULL NAME: FORMAT INITIALIZATION
CONTROL CODE: W "^XA",!,"^LH0,0^FS",!
NUMBER: 2
ABBREVIATION: SL
FULL NAME: START LABEL
CONTROL CODE: W "^XA",! S DGY=30,DGX=10
NUMBER: 3
ABBREVIATION: ST
FULL NAME: START TEXT
CONTROL CODE: W "^FO",DGX,",",DGY,"^A0N,30,30" S DGY=DGY+40
NUMBER: 4
ABBREVIATION: STF
FULL NAME: START TEXT FIELD
CONTROL CODE: W "^FD"
NUMBER: 5
ABBREVIATION: ETF
FULL NAME: END TEXT FIELD
CONTROL CODE: W "^FS",!
NUMBER: 6
ABBREVIATION: EL
FULL NAME: END LABEL
CONTROL CODE: W "^XZ",!
```
Example of Control Codes setup for vertical labels.

```
NUMBER: 1
ABBREVIATION: FI
FULL NAME: FORMAT INITIALIZATION
CONTROL CODE: W "^XA",!,"^LH0,0^FS",!
NUMBER: 2
ABBREVIATION: SL
FULL NAME: START LABEL
CONTROL CODE: W "^XA",! S DGY=50,DGX=190
NUMBER: 3
ABBREVIATION: ST
```
Supplemental

FULL NAME: START TEXT CONTROL CODE: W "^FO",DGX,",",DGY,"^A0R,30,20" S DGX=DGX-40 NUMBER: 4 ABBREVIATION: STF FULL NAME: START TEXT FIELD CONTROL CODE: W "^FD" NUMBER: 5 ABBREVIATION: ETF FULL NAME: END TEXT FIELD CONTROL CODE: W "^FS",! NUMBER: 6 ABBREVIATION: EL FULL NAME: END LABEL CONTROL CODE: W "^XZ",!

### **14.6 Intermec Label Printer**

Intermec label printers require that a label format be sent to the printer prior to sending any data to print. The label format is defined in an M routine, which is then defined in the OPEN EXECUTE field (#6) of the TERMINAL TYPE file (#3.2).

Two sample formats are provided with patch DG\*5.3\*571 in routine DGPLBL1.

The entry point HINTERM^DGPLBL1 creates a horizontal format label and the entry point VINTERM^DGPLBL1 creates a vertical format label. The following setup examples show the OPEN EXECUTE (#6) and CONTROL CODES (#55) field values that were used in the development process and are provided to guide the user in this setup.

The examples are based on a  $1 \frac{1}{2}$  by  $3 \frac{1}{2}$  inch label.

Example of Control Codes setup for horizontal labels

```
OPEN EXECUTE: D HINTERM^DGPLBL1
NUMBER: 1 
ABBREVIATION: FI
FULL NAME: FORMAT INITIALIZATION
CONTROL CODE: W "<STX>R;<ETX>",!
NUMBER: 2
ABBREVIATION: SL
FULL NAME: START LABEL
CONTROL CODE: W "<STX><ESC>E2<ETX>",!,"<STX><CAN><ETX>",!
NUMBER: 3
ABBREVIATION: ST
FULL NAME: START TEXT
CONTROL CODE: W "<STX>"
NUMBER: 4
ABBREVIATION: ET
FULL NAME: END TEXT
```
#### Supplemental

```
CONTROL CODE: W "<CR><ETX>",!
NUMBER: 5
ABBREVIATION: EL
FULL NAME: END LABEL
CONTROL CODE: W "<STX><ETB><ETX>",!
```
Example of Control Codes setup for vertical labels.

```
OPEN EXECUTE: D VINTERM^DGPLBL1
NUMBER: 1
ABBREVIATION: FI
FULL NAME: FORMAT INITIALIZATION
CONTROL CODE: W "<STX>R;<ETX>",!
NUMBER: 2
ABBREVIATION: SL
FULL NAME: START LABEL
CONTROL CODE: W "<STX><ESC>E2<ETX>",!,"<STX><CAN><ETX>",!
NUMBER: 3
ABBREVIATION: ST
FULL NAME: START TEXT
CONTROL CODE: W "<STX>"
NUMBER: 4
ABBREVIATION: ET
FULL NAME: END TEXT
CONTROL CODE: W "<CR><ETX>",!
NUMBER: 5
ABBREVIATION: EL
FULL NAME: END LABEL
CONTROL CODE: W "<STX><ETB><ETX>",!
```
# **15 HL7 Interface Specification for Transmission of Ambulatory Care Data**

**NOTE:** Starting December 1, 2018, the Ambulatory Care nightly job and Performance Monitor data extract daily transmissions, and monthly APM Performance Monitor Task generated from each VistA site are no longer needed to be sent to the AITC; the NPCDB is being shut down in Austin and the Corporate Data Warehouse (CDW) is replacing the database as the authoritative source. The VistA extracts done to populate the CDW will replace the need for the HL7 transmission.

This transmission has been stopped with Scheduling patch SD\*5.3\*640. This patch release includes:

- Disable AMB-CARE and SDPM logical links in the HL LOGICAL LINK file (#870).
- Unschedule the following three tasks:
	- Ambulatory Care Nightly Transmission to NPCDB [SCDX AMBCAR NIGHTLY XMIT]
	- Nightly job for PM data extract [SDOQM PM NIGHTLY JOB]
	- Schedule APM Performance Monitor Task [SCRPW APM TASK JOB].
- Place the following options 'out of order':
	- Ambulatory Care Nightly Transmission to NPCDB [SCDX AMBCAR NIGHTLY XMIT]
	- Retransmit Ambulatory Care Data by Date Range [SCDX AMBCAR RETRANS BY **DATE**
	- Retransmit Selected Error Code [SCDX AMBCAR RETRANS ERROR]
	- Selective Retransmission of NPCDB Rejections [SCDX AMBCAR RETRANS SEL REJ]
	- Schedule APM Performance Monitor Task [SCRPW APM TASK JOB]
	- Performance Monitor Retransmit Report (AAC) [SCRPW PM RETRANSMIT REPORT]
	- Nightly job for PM data extract [SDOQM PM NIGHTLY JOB]

This interface specification specifies the information needed for Ambulatory Care data reporting. This data exchange will be triggered by specific outpatient events that relate to workload credit in VISTA. The basic communication protocol will be addressed, as well as the information that will be made available and how it will be obtained.

This application uses an abstract message approach and encoding rules specified by HL7. HL7 is used for communicating data associated with various events which occur in health care environments. For example, when a check out occurs in VISTA, the event will trigger an update patient information message. This message is an unsolicited transaction to all external systems interfacing with VISTA.

The formats of these messages conform to the Version 2.3 HL7 Interface Standards where applicable. HL7 custom message formats ("Z" segments) are used only when necessary.

# **15.1 Assumptions**

Assumptions have been made at the beginning of this project in order to help define the scope and meet the initial needs in interfacing with the Austin Information Technology Center (AITC), (formerly the Austin Automation Center (AAC)).

### **15.1.1 Message Content**

The data sent in the HL7 messages will be limited to the information that can be processed by the AITC, with the exception of the PID and ZPD segments, which will be populated using the nationally supported VISTA call. The data sent will also be limited to what is available in VISTA.

In order to capture the most information, specific outpatient events will generate messages to the AITC systems. This is not intended to cover all possible outpatient events, only those events which may result in the capture of workload information and data needed to update the National Patient Care Database (NPCDB).

The mode for capturing data for outpatient events was chosen to capture as much of the data as possible. (See Data Capture and Transmission (1.2.2) for further information on the mode for capturing the outpatient events.)

### **15.1.2 Data Capture and Transmission**

When AICS, PIMS, and PCE options or calls are used to update specific outpatient encounter data in VISTA, these events and changes will be captured. Any changes made to the VISTA database in non-standard ways, such as a direct global set by an application or by MUMPS code, will not be captured.

# **15.1.3 Background Messages**

A nightly background job will be sending HL7 messages for each outpatient encounter event for the day.

## **15.1.4 Batch Messages & Acknowledgements**

Batch messages will be used to transmit the outpatient encounter events.

Each batch message sent will be acknowledged at the application level. The batch acknowledgment will contain acknowledgment messages only for those messages containing errors.

Using this mode, it is possible that an empty batch acknowledgment will be sent. This will happen only when all messages in the batch being acknowledged were accepted.

## **15.1.5 VA MailMan Lower Level Protocol**

HL7 V. 1.6 of the VA MailMan lower level protocol (LLP) will be used. This version of the VA MailMan LLP differs from HL7 V. 1.5 in that a blank line is placed between each segment in the message [denoting a carriage return].

# **15.2 HL7 Control Segments**

This section defines the HL7 control segments supported by VistA. The messages are presented separately and defined by category. Segments are also described. The messages are presented in the following categories:

- Message Control
- Unsolicited Transactions from VistA (Section 3)

# **15.3 Message Definitions**

From the VISTA perspective, all incoming or outgoing messages are handled or generated based on an event.

In this section, and the following sections, these elements will be defined for each message:

- The trigger events
- The message event code
- A list of segments used in the message
- A list of fields for each segment in the message

Each message is composed of segments. Segments contain logical groupings of data. Segments may be optional or repeatable. A  $\lceil \cdot \rceil$  indicates the segment is optional, the  $\lceil \cdot \rceil$  indicates the segment is repeatable.

For each message category there will be a list of HL7 standard segments or "Z" segments used for the message.

# **15.4 Segment Table Definitions**

For each segment, the data elements are described in table format. The table includes the sequence number (SEQ), maximum length (LEN), data type (DT), required or optional (R/O), repeatable (RP/#), the table number (TBL #), the element name, and the VISTA description.

Each segment is described in the following sections.

## **15.5 Message Control Segments**

This section describes the message control segments which are contained in message types described in this document. These are generic descriptions.

Any time any of the segments described in this section are included in a message in this document, the VISTA descriptions and mappings will be as specified here, unless otherwise specified in that section.

# **15.5.1 MSH MESSAGE HEADER SEGMENTS**

The message header segment sequences are detailed in the table below.

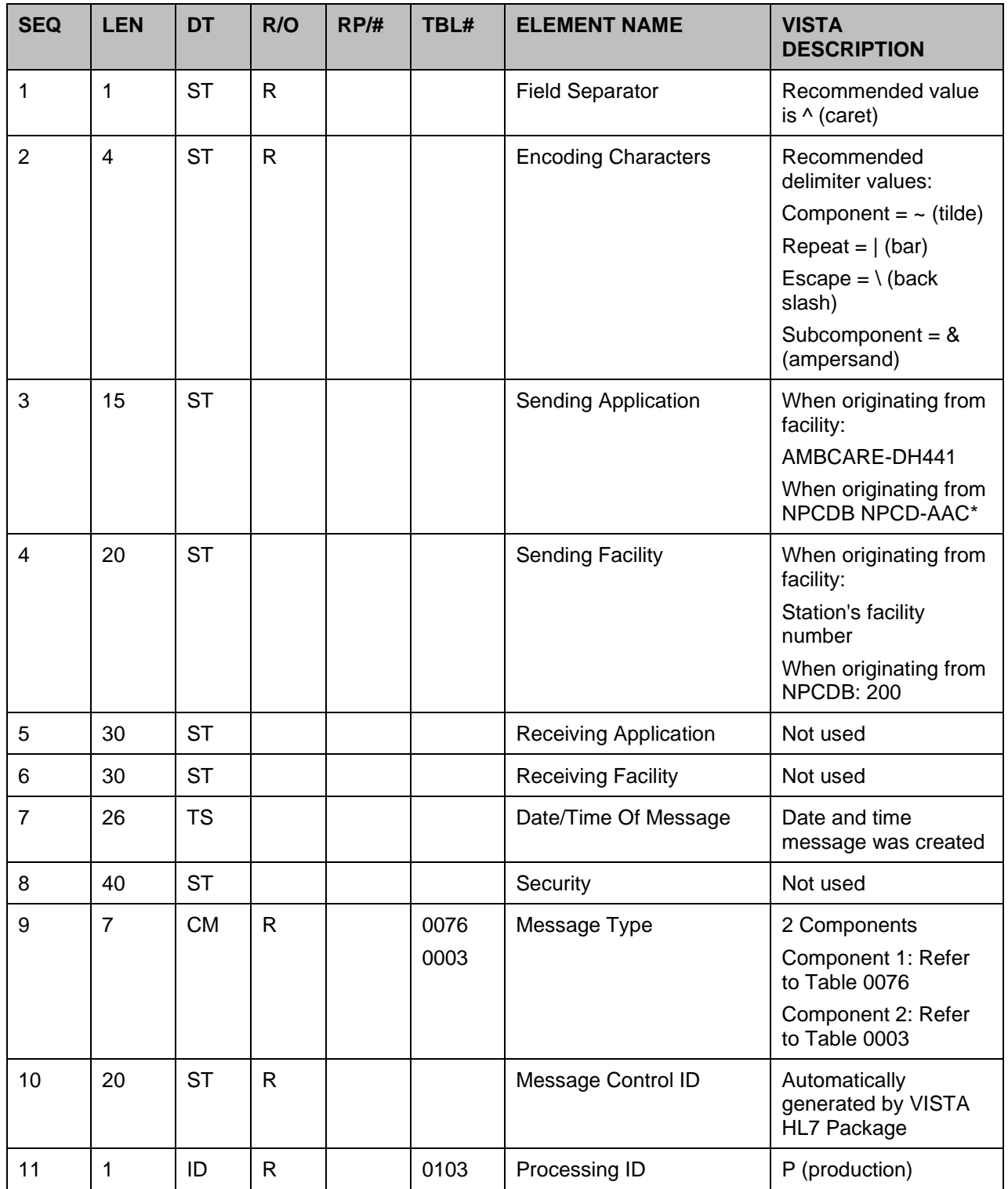

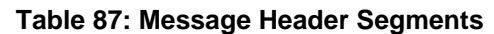

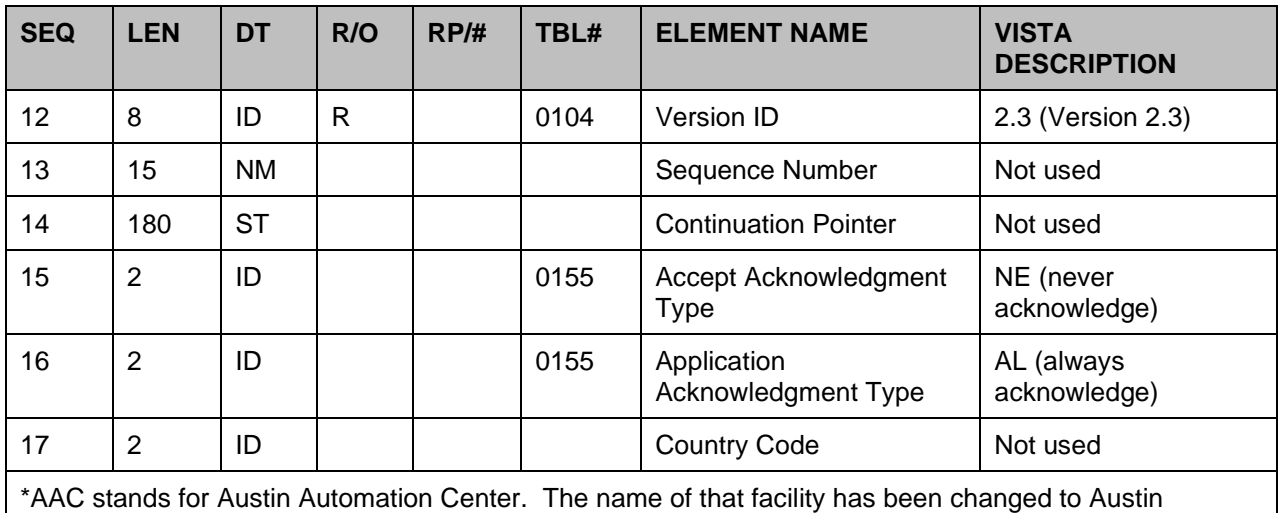

Information Technology Center.

# **15.5.2 BHS - Batch Header Segment**

| <b>SEQ</b> | <b>ILEN</b>    | <b>DT</b> | R/O          | RP/H | TBL# | <b>ELEMENT NAME</b>                 | <b>VISTA DESCRIPTION</b>                                                                                                    |
|------------|----------------|-----------|--------------|------|------|-------------------------------------|----------------------------------------------------------------------------------------------------|
|            | 1              | <b>ST</b> | $\mathsf{R}$ |      |      | <b>Batch Field Separator</b>        | Recommended value is ^<br>(caret)                                                                                                    |
| 2          | $\overline{4}$ | <b>ST</b> | $\mathsf{R}$ |      |      | <b>Batch Encoding</b><br>Characters | Recommended delimiter<br>values:<br>Component = $\sim$ (tilde)<br>Repeat = $ $ (bar)<br>Escape = $\langle$ (back slash)<br>Subcomponent = $&$<br>(ampersand) |
| 3          | 15             | <b>ST</b> |              |      |      | <b>Batch Sending Application</b>    | When originating from<br>facility:<br>AMBCARE-DH142<br>When originating from<br>NPCDB:<br>NPCD-AAC*                                                          |
| 4          | 20             | <b>ST</b> |              |      |      | <b>Batch Sending Facility</b>       | When originating from<br>facility:<br>Station's facility number<br>When originating from<br>NPCDB:<br>200                                                    |

**Table 88: Batch Header Segment**

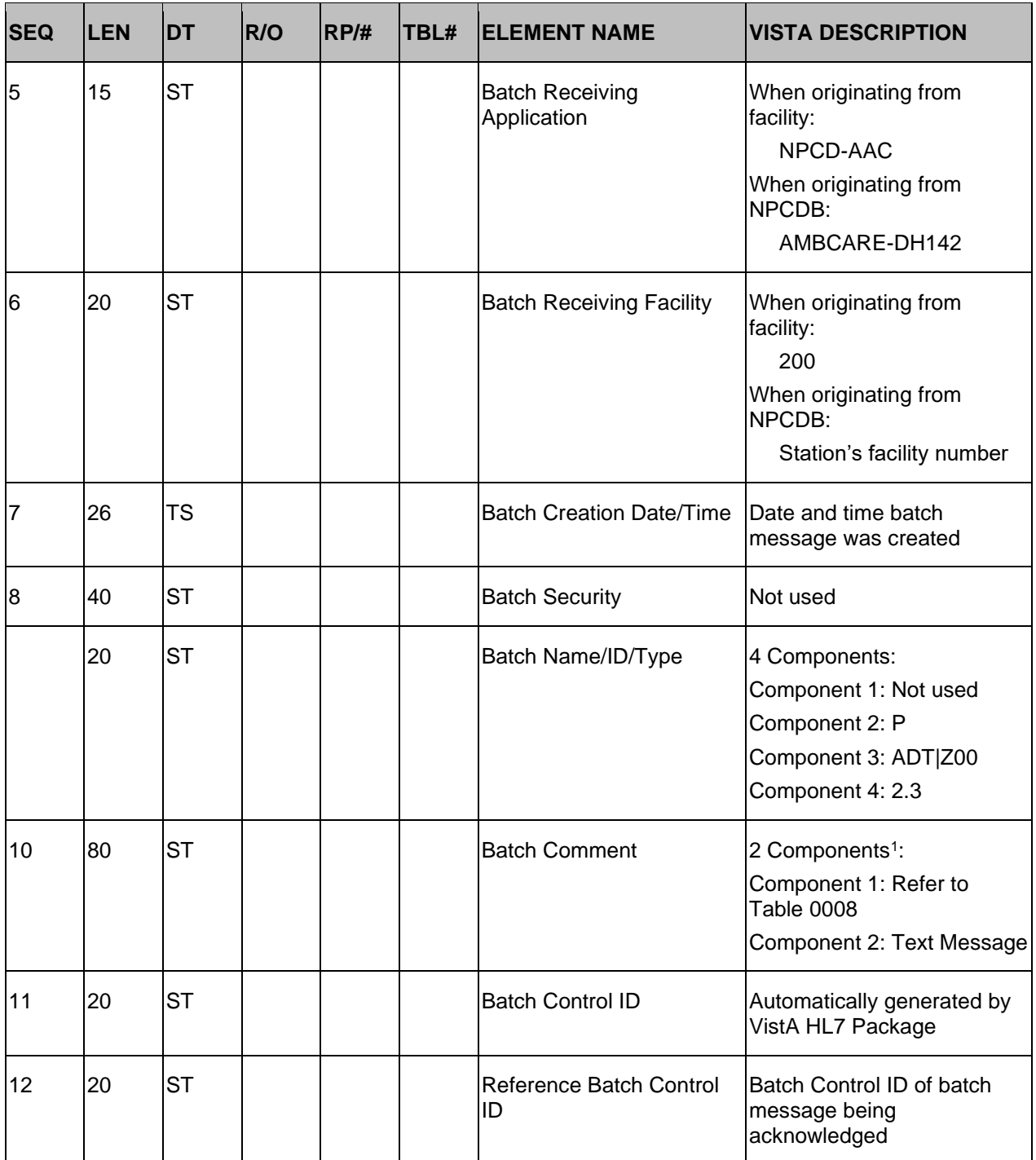

The VISTA HL7 package has placed special meaning on this field.

<sup>&</sup>lt;sup>1</sup> The VistA HL7 package has placed special meaning on this field. Note that this field is only used with batch acknowledgments.

\*AAC stands for Austin Automation Center. The name of that facility has been changed to Austin Information Technology Center.

## **15.5.3 BTS Batch Trailer Segment**

BTS batch trailer segment.

| <b>SEQ</b> | <b>LEN</b> | <b>IDT</b> | R/O | RP/H | <b>TBL#</b> | <b>IELEMENT NAME</b>       | <b>VISTA DESCRIPTION</b>           |
|------------|------------|------------|-----|------|-------------|----------------------------|------------------------------------|
|            | 10         | SТ         |     |      | 0093        | <b>Batch Message Count</b> | Number of messages<br>within batch |
| 12         | 180        | ιSΤ        |     |      | 0094        | <b>Batch Comment</b>       | Not used                           |
| 13         | 100        | СM         |     |      | 0095        | <b>Batch Totals</b>        | Not used                           |

**Table 89: Batch Trailer Segment**

### **15.5.4 MSA MESSAGE ACKNOWLEDGMENT SEGMENT**

| <b>SEQ</b>     | <b>LEN</b>     | <b>DT</b> | <b>R/O</b>  | RP/H | TBL#               | <b>ELEMENT NAME</b>                   | <b>VISTA DESCRIPTION</b>                                                                |
|----------------|----------------|-----------|-------------|------|--------------------|---------------------------------------|-----------------------------------------------------------------------------------------|
|                | $\overline{2}$ | ID        | $\mathsf R$ |      | 0008               | Acknowledgment Code                   | Refer to Table 0008                                                                     |
| $\overline{2}$ | 20             | <b>ST</b> | $\mathsf R$ |      |                    | Message Control ID                    | Message Control ID of<br>message being<br>acknowledged                                  |
| 3              | 80             | <b>ST</b> |             |      | <b>NPCD</b><br>001 | <b>Text Message</b>                   | Repetitive list of error<br>codes denoting why the<br>message was rejected <sup>2</sup> |
| 4              | 15             | <b>NM</b> |             |      |                    | <b>Expected Sequence</b><br>Number    | Not used                                                                                |
| 5              |                | ID        |             |      | 0102               | Delayed Acknowledgment<br><b>Type</b> | Not used                                                                                |
| 6              | 100            | <b>CE</b> |             |      |                    | <b>Error Condition</b>                | Not used                                                                                |

**Table 90: Message Acknowledgement Segment**

## **15.5.5 EVN EVENT TYPE SEGMENT**

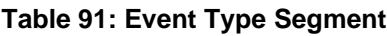

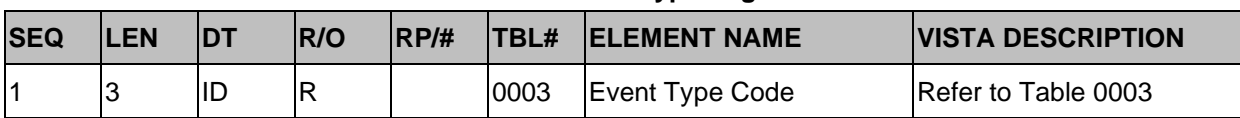

<sup>&</sup>lt;sup>2</sup> Special meaning placed on this field to support multiple rejection reasons by the National Patient Care Database (NPCDB).

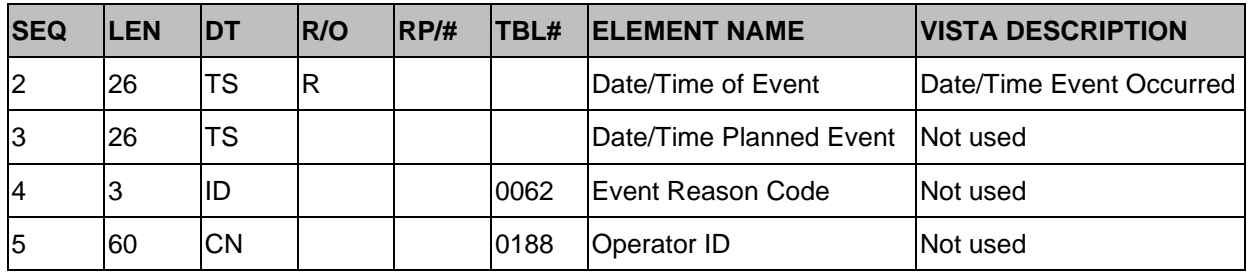

## **15.6 PID Patient Identification Segment**

Please refer to "Section 3.15.PID-Patient Identification Segment" in the "MPI/PD HL7 Interface Specification" manual found on the [VistA Documentation Library](http://www.va.gov/vdl/application.asp?appid=16) (VDL).

# **15.6.1 PD1 Patient Additional Demographic Segment**

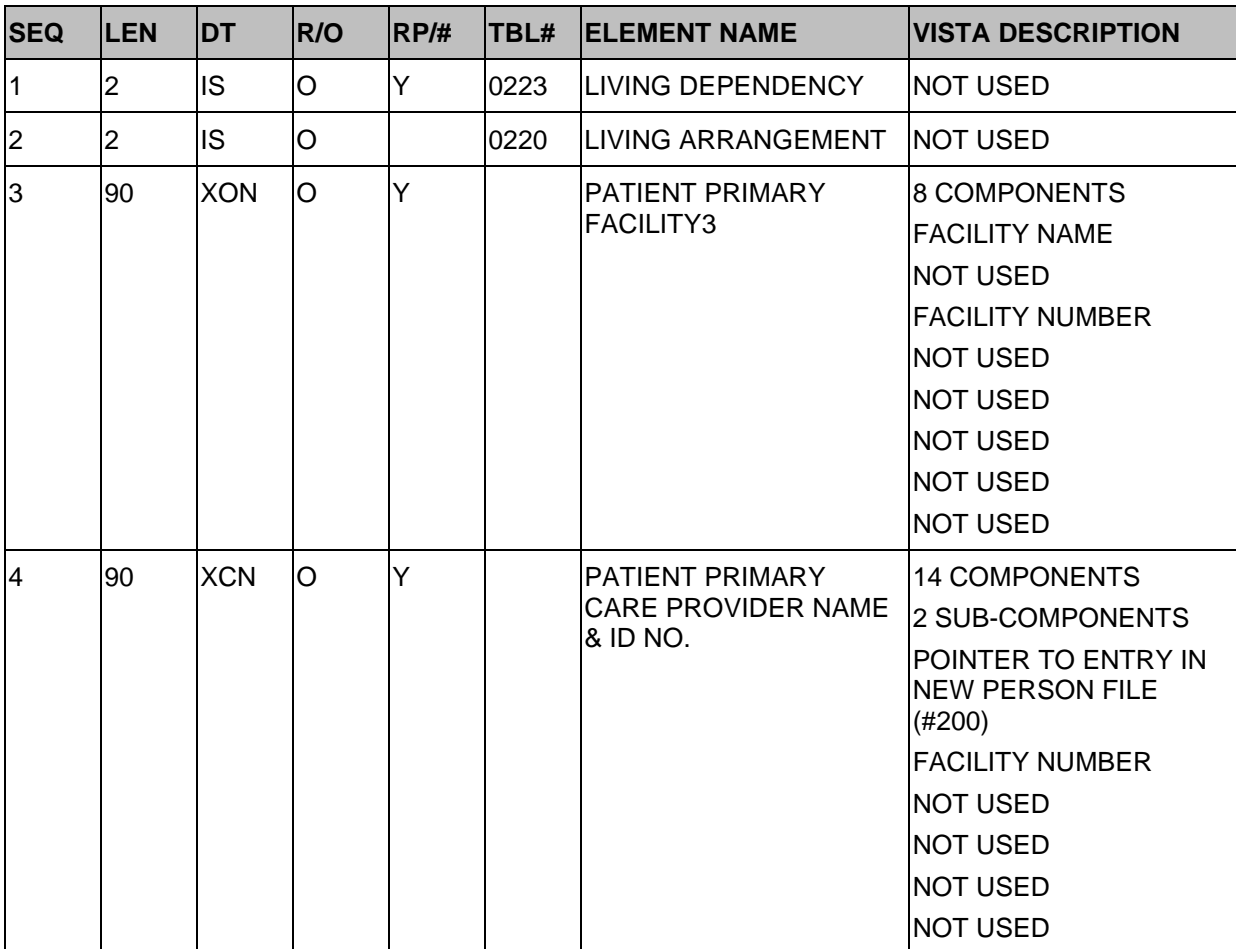

#### **Table 92: Patient Additional Demographic Segment**

<u>and the state</u>

<sup>&</sup>lt;sup>3</sup> This element is only available from CIRN enabled facilities.

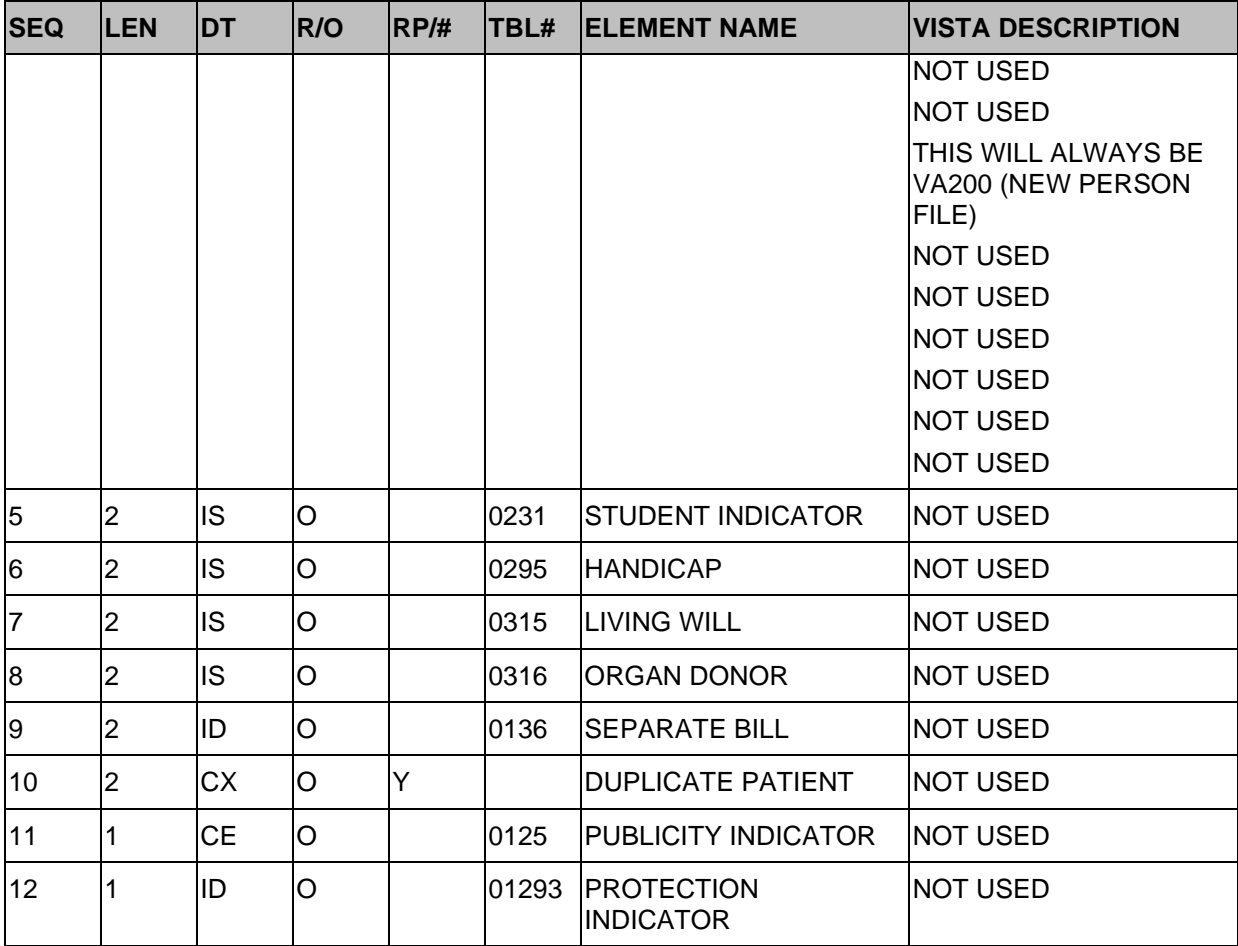

# **15.6.2 PV1 Patient Visit Segment**

#### **Table 93: Patient Visit Segment**

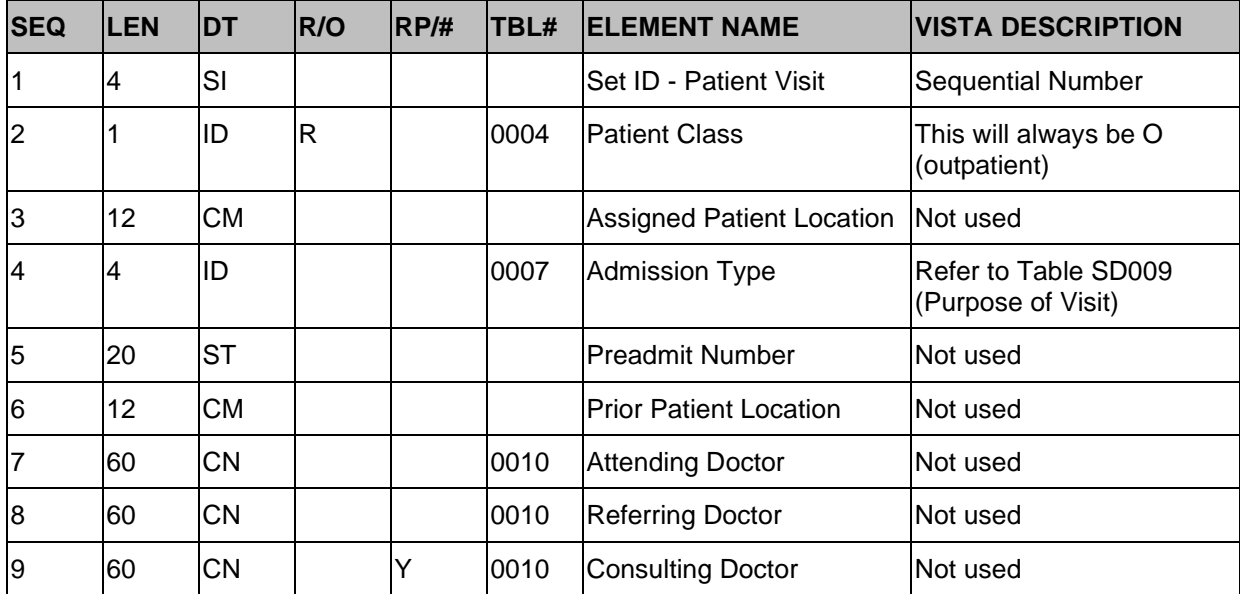

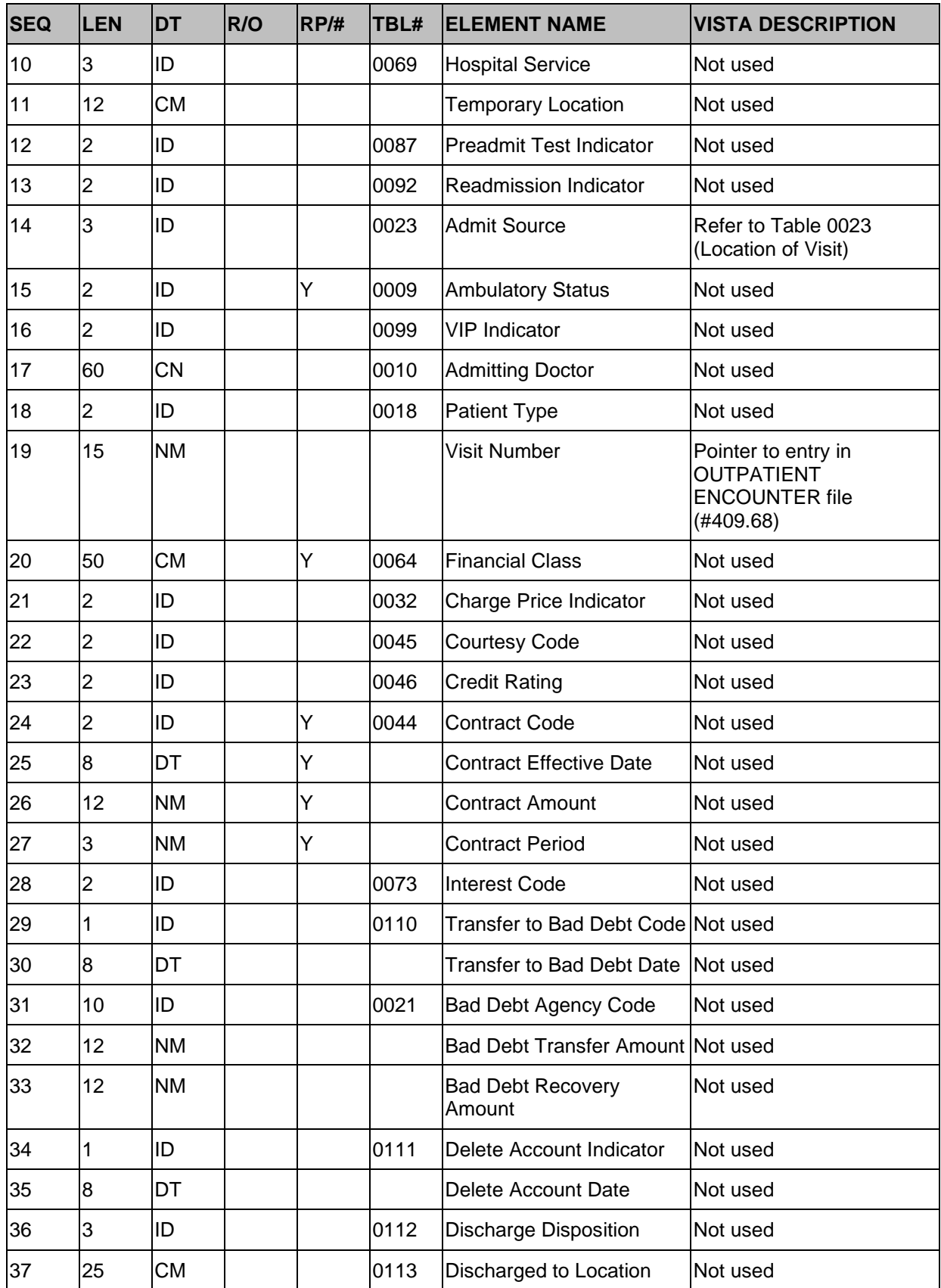

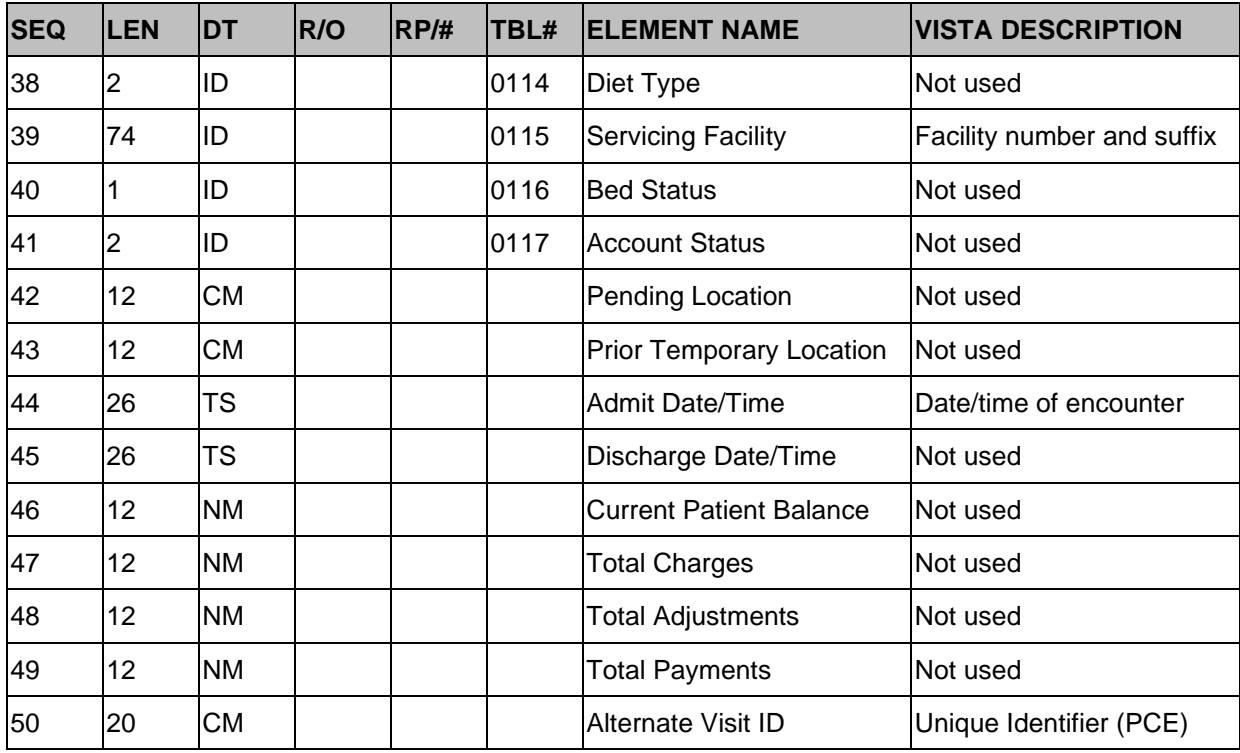

# **15.6.3 PV2 Patient Visit - Additional Information Segment**

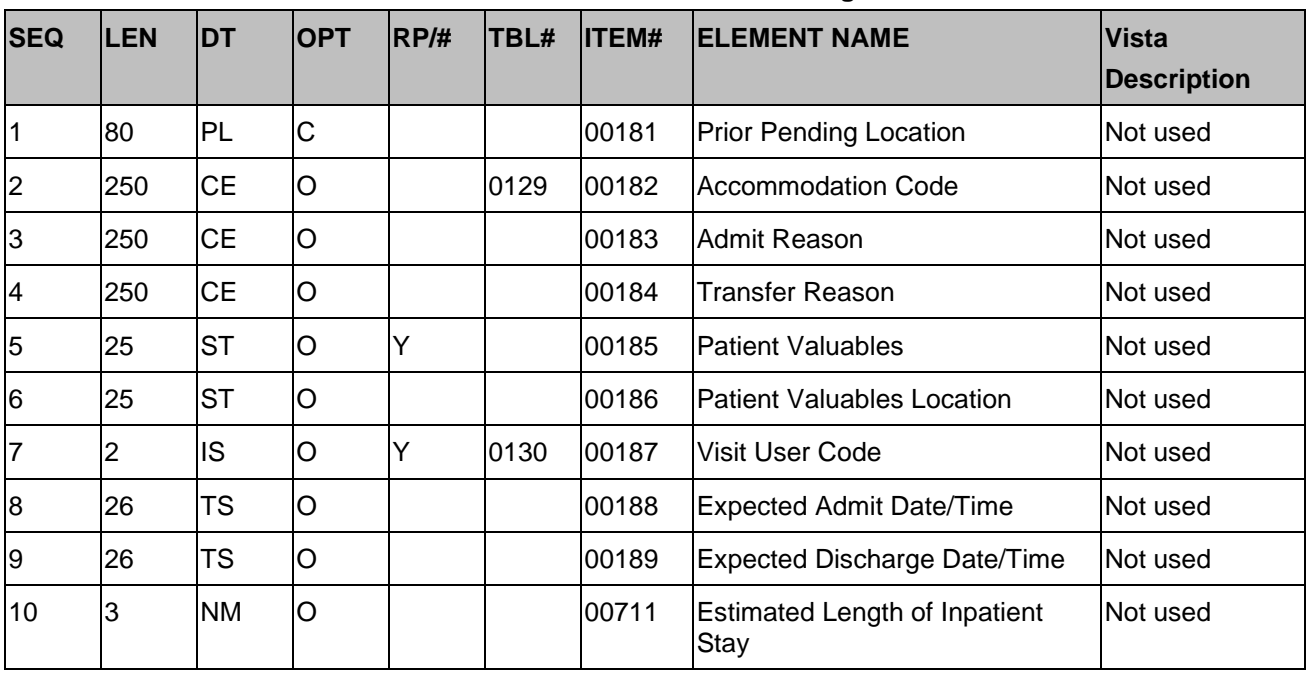

#### **Table 94: PV2 Additional Information Segment**

According to the HL7 standard, the maximum length of this element is 2.

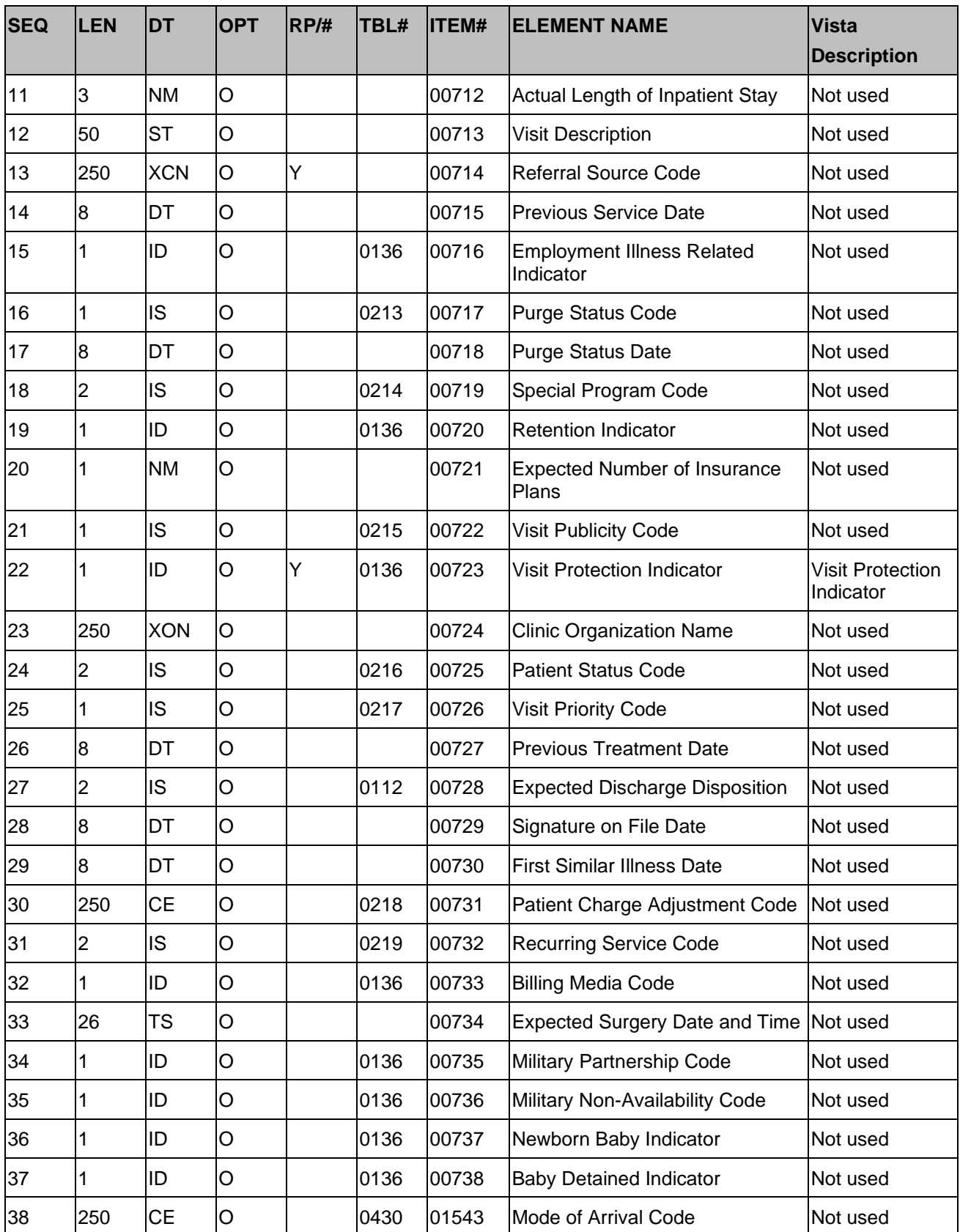

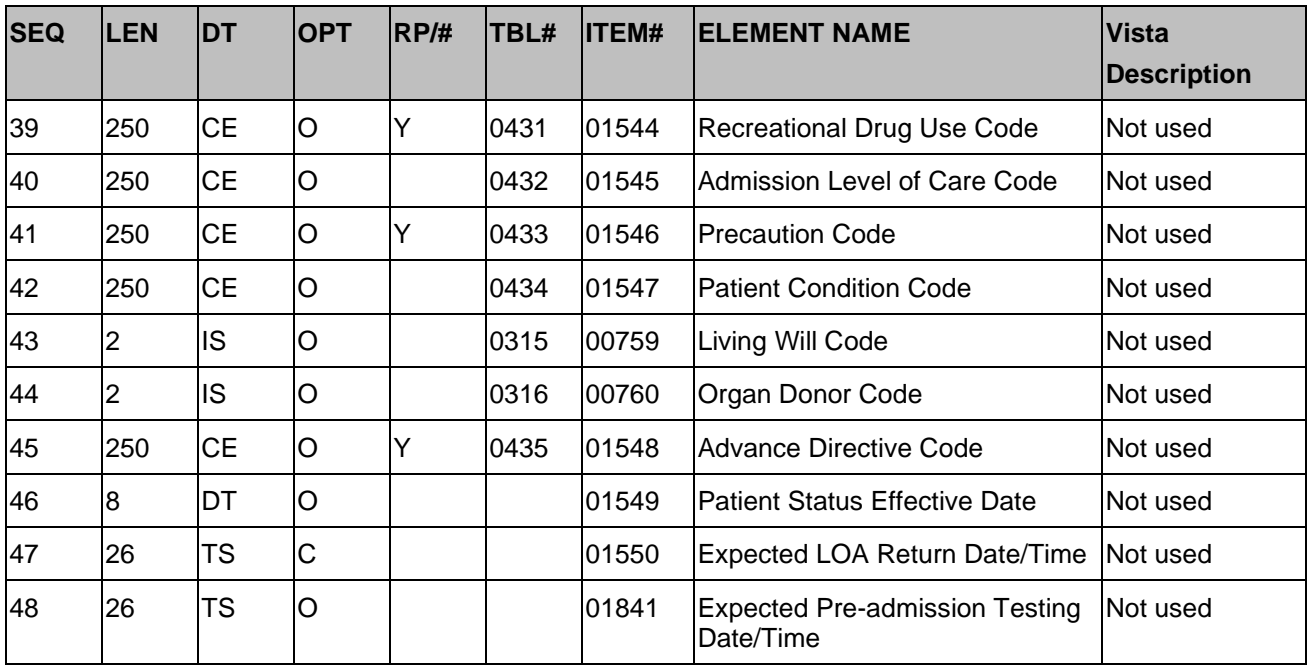

# **15.6.4 DG1 Diagnosis Information Segment**

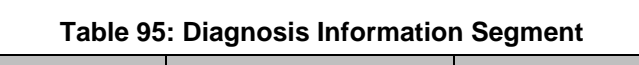

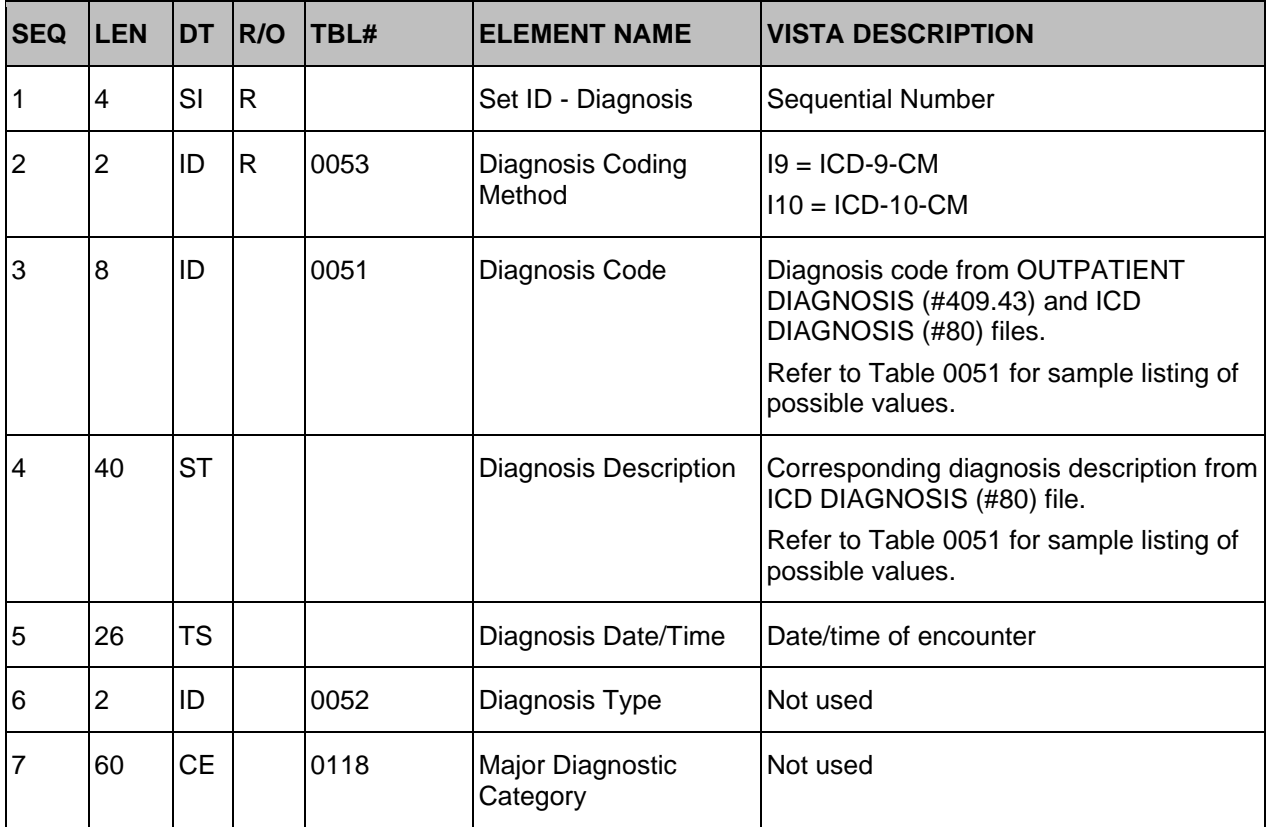

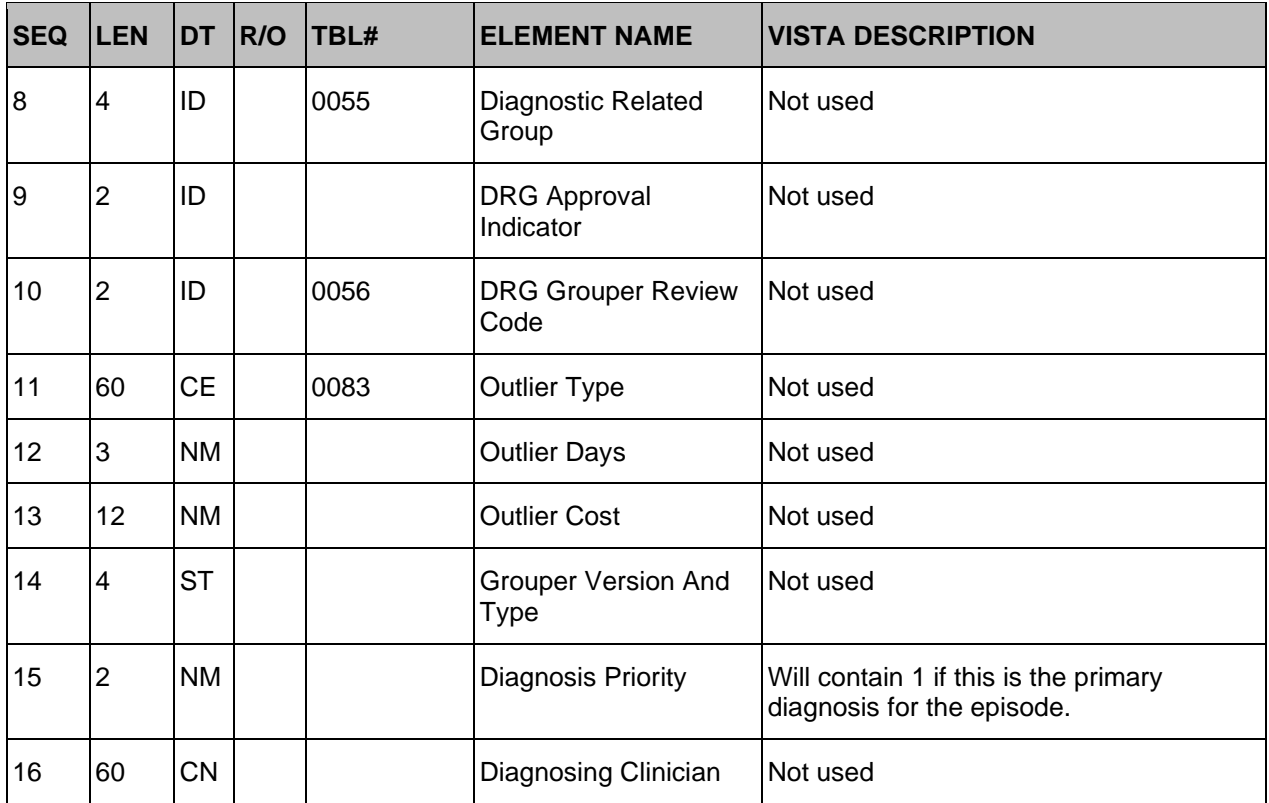

# **15.6.5 PR1 Procedure Information Segment**

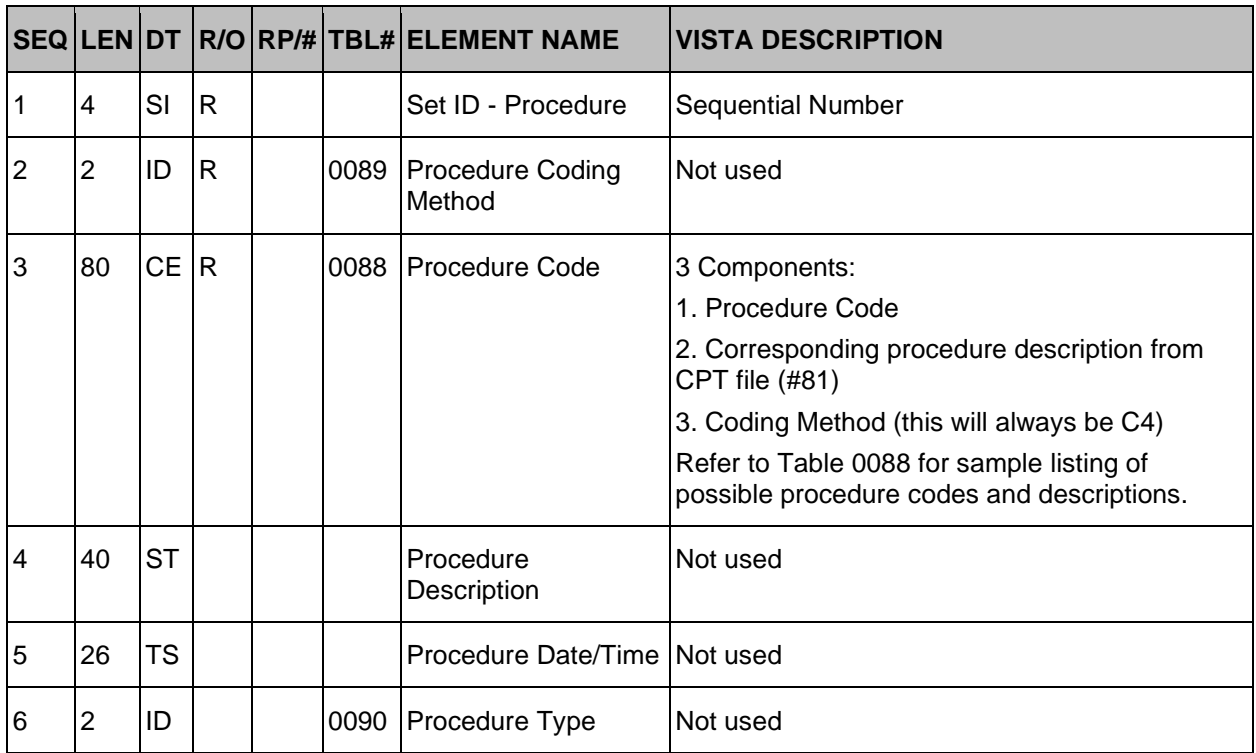

#### **Table 96: Procedure Information Segment**

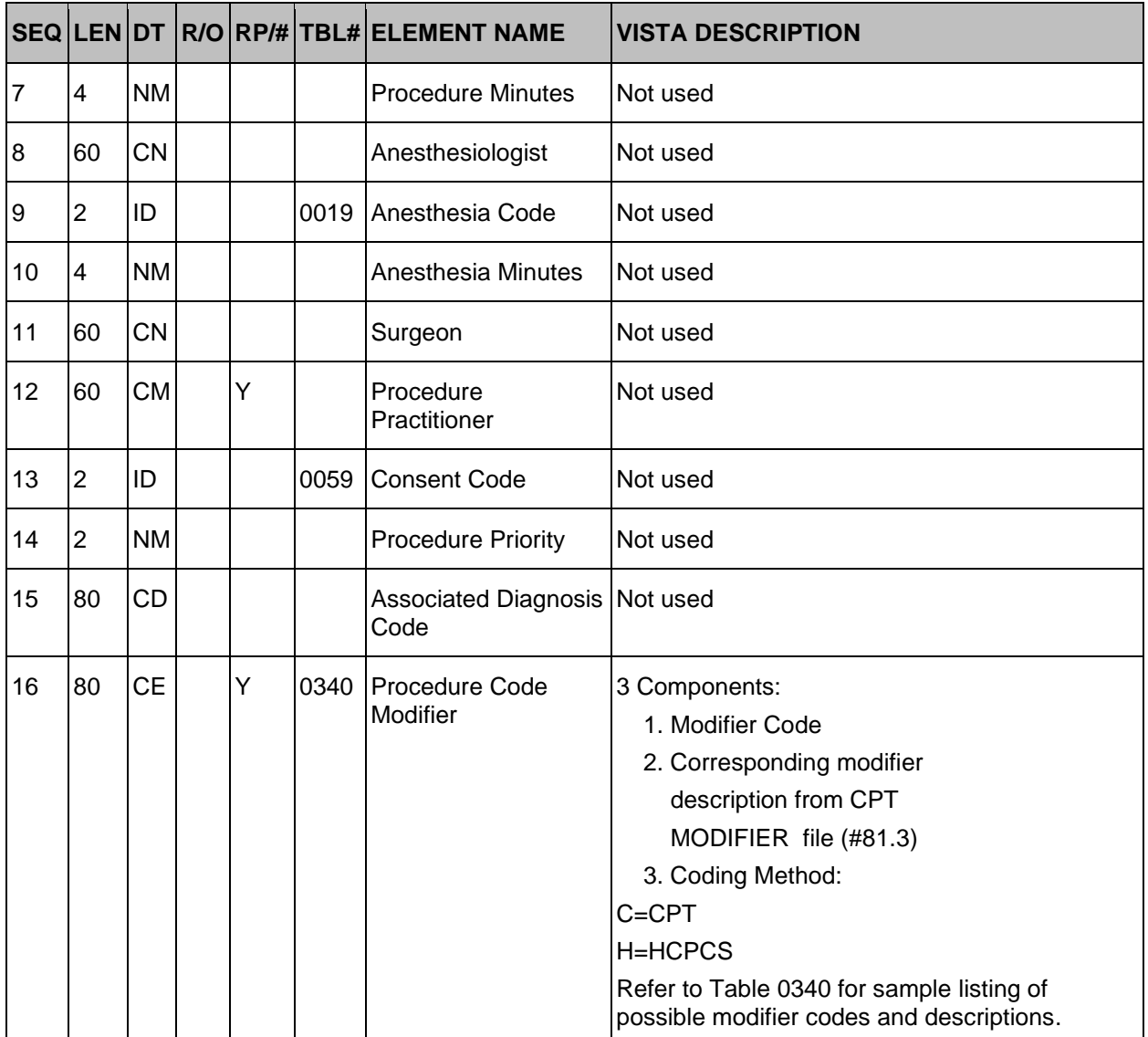

## **15.6.6 ROL Role Segment**

#### **Table 97: Role Segment**

| <b>SEQILENIDT</b> |     |    |    |  |                         | R/ORP/#TBL#ELEMENT NAME VISTA DESCRIPTION |
|-------------------|-----|----|----|--|-------------------------|-------------------------------------------|
|                   | -60 | ΙE | ΙR |  | <b>Role Instance ID</b> | 14 Components                             |
|                   |     |    |    |  |                         | Entity Identifier <sup>56</sup>           |

<sup>5</sup> This element will be 1-15 characters/digits followed by a hyphen (-) followed by 3 characters/digits followed by a hyphen (-) followed by 1-15 digits followed by an asterisk (\*) followed by 1-4 digits. (Ex: 123AZ-ALB-1934\*1)

<sup>&</sup>lt;sup>6</sup> The trailing set of digits (i.e., everything to the right of the asterisk) are an appended Set ID and should be treated as such.

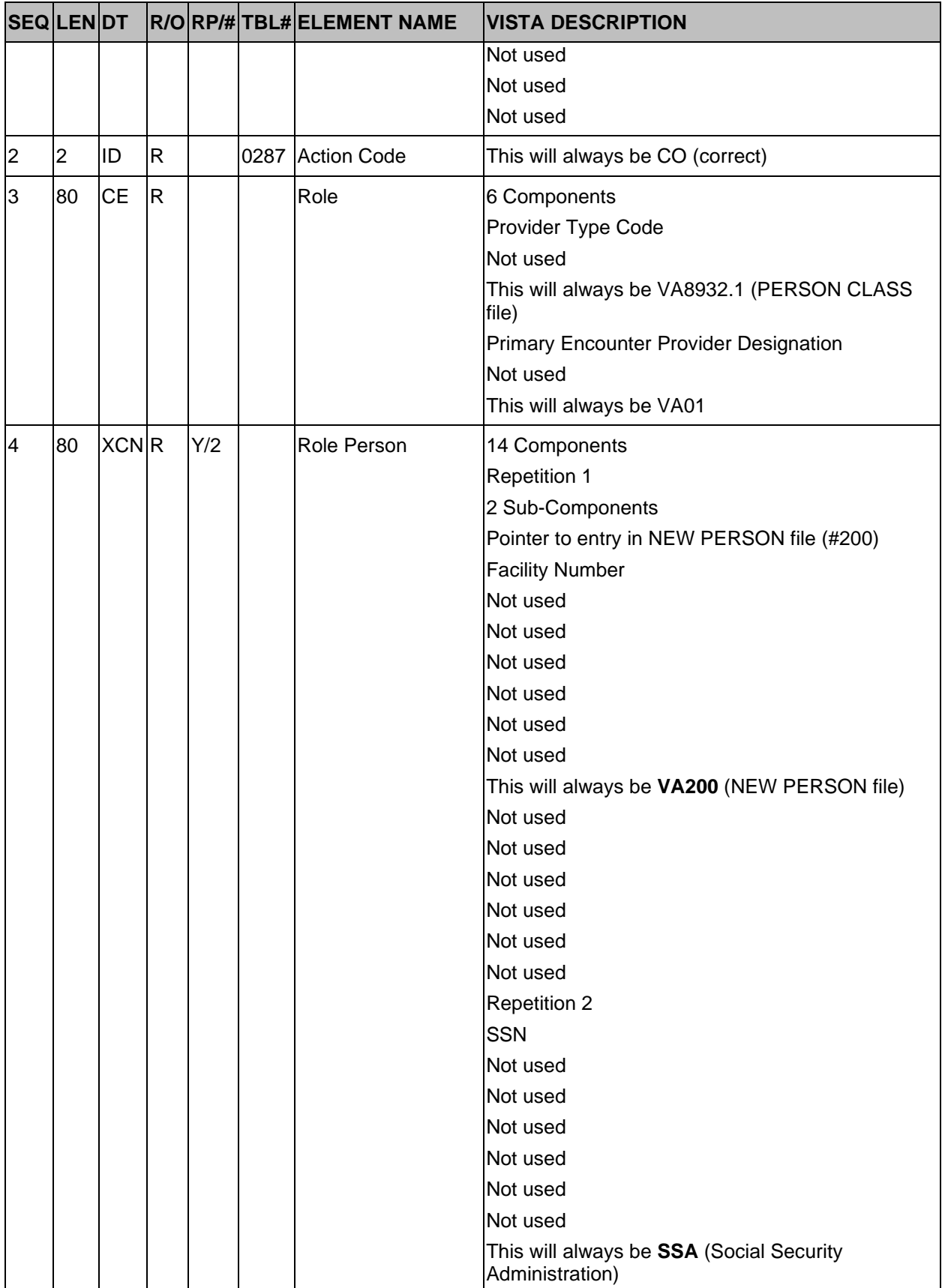

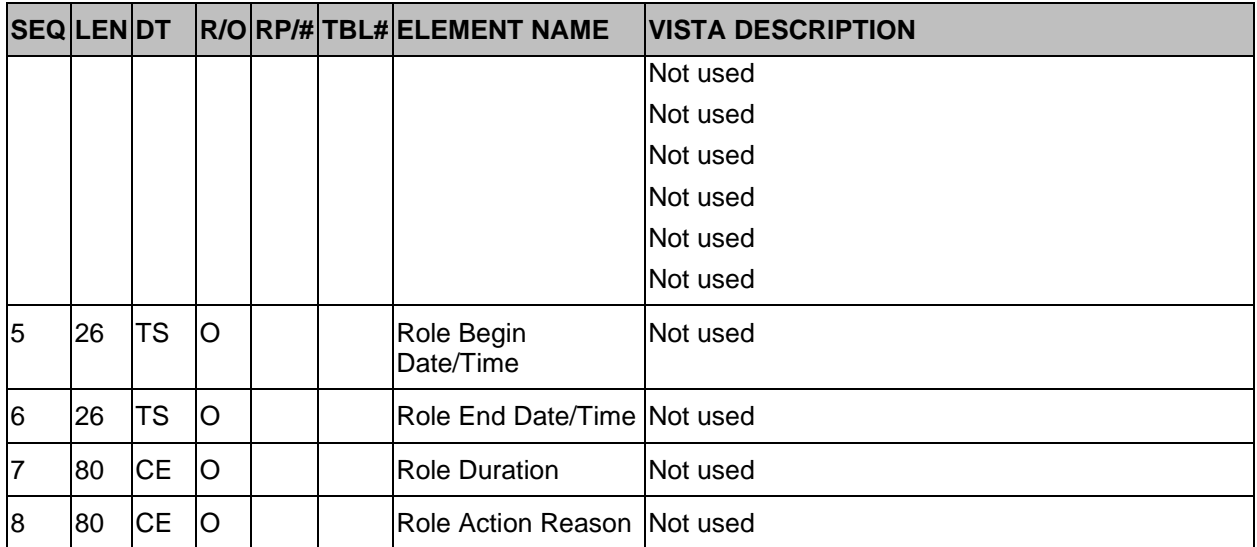

# **15.6.7 ZPD VA-Specific Patient Information Segment**

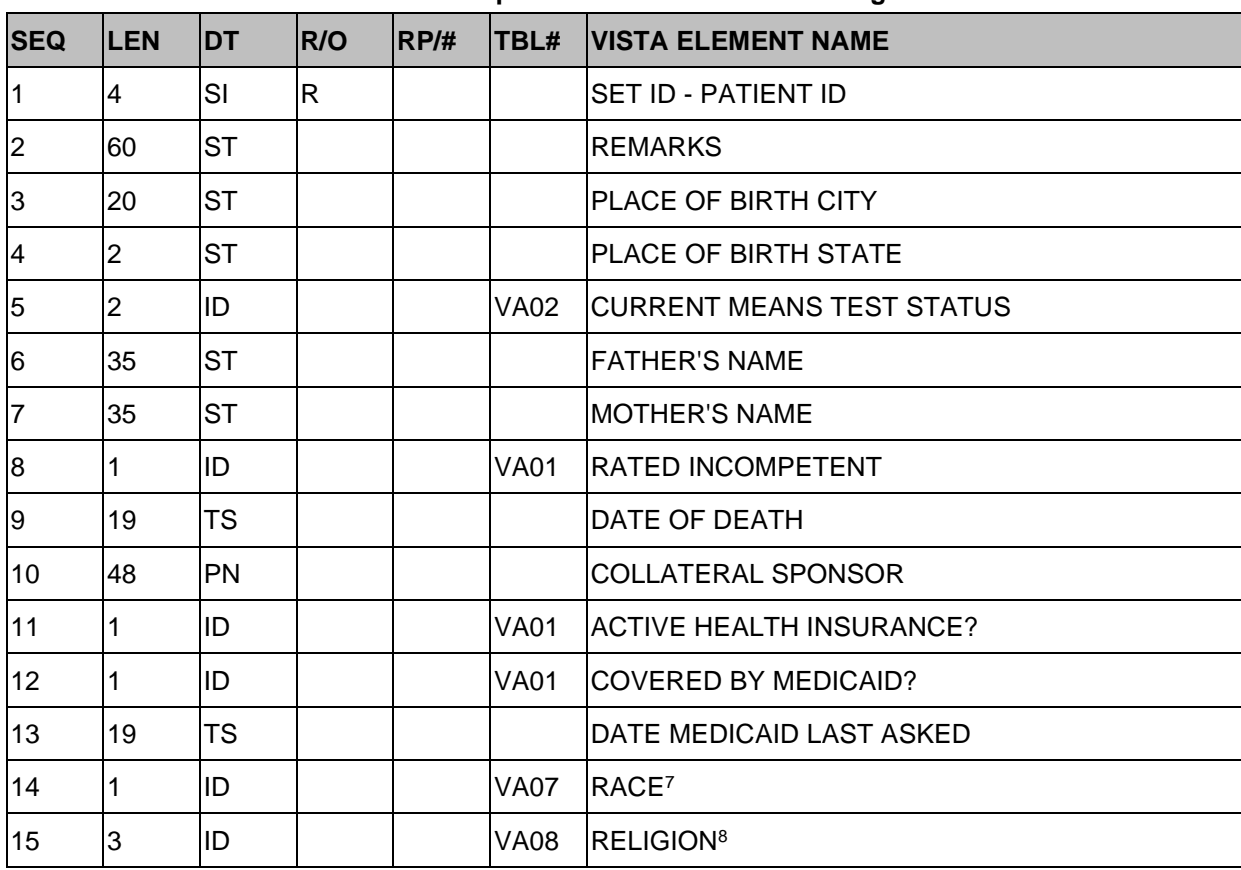

#### **Table 98: VA-Specific Patient Information Segment**

<sup>7</sup> This element is also found in the Patient Identification (PID) segment.

<sup>8</sup> This element is also found in the Patient Identification (PID) segment.

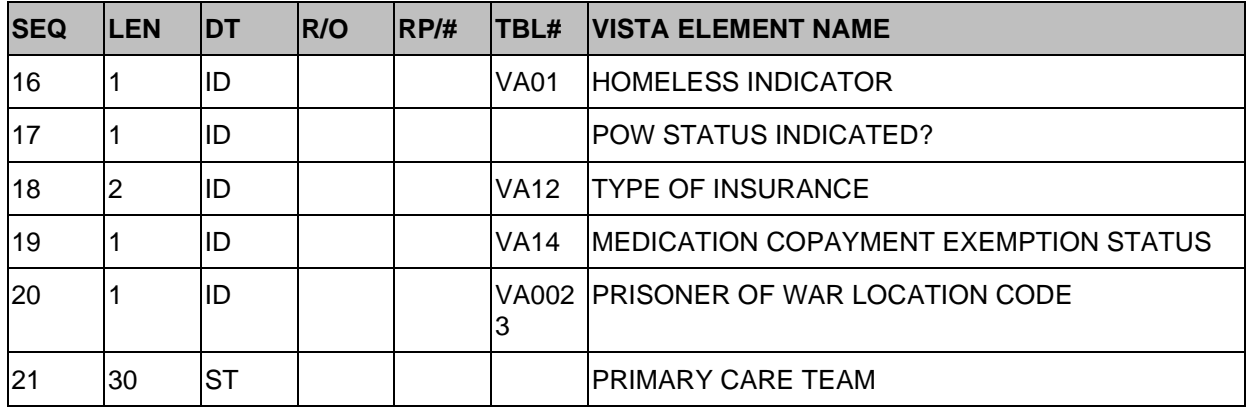

# **15.6.8 ZEL VA-Specific Patient Eligibility Segment**

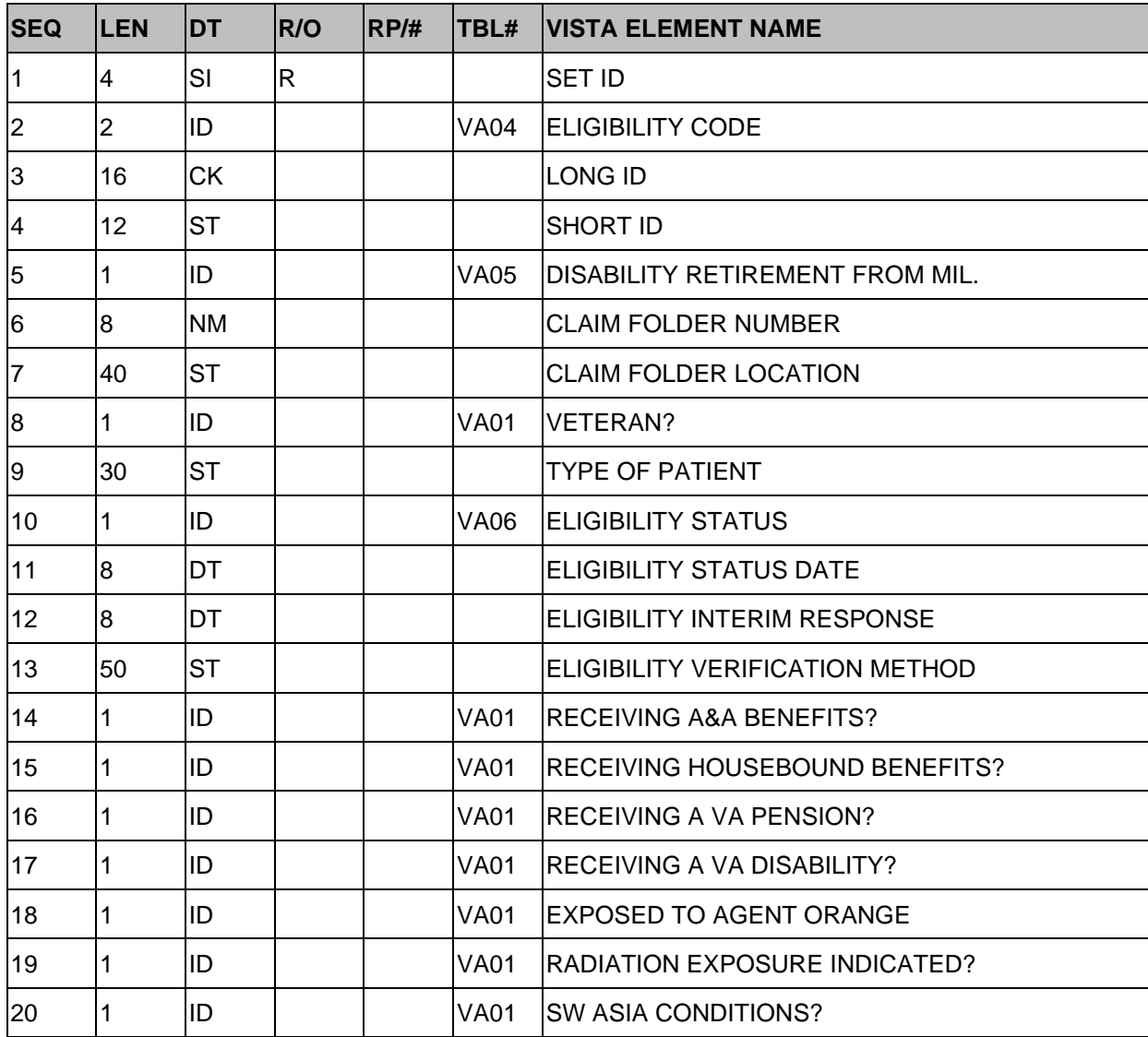

#### **Table 99: ZEL VA-Specific Patient Eligibility Segment**

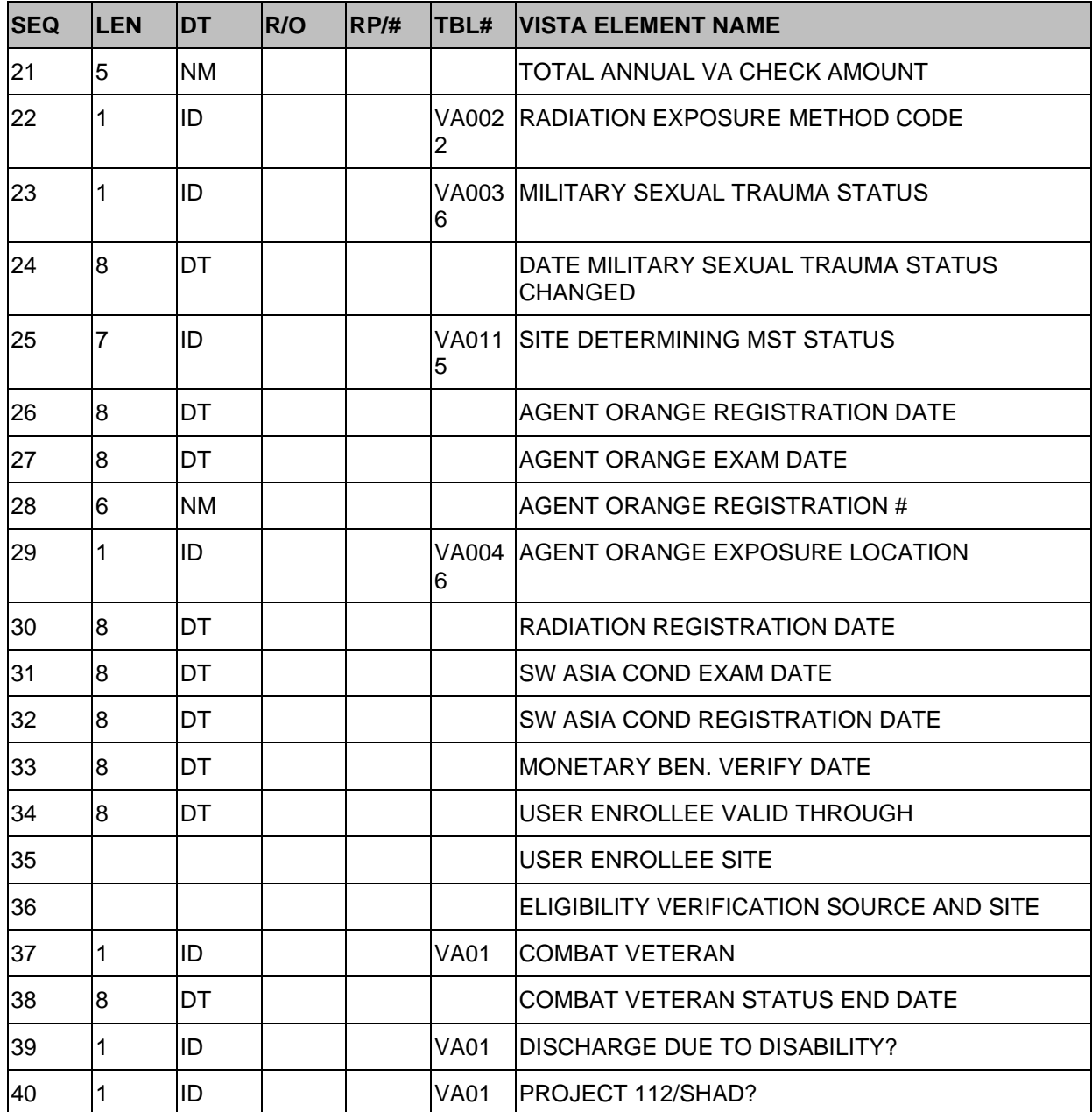

# **15.6.9 VA-Specific Income Segment**

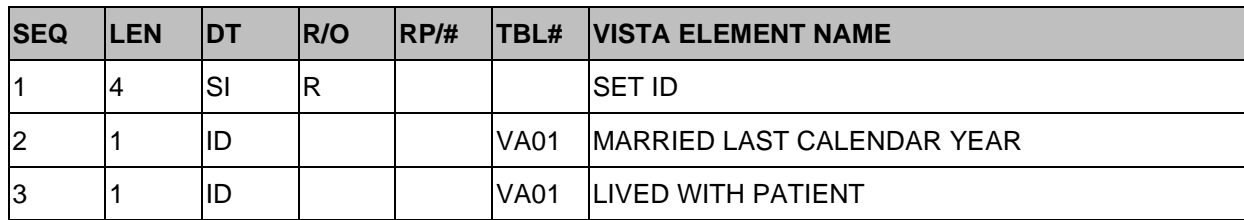

#### **Table 100: VA-Specific Income Segment**

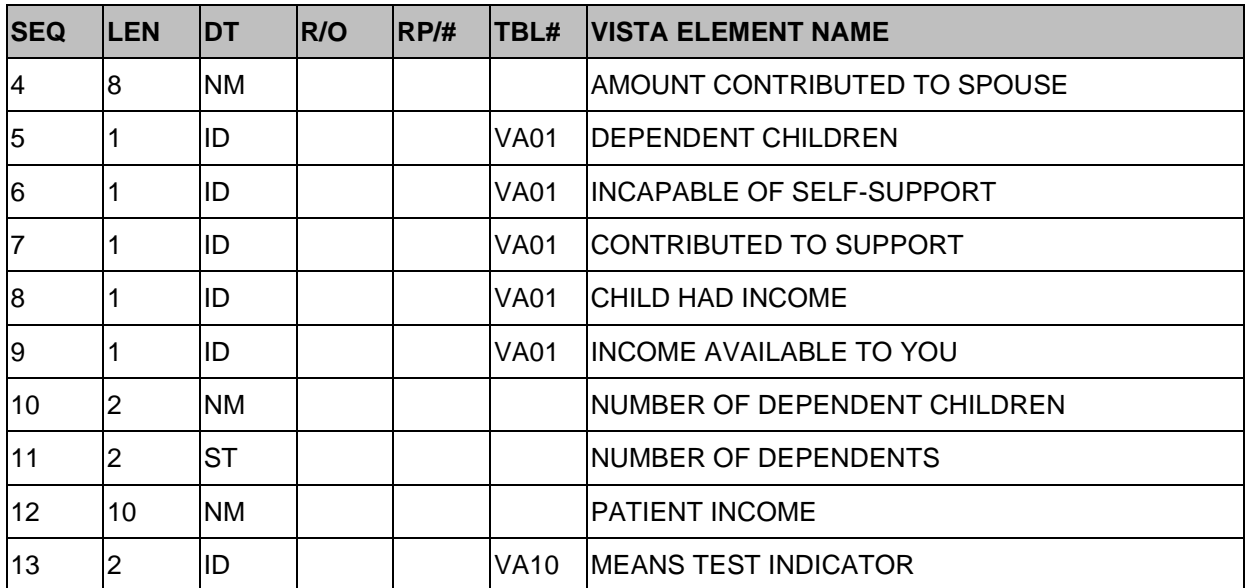

# **15.6.10 ZCL VA-Specific Outpatient Classification Segment**

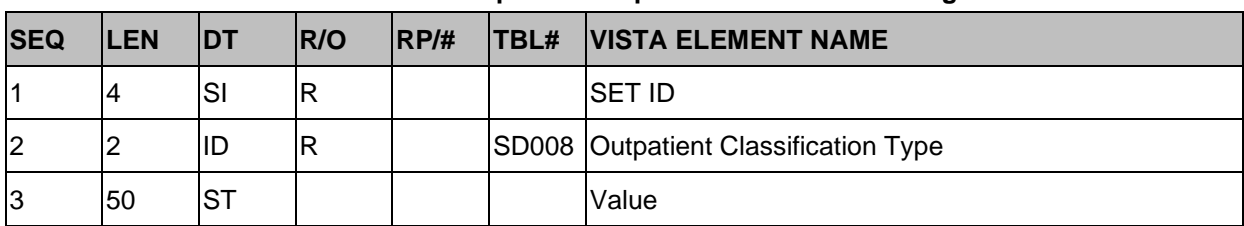

**Table 101: ZCL VA-Specific Outpatient Classification Segment**

## **15.6.11 ZSC VA-Specific Stop Code Segment**

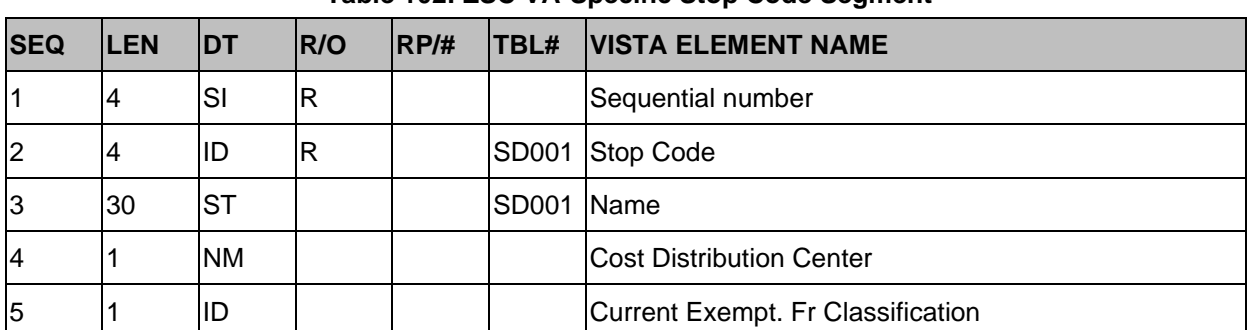

#### **Table 102: ZSC VA-Specific Stop Code Segment**

## **15.6.12 ZSP VA-Specific Service Period Segment**

#### **Table 103: ZSP – VA-Specific Service Period Segment**

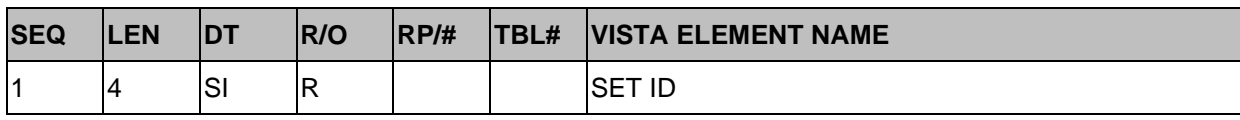

Patient Information Management System (PIMS) Technical Manual 198 September 2020

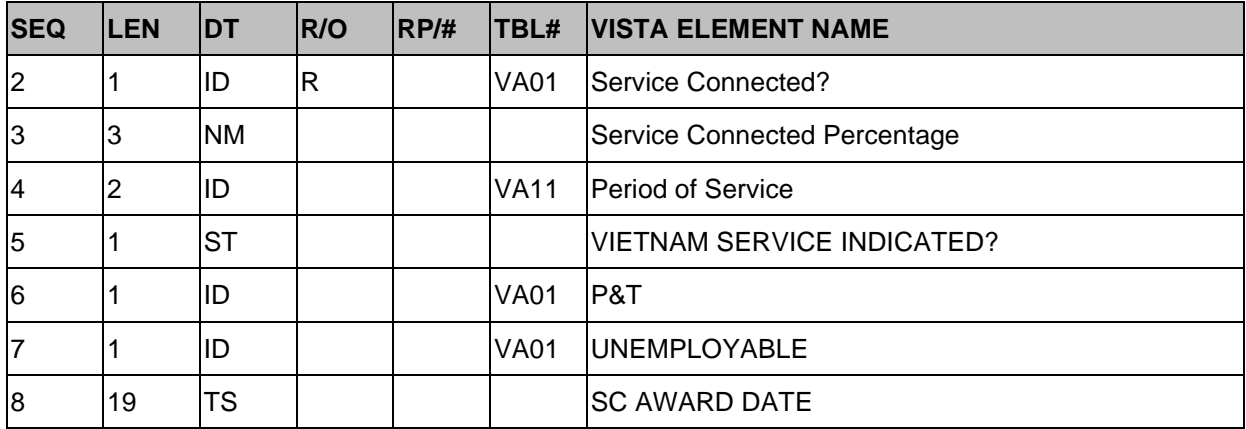

# **15.6.13 ZEN VA-Specific Enrollment Segment**

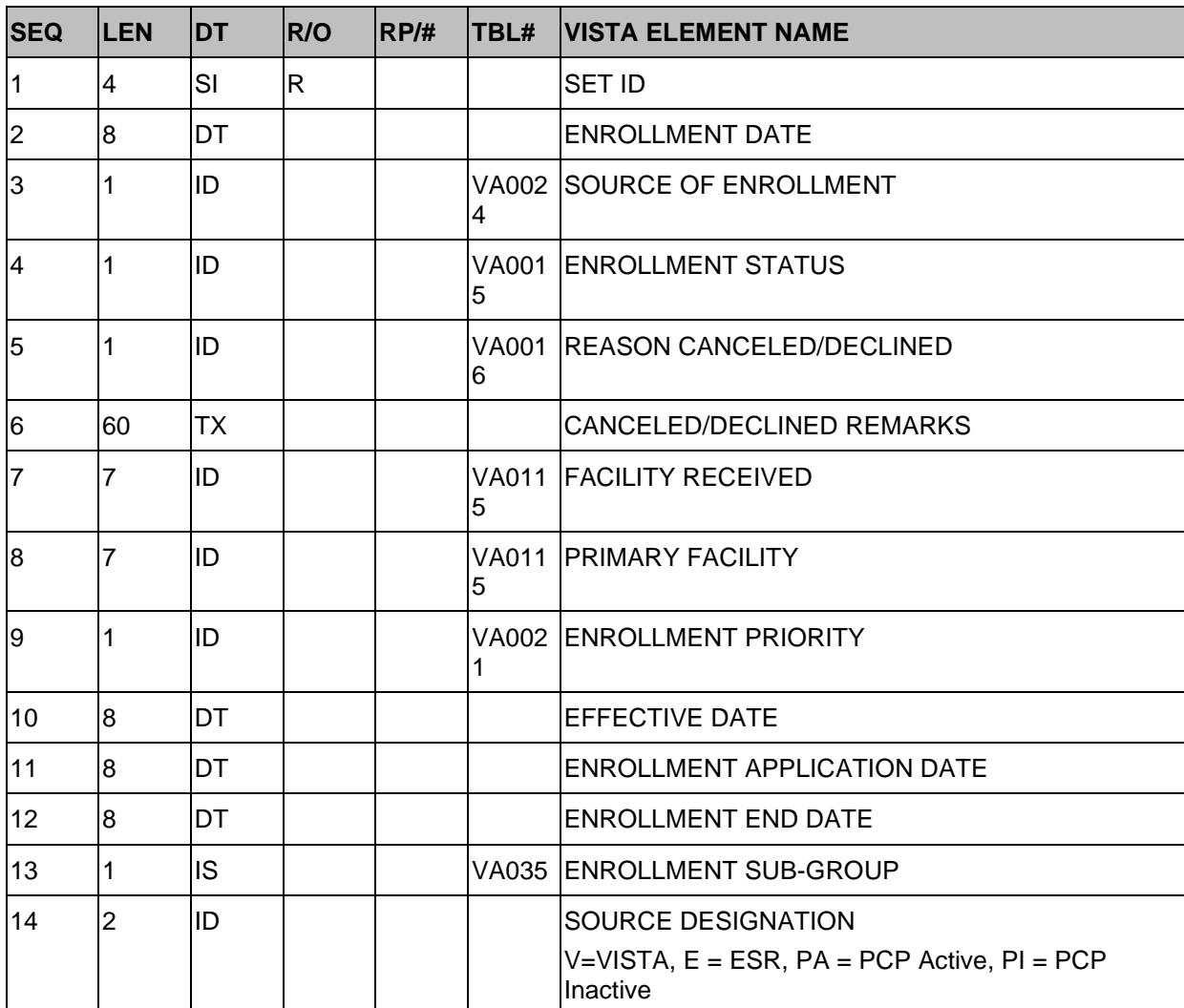

#### **Table 104: ZEN VA-Specific Enrollment Segment**

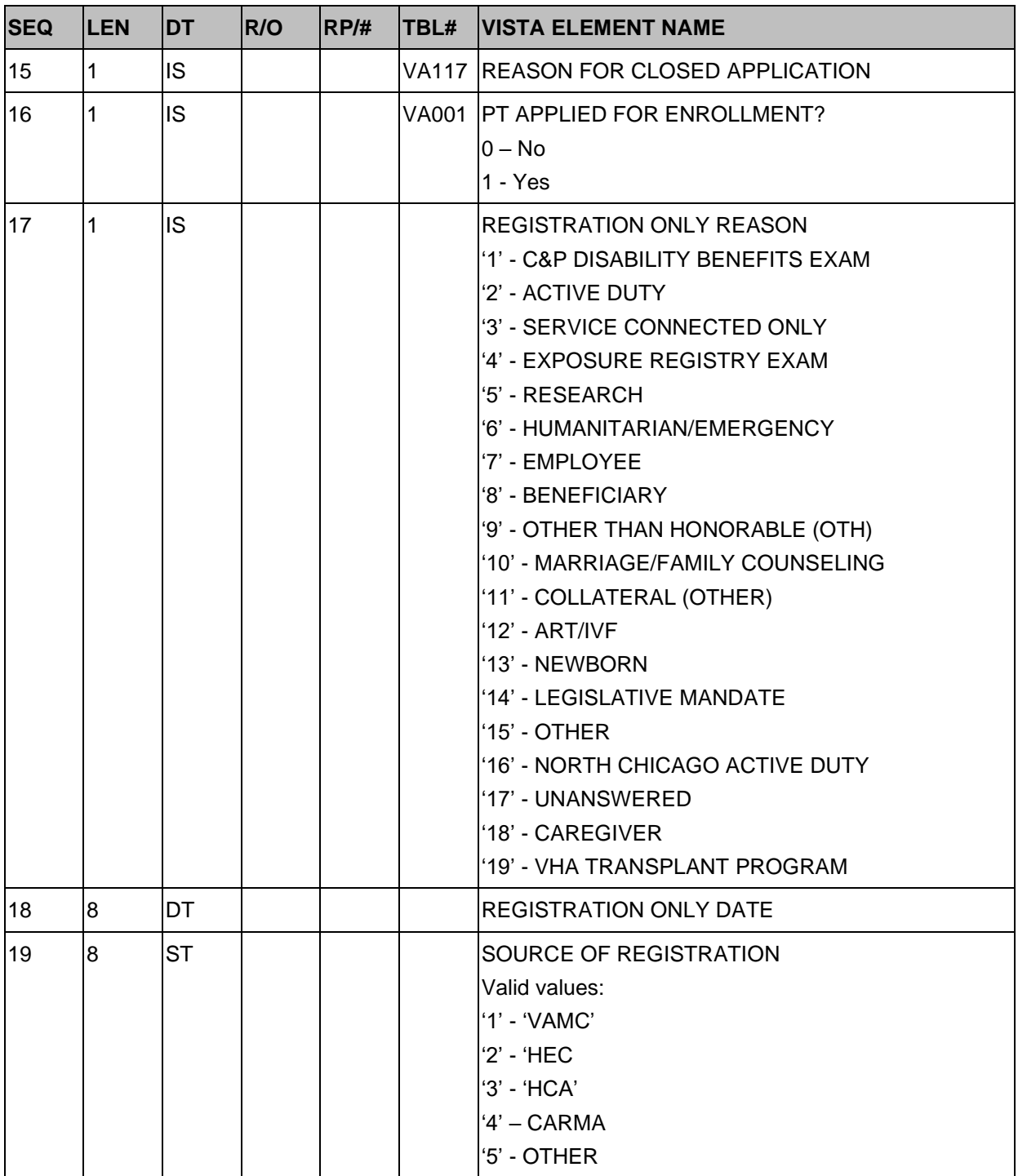

## **15.7 PURPOSE**

This section defines the HL7 message transactions that are necessary to support the outpatient database interface for the Austin Information Technology Center (AITC), (formerly the Austin Automation Center (AAC)).

These messages will use the generic HL7 format, so that they can be expanded later to support new interfaces at other facilities.

# **15.8 Trigger Events and Message Definitions**

Each triggering event is listed below, along with the applicable form of the message to be exchanged. The notation used to describe the sequence, optionally, and repetition of segments is described in the HL7 Final Standard Manual, Chapter 2, Section 2.4.8, Chapter Formats for Defining Abstract Messages, and in summary form, in Section 2.1 of this document.

# **15.8.1 Update Patient Information (A08)**

The Outpatient Event Driver will be triggered under the following circumstances:

- When an outpatient appointment is checked out
- When a checked out outpatient appointment is edited
- When stop codes for an outpatient appointment are added or edited
- When a check out creates an occasion of service

Taking advantage of the outpatient event driver, this will trigger an A08 message to be sent. The receiving system will replace any data that exists with the "new" data that is transmitted with this message.

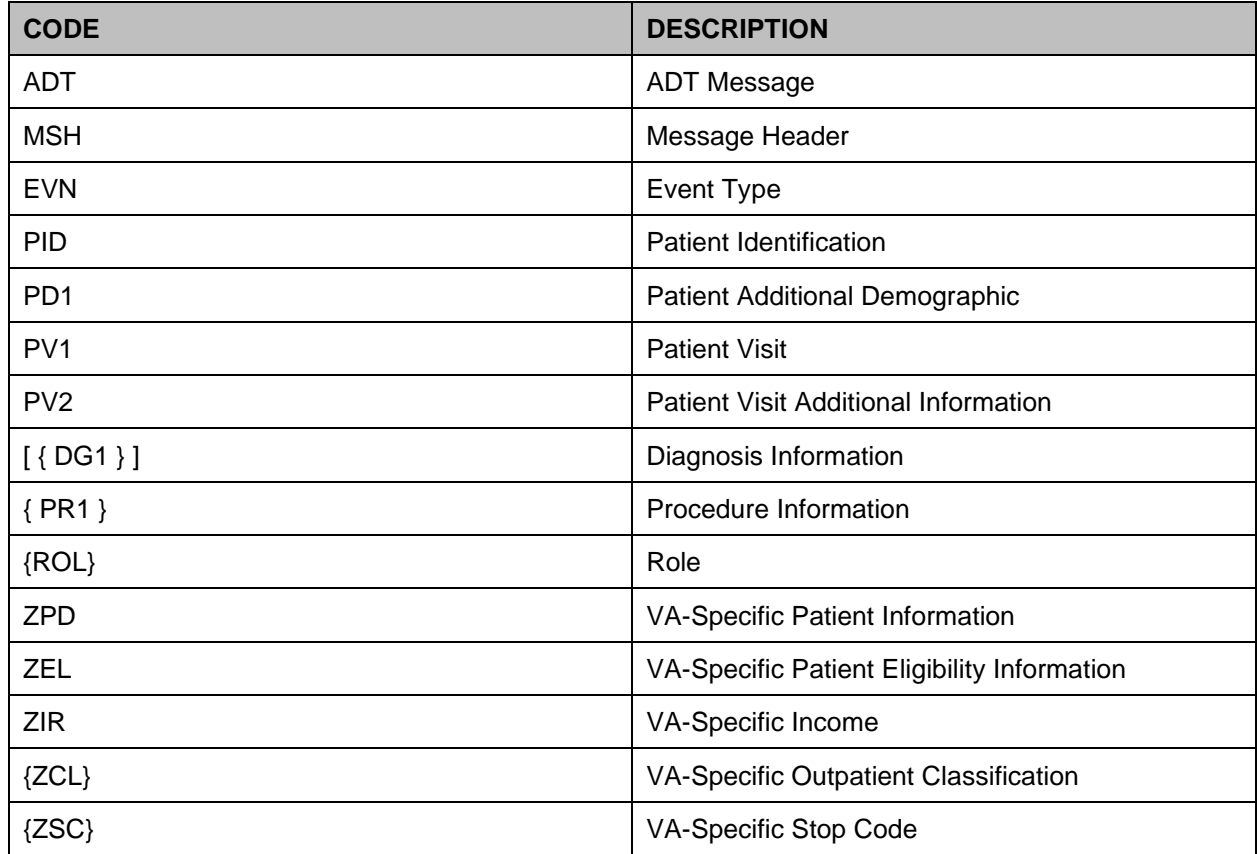

#### **Table 105: A08 Codes and Descriptions**

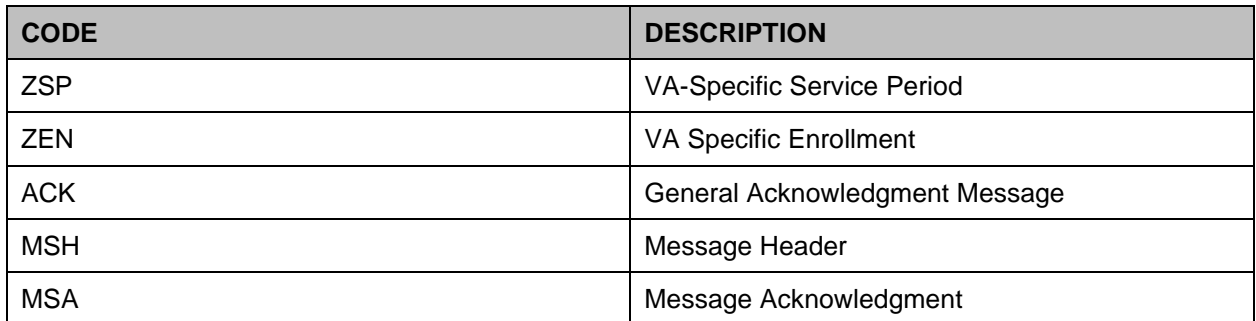

# **15.8.2 Delete a Patient Record (A23)**

When a check out is deleted, this message instructs the receiver to delete the information for this patient's visit.

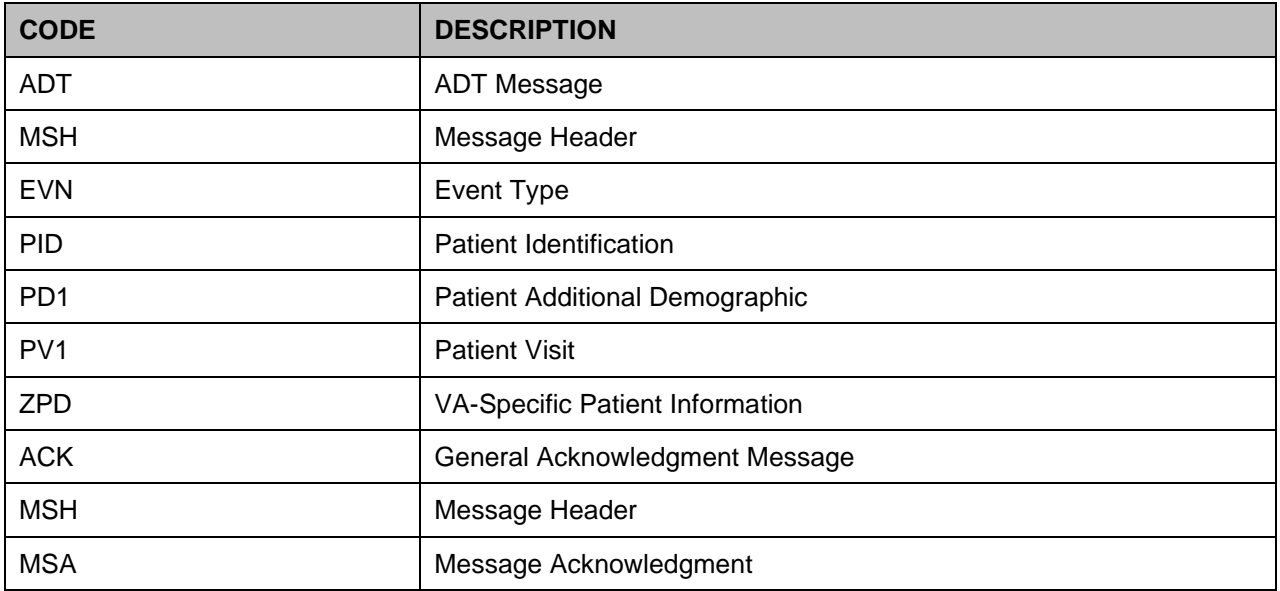

#### **Table 106: A23 Codes and Descriptions**

# **15.9 SUPPORTED AND USER-DEFINED HL7 TABLES**

### **15.9.1 TABLE 0001 SEX**

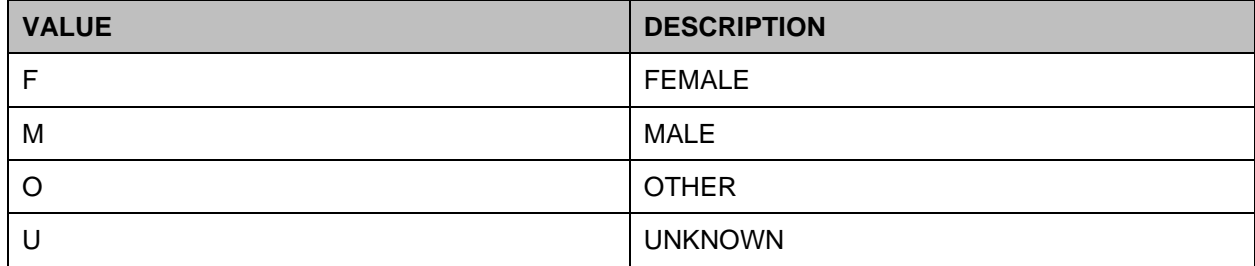

#### **Table 107: Table 0001 Sex**

## **15.9.2 TABLE 0002 MARITAL STATUS**

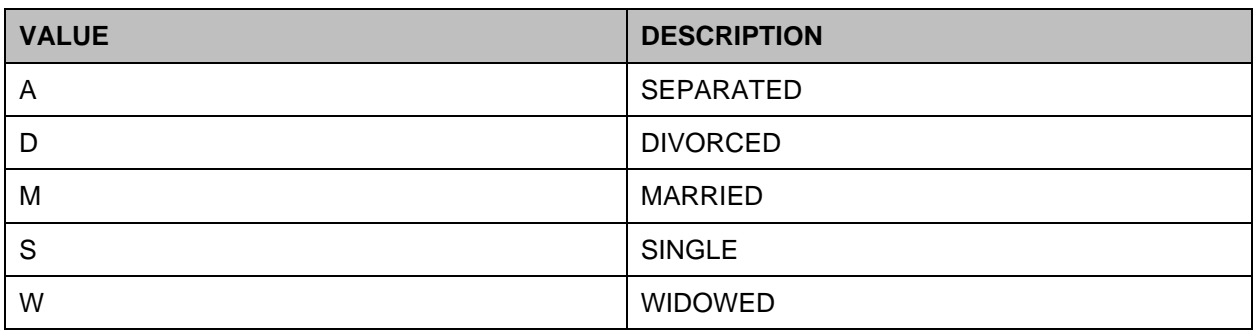

#### **Table 108: Table 0002 Marital Status**

### **15.9.3 TABLE 0003 EVENT TYPE CODE**

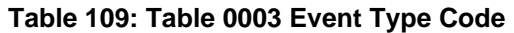

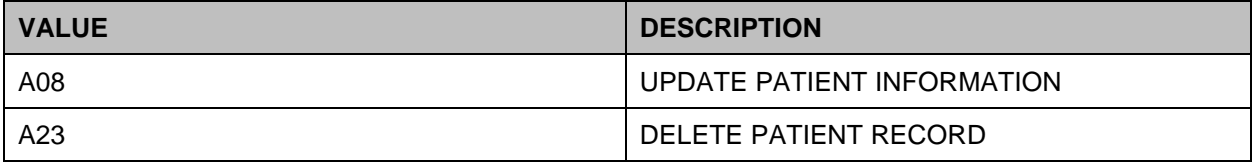

### **15.9.4 TABLE 0008 ACKNOWLEDGMENT CODE**

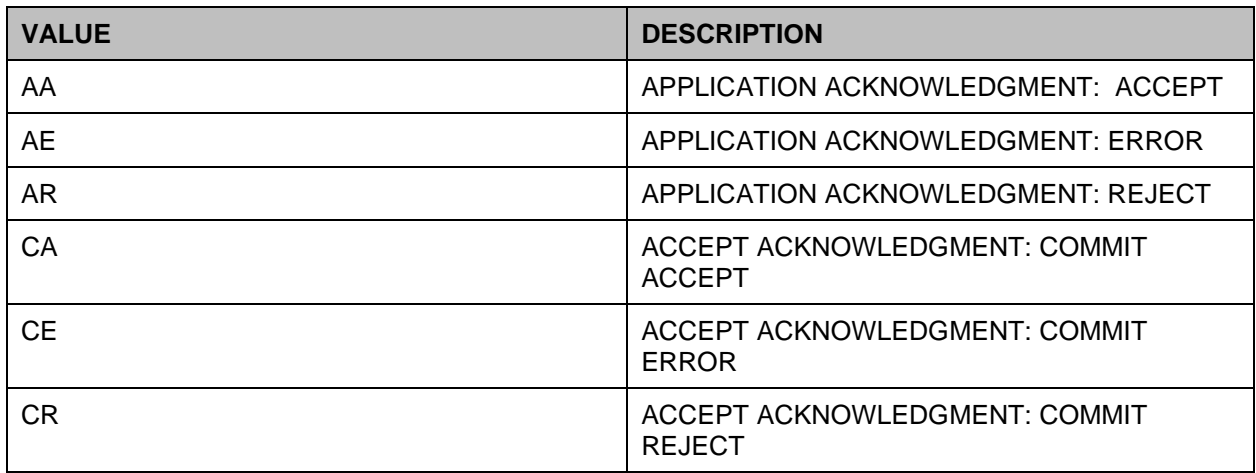

#### **Table 110: Table 0008 Acknowledgment Code**

## **15.9.5 TABLE 0023 ADMIT SOURCE (USER DEFINED)**

Used for Location of Visit. The two possible values and their descriptions are:

- 1 This Facility
- 6 Other Facility

# **15.9.6 TABLE 0051 DIAGNOSIS CODE (USER DEFINED)**

Use ICD DIAGNOSIS (#80) file, Code Number (.01) for value and Diagnosis (3) for Description. Sample listing of possible values.

- 253.2 PANHYPOPITUITARISM
- 253.3 PITUITARY DWARFISM
- 253.4 ANTER PITUITARY DIS NEC
- 253.5 DIABETES INSIPIDUS
- 253.6 NEUROHYPOPHYSIS DIS NEC
- 253.7 IATROGENIC PITUITARY DIS
- 253.8 DISEASES OF THYMUS NEC
- 253.9 PITUITARY DISORDER NOS
- 254.1 ABSCESS OF THYMUS
- 254.8 DISEASES OF THYMUS NEC
- 254.9 DISEASE OF THYMUS NOS
- 255.1 HYPERALDOSTERONISM
- 255.2 ADRENOGENITAL DISORDERS

## **15.9.7 TABLE 0069 HOSPITAL SERVICE (USER DEFINED)**

Use SPECIALTY file (#42.4), PTF Code (.001). Sample listing of possible values.

- 2 CARDIOLOGY
- 6 DERMATOLOGY
- 7 ENDOCRINOLOGY
- 8 GEM ACUTE MEDICINE
- 12 CORONARY CARE UNIT
- 12 **EMERGENCY MEDICINE**
- 15 GENERAL MEDICINE
- 21 BLIND REHAB
- 31 GEM INTERMEDIAT E CARE
- 55 EVAL/BRF TRMT PTSD
- 72 ALCOHOL
- 85 DOM
- 88 DOMICILIARY PTSD
- 91 GASTROENTEROLOGY
- 92 GEN INTERMEDIATE PSYCH

### **15.9.8 TABLE 0076 MESSAGE TYPE**

Sample listing of possible values.

- ADT ADT MESSAGE
- ACK GENERAL ACKNOWLEDGMENT

### **15.9.9 TABLE 0088 PROCEDURE CODE (USER DEFINED)**

Sample listing of possible values.

• 10141 INCISION AND DRAINAGE OF HEMATOMA; COMPLICATED

### **15.9.10 TABLE 0115 SERVICING FACILITY (USER DEFINED)**

Sample listing of possible values.

• 512 9AC Perry Point (Nursing Home)

### **15.9.11 TABLE 0133 PROCEDURE PRACTITIONER TYPE (USER DEFINED)**

Sample listing of possible values.

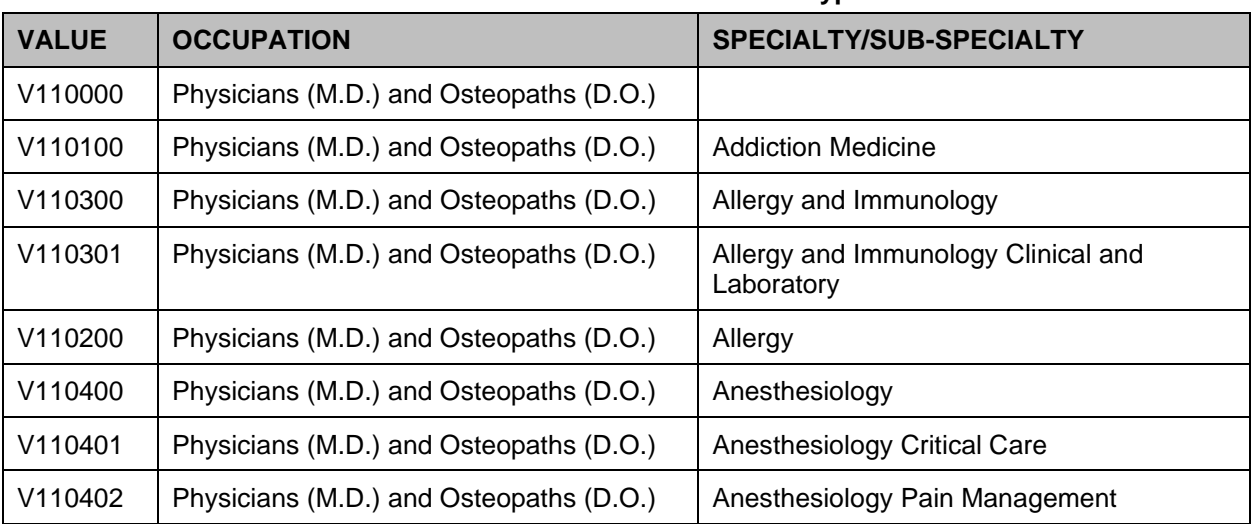

#### **Table 111: Procedure Practitioner Types**

# **15.9.12 TABLE 0136 YES/NO INDICATOR**

The values are Y (Yes) and N (No).

# **15.9.13 TABLE SD001 SERVICE INDICATOR (STOP CODE)**

Sample listing of possible values.

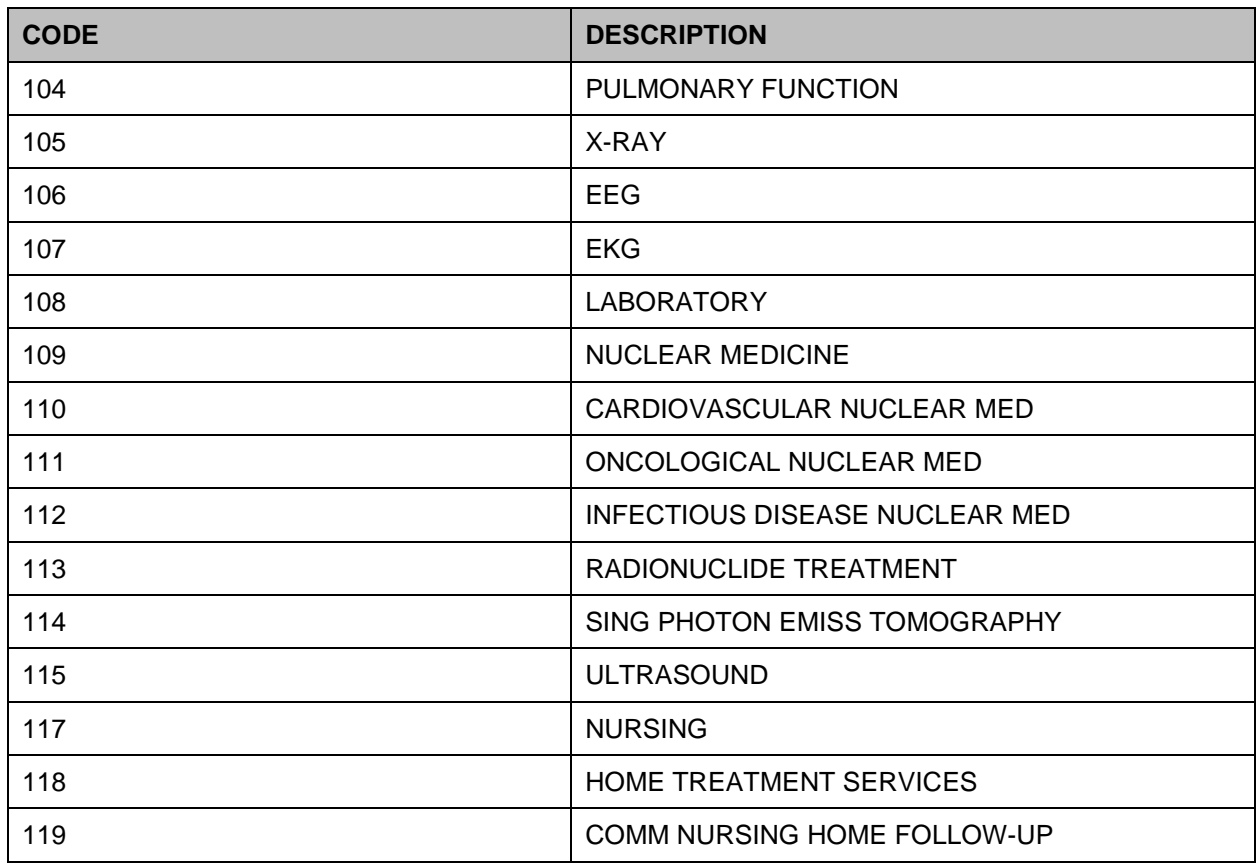

#### **Table 112: SD001 Service Indicators**

# **15.9.14 TABLE SD008 OUTPATIENT CLASSIFICATION TYPE**

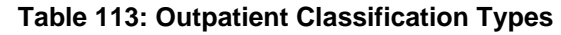

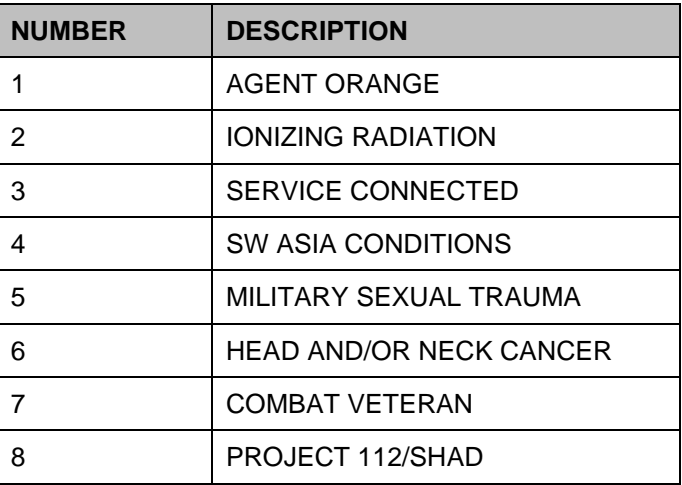

# **15.9.15 TABLE SD009 PURPOSE OF VISIT**

Value denotes a combination of Purpose of Visit and Appointment Type.

| <b>VALUE</b> | <b>PURPOSE OF VISIT</b> | <b>APPOINTMENT TYPE</b>           |
|--------------|-------------------------|-----------------------------------|
| 0101         | C&P                     | <b>COMPENSATION &amp; PENSION</b> |
| 0102         | C&P                     | <b>CLASS II DENTAL</b>            |
| 0103         | C&P                     | ORGAN DONORS                      |
| 0104         | C&P                     | <b>EMPLOYEE</b>                   |
| 0105         | C&P                     | PRIMA FACIA                       |
| 0106         | C&P                     | <b>RESEARCH</b>                   |
| 0107         | C&P                     | COLLATERAL OF VET.                |
| 0108         | C&P                     | <b>SHARING AGREEMENT</b>          |
| 0109         | C&P                     | <b>REGULAR</b>                    |
| 0111         | C&P                     | <b>SERVICE CONNECTED</b>          |
| 0201         | $10 - 10$               | <b>COMPENSATION &amp; PENSION</b> |
| 0202         | $10 - 10$               | <b>CLASS II DENTAL</b>            |
| 0203         | $10 - 10$               | ORGAN DONORS                      |
| 0204         | $10 - 10$               | <b>EMPLOYEE</b>                   |
| 0205         | $10 - 10$               | PRIMA FACIA                       |
| 0206         | $10 - 10$               | <b>RESEARCH</b>                   |
| 0207         | $10 - 10$               | COLLATERAL OF VET.                |
| 0208         | $10 - 10$               | <b>SHARING AGREEMENT</b>          |
| 0209         | $10 - 10$               | <b>REGULAR</b>                    |
| 0211         | $10 - 10$               | SERVICE CONNECTED                 |
| 0301         | <b>SCHEDULED VISIT</b>  | <b>COMPENSATION &amp; PENSION</b> |
| 0302         | <b>SCHEDULED VISIT</b>  | <b>CLASS II DENTAL</b>            |
| 0303         | <b>SCHEDULED VISIT</b>  | ORGAN DONORS                      |
| 0304         | <b>SCHEDULED VISIT</b>  | <b>EMPLOYEE</b>                   |
| 0305         | <b>SCHEDULED VISIT</b>  | PRIMA FACIA                       |
| 0306         | <b>SCHEDULED VISIT</b>  | <b>RESEARCH</b>                   |

**Table 114: Purpose of Visit Codes**

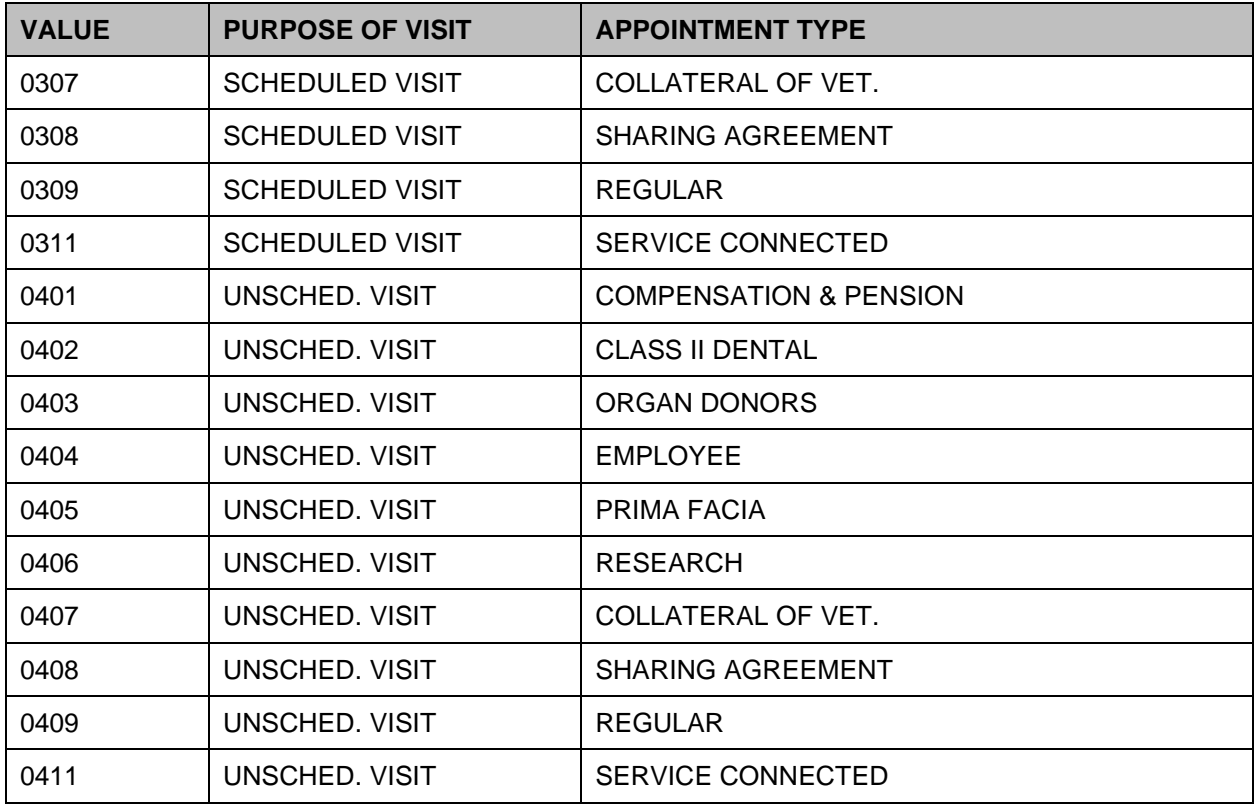

# **15.9.16 TABLE VA01 YES/NO**

#### **Table 115: Yes/No Values**

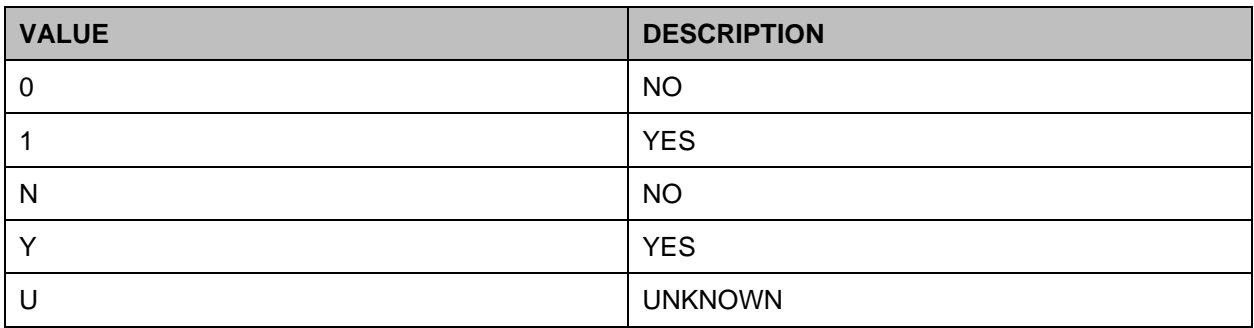

## **15.9.17 TABLE VA02 CURRENT MEANS TEST STATUS**

Type of Care (#.03) field of MEANS TEST STATUS (#408.32) file.

- D DISCRETIONARY
- M MANDATORY
- N NOT APPLICABLE

## **15.9.18 TABLE VA04 ELIGIBILITY**

Name (#.01) field of MAS ELIGIBILITY CODE (#8.1) file.

- 1 SERVICE CONNECTED 50% to 100%
- 2 AID & ATTENDANCE
- 3 SC LESS THAN 50%
- 4 NSC VA PENSION
- $5$  NSC
- 6 OTHER FEDERAL AGENCY
- 7 ALLIED VETERAN
- 8 HUMANITARIAN EMERGENCY
- 9 SHARING AGREEMENT
- 10 REIMBURSABLE INSURANCE
- 12 CHAMPVA
- 13 COLLATERAL OF VET.
- 14 EMPLOYEE
- 15 HOUSEBOUND
- 16 MEXICAN BORDER WAR
- 17 WORLD WAR I
- 18 PRISONER OF WAR
- 19 TRICARE/CHAMPUS
- 21 CATASTROPHIC DISABILITY
- 22 PURPLE HEART RECIPIENT
- 23 EXPANDED MH CARE NON-ENROLLEE

### **15.9.19 TABLE VA05 DISABILITY RETIREMENT FROM MILITARY**

Disability Ret. From Military? (#.362) field of PATIENT (#2) file.

- $\bullet$  0 NO
- 1 YES, RECEIVING MILITARY RETIREMENT
- 2 YES, RECEIVING MILITARY RETIREMENT IN LIEU OF VA COMPENSATION
- 3 UNKNOWN

## **15.9.20 TABLE VA06 ELIGIBILITY STATUS**

Eligibility Status (#.3611) field of PATIENT (#2) file.

- P PENDING VERIFICATION
- R PENDING RE-VERIFICATION

• V VERIFIED

### **15.9.21 TABLE VA07 - RACE**

Abbreviation (#2) field of RACE (#10) file.

- 1. HISPANIC, WHITE
- 2. HISPANIC, BLACK
- 3. AMERICAN INDIAN OR ALASKA NATIVE
- 4. BLACK, NOT OF HISPANIC ORIGIN
- 5. ASIAN OR PACIFIC ISLANDER
- 6. WHITE, NOT OF HISPANIC ORIGIN
- 7. UNKNOWN

## **15.9.22 TABLE VA08 RELIGION**

Code (#3) field of RELIGION (#13) file.

- 0 ROMAN CATHOLIC CHURCH
- 1 **JUDAISM**
- 2 EASTERN ORTHODOX
- 3 BAPTIST
- 4 METHODIST
- 5 LUTHERAN
- 6 PRESBYTERIAN
- 7 UNITED CHURCH OF CHRIST
- 8 EPISCOPALIAN
- 9 ADVENTIST
- 10 ASSEMBLY OF GOD
- 11 BRETHREN
- 12 CHRISTIAN SCIENTIST
- 13 CHURCH OF CHRIST
- 14 CHURCH OF GOD
- 15 DISCIPLES OF CHRIST
- 16 EVANGELICAL COVENANT
- 17 FRIENDS
- 18 JEHOVAH'S WITNESSES
- 19 LATTER DAY SAINTS
- ISLAM
- NAZARENE
- OTHER
- PENTECOSTAL
- PROTESTANT
- PROTESTANT, NO DENOMINATION
- REFORMED
- SALVATION ARMY
- UNITARIAN-UNIVERSALISM
- UNKNOWN/NO PREFERENCE
- NATIVE AMERICAN
- ZEN BUDDHISM
- AFRICAN RELIGIONS
- AFRO-CARIBBEAN RELIGIONS
- AGNOSTICISM
- ANGLICAN
- ANIMISM
- ATHEISM
- BABI & BAHA'I FAITHS
- BON
- CAO DAI
- CELTICISM
- CHRISTIAN (NON-SPECIFIC)
- CONFUCIANISM
- CONGREGATIONAL
- CYBERCULTURE RELIGIONS
- DIVINATION
- FOURTH WAY
- FREE DAISM
- FULL GOSPEL
- GNOSIS
- HINDUISM
- HUMANISM
- INDEPENDENT
- JAINISM
- MAHAYANA
- MEDITATION
- MESSIANIC JUDAISM
- MITRAISM
- NEW AGE
- NON-ROMAN CATHOLIC
- OCCULT
- ORTHODOX
- PAGANISM
- PROCESS, THE
- REFORMED/PRESBYTERIAN
- SATANISM
- SCIENTOLOGY
- SHAMANISM
- SHIITE (ISLAM)
- SHINTO
- SIKISM
- SPIRITUALISM
- SUNNI (ISLAM)
- TAOISM
- THERAVADA
- UNIVERSAL LIFE CHURCH
- VAJRAYANA (TIBETAN)
- VEDA
- VOODOO
- WICCA
- YAOHUSHUA
- ZOROASTRIANISM
- ASKED BUT DECLINED TO ANSWER

# **15.9.23 TABLE VA10 MEANS TEST INDICATOR**

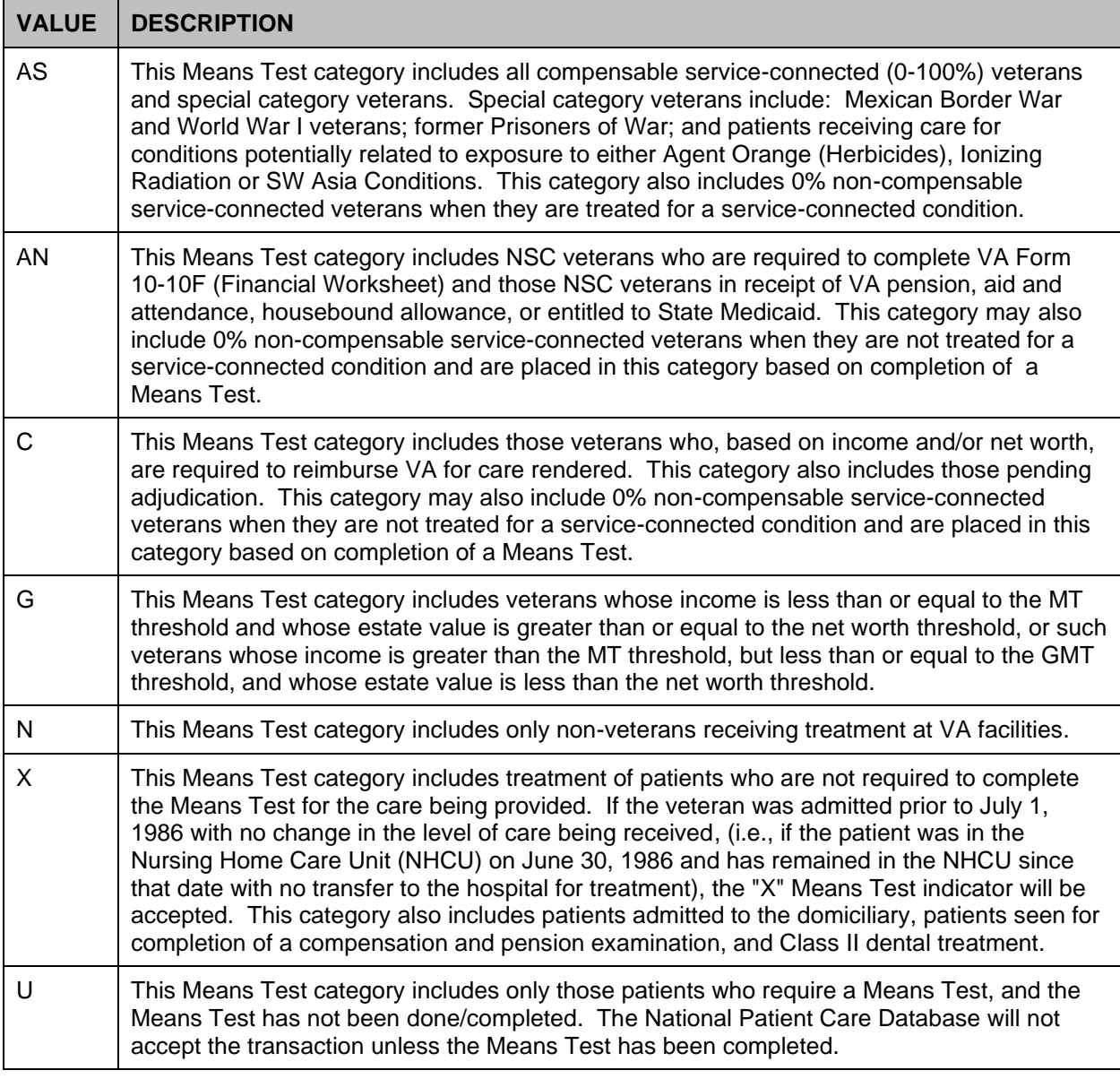

#### **Table 116: Table VA10 – Means Test Indicator**

## **15.9.24 TABLE VA11 PERIOD OF SERVICE**

- 0 KOREAN
- 1 WORLD WAR I
- 2 WORLD WAR II
- 3 SPANISH AMERICAN
- 4 PRE-KOREAN

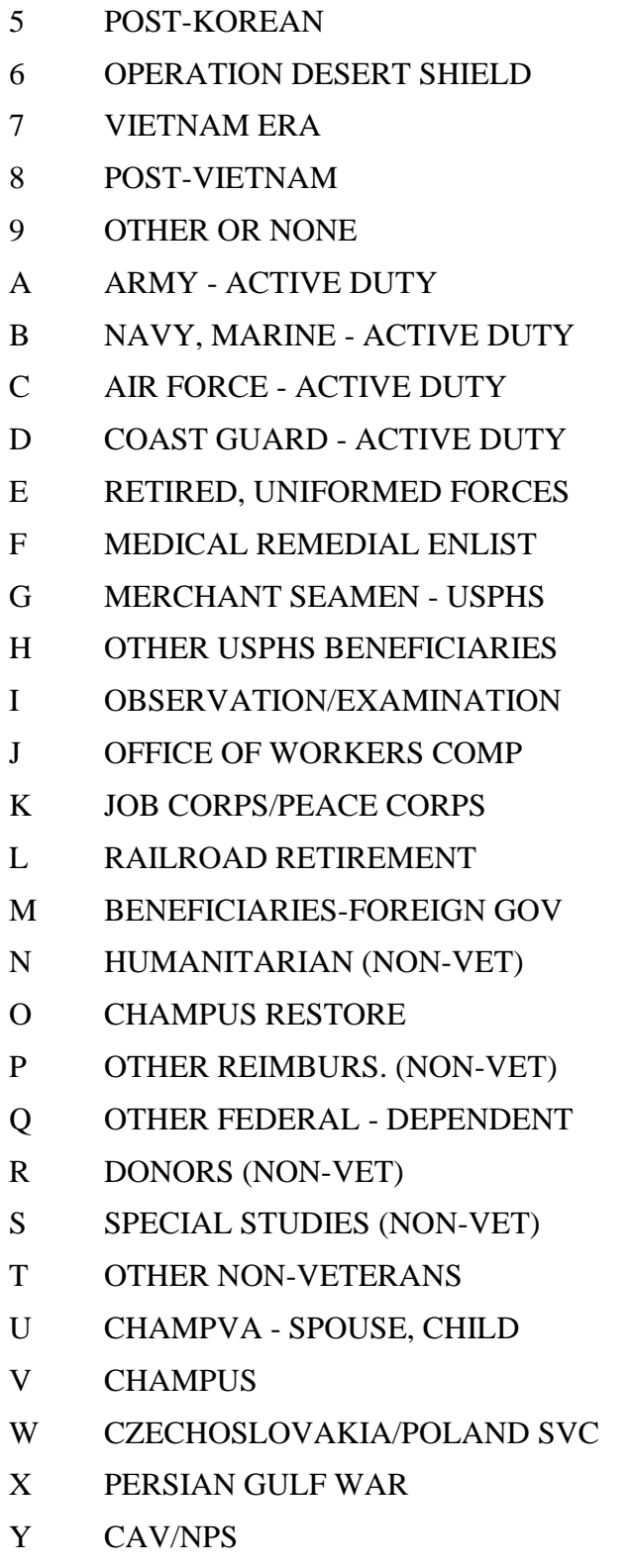

Z MERCHANT MARINE
## **15.9.25 TABLE VA12 TYPE OF INSURANCE**

- NO INSURANCE
- MAJOR MEDICAL
- DENTAL
- HMO
- PPO
- MEDICARE
- MEDICAID
- CHAMPUS
- WORKMAN COMP
- INDEMNITY
- PRESCRIPTION
- MEDICARE SUPPLEMENTAL
- ALL OTHER

## **15.9.26 TABLE VA0015 ENROLLMENT STATUS**

- UNVERIFIED
- VERIFIED
- INACTIVE
- REJECTED
- SUSPENDED
- TERMINATED
- CANCELED/DECLINED
- EXPIRED
- PENDING

## **15.9.27 TABLE VA0016 REASON CANCELED/DECLINED**

- DISSATISFIED WITH CARE
- GEOGRAPHIC ACCESS
- OTHER INSURANCE
- OTHER

## **15.9.28 TABLE VA0021 ENROLLMENT PRIORITY**

PRIORITY 1

- 2 PRIORITY 2
- 3 PRIORITY 3
- 4 PRIORITY 4
- 5 PRIORITY 5
- 6 PRIORITY 6
- 7 PRIORITY 7
- 8 PRIORITY 8

### **15.9.29 TABLE VA0022 RADIATION EXPOSURE METHOD**

- 2 NAGASAKI HIROSHIMA
- 3 NUCLEAR TESTING
- 4 BOTH

### **15.9.30 TABLE VA0023 PRISONER OF WAR LOCATION**

- 4 WORLD WAR I
- 5 WORLD WAR II EUROPE
- 6 WORLD WAR II PACIFIC
- 7 KOREAN
- 8 VIETNAM
- 9 OTHER
- A PERSIAN GULF WAR
- B YUGOSLAVIA AS A COMBAT ZONE

### **15.9.31 TABLE VA0024 - SOURCE OF ENROLLMENT**

- 1 VAMC
- 2 HEC
- 3 OTHER VAMC

### **15.9.32 TABLE VA0046 - AGENT ORANGE EXPOSURE LOCATION**

- K KOREAN DMZ
- V VIETNAM
- O OTHER

## **15.9.33 TABLE NPCD 001 - NATIONAL PATIENT CARE DATABASE ERROR CODES**

Sample listing of possible values.

- 100 EVENT TYPE SEGMENT
- 200 PATIENT NAME
- 205 DATE OF BIRTH
- 210 SEX
- 215 RACE

## **15.10 HL7 Interface Specification for the Transmission of PCMM Primary Care Data**

PCMM no longer transfers data using HL7 transmissions. This was replaced by Corporate Data Warehouse (CDW)/VHA Support Service Center (VSSC) in 2009.

## **15.11 Assumptions**

PCMM no longer transfers data using HL7 transmissions. This was replaced by Corporate Data Warehouse (CDW)/VHA Support Service Center (VSSC) in 2009.

## **15.12 Message Definitions**

PCMM no longer transfers data using HL7 transmissions. This was replaced by Corporate Data Warehouse (CDW)/VHA Support Service Center (VSSC) in 2009.

## **15.13 Segment Table Definitions**

PCMM no longer transfers data using HL7 transmissions. This was replaced by Corporate Data Warehouse (CDW)/VHA Support Service Center (VSSC) in 2009.

## **15.14 Message Control Segments**

PCMM no longer transfers data using HL7 transmissions. This was replaced by Corporate Data Warehouse (CDW)/VHA Support Service Center (VSSC) in 2009.

# **16 HL7 Message Transactions**

PCMM no longer transfers data using HL7 transmissions. This was replaced by Corporate Data Warehouse (CDW)/VHA Support Service Center (VSSC) in 2009.

VistA Scheduling uses HL7 to send updated Return To Clinic (RTC) appointments from VistA Scheduling to Computerized Patient Record System (CPRS).

# **17 Supported and User-Defined Hl7 Tables**

## **17.1 Table 0001 Sex**

- F FEMALE
- M MALE
- O OTHER
- U UNKNOWN

## **17.2 Table 0002 Marital Status**

- A SEPARATED
- D DIVORCED
- M MARRIED
- S SINGLE
- W WIDOWED

## **17.3 Table 0003 Event Type Code**

A08 UPDATE PATIENT INFORMATION

## **17.4 Table 0005 - Race**

- 1 HISPANIC, WHITE
- 2 HISPANIC, BLACK
- 3 AMERICAN INDIAN OR ALASKA NATIVE
- 4 BLACK, NOT OF HISPANIC ORIGIN
- 5 ASIAN OR PACIFIC ISLANDER
- 6 WHITE, NOT OF HISPANIC ORIGIN
- 7 UNKNOWN

## **17.5 Table 0006 - Religion**

- 0 ROMAN CATHOLIC CHURCH
- 1 JUDAISM
- 2 EASTERN ORTHODOX
- 3 BAPTIST
- 4 METHODIST
- 5 LUTHERAN
- 6 PRESBYTERIAN
- UNITED CHURCH OF CHRIST
- EPISCOPALIAN
- ADVENTIST
- ASSEMBLY OF GOD
- BRETHREN
- CHRISTIAN SCIENTIST
- CHURCH OF CHRIST
- CHURCH OF GOD
- DISCIPLES OF CHRIST
- EVANGELICAL COVENANT
- FRIENDS
- JEHOVAH'S WITNESSES
- LATTER DAY SAINTS
- ISLAM
- NAZARENE
- OTHER
- PENTECOSTAL
- PROTESTANT
- PROTESTANT, NO DENOMINATION
- REFORMED
- SALVATION ARMY
- UNITARIAN-UNIVERSALISM
- UNKNOWN/NO PREFERENCE
- NATIVE AMERICAN
- ZEN BUDDHISM
- AFRICAN RELIGIONS
- AFRO-CARIBBEAN RELIGIONS
- AGNOSTICISM
- ANGLICAN
- ANIMISM
- ATHEISM
- BABI & BAHA'I FAITHS
- BON
- CAO DAI
- CELTICISM
- CHRISTIAN (NON-SPECIFIC)
- CONFUCIANISM
- CONGREGATIONAL
- CYBERCULTURE RELIGIONS
- DIVINATION
- FOURTH WAY
- FREE DAISM
- FULL GOSPEL
- GNOSIS
- HINDUISM
- HUMANISM
- INDEPENDENT
- JAINISM
- MAHAYANA
- MEDITATION
- MESSIANIC JUDAISM
- MITRAISM
- NEW AGE
- NON-ROMAN CATHOLIC
- OCCULT
- ORTHODOX
- PAGANISM
- PROCESS, THE
- REFORMED/PRESBYTERIAN
- SATANISM
- SCIENTOLOGY
- SHAMANISM
- SHIITE (ISLAM)
- SHINTO
- SIKISM
- SPIRITUALISM
- SUNNI (ISLAM)
- TAOISM
- THERAVADA
- UNIVERSAL LIFE CHURCH
- VAJRAYANA (TIBETAN)
- VEDA
- VOODOO
- WICCA
- YAOHUSHUA
- ZOROASTRIANISM
- ASKED BUT DECLINED TO ANSWER

## **17.6 Table 0076 - Message Type**

ADT ADT MESSAGE

# **18 HL7 Interface Specification for VIC Card VistA to NCMD**

When a Veteran's ID Card (VIC) Image Capture workstation retrieves demographic data from VistA, a record will be created in a VistA file to indicate that a VIC request is pending under the following exception conditions.

- The patient does not have a National Integrated Control Number (ICN).
- The eligibility/enrollment information needed to determine the patient's eligibility for a VIC is incomplete.
- The current status of the veteran's claim for Purple Heart eligibility is either pending or in-process.

A Health Level 7 (HL7) message will be used to notify the National Card Management Directory (NCMD) when these exceptions have been resolved.

This specifies the information needed to either release the previous hold or cancel a pending VIC order request and communicate the order action to the NCMD.

The data exchange will be triggered when the daily VistA re-evaluation of the pending VIC order request finds that a National ICN exists and the VIC eligibility can be determined.

The basic communication protocol will be addressed, as well as the information that will be made available and how it will be obtained.

This application will use the abstract message approach and encoding rules specified by HL7. HL7 is used for communicating data associated with various events which occur in health care environments.

The formats of these messages conform to the Version 2.4 HL7 Interface Standards where applicable.

## **18.1 Assumptions**

The transmission of VIC requests from VistA to the NCMD assumes the following.

- All VistA sites will have installed VistA HL7 software and it is operational.
- The veteran's demographics and digital photograph have been previously loaded into the NCMD.

## **18.2 Message Content**

The data sent in the HL7 messages will be limited to the information that is required to uniquely identify the patient and request the VIC card. The data transmitted will be limited to available VistA data.

## **18.3 Data Capture and Transmission**

The following event trigger will generate a General Order Message (ORM~O01).

• VistA re-evaluates a pending VIC card request and the associated patient has a nationally assigned ICN and the necessary eligibility/enrollment information needed to determine the patient's VIC eligibility.

**Note:** Any modification made to the VistA database in non-standard ways, such as a direct global set by an application or by MUMPS code, will not be captured.

## **18.4 VA TCP/IP Lower Level Protocol**

The HL7 V. 1.6 TCP/IP lower level protocol (LLP) will be used which implements the HL7 Minimal Lower Layer Protocol (MLLP) referenced in section C.4 of Appendix C of the Health Level 7 Implementation Guide (v2.3).

HL7 CONTROL SEGMENTS - This section defines the HL7 control segments supported by VistA. The messages are presented separately and defined by category. Segments are also described. The messages are presented in the Message Control category.

## **18.4.1 Message Definitions**

From the VistA perspective, all incoming or outgoing messages are handled or generated based on an event.

In this section and the following sections, the following elements will be defined for each message.

- Trigger events
- Message event code
- List of segments used in the message
- List of fields for each segment in the message

Each message is composed of segments. Segments contain logical groupings of data. Segments may be optional or repeatable. A  $\lceil \cdot \rceil$  indicates the segment is optional, the  $\lceil \cdot \rceil$  indicates the segment is repeatable. For each message category, there will be a list of HL7 standard segments used for the message.

## **18.4.2 Segment Table Definitions**

For each segment, the data elements are described in table format. The table includes the sequence number (SEQ), maximum length (LEN), data type (DT), required or optional (R/O), repeatable (RP/#), the table number (TBL#), the element name, and the VistA description. Each segment is described in the following sections.

## **18.4.3 Message Control Segments**

This section describes the message control segments that are contained in message types described in this document. These are generic descriptions. Any time any of the segments described in this section are included in a message in this document, the VistA descriptions and mappings will be as specified here unless otherwise specified in that section.

# **18.4.4 MSH Message Header Segment**

| <b>SEQ</b>     | LEN            | <b>DT</b> | R/O         | RP/H | TBL# | <b>ELEMENT NAME</b>           | <b>VistA DESCRIPTION</b>                                                                                       |
|----------------|----------------|-----------|-------------|------|------|-------------------------------|----------------------------------------------------------------------------------------------------|
| 1              | 1              | <b>ST</b> | R           |      |      | <b>Field Separator</b>        | Recommended value is ^<br>(caret)                                                                              |
| $\overline{2}$ | 4              | <b>ST</b> | R           |      |      | <b>Encoding Characters</b>    | Recommended delimiter<br>values:                                                                               |
|                |                |           |             |      |      |                               | Component = $\sim$ (tilde)                                                                                     |
|                |                |           |             |      |      |                               | Repeat = $ $ (bar)                                                                                             |
|                |                |           |             |      |      |                               | Escape = $\langle$ (back slash)                                                                                |
|                |                |           |             |      |      |                               | Sub-component = $&$<br>(ampersand)                                                                             |
| 3              | 15             | <b>ST</b> |             |      |      | Sending Application           | Name field of HL7 Application<br>Parameter file.                                                               |
| $\overline{4}$ | 20             | <b>ST</b> |             |      |      | <b>Sending Facility</b>       | Sending station's facility<br>number from Institution field of<br><b>HL7 Communication</b><br>Parameters file. |
| 5              | 30             | <b>ST</b> |             |      |      | <b>Receiving Application</b>  | Name field of HL7 Application<br>Parameter file.                                                               |
| 6              | 30             | <b>ST</b> |             |      |      | <b>Receiving Facility</b>     | Receiving station's facility<br>number from Institution field of<br>HL Logical Link file.                      |
| 7              | 26             | TS        |             |      |      | Date/Time Of Message          | Date and time message was<br>created.                                                                          |
| $\bf{8}$       | 40             | <b>ST</b> |             |      |      | Security                      | Not used                                                                                                    |
| 9              | 7              | <b>CM</b> | R           |      | 0076 | Message Type                  | 2 Components                                                                                                   |
|                |                |           |             |      | 0003 |                               | Refer to Table 0076                                                                                            |
|                |                |           |             |      |      |                               | Refer to Table 0003                                                                                            |
| 10             | 20             | <b>ST</b> | $\mathsf R$ |      |      | Message Control ID            | Automatically generated by<br>VISTA HL7 Package.                                                               |
| 11             | $\mathbf{1}$   | ID        | R           |      | 0103 | Processing ID                 | P (production)                                                                                                 |
| 12             | $\bf{8}$       | ID        | R           |      | 0104 | Version ID                    | Version ID field of event<br>protocol in Protocol file.                                                        |
| 13             | 15             | <b>NM</b> |             |      |      | Sequence Number               | Not used                                                                                                    |
| 14             | 180            | <b>ST</b> |             |      |      | <b>Continuation Pointer</b>   | Not used                                                                                                    |
| 15             | $\overline{c}$ | ID        |             |      | 0155 | Accept Acknowledgment<br>Type | NE (never acknowledge)                                                                                         |

**Table 117: MSH Message Header Segment**

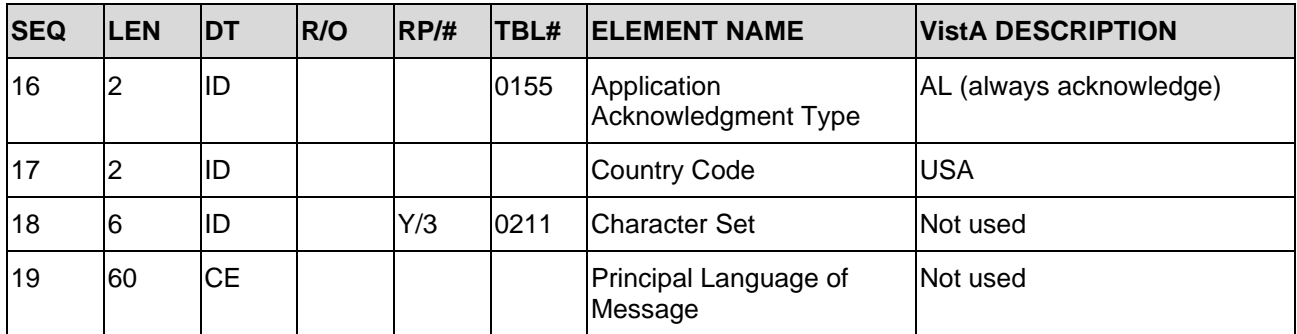

## **18.4.5 MSA Message Acknowledgement Segment**

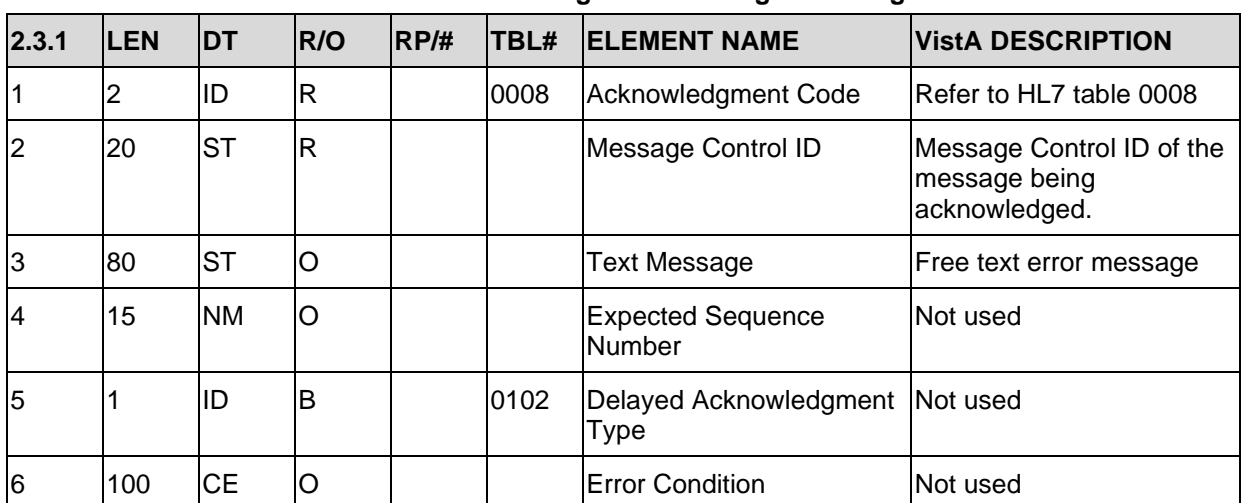

**Table 118: MSA Message Acknowledgement Segment**

## **18.4.6 PID Patient Identification Segment**

| <b>SEQ</b> | <b>ILEN</b> | <b>IDT</b> | <b>R/O</b> | IRP/H | <b>TBL# ELEMENT NAME</b>   | <b>VistA DESCRIPTION</b>                          |
|------------|-------------|------------|------------|-------|----------------------------|---------------------------------------------------|
|            | 14          | ISI        |            |       | <b>Set ID - Patient ID</b> | Always set to '1'                                 |
| 12         | l20         | СK         |            |       | Patient ID (External ID)   | Social Security Number<br>Ifield of Patient file. |

**Table 119: PID Patient Identification Segment**

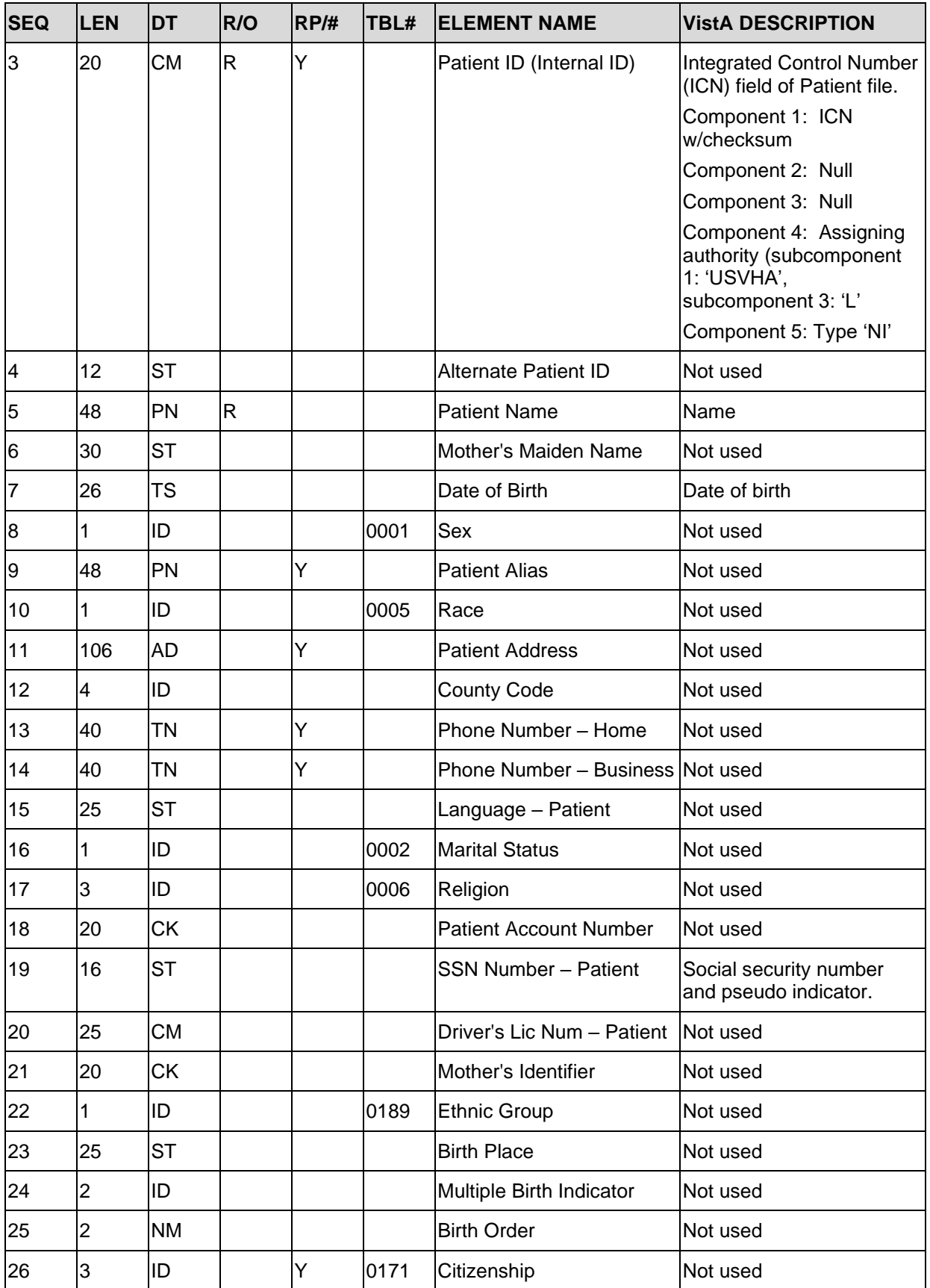

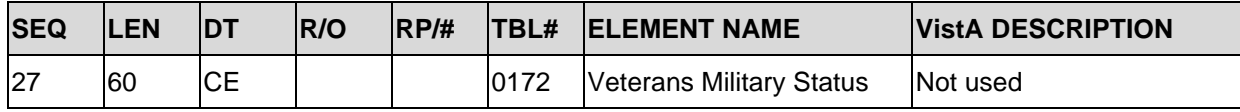

## **18.4.7 ORC Common Order Segment**

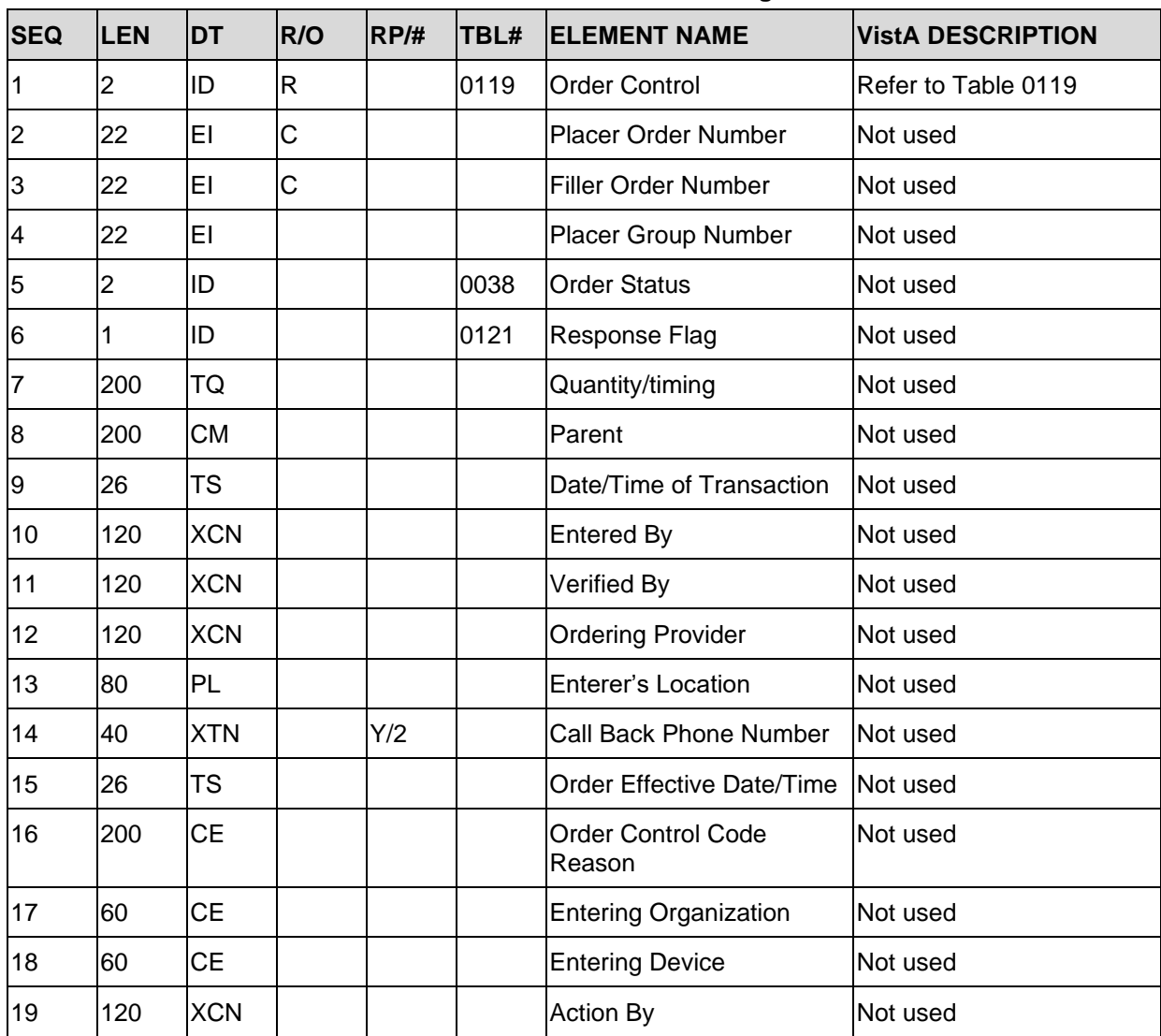

#### **Table 120: ORC Common Order Segment**

## **18.4.8 RQD Requisition Detail Segment**

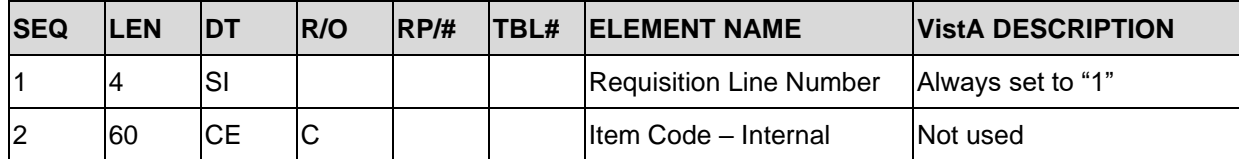

#### **Table 121: RQD Requisition Detail Segment**

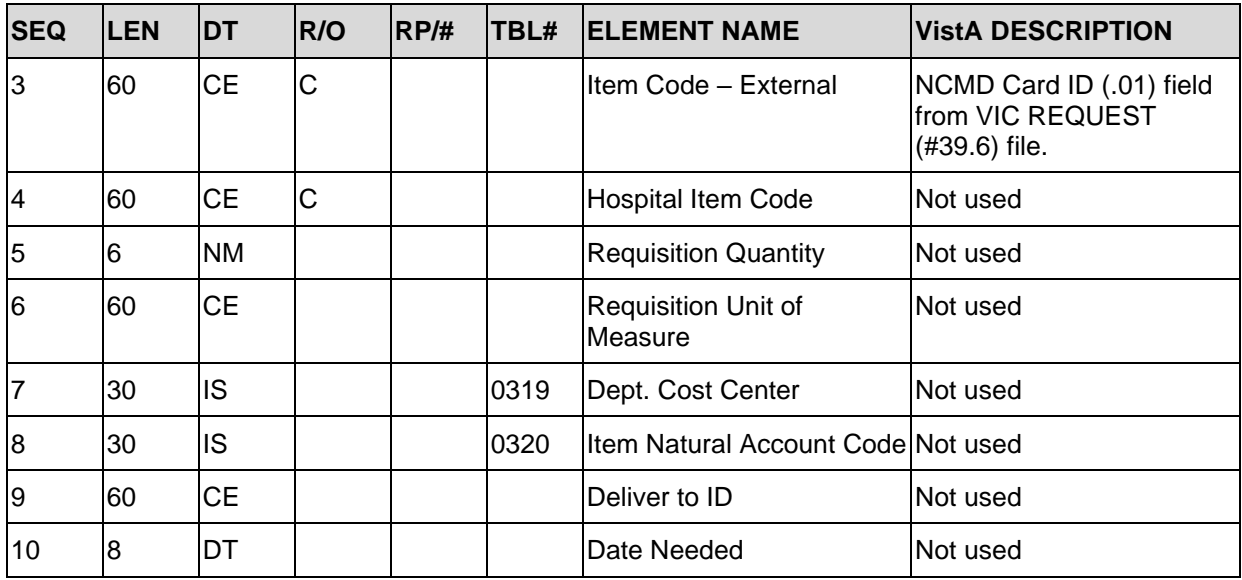

## **18.4.9 NTE Notes and Comments**

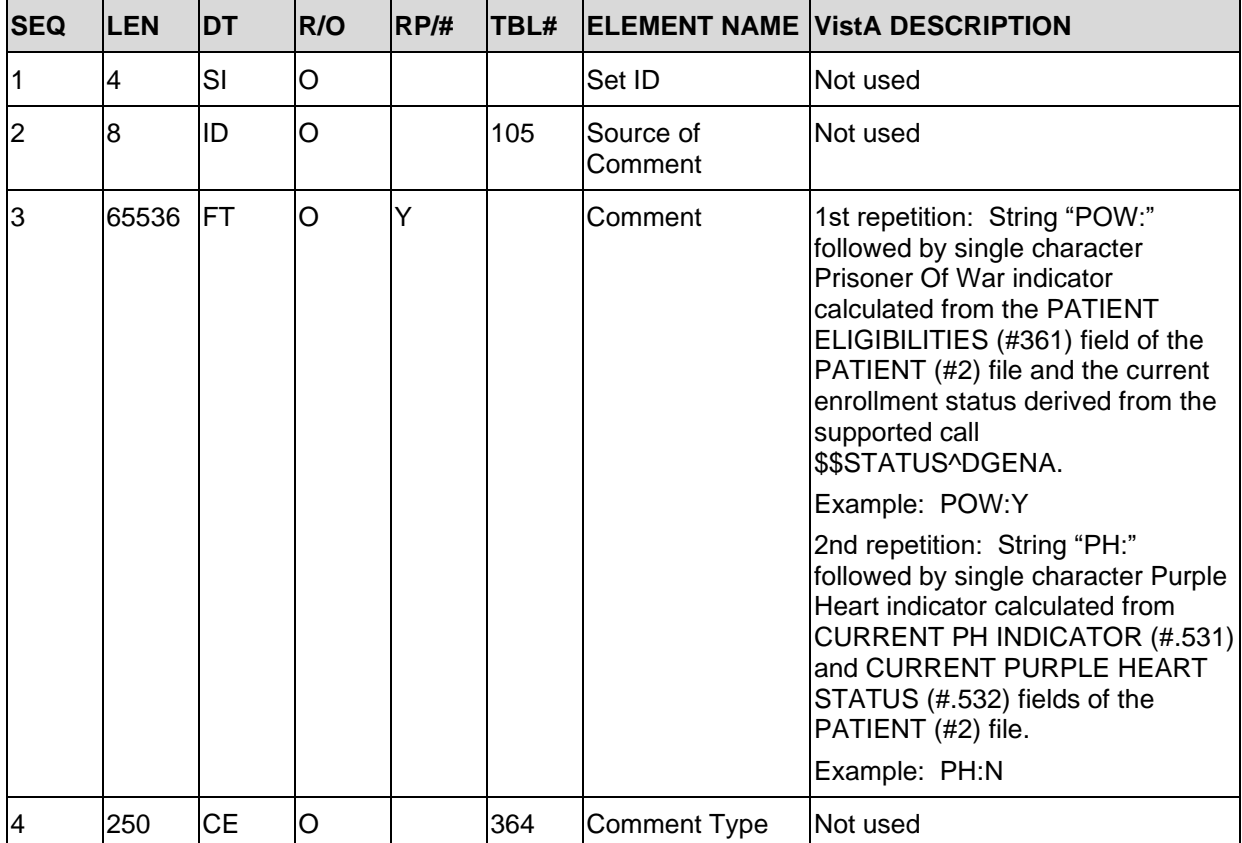

#### **Table 122: NTE Notes and Comments**

## **18.5 Trigger Events and Message Definitions**

Each triggering event is listed below along with the applicable form of the message to be exchanged. The notation used to describe the sequence, option, and repetition of segments is described in the HL7 V. 2.4 Standard Specification Manual, Chapter 2, and in summary form, in Section 2.1 of this document.

## **18.6 ORM General Order Message (event O01)**

ORM~O01 message to be sent to the NCMD

- ORM Order Message Section
- MSH Message Header
- PID Patient Identification
- ORC Common Order
- RQD Requisition Detail
- NTE Notes and Comments

Sample Message

```
MSH^~|\&^VIC NCMD SEND^500~FO-ALBANY.MED.VA.GOV~DNS^VIC NCMD 
RECV^NCMD^20031008144616-0400^^ORM~O01^50018835^P^2.4^^^NE^AL^USA
PID^1^222-33-4444~~^1001178082V735077~~~USVHA&&L~NI^^DOE~JOHN^^
19500404^^^^^^^^^^^^222334444
ORC^RL
RQD^1^^22233444-DOE-1
NTE^^^POW:N|PH:Y
```
## **18.7 ORR General Order Response Message response to any ORM (event O02)**

Upon receipt of a VIC Card request order message, the NCMD will respond with an ORR~O02 message.

- ORR Order Response Message
- MSH Message Header
- MSA Message Acknowledgment

## **Sample Messages**

General Order Response (ORR~O02) message when the General Order Message (ORM~O01) is successful.

```
MSH^~|\&^VIC NCMD RECV^NCMD^VIC NCMD SEND^500~FO-
ALBANY.MED.VA.GOV~DNS^20031008144616-0400^^ORR~O02^782218835^P^2.4^^^NE^AL^USA
MSA^AA^50018835
```
General Order Response (ORR~O02) message when the General Order Message (ORM~O01) fails.

```
MSH^~|\&^VIC NCMD RECV^NCMD^VIC NCMD SEND^500~FO-
ALBANY.MED.VA.GOV~DNS^20031008144616-0400^^ORR~O02^782218835^P^2.4^^^NE^AL^USA
MSA^AE^50018835^CardID not on file
```
## **18.8 Supported and User Defined HL7 Tables**

### **18.8.1 Table 0003 Event Type Code**

- O01 ORM Order Message
- O02 ORR Order Response

### **18.8.2 Table 0008 Acknowledgment Code**

- AA Original mode: Application Accept
	- Enhanced mode: Application acknowledgment: Accept
- AE Original mode: Application Error
	- Enhanced mode: Application acknowledgment: Error
- AR Original mode: Application Reject
	- Enhanced mode: Application acknowledgment: Reject
- CA Enhanced mode: Accept acknowledgment: Commit Accept
- CE Enhanced mode: Accept acknowledgment: Commit Error
- CR Enhanced mode: Accept acknowledgment: Commit Reject

### **18.8.3 Table 0076 Message Type**

- ORM Order Message
- ORR Order Acknowledgment Message

### **18.8.4 Table 0119 Order Control Codes**

- RL Release Previous Hold
- CA Cancel Order Request

# **19 HL7 Generic PID, EVN, PV1 Segment Builder Established by MPI**

This section describes functionality that can be used by other applications to dynamically build fully populated PID, EVN, and PV1 segments for use in communicating to and from VistA and/or HeV VistA.

This document specifies the information needed by applications to utilize the generic HL7 v2.4 segment builders. In order for applications to utilize this functionality they must first subscribe to the Integration Agreement #3630 described below.

For more information about the specific data elements included in these segments, see the MPI HL7 v2.4 Interface Specification on the **VDL** at the following address:

## **19.1 Integration Agreement (IA) #3630**

This Integration Agreement consists of three Health Level 7 (HL7), Version 2.4 segment builders in the form of the following APIs:

- BLDEVN^VAFCQRY
- BLDPD1^VAFCORY
- BLDPID^VAFCQRY

These generic segment builders can be used to build Version 2.4 HL7 PID, EVN and PD1 segments.

## **19.1.1 Custodial Package**

REGISTRATION has the following Subscribing Packages

- MASTER PATIENT INDEX VISTA
- CLINICAL INFO RESOURCE NETWORK
- OUTPATIENT PHARMACY
- CLINICAL PROCEDURES
- PHARMACY BENEFITS MANAGEMENT
- RADIOLOGY/NUCLEAR MEDICINE
- GEN. MED. REC. VITALS
- ADVERSE REACTION TRACKING
- LAB SERVICE
- CLINICAL CASE REGISTRIES

## **19.2 API: BLDEVN^VAFCQRY**

Description: The entry point builds the EVN segment via version 2.4 including the Treating Facility last treatment date and event reason.

#### Format BLDEVN^VAFCQRY

#### INPUT VARIABLES

- DFN: Internal Entry Number of the patient in the PATIENT file (#2).
- SEO: Variable consisting of sequence numbers delimited by commas that will be used to build the message.
- EVN: (Passed by reference). This is the array location to place EVN segment result. The array can have existing values when passed.
- HL: Array that contains the necessary HL variables (init<sup> $\land$ </sup>hlsub).
- EVR: Event reason that triggered this message.
- ERR: Array used to return an error.

## **19.3 API: BLDPD1^VAFCQRY**

Description: This entry point will build the version 2.4 PD1 segment.

#### Format BLDPD1^VAFCQRY

#### INPUT VARIABLES

- DFN: Internal Entry Number of the patient in the PATIENT file (#2).
- SEQ: Variable consisting of sequence numbers delimited by commas that will be used to build the message.
- PD1: (Passed by reference). Array location to place PD1 segment result. The array can have existing values when passed.
- HL: Array that contains the necessary HL variables (init<sup> $\Lambda$ </sup>hlsub).
- ERR: Array used to return an error.

## **19.4 API: BLDPID^VAFCQRY**

Description: This entry point will build the version 2.4 PID segment.

Format

#### BLDPID^VAFCORY

#### INPUT VARIABLES

- DFN: Internal Entry Number of the patient in the PATIENT file (#2).
- CNT: The value to be place in PID seq#1 (SET ID).
- SEQ: Variable consisting of sequence numbers delimited by commas that will be used to build the message. "ALL" can be passed to get all available fields in the PID Segment that are available. This is the default.
- PID: (Passed by reference). The array location to place PID segment result, the array can have existing values when passed.
- HL: Array that contains the necessary HL variables (init^hlsub).
- ERR: Array used to return an error.

# **20 HL7 Interface Specification for Home Telehealth (HTH)**

The Home Telehealth application is in support of the Care Coordination Program that involves the use of Home Telehealth technologies. Home Telehealth helps the Veterans Health Administration (VHA) by 836creating a framework for optimizing the overall development and implementation of Telemedicine in VHA.

This document specifies the information needed for activation and inactivation of Home Telehealth patients with their perspective HTH vendors.

This application will use the abstract message approach and encoding rules specified by HL7. HL7 is used for communicating data associated with various events which occur in health care environments.

The formats of these messages conform to the Version 2.4 HL7 Interface Standards.

## **20.1 Assumptions**

The transmission of HTH registration/inactivation requests from VistA to the HTH vendors assumes the following.

- All VistA sites will have installed VistA HL7 software and it is operational.
- The associated VistA Consult Patch GMRC\*3\*42 has been installed and HTH consults activated.

## **20.2 Message Content**

The data sent in the HL7 messages will be limited to the information that is required to uniquely identify the patient and requested by the HTH vendors. The data transmitted will be recorded and available in VistA.

## **20.3 Data Capture and Transmission**

The following event trigger will generate a Register a Patient (Event A04).

- Provider evaluates patient and refers patient for HTH care by submitting a consult request. A pending consult request goes to the HTH Care Coordinator and verifies eligibility. A registration request is submitted to HTH vendor by using Patient Sign-Up/Activation [DGHT PATIENT SIGNUP] menu option.
- The protocol DG HOME TELEHEALTH ADT-A04 CLIENT in PROTOCOL file (#101) is used for the Patient Sign-Up/Activation process.
- The entry DG HOME TELEHEALTH in the HL7 APPLICATION PARAMETER file (#771) is used for processing outgoing HL7 messages from the Home Telehealth vendors.
- The entry HTAPPL in the HL7 APPLICATION PARAMETER file (#771) is used for processing incoming HL7 messages from the Home Telehealth vendors.

The following entries in the HL LOGICAL LINK file (#870) facilitate the transmission of Home Telehealth patient data to Home Telehealth vendor server system via the Austin Interface.

- DG HT AMD
- DG HT ATI
- DG HT HH
- DG HT VIT
- DG HT VN
- DG HTH

The mail group DGHTERR generates mail messages for any transmission rejects received from the vendor server.

The following event trigger will generate an inactivation of a Patient (Event A03).

- HTH Care Coordinator determines patient care is now complete. An inactivation request is submitted to HTH vendor Patient Inactivation [DGHT PATIENT INACTIVATION] menu option.
- The protocol DG HOME TELEHEALTH ADT-A03 CLIENT in the PROTOCOL file (#101) is used for the Patient Inactivation process.
- The entry DG HOME TELEHEALTH in the HL7 APPLICATION PARAMETER file (#771) is used for processing outgoing HL7 messages from the Home Telehealth vendors.
- The entry HTAPPL in the HL7 APPLICATION PARAMETER file (#771) is used for processing incoming HL7 messages from the Home Telehealth vendors.

The following entries in the HL LOGICAL LINK file (#870) facilitate the transmission of Home Telehealth patient data to Home Telehealth vendor server system via the Austin Interface.

- DG HT AMD
- DG HT ATI
- DG HT HH
- DG HT VIT
- DG HT VN
- DG HTH

The mail group DGHTERR generates mail messages for any transmission rejects received from the vendor server.

Note: Any modification made to the VistA database in non-standard ways, such as a direct global set by an application or by MUMPS code, will not be processed appropriately.

# **21 VA TCP/IP Lower Level Protocol**

The HL7 V. 1.6 TCP/IP lower level protocol (LLP) will be used which implements the HL7 Minimal Lower Layer Protocol (MLLP) referenced in section C.4 of Appendix C of the Health Level 7 Implementation Guide (v2.4).

# **21.1 HL7 CONTROL SEGMENTS**

This section defines the HL7 control segments supported by VistA. The messages are presented separately and defined by category. Segments are also described. The messages are presented in the Message Control category.

# **21.2 Message Definitions**

From the VistA perspective, all incoming or outgoing messages are handled or generated based on an event.

In this section and the following sections, the following elements will be defined for each message.

- Trigger events
- Message event code
- List of segments used in the message
- List of fields for each segment in the message

Each message is composed of segments. Segments contain logical groupings of data. Segments may be optional or repeatable. A  $\lceil \cdot \rceil$  indicates the segment is optional, the  $\lceil \cdot \rceil$  indicates the segment is repeatable. For each message category, there will be a list of HL7 standard segments used for the message.

# **21.3 Segment Table Definitions**

For each segment, the data elements are described in table format. The table includes the sequence number (SEQ), maximum length (LEN), data type (DT), required or optional (R/O), repeatable (RP/#), the table number (TBL#), the element name, and the VistA description. Each segment is described in the following sections.

## **21.4 Message Control Segments**

This section describes the message control segments that are contained in message types described in this document. These are generic descriptions. Any time any of the segments described in this section are included in a message in this document, the VistA descriptions and mappings will be as specified here unless otherwise specified in that section.

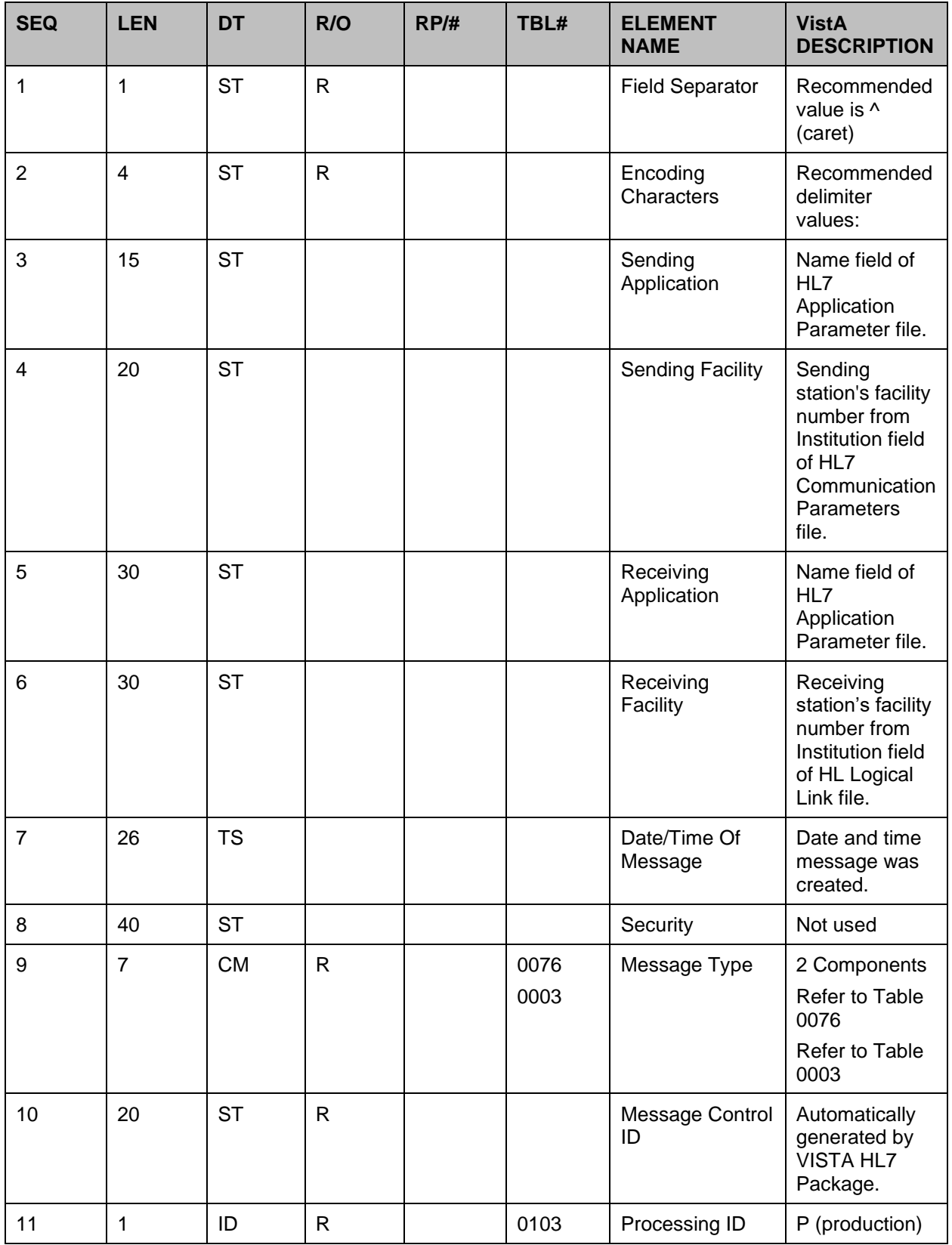

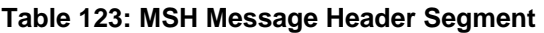

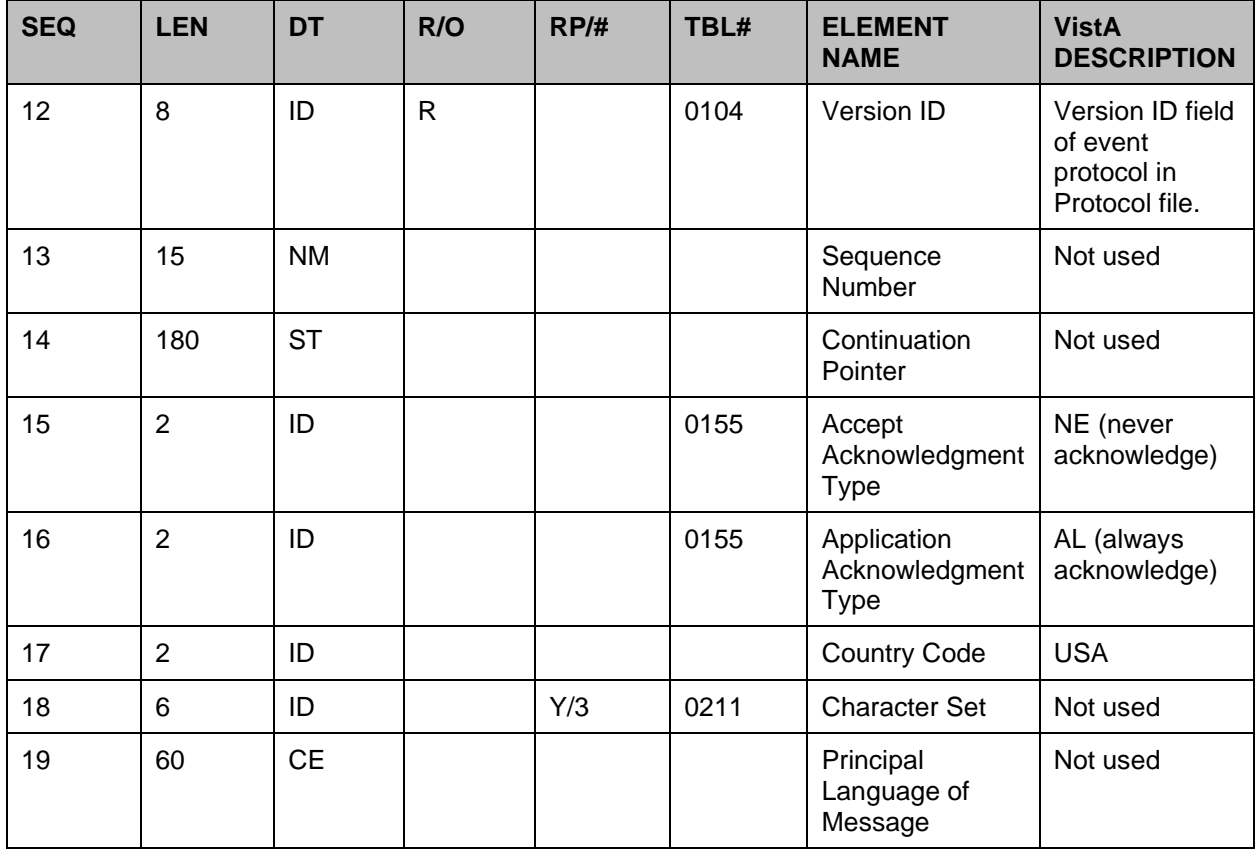

#### **Table 124: EVN Event Type Segment**

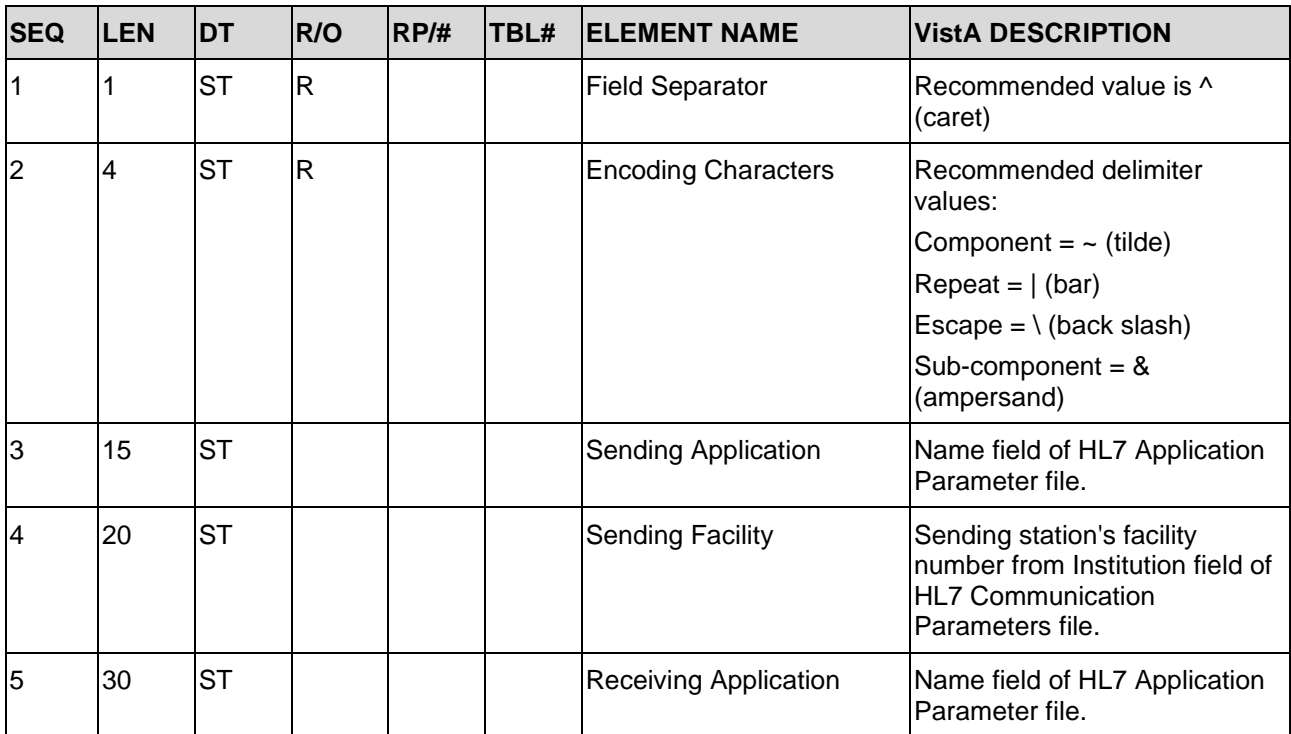

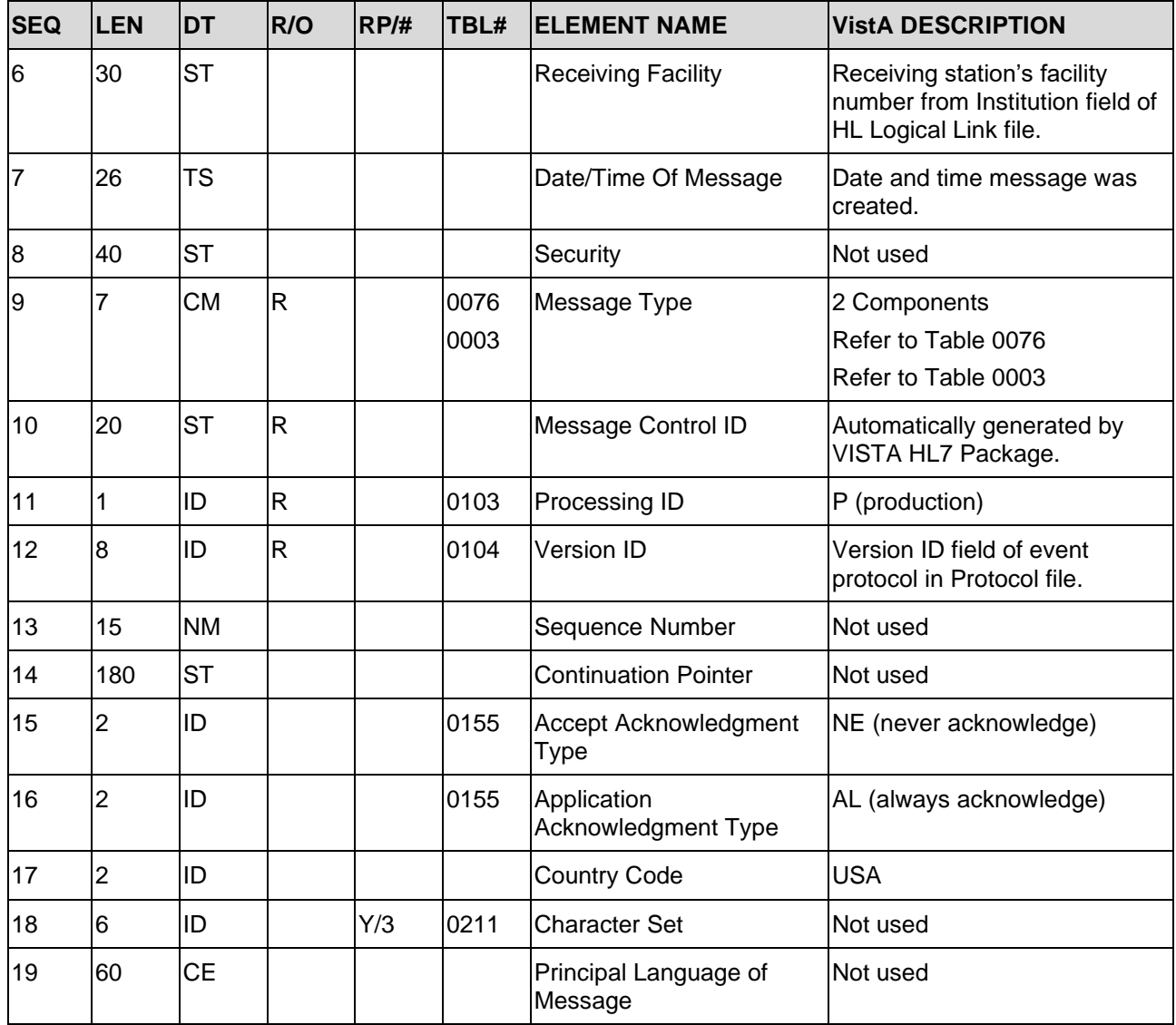

#### **Table 125: PID – Patient Identification Segment**

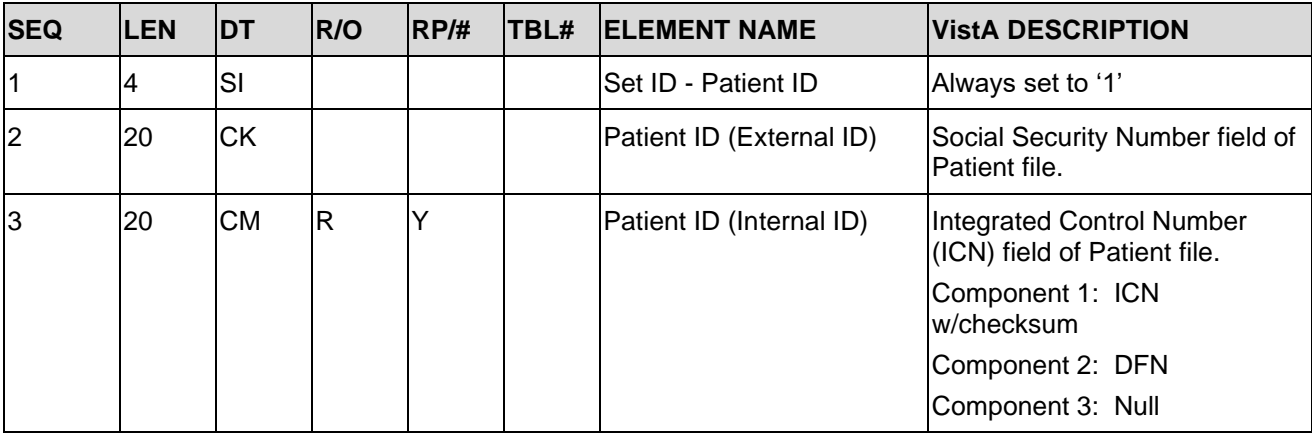

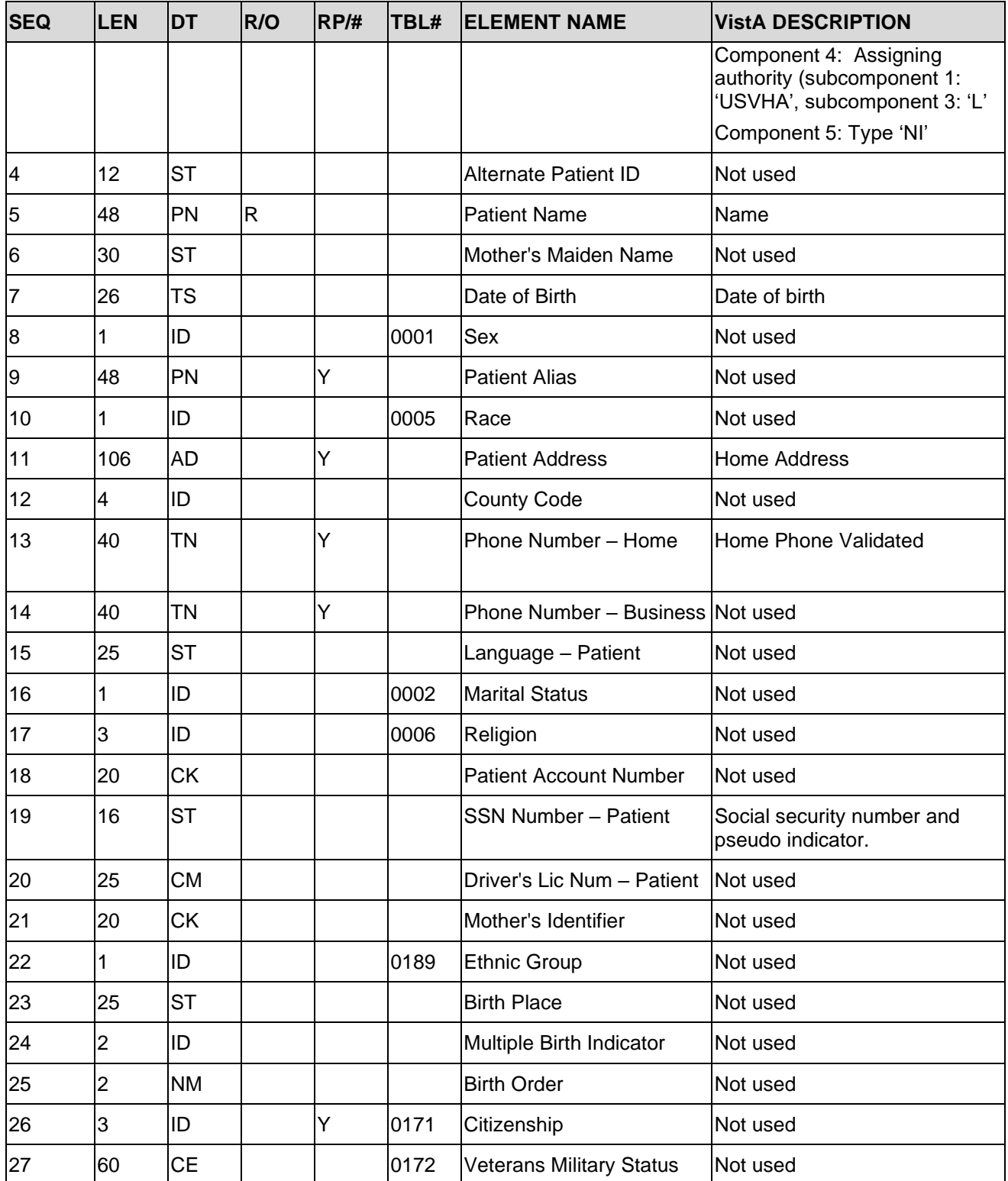

| <b>SEQ</b>              | <b>LEN</b>     | <b>DT</b>  | <b>OPT</b>  | RP/H | TBL# | ITEM# | <b>ELEMENT NAME</b>                                   |
|-------------------------|----------------|------------|-------------|------|------|-------|-------------------------------------------------------|
| 1                       | $\overline{2}$ | <b>IS</b>  | $\circ$     | Y    | 0223 | 00755 | <b>Living Dependency</b>                              |
| $\overline{2}$          | $\overline{2}$ | <b>IS</b>  | $\circ$     |      | 0220 | 00742 | Living Arrangement                                    |
| 3                       | 250            | <b>XON</b> | $\circ$     | Y    |      | 00756 | <b>Patient Primary Facility</b>                       |
| $\overline{\mathbf{4}}$ | 250            | <b>XCN</b> | B           | Y    |      | 00757 | Patient Primary Care Provider Name and<br>ID No.      |
| 5                       | $\overline{2}$ | <b>IS</b>  | $\circ$     |      | 0231 | 00745 | Student Indicator                                     |
| 6                       | $\overline{2}$ | <b>IS</b>  | $\circ$     |      | 0295 | 00753 | Handicap                                              |
| $\overline{7}$          | $\overline{2}$ | <b>IS</b>  | $\circ$     |      | 0315 | 00759 | Living Will Code                                      |
| 8                       | $\overline{2}$ | <b>IS</b>  | $\circ$     |      | 0316 | 00760 | Organ Donor Code                                      |
| 9                       | 1              | ID         | $\circ$     |      | 0136 | 00761 | Separate Bill                                         |
| 10                      | 250            | <b>CX</b>  | $\circ$     | Y    |      | 00762 | <b>Duplicate Patient</b>                              |
| 11                      | 250            | <b>CE</b>  | $\circ$     |      | 0215 | 00743 | <b>Publicity Code</b>                                 |
| 12                      | 1              | ID         | $\circ$     |      | 0136 | 00744 | <b>Protection Indicator</b>                           |
| 13                      | 8              | DT         | $\circ$     |      |      | 01566 | <b>Protection Indicator Effective Date</b>            |
| 14                      | 250            | <b>XON</b> | $\circ$     | Y    |      | 01567 | Place of Worship                                      |
| 15                      | 250            | <b>CE</b>  | $\circ$     | Y    | 0435 | 01568 | <b>Advance Directive Code</b>                         |
| 16                      | 1              | <b>IS</b>  | $\circ$     |      | 0441 | 01569 | <b>Immunization Registry Status</b>                   |
| 17                      | 8              | <b>DT</b>  | $\circ$     |      |      | 01570 | <b>Immunization Registry Status Effective</b><br>Date |
| 18                      | 8              | DT         | $\circ$     |      |      | 01571 | <b>Publicity Code Effective Date</b>                  |
| 19                      | 5              | <b>IS</b>  | $\circ$     |      | 0140 | 01572 | Military Branch                                       |
| 20                      | $\overline{2}$ | <b>IS</b>  | $\mathsf O$ |      | 0141 | 00486 | Military Rank/Grade                                   |
| 21                      | 3              | IS         | $\circ$     |      | 0142 | 01573 | <b>Military Status</b>                                |

**Table 126: PDI Patient Additional Demographic Segment**

#### **Table 127: PV1 Patient Visit Segment**

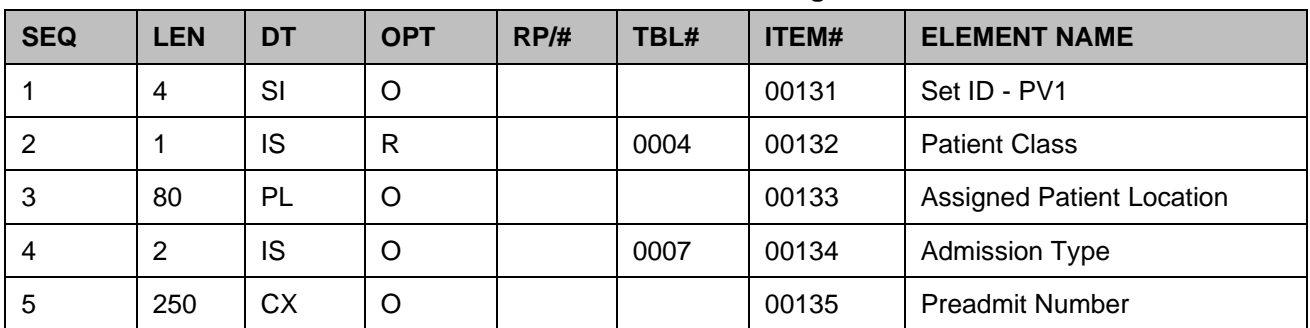

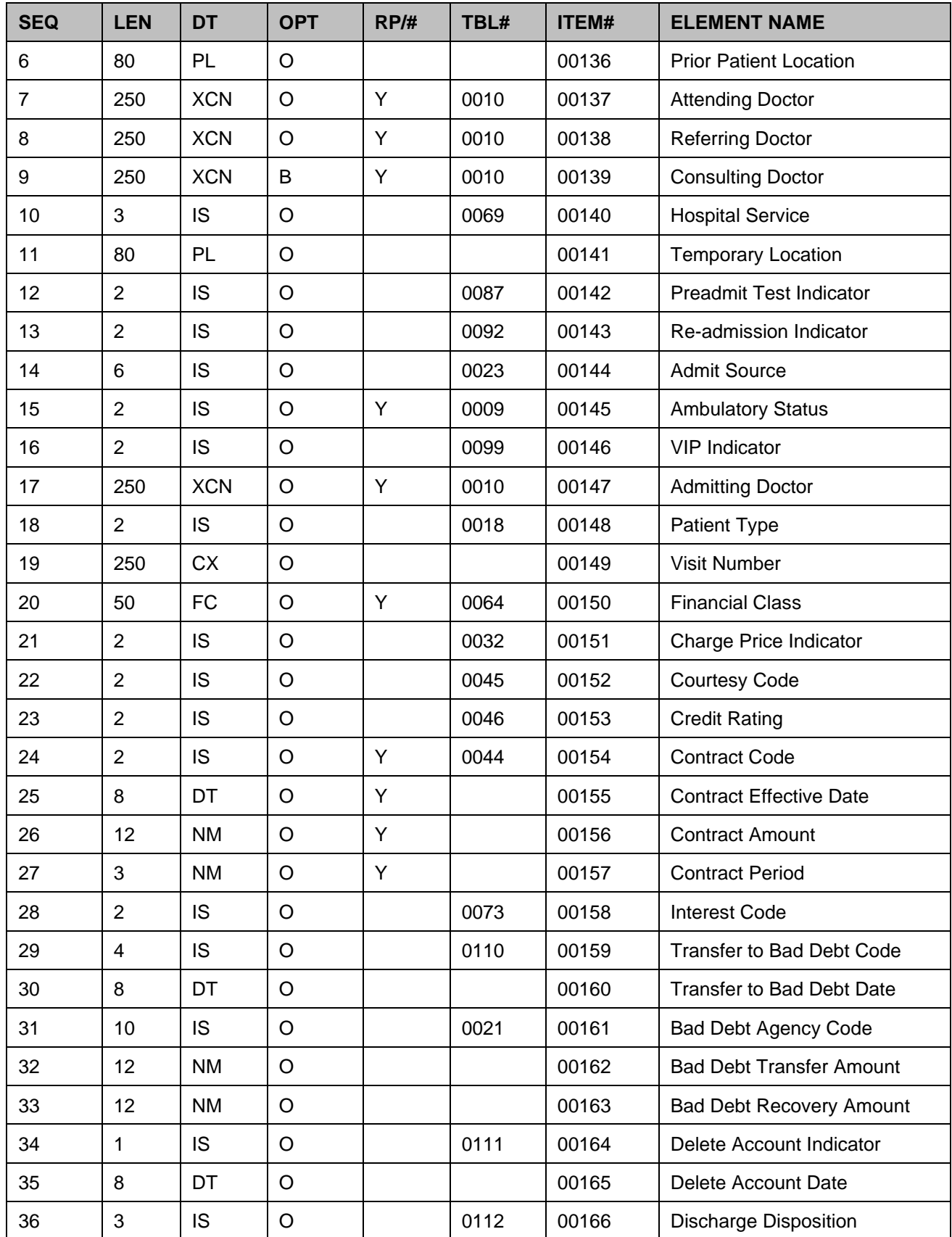

| <b>SEQ</b> | <b>LEN</b>     | <b>DT</b>  | <b>OPT</b> | RP/H | TBL# | ITEM# | <b>ELEMENT NAME</b>              |
|------------|----------------|------------|------------|------|------|-------|----------------------------------|
| 37         | 47             | <b>DLD</b> | O          |      | 0113 | 00167 | Discharged to Location           |
| 38         | 250            | <b>CE</b>  | O          |      | 0114 | 00168 | Diet Type                        |
| 39         | 2              | <b>IS</b>  | O          |      | 0115 | 00169 | <b>Servicing Facility</b>        |
| 40         | 1              | <b>IS</b>  | B          |      | 0116 | 00170 | <b>Bed Status</b>                |
| 41         | $\overline{2}$ | <b>IS</b>  | O          |      | 0117 | 00171 | <b>Account Status</b>            |
| 42         | 80             | PL         | O          |      |      | 00172 | Pending Location                 |
| 43         | 80             | PL         | O          |      |      | 00173 | Prior Temporary Location         |
| 44         | 26             | <b>TS</b>  | $\circ$    |      |      | 00174 | Admit Date/Time                  |
| 45         | 26             | <b>TS</b>  | O          | Y    |      | 00175 | Discharge Date/Time              |
| 46         | 12             | <b>NM</b>  | O          |      |      | 00176 | <b>Current Patient Balance</b>   |
| 47         | 12             | <b>NM</b>  | O          |      |      | 00177 | <b>Total Charges</b>             |
| 48         | 12             | <b>NM</b>  | $\circ$    |      |      | 00178 | <b>Total Adjustments</b>         |
| 49         | 12             | <b>NM</b>  | $\circ$    |      |      | 00179 | <b>Total Payments</b>            |
| 50         | 250            | <b>CX</b>  | O          |      | 0203 | 00180 | Alternate Visit ID               |
| 51         | 1              | <b>IS</b>  | O          |      | 0326 | 01226 | Visit Indicator                  |
| 52         | 250            | <b>XCN</b> | B          | Υ    | 0010 | 01274 | <b>Other Healthcare Provider</b> |

**Table 128: MSA Message Acknowledgement Segment**

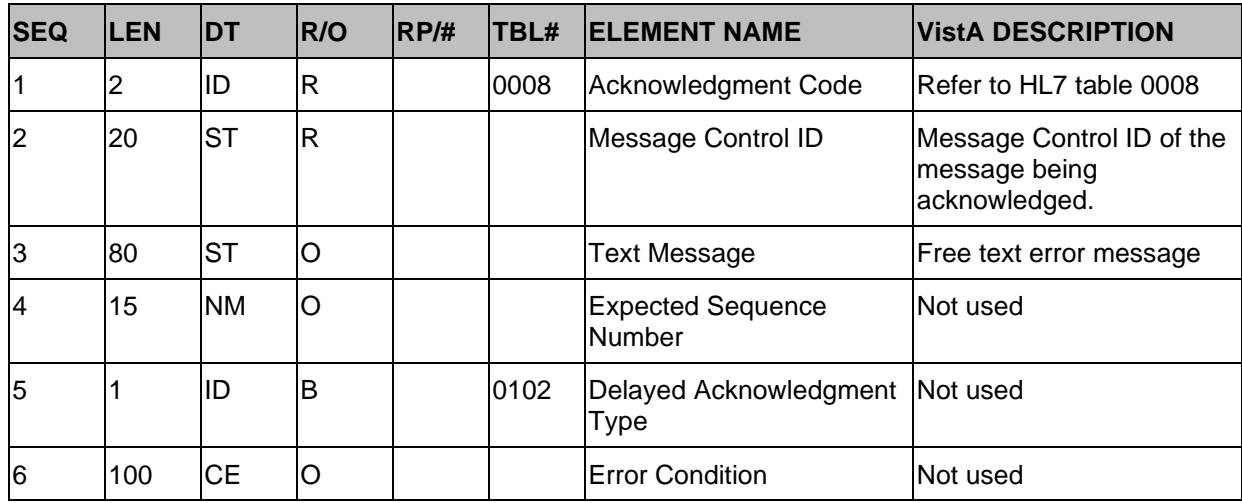

# **22 HL7 Interface Specification for Patient Record Flags (PRF)**

Please refer to the [Patient Record Flags HL7 Interface Specification](https://www.va.gov/vdl/documents/Clinical/Patient_Record_Flags/prfhl7is.pdf) document in the VA Software Document Library [Patient Record Flags](https://www.va.gov/vdl/application.asp?appid=156) folder that contains the HL7 Interface Specification for Patient Record Flags (PRF) functionality.

# **23 HL7 Interface Specification for Community Care Referrals and Authorization (CCRA) Scheduling Actions**

The Community Care Referrals and Authorization (CCRA) appointment actions updates VistA to schedule, cancel, or update appointments in support of the HealthShare Referral Manager (HSRM) application. When an appointment is made or canceled, or if an appointment is updated as a No Show for a community care referral in HSRM, HSRM sends an HL7 message to VistA to update the VistA files with the appointment information. This information is then viewable in VistA Scheduling Options, CPRS, VSE, and other applications.

The formats of the HL7 messages conform to HL7 Version 2.5, Schedule Information Unsolicited (SIU) message type, the message structure will be S12 for Schedule an appointment, S15 for Cancel and appointment and S26 to update the appointment as a NO SHOW by the patient.

## **23.1 Assumptions**

The transmission of HSRM HL7 appointment messages assumes the following:

- VistA sites have patches GRMC\*3.0\*99 and GMRC\*3.0\*106 installed.
- All VistA systems have installed patch SD\*5.3\*707. This patch receives the HL7 messages from HSRM and processes the date.

## **23.2 Message Content**

The scheduling messages contain only the data necessary to perform the scheduling action.

## **23.3 HL7 Protocols**

- CCRA HSRM SIU-S12 CLIENT This is the subscriber protocol that processes the make appointment message.
- CCRA HSRM SIU-S12 SERVER This the event driver protocol that is triggered when a make appointment message is received.
- CCRA HSRM SIU-S15 CLIENT This is the subscriber protocol that processes the cancel appointment message.
- CCRA HSRM SIU-S15 SERVER This is the event driver protocol that is triggered when a cancel appointment message is received.
- CCRA HSRM SIU-S26 CLIENT This is the subscriber protocol that processes the appointment update for a NO SHOW appointment action.
- CCRA HSRM SIU-S26 SERVER This is the event driver protocol that is triggered when a NO SHOW update message is received.

## **23.4 HL7 Application Parameters**

• SD-CCRA-HSRM – Defines the sending application parameters

• SD-CCRA-VISTA – Defines the receiving application parameters

## **23.5 HL7 Messaging Segments**

## **23.5.1 SCH Schedule Activity Information Segment**

The SCH segment contains general information about the scheduled appointment.

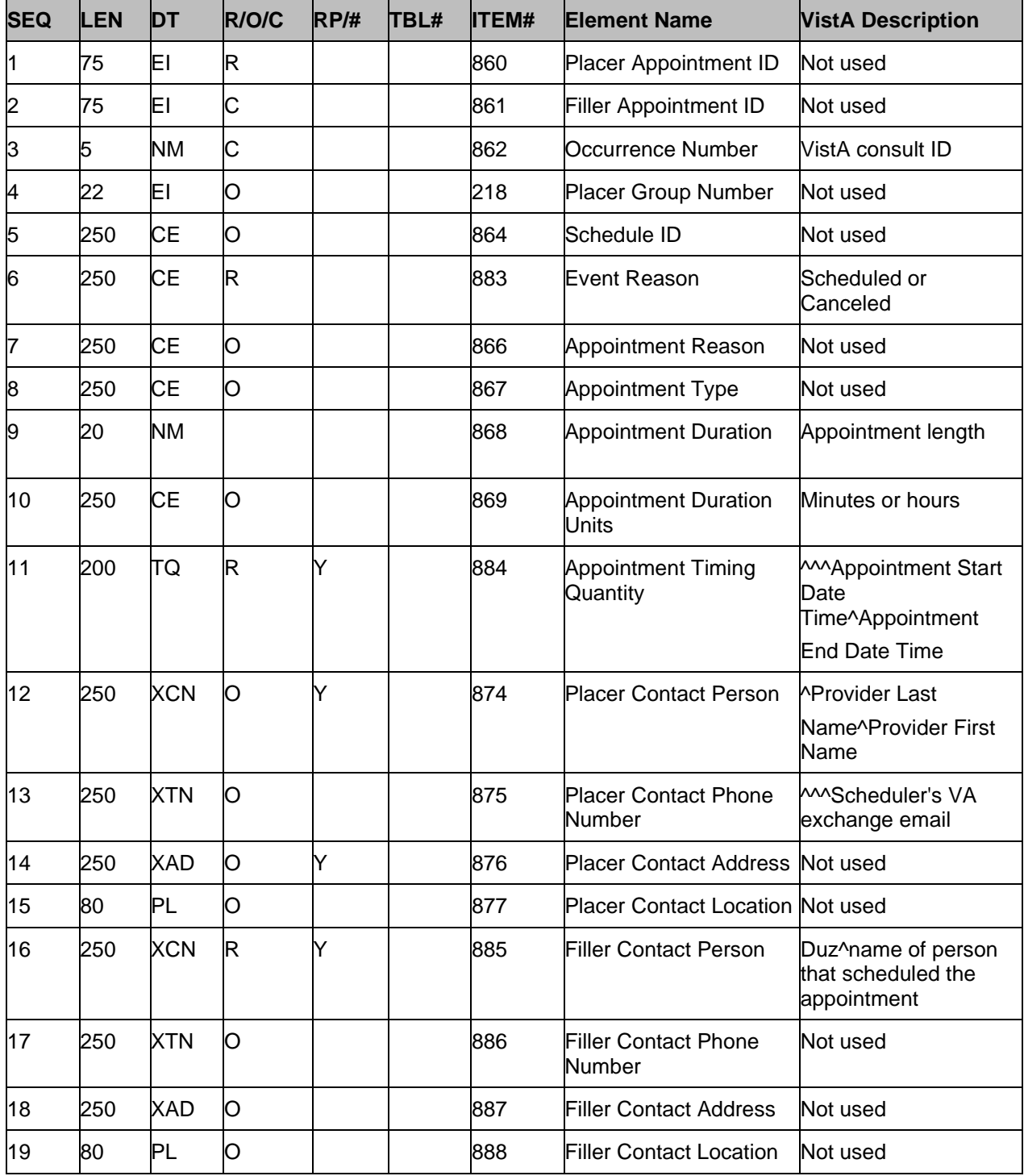

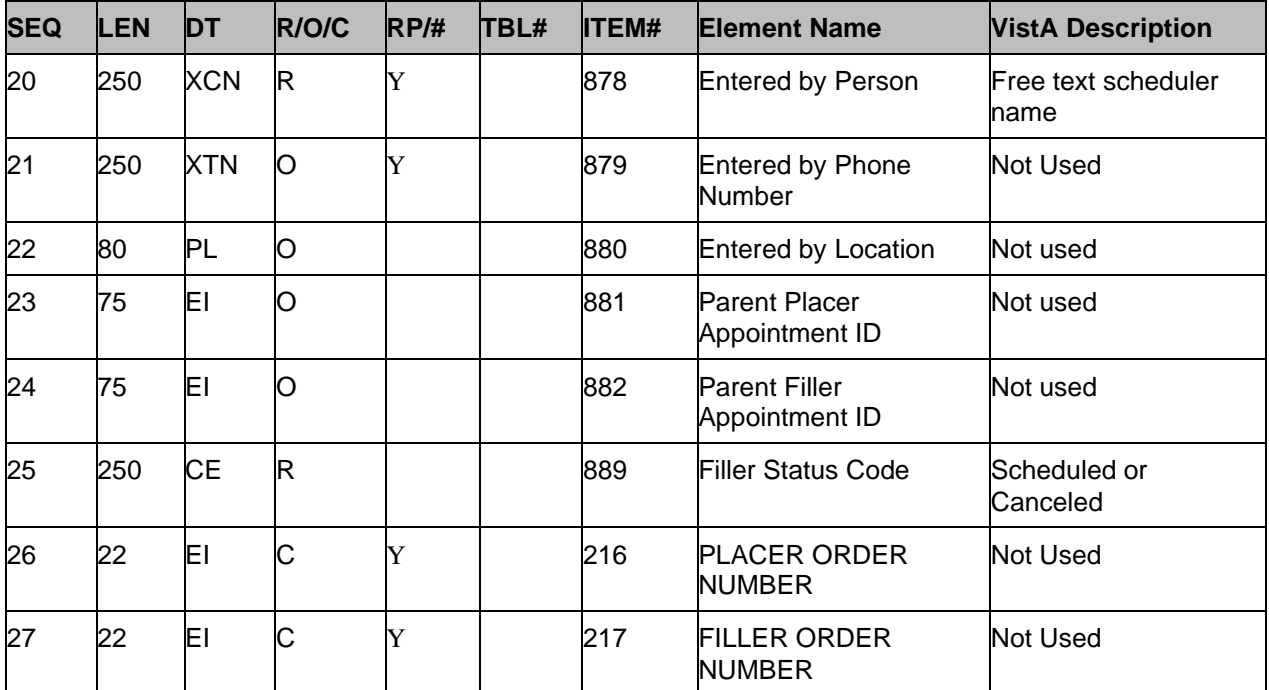

# **23.5.2 PID Patient Information Segment**

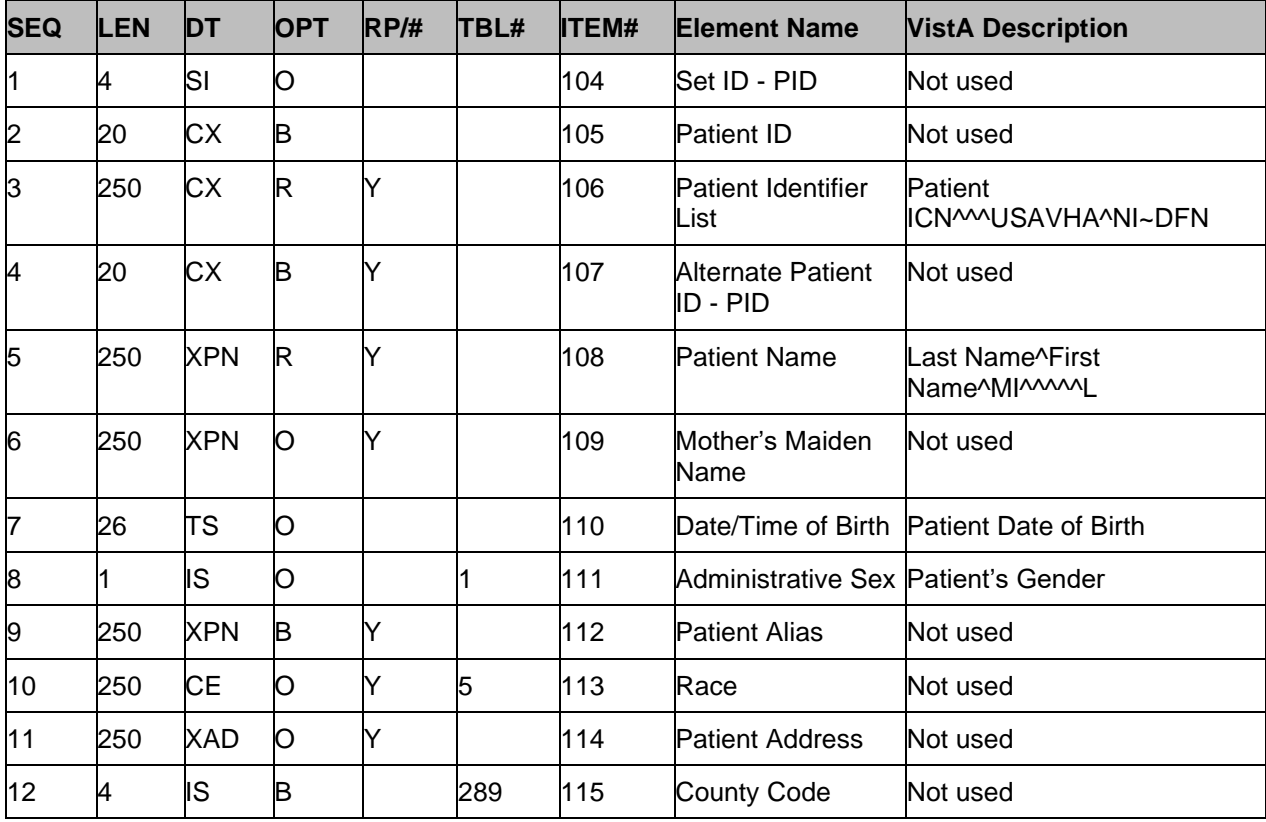

The PID segment has patient identification information.

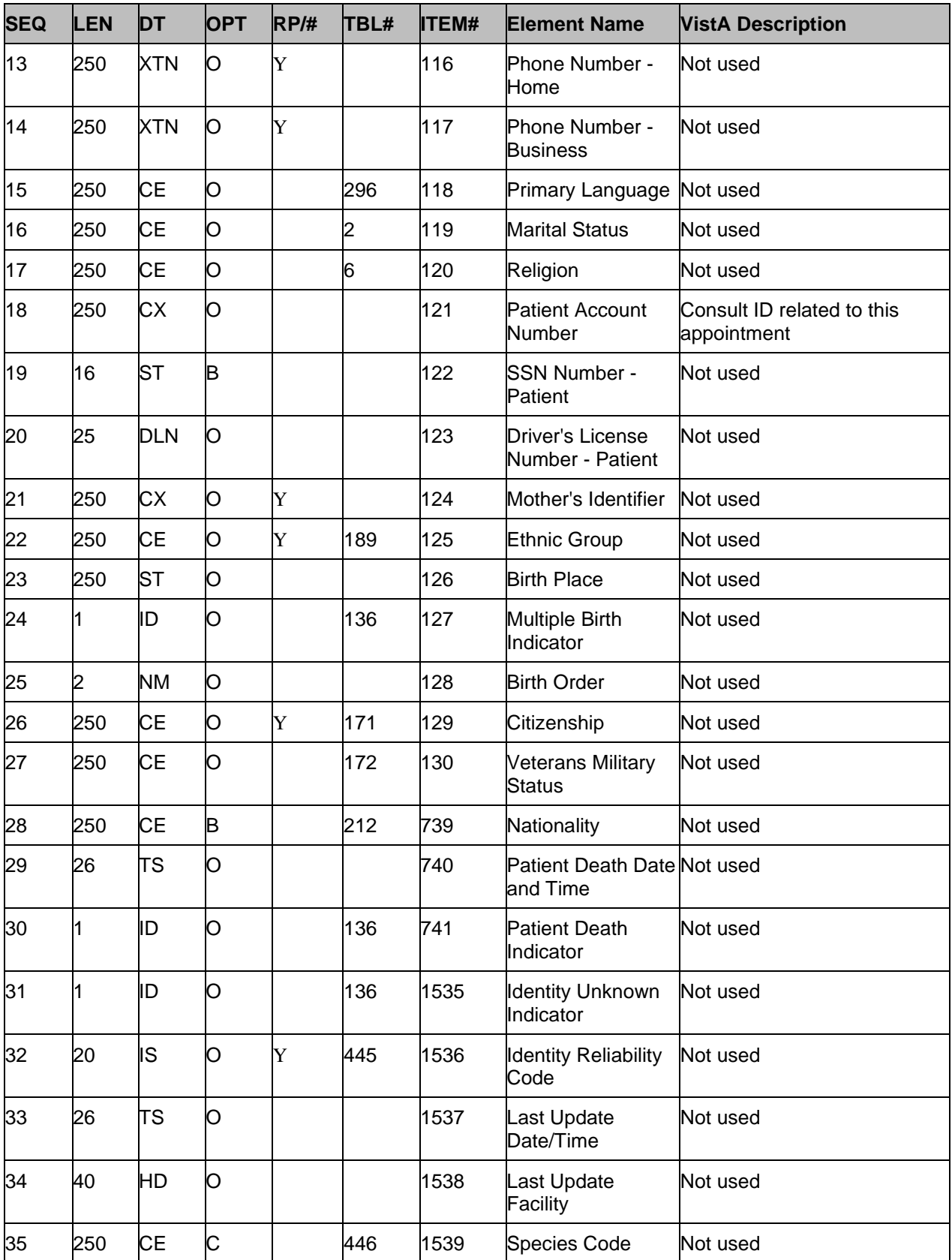

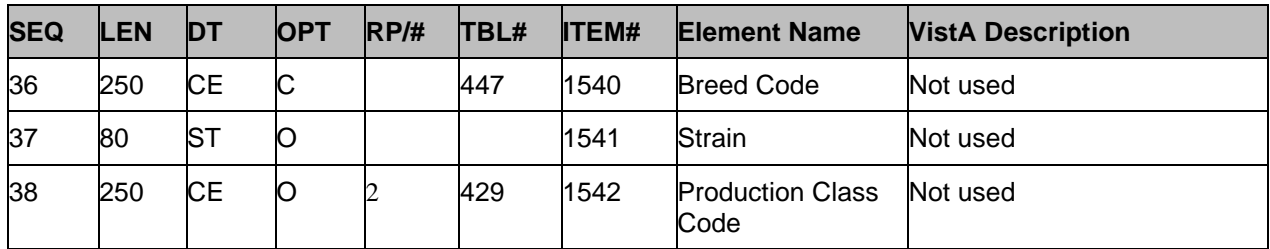

# **23.5.3 PV1 Patient Visit Segment**

The PV1 segment has the patient visit information.

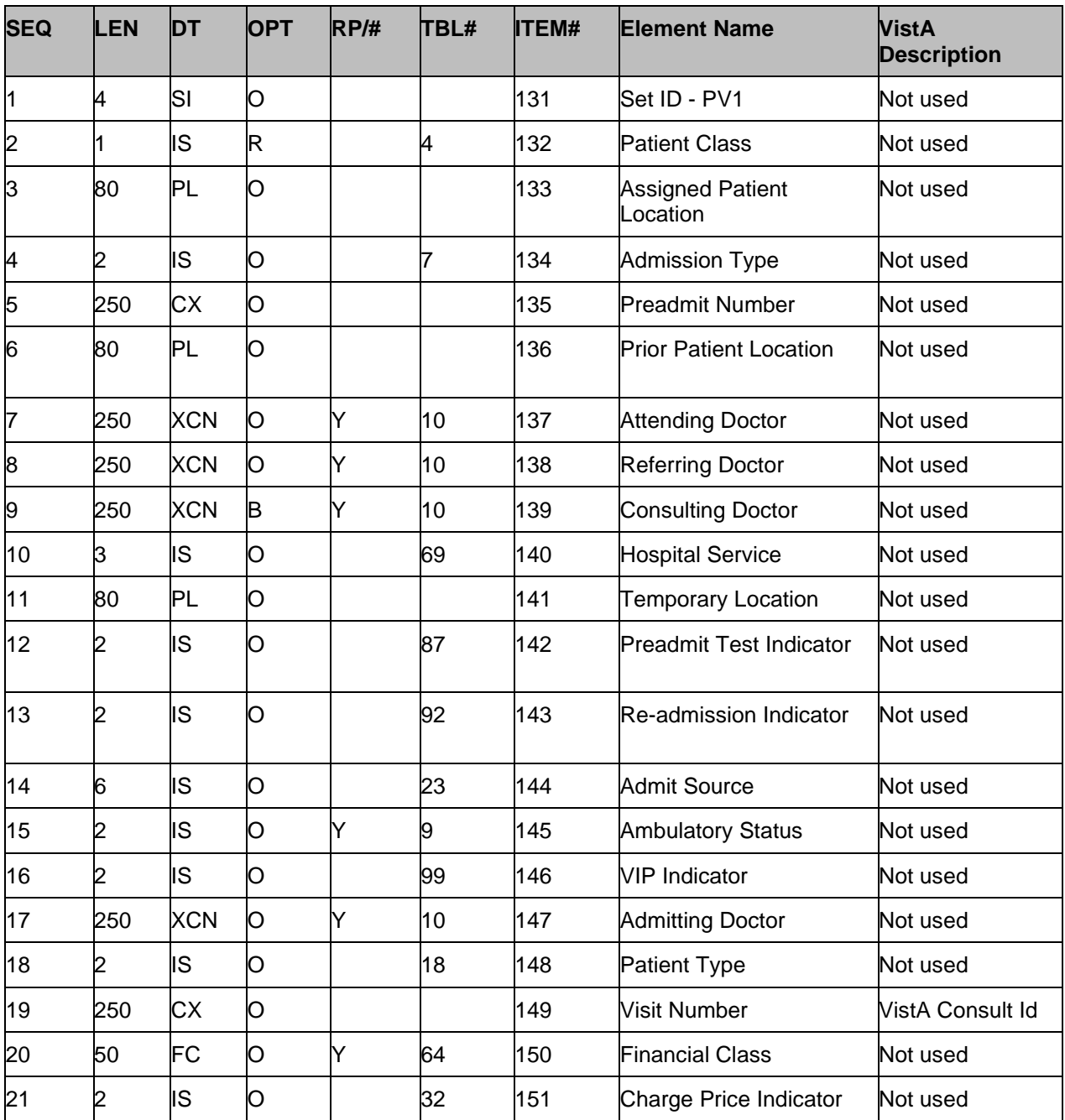
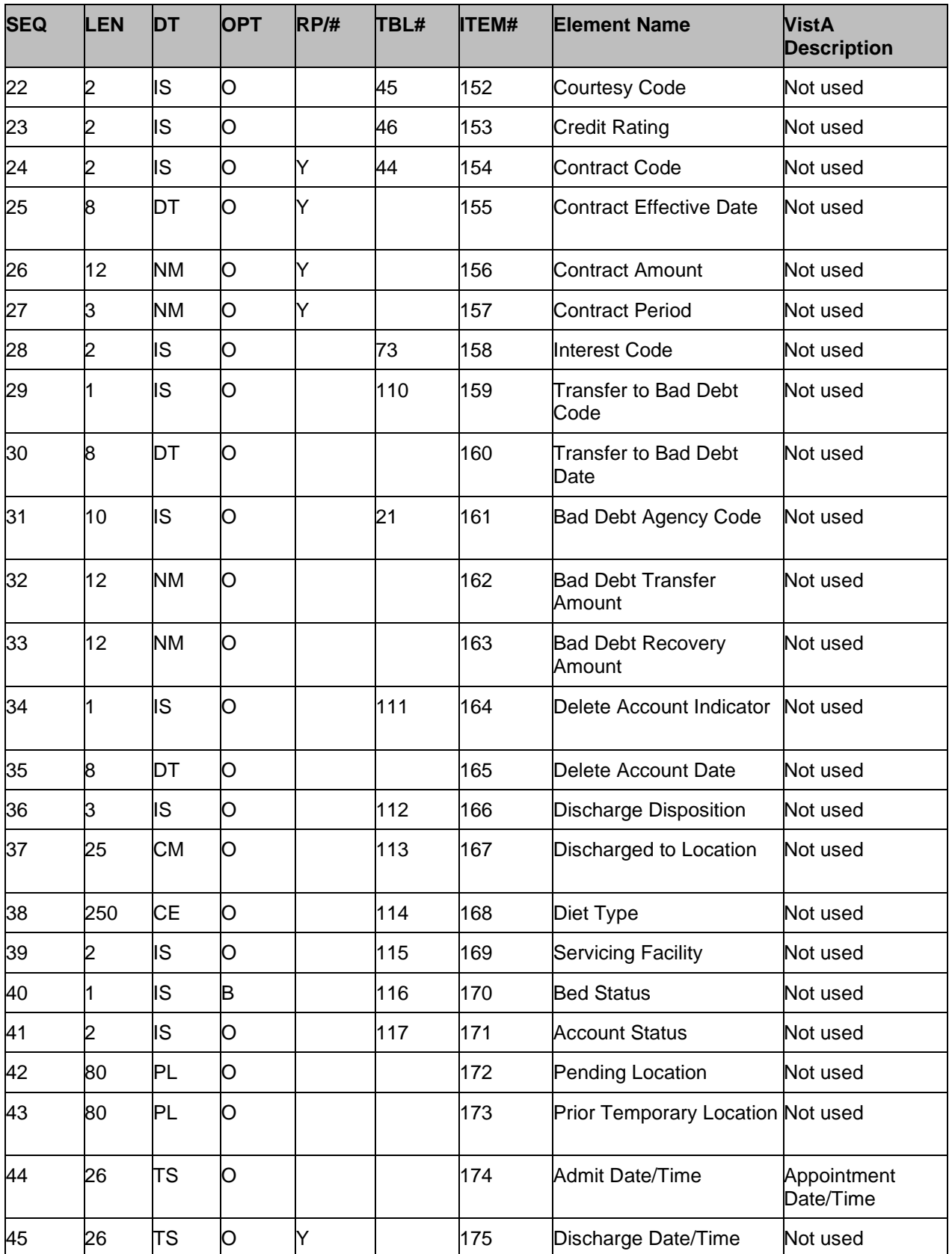

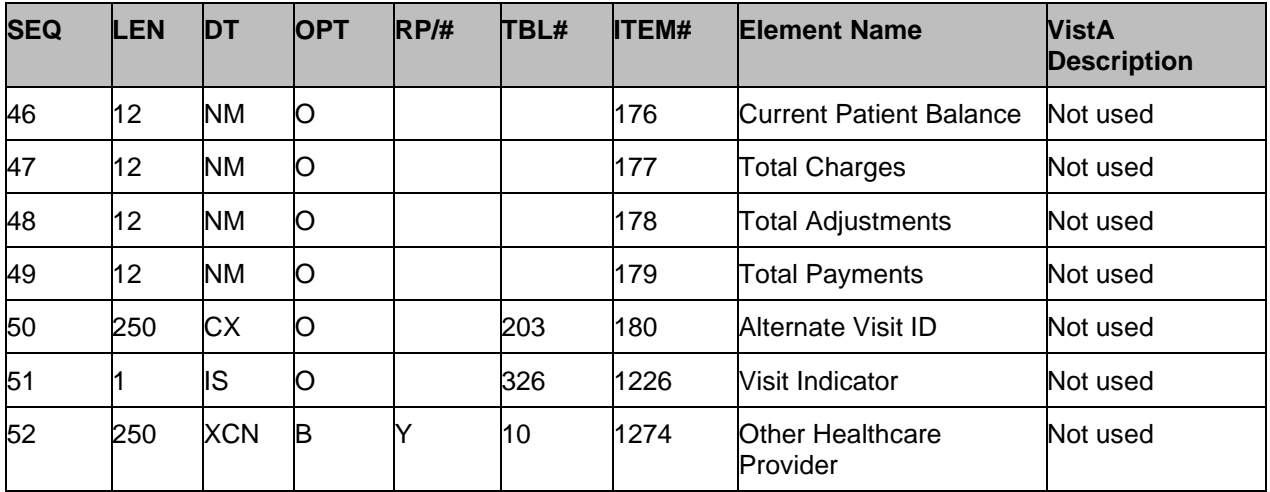

### **23.5.4 RGS Resource Group Segment**

The RGS segment is the appointment grouper segment.

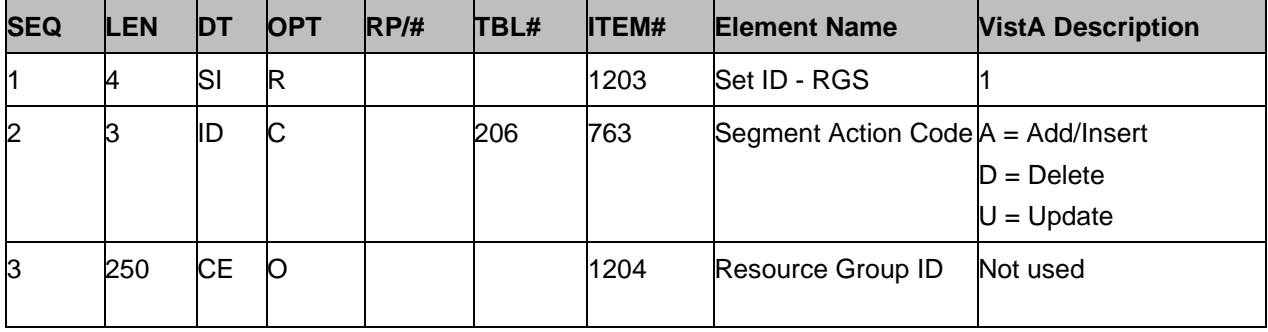

### **23.5.5 AIS Appointment Information Segment**

The AIS segment contains information about the appointment.

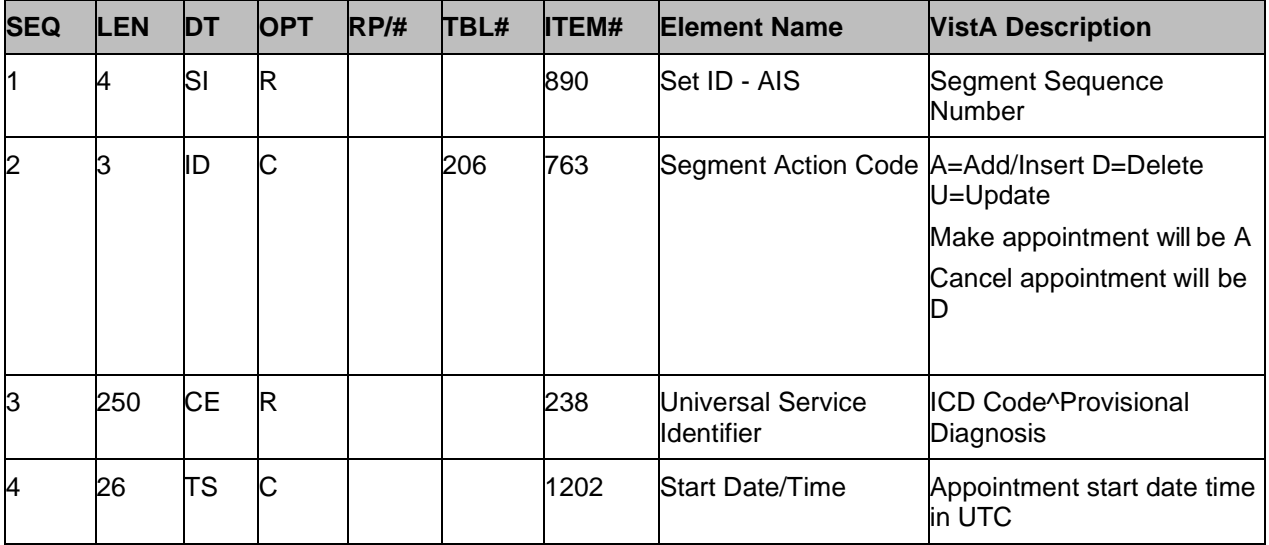

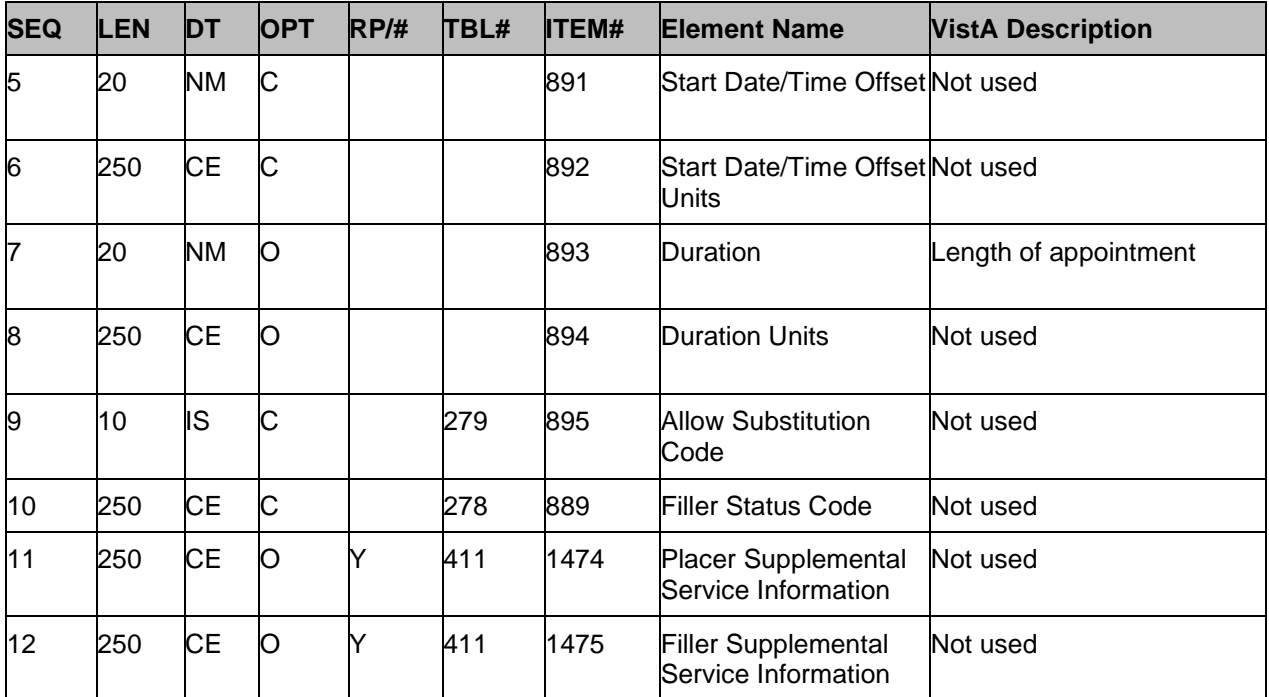

## **23.5.6 AIG Appointment Insurance Segment**

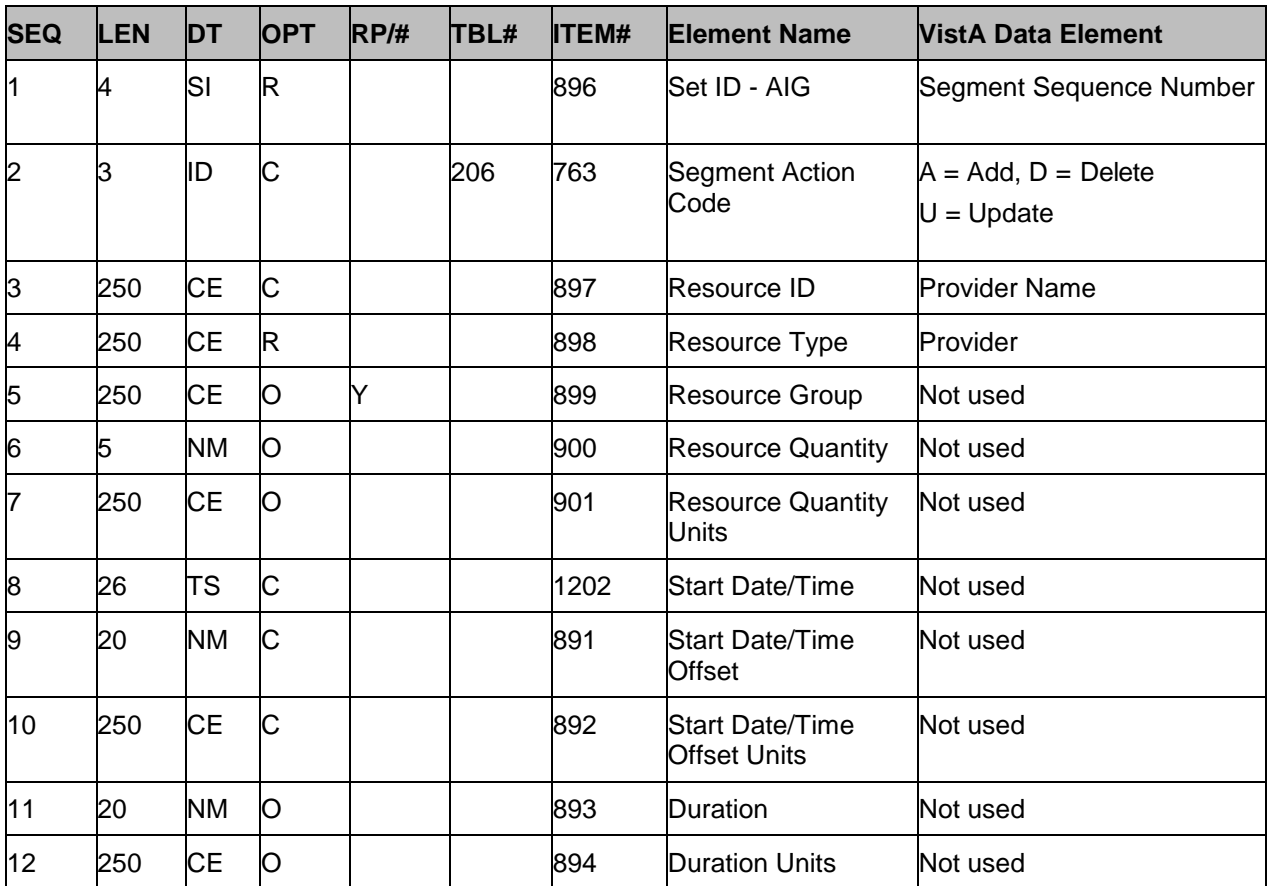

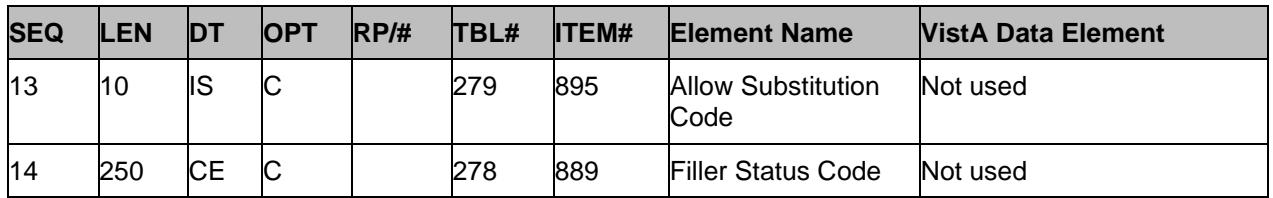

### **23.5.7 AIL Appointment Location Segment**

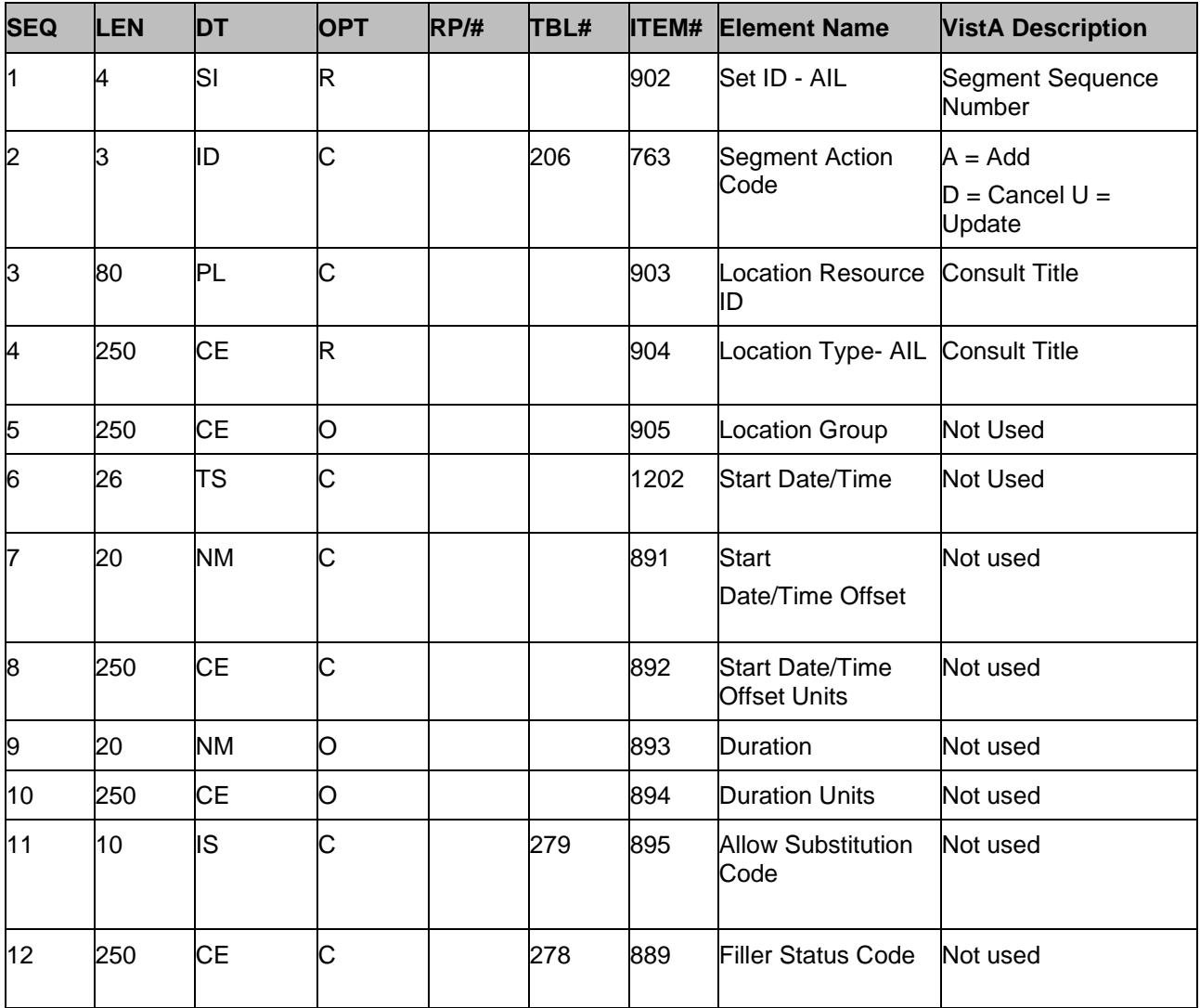

### **23.5.8 AIP – Appointment Provider Segment**

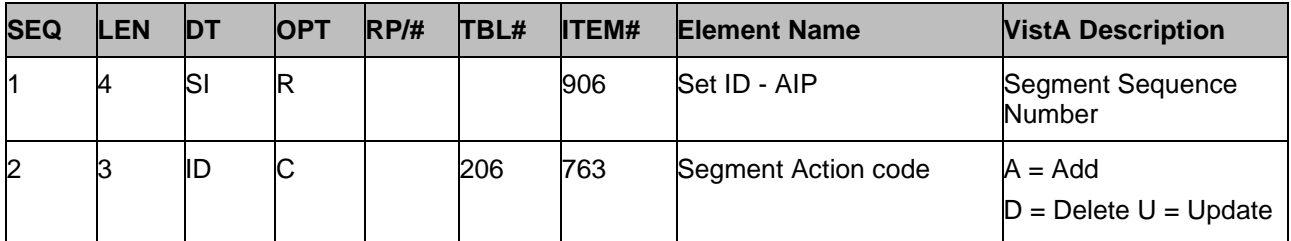

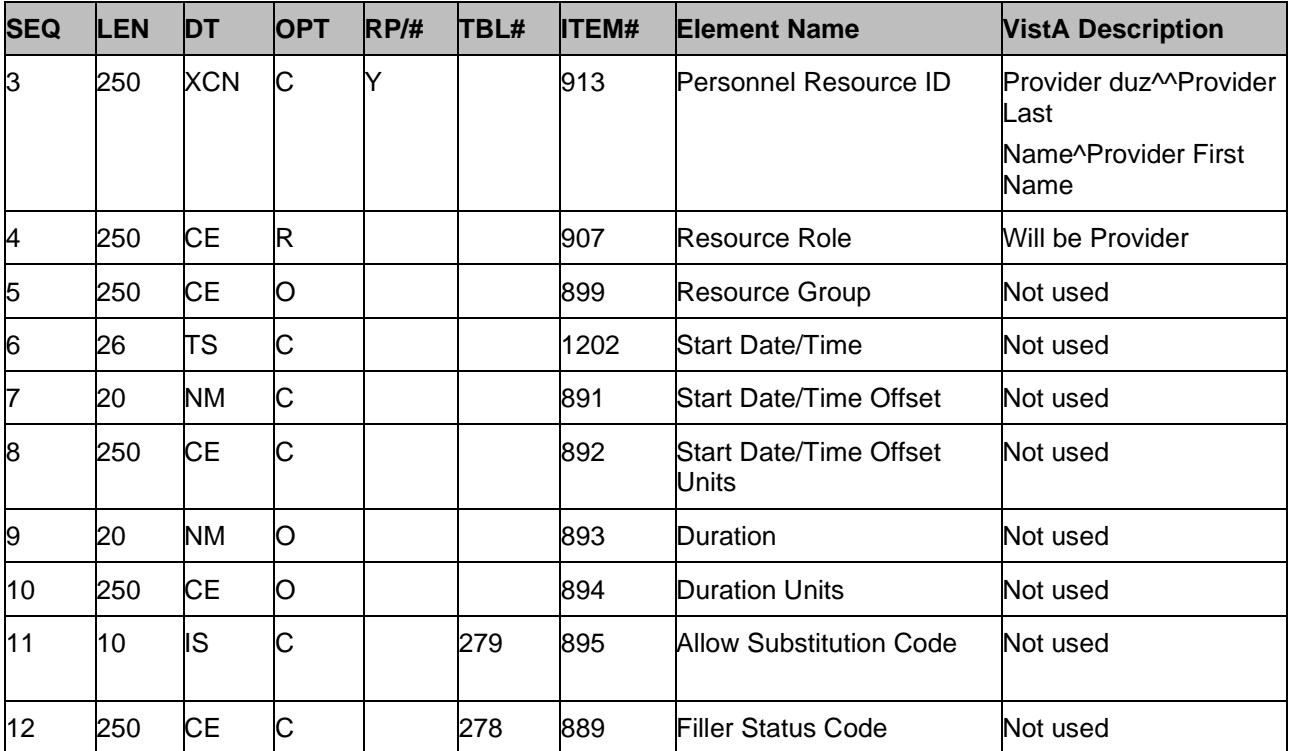

## **24 Appendix A: Demographics Domain Native Domain Standardization (NDS)**

This appendix provides a brief description of the new features and functions of the Demographics Domain Native Domain Standardization project. This project consists of multiple patches, which must be installed for the functionality to perform.

The Collaborative Terminology Tooling and Data Management (CTT & DM) Native Domain Standardization (NDS) Demographics Domain project supports the effort to standardize the following VistA Files: Race (#10), Marital Status (#11), and the Religion (#13) in a native format within the existing Veterans Health Information Systems Technology Architecture (VistA). Demographics data is generated in the PATIENT file (#2) in VistA, which is part of the Registration package. This file includes 469 fields, 88 forward pointers, 357 backward pointers, 28 sub-files, and eight computed fields.

Standardization of the VistA Race (#10), Marital Status (#11), and Religion (#13) files facilitate the broad exchange of health information, which will ultimately contribute to improved patient safety, healthcare quality, and efficiency. Mapping tables will serve as an interim solution to achieving VA's ultimate goal of providing VA and its partner institutions with applications that can be used natively without the need for mapping tables. The use of a standard terminology will also facilitate the ability to provide more automated decision support for patient care. Because the Demographics Domain contributes a substantial amount of valuable clinical data, the importance of having this data in a standard, structured, easily mineable format is imperative.

This product shall run on standard hardware platforms used by the Department of Veterans Affairs (VA) Healthcare facilities.

#### **24.1 New Functionality**

The added functional components are:

The system will include one new field that will incorporate code data from their respective Standards Development Organizations (SDO) to the Race (#10), Marital Status (#11), and Religion (#13) files. These new fields will be set as a multiple in order to accommodate the potential need to store multiple codes to define a given term.

The system will include three new files that will incorporate code data from the respective Standards Development Organizations (SDO) for race (RACE MASTER file #10.99), marital status (MASTER MARITAL STATUS file #11.99), and religion (MASTER RELIGION file #13.99).

The system will include new VistA menu options to provide a method of interactively associating local race, marital status, and religion file entries to the corresponding master file if they have not already been associated via the Master File Server (MFS).

The system will include new VistA reports to list the local race, marital status, and religion files' associations to the corresponding master file.

The entirety of the work within the scope of this effort will have no impact on Graphic User Interfaces (GUI) within the VA network, and will not impact the work-flow of clinicians.

Refer to the following CTT &DM NDS documents for additional information:

Collaborative Terminology Tooling & Data Management Demographics Compendium V5.0, November 2016

Collaborative Terminology Development Tooling Business Requirements Document (BRD)

DoD/VA Interagency Program Office (IPO), Healthcare Information Interoperability Technical Package (I2TP), Version 6.0, DRAFT, August 2016

Options and Build Components

This patch implements Demographics domain changes required by the Collaborative Terminology Tooling & Data Management (CTT & DM) Native Domain Standardization (NDS) project. This patch adds the following new 'Master' files containing standard sets of concepts from the Health Level Seven (HL7) Standards Development Organization (SDO):

- RACE MASTER (#10.99)
- MASTER MARITAL STATUS (#11.99)
- MASTER RELIGION (#13.99).

New fields have also been added to the RACE (#10), MARITAL STATUS (#11), and RELIGION (#13) files pointing to the corresponding master file for the purpose of interoperability, by allowing each VA concept (Race, Marital Status, Religion) to be associated with a standard, interoperable, concept.

The RACE MASTER (#10.99), MASTER MARITAL STATUS (#11.99), and MASTER RELIGION (#13.99) files have been 'locked down' to prevent local changes to the contents of the file; as each of these files contain entries representing the sets of concept names and codes from the respective Standards Development Organizations, and a VA Unique Identifier (VUID) identifying the standard SDO concept across the VHA enterprise.

The new Master File Association [DGMF AMAIN] and Master File Reports [DGMF RMAIN] VistA menu options are accessible via the following menu path:

```
Supervisor ADT Menu [DG SUPERVISOR MENU]
  ADT System Definition Menu [DG SYSTEM DEFINITION MENU]
      Master Demographics Files [DGMF MENU]
         Master File Association Enter/Edit [DGMF AMAIN]
          Master File Reports [DGMF RMAIN]
```

```
Patch Components:
-----------------
Files & Fields Associated:
File Name (Number) Field Name (Number) New/Modified/Deleted
------------------ -------------- ----- --------------------
RACE (#10) RACE MASTER (#90) New
RACE MASTER (#10.99) REPLACED BY VHA STANDARD New
                   TERM (#99.97)
RACE MASTER (#10.99) MASTER ENTRY FOR VUID (#99.98) New
RACE MASTER (#10.99) VUID (#99.99) New
```
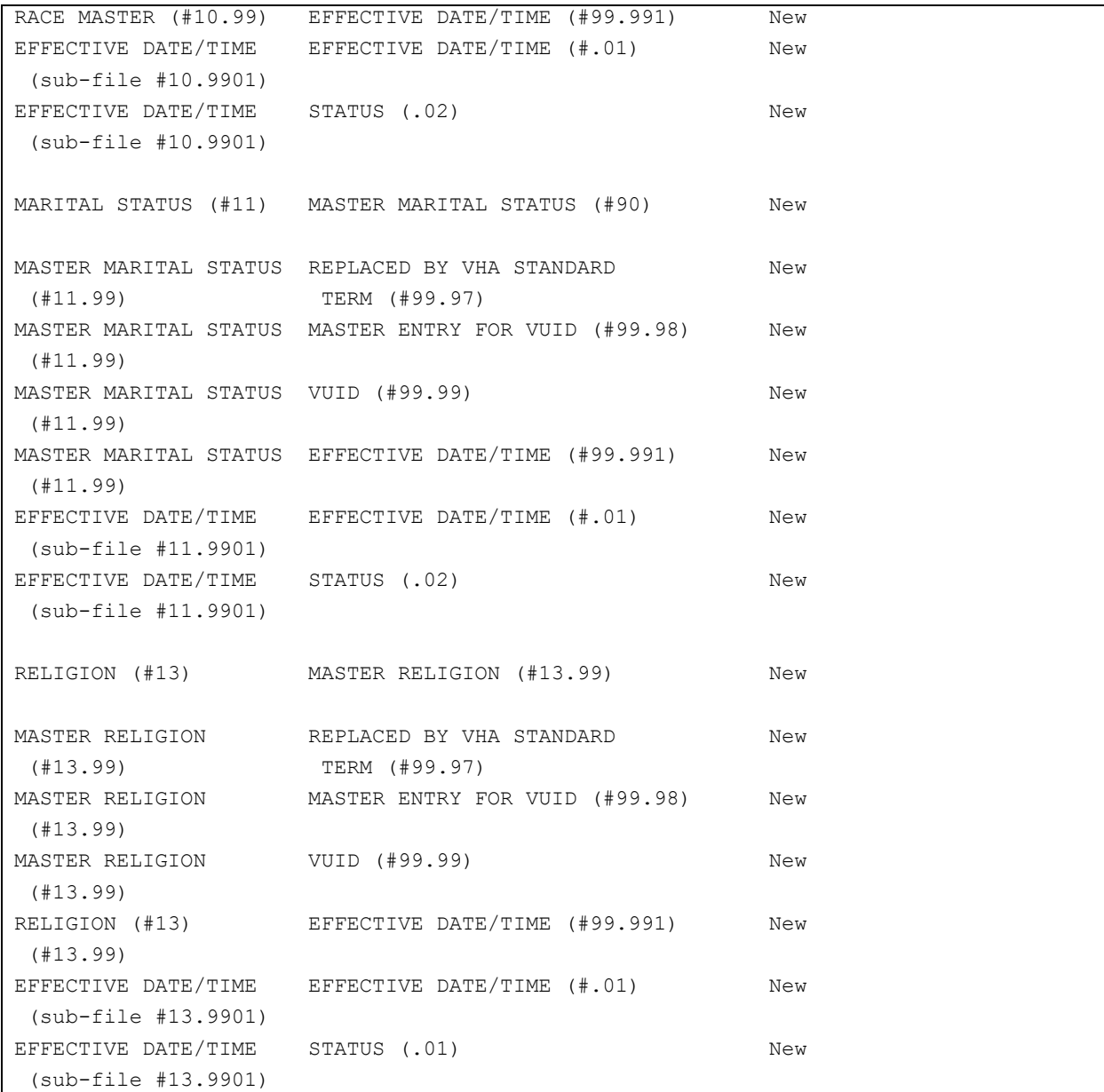

#### **24.2 Modified and New Routines**

Routine Information:

The second line of each of these routines now looks like:

;;5.3;Registration;\*\*[Patch List]\*\*;Aug 13, 1993;Build 33

The checksums below are new checksums, and can be checked with CHECK1^XTSUMBLD.

```
Routine Name: DG933PO
    Before: n/a After: B27885525 **933**
Routine Name: DGMFA10
```
Supplemental

| Before:               | n/a After: B14104060         | $***933**$ |
|-----------------------|------------------------------|------------|
| Routine Name: DGMFA11 |                              |            |
| Before:               | n/a After: B14590448 **933** |            |
| Routine Name: DGMFA13 |                              |            |
| Before:               | n/a After: B13906961 **933** |            |
| Routine Name: DGMFASS |                              |            |
| Before:               | n/a After: B3776607          | $***933**$ |
| Routine Name: DGMFR10 |                              |            |
| Before:               | n/a After: B72687376         | $***933**$ |
| Routine Name: DGMFR11 |                              |            |
| Before:               | n/a After: B68721321 **933** |            |
| Routine Name: DGMFR13 |                              |            |
| Before:               | n/a After: B62970443 **933** |            |
| Routine Name: DGMFRPT |                              |            |
| Before:               | n/a After: B3969553          | $***933**$ |
| Routine Name: DGNDSU  |                              |            |
|                       | Before: n/a After: B33380048 | $***933**$ |
| Routine Name: DGZRT   |                              |            |
| Before:               | n/a After: B36061811         | $***933**$ |

## **25 Glossary**

For more glossary terms and acronyms, please refer to **[OI Master Glossary](http://vaww.oed.wss.va.gov/process/Library/master_glossary/masterglossary.htm)** and the National **[Acronym Directory.](http://vaww1.va.gov/Acronyms/)** 

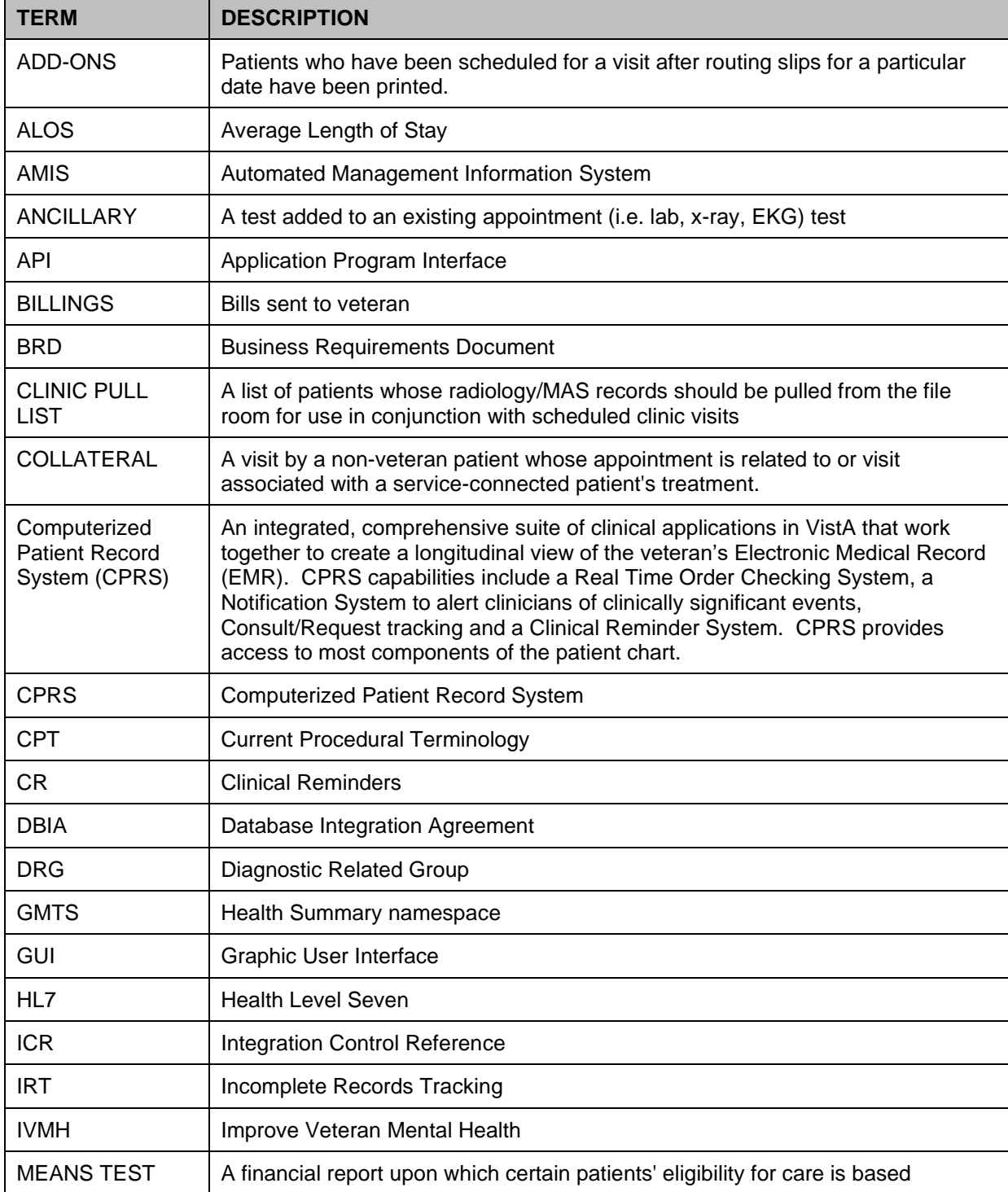

#### **Table 129: Glossary**

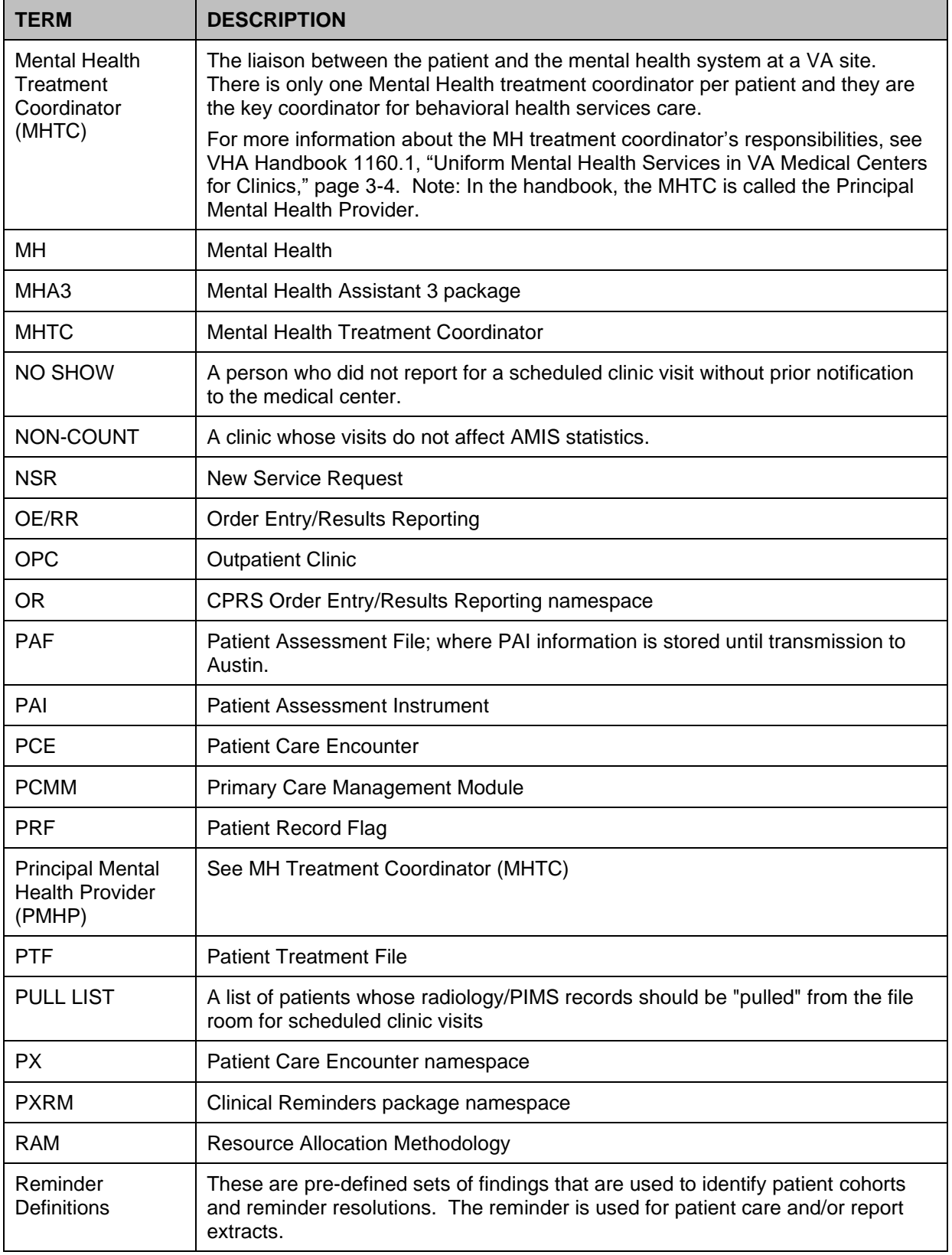

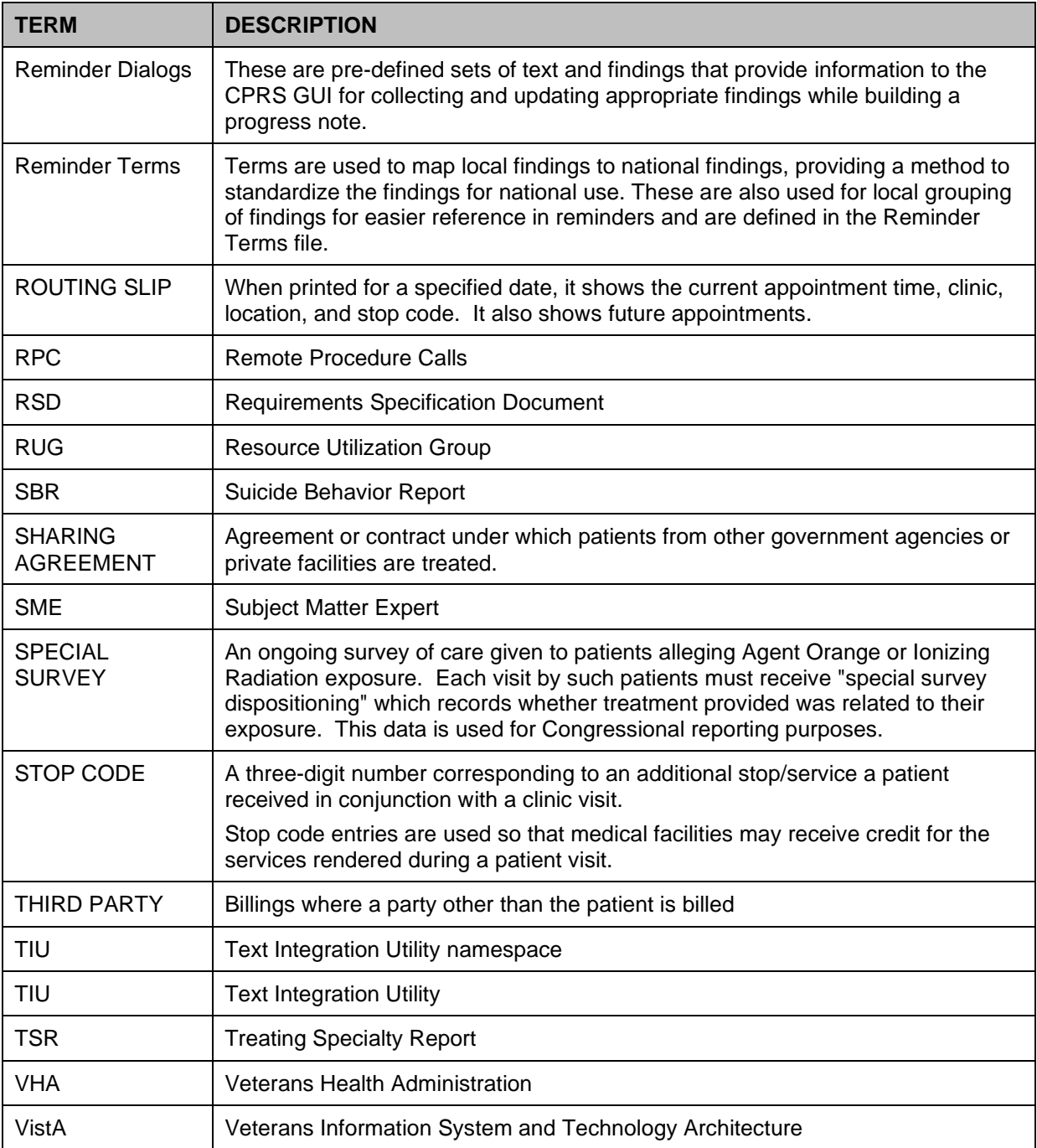

# **26 Military Time Conversion Table**

The table below is a standard to military time conversion resource.

| <b>STANDARD</b> | <b>MILITARY</b>   |  |
|-----------------|-------------------|--|
| 12:00 MIDNIGHT  | <b>2400 HOURS</b> |  |
| 11:00 PM        | <b>2300 HOURS</b> |  |
| 10:00 PM        | <b>2200 HOURS</b> |  |
| 9:00 PM         | 2100 HOURS        |  |
| 8:00 PM         | <b>2000 HOURS</b> |  |
| 7:00 PM         | 1900 HOURS        |  |
| 6:00 PM         | 1800 HOURS        |  |
| 5:00 PM         | 1700 HOURS        |  |
| 4:00 PM         | 1600 HOURS        |  |
| 3:00 PM         | 1500 HOURS        |  |
| 2:00 PM         | 1400 HOURS        |  |
| 1:00 PM         | 1300 HOURS        |  |
| 12:00 NOON      | <b>1200 HOURS</b> |  |
| 11:00 AM        | 1100 HOURS        |  |
| 10:00 AM        | <b>1000 HOURS</b> |  |
| 9:00 AM         | 0900 HOURS        |  |
| 8:00 AM         | <b>0800 HOURS</b> |  |
| 7:00 AM         | 0700 HOURS        |  |
| 6:00 AM         | <b>0600 HOURS</b> |  |
| 5:00 AM         | 0500 HOURS        |  |
| 4:00 AM         | 0400 HOURS        |  |
| 3:00 AM         | 0300 HOURS        |  |
| 2:00 AM         | 0200 HOURS        |  |
| $1:00$ AM       | 0100 HOURS        |  |

**Table 130: Military Time Conversion Table**

# **27 Alphabetical Index of PIMS Terms**

ACRP Ad Hoc Report ACRP Database Conversion Add / Edit a Holiday Add / Edit Stop Codes Alpha List of Incomplete Encounters Append Ancillary Test to Appt. Appointment Check-in / Check-out Appointment List Appointment Management Appointment Management Report Appointment Status Update Appointment Waiting Time Report Batch Update Comp Gen Appt Type for C&Ps Call List Cancel Appointment Cancel Clinic Availability Cancelled Clinic Report Change Patterns to 30-60 Chart Request Check Transmitted Outpatient Encounter Files Check-in / Unsched. Visit Clinic Appointment Availability Report Clinic Assignment Listing Clinic Edit Log Report Clinic Group Maintenance for Reports Clinic List (Day of Week) Clinic Next Available Appt. Monitoring Report Clinic Profile Clinic Utilization Statistical Summary Computer Generated Appointment Type Listing Convert Patient File Fields to PCMM

Correct Incomplete Encounters Current MAS Release Notes Data Transmission Report Delete an Ad Hoc Report Template Delete Ancillary Test for Appt. Discharge from Clinic Display Ad Hoc Report Template Parameters Display Appointments Display Clinic Availability Report Edit Appointment Type for Add / Edit Encounters Edit Clinic Enrollment Data Edit Clinic Stop Code Name- Local Entries Only Edit Computer Generated Appointment Type Edit Outpatient Encounter Enc. by DSS ID / DSS ID by Freq. (OP0, OP1, OP2) Enc. by IP DSS ID / DSS ID by Freq. (IP0, IP1, IP2) Encounter 'Action Required' Report Encounter Activity Report Encounters Transmitted with MT Status of U Enrollment Review Date Entry  $Enroliments > X$  Days Enter / Edit Letters Error Listing File Room List Find Next Available Appointment Future Appointments for Inpatients High Risk MH No-Show Ad Hoc Report High Risk MH No-Show Nightly Report Inactivate a Clinic Incomplete Encounter Error Report Incomplete Encounters by Error Code Inpatient Appointment List Look Up on Clerk Who Made Appointment

Make Appointment Make Consult Appointment Management Edit Management Report for Ambulatory Procedures Means Test / Eligibility / Enrollment Report Means Test IP Visits & Unique (IP3, IP4, IP5) Means Test Visits & Uniques (OP3, OP4, OP5) Most Frequent 20 IP Practitioner Types (IP8) Most Frequent 20 Practitioner Types (OP8) Most Frequent 50 CPT Codes (OP6) Most Frequent 50 ICD-9-CM Codes (OP7) Most Frequent 50 IP CPT Codes (IP6) Most Frequent 50 IP ICD-9-CM Codes (IP7) Multiple Appointment Booking Multiple Clinic Display / Book Non-Conforming Clinics Stop Code Report No-Show Report No-Shows Outpatient Diagnosis / Procedure Code Search Outpatient Diagnosis / Procedure Frequency Report Outpatient Encounter Workload Statistics Patient Activity by Appointment Frequency Patient Appointment Statistics Patient Encounter List Patient Profile MAS Performance Monitor Detailed Report Performance Monitor Retransmit Report (AAC) Performance Monitor Summary Report Print Appointment Status Update (Date Range) Print from Ad Hoc Template Print Scheduling Letters Provider / Diagnosis Report Purge Ambulatory Care Reporting files

Purge Appointment Status Update Log File Purge rejections that are past database close-out Purge Scheduling Data Radiology Pull List Reactivate a Clinic Remap Clinic Restore Clinic Availability Retransmit Ambulatory Care Data by Date Range Retransmit Selected Error Code Retroactive Visits List Review of Scheduling / PCE / Problem List Data Routing Slips SC Veterans Awaiting Appointments Scheduling / PCE Bad Pointer Count Scheduling Parameters Selective Retransmission of NPCDB Rejections Set up a Clinic Sharing Agreement Category Update Stop Code Listing (Computer Generated) Summary Report - IEMM Team / Position Assignment / Re-Assignment Tracking Report Transmission History for Patient Transmission History Report - Full Trend of Facility Uniques by 12 Month Date Ranges Veterans Without Activity Since a Specified Date View Appointment Status Update Date (Single Date) Visit Rpt by Transmitted OPT Encounter Visits and Unique IP SSNs by County (IP9) Visits and Unique SSNs by County (OP9) Workd Report